# Release 12.1.2407

Linha Logix

Exported on 06/26/2024

# Table of Contents

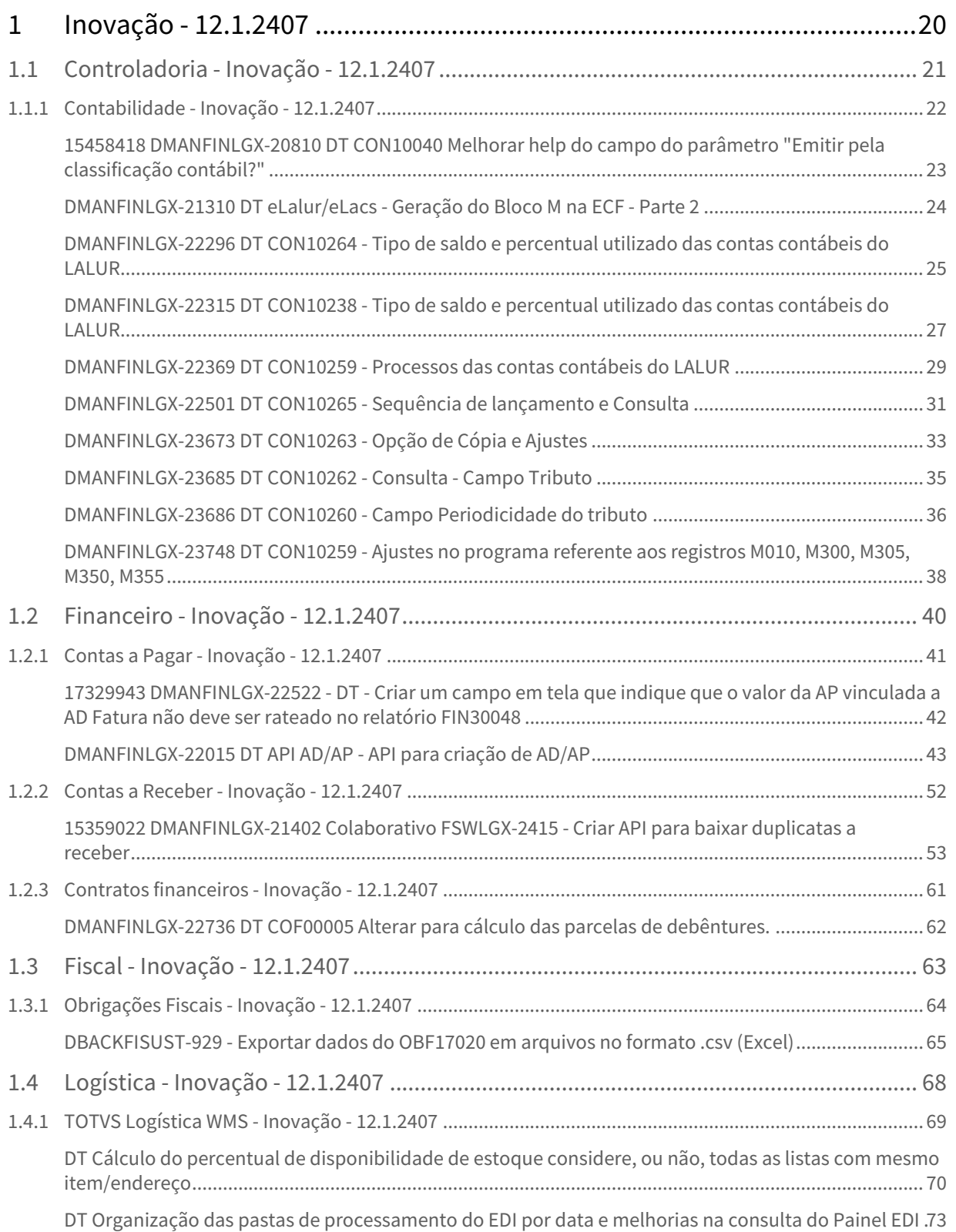

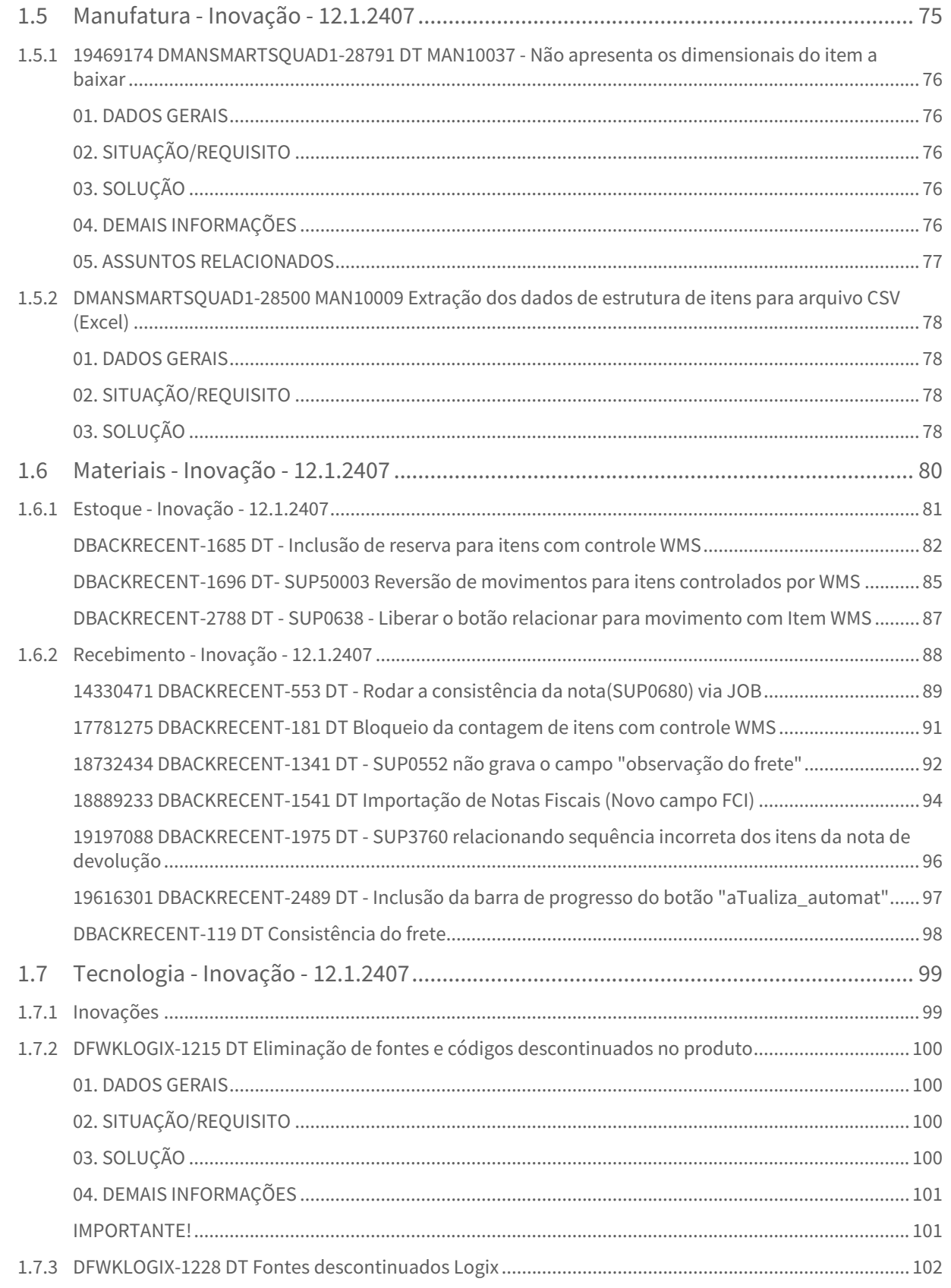

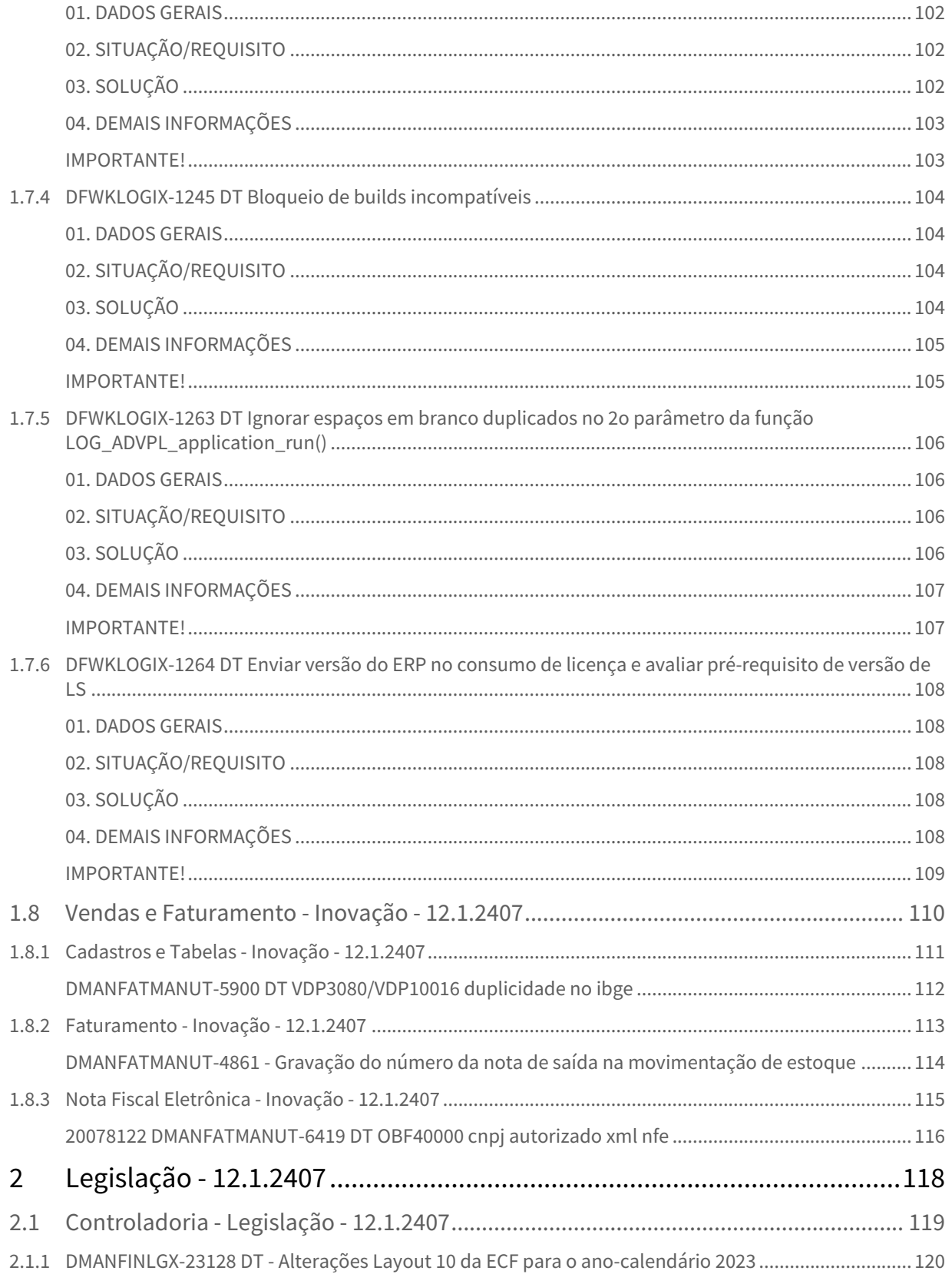

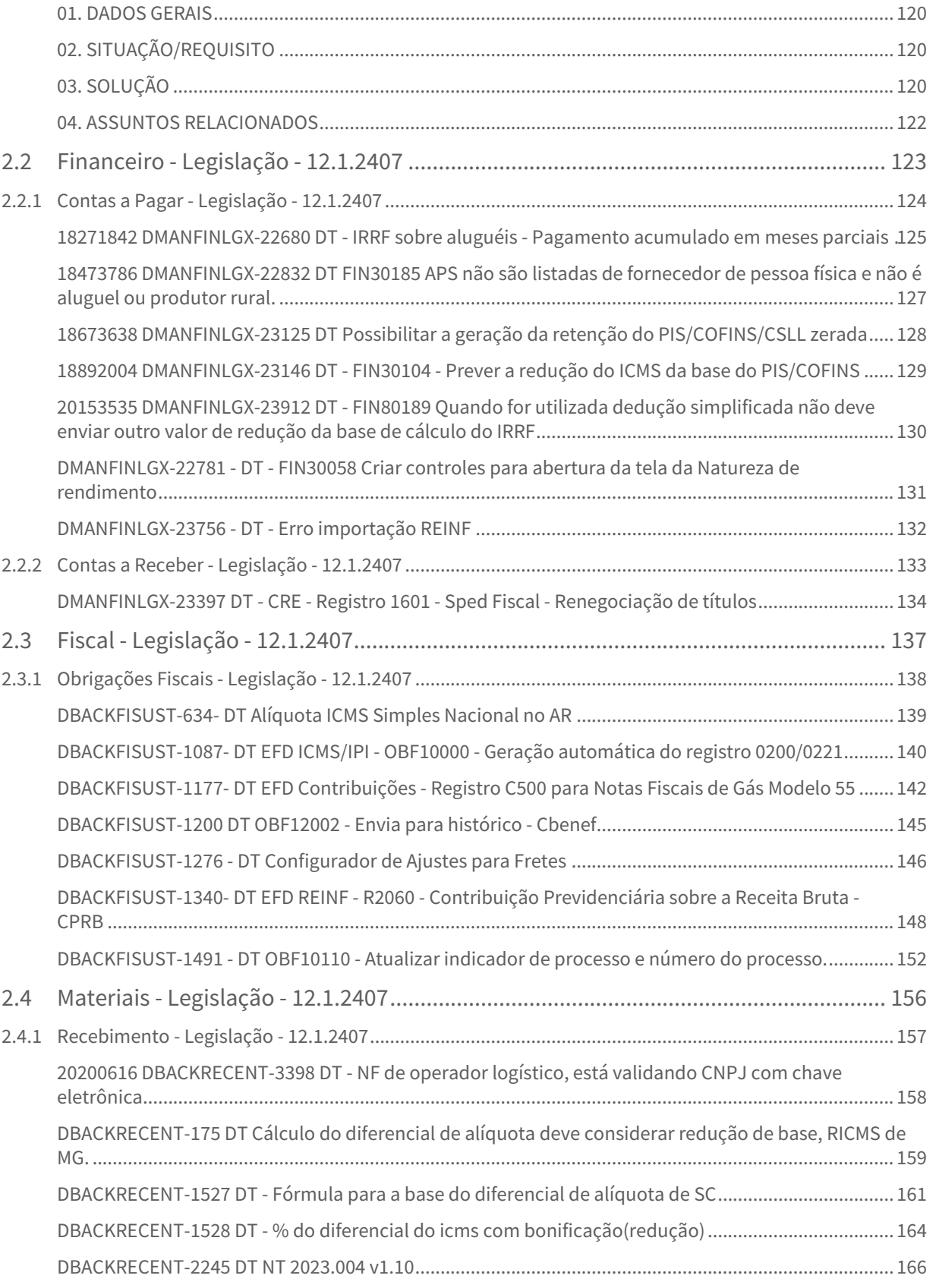

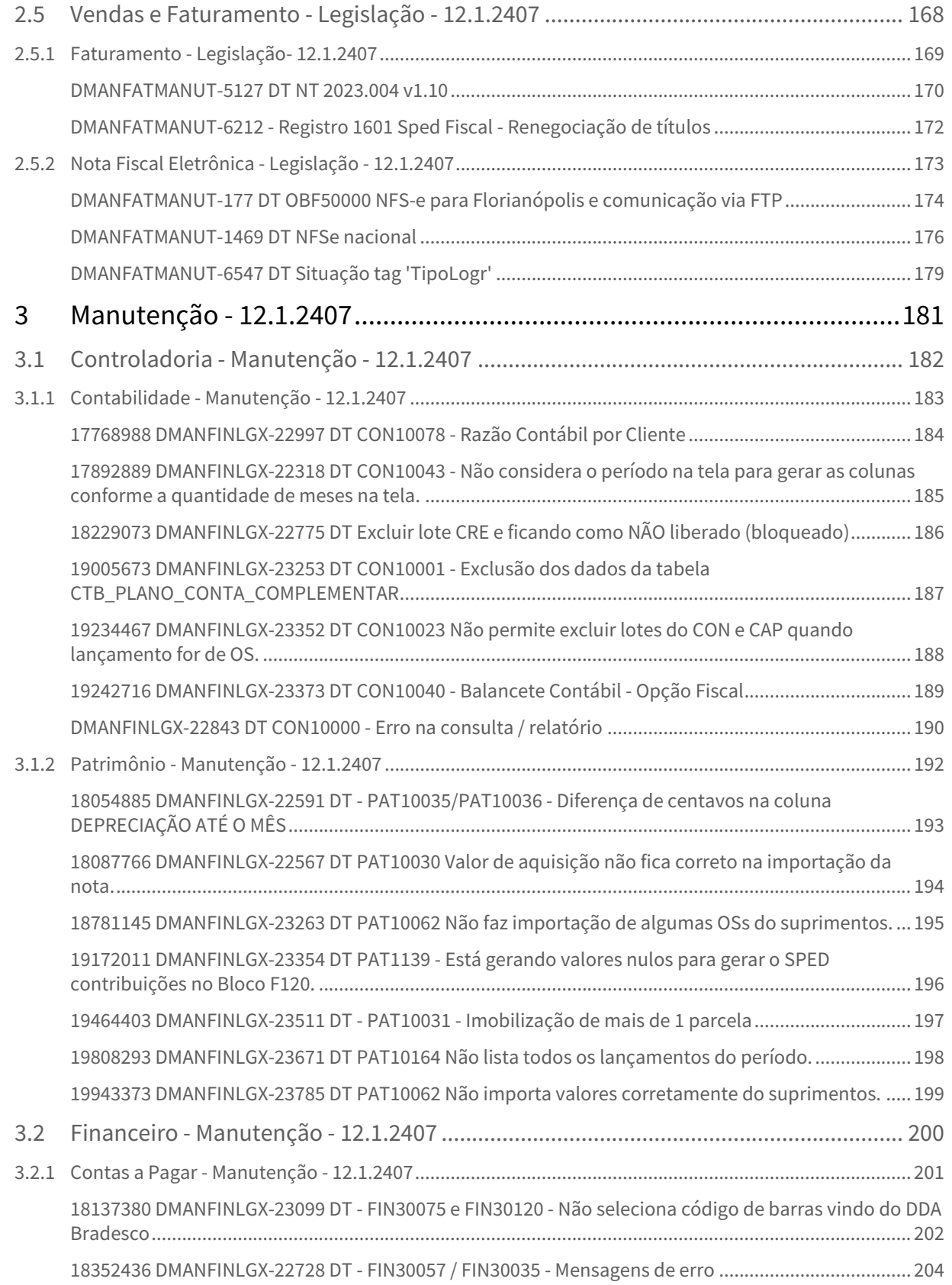

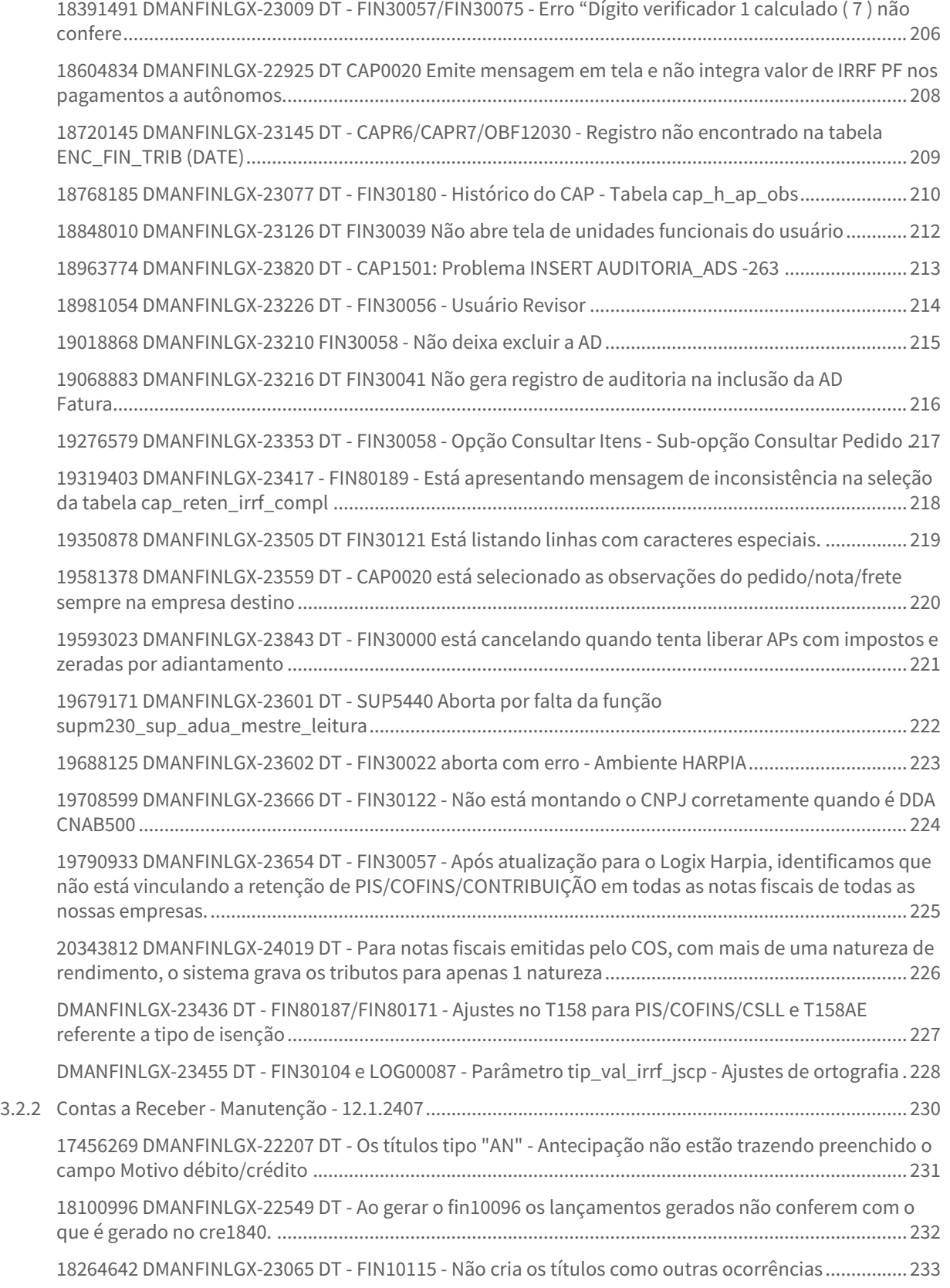

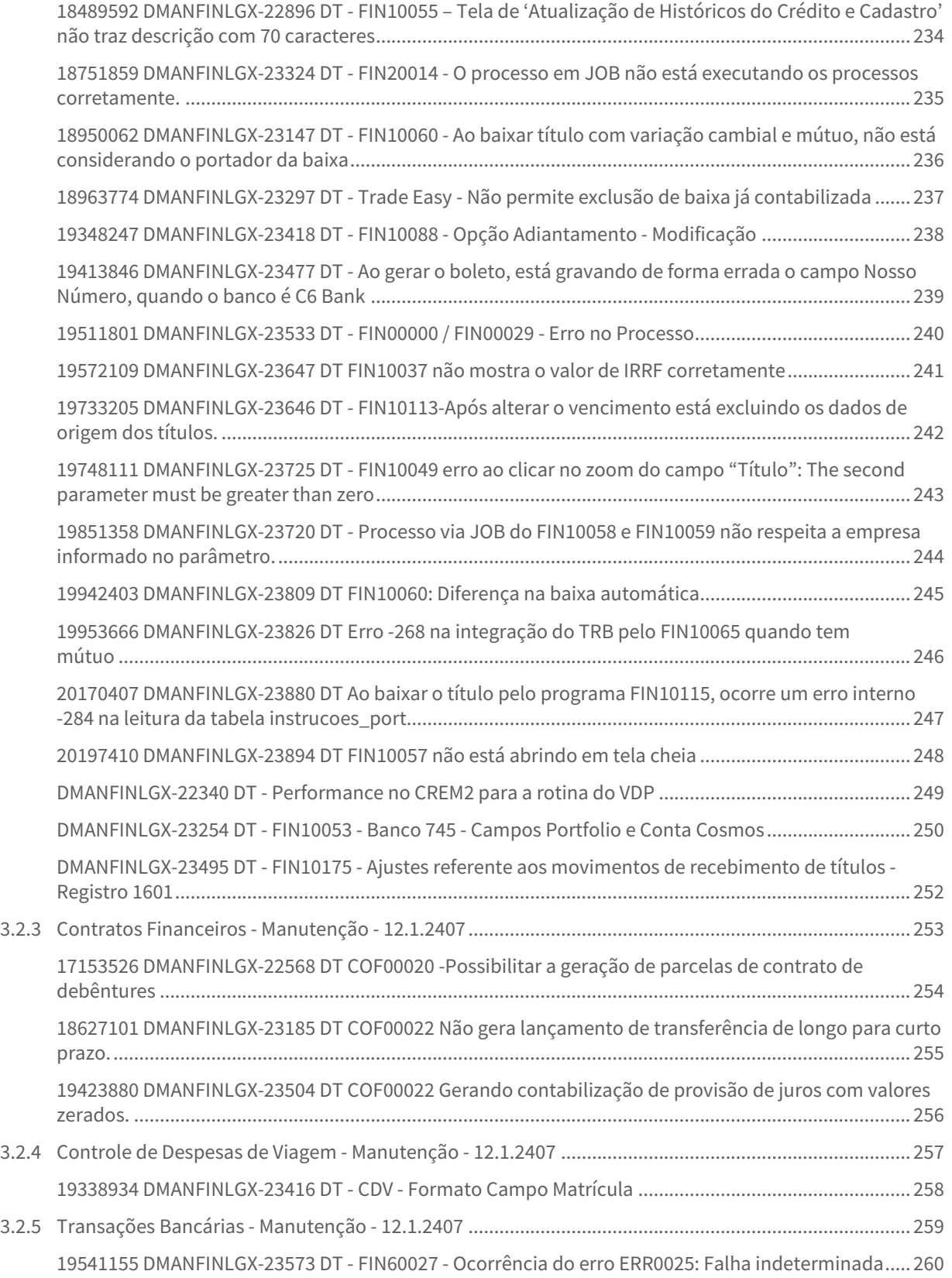

– 8

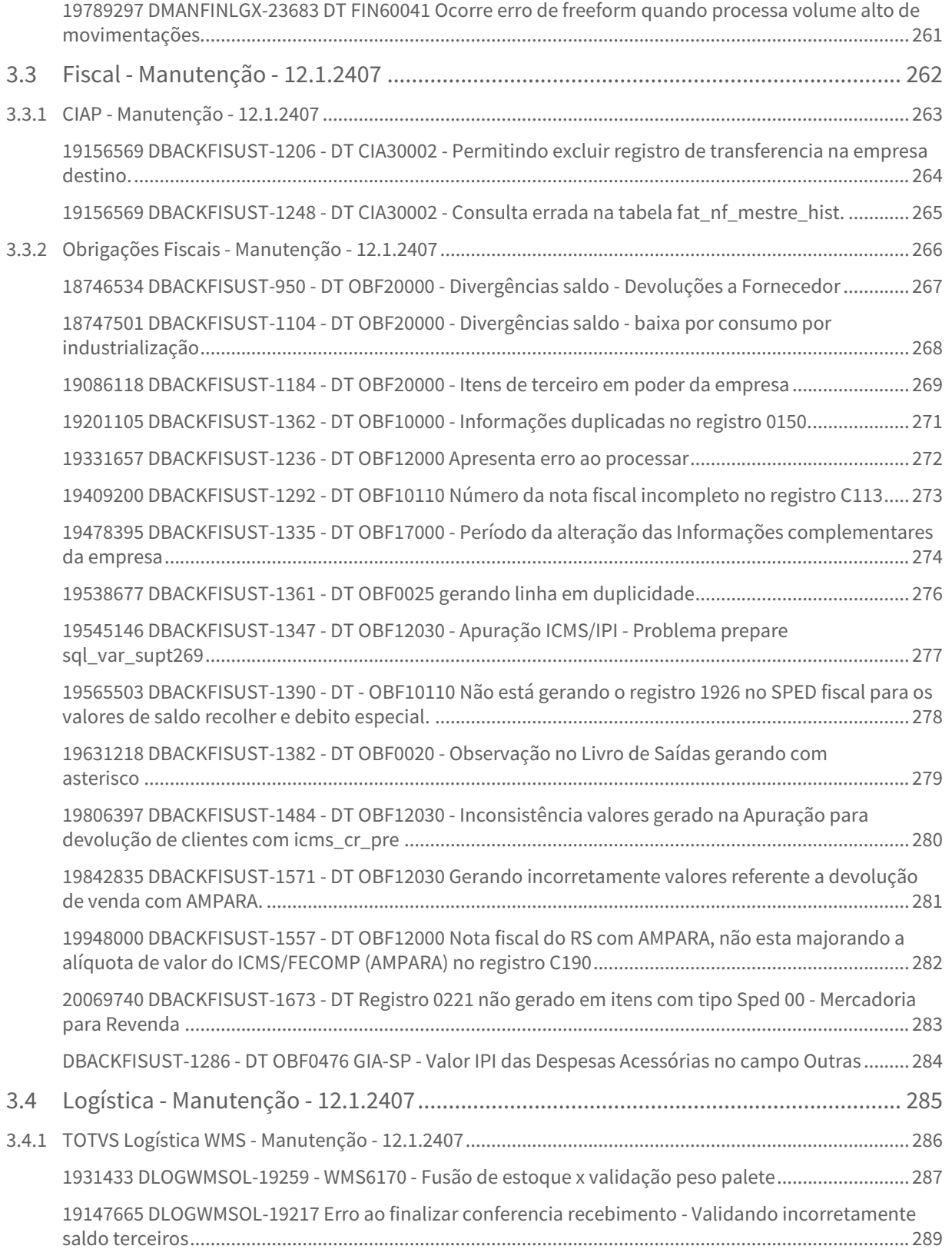

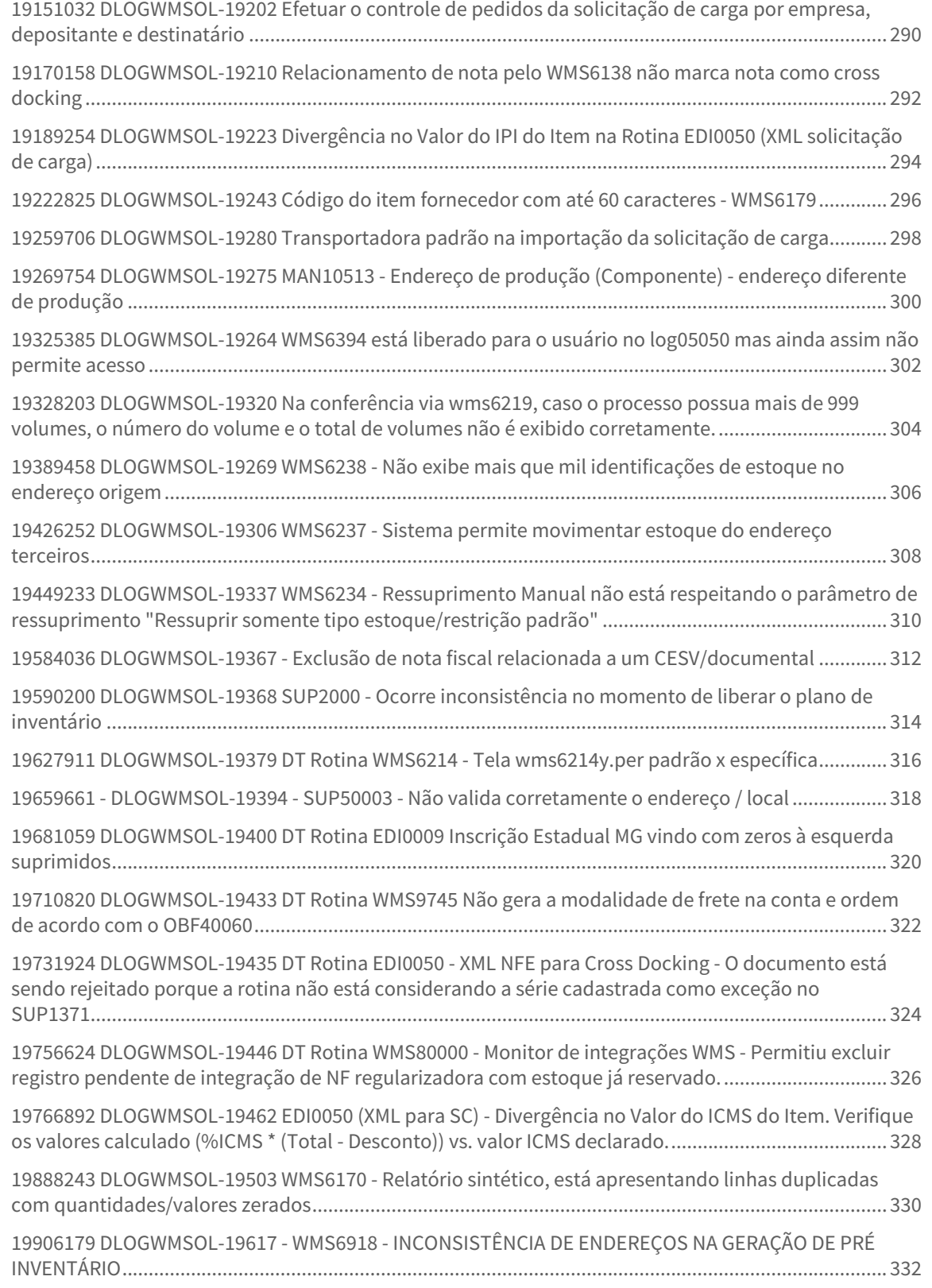

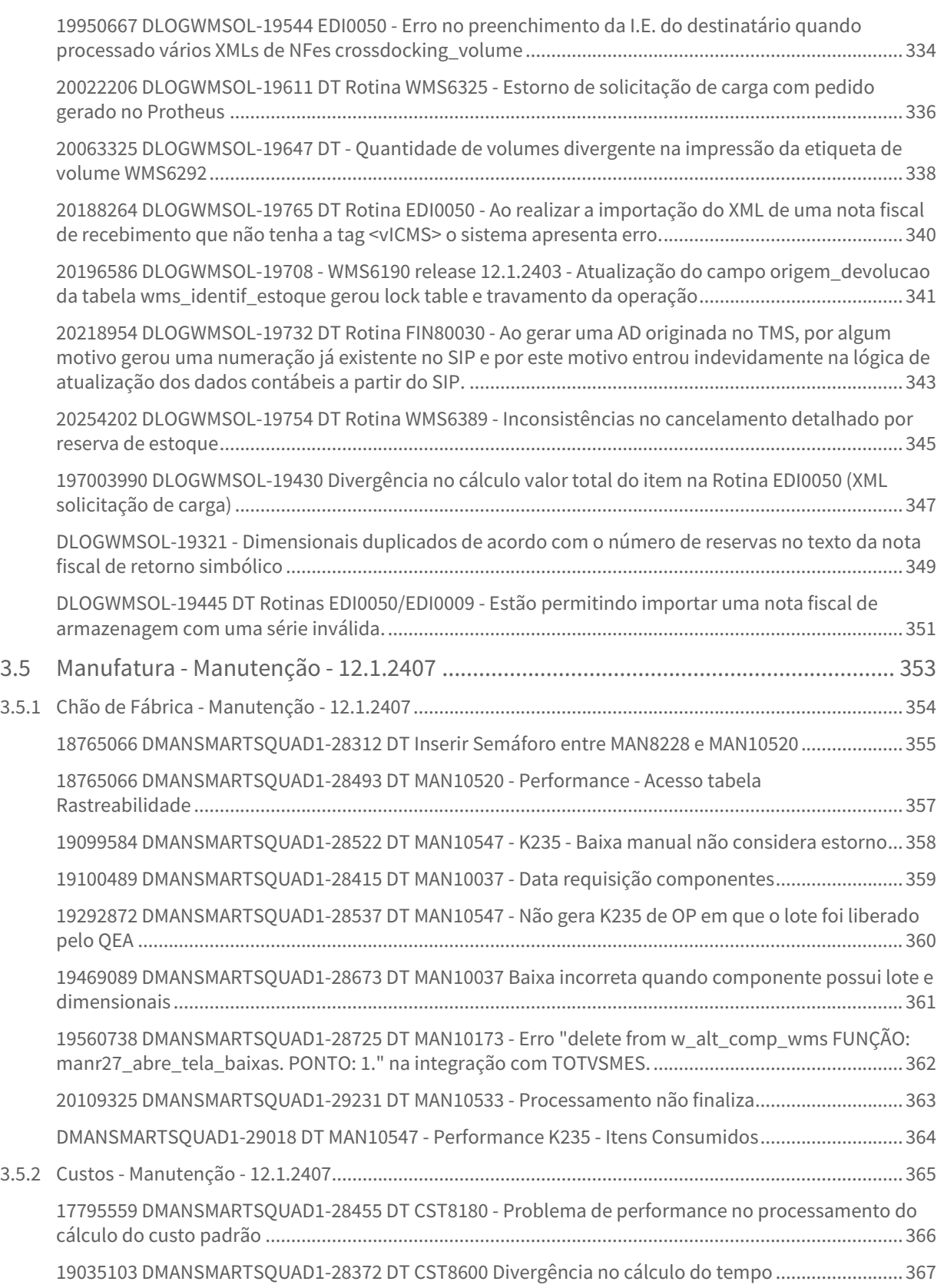

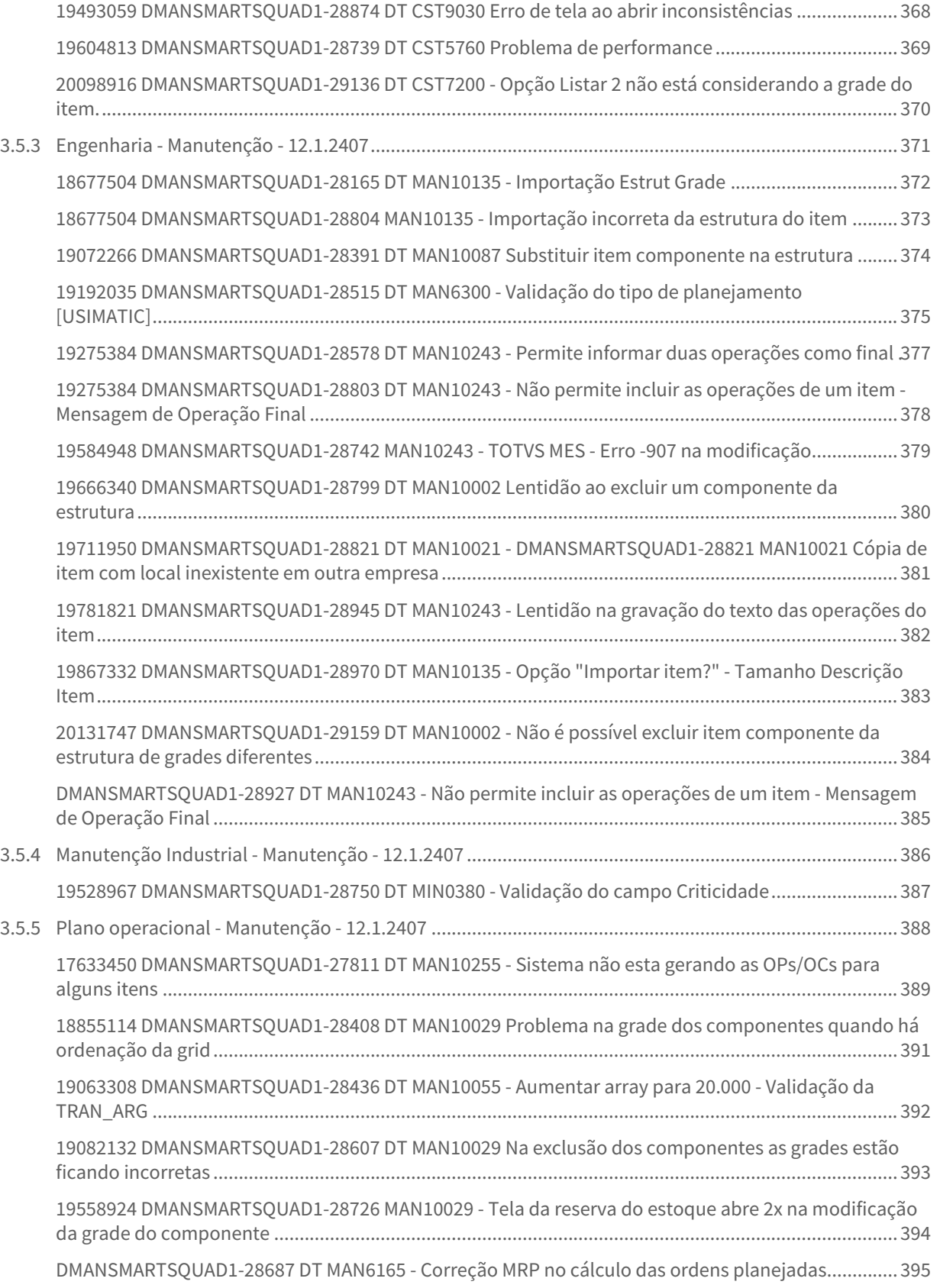

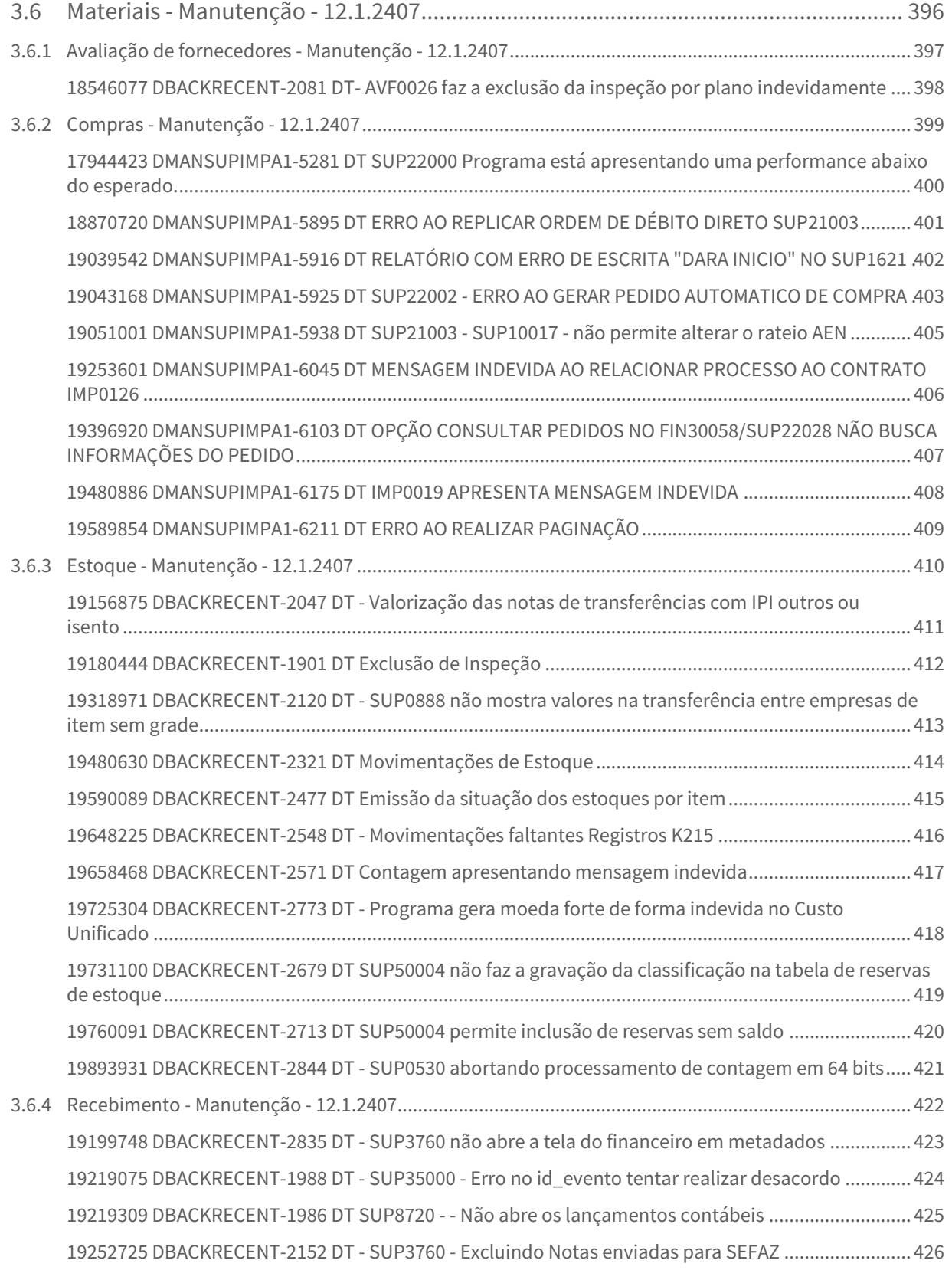

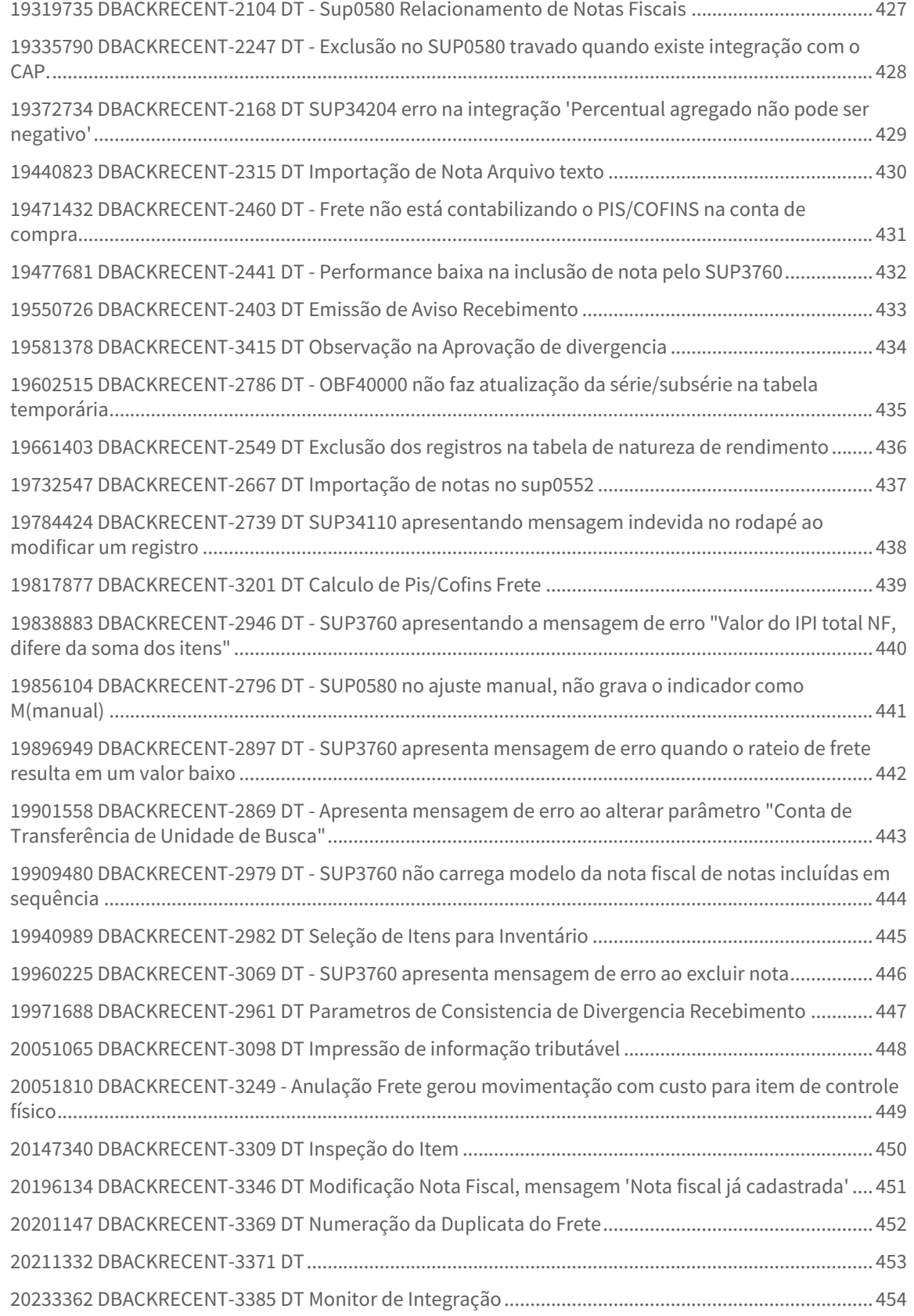

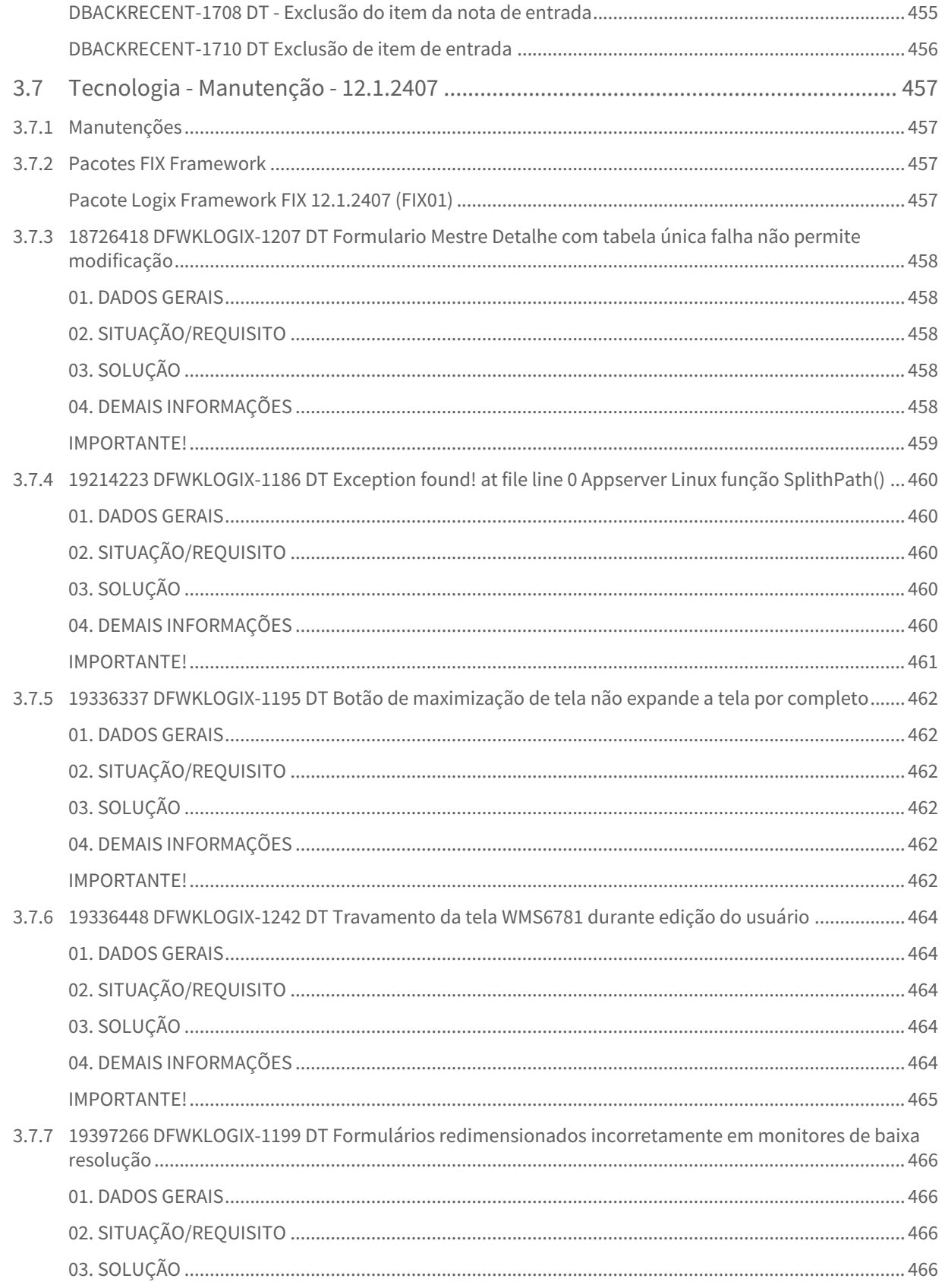

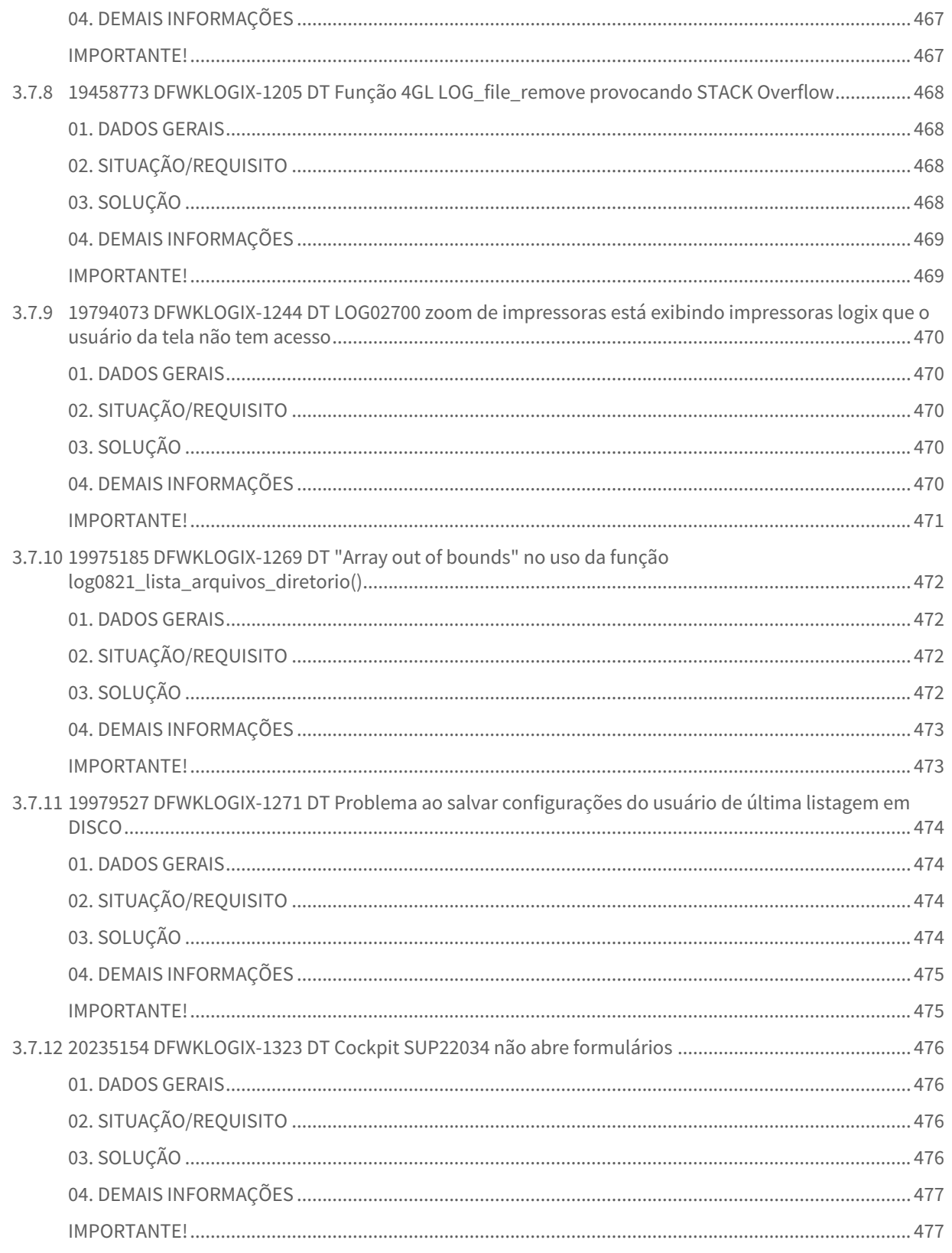

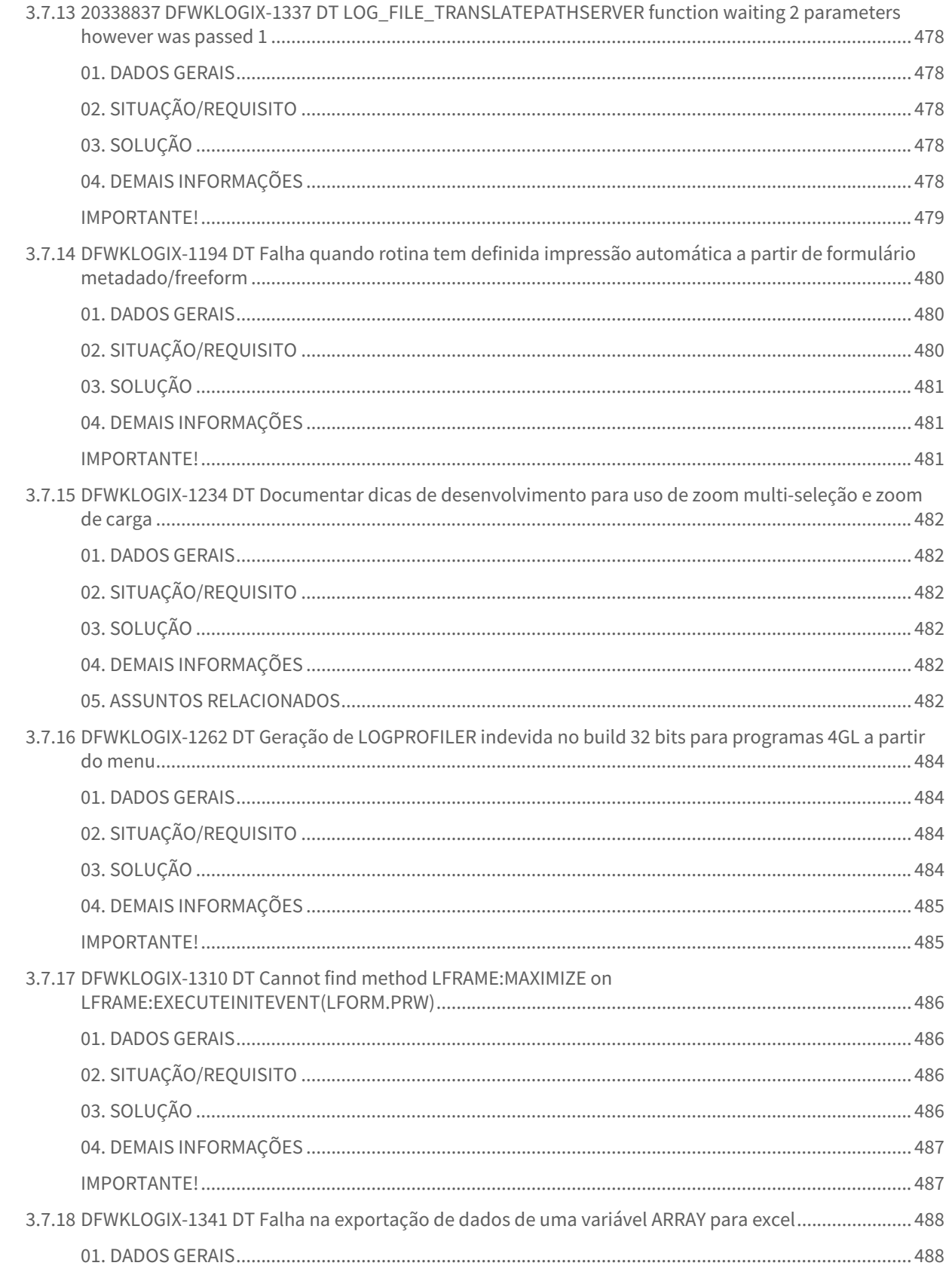

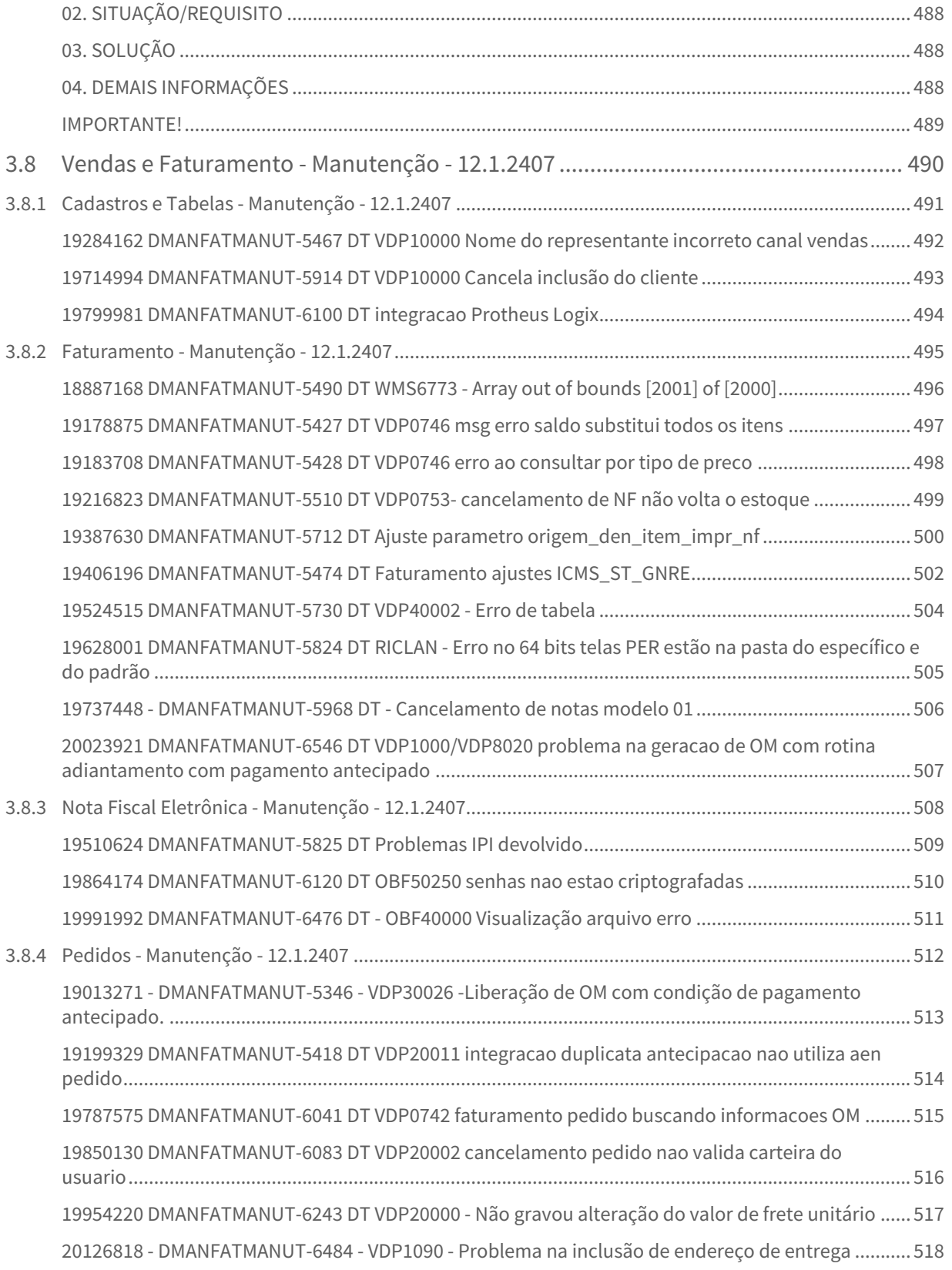

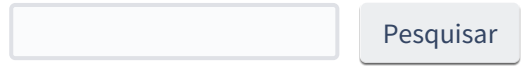

# <span id="page-19-0"></span>1 Inovação - 12.1.2407

Pesquisar

# <span id="page-20-0"></span>1.1 Controladoria - Inovação - 12.1.2407

Pesquisar

Inovação - 12.1.2407 – 21

# <span id="page-21-0"></span>1.1.1 Contabilidade - Inovação - 12.1.2407

Pesquisar

# <span id="page-22-0"></span>15458418 DMANFINLGX-20810 DT CON10040 Melhorar help do campo do parâmetro "Emitir pela classificação contábil?"

#### **01. DADOS GERAIS**

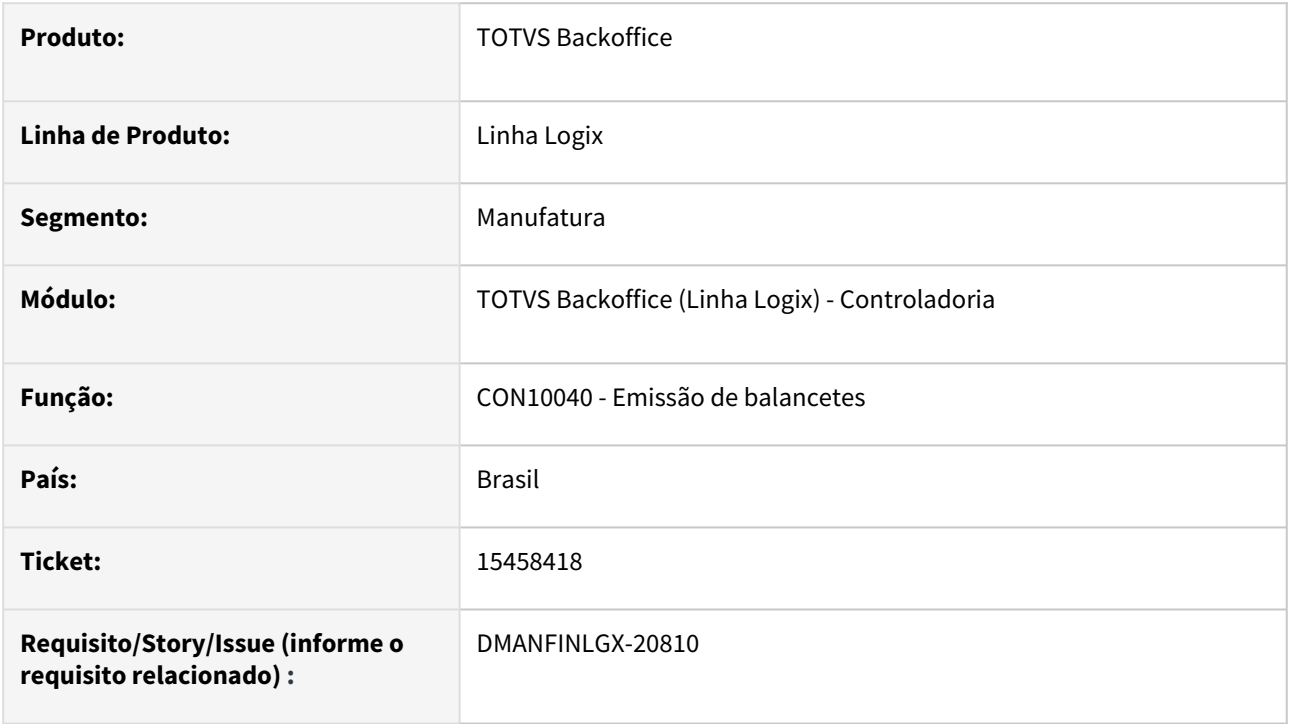

### **02. SITUAÇÃO/REQUISITO**

No **CON10040** o parâmetro de tela **"Emitir pela classificação contábil?"**, possui um texto de ajuda que é necessário alterar para melhor entendimento do campo.

#### **03. SOLUÇÃO**

Feito ajuste no **CON10040**, no help do campo do parâmetro avançado de tela **"Emitir pela classificação contábil?"**, para indicar se lista ou não a conta contábil estendida do plano de contas.

#### **04. ASSUNTOS RELACIONADOS**

• [Balancete - CON10040](https://tdn.totvs.com/display/LLOG/Balancete+-+CON10040)

# <span id="page-23-0"></span>DMANFINLGX-21310 DT eLalur/eLacs - Geração do Bloco M na ECF - Parte 2

#### **01. DADOS GERAIS**

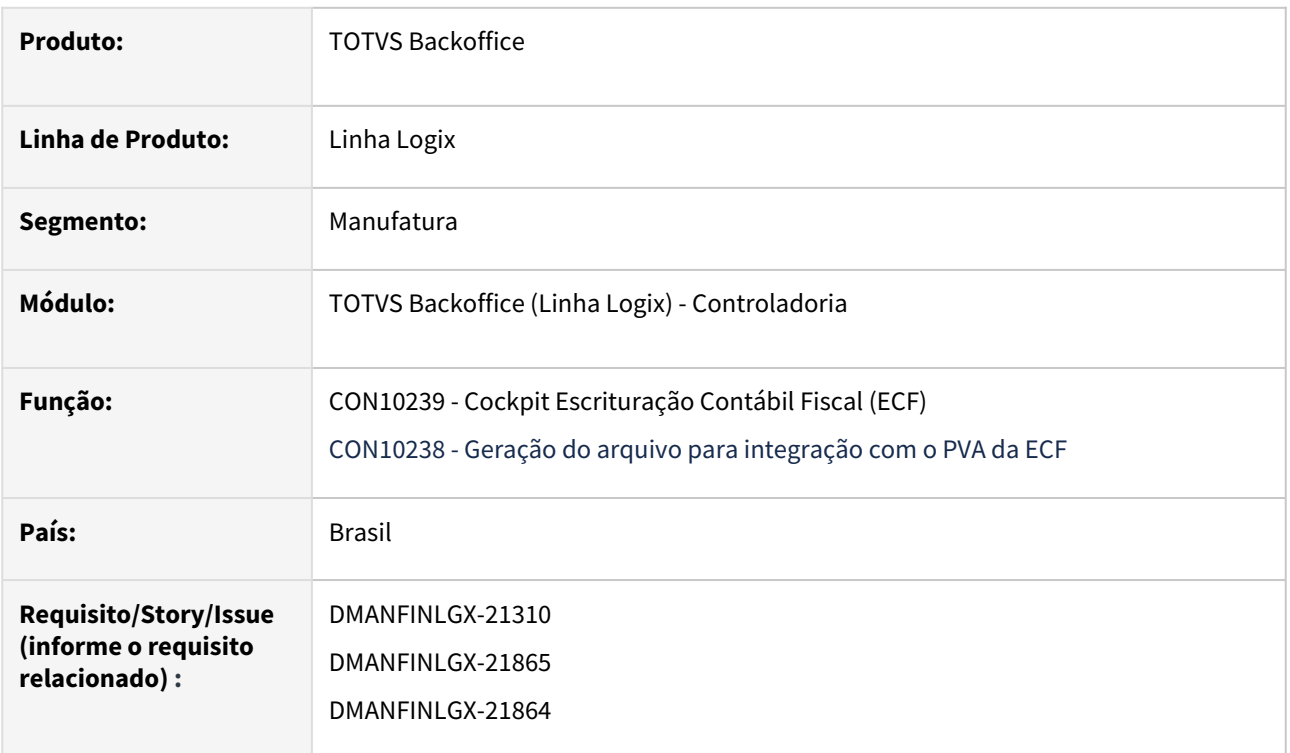

### **02. SITUAÇÃO/REQUISITO**

CON10238 - Geração do arquivo de integração com o PVA da ECF - Gerar os **blocos M**.

## **03. SOLUÇÃO**

O programa CON10238, responsável pela geração do arquivo de integração com o PVA da ECF - Escrituração Contábil Fiscal, foi alterado para geração dos seguintes blocos:

- **Bloco M350** Demonstração da Base de Cálculo da CSLL Lançamentos da Parte A do e-Lacs;
- **Bloco M355** Conta da Parte B do e-Lacs.
- **Bloco M315** Identificação de processos judiciais e administrativos referentes ao lançamentos Parte A do e\_lalur.
- **Bloco M365** Identificação de processos judiciais e administrativos referentes ao lançamentos Parte A do e\_lacs.

- [Manual do Livro eletrônico de apuração do lucro real e-LALUR e contribuição social e-LACS](https://tdn.totvs.com/pages/viewpage.action?pageId=761514007)
- [Lalur Detalhamento do Bloco M e-LALUR e e-LACS](https://tdn.totvs.com/display/LLOG/Lalur+-+Detalhamento+do+Bloco+M+-+e-LALUR+e+e-LACS)
- [Manual da Escrituração Contábil Fiscal ECF](https://tdn.totvs.com/pages/viewpage.action?pageId=545628145)
- [Geração do arquivo para ECF CON10238](https://tdn.totvs.com/pages/viewpage.action?pageId=545638576)
- [DMANFINLGX-21310 DT eLalur/eLacs Geração do Bloco M na ECF Parte 1](https://tdn.totvs.com/pages/viewpage.action?pageId=777941976)

# <span id="page-24-0"></span>DMANFINLGX-22296 DT CON10264 - Tipo de saldo e percentual utilizado das contas contábeis do LALUR

#### **01. DADOS GERAIS**

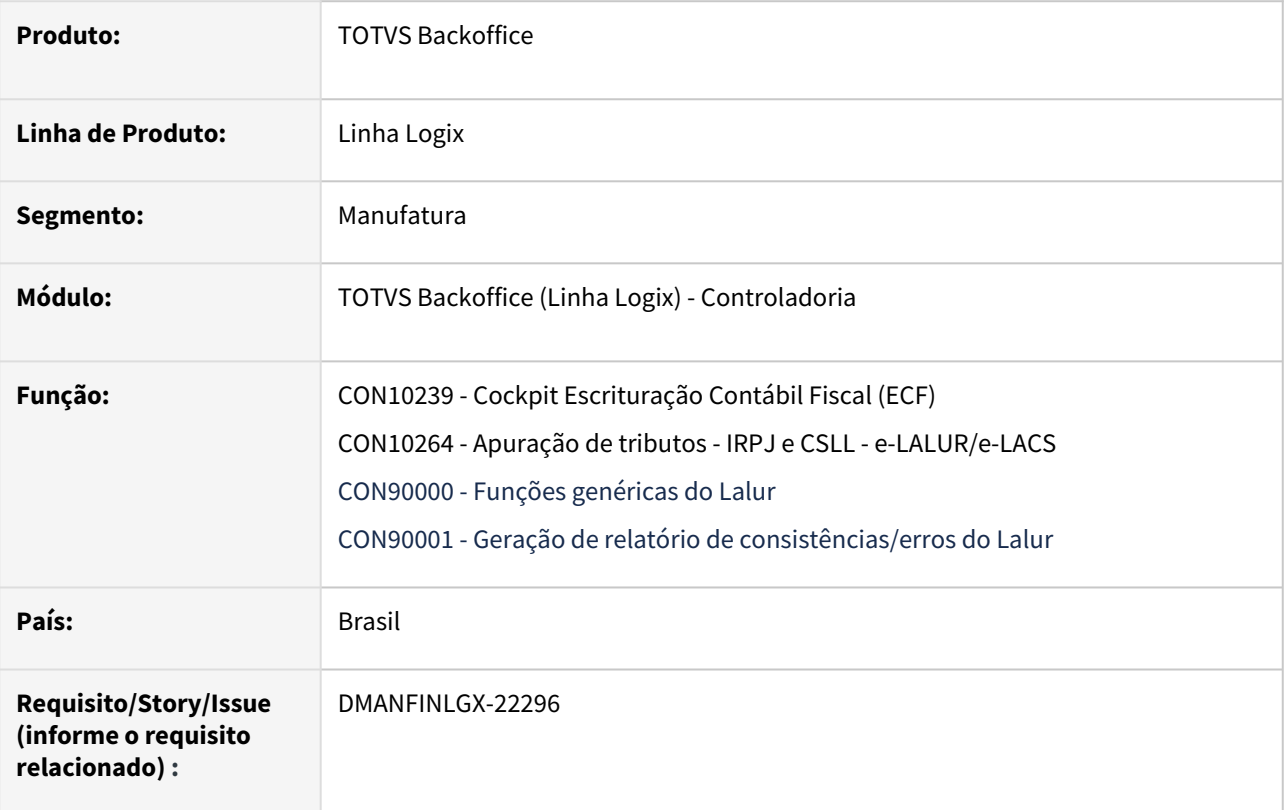

#### **02. SITUAÇÃO/REQUISITO**

- **CON10264**  Alterar o programa para considerar o tipo de saldo para a conta contábil e o percentual utilizado de saldo, o qual é informado no [CON10259 - Cadastro do Plano de Contas e-LALUR/e-LACS.](https://tdn.totvs.com/pages/viewpage.action?pageId=715154982)
- **CON10264**  O zoom do campo Período está mostrando caracteres inválidos referente a acentuação.
- **CON10264**  Alterar o programa para gerar um relatório de erros e consistências da rotina de apuração de tributos de IRPJ e CSLL para e-LALUR/e-LACS.

**Nota:** Anteriormente, essas mensagens de erros e consistências eram geradas em tela.

### **03. SOLUÇÃO**

O programa **CON10264** [foi alterado para considerar os 2 novos campos do programa CON10259 - Cadastro do](https://tdn.totvs.com/pages/viewpage.action?pageId=715154982)  Plano de Contas e-LALUR/e-LACS:

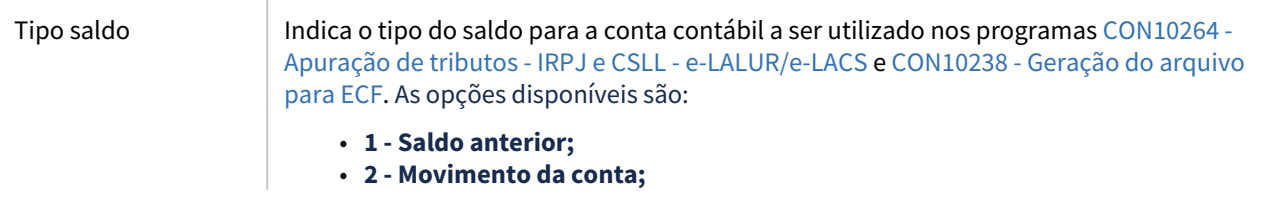

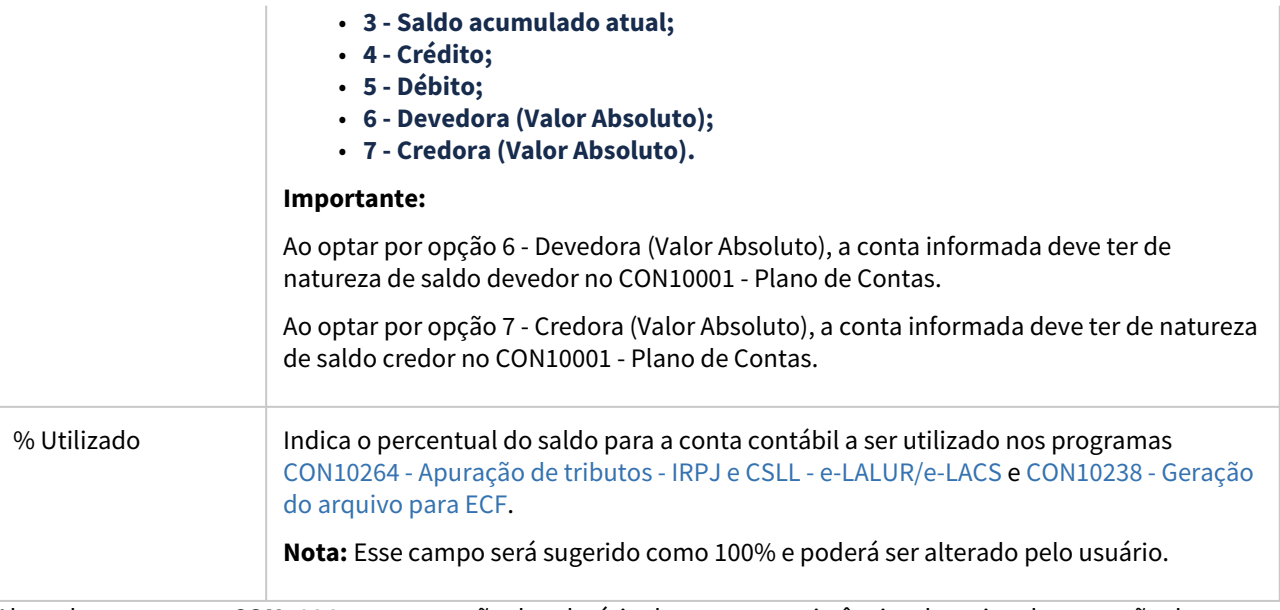

Alterado o programa **CON10264** para geração do relatório de erros e consistências da rotina de apuração de tributos de IRPJ e CSLL para e-LALUR/e-LACS, ao final do processamento.

Ajustado o zoom do **campo Período do CON10264** para mostrar corretamente os nomes dos campos e sem caracteres inválidos.

- [Manual do Livro eletrônico de apuração do lucro real e-LALUR e contribuição social e-LACS](https://tdn.totvs.com/pages/viewpage.action?pageId=761514007)
- [Lalur Detalhamento do Bloco M e-LALUR e e-LACS](https://tdn.totvs.com/display/LLOG/Lalur+-+Detalhamento+do+Bloco+M+-+e-LALUR+e+e-LACS)
- [Manual da Escrituração Contábil Fiscal ECF](https://tdn.totvs.com/pages/viewpage.action?pageId=545628145)
- [Apuração de tributos IRPJ e CSLL e-LALUR/e-LACS CON10264](https://tdn.totvs.com/pages/viewpage.action?pageId=761017299)
- [Plano de contas e-LALUR/e-LACS CON10259](https://tdn.totvs.com/pages/viewpage.action?pageId=715154982)
- [DMANFINLGX-20162 DT CON10264 Apuração de tributos IRPJ e CSLL e-LALUR/e-LACS](https://tdn.totvs.com/pages/viewpage.action?pageId=828001386)
- [DMANFINLGX-21763 DT CON10259 Tipo de saldo e percentual utilizado das contas contábeis do LALUR](https://tdn.totvs.com/pages/viewpage.action?pageId=789389924)
- [DMANFINLGX-22315 DT CON10238 Tipo de saldo e percentual utilizado das contas contábeis do LALUR](#page-26-0)

# <span id="page-26-0"></span>DMANFINLGX-22315 DT CON10238 - Tipo de saldo e percentual utilizado das contas contábeis do LALUR

#### **01. DADOS GERAIS**

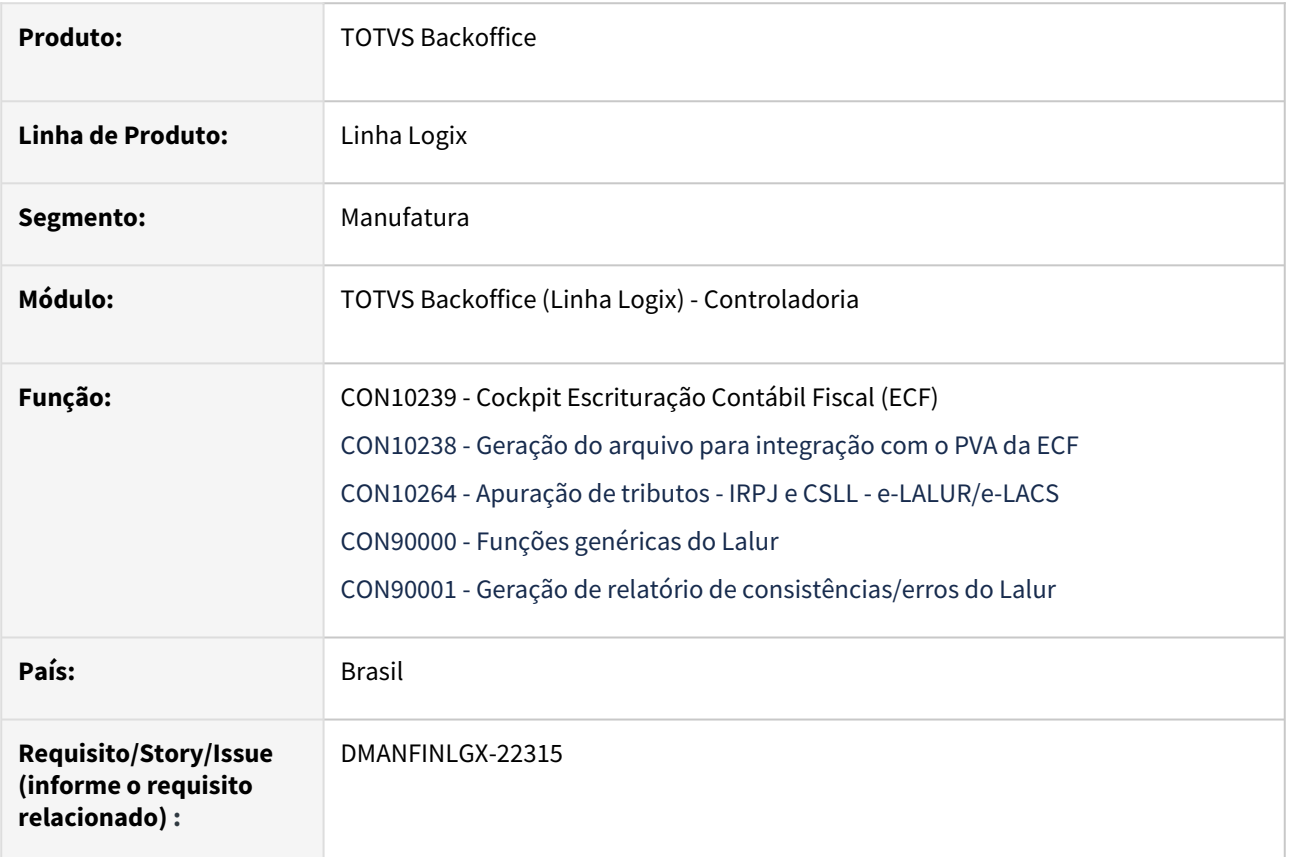

#### **02. SITUAÇÃO/REQUISITO**

- **CON10238**  Alterar o programa para considerar o tipo de saldo para a conta contábil e o percentual utilizado de saldo, o qual é informado no [CON10259 - Cadastro do Plano de Contas e-LALUR/e-LACS.](https://tdn.totvs.com/pages/viewpage.action?pageId=715154982)
- **CON10238**  Alterar o programa para gerar um relatório de erros e consistências da rotina de geração dos blocos M e N referente aos tributos de IRPJ e CSLL para e-LALUR/e-LACS.

### **03. SOLUÇÃO**

O programa **CON10238** [foi alterado para considerar os 2 novos campos do programa CON10259 - Cadastro do](https://tdn.totvs.com/pages/viewpage.action?pageId=715154982)  Plano de Contas e-LALUR/e-LACS na geração do bloco M:

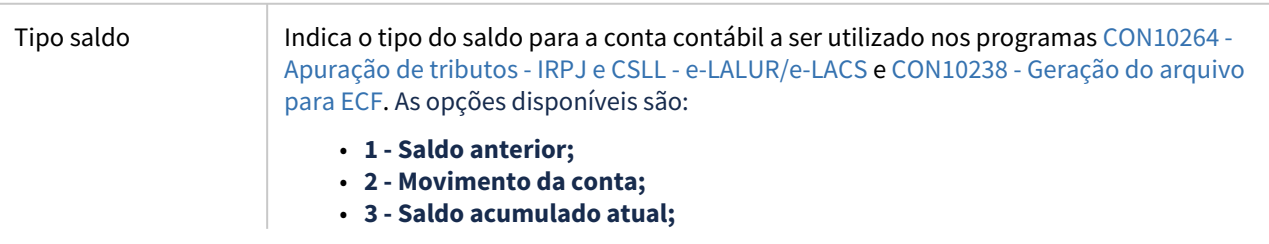

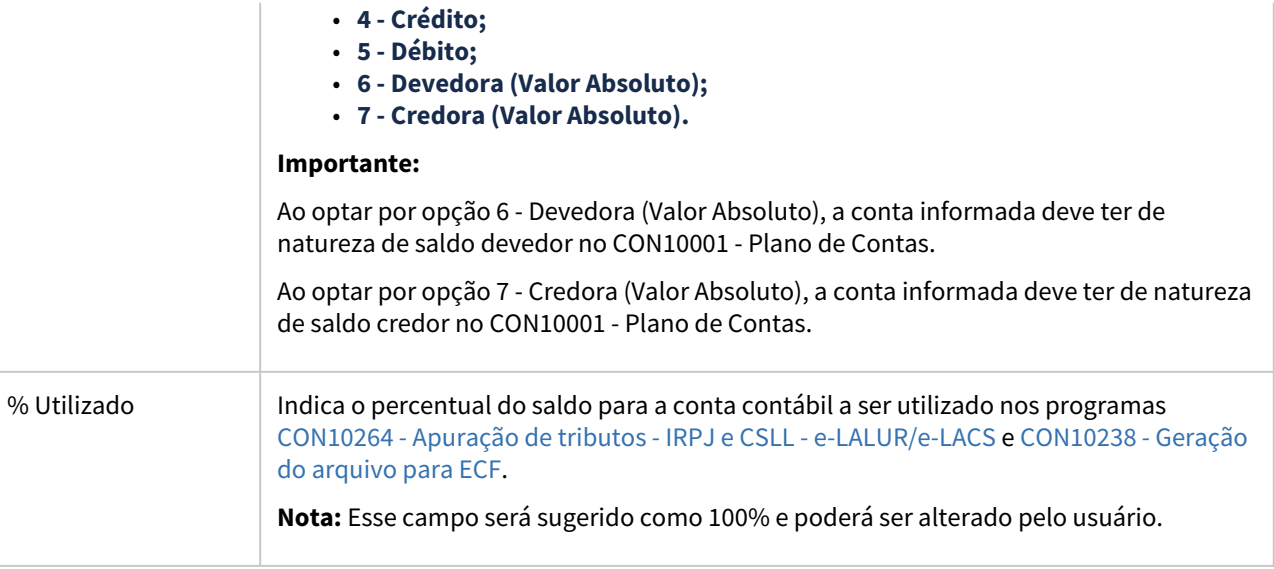

Alterado o programa **CON10238** para geração do relatório de erros e consistências da rotina de geração dos blocos M e N referente aos tributos de IRPJ e CSLL para e-LALUR/e-LACS, ao final do processamento.

Alterado o programa **CON10264** para centralização de busca do saldo contábil das contas lalur.

- [Manual do Livro eletrônico de apuração do lucro real e-LALUR e contribuição social e-LACS](https://tdn.totvs.com/pages/viewpage.action?pageId=761514007)
- [Lalur Detalhamento do Bloco M e-LALUR e e-LACS](https://tdn.totvs.com/display/LLOG/Lalur+-+Detalhamento+do+Bloco+M+-+e-LALUR+e+e-LACS)
- [Manual da Escrituração Contábil Fiscal ECF](https://tdn.totvs.com/pages/viewpage.action?pageId=545628145)
- [Plano de contas e-LALUR/e-LACS CON10259](https://tdn.totvs.com/pages/viewpage.action?pageId=715154982)
- [Geração do arquivo para ECF CON10238](https://tdn.totvs.com/pages/viewpage.action?pageId=545638576)
- [Apuração de tributos IRPJ e CSLL e-LALUR/e-LACS CON10264](https://tdn.totvs.com/pages/viewpage.action?pageId=761017299)
- [DMANFINLGX-20295 DT CON10227 Possibilitar a importação dos registros do bloco M e N para e\\_LALUR e](https://tdn.totvs.com/pages/viewpage.action?pageId=708112470)  e\_LACS.
- [DMANFINLGX-21310 DT eLalur/eLacs Geração do Bloco M na ECF Parte 1](https://tdn.totvs.com/pages/viewpage.action?pageId=777941976)
- [DMANFINLGX-21763 DT CON10259 Tipo de saldo e percentual utilizado das contas contábeis do LALUR](https://tdn.totvs.com/pages/viewpage.action?pageId=789389924)
- [DMANFINLGX-22296 DT CON10264 Tipo de saldo e percentual utilizado das contas contábeis do LALUR](#page-24-0)

## <span id="page-28-0"></span>DMANFINLGX-22369 DT CON10259 - Processos das contas contábeis do LALUR

#### **01. DADOS GERAIS**

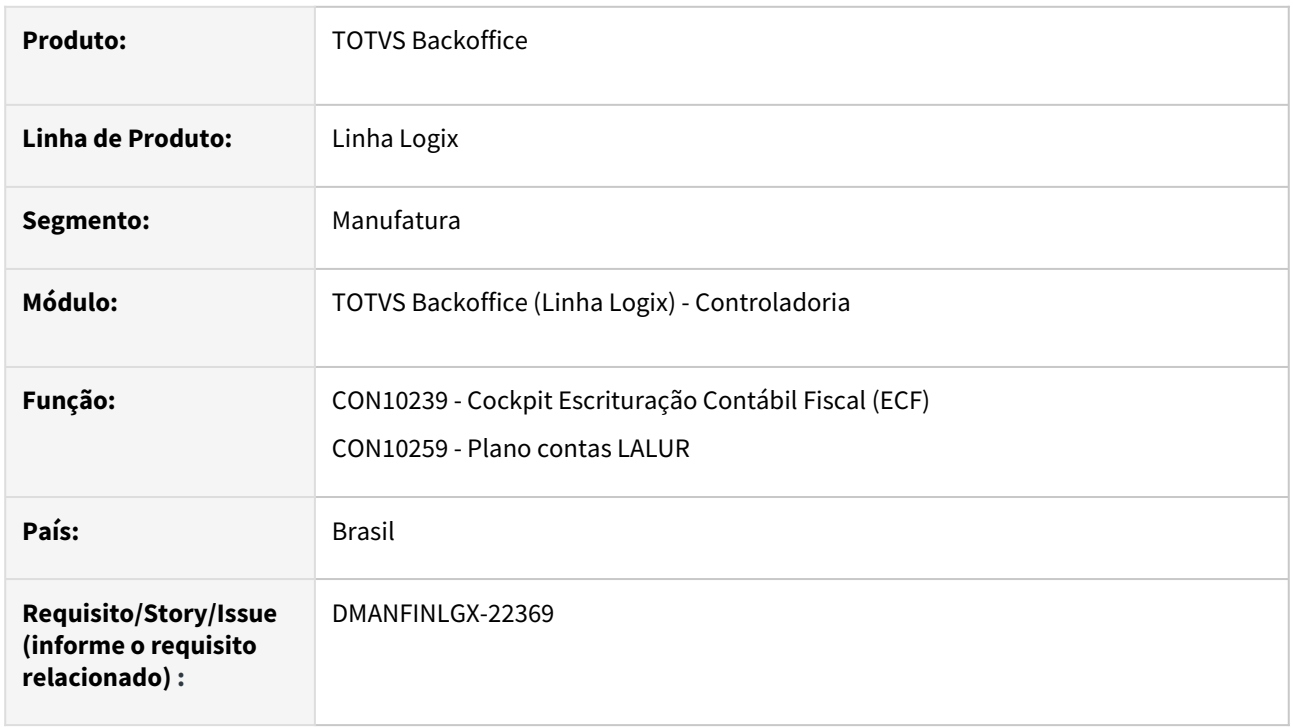

### **02. SITUAÇÃO/REQUISITO**

1) **CON10259:** Permitir informar os processos referente as contas do Lalur, a quais serão utilizadas na geração do arquivo da ECF, no **bloco M** para os registros **M315** - Identificação de Processos Judiciais e Administrativos Referentes ao Lançamento e **M365** - Identificação de Processos Judiciais e Administrativos Referentes ao Lançamento. Essa geração do arquivo é efetuada pelo programa [CON10238 - Geração do arquivo para ECF](https://tdn.totvs.com/pages/viewpage.action?pageId=545638576).

2) Em alguns casos, na consulta de dados pelo programa **CON1059**, ocorre a mensagem de erro:

• Erro ao consultar a(s) tabela(s) ctb\_plano\_contas\_lalur,ctb\_compl\_contas\_lalur [ SQL ERROR: [SQLCode=-217 NativeErr=-904] - NATIVE ERROR: -904 - ORA-00904: "CTB\_COMPL\_CONTAS\_LALUR"."DEN\_CONTA\_REDUZ": INVALID IDENTIFIER]. [Called from FINDOPERATION line 1094

#### **03. SOLUÇÃO**

1) O programa **CON10259** foi alterado para permitir a manutenção dos processos administrativos ou judiciais a serem utilizados para compor os blocos M e N do arquivo da ECF gerado no CON10239/CON10238, referentes a parte A e parte B do Livro Eletrônico de Apuração do Lucro Real - e-LALUR e Livro Eletrônico de Apuração da Base de Cálculo da Contribuição Social sobre o Lucro Líquido - CSLL - e-LACS. Para isso, o programa foi alterado para trabalhar com duas abas:

- **Aba 1 Contas relacionadas:** São demonstradas as informações das contas relacionadas a conta lalur em questão.
- **Aba 2 Processos:** São apresentados quais os números e tipos de processos sejam administrativos ou judiciais estão relacionados a conta lalur em questão.

#### **Atenção**  $\triangle$

- Importar os arquivos **ctb\_lalur\_processos.xml, ctb\_plano\_contas\_lalur.xml, ctb\_compl\_contas\_lalur.xml, zoom\_rhu\_sped\_processo\_judicia.xml e con10259.xml** através do **LOG00074.**
- Processar o conversor de tabela **CON00273** através do **LOG6000 - Gerenciador de Conversores de Layout de tabelas,** para criação da tabela **ctb\_lalur\_processos.**

2) Ajustada a opção de consulta do **CON10259** para não ocorrer as mensagens de erro acima.

- [Manual do Livro eletrônico de apuração do lucro real e-LALUR e contribuição social e-LACS](https://tdn.totvs.com/pages/viewpage.action?pageId=761514007)
- [Lalur Detalhamento do Bloco M e-LALUR e e-LACS](https://tdn.totvs.com/display/LLOG/Lalur+-+Detalhamento+do+Bloco+M+-+e-LALUR+e+e-LACS)
- [Manual da Escrituração Contábil Fiscal ECF](https://tdn.totvs.com/pages/viewpage.action?pageId=545628145)
- [Plano de contas e-LALUR/e-LACS CON10259](https://tdn.totvs.com/pages/viewpage.action?pageId=715154982)
- [Geração do arquivo para ECF CON10238](https://tdn.totvs.com/pages/viewpage.action?pageId=545638576)
- [DMANFINLGX-20158 DT CON10259 Cadastro de conta contábil LALUR](https://tdn.totvs.com/pages/viewpage.action?pageId=715156919)

# <span id="page-30-0"></span>DMANFINLGX-22501 DT CON10265 - Sequência de lançamento e Consulta

#### **01. DADOS GERAIS**

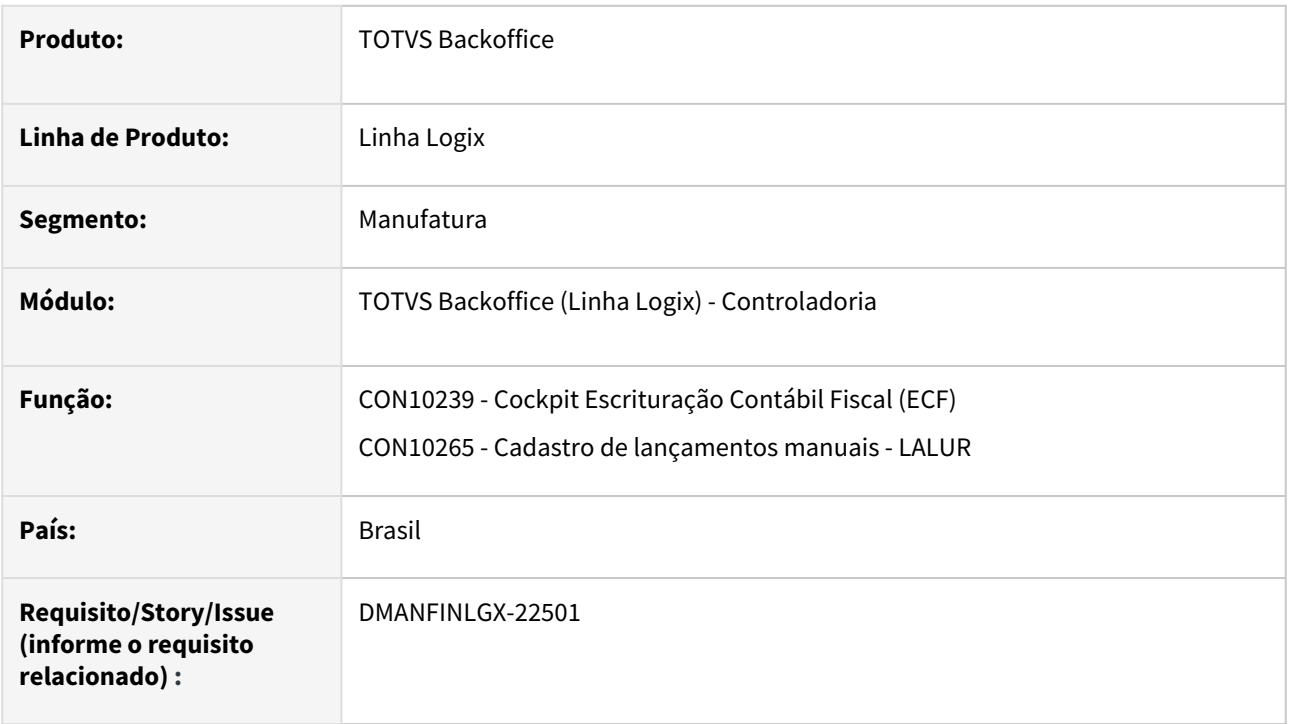

### **02. SITUAÇÃO/REQUISITO**

1) Ao incluir lançamentos no **CON10265** para a empresa, período, segmento e conta do LALUR não está considerando a sequência da grid. O programa cancela e não emite mensagem.

2) Em alguns casos, na consulta de dados pelo programa **CON10265**, ocorre as mensagens de erro:

- Erro ao consultar a(s) tabela(s) ctb\_lanc\_lalur [ SQL ERROR: [SQLCode=-217 NativeErr=-904] NATIVE ERROR: -904 - ORA-00904: "CTB\_LANC\_LALUR"."DEN\_EMPRESA": INVALID IDENTIFIER]. [Called from FINDOPERATION line 1094.
- Erro ao consultar a(s) tabela(s) ctb\_lanc\_lalur [ SQL ERROR: [SQLCode=-217 NativeErr=-904] NATIVE ERROR: -904 - ORA-00904: "CTB\_LANC\_LALUR"."DEN\_CONTA": INVALID IDENTIFIER]. [Called from FINDOPERATION line 1094.

### **03. SOLUÇÃO**

1) Ajustada a opção de inclusão dos lançamentos manuais do **CON10265** para prever o sequenciamento do campo, conforme a empresa, período, segmento e conta do LALUR.

2) Ajustada a opção de consulta do **CON10265** para não ocorrer as mensagens de erro acima.

- [Manual do Livro eletrônico de apuração do lucro real e-LALUR e contribuição social e-LACS](https://tdn.totvs.com/pages/viewpage.action?pageId=761514007)
- [Lalur Detalhamento do Bloco M e-LALUR e e-LACS](https://tdn.totvs.com/display/LLOG/Lalur+-+Detalhamento+do+Bloco+M+-+e-LALUR+e+e-LACS)
- [Manual da Escrituração Contábil Fiscal ECF](https://tdn.totvs.com/pages/viewpage.action?pageId=545628145)
- [Cadastro de lançamentos manuais LALUR CON10265](https://tdn.totvs.com/pages/viewpage.action?pageId=758486512)
- [Manutenção de saldos de contas LALUR CON10266](https://tdn.totvs.com/pages/viewpage.action?pageId=763252607)
- [Apuração dos saldos de lançamentos manuais LALUR CON10267](https://tdn.totvs.com/pages/viewpage.action?pageId=790637026)
- [Cadastro do Plano de Contas e-LALUR/e-LACS CON10259](https://tdn.totvs.com/pages/viewpage.action?pageId=715154982)
- [DMANFINLGX-22308 DT Ajustes CON10265 e Apuração dos saldos de lançamentos manuais](https://tdn.totvs.com/pages/viewpage.action?pageId=790636855)

# <span id="page-32-0"></span>DMANFINLGX-23673 DT CON10263 - Opção de Cópia e Ajustes

#### **01. DADOS GERAIS**

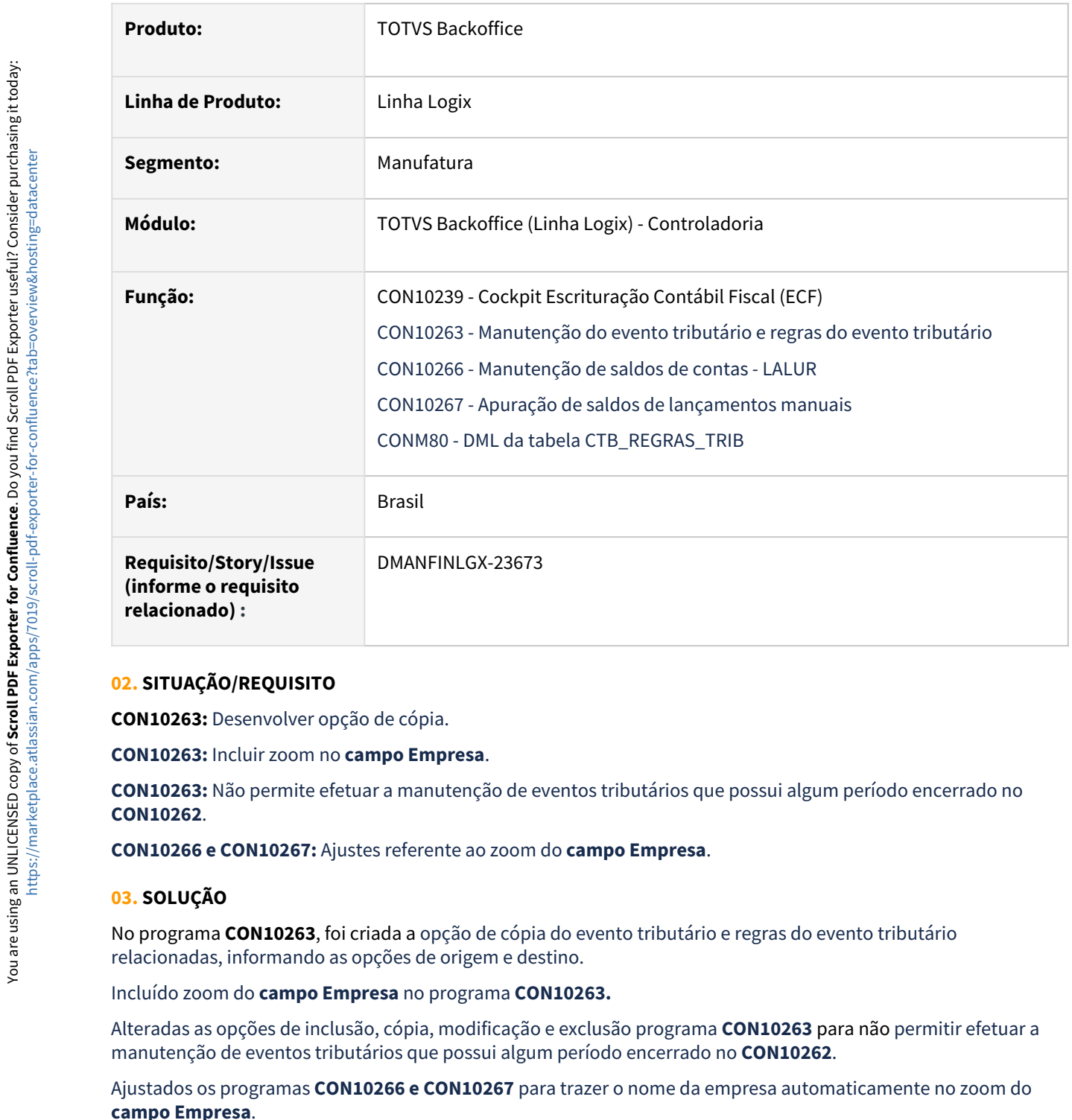

#### **02. SITUAÇÃO/REQUISITO**

**CON10263:** Desenvolver opção de cópia.

**CON10263:** Incluir zoom no **campo Empresa**.

**CON10263:** Não permite efetuar a manutenção de eventos tributários que possui algum período encerrado no **CON10262**.

**CON10266 e CON10267:** Ajustes referente ao zoom do **campo Empresa**.

#### **03. SOLUÇÃO**

No programa **CON10263**, foi criada a opção de cópia do evento tributário e regras do evento tributário relacionadas, informando as opções de origem e destino.

Incluído zoom do **campo Empresa** no programa **CON10263.**

Alteradas as opções de inclusão, cópia, modificação e exclusão programa **CON10263** para não permitir efetuar a manutenção de eventos tributários que possui algum período encerrado no **CON10262**.

Ajustados os programas **CON10266 e CON10267** para trazer o nome da empresa automaticamente no zoom do

#### **Atenção** Δ.

• Importar os arquivos **ctb\_tributo\_lalur.xml, con10263, con102631.xml e con10266.xml** através do **LOG00074.**

- [Manual do Livro eletrônico de apuração do lucro real e-LALUR e contribuição social e-LACS](https://tdn.totvs.com/pages/viewpage.action?pageId=761514007)
- [Lalur Detalhamento do Bloco M e-LALUR e e-LACS](https://tdn.totvs.com/display/LLOG/Lalur+-+Detalhamento+do+Bloco+M+-+e-LALUR+e+e-LACS)
- [Manual da Escrituração Contábil Fiscal ECF](https://tdn.totvs.com/pages/viewpage.action?pageId=545628145)
- [Cadastro de evento e regras tributárias CON10263](https://tdn.totvs.com/pages/viewpage.action?pageId=742201613)
- [Manutenção de saldos de contas LALUR CON10266](https://tdn.totvs.com/pages/viewpage.action?pageId=763252607)
- [Apuração dos saldos de lançamentos manuais LALUR CON10267](https://tdn.totvs.com/pages/viewpage.action?pageId=790637026)
- [DMANFINLGX-20161 DT CON10263 Tela de manutenção do evento tributário e regras tributárias](https://tdn.totvs.com/pages/viewpage.action?pageId=742201571)
- [DMANFINLGX-21767 DT CON10263 Deixar invisível a conta contábil do Logix no array](https://tdn.totvs.com/pages/viewpage.action?pageId=776511986)

# <span id="page-34-0"></span>DMANFINLGX-23685 DT CON10262 - Consulta - Campo Tributo

#### **01. DADOS GERAIS**

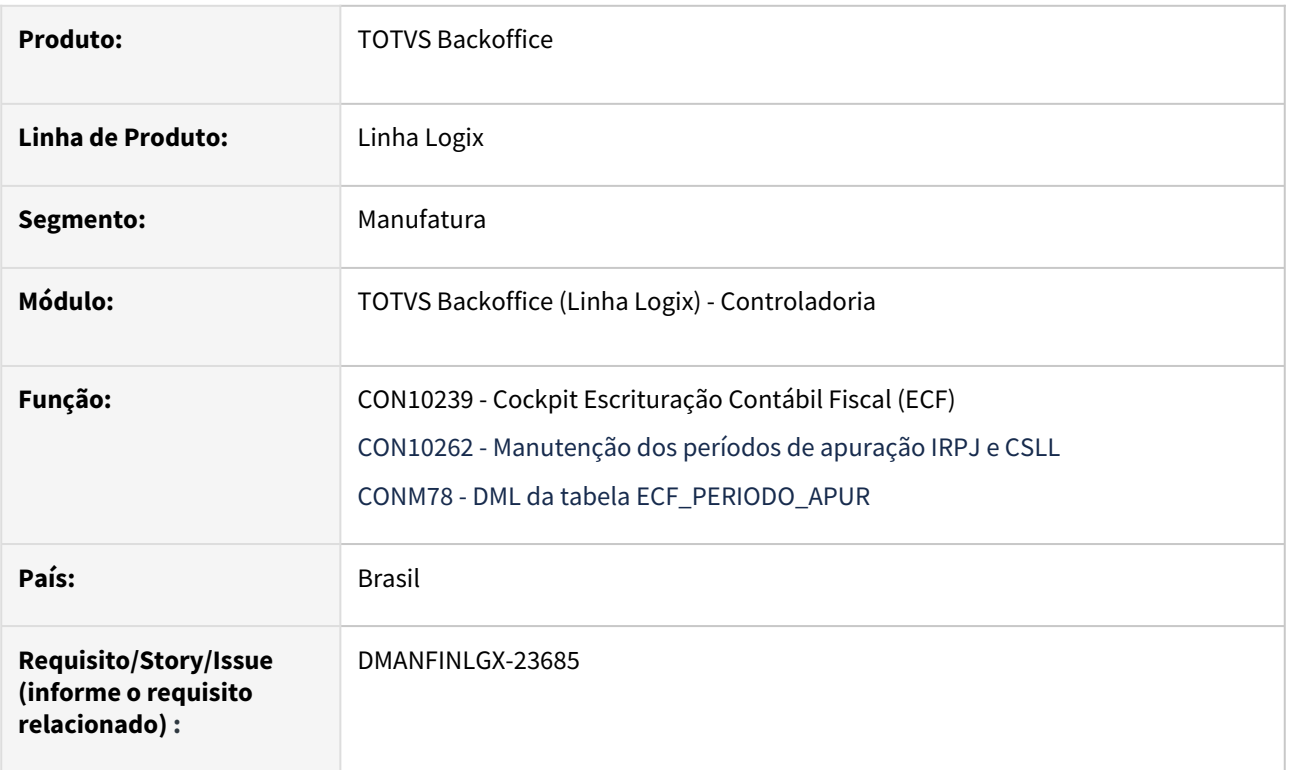

#### **02. SITUAÇÃO/REQUISITO**

Na consulta/paginação dos períodos de apuração IRPJ e CSLL pelo **CON10262**, o **campo Tributo** é sempre exibido como IRPJ.

## **03. SOLUÇÃO**

Ajustada a opções de consulta, primeiro, seguinte, anterior e último do **CON10262** para mostrar o **campo Tributo**  conforme o conteúdo gravado na **tabela ECF\_PERIODO\_APUR**. Ou seja, com as opções **IRPJ** ou **CSLL**.

#### **Atenção** Δ

• Importar os arquivos **ecf\_periodo\_lalur.xml e con10262.xml** através do **LOG00074.**

- [Manual do Livro eletrônico de apuração do lucro real e-LALUR e contribuição social e-LACS](https://tdn.totvs.com/pages/viewpage.action?pageId=761514007)
- [Lalur Detalhamento do Bloco M e-LALUR e e-LACS](https://tdn.totvs.com/display/LLOG/Lalur+-+Detalhamento+do+Bloco+M+-+e-LALUR+e+e-LACS)
- [Manual da Escrituração Contábil Fiscal ECF](https://tdn.totvs.com/pages/viewpage.action?pageId=545628145)
- [Manutenção dos períodos de apuração LALUR/LACS CON10262](https://tdn.totvs.com/pages/viewpage.action?pageId=834251167)
- [Geração de períodos de apuração IRPJ e CSLL CON10261](https://tdn.totvs.com/pages/viewpage.action?pageId=718420979)
- [DMANFINLGX-20160 DT CON10262 Manutenção de períodos de apuração de tributos](https://tdn.totvs.com/pages/viewpage.action?pageId=720357314)

# <span id="page-35-0"></span>DMANFINLGX-23686 DT CON10260 - Campo Periodicidade do tributo

#### **01. DADOS GERAIS**

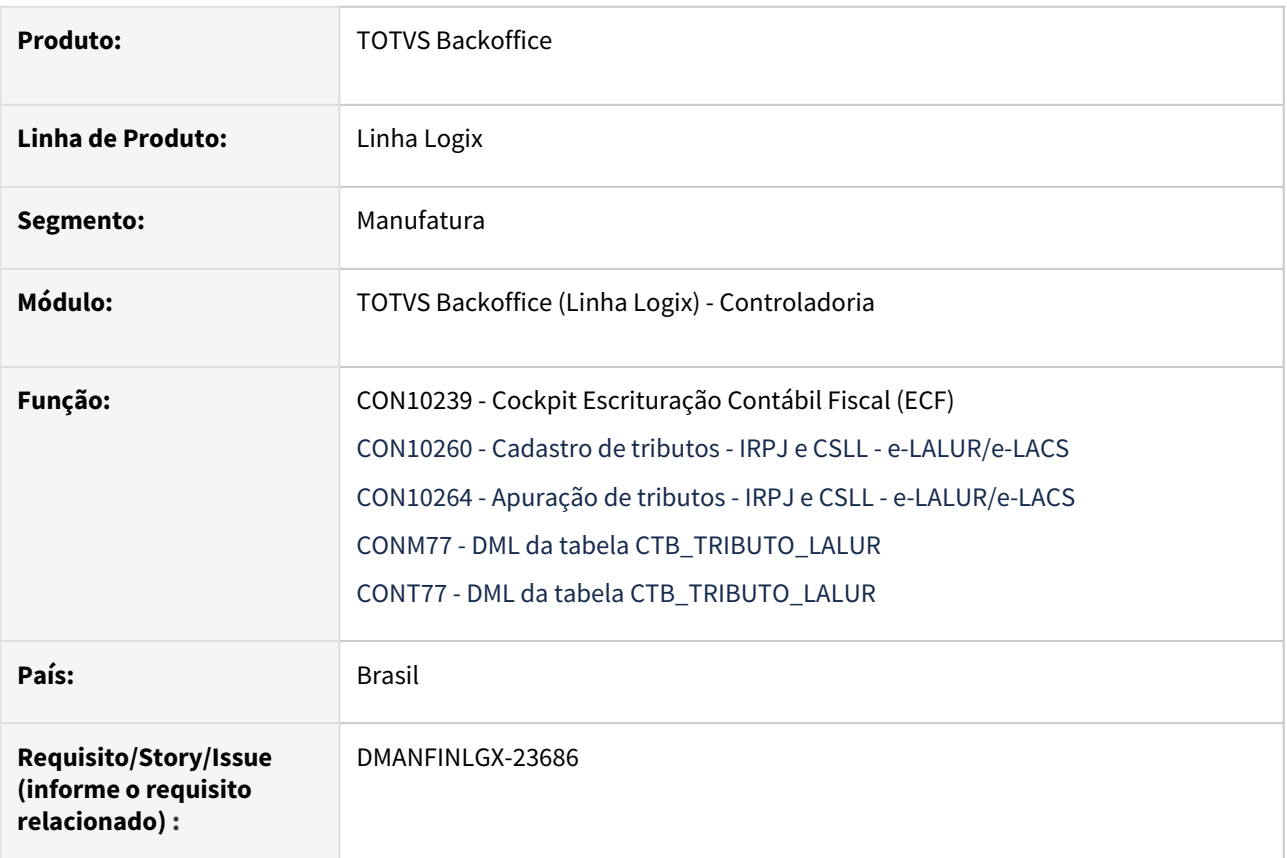

#### **02. SITUAÇÃO/REQUISITO**

1) **CON10260**: O programa está estourando o **campo Periodicidade do tributo** quando informado com os **10 - Anual** ou **11 - Outros** e cancela o processo de inclusão/cópia ou modificação. 2) **CON10260:** A tela do programa está mostrando caracteres inválidos referente a acentuação.

3) **CON10260:** Nas opções de inclusão e/ou modificação, ao deixar o **campo Moeda** como em branco/nulo, o programa emite a mensagem: **Campo 'Descrição da moeda' da tabela 'Tabela de tributos para apuração IRPJ e CSLL' não preenchido.**

### **03. SOLUÇÃO**

1) Alterado o programa **CON10260** para prever até 2 posições alfanuméricas para o **campo Periodicidade do tributo**.

2) Ajustado o programa **CON10260** para mostrar corretamente os nomes dos campos e sem caracteres inválidos.

3) Alterado o programa **CON10260** para prever o **campo Moeda e Descrição da Moeda** como **preenchimento opcional**.

4) Compilado o programa **CON10264** devido à alteração da tabela.
#### **Atenção**  $\triangle$

- Importar os arquivos **ctb\_tributo\_lalur.xml e con10260.xml** através do **LOG00074.**
- Processar o conversor de tabela **CON00274** através do **LOG6000 - Gerenciador de Conversores de Layout de tabelas,** para alteração da tabela **ctb\_tributo\_lalur.**

#### **04. DEMAIS INFORMAÇÕES**

- [Manual do Livro eletrônico de apuração do lucro real e-LALUR e contribuição social e-LACS](https://tdn.totvs.com/pages/viewpage.action?pageId=761514007)
- [Lalur Detalhamento do Bloco M e-LALUR e e-LACS](https://tdn.totvs.com/display/LLOG/Lalur+-+Detalhamento+do+Bloco+M+-+e-LALUR+e+e-LACS)
- [Manual da Escrituração Contábil Fiscal ECF](https://tdn.totvs.com/pages/viewpage.action?pageId=545628145)
- [Cadastro de tributos IRPJ e CSLL e-LALUR/e-LACS CON10260](https://tdn.totvs.com/pages/viewpage.action?pageId=716365366)
- [Apuração de tributos IRPJ e CSLL e-LALUR/e-LACS CON10264](https://tdn.totvs.com/pages/viewpage.action?pageId=761017299)
- [DMANFINLGX-20159 DT CON10260 Cadastro de tributos para apuração IRPJ e CSLL](https://tdn.totvs.com/pages/viewpage.action?pageId=717685402)
- [DMANFINLGX-20600 DT CON10260 Deixar invisíveis na tela: Tipo de alíquota e abrangência tributo](https://tdn.totvs.com/pages/viewpage.action?pageId=747320010)

## DMANFINLGX-23748 DT CON10259 - Ajustes no programa referente aos registros M010, M300, M305, M350, M355

#### **01. DADOS GERAIS**

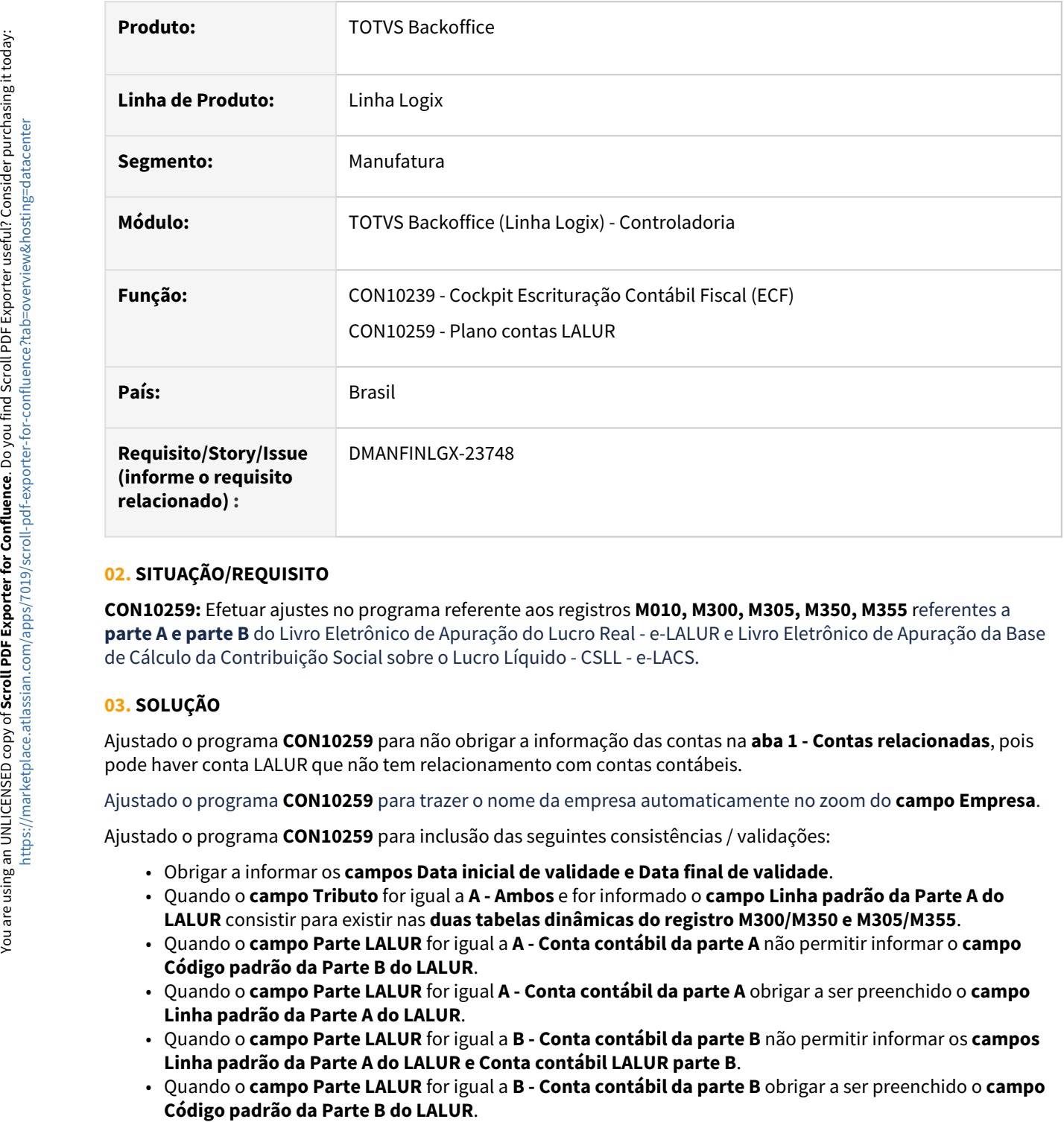

## **02. SITUAÇÃO/REQUISITO**

**CON10259:** Efetuar ajustes no programa referente aos registros **M010, M300, M305, M350, M355** referentes a **parte A e parte B** do Livro Eletrônico de Apuração do Lucro Real - e-LALUR e Livro Eletrônico de Apuração da Base de Cálculo da Contribuição Social sobre o Lucro Líquido - CSLL - e-LACS.

## **03. SOLUÇÃO**

Ajustado o programa **CON10259** para não obrigar a informação das contas na **aba 1 - Contas relacionadas**, pois pode haver conta LALUR que não tem relacionamento com contas contábeis.

Ajustado o programa **CON10259** para trazer o nome da empresa automaticamente no zoom do **campo Empresa**.

Ajustado o programa **CON10259** para inclusão das seguintes consistências / validações:

- Obrigar a informar os **campos Data inicial de validade e Data final de validade**.
- Quando o **campo Tributo** for igual a **A Ambos** e for informado o **campo Linha padrão da Parte A do LALUR** consistir para existir nas **duas tabelas dinâmicas do registro M300/M350 e M305/M355**.
- Quando o **campo Parte LALUR** for igual a **A - Conta contábil da parte A** não permitir informar o **campo Código padrão da Parte B do LALUR**.
- Quando o **campo Parte LALUR** for igual **A - Conta contábil da parte A** obrigar a ser preenchido o **campo Linha padrão da Parte A do LALUR**.
- Quando o **campo Parte LALUR** for igual a **B - Conta contábil da parte B** não permitir informar os **campos Linha padrão da Parte A do LALUR e Conta contábil LALUR parte B**.
- Quando o **campo Parte LALUR** for igual a **B - Conta contábil da parte B** obrigar a ser preenchido o **campo**

• Quando for informado o **campo Conta contábil LALUR parte B** consistir para que o **campo Tributo** da conta B seja igual ao da conta A.

#### **Atenção** ♠

• Importar o arquivo **con10259.xml** através do **LOG00074.**

#### **04. DEMAIS INFORMAÇÕES**

- [Manual do Livro eletrônico de apuração do lucro real e-LALUR e contribuição social e-LACS](https://tdn.totvs.com/pages/viewpage.action?pageId=761514007)
- [Lalur Detalhamento do Bloco M e-LALUR e e-LACS](https://tdn.totvs.com/display/LLOG/Lalur+-+Detalhamento+do+Bloco+M+-+e-LALUR+e+e-LACS)
- [Manual da Escrituração Contábil Fiscal ECF](https://tdn.totvs.com/pages/viewpage.action?pageId=545628145)
- [Plano de contas e-LALUR/e-LACS CON10259](https://tdn.totvs.com/pages/viewpage.action?pageId=715154982)
- [Geração do arquivo para ECF CON10238](https://tdn.totvs.com/pages/viewpage.action?pageId=545638576)
- [DMANFINLGX-20158 DT CON10259 Cadastro de conta contábil LALUR](https://tdn.totvs.com/pages/viewpage.action?pageId=715156919)

# 1.2 Financeiro - Inovação - 12.1.2407

Pesquisar

Inovação - 12.1.2407 – 40

# 1.2.1 Contas a Pagar - Inovação - 12.1.2407

Pesquisar

## 17329943 DMANFINLGX-22522 - DT - Criar um campo em tela que indique que o valor da AP vinculada a AD Fatura não deve ser rateado no relatório FIN30048

#### **01. DADOS GERAIS**

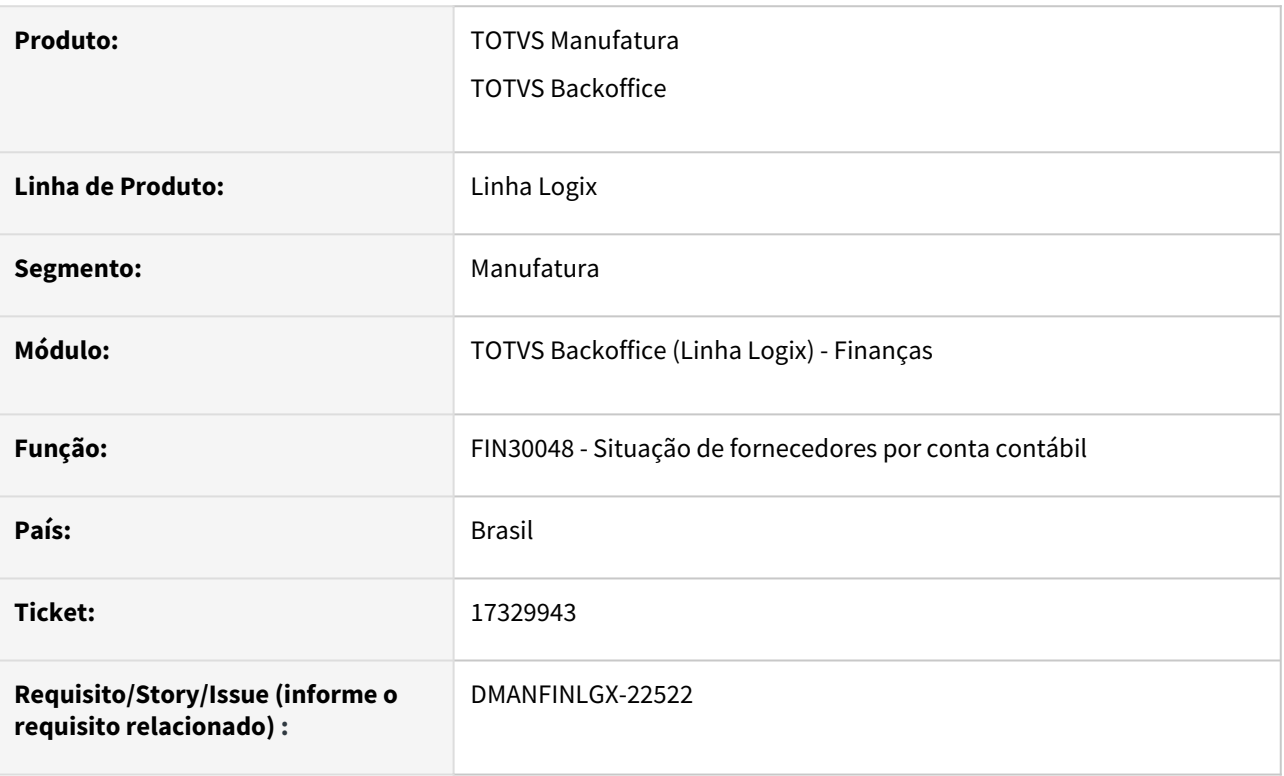

## **02. SITUAÇÃO/REQUISITO**

Criar novo campo na tela do **FIN30048 - Situação de fornecedores por conta contábil**, para indicar se o valor da AP vinculada a uma AD fatura não seja rateado no relatório.

#### **03. SOLUÇÃO**

Criado o indicador do tipo **CheckBox** "Listar APs sempre com o valor nominal".

Se desmarcado indica que deve continuar o comportamento atual, fazendo rateio do valor da AP. Se marcado, deverá sempre listar o valor nominal da AP mesmo que ela esteja vinculada com AD Fatura.

## DMANFINLGX-22015 DT API AD/AP - API para criação de AD/AP

### **01. DADOS GERAIS**

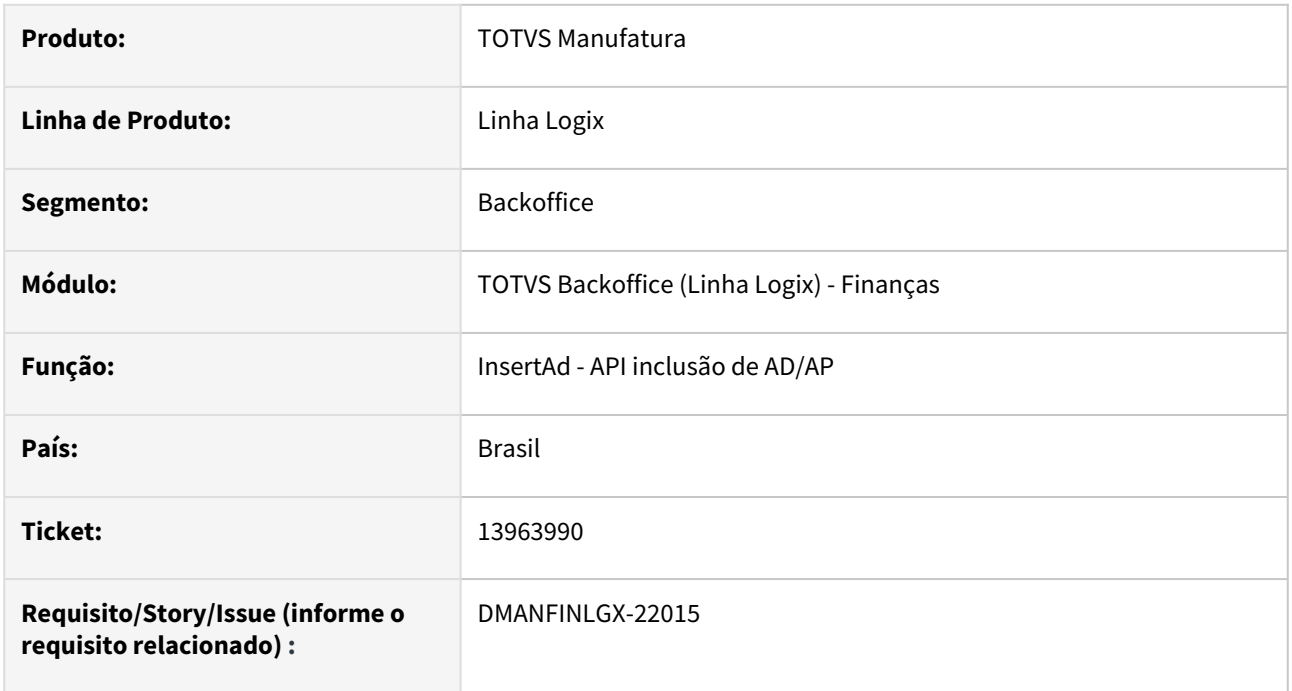

#### **02. SITUAÇÃO/REQUISITO**

Criação da API de inclusão de AD/AP de forma automática, permitindo integração com outros sistemas.

## **03. SOLUÇÃO**

- Verbo: POST (*{{host}}/api/supply/v1/ad*)
- Campos de entrada que deverão ser enviados no JSON de envio: se o campo não for obrigatório, enviar a TAG nula ou conforme descrito abaixo:

**Tags utilizadas no arquivo Json para inserir os dados.**

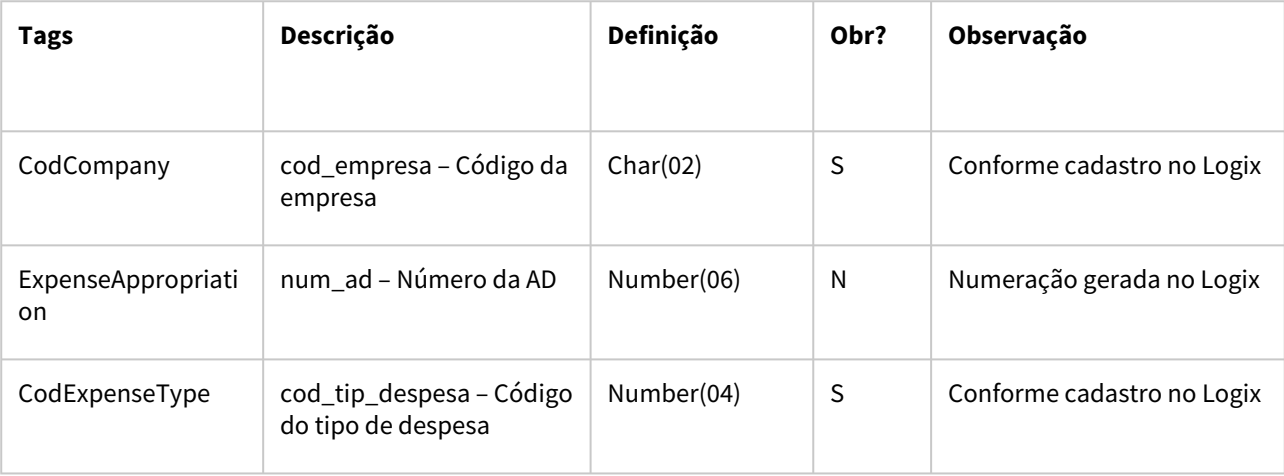

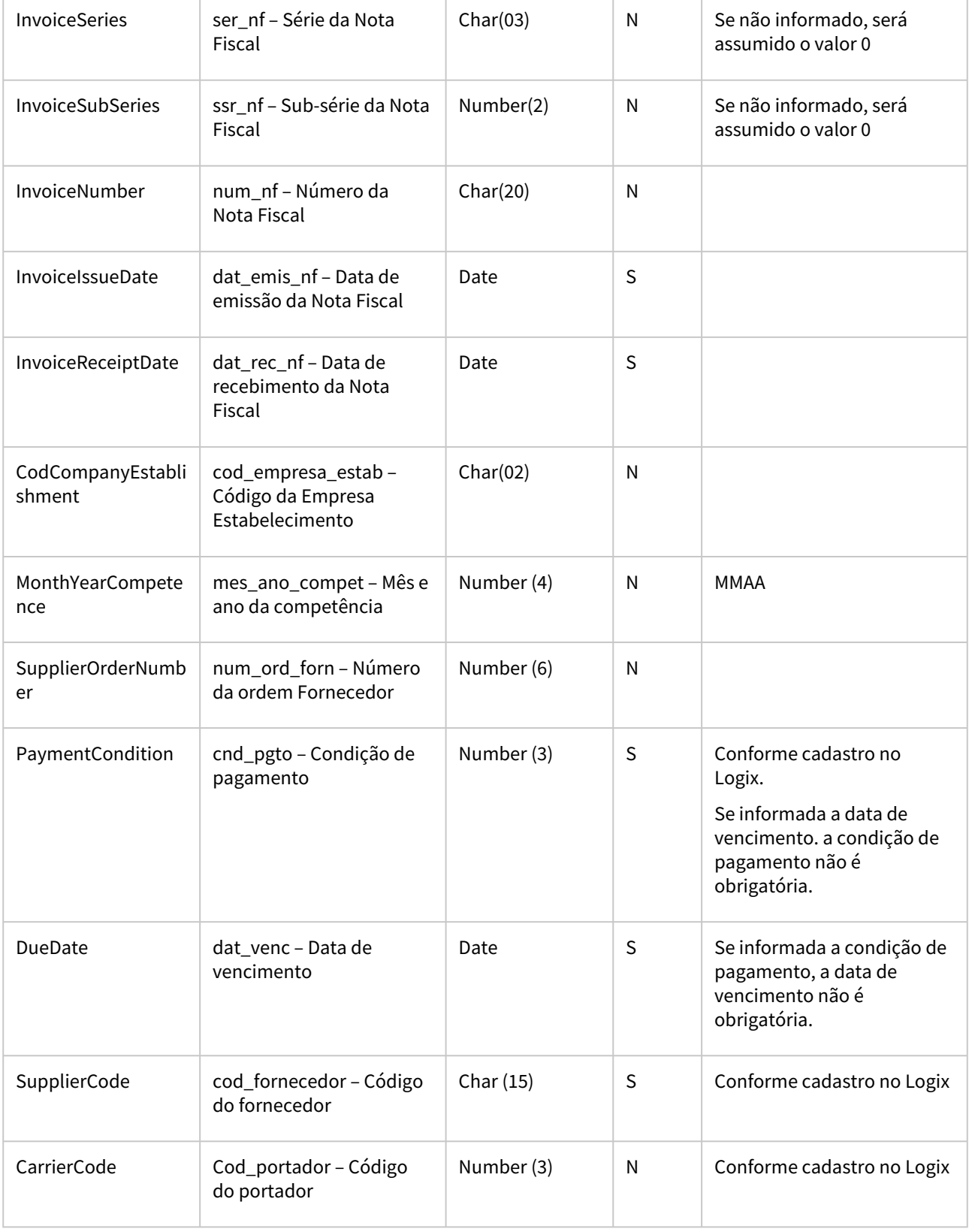

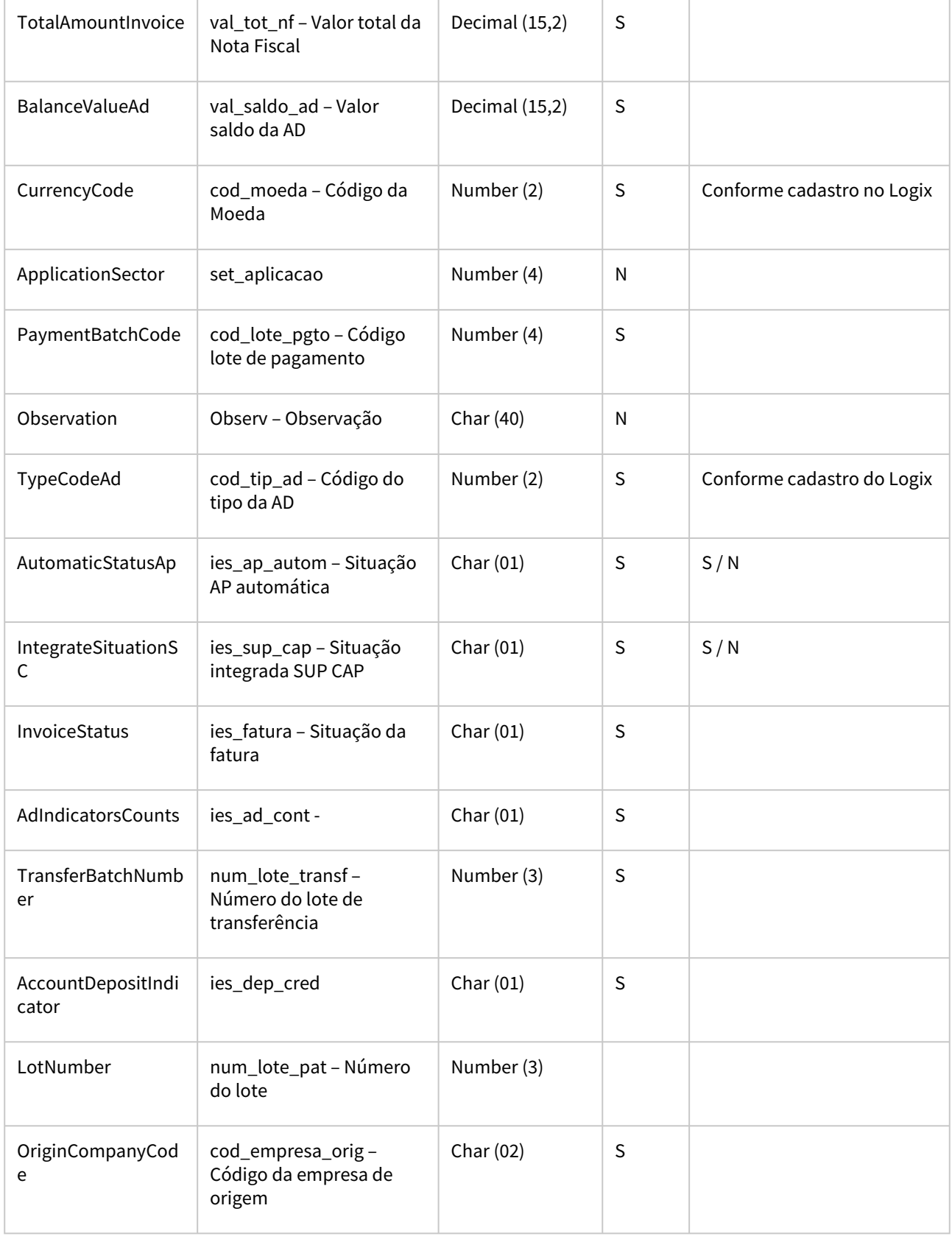

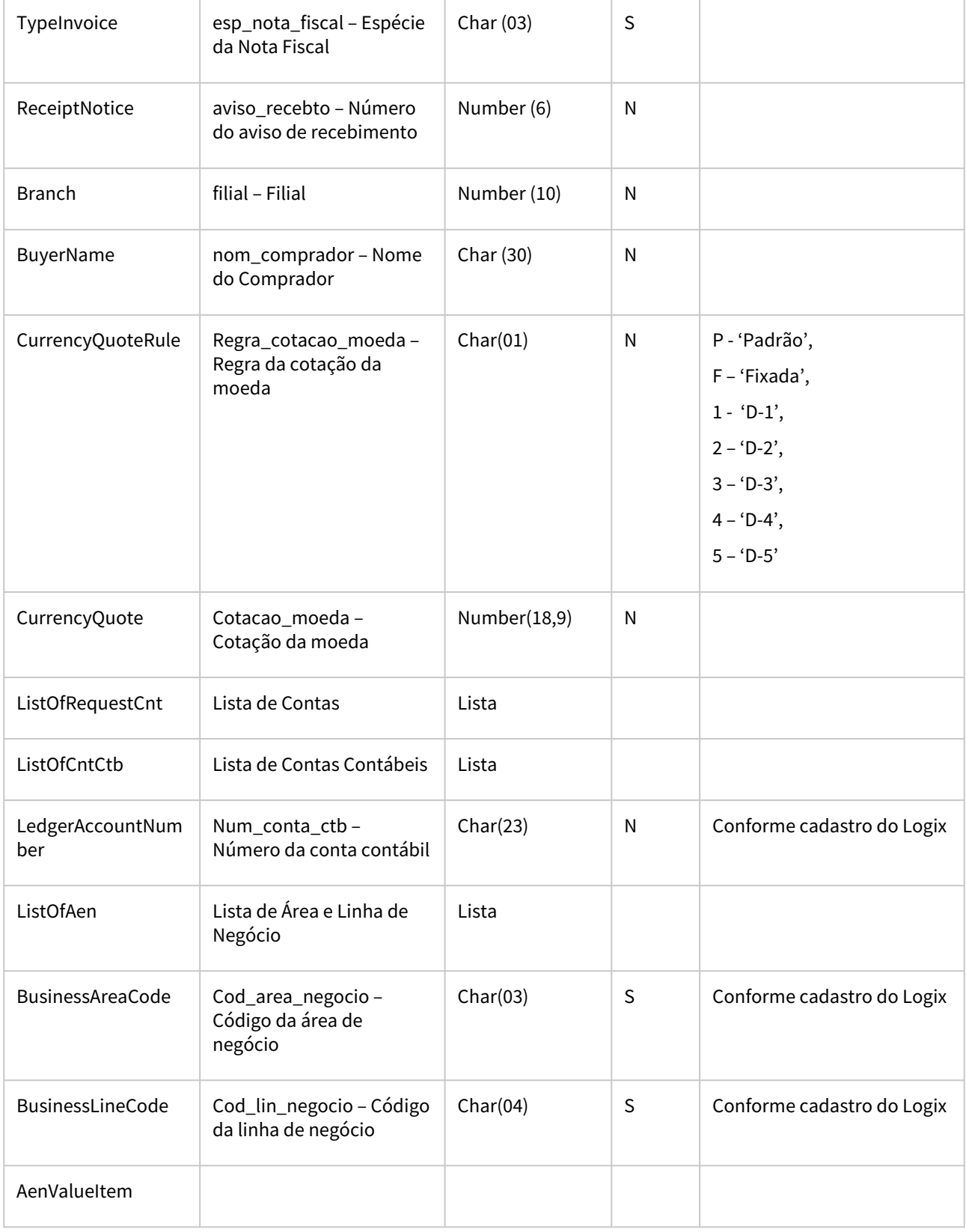

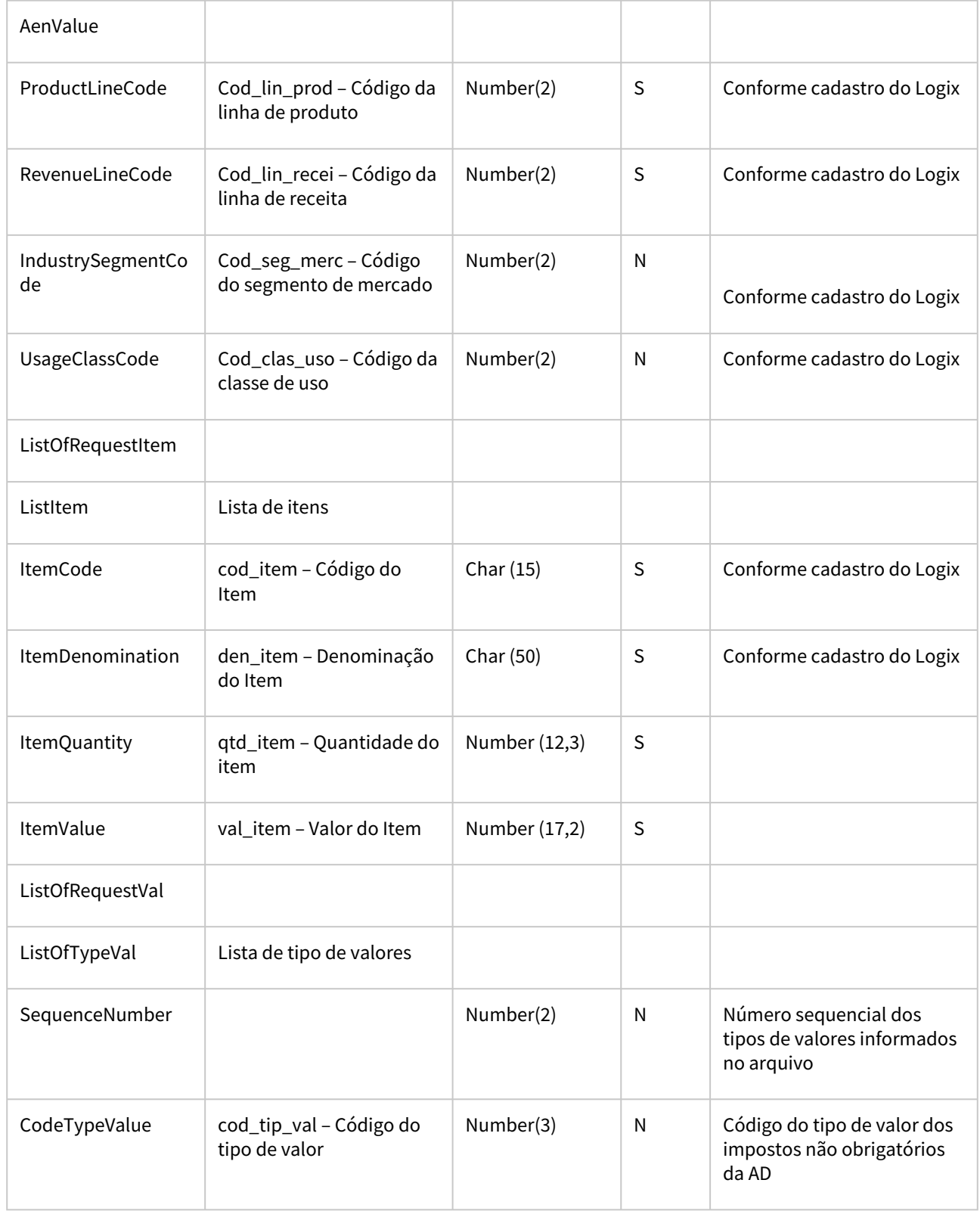

**Modelo do arquivo de post do Json que deve ser montado:**

{

- "CompanyId":"",
- "ExpenseAppropriation":"",
- "CodExpenseType":"",
- "InvoiceSeries":"",
- "InvoicesSubSeries":"",
- "InvoiceNumber":"",
- "InvoiceIssueDate":"//",
- "InvoiceReceiptDate":"//",
- "CodCompanyEstablishment":"",
- "MonthYearCompetence":"",
- "SupplierOrderNumber":"",
- "PaymentCondition":" ",
- "DueDate":"//",
- "SupplierCode":"",
- "CarrierCode":"",
- "TotalAmountInvoice":"",
- "BalanceValueAd":"",
- "CurrencyCode":"",
- "ApplicationSector":" ",
- "PaymentBatchCode":"",
- "Observation":"",
- "TypeCodeAd":"",
- "AutomaticStatusAp":"",
- "IntegrateSituationSC":"",
- "InvoiceStatus":"",
- "AdIndicatorCounts":"",
- "TransferBatchNumber":"",
- "AccountDepositIndicator":"",
- "LoteNumber":"",
- "OriginCompanyCode":"",
- "TypeInvoice":"",
- "ReceiptNotice":"",
- "Branch":"",
- "BuyerName":"",

```
      "CurrencyQuoteRule":"",
           "CurrencyQuote":"",
           "ListOfRequestCnt":{
                         "ListOfCntCtb": [
                               {
                                      "LedgerAccountNumber":"",
                                     "ListOfAen": [
                                             {
                                                 "BusinessAreaCode":"",
                                                  "BusinessLineCode":"",
                                                  "AenValueItem":"",
                                                 "AenValue":"",
                                                 "ProductLineCode":"",
                                                 "RevenueLineCode":"",
                                                  "IndustrySegmentCode":"",
                                                  "UsageClassCode":""
                                                         } , 
                                             {
                                                 "BusinessAreaCode":"",
                                                  "BusinessLineCode":"",
                                                  "AenValueItem":"",
                                                  "AenValue":"",
                                                 "ProductLineCode":"",
                                                 "RevenueLineCode":"",
                                                  "IndustrySegmentCode":"",
                                                  "UsageClassCode":""
                             }                                                
                    ]        
                               } ,
                               {
                                      "LedgerAccountNumber":"",
                                      "ListOfAen": [
                                             {
                                                 "BusinessAreaCode":"",
```

```
                         "BusinessLineCode":"",
```

```
                         "AenValueItem":"",
```

```
                         "AenValue":"",
                                                   "ProductLineCode":"",
                                                   "RevenueLineCode":"",
                                                   "IndustrySegmentCode":"",
                                                   "UsageClassCode":""
                                                           } ,
                                               {
                                                   "BusinessAreaCode":"",
                                                   "BusinessLineCode":"",
                                                   "AenValueItem":"",
                                                   "AenValue":"",
                                                   "ProductLineCode":"",
                                                   "RevenueLineCode":"",
                                                   "IndustrySegmentCode":"",
                                                   "UsageClassCode":""
                             }                 
                                        ]        
                                }
                       ]   
           "ListOfRequestItem":{
                            "ListItem": [
                                             {
                                             "ItemCode":"",
                                             "ItemDenomination":"",
                                             "ItemQuantity":"",
                                             "ItemValue":""
                      }          
\sim \sim \sim \sim      "ListOfRequestVal":{
                            "ListOfTypeVal": [
                                                 {
                                                 "SequenceNumber":"",
                                                 "CodeTypeValue":""
                                                 }
```
},

},

```
              ]
           }
    }
```
#### **Exemplo Json de retorno (Ok)**

{

"code": "200",

"Mensagem": "Inclusão da AD efetuada com sucesso.",

"CompanyId": " ", *- Código da empresa*

"Number": " " *- Número da AD criada.*

## }

#### **Exemplo Json de retorno (Erro)**

{

}

"code": "400",

"message": "Problema na inclusão dos dados",

"detailMessage": " Mensagem do ERP descrevendo o erro."

## **Importante**

A API na versão atual não contempla as seguintes funcionalidades:

- Incluir AD com Natureza de rendimento informada manualmente ou rateio das Naturezas de rendimento;
- Incluir AD de pagamento de aluguel pessoa física;
- [Detalhes de como habilitar o serviço de API's podem ser consultadas em:](https://tdn.totvs.com/pages/viewpage.action?pageId=185747842) https://tdn.totvs.com/pages/ viewpage.action?pageId=185747842

## 1.2.2 Contas a Receber - Inovação - 12.1.2407

Pesquisar

Inovação - 12.1.2407 – 52

## 15359022 DMANFINLGX-21402 Colaborativo FSWLGX-2415 - Criar API para baixar duplicatas a receber

#### **01. DADOS GERAIS**

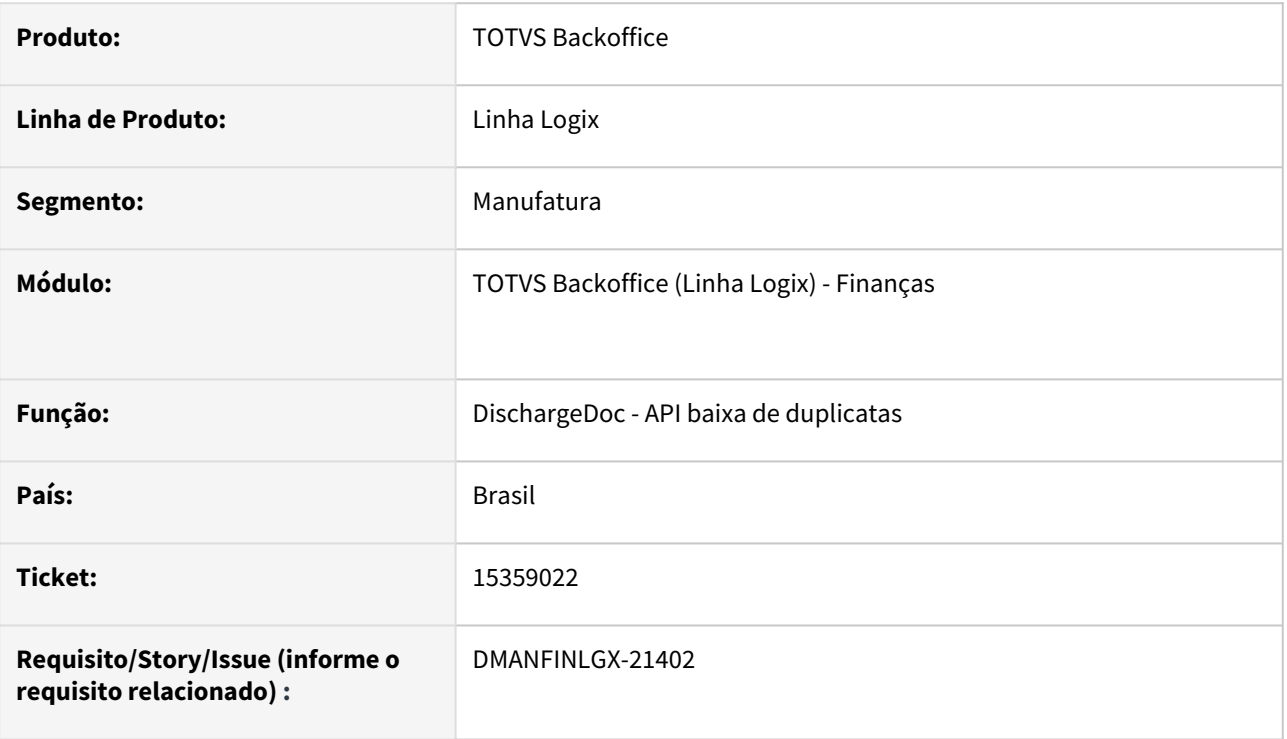

## **02. SITUAÇÃO/REQUISITO**

Criação da API de baixa de duplicatas/títulos de forma automática, carregando as informações e fazendo as validações necessárias para a baixa, conforme FIN10060 - baixa de títulos.

#### **03. SOLUÇÃO**

- Verbo: POST (*{{host}}/api/financeiro/v1/DischargeDoc*)
- Campos de entrada que deverão ser enviados no JSON de envio: Se não for obrigatório, enviar a TAG nula ou zero para campos numéricos, conforme descrito abaixo.

#### **Importante**  $\bigcap$

• Este desenvolvimento está disponível a partir da release **12.1.2407**

**Tags utilizadas no arquivo JSON para inserir os dados.**

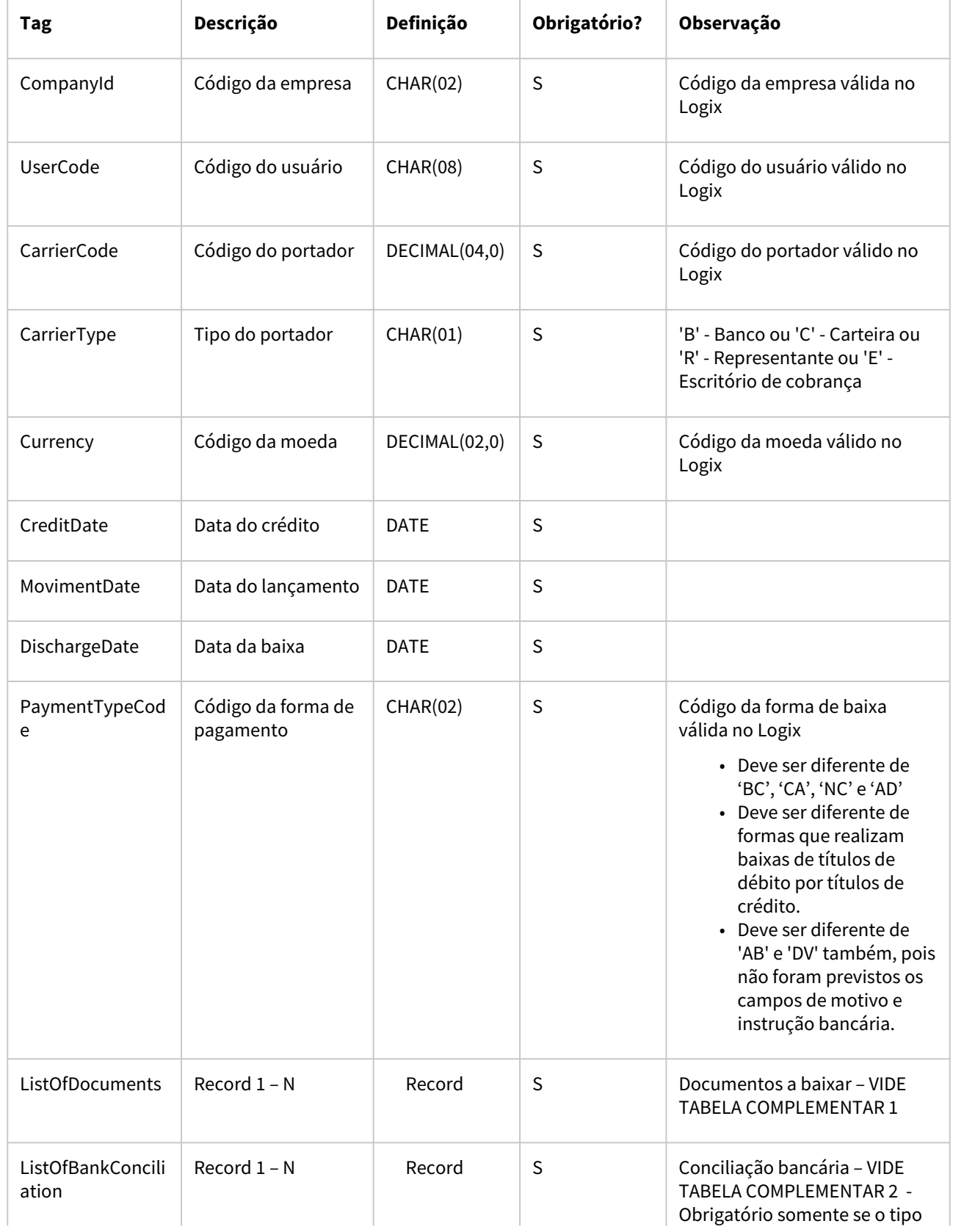

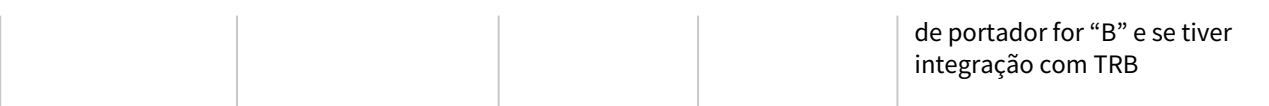

#### **TABELA COMPLEMENTAR 1**

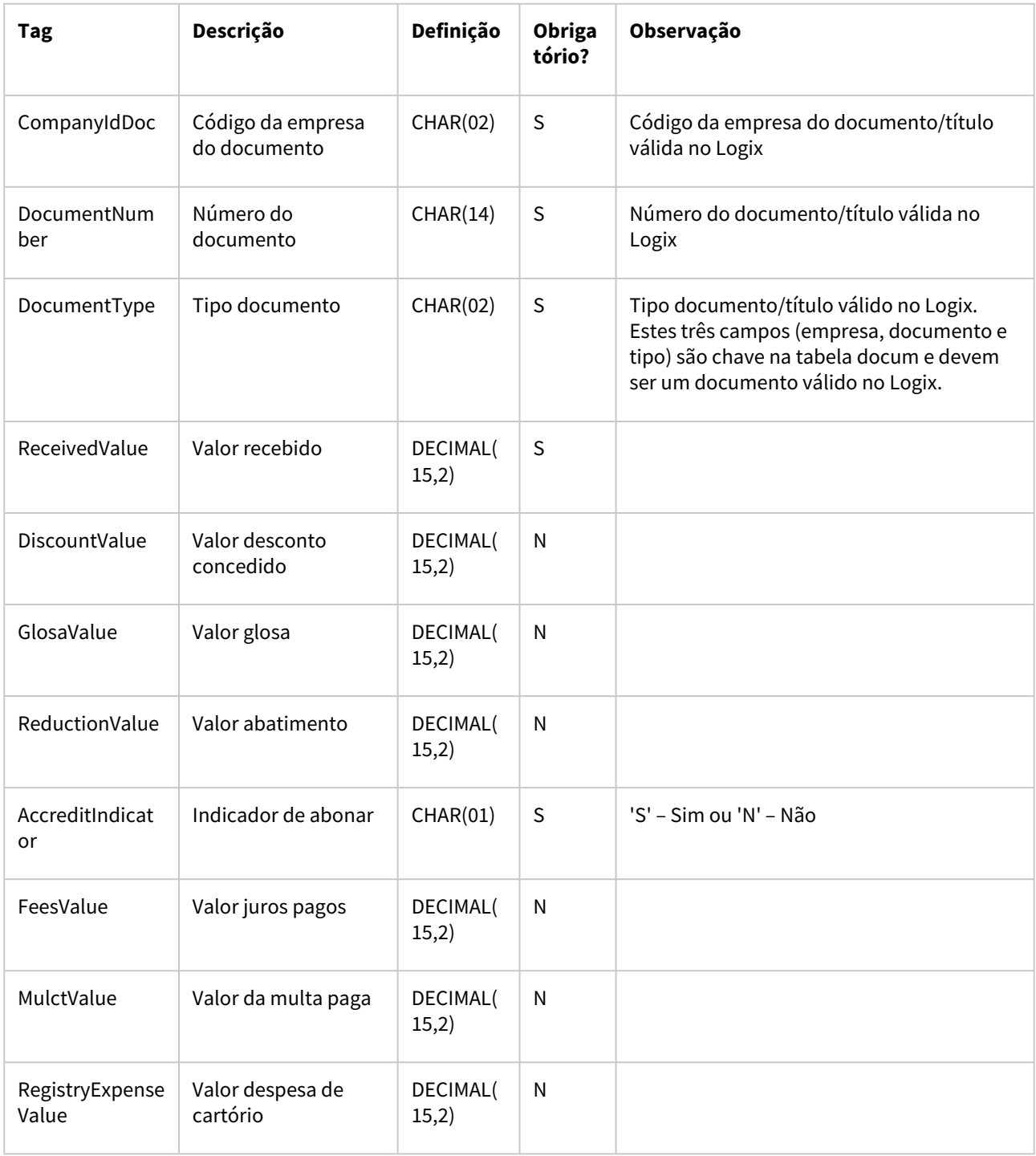

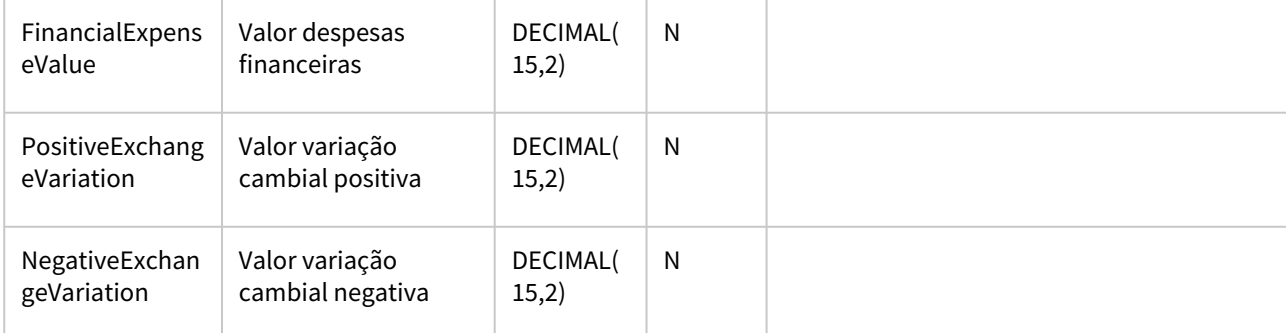

#### **TABELA COMPLEMENTAR 2**

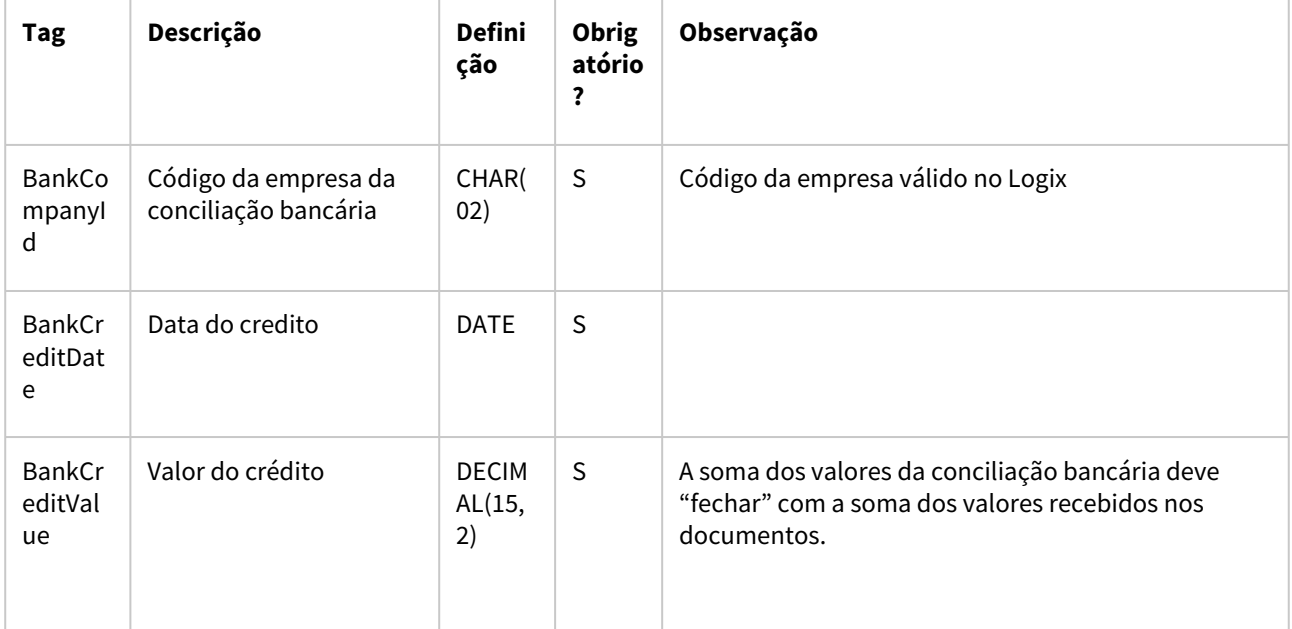

### **Exemplo do JSON de envio com 2 documentos e 1 linha na conciliação bancária**:

```
\{   "CompanyId":"01",                         
    "UserCode":"admlog",                        
    "CarrierCode":"1",                          
    "CarrierType":"B",                          
    "Currency":"1",                 
    "CreditDate":"13/04/2023",                     
    "MovimentDate":"13/04/2023",                    
    "DischargeDate":"13/04/2023",                     
    "PaymentTypeCode":"BP",                         
    "ListOfDocuments":[                       
{
          "CompanyIdDoc":"01",
```

```
          "DocumentType":"DP",
```

```
          "ReceivedValue":"100.00",             
                  "DiscountValue": "0.00",             
                  "GlosaValue": "0.00",             
                  "ReductionValue": "0.00",             
                  "AccreditIndicator":"S",             
                 "FeesValue": "0.00",             
                 "MulctValue": "0.00",             
                  "RegistryExpenseValue": "0.00",             
                  "FinancialExpenseValue": "0.00",             
                  "PositiveExchangeVariation": "0.0",             
                 "NegativeExchangeVariation": "0.00"
                 },        
{
                 "CompanyIdDoc":"01",
                 "DocumentNumber":"03032022-01",                         
                  "DocumentType":"DP",        
                  "ReceivedValue":"100.00",             
                  "DiscountValue": "0.00",             
                  "GlosaValue": "0.00",             
                 "ReductionValue": "0.00",             
                 "AccreditIndicator":"N",             
                 "FeesValue": "10.00",             
                 "MulctValue": "0.00",             
                 "RegistryExpenseValue": "0.00",             
                  "FinancialExpenseValue": "0.00",             
                 "PositiveExchangeVariation": "0.0",             
                 "NegativeExchangeVariation": "0.00"
                 }        
           ],   
     "ListOfBankConciliation":[                       
{
                 "BankCompanyId":"01",                         
                  "BankCreditDate":"13/04/2023",                     
                  "BankCreditValue":"210.00"             
                 }
       ]
```
• Observação: A soma na conciliação bancária é referente aos 2 documentos enviados, somando valor de juros, inclusive, conforme feito na tela de conciliação bancária no FIN10060 quando há a integração com o TRB.

#### **Modelo do JSON sem dados (para substituir a definição dos campos pelos dados):**

```
\{
```
}

```
   "CompanyId":"string",
```
"UserCode":"string",

- "CarrierCode":"number",
- "CarrierType":"string",

 "Currency":"number", "CreditDate":"date", "MovimentDate":"date", "DischargeDate":"date", "PaymentTypeCode":"string", "ListOfDocuments":[

{

"CompanyIdDoc":"string",

"DocumentNumber":"string",

"DocumentType":"string",

"ReceivedValue":"number",

"DiscountValue": "number",

"GlosaValue": "number",

"ReductionValue": "number",

"AccreditIndicator":"string",

"FeesValue": "number",

"MulctValue": "number",

"RegistryExpenseValue": "number",

"FinancialExpenseValue": "number",

"PositiveExchangeVariation": "number",

"NegativeExchangeVariation": "number"

},

{

"CompanyIdDoc":"string",

"DocumentNumber":"string",

"DocumentType":"string",

"ReceivedValue":"number",

"DiscountValue": "number",

"GlosaValue": "number",

"ReductionValue": "number",

"AccreditIndicator":"string",

"FeesValue": "number",

"MulctValue": "number",

"RegistryExpenseValue": "number",

"FinancialExpenseValue": "number",

"PositiveExchangeVariation": "number",

```
          "NegativeExchangeVariation": "number"
                 },       
           ],  
     "ListOfBankConciliation":[                      
{
                 "BankCompanyId":"string",                        
                 "BankCreditDate":"date",                    
                 "BankCreditValue":"number"            
          },                                  
       ]
```
• Arquivo: [json\\_modelo.json](https://tdn.totvs.com/download/attachments/777928061/json_modelo.json?api=v2&modificationDate=1689772883087&version=1)

#### **Layout JSON retorno:**

- Retornará o lote de pagamento e a sequência do pagamento efetuado no Logix, quando processamento com sucesso (status ok);
- Retornará mensagem de erro quando ocorrer problema;

#### **Exemplo JSON retorno ok:**

 "PaymentTypeCode": "DH", "PaymentLot": "100345", "ListOfDocuments": { "Documents": [

 "CompanyId": "01", "CarrierCode": "1", "CarrierType": "B",

{

 }, {

```
{
```
}

```
You are using an UNLICENSED copy of Scroll PDF Exporter for Confluence. Do you find Scroll PDF Exporter useful? Consider purchasing it today:<br>https://marketplace.atlassian.com/apps/7019/scroll-pdf-exporter-for-confluence
                                             You are using an UNLICENSED copy of Scroll PDF Exporter for Confluence. Do you find Scroll PDF Exporter useful? Consider purchasing it today: 
                                                                                                                                                                                https://marketplace.atlassian.com/apps/7019/scroll-pdf-exporter-for-confluence?tab=overview&hosting=datacenter
```
 "CompanyIdDoc": "01", "DocumentNumber": "150322-05",

```
                "DocumentType": "DP",
```
"CompanyIdDoc": "01",

 "DocumentType": "DP", "PaymentSequence": "2"

"DocumentNumber": "150322-04",

```
                "PaymentSequence": "3"
```
 } ] } }

#### **Exemplo JSON retorno erro:**

"code": "400",

{

}

"message": "Erro durante o processamento da baixa de títulos.",

"detailMessage": "O código do portador não foi enviado."

#### **04. DEMAIS INFORMAÇÕES**

- Todos os campos enviados serão consistidos conforme regras existentes no FIN10060/FIN85036, opção de baixa manual pela tela detalhes.
- Além das novas funções da API, foram alteradas funções padrões do FIN para ajustar mensagens em tela (que não devem ocorrer na API), por isso é importante que essas funções estejam atualizadas (Disponível a partir da release 12.1.2407).
- Prevê baixas normais portador Banco, Carteira, Representante e/ou Escritório de cobrança.
- Não prevê forma de baixa 'BC' e 'CA' exclusivos de pagamento escritural (se utilizar integração com o TRB) – já é validado pelo FIN10060 - Baixa manual.
- Não prevê forma de baixa 'NC' (Notas de crédito) e forma de baixa 'AD' (adiantamentos) nem formas de baixa equiparadas a NC – vide parâmetro "Utilizar baixa de débitos por títulos de crédito?" do FIN10004.
- Não prevê forma de baixa 'AB' (Abatimentos) e 'DV' (Devoluções), pois não foram previstos os campos de motivo e instrução bancária.
- Não prevê estornos (FIN10061).
- Não prevê conceito de multimoeda.

#### **05. ASSUNTOS RELACIONADOS**

• Habilitar servidor REST → [Detalhes de como habilitar o serviço de API's podem ser consultadas em:](https://tdn.totvs.com/pages/viewpage.action?pageId=185747842) https:// tdn.totvs.com/pages/viewpage.action?pageId=185747842

## 1.2.3 Contratos financeiros - Inovação - 12.1.2407

## DMANFINLGX-22736 DT COF00005 Alterar para cálculo das parcelas de debêntures.

#### **01. DADOS GERAIS**

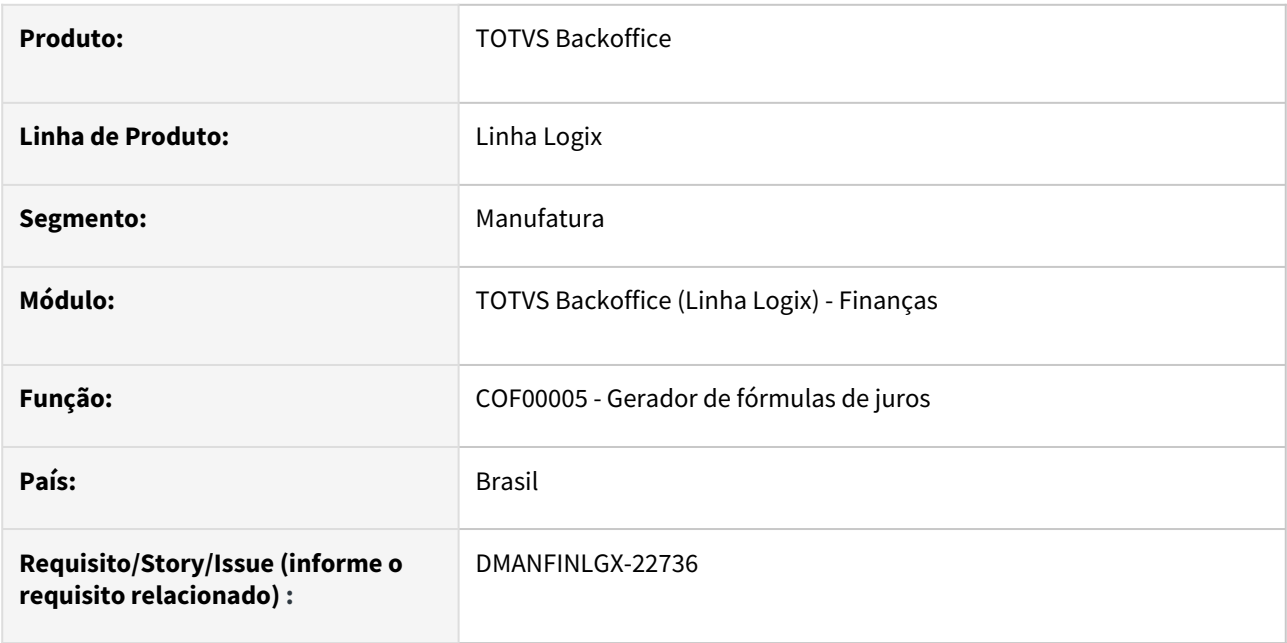

### **02. SITUAÇÃO/REQUISITO**

Deverá incluir fórmula de juros no COF00005 para calcular parcelas referente a debêntures será necessário a inclusão de dois novos campos: pct\_indexador\_juros e tipo\_quantidade\_dias na tela e na tabela

COF\_FORMULA\_JUROS.

#### **03. SOLUÇÃO**

Feito alteração no COF00005 para calcular parcelas de debêntures utilizando os parâmetros Percentual indexador de juros e Quantidade dias mês de acordo com dias fixo ou dias parcela. Deverá ser processado o conversor COF00062.cnv para inclusão dos novos campos na tabela COF\_FORMULA\_JUROS.

1.3 Fiscal - Inovação - 12.1.2407

Pesquisar

## 1.3.1 Obrigações Fiscais - Inovação - 12.1.2407

Pesquisar

## DBACKFISUST-929 - Exportar dados do OBF17020 em arquivos no formato .csv (Excel)

#### **01. DADOS GERAIS**

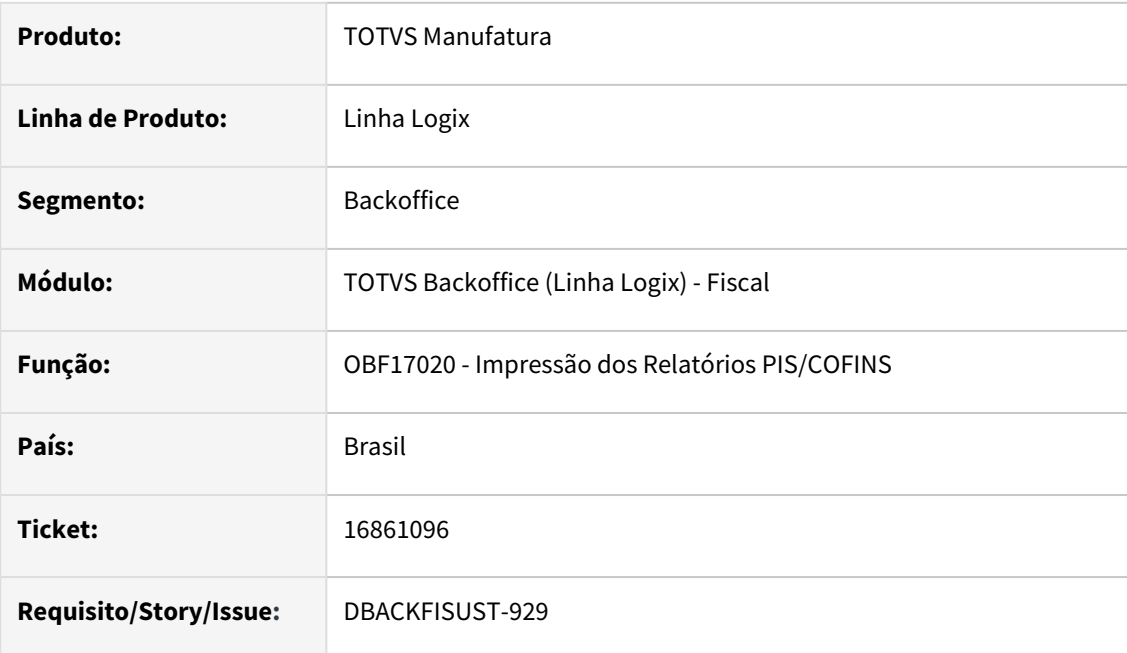

## **02. SITUAÇÃO/REQUISITO**

Permitir exportar os relatórios do programa OBF17020 formato .csv (Excel)

## **03. SOLUÇÃO**

Criada a opção na tela para exportar os relatórios para o formato de planilha.

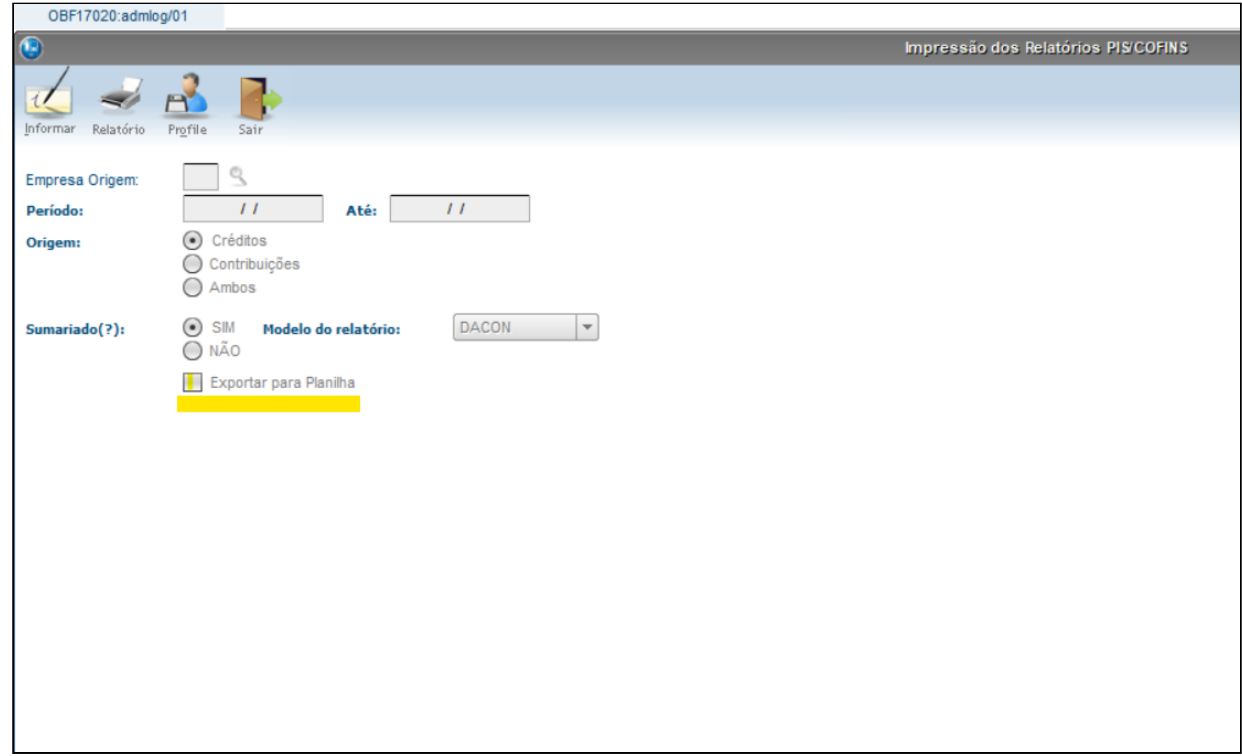

### Se marcada a opção "Exportar para Planilha" o relatório será gerado no formato Excel (.csv).

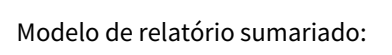

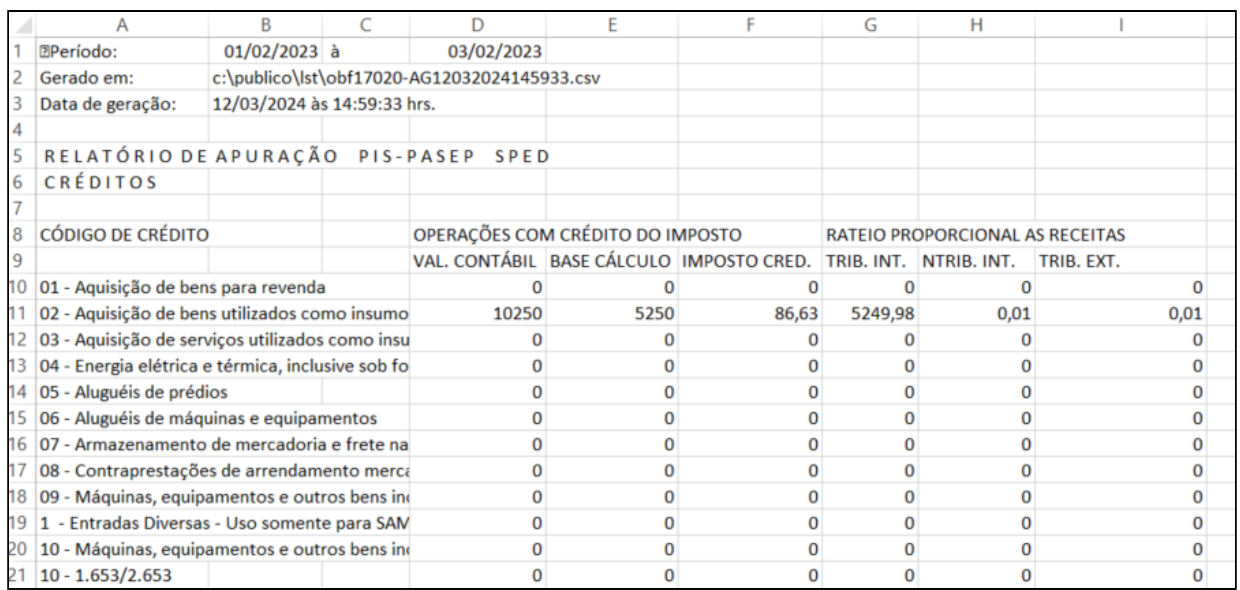

Modelo de relatório não sumariado:

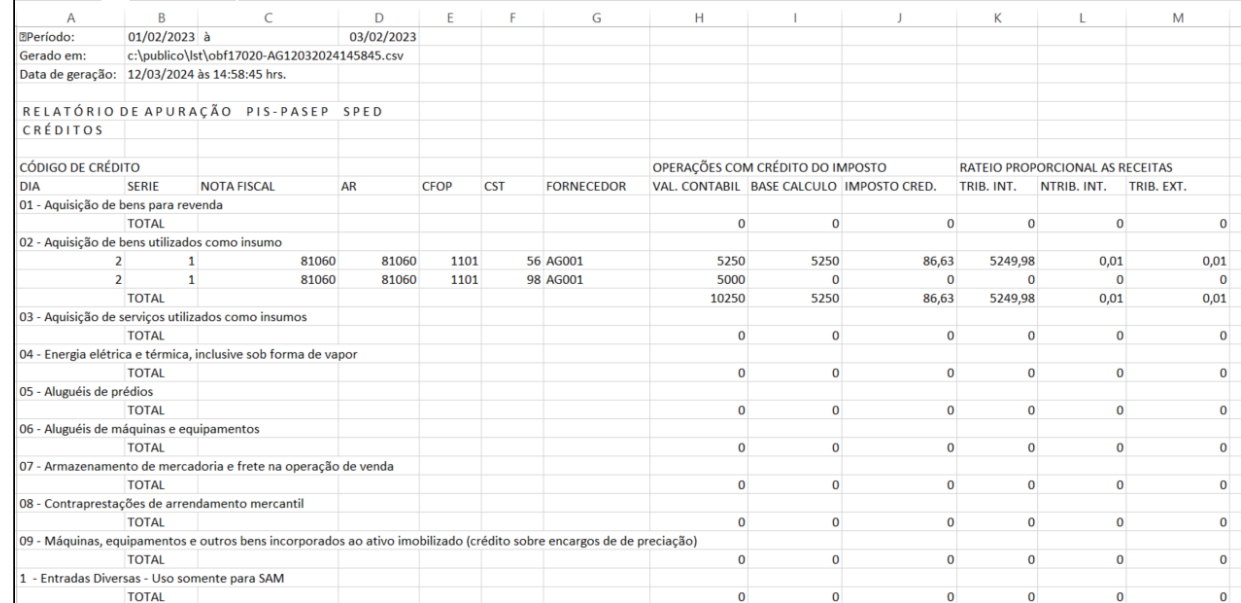

# 1.4 Logística - Inovação - 12.1.2407

## 1.4.1 TOTVS Logística WMS - Inovação - 12.1.2407

DT Cálculo do percentual de disponibilidade de estoque considere, ou não, todas as listas com mesmo item/endereço

#### **01. DADOS GERAIS**

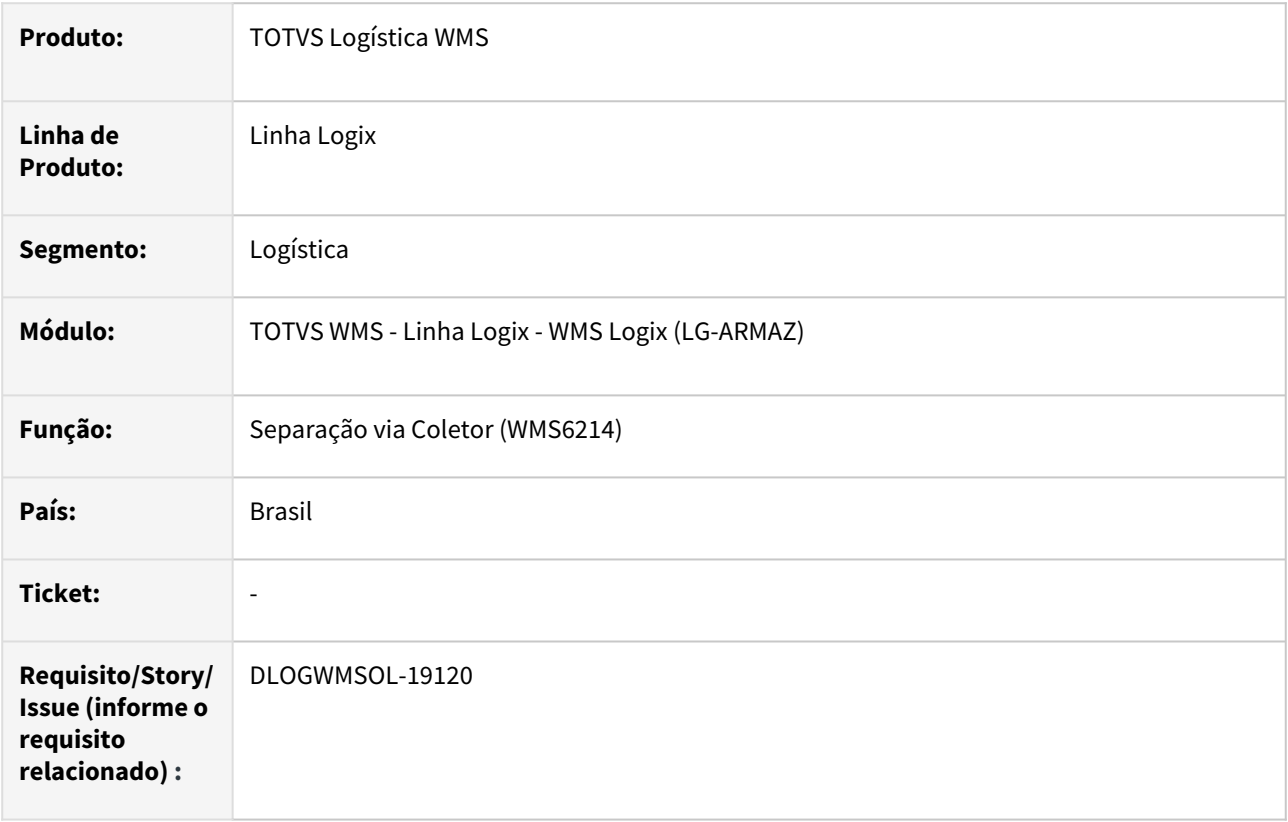

#### **02. SITUAÇÃO/REQUISITO**

Estruturar o sistema para que o cálculo do percentual de atendimento no processo de separação das listas considere, ou não, todas as listas/itens do atendimento.

#### **03. SOLUÇÃO**

03.1 Parâmetros Empresa

Na rotina de parâmetros - LOG00087 - **LOGIX WMS | LOGIX WMS | EXPEDIÇÃO**:

**Considerar todas listas no cálculo de Percentual de Atendimento? -** Indica se o percentual de atendimento do processo de separação das listas, deverá levar em consideração, ou não, todas as listas envolvidas no processo.

#### 03.2 WMS6214 - Coletor

- Alterado para realizar o cálculo do percentual de atendimento, caso o parâmetro esteja valorizado com "N" (Não), continuará processando como o faz atualmente, ou seja, como o cálculo é feito até então (antes desta implementação).
	- Se e/ou quando o parâmetro estiver valorizado com "S" (Sim), o cálculo levará em

consideração no somatório das coletas em relação ao somatório do que se tem à coletar não apenas os itens, mas também a identificação/etapa de cada lista/onda de coleta. Isso para que os itens iguais, em processos diferentes, sejam considerados diferentemente no cálculo.

Simulação de cenário proposto:

Cenário 1: Enguanto nenhuma lista tiver sido trabalhada/coletada/iniciada. Da mais antiga para a mais nova.

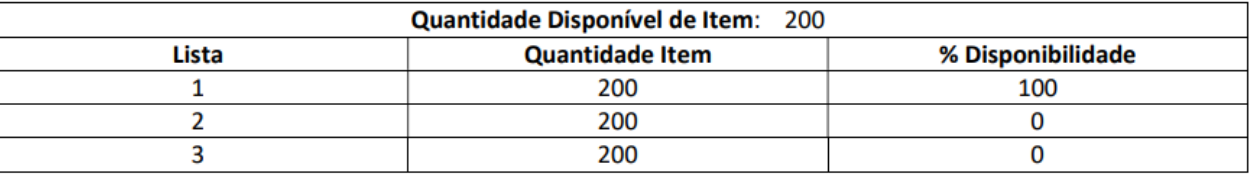

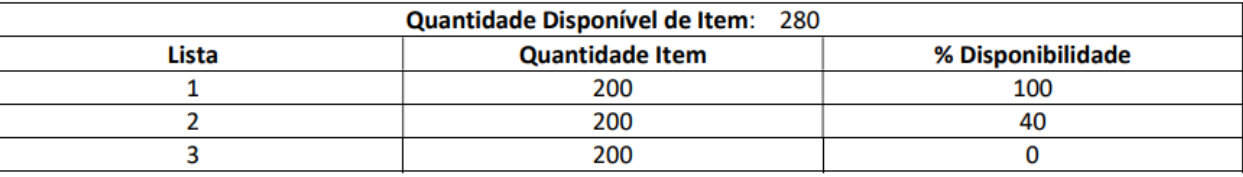

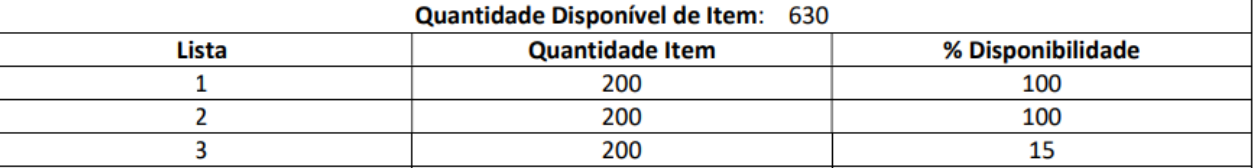

Cenário 2: Caso uma (ou mais) lista tiver sido trabalhada/coletada/iniciada, o cálculo projeta da que já se iniciou as demais que ainda estão pendentes.

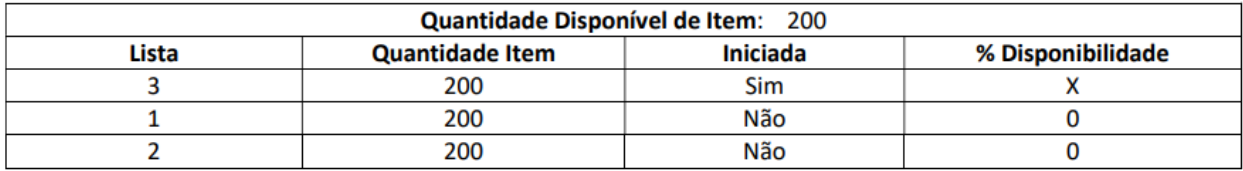

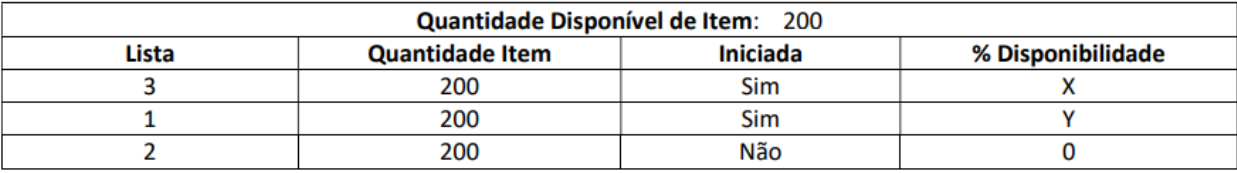

Exemplo de Utilização

#### Cenário

- **Considerar todas listas no cálculo de Percentual de Atendimento: SIM**
- Ter ou gerar dois processos não iniciados de coleta de um mesmo item/sku/endereço de picking
- No picking o item/sku deve ter estoque suficiente para atender totalmente um dos processos e parcialmente o outro processo
	- WMS6214 Ao consultar as duas listas a 1ª lista apresentada conforme ordenação, deverá ter o percentual de 100% e a 2ª lista deverá apresentar o saldo remanescente (se houver).

#### **04. DEMAIS INFORMAÇÕES**

• Não se aplica.

#### **05. ASSUNTOS RELACIONADOS**

#### **Documentos de Referência**

• [Separação via coletor - WMS6214](https://tdn.totvs.com/pages/viewpage.action?pageId=573693274)
DT Organização das pastas de processamento do EDI por data e melhorias na consulta do Painel EDI

#### **01. DADOS GERAIS**

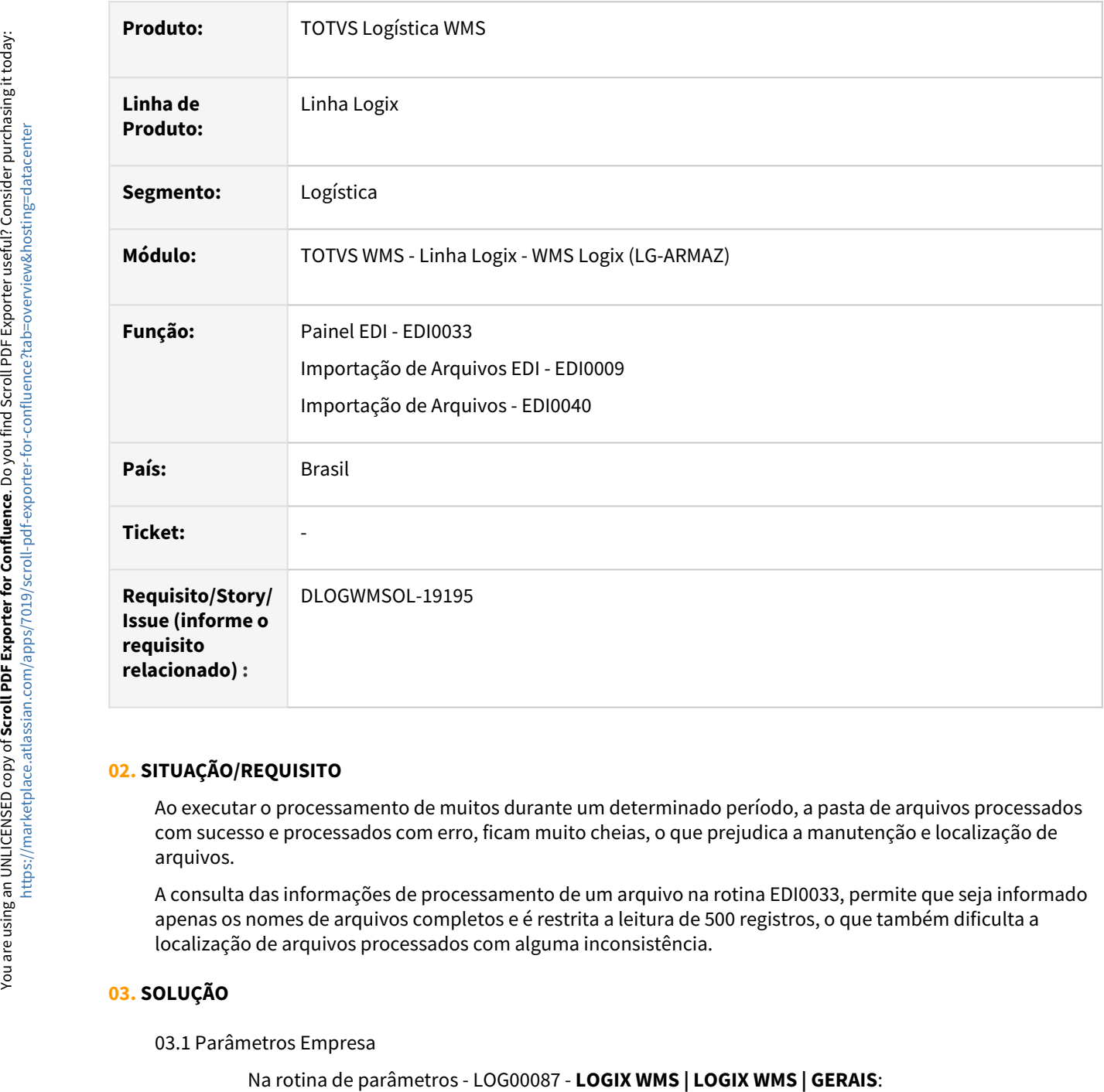

#### **02. SITUAÇÃO/REQUISITO**

Ao executar o processamento de muitos durante um determinado período, a pasta de arquivos processados com sucesso e processados com erro, ficam muito cheias, o que prejudica a manutenção e localização de arquivos.

A consulta das informações de processamento de um arquivo na rotina EDI0033, permite que seja informado apenas os nomes de arquivos completos e é restrita a leitura de 500 registros, o que também dificulta a localização de arquivos processados com alguma inconsistência.

### **03. SOLUÇÃO**

03.1 Parâmetros Empresa

- **Criar subpastas de arquivos processados do EDI por data?** Quando S-sim, serão criadas subpastas por data de processamento para movimentação dos arquivos processados com sucesso ou processados com erro. Exemplo:
	- Pasta destino processados com sucesso: C://EDI//SCARGA//DEPOS1//SUCESSO
	- Serão criadas subpastas: C://EDI//SCARGA//DEPOS1//SUCESSO//AAAAMMDD, onde AAAA = ano, MM = mês e DD = dia.

#### 03.2 EDI0009/EDI0050 - Importação de Arquivos

As rotinas de importação de arquivos foram alteradas para verificar a condição do parâmetro **Criar subpastas de arquivos processados do EDI por data.** Quando o parâmetro for igual a "S" sim, serão criadas subpastas dentro da pasta de arquivos processados com sucesso e/ou processados com erro por data de processamento, efetuando a separação dos arquivos processados por dia.

#### 03.3 EDI0033 - Painel EDI

A tela de parâmetros de pesquisa teve dois novos campos adicionados:

- **Arquivo: Contém ou Igual** indicará se a pesquisa ocorrerá pelo nome completo do arquivo ou por parte do nome do arquivo. Quando utilizada a opção "Contém", não será solicitado o campo arquivo até.
- **Linhas exibir (máx. 5000)**  Quantidade de linhas que serão exibidas no resultado da pesquisa. O valor padrão é 500 e o máximo é 5000.
- **Ordenação:** Adicionadas as opções **Data/Hora Geração Asc**, **Data/Hora Geração Desc**.

#### Exemplo de Utilização

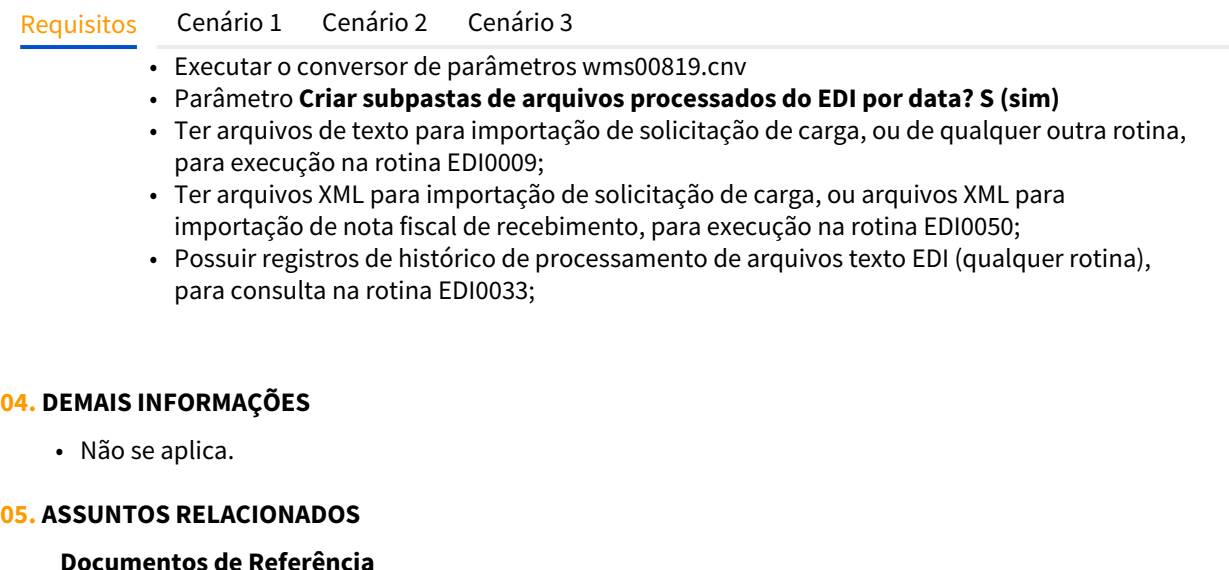

[Painel EDI - EDI0033](https://tdn.totvs.com/display/LLOG/Painel+EDI+-+EDI0033)

[Importação de Arquivos - EDI0050](https://tdn.totvs.com/pages/viewpage.action?pageId=574656942)

[Importação de Arquivos Via EDI - EDI0009](https://tdn.totvs.com/pages/viewpage.action?pageId=574653112)

# 1.5 Manufatura - Inovação - 12.1.2407

### 1.5.1 19469174 DMANSMARTSQUAD1-28791 DT MAN10037 - Não apresenta os dimensionais do item a baixar

### **01. DADOS GERAIS**

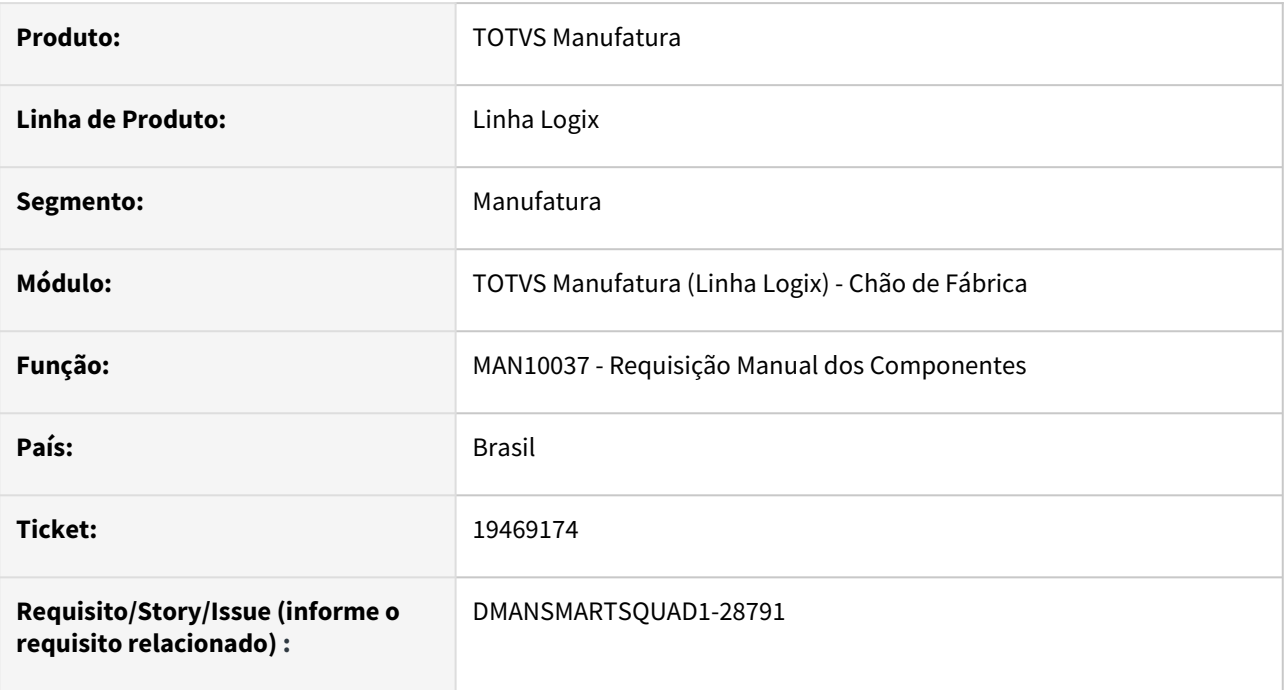

### **02. SITUAÇÃO/REQUISITO**

O **MAN10037 Requisição Manual dos Componentes** não permite informar dimensionais ao realizar a baixa dos componentes.

### **03. SOLUÇÃO**

Foi implementada uma melhoria para permitir a escolha de dimensionais para baixa dos componentes. Para tanto, foi criado o parâmetro **Informar dimensional na baixa manual dos componentes (MAN10037)?**  (baixa\_dimens\_compon\_man10037), localizado em **PROCESSO MANUFATURA/CHAO DE FABRICA/ APONTAMENTO DE PRODUÇÃO**. A implementação contempla as duas funções do programa:

**Movimento normal de baixa** - Caso o parâmetro esteja como **S**, ao processar a baixa, serão apresentados em tela os dimensionais disponíveis e o movimento de baixa será realizado de acordo com a escolha dos dimensionais.

**Movimento estorno de baixa** - O estorno dos movimentos será realizado nos dimensionais em que foram baixados os componentes.

### **04. DEMAIS INFORMAÇÕES**

No **LOG00086** - **Administração de Parâmetros Logix**, executar o conversor **MAN01241** para a criação do parâmetro baixa\_dimens\_compon\_man10037.

### **05. ASSUNTOS RELACIONADOS**

• Não se aplica.

### 1.5.2 DMANSMARTSQUAD1-28500 MAN10009 Extração dos dados de estrutura de itens para arquivo CSV (Excel)

### **01. DADOS GERAIS**

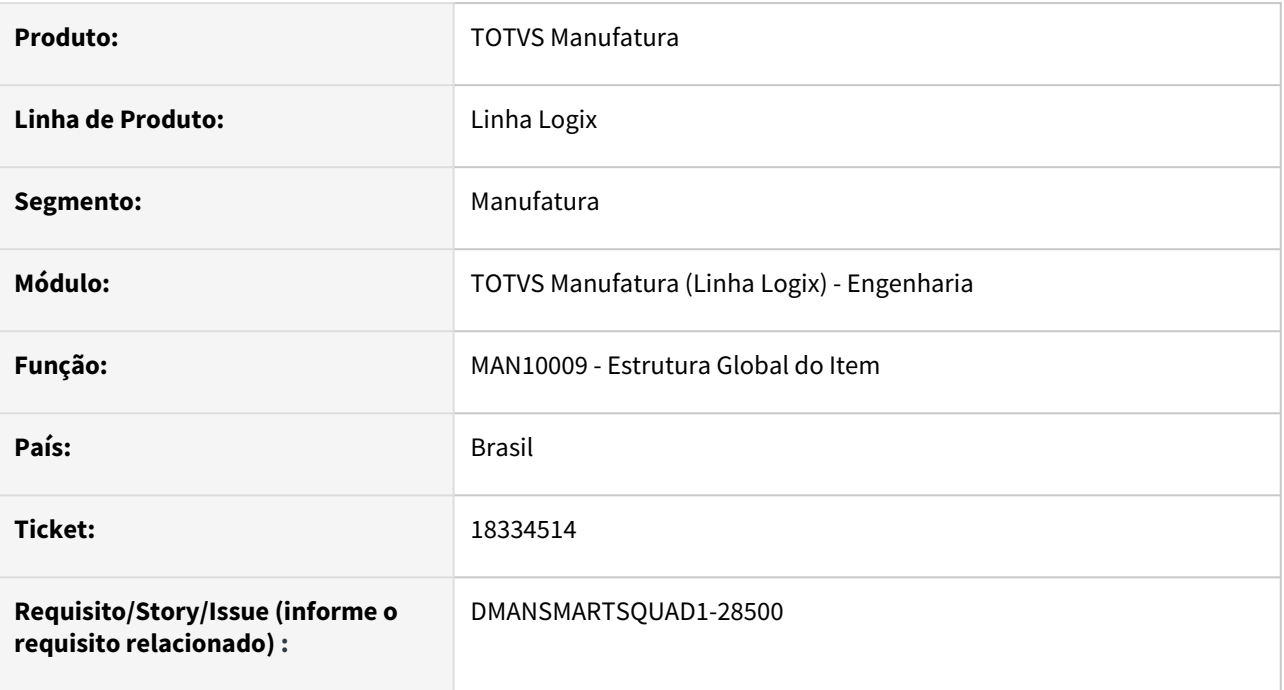

### **02. SITUAÇÃO/REQUISITO**

Possibilitar que a extração dos dados, obtidos no processamento da rotina **MAN10009-Estrutura Global do Item**, seja exportada para arquivo com extensão **CSV**, para permitir a visualização do relatório no **Microsoft Excel**.

### **03. SOLUÇÃO**

Foi incluído o botão **Exportar para Excel**, na barra de ferramentas do programa, que ao ser acionado permitirá a extração dos dados para planilha **Excel**.

#### Passo 01 Passo 02 Passo 03

#### **Realize a digitação dos parâmetros desejados, da seguinte forma:**

- 1 Acione a opção **Informar**;
- 2 Informe os dados desejados para o filtro;
- 3 Confirme os dados informados.

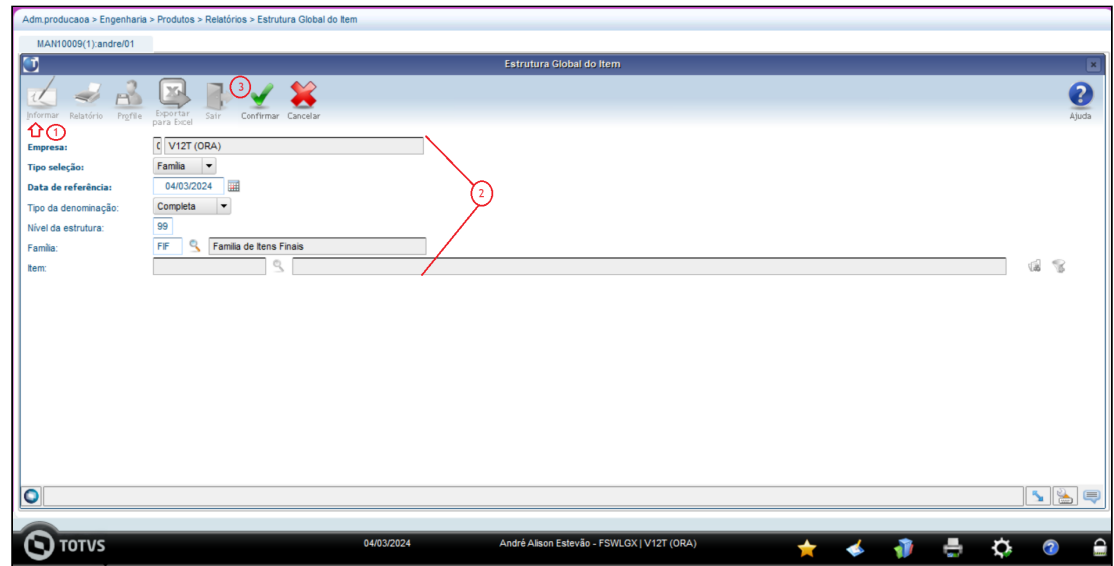

# 1.6 Materiais - Inovação - 12.1.2407

## 1.6.1 Estoque - Inovação - 12.1.2407

### DBACKRECENT-1685 DT - Inclusão de reserva para itens com controle WMS

#### **01. DADOS GERAIS**

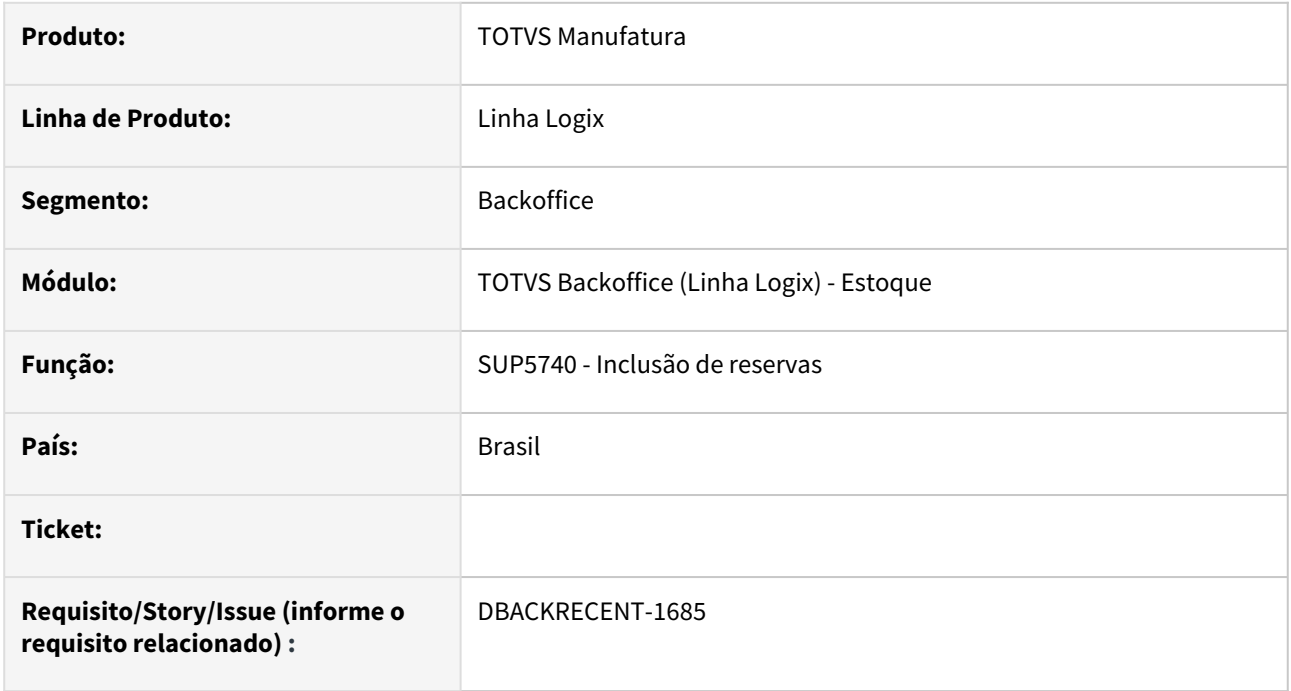

#### **02. SITUAÇÃO/REQUISITO**

Poder incluir reservas de estoque para itens wms, onde a efetivação será dentro do módulo WMS.

### **03. SOLUÇÃO**

Alterado a inclusão de reserva pelo SUP5740(Reservas de estoque), para quando o item informado possuir controle wms, alterar a origem para W - WMS.

Essa reserva poderá ser para itens com/sem controle de grade, e também realizará o controle de orçamento, caso a empresa utilize o módulo GAO.

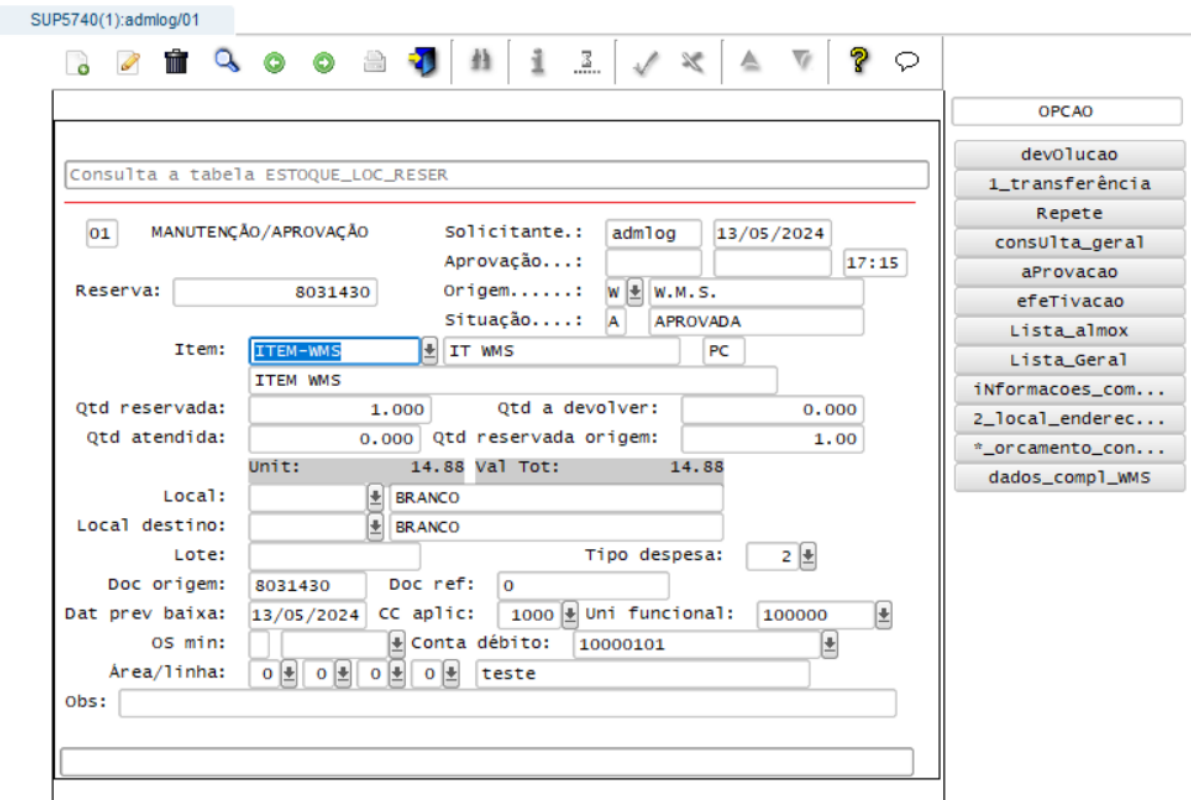

Foi incluido o botão dados\_compl\_wms, que irá apresentar as informações referente ao wms:

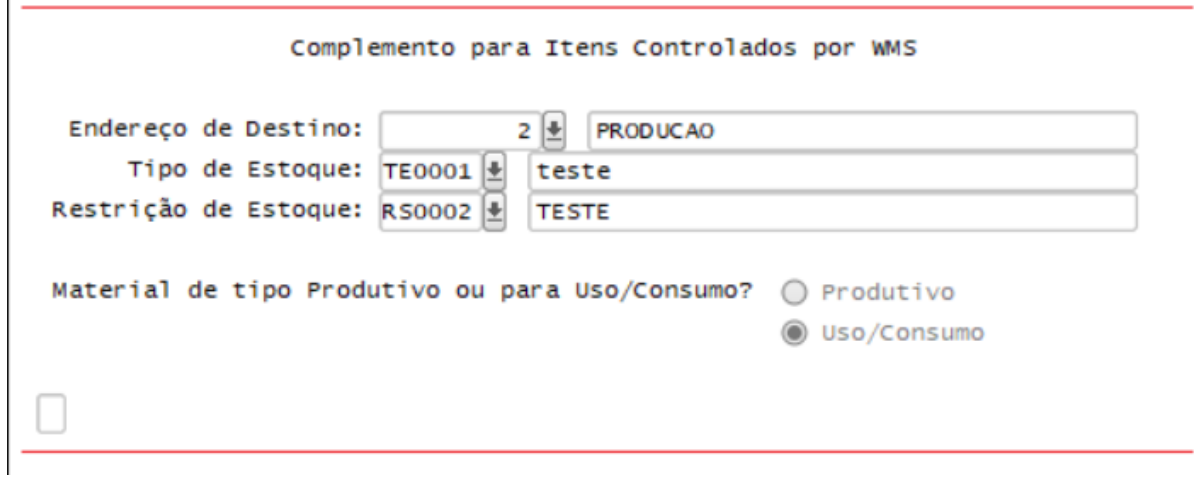

A efetivação das reservas com origem W é somente pelo módulo WMS.

Não será possível modificar uma reserva com origem W, e nem incluir devoluções e transferência para itens com controle WMS.

No sup50004(Reservas de estoque) só será possível consultar a reserva.

 $\Gamma$ 

#### Observação: deverá ser atualizado em conjunto o path da [DLOGWMSOL-19157](https://jiraproducao.totvs.com.br/browse/DLOGWMSOL-19157)

Funciona apenas para WMS segmento Industria.

Conversor de parâmetro SUP02070.cnv, que irá criar os seguintes parâmetros:

sup5740\_wms\_tip\_estoque: não obrigatório, mas quando se desejar que as reservas/requisições criadas para

itens controlados por WMS sejam especificadas com um tipo específico, basta informar o tipo desejado neste

parâmetro. Desta forma, ao se utilizar o SUP5740, este campo fica inacessível ao operador/usuário, porém seu valor

é obtido por este parâmetro;

- sup5740\_wms\_restricao\_estoque: mesmas características do parâmetro anterior, porém específicos a este parâmetro;
- sup5740\_wms\_tip\_material: quando se trabalha com itens controlados por WMS, foi preciso especificar este novo parâmetro para que seja controlado de forma correta, a liquidação da reserva/requisição. Isto se deve ao fato

de que alguns itens têm consumo direto enquanto outros são utilizados em processo produtivo. Desta forma, os itens

de consumo direto precisam ser baixados/liquidados no momento da entrega, enquanto os itens utilizados em

processo produtivo, seu consumo/baixa se faz a partir do momento de consumo/baixa de componente na ordem de

produção. Por este motivo, este parâmetro poderá conter três valores, sendo eles:

- U (Uso/Consumo): quando a baixa/consumo deverá ser exercida diretamente. Quando o parâmetro for especificado com este valor, o campo "Tipo de Material" no programa SUP5740 ficará inacessível ao operador/usuário;

- P (Processo Produtivo): quando a baixa/consumo se fará a partir de uma ordem de produção. Quando o parâmetro for especificado com este valor, o campo "Tipo de Material" no programa SUP5740 ficará inacessível ao

operador/usuário;

- A (Ambos): quando a reserva poderá ser realizada tanto para itens de uso/consumo (direto), e/ou processo produtivo. Neste caso, o operador/usuário deverá especificar no momento da reserva/requisição para qual finalidade

deseja.

### DBACKRECENT-1696 DT- SUP50003 Reversão de movimentos para itens controlados por WMS

#### **01. DADOS GERAIS**

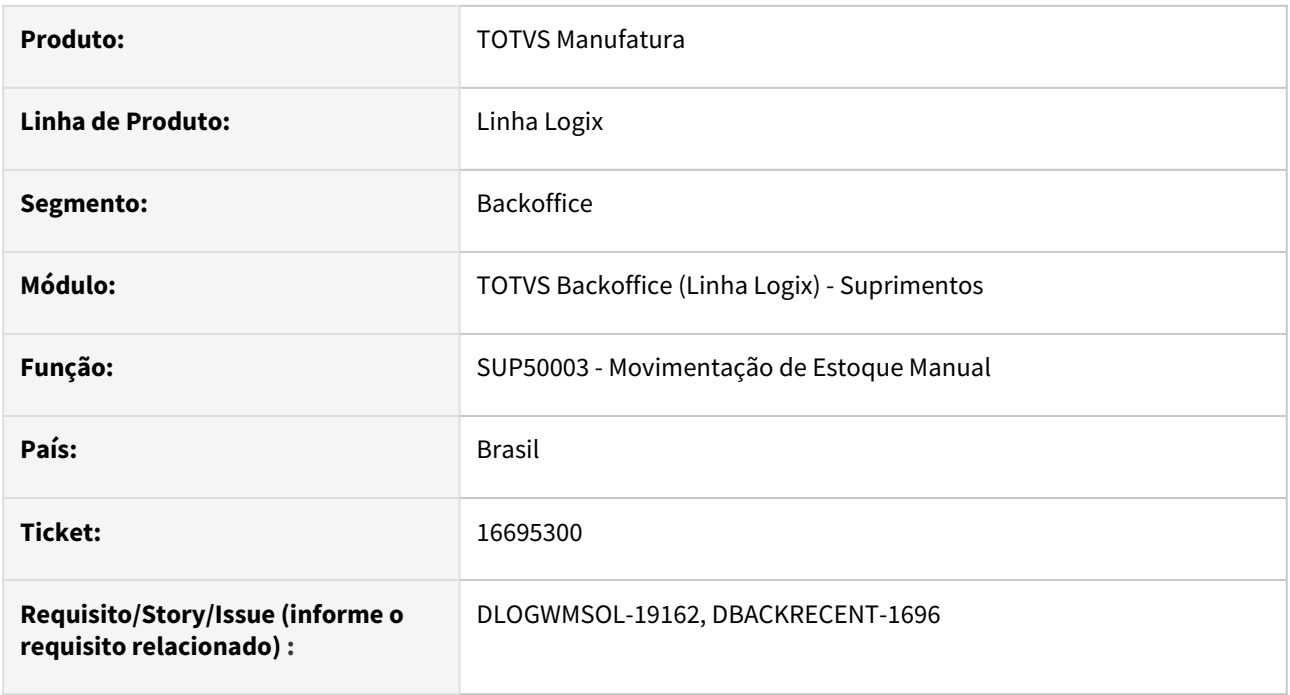

#### **02. SITUAÇÃO/REQUISITO**

Possibilitar a reversão de movimentações manuais de itens que controlam WMS.

#### **03. SOLUÇÃO**

Alterada a aplicação SUP50003 para permitir que se possa realizar a reversão de movimentações de estoque relacionadas a itens com controle por WMS.

### Passo 01 Passo 02 Passo 03

#### **Realize a Pesquisa**

Consulte à movimentação de estoque de um item controlado por WMS, ao qual deseja realizar a reversão.

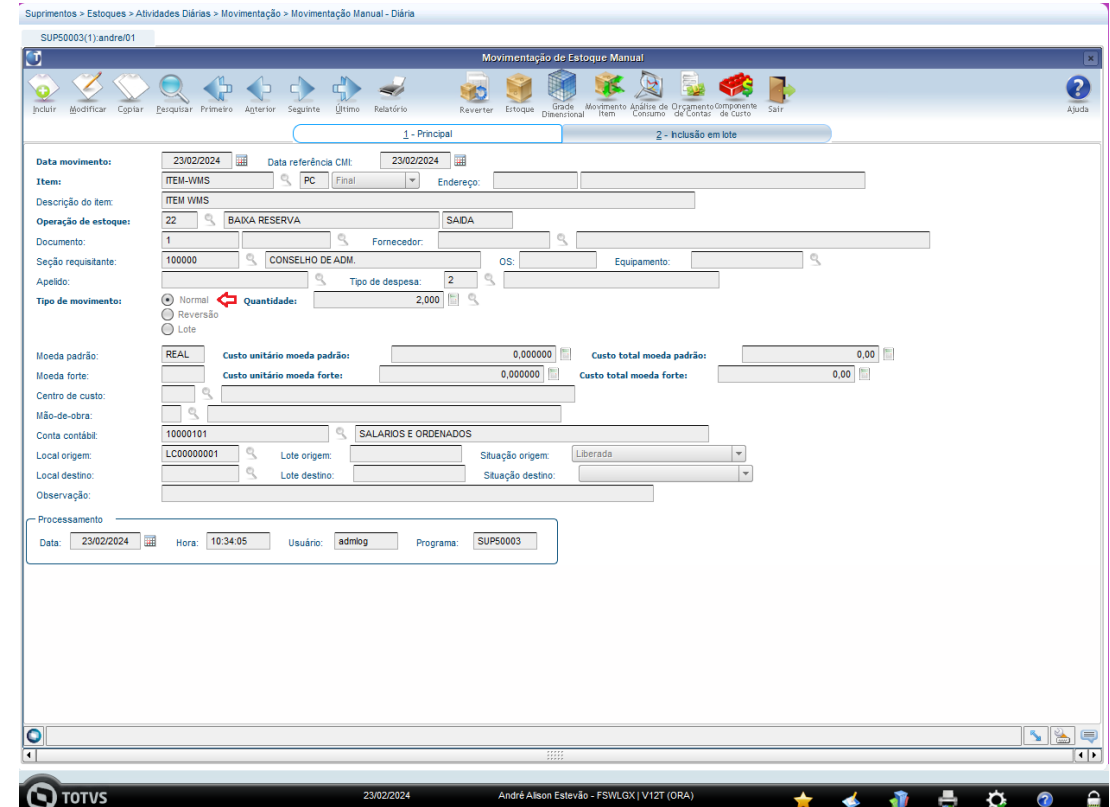

### DBACKRECENT-2788 DT - SUP0638 - Liberar o botão relacionar para movimento com Item WMS

#### **01. DADOS GERAIS**

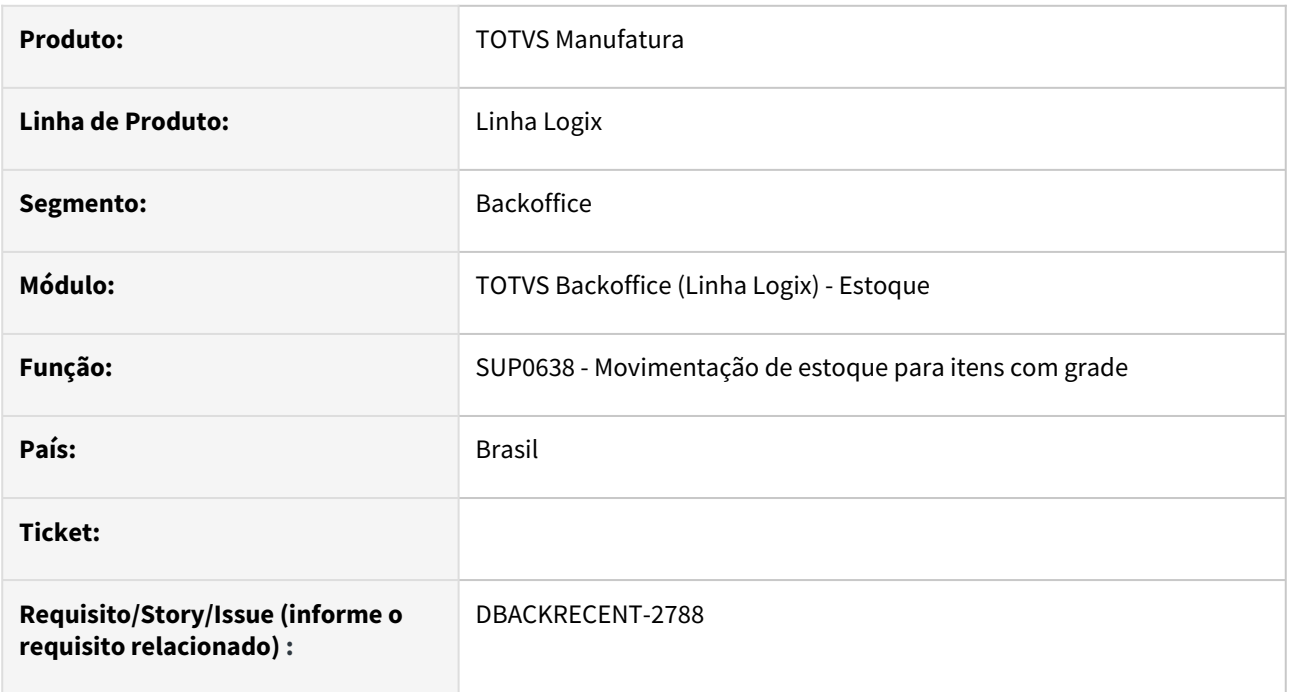

#### **02. SITUAÇÃO/REQUISITO**

Liberar o botão de relaciona para movimentações de estoque de itens wms.

### **03. SOLUÇÃO**

Alterado programa para que seja possível relacionar movimentações onde:

- Movimentação consultada no sup0638 pode ou não ser um item com controle wms
- Item informado na tela de relaciona, não pode ter controle wms.

## 1.6.2 Recebimento - Inovação - 12.1.2407

### 14330471 DBACKRECENT-553 DT - Rodar a consistência da nota(SUP0680) via JOB

#### **01. DADOS GERAIS**

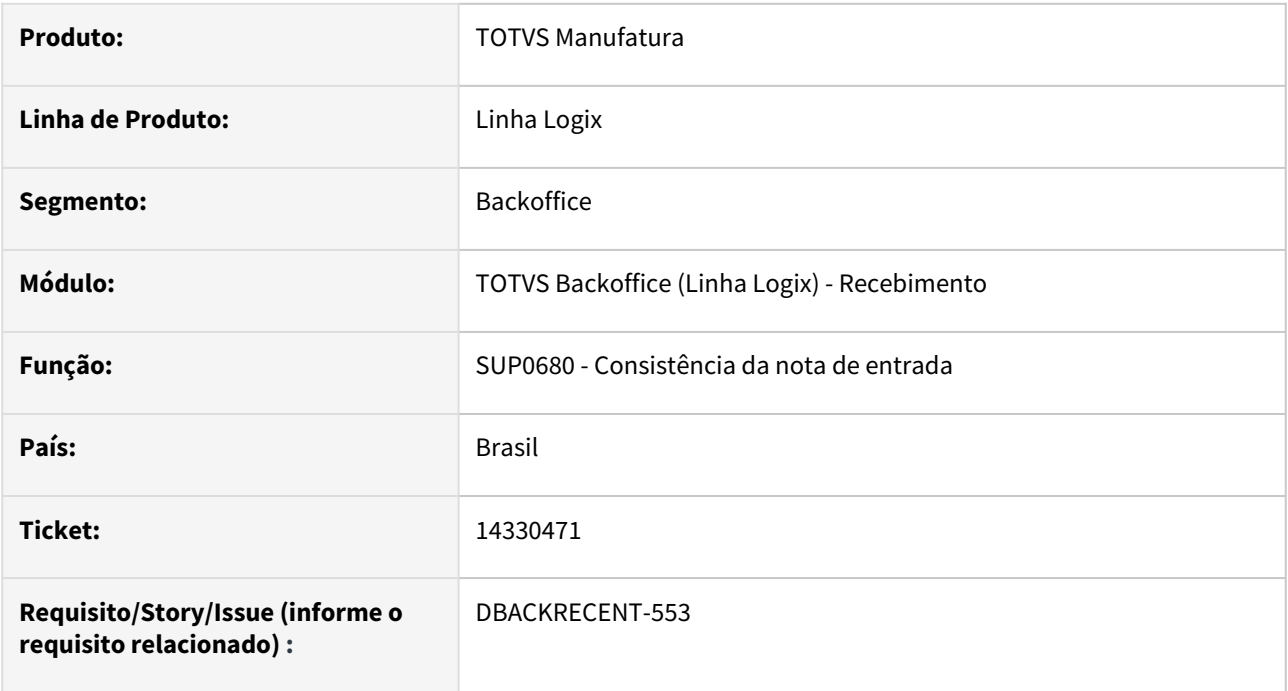

### **02. SITUAÇÃO/REQUISITO**

Preparar a consistência da nota(botão consiste no SUP3760), para rodar via JOB.

### **03. SOLUÇÃO**

Alterado o SUP0680(consistência das notas de entrada) para rodar via JOB.

No JOB0003 - Agendador de tarefas, deverá ser cadastrado o programa "sup0680", com os parâmetros:

- 1- empresa que será rodada a consistência;
- 2- usuário que possui permissão para rodar a consistência(pode ser um usuário com permissão geral);
- 3- e a quantidade de dias retroativos para a busca das notas fiscais pela data de entrada.

Observação: Caso o parâmetro 3 não seja informado, será considerado 1 dia;

Caso a quantidade de dias retroaitvos ultrapasse a data do último fechamento, a busca pelas notas será somente até o último fechamento do estoque.

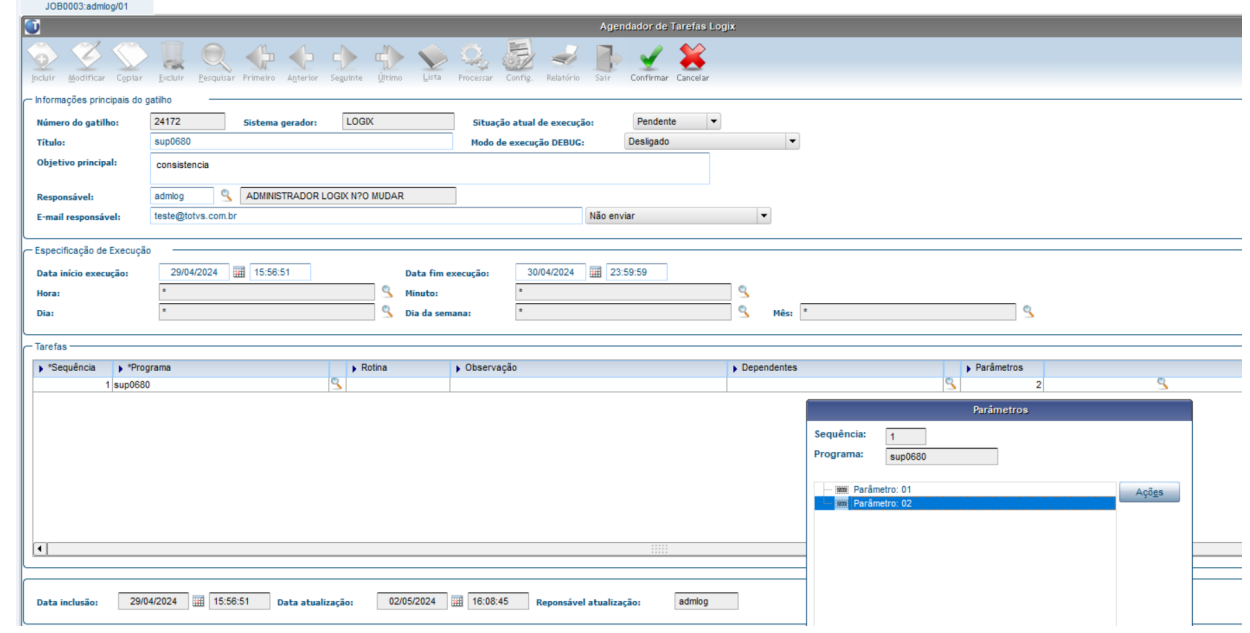

Serão processadas todas as notas com erro, e sem "erros assumidos" no intervalo de datas informado.

-Parâmetros gerados ao rodar o conversor de parâmetros sup02086.cnv

Recalcula Susbstituição Tributária na consistência da nota em job? - (sup\_calc\_pis\_cofins\_job)

Recalcula Pis/cofins de NF com frete em job? (sup\_calc\_pis\_cofins\_job)

que são as perguntas realizadas quando o processamento é feito pelo SUP3760 - Entrada de notas

### 17781275 DBACKRECENT-181 DT Bloqueio da contagem de itens com controle WMS

#### **01. DADOS GERAIS**

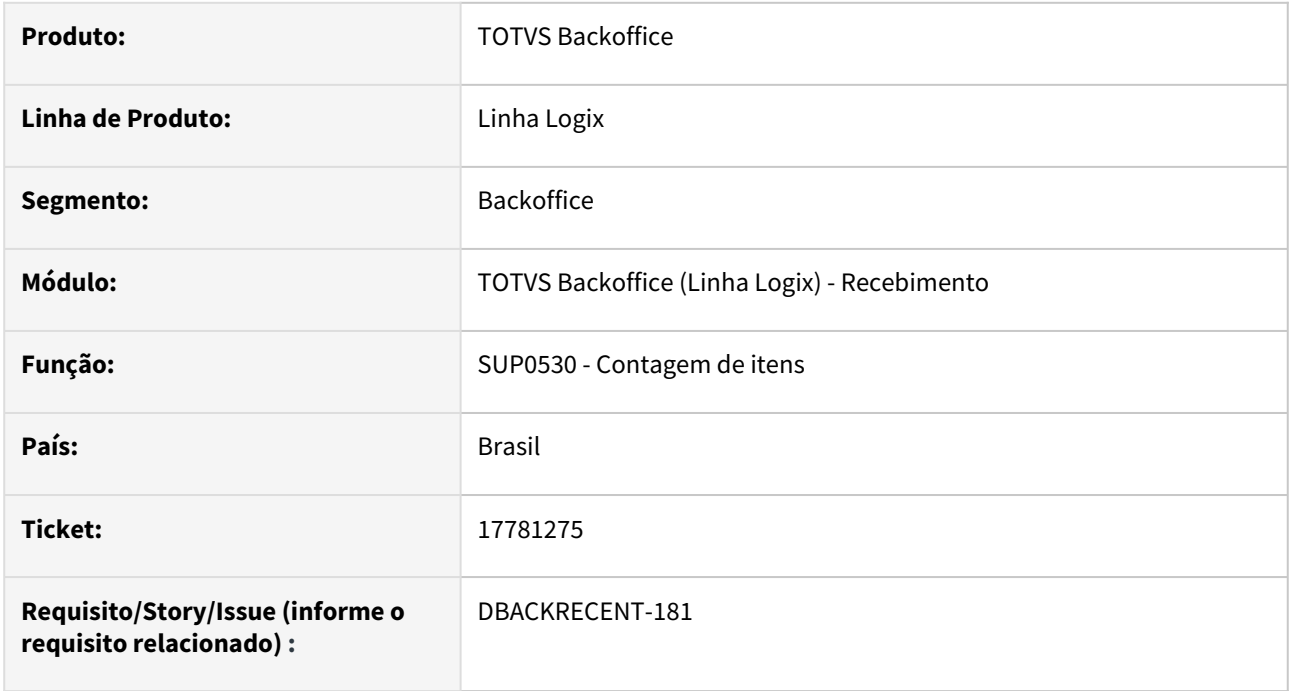

### **02. SITUAÇÃO/REQUISITO**

O programa sup0530 está permitindo fazer a contagem de componente item com controle WMS.

### **03. SOLUÇÃO**

Foram alterado os programas para que na baixa do item componente, verifiquem se o item possui controle WMS, caso o item possua, apresenta uma mensagem de erro bloqueando e abortando a contagem.

### 18732434 DBACKRECENT-1341 DT - SUP0552 não grava o campo "observação do frete"

#### **01. DADOS GERAIS**

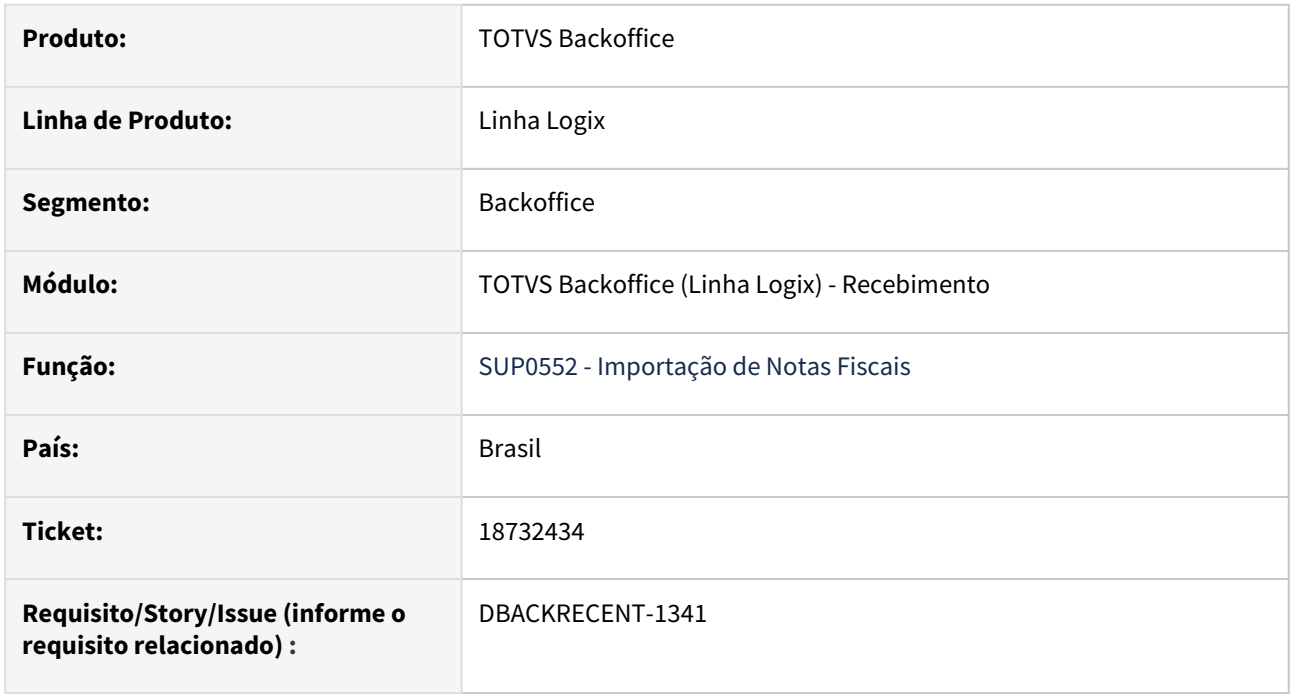

#### **02. SITUAÇÃO/REQUISITO**

O programa SUP0552 não permite a importação do campo "observação do frete" automaticamente, sendo necessário o usuário informar o campo observação manualmente no dados do frete.

### **03. SOLUÇÃO**

Foi alterado o layout e o programa para que faça a importação do campo "observação do frete" corretamente.

### Layout do programa

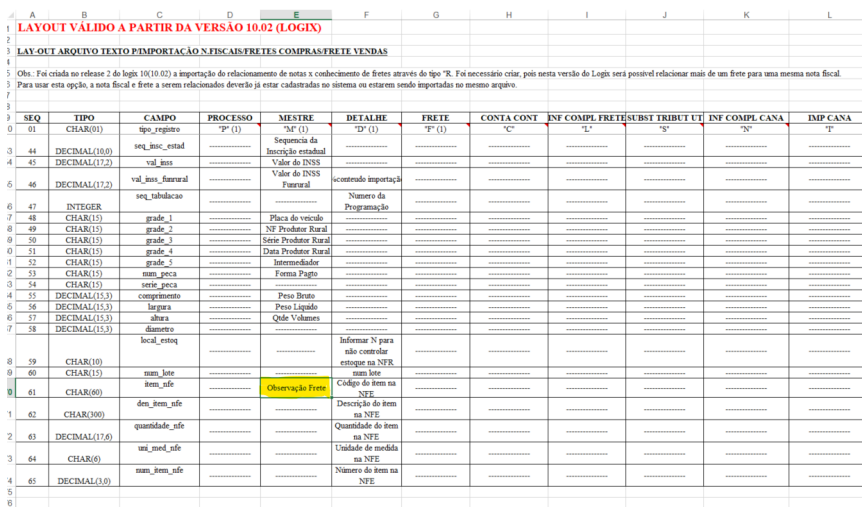

### **04. ASSUNTOS RELACIONADOS**

• [https://centraldeatendimento.totvs.com/hc/pt-br/articles/360021081632-Cross-Segmentos-Linha-Logix-](https://centraldeatendimento.totvs.com/hc/pt-br/articles/360021081632-Cross-Segmentos-Linha-Logix-SUP-Layout-do-arquivo-importado-no-SUP0552)SUP-Layout-do-arquivo-importado-no-SUP0552

### 18889233 DBACKRECENT-1541 DT Importação de Notas Fiscais (Novo campo FCI)

#### **01. DADOS GERAIS**

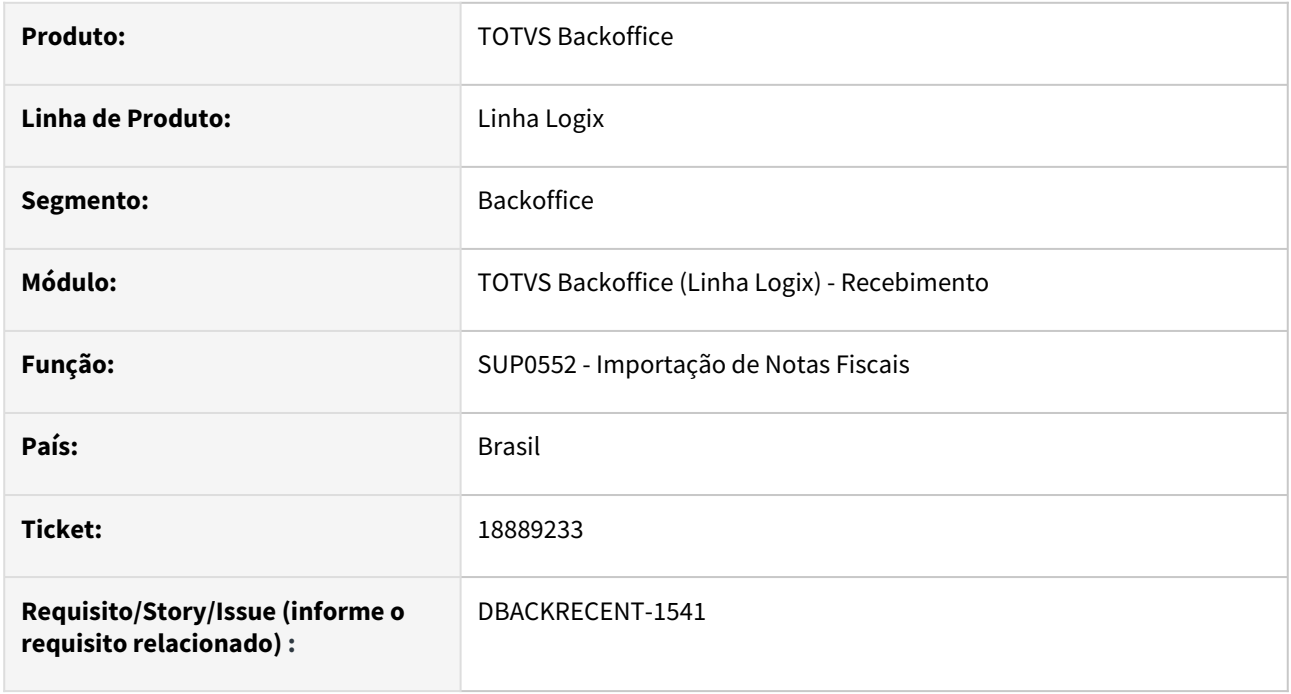

#### **02. SITUAÇÃO/REQUISITO**

O programa sup0552 - Importação de Notas Fiscais não permite importar os campos de FCI automaticamente, sendo necessário o usuário informar manualmente na nota.

#### **03. SOLUÇÃO**

Foram alterados alguns campos no layout do sup0552 para permitir importar automaticamente as informações do FCI

#### Passo 01 Passo 02

Modificações feitas no layout para o sup0552 enviando as seguintes informações de FCI: número de FCI no campo compl\_nota1, percentual de conteúdo de importação(pct\_contd\_import) no campo val\_inss\_funrural.

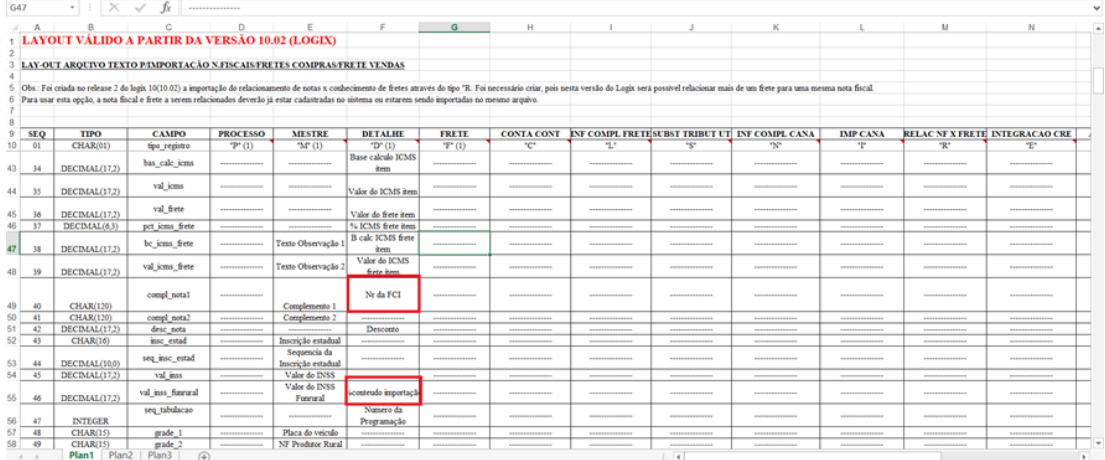

#### **04. DEMAIS INFORMAÇÕES**

O arquivo a ser importado no sup0552 deve conter essas informações descritas para importar as informações de FCI corretamente.

#### **05. ASSUNTOS RELACIONADOS**

• [https://centraldeatendimento.totvs.com/hc/pt-br/articles/360021081632-Cross-Segmentos-Linha-Logix-](https://centraldeatendimento.totvs.com/hc/pt-br/articles/360021081632-Cross-Segmentos-Linha-Logix-SUP-Layout-do-arquivo-importado-no-SUP0552)SUP-Layout-do-arquivo-importado-no-SUP0552

### 19197088 DBACKRECENT-1975 DT - SUP3760 relacionando sequência incorreta dos itens da nota de devolução

#### **01. DADOS GERAIS**

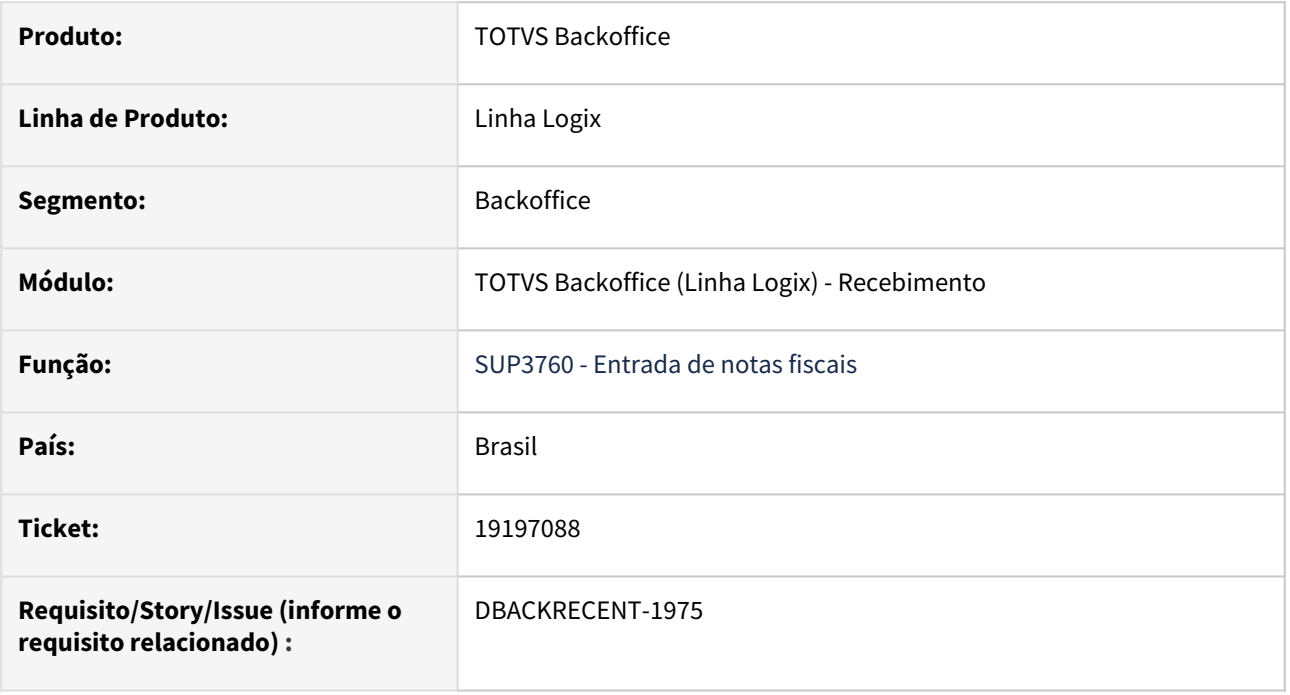

### **02. SITUAÇÃO/REQUISITO**

Ao incluir uma nota de devolução e relacioná-la com uma nota de saída na opção V-nf\_saida(sup5240), o programa está relacionando a sequência incorreta dos itens quando o parâmetro "replica\_nff\_primeiro\_item\_nfd" está marcado como "S", e ao tentar relacionar uma nota de devolução com uma nota de saída que já foi utilizada por outra nota, o programa não mostra a AR que está relacionada com a nota de saída.

#### **03. SOLUÇÃO**

Foi alterado o programa para carregar corretamente a sequência dos itens da nota de devolução. Também foi adicionada a validação que verifica se a nota de saída já foi relacionada com outra nota de devolução, caso ela já tenha sido utilizada, o programa apresenta uma mensagem mostrando quais AR(s) foram relacionadas com a nota de saída.

### 19616301 DBACKRECENT-2489 DT - Inclusão da barra de progresso do botão "aTualiza\_automat"

### **01. DADOS GERAIS**

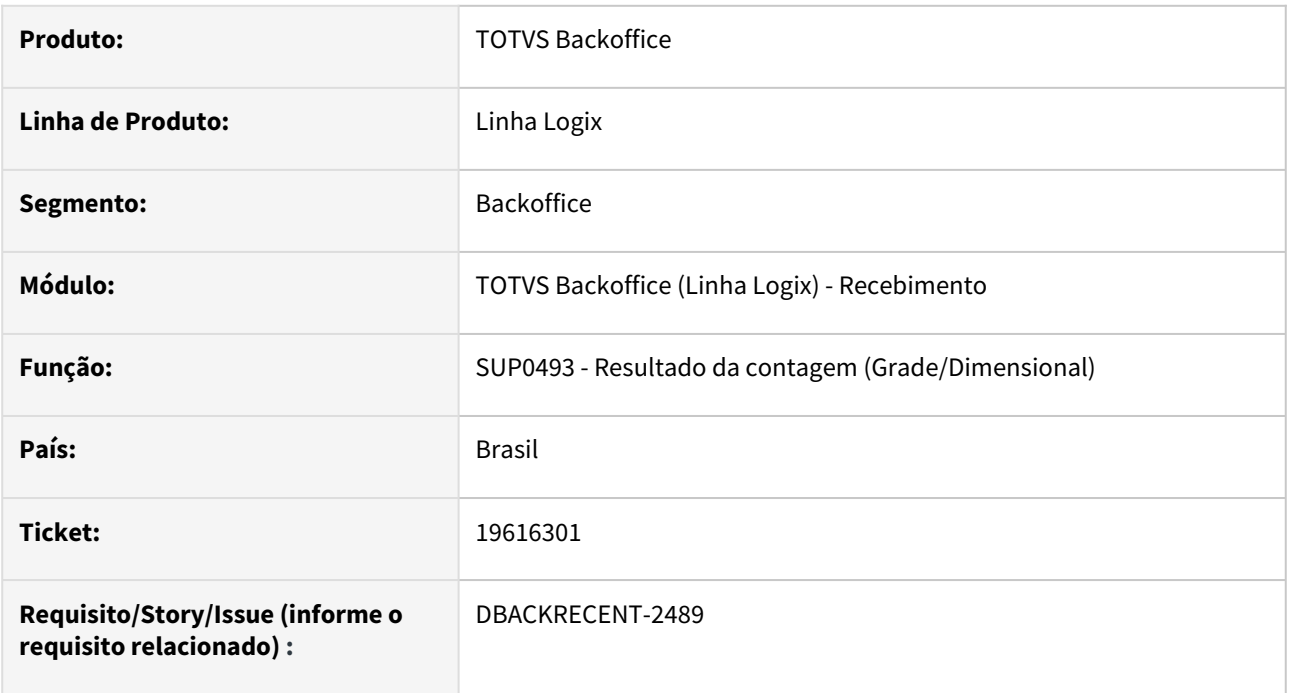

### **02. SITUAÇÃO/REQUISITO**

Botão "aTualiza\_automat" possui um processo lento que não apresenta o status do processamento.

### **03. SOLUÇÃO**

Alterado o programa, adicionando uma barra de progresso ao botão, que apresenta o status atual do processo.

### DBACKRECENT-119 DT Consistência do frete

#### **01. DADOS GERAIS**

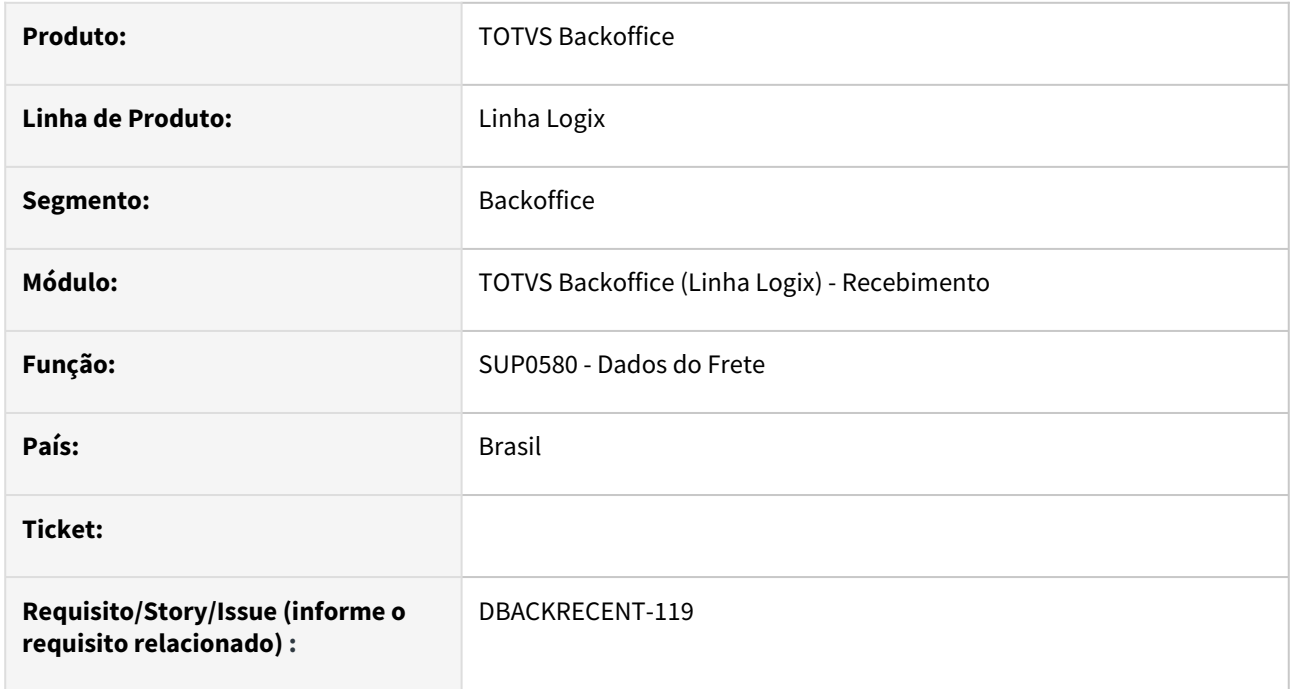

### **02. SITUAÇÃO/REQUISITO**

Bloquear o relacionamento de notas do mês anterior ao frete se o mês não estiver fechado.

#### **03. SOLUÇÃO**

Foi alterado o programa para verificar a data de entrada do frete com a data de entrada da nota para gerar a consistência na nota.

# 1.7 Tecnologia - Inovação - 12.1.2407

# 1.7.1 **Inovações**

Pesquisar

Inovação - 12.1.2407 – 99

## <span id="page-99-0"></span>1.7.2 DFWKLOGIX-1215 DT Eliminação de fontes e códigos descontinuados no produto

### **01. DADOS GERAIS**

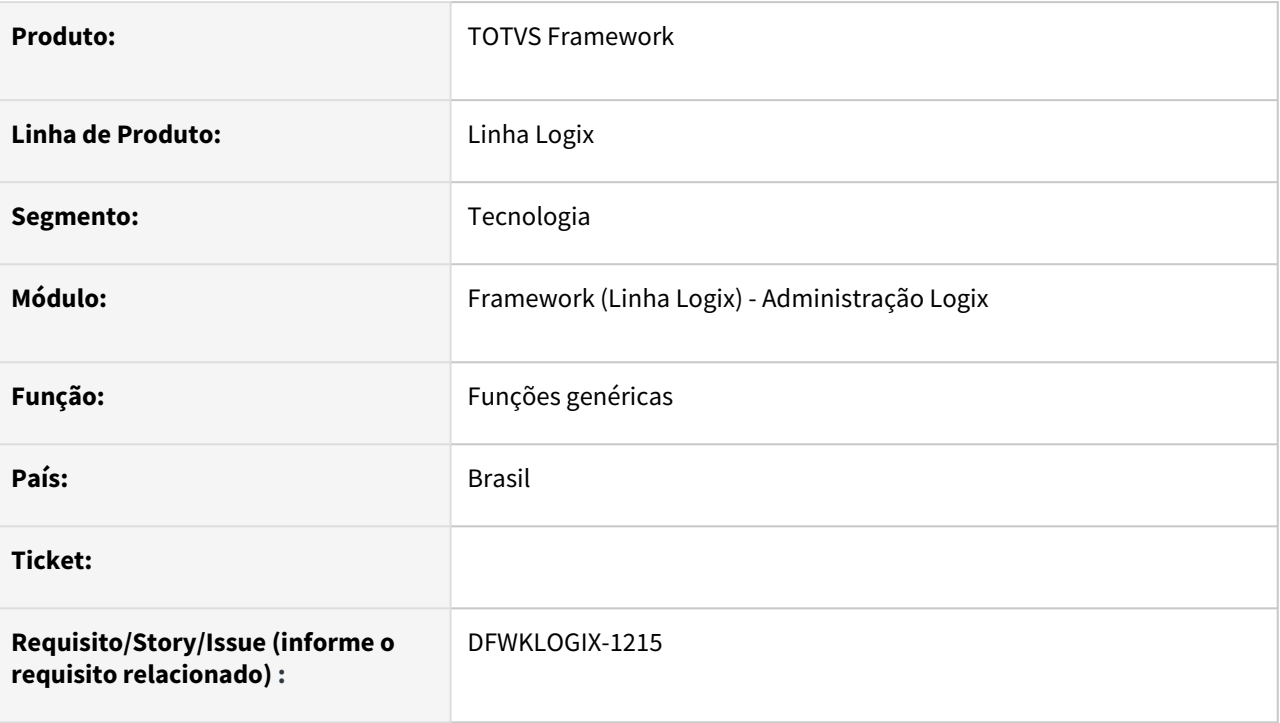

### **02. SITUAÇÃO/REQUISITO**

Algumas funções padrões de uso geral no Logix fazem alguns controles envolvendo **4JS** que era a tecnologia anterior utilizada no produto e estes controles podem ser eliminados, uma vez que o produto já usa de forma plena a tecnologia **TOTVSTEC**.

Alguns fontes **4GL** mantidos no módulo Framework descontinuados podem ser eliminados.

### **03. SOLUÇÃO**

Ajuste de códigos de algumas funções padrões das funções *log1300\_procura\_caminho(), log060\_obtem\_ambiente()* para elminar alguns tratamentos de códigos levando em consideração o antigo legado em 4JS.

Eliminação dos programas:

- **LOG1100** (substituído pela versão metadado **LOG00098**  Central de Diretórios de Relatórios)
- **LOG1120** (substituído pela versão metadado **LOG00098**  Central de Diretórios de Relatórios)
- **LOG1700** (substituído pela versão metadado **LOG00111**  Consulta de versões de fontes)
- **LOG2210** (substituído pela versão metadado **LOG00086**  Central de Parâmetros Logix)
- **LOG2240** (substituído pela versão metadado **LOG00086**  Central de Parâmetros Logix)
- **LOG2290** (substituído pela versão metadado **LOG00086**  Central de Parametros Logix)

#### **ATENÇÃO**  $\blacktriangle$

Caso algum destes programas acima esteja ainda registrado no menu do produto, deverá ser alterado pelo nome do novo programa substituto indicado.

### **04. DEMAIS INFORMAÇÕES**

Não se aplica.

### IMPORTANTE!

Disponível a partir do pacote oficial 12.1.2407 ou Framework Fix 12.1.2403(fix01)

### **05. ASSUNTOS RELACIONADOS**

• Não se aplica.

## 1.7.3 DFWKLOGIX-1228 DT Fontes descontinuados Logix

### **01. DADOS GERAIS**

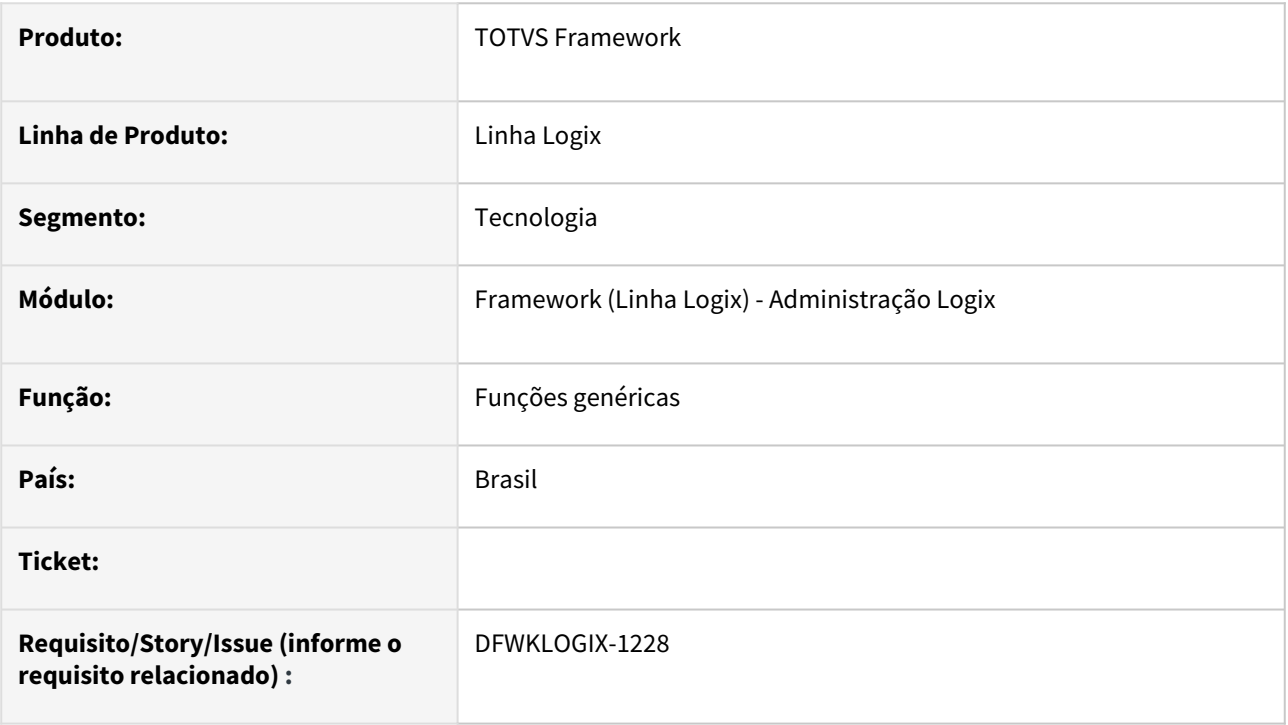

### **02. SITUAÇÃO/REQUISITO**

Algumas funções padrões de uso geral no Logix fazem alguns controles envolvendo **4JS** que era a tecnologia anterior utilizada no produto e estes controles podem ser eliminados, uma vez que o produto já usa de forma plena a tecnologia **TOTVSTEC**.

Foi realizado o trabalho de descontinuação desses fontes na issue [DFWKLOGIX-1215,](#page-99-0) porém ficaram faltando mais alguns arquivos fontes.

### **03. SOLUÇÃO**

Os fontes complementares que foram eliminados do produto, por estarem descontinuados são:

- **LOG2210** (substituído pela versão metadado **LOG00086** Central de Parâmetros Logix);
- **LOG2240** (substituído pela versão metadado **LOG00086** Central de Parâmetros Logix);
- **LOG2290** (substituído pela versão metadado **LOG00086** Central de Parâmetros Logix).

#### **ATENÇÃO**  $\mathbf{A}$

Caso algum destes programas acima esteja ainda registrado no menu do produto, deverá ser alterado pelo nome do novo programa substituto indicado.

### **04. DEMAIS INFORMAÇÕES**

Não se aplica.

### IMPORTANTE!

Disponível a partir do pacote oficial 12.1.2407 ou Framework Fix 12.1.2403(fix01)

### **05. ASSUNTOS RELACIONADOS**

• Não se aplica.

## 1.7.4 DFWKLOGIX-1245 DT Bloqueio de builds incompatíveis

### **01. DADOS GERAIS**

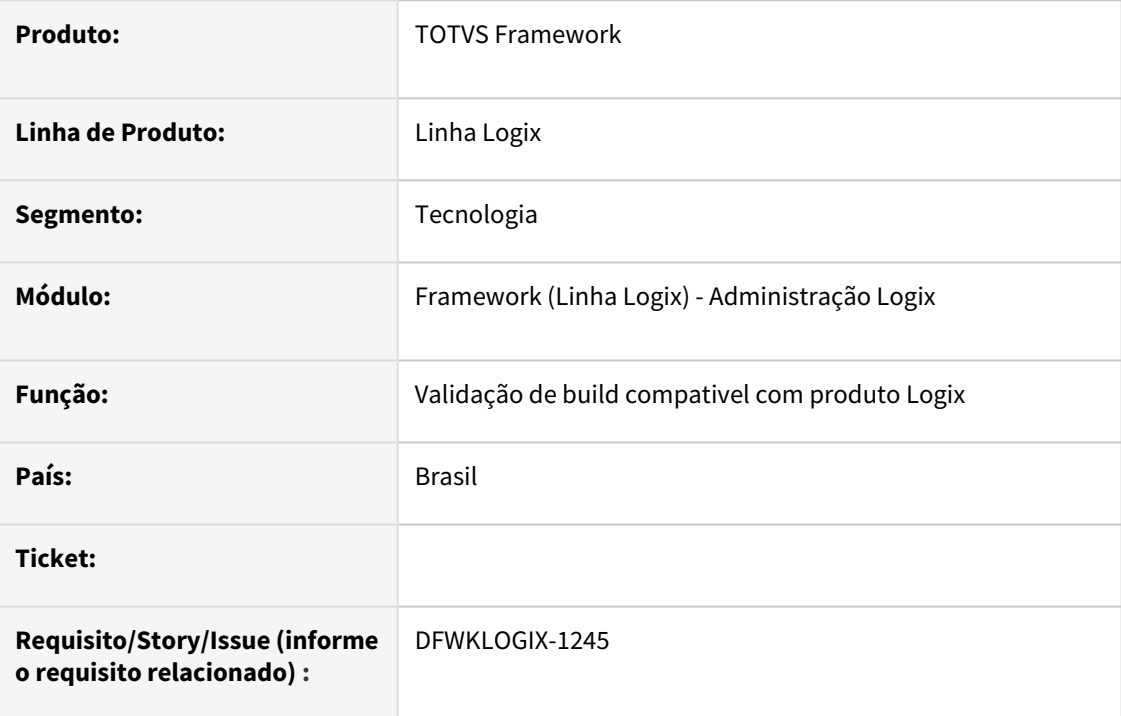

### **02. SITUAÇÃO/REQUISITO**

A medida em que os pacotes do produto Logix evoluem, também é necessário prever versões de build AppServer e Smartclient pré-requisitos para sua execução.

O build Smartclient sugerido para uso no produto também deve ser uma versão compatível com a versão de build AppServer.

Com isso é necessário gerar um bloqueio no acesso ao sistema quando for identificada uma incompatibilidade ou versão anterior de build que foi descontinuada para a versão atual do pacote Logix em uso.

### **03. SOLUÇÃO**

Foram ajustadas as versões pré-requisitos de build AppServer para uso do produto Logix conforme listagem a seguir:

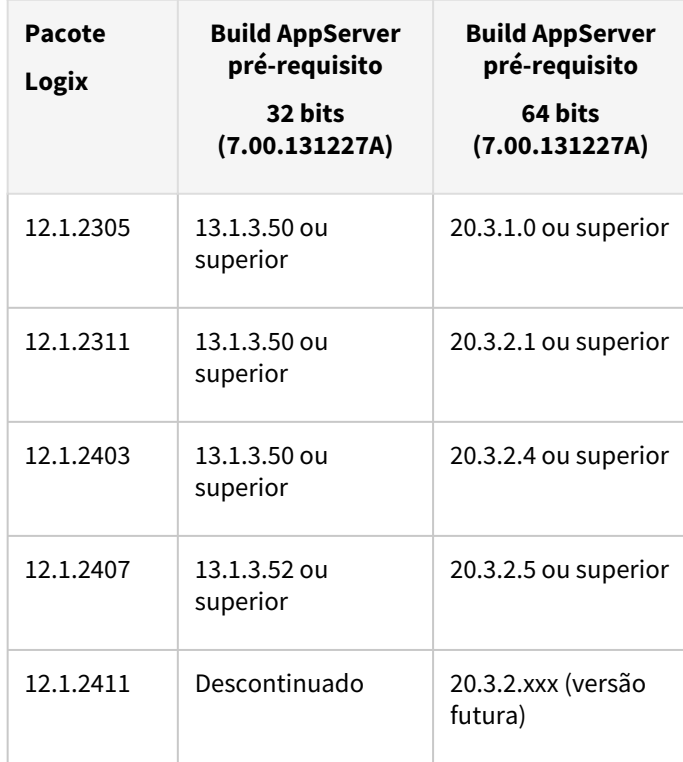

O build Smartclient também deverá sempre ser uma versão compatível com a versão do build AppServer em uso e também irá bloquear uso do sistema se for identificado uso de uma versão incompatível.

### **04. DEMAIS INFORMAÇÕES**

[Substituição da tecnologia na arquitetura 32 bits no TOTVS Linha Logix – Central de](https://centraldeatendimento.totvs.com/hc/pt-br/articles/23023223537559-Substitui%C3%A7%C3%A3o-da-tecnologia-na-arquitetura-32-bits-no-TOTVS-Linha-Logix)  Atendimento TOTVS

#### IMPORTANTE!

Disponível a partir do pacote oficial 12.1.2407 ou Framework Fix 12.1.2403(fix02)

#### **05. ASSUNTOS RELACIONADOS**

Acesse a página [Comunica Framework Logix](https://tdn.totvs.com/display/LLOG/Comunica+Framework+Logix) para saber novidades do produto Logix relacionadas a área de Framework.

### 1.7.5 DFWKLOGIX-1263 DT Ignorar espaços em branco duplicados no 2o parâmetro da função LOG\_ADVPL\_application\_run()

### **01. DADOS GERAIS**

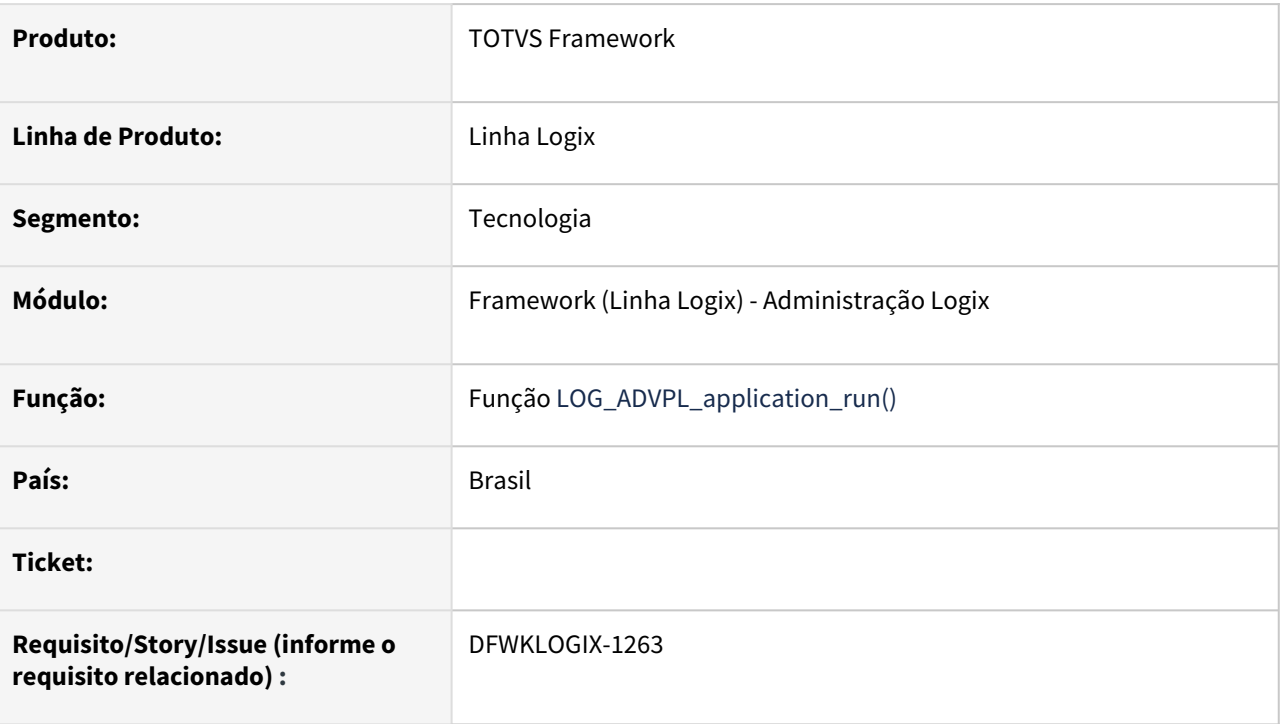

## **02. SITUAÇÃO/REQUISITO**

A função **4GL** *LOG\_ADVPL\_application\_run()* é usada pra acionar uma função **4GL** que irá executar uma interface metadado/freeform, no entanto, ela permite passar argumentos para esta função no 2o parâmetro que é um conteudo texto, mas o formato dessa passagem de argumentos hoje exige o seguinte padrão:

*<argumento1> + <espaço em branco> + <argumento2> + <espaço em branco>*

Esse texto contendo os argumentos (parâmetros) enviados para a função **4GL**, só podem ter 1 unico espaço em branco entre o valor de um parametro e outro. Quando existe mais de um espaço em branco entre o conteúdo de um parametro e outro, a chamada da função dinamica **4GL** acusava erro de passagem de parâmetros, pois a quantidade de parâmetros era considerada como mais parâmetros, gerando erro na chamada da função.

Com essa situação o texto contendo a lista dos parâmetros deverá ser pré-formatado para eliminar a duplicidade de espaços em branco subsequentes para evitar erro na identificação da quantidade real de parâmetros a serem considerados na chamada da função **4GL**.

### **03. SOLUÇÃO**

Ajuste da função **LOG\_ADVPL\_application\_run()** para ignorar espaços em branco subsequentes entre os valores dos parâmetros enviados no 2o argumento da função.

### **04. DEMAIS INFORMAÇÕES**

Não se aplica.

#### IMPORTANTE!

Disponível a partir do pacote oficial 12.1.2407 ou Framework Fix 12.1.2403(fix01)

### **05. ASSUNTOS RELACIONADOS**

• Não se aplica.

### 1.7.6 DFWKLOGIX-1264 DT Enviar versão do ERP no consumo de licença e avaliar pré-requisito de versão de LS

### **01. DADOS GERAIS**

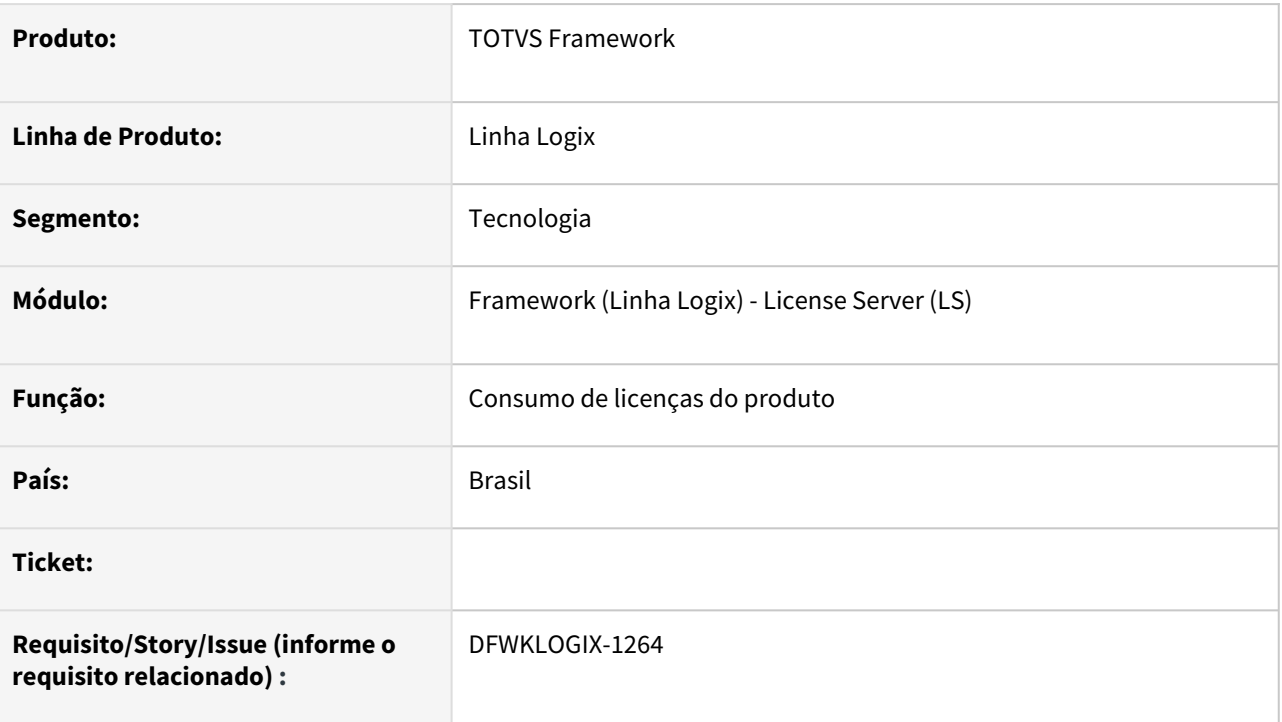

### **02. SITUAÇÃO/REQUISITO**

A partir do pacote Logix **12.1.2407** a versão pré-requisito mínimo de licenciamento (*Versão do LS*) deve ser 3.6.1 e caso identifique uma versão de **LS** inferior a partir desse pacote Logix, ocorrerár o bloqueio de acesso ao produto. A versão do **LS** deverá ser atualizada para versão 3.6.1 ou superior para liberar novamente o acesso ao produto.

No consumo de licenças para **LSCloud**, deverá ser enviada uma nova informação contendo a versão atual do **ERP** em uso.

### **03. SOLUÇÃO**

O Logix passou a bloquear acesso de qualquer usuário ao produto a partir do pacote 12.1.2407, caso a versão de Licenciamento (License Server) seja anterior a versão 3.6.1.

Para todo consumo de licenças, o Logix passou a enviar a informação de versão atual do pacote em uso.

### **04. DEMAIS INFORMAÇÕES**

Não se aplica.
# IMPORTANTE!

Disponível a partir do pacote oficial 12.1.2407 ou Framework Fix 12.1.2403(fix02)

# **05. ASSUNTOS RELACIONADOS**

• Não se aplica.

# 1.8 Vendas e Faturamento - Inovação - 12.1.2407

# 1.8.1 Cadastros e Tabelas - Inovação - 12.1.2407

# DMANFATMANUT-5900 DT VDP3080/VDP10016 duplicidade no ibge

#### **01. DADOS GERAIS**

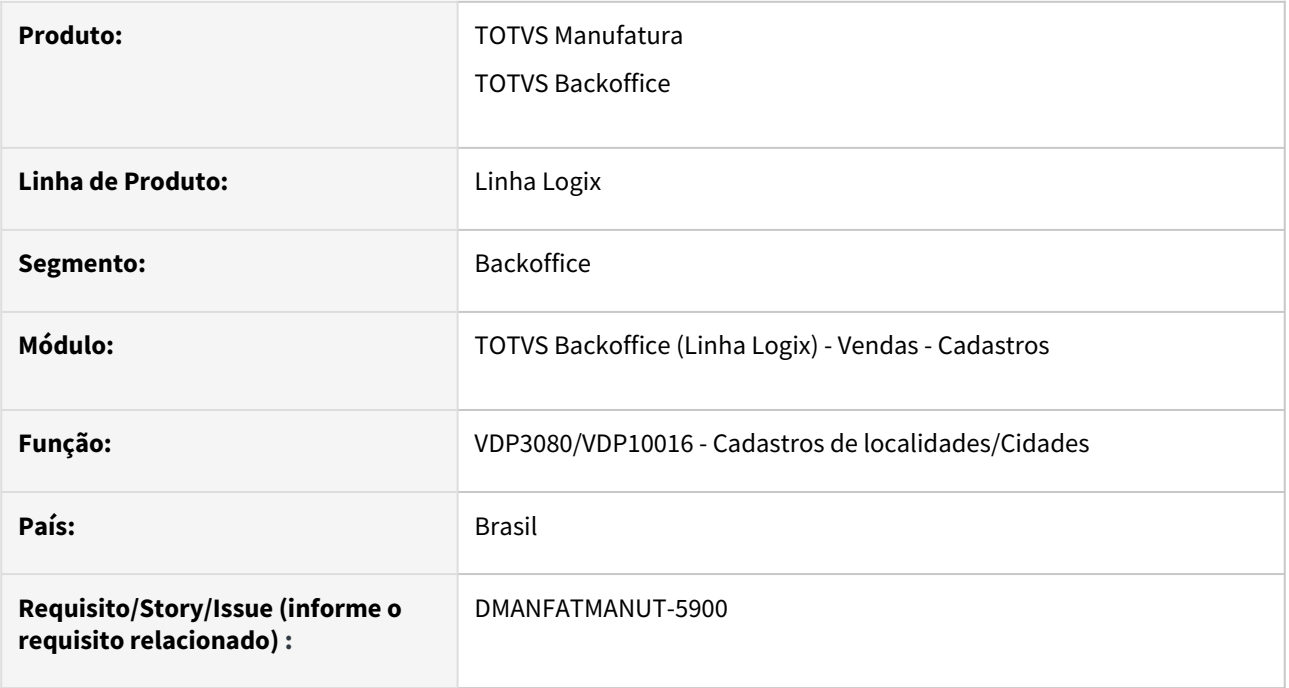

# **02. SITUAÇÃO/REQUISITO**

O VDP3080/VDP10016 está permitindo informar IBGE em duplicidade.

# **03. SOLUÇÃO**

O sistema foi alterado para não permitir informar o IBGE em duplicidade, com exceção do código IBGE 9999999 que poderá ser utilizado para cidades do exterior.

O sistema não irá validar cadastros já existentes, a validação ocorre para novos cadastros.

#### **04. DEMAIS INFORMAÇÕES**

**Conversor**: vdp02773.cnv **Objetivo**: Alteração da tabela: OBF\_CIDADE\_IBGE **Processo de Instalação**: O conversor é processado no LOG6000 (Gerenciador Conversores Tabelas), informar o diretório do conversor e efetuar seu processamento.

# 1.8.2 Faturamento - Inovação - 12.1.2407

# DMANFATMANUT-4861 - Gravação do número da nota de saída na movimentação de estoque

#### **01. DADOS GERAIS**

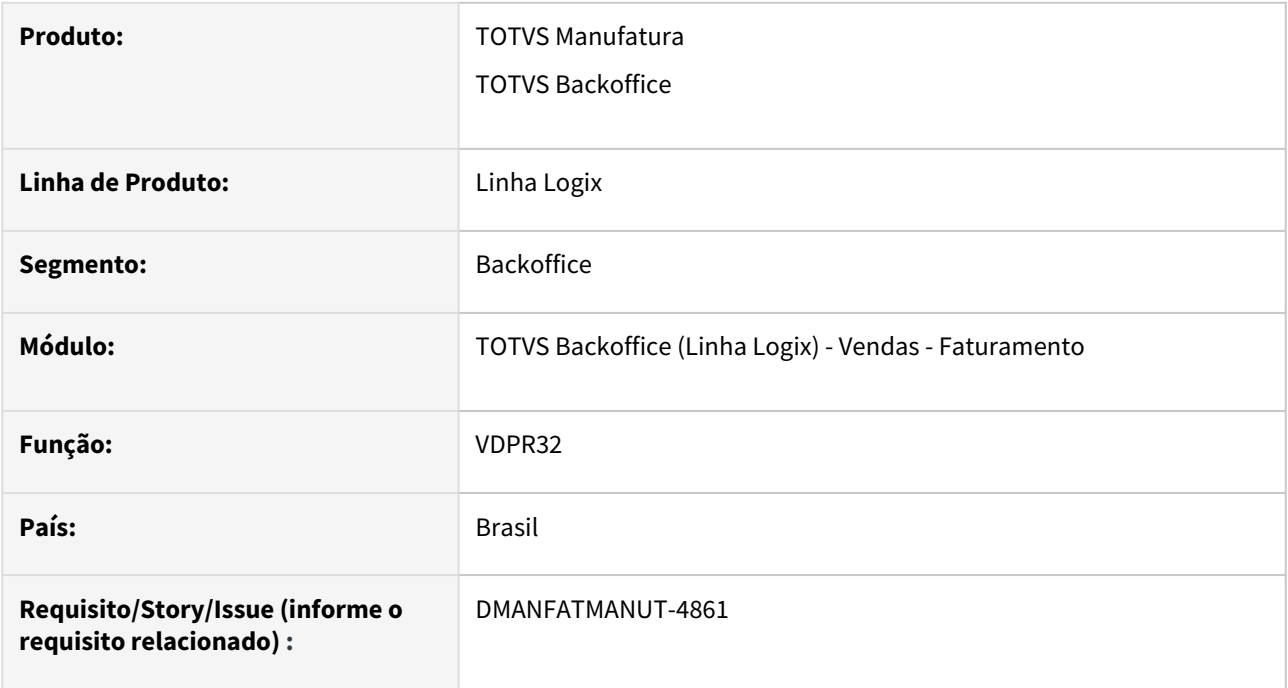

# **02. SITUAÇÃO/REQUISITO**

Necessidade de alterar a forma que é gravado o número e série da nota fiscal nas tabelas de estoque.

# **03. SOLUÇÃO**

O sistema foi alterado para gravar somente o número da nota na tabela/campo estoque\_trans.num\_docum e a série da nota fiscal passou a ser gravada na tabela/campo estoque\_obs.text\_reservado.

# 1.8.3 Nota Fiscal Eletrônica - Inovação - 12.1.2407

# 20078122 DMANFATMANUT-6419 DT OBF40000 cnpj autorizado xml nfe

#### **01. DADOS GERAIS**

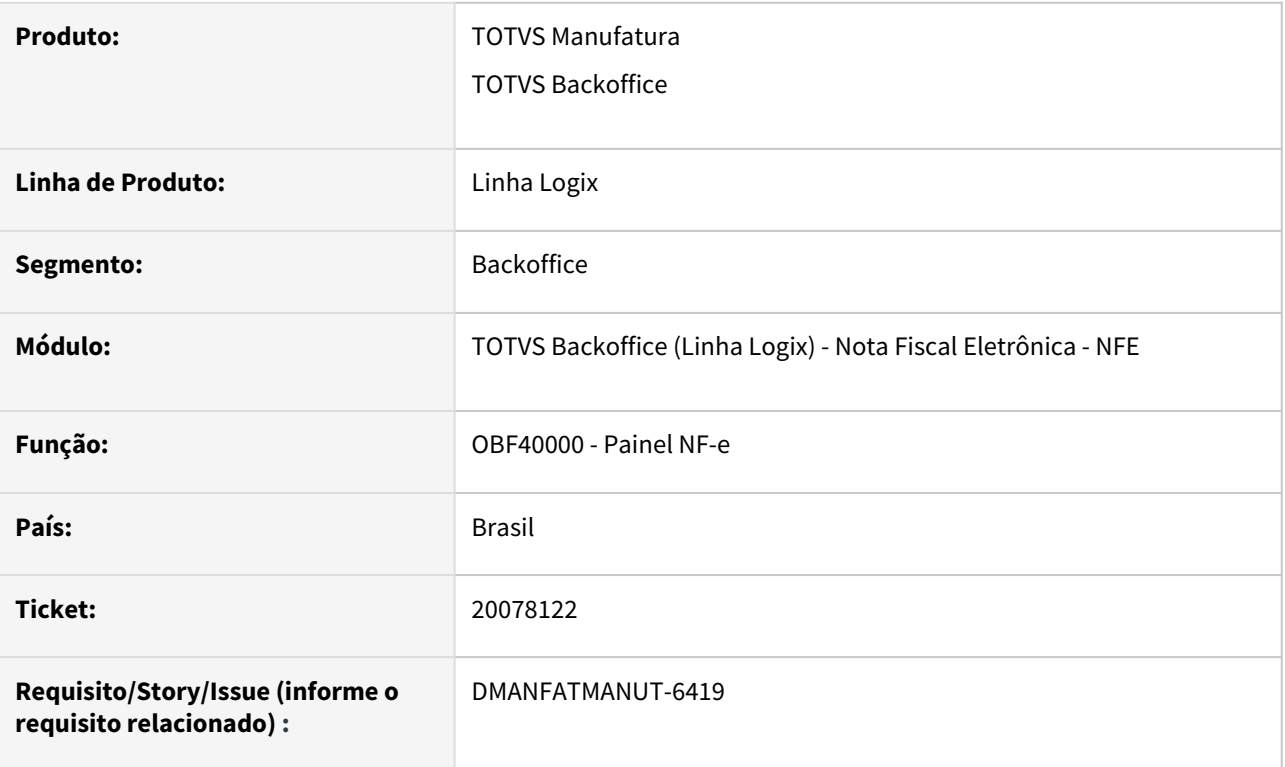

# **02. SITUAÇÃO/REQUISITO**

Necessidade de informar um CNPJ para fazer parte do grupo <autXML> da NFe.

# **03. SOLUÇÃO**

Implementação de um novo parâmetro no LOG00086 para gerar o CNPJ informado no XML da NF-e, da mesma forma como é gerado atualmente quando informado no obf40030.

O CNPJ informado no parâmetro deve estar no padrão de CNPJ do Logix, ou seja, com 19 posições se informado com máscara ou com 15 posições se informado sem máscara.

#### **04. DEMAIS INFORMAÇÕES**

Conversor: vdp02776.cnv

Parâmetro: "cnpi autxml nfe"

**Caminho no sistema:** Processo Saídas > Faturamento > Nota Fiscal Eletrônica

**Processo de Instalação**: Deverá ser executado o conversor pelo LOG00086 - Manutenção de parâmetros, que irá criar o parâmetro:

"CNPJ para emissão de NF-e"

# 2 Legislação - 12.1.2407

Pesquisar

# 2.1 Controladoria - Legislação - 12.1.2407

Pesquisar

# 2.1.1 DMANFINLGX-23128 DT - Alterações Layout 10 da ECF para o ano-calendário 2023

# **01. DADOS GERAIS**

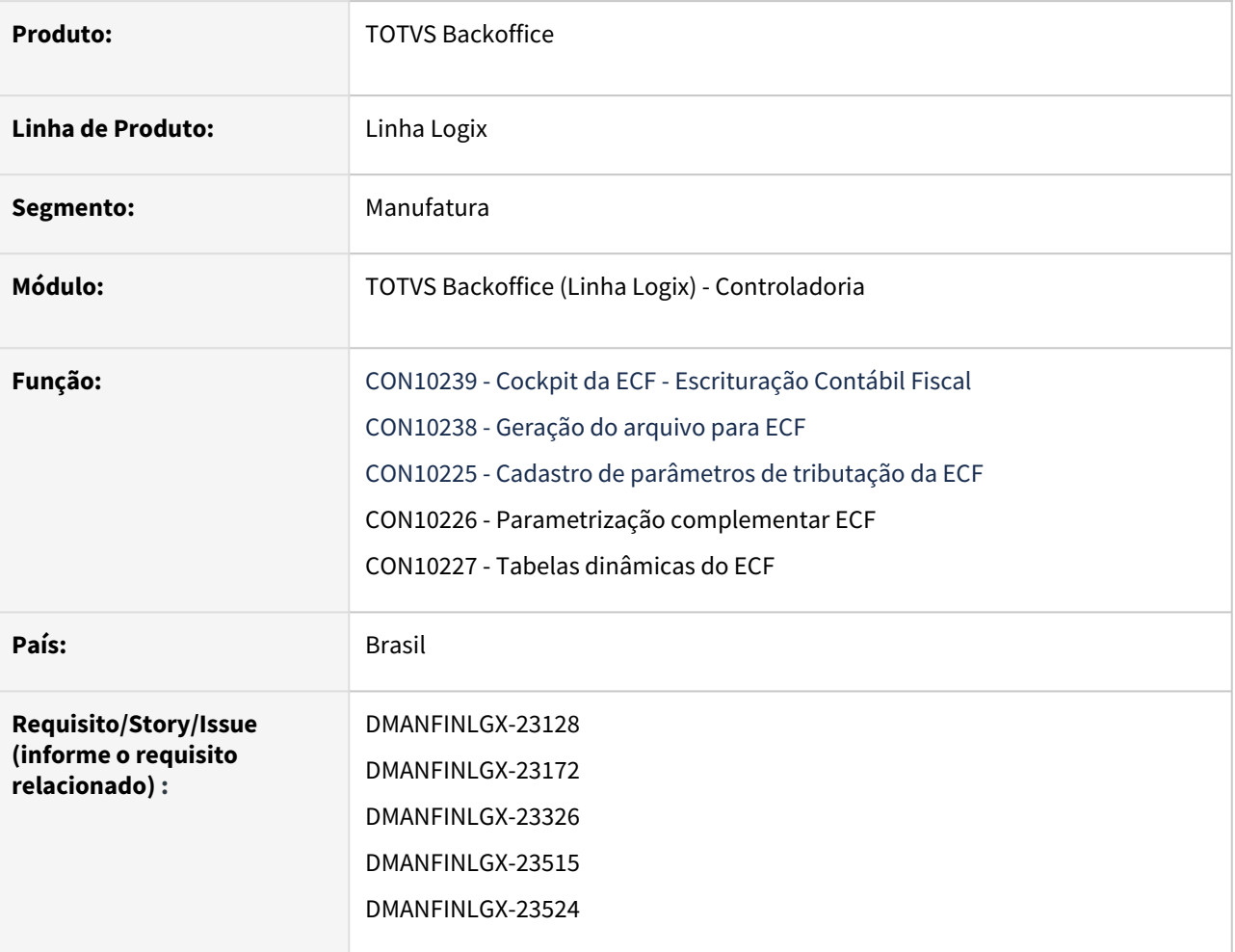

# **02. SITUAÇÃO/REQUISITO**

Realizar as alterações no layout da **ECF** para a **entrega** em **2024**, referente ao **ano-calendário 2023**.

# **03. SOLUÇÃO**

No produto da linha **Logix**, foram implementadas as alterações necessárias para geração do arquivo da ECF no novo layout disponibilizado pela Receita Federal, que será utilizado na entrega das informações a partir do **anocalendário 2023**, conforme abaixo:

Então para atender ao novo layout, foram efetuadas as seguintes alterações:

• No programa **CON10226 - Parametrização complementar ECF** foi alterada a tela para inclusão dos novos parâmetros complementares para o ano-calendário de 2023 no arquivo do SPED ECF, conforme Manual de orientação do layout 10 da ECF:

#### **Registro 0020: Parâmetros Complementares**

No **Registro 0020**, houve a inclusão do **campo 31 - IND\_PR\_TRANSF - Opção pelas novas regras de preços de transferência no ano-calendário 2023 (Lei nº 14.956/2023).** As opções disponíveis são:

- **S Sim;**
- **N Não.**

#### **Registro 0021: Parâmetros de Identificação dos Tipos de Programa**

No **Registro 0021**, houve a inclusão dos seguintes campos:

- **Campo 08 IND\_OLEO\_BUNKER Regime de Suspensão de Óleo Bunker.** As opções disponíveis são:
	- **S Sim;**
	- **N Não.**
- **Campo 09 IND\_REPORTO Regime Tributário para o Incentivo à Modernização e à Ampliação da Estrutura Portuária (Reporto).** As opções disponíveis são:
	- **S Sim;**
	- **N Não.**
- Campo **10 IND\_RET\_II Regime Especial de Tributação Aplicável às Incorporações Imobiliárias Objeto de Patrimônio de Afetação (RET-II)**. As opções disponíveis são:
	- **S Sim;**
	- **N Não.**
- Campo 11 **IND\_RET\_PMCMV Regime Especial de Tributação Aplicável às Construções de Unidades Habitacionais Contratadas no Âmbito do Programa Minha Casa, Minha Vida (RET-PMCMV)**. As opções disponíveis são:
	- **S Sim;**
	- **N Não.**
- Campo 12 **IND\_RET\_EEI Regime Especial de Tributação Aplicável às Construções ou Reformas de Estabelecimentos de Educação Infantil (RET-EEI)**. As opções disponíveis são:
	- **S Sim;**
	- **N Não.**
- Campo 13 **IND\_EBAS Entidade Beneficente de Assistência Social (EBAS)**. As opções disponíveis são:
	- **S Sim;**
	- **N Não.**
- Campo 14 **IND\_REPETRO\_ INDUSTRIALIZACAO Regime Especial de Industrialização de Bens Destinados às Atividades de Exploração, de Desenvolvimento e de Produção de Petróleo, de Gás Natural e de Outros Hidrocarbonetos Fluidos (REPETRO-INDUSTRIALIZAÇÃO)**. As opções disponíveis são:
	- **S Sim;**
	- **N Não.**
- Campo 15 **IND\_REPETRO\_ NACIONAL Regime Tributário e Aduaneiro Especial de Utilização Econômica de Bens Destinados às Atividades de Exploração, Desenvolvimento e Produção das Jazidas de Petróleo e de Gás Natural, na modalidade REPETRO-NACONAL**. As opções disponíveis são:
	- **S Sim;**
	- **N Não.**
- Campo 16 **IND\_REPETRO\_ PERMANENTE Regime Tributário e Aduaneiro Especial de Utilização Econômica de Bens Destinados às Atividades de Exploração, Desenvolvimento e Produção das Jazidas de Petróleo e de Gás Natural, na modalidade REPETRO-PERMANENT**E. As opções disponíveis são:
	- **S Sim;**
	- **N Não.**
- Campo 17 **IND\_REPETRO\_ TEMPORARIO Regime Tributário e Aduaneiro Especial de Utilização Econômica de Bens Destinados às Atividades de Exploração, Desenvolvimento e Produção das Jazidas de Petróleo e de Gás Natural, na modalidade REPETRO-TEMPORARIO**. As opções disponíveis são:
	- **S Sim;**
	- **N Não.**
- Foi alterado o programa **CON10238 Geração do arquivo para ECF** para prever os novos parâmetros complementares para o ano-calendário de 2023 no arquivo do SPED ECF, conforme Manual de orientação do layout 10 da ECF.
- Foi alterado o programa **CON10238 Geração do arquivo para ECF** para prever gerar o **Bloco M Livro Eletrônico de Apuração do Lucro Real (e-Lalur) e Livro Eletrônico de Apuração da Base de Cálculo da CSLL (e-Lacs)** somente quando tiver informações no **CON10262 - Manutenção de períodos de apuração LALUR/LACS** e o status do período estiver como **E - Encerrado**.
- Feito ajuste nas telas dos programas **CON10225 Cadastro de parâmetros de tributação da ECF** e **CON10226 - Parametrização complementar ECF** pra trabalhar com abas e re-organizar a demonstração das informações.
- Feito ajuste no **CON10227 Tabelas dinâmicas do ECF** para mostrar corretamente os nomes dos campos e sem caracteres inválidos.

# **04. ASSUNTOS RELACIONADOS**

#### **Documentação Logix:**

- [Manual da Escrituração Contábil Fiscal ECF](https://tdn.totvs.com/pages/viewpage.action?pageId=545628145)
- [Geração do arquivo para ECF CON10238](https://tdn.totvs.com/pages/viewpage.action?pageId=545638576)

#### **Documentação Governo:**

- [Página SPED Sistema Público de Escrituração Digital](http://sped.rfb.gov.br/)
- [Página ECF Receita Federal](http://sped.rfb.gov.br/projeto/show/269)
- [Manual de Orientação da ECF Receita Federal](http://sped.rfb.gov.br/pasta/show/1644)
- [ECF Validador](https://www.gov.br/receitafederal/pt-br/assuntos/orientacao-tributaria/declaracoes-e-demonstrativos/sped-sistema-publico-de-escrituracao-digital/escrituracao-contabil-fiscal-ecf/sped-programa-sped-contabil-fiscal)
- [ECF Legislação](http://sped.rfb.gov.br/pastalegislacao/show/442)
- [ECF Perguntas Frequentes](http://sped.rfb.gov.br/pastaperguntas/show/1488)
- Tabelas\_Dinamicas\_ECF\_Leiaute\_8\_AC2021\_SIT\_ESP\_2022 <http://sped.rfb.gov.br/arquivo/show/5973>
- Tabelas\_Dinamicas\_ECF\_Leiaute\_9\_AC2022\_SIT\_ESP\_2023 - <http://sped.rfb.gov.br/arquivo/show/7147>
- Tabelas\_Dinamicas\_ECF\_Leiaute\_10\_AC\_2023\_SIT\_ESP\_2024 <http://sped.rfb.gov.br/arquivo/show/7308>
- [Ato Declaratório Cofis nº 59/2023](http://sped.rfb.gov.br/pagina/show/7305)
- [Publicação da Versão 10.0.4 do Programa da ECF](http://sped.rfb.gov.br/pagina/show/7342)

# 2.2 Financeiro - Legislação - 12.1.2407

Pesquisar

Legislação - 12.1.2407 – 123

# 2.2.1 Contas a Pagar - Legislação - 12.1.2407

Pesquisar

# 18271842 DMANFINLGX-22680 DT - IRRF sobre aluguéis - Pagamento acumulado em meses parciais

# **01. DADOS GERAIS**

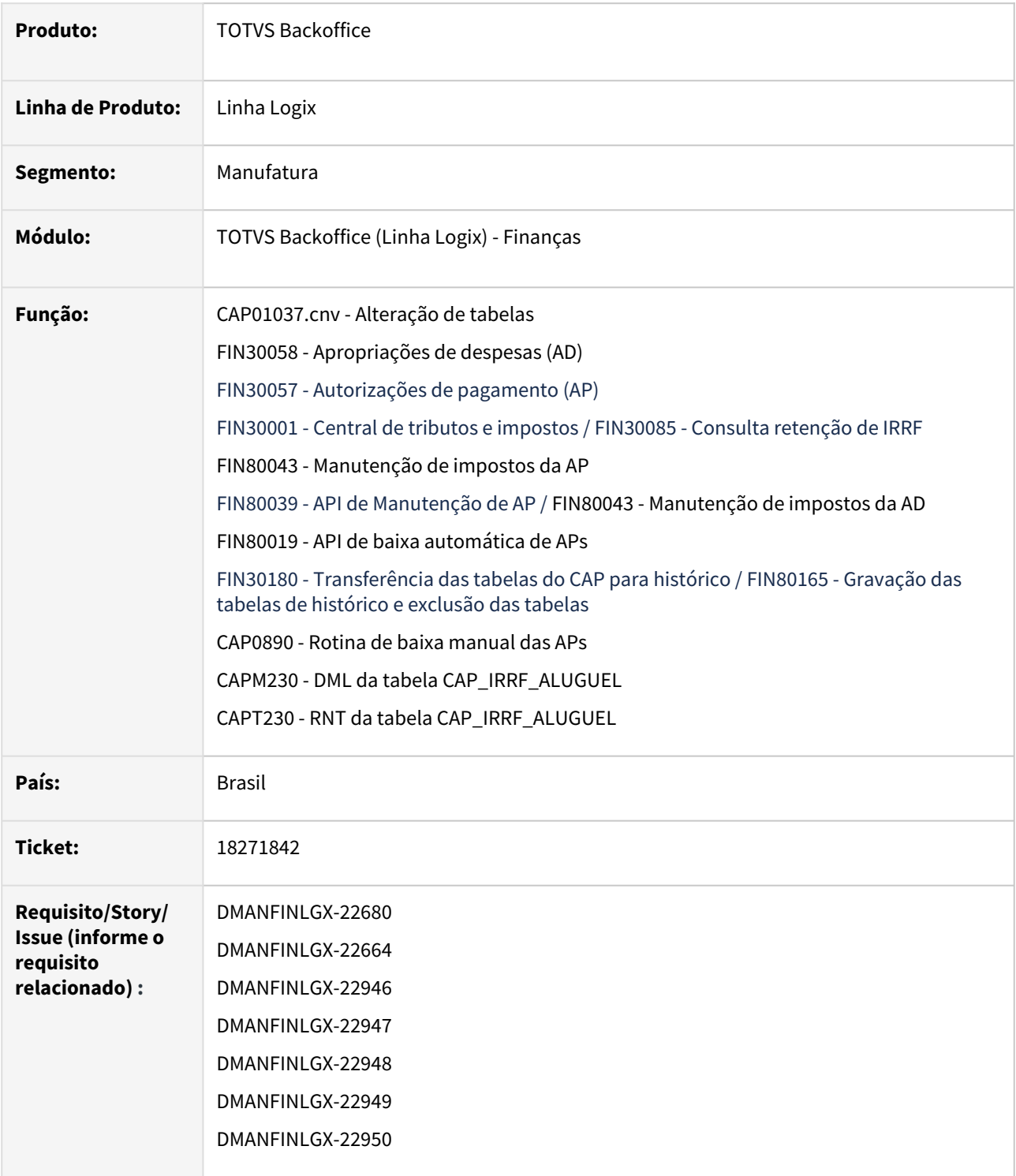

# **02. SITUAÇÃO/REQUISITO**

Alterar o módulo de **Contas a Pagar do Logix** para que a retenção do IRRF sobre aluguéis trabalhe com meses parciais, ou seja, alterar o campo **Quantidade de meses acumulado** para permitir utilizar **casas decimais**, com o objetivo de atender a legislação da **apuração do Imposto de Renda** que incide sobre o **RRA** - Rendimento Recebido Acumuladamente.

**Importante:** Será previsto trabalhar com **3 casas inteiras e 2 casas decimais**.

# **03. SOLUÇÃO**

- Foram alteradas as tabelas: **cap\_irrf\_aluguel IRRF aluguel** e **cap\_h\_irrf\_aluguel Histórico IRRF aluguel.** O campo **qtde\_meses** foi alterado de **decimal(2,0)** para **decimal(5,2)**. O conversor a ser processado para alteração das tabelas é o **CAP01037.cnv**.
- Alterado o programa **FIN30058** para que, na **tela de impostos de IRRF sobre Aluguel Proprietários do imóvel**, seja previsto informar casas decimais no campo **Quantidade de meses acumulado**. Será previsto informar até **3 casas inteiras e 2 casas decimais**.
- Alterado o programa **FIN30057** para que, na **tela principal - Aba 3 - Informações Complementares**, seja previsto informar casas decimais no campo **Quantidade de meses aluguel**. Será previsto informar até **3 casas inteiras e 2 casas decimais**.
- Alterado o programa **FIN30085** para mostrar na consulta a quantidade de meses prevendo as casas decimais. Será previsto informar até **3 casas inteiras e 2 casas decimais**.
- Alterada a rotina **FIN30180** para que na transferência de tabelas de histórico do CAP seja previsto casas decimais no campo **Quantidade de meses aluguel**. Será previsto informar até **3 casas inteiras e 2 casas decimais**.

#### **Atenção**  $\bullet$

- Importar os arquivos **cap\_irrf\_aluguel.xml e cap\_h\_irrf\_aluguel.xml** através do **LOG00074.**
- Processar o conversor de tabela **CAP01037** através do **LOG6000 - Gerenciador de Conversores de Layout de tabelas,** para alterar as tabelas **cap\_irrf\_aluguel e cap\_h\_irrf\_aluguel.**

# **04. DEMAIS INFORMAÇÕES**

- [How to Como gerar IRRF sobre aluguéis](https://tdn.totvs.com/pages/viewpage.action?pageId=556387769)
- [How To Calcular IRRF PF sobre pagamento de aluguel acumulado](https://tdn.totvs.com/display/LLOG/How+To+-+Calcular+IRRF+PF+sobre+pagamento+de+aluguel+acumulado)
- [IRRF Pagamentos Acumulados de Aluguel Cálculo do Rendimento Recebido Acumuladamente \(RRA\)](https://tdn.totvs.com/pages/viewpage.action?pageId=618866657)
- [Orientações Consultoria de Segmentos Apuração e tributação de rendimento recebido acumuladamente](https://tdn.totvs.com/pages/viewpage.action?pageId=152801855)  (RRA)
- [Linha Logix CAP Como funciona a rotina de Imposto de Renda de Aluguel no Logix](https://centraldeatendimento.totvs.com/hc/pt-br/articles/360045706034-Cross-Segmentos-Linha-Logix-CAP-Como-funciona-a-rotina-de-Imposto-de-Renda-de-Aluguel-no-Logix)
- [Apropriação de Despesa \(AD\) FIN30058](https://tdn.totvs.com/pages/viewpage.action?pageId=274317607)
- [Manutenção de Títulos a Pagar FIN30057](https://tdn.totvs.com/pages/viewpage.action?pageId=274329209)
- [Central de Tributos e Impostos FIN30001](https://tdn.totvs.com/display/LLOG/Central+de+Tributos+e+Impostos+-+FIN30001)
- [Cross Segmentos Linha Logix CAP Envio de dados para histórico](https://centraldeatendimento.totvs.com/hc/pt-br/articles/360025440131)
- [Transferência de tabelas para histórico FIN30180](https://tdn.totvs.com/pages/viewpage.action?pageId=615385004)
- [Baixa APs Pagas CAP0890](https://tdn.totvs.com/display/LLOG/Baixa+APs+Pagas+-+CAP0890)

# 18473786 DMANFINLGX-22832 DT FIN30185 APS não são listadas de fornecedor de pessoa física e não é aluguel ou produtor rural.

#### **01. DADOS GERAIS**

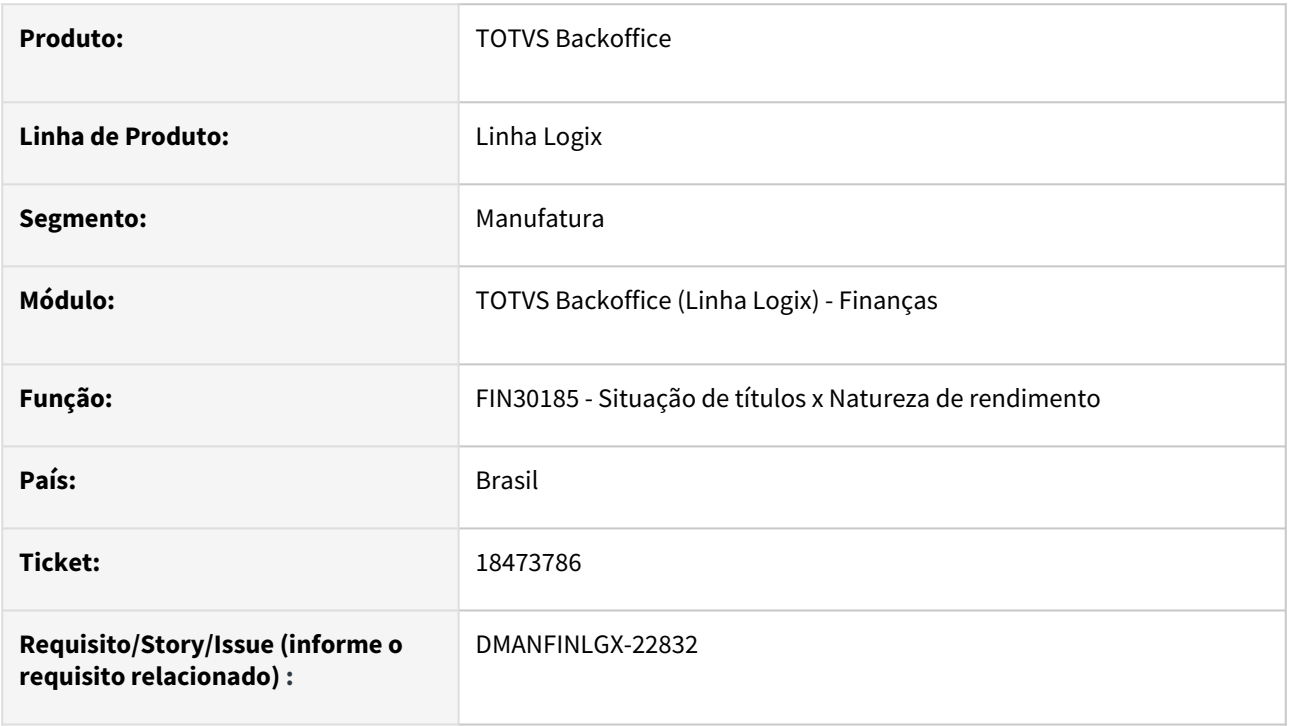

# **02. SITUAÇÃO/REQUISITO**

O FIN30185 não lista o relacionamento com a natureza de rendimento quando o fornecedor é pessoa física e a AP não é relacionada a aluguel ou produtor rural.

# **03. SOLUÇÃO**

Feito ajuste no FIN30185 para apresentar as APs de pessoa física e que não são relacionadas a aluguel ou produtor rural. O tipo de valor da retenção do IRRF deverá ser o mesmo do parâmetro "Tipo de valor para retenção de IRRF de juros sobre o capital próprio" no LOG00087 no LOGIX FINANCEIRO- TRIBUTOS/IMPOSTOS-RETENÇÃO IRRF.

# 18673638 DMANFINLGX-23125 DT Possibilitar a geração da retenção do PIS/COFINS/CSLL zerada

#### **01. DADOS GERAIS**

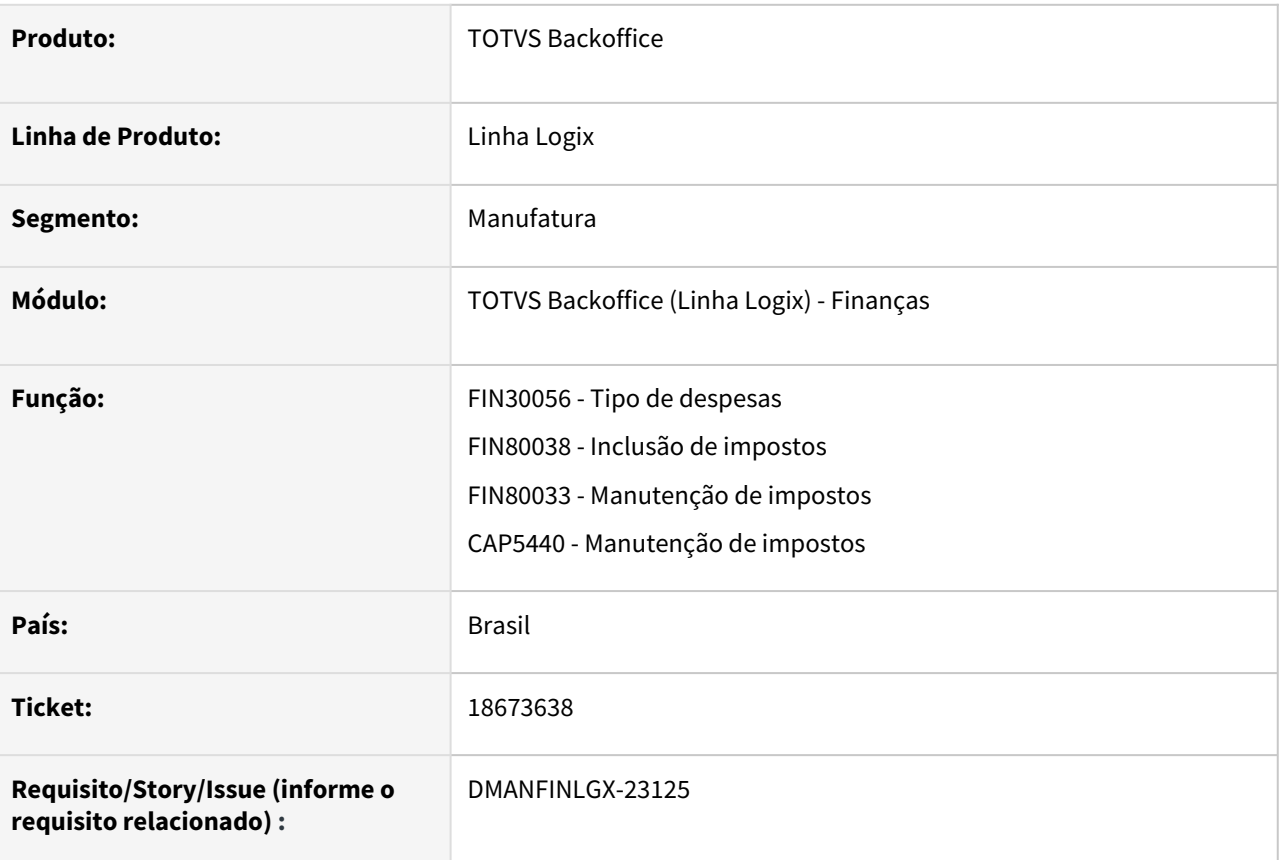

# **02. SITUAÇÃO/REQUISITO**

Possibilitar a geração da retenção do PIS/COFINS/CSLL zerada.

#### **03. SOLUÇÃO**

No **FIN30056 - Tipo de despesas -** aba "2 - Informações Tributárias", incluído o parâmetro "Isentar retenção PIS/COFINS/CSLL ?" onde é possível indicar se a retenção dos impostos de PIS/COFINS/CSLL serão isentos, ou seja, os valores ficarão zerados no título, mesmo que o tipo de despesa tenha retenção de PIS/COFINS/CSLL sobre serviço.

**Nota**: Campo será visualizado somente quando o indicador "Reter PIS/COFINS/CSLL?" estiver marcado.

Ajustado os programas de inclusão de títulos, **SUP3760 - Inclusão de Notas Fiscais**, **FIN30058 - Apropriação de Despesa (AD)** e **FIN30057 - Autorização de Pagamento (AP)** para realizar a leitura do novo parâmetro e considerar zero para os valores de PIS/COFINS/CSLL sobre serviço quando "Isentar retenção PIS/COFINS/ CSLL ?" estiver marcado.

# 18892004 DMANFINLGX-23146 DT - FIN30104 - Prever a redução do ICMS da base do PIS/COFINS

#### **01. DADOS GERAIS**

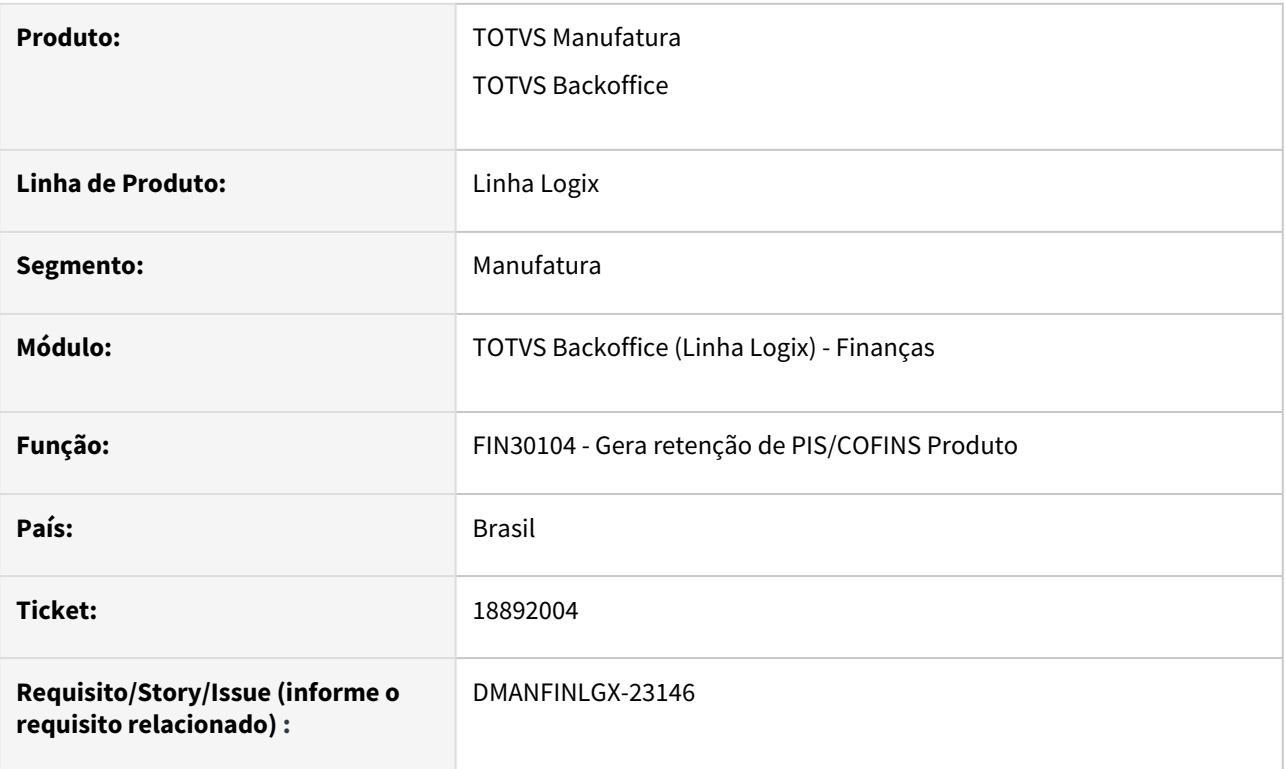

# **02. SITUAÇÃO/REQUISITO**

Cliente possui alguns fornecedores que podem utilizar o valor do ICMS da nota na redução da base de cálculo do PIS/COFINS Autopeças

# **03. SOLUÇÃO**

O FIN30104 (Gera retenção do PIS/COFINS Produto) foi alterado para prever a seleção do parâmetro que indica se o fornecedor poderá deduzir o valor do ICMS da base de cálculo e efetuar a redução do valor da base.

O FIN30104 irá selecionar o parâmetro "abate\_icms\_bc\_pis\_cofins" - "Abate valor do ICMS da base de cálculo do PIS/COFINS" (parâmetro definido no LOG00087 - Processo Entradas - Recebimento de Materiais\impostos). Se o parâmetro for 'S' fará a redução para todos os fornecedores, senão verificará parâmetro por fornecedor.

Verificar o parâmetro por fornecedor "abate\_icms\_bc\_pis\_co" é informado no VDP10000 - Cadastro de fornecedores/Clientes - Opção Informações complementares do fornecedor - aba "Fiscal".

# 20153535 DMANFINLGX-23912 DT - FIN80189 Quando for utilizada dedução simplificada não deve enviar outro valor de redução da base de cálculo do IRRF

#### **01. DADOS GERAIS**

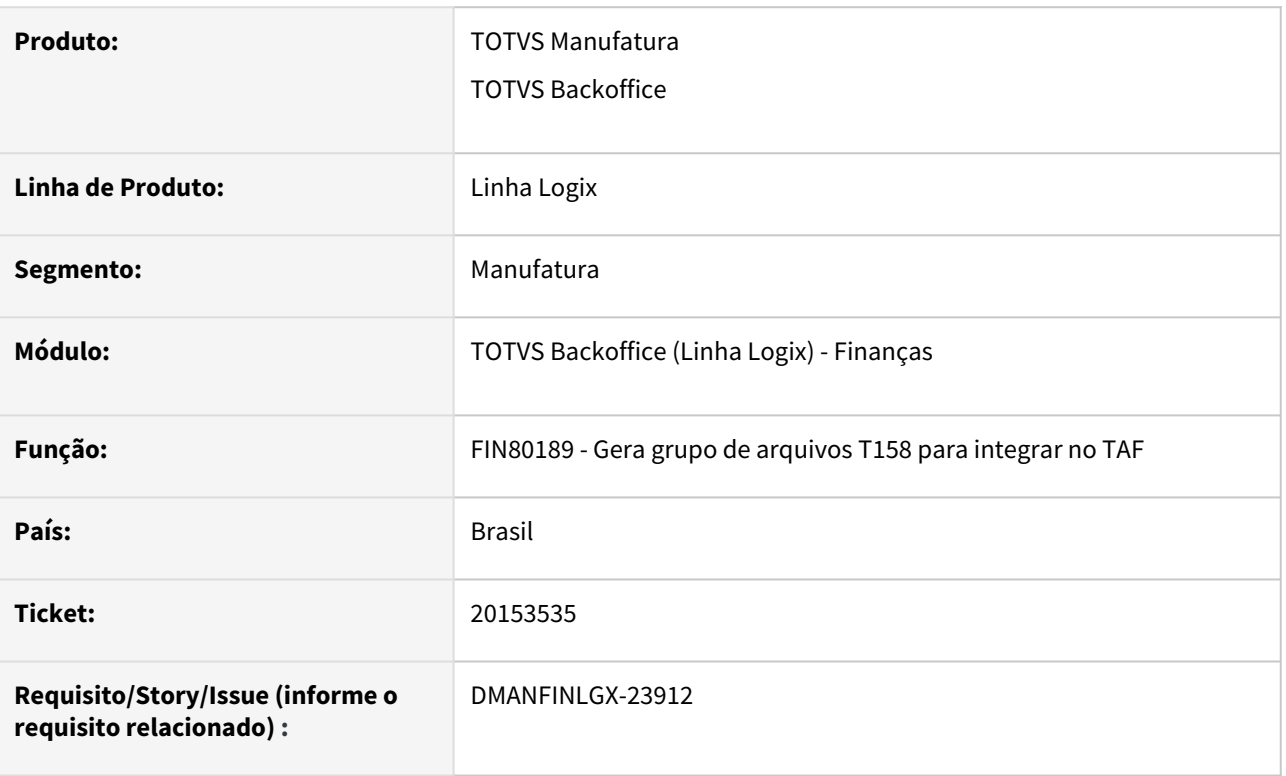

# **02. SITUAÇÃO/REQUISITO**

Ao executar o OBF15000 para gerar arquivo de integração do TAF, o registro T158AD está sendo sumarizado dentro do TAF gerando valores negativos.

# **03. SOLUÇÃO**

A rotina de geração do arquivo T158AD foi alterada para verificar se houve o desconto simplificado na base de cálculo, caso tenha sido usado deverá gerado somente o registro T158AD para o desconto simplificado. Se não utilizar o desconto simplificado, poderá ser enviado os demais redutores da base de cálculo do IRRF como pensão, dependentes, etc.

# **04. ASSUNTOS RELACIONADOS**

• [Tutorial do Reinf no Logix](https://tdn.totvs.com/display/LLOG/Tutorial+do+Reinf+no+Logix)

# DMANFINLGX-22781 - DT - FIN30058 Criar controles para abertura da tela da Natureza de rendimento

#### **01. DADOS GERAIS**

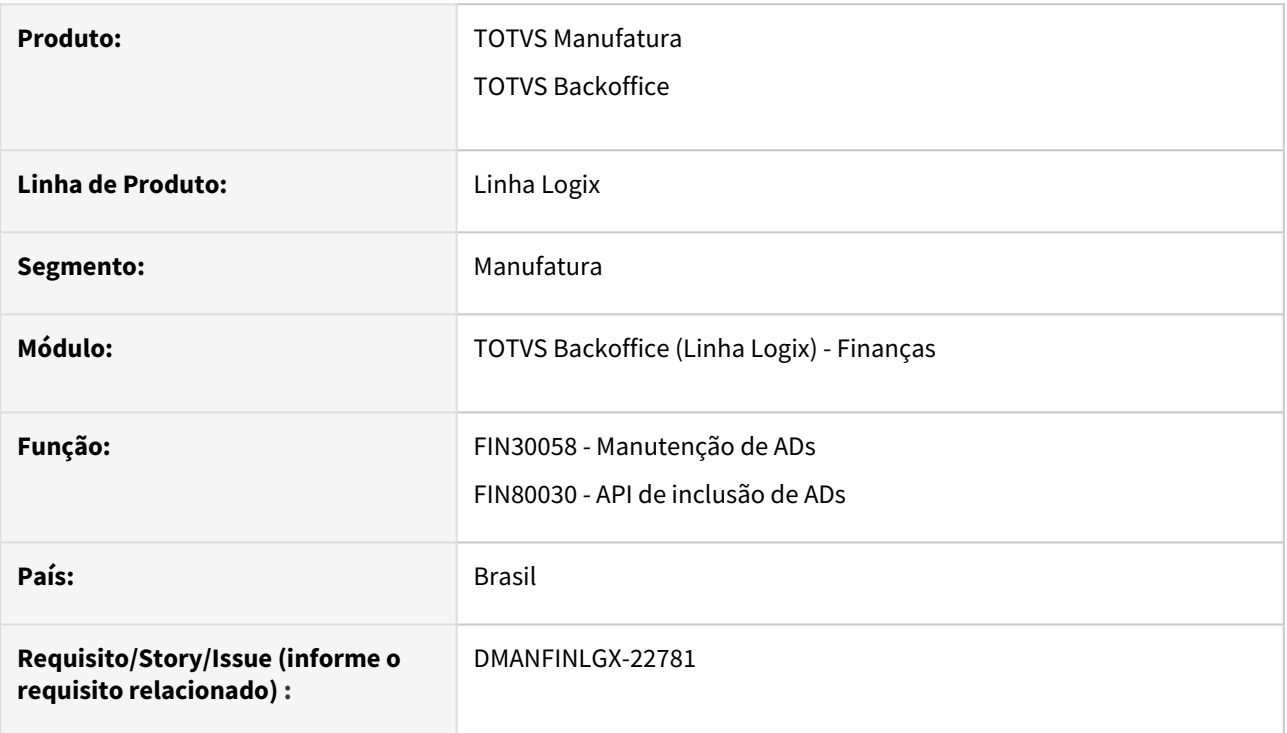

# **02. SITUAÇÃO/REQUISITO**

Na inclusão manual de uma AD pelo **FIN30058** está sempre abrindo a tela da natureza de rendimento.

# **03. SOLUÇÃO**

A tela de cadastro da Natureza de Rendimento será aberta nas seguintes circunstâncias:

- Possuir Natureza informada no **VDP10000 Cadastro Fornecedor/Cliente** para o fornecedor;
- Possuir Natureza informada no **FIN30056 Tipo de despesa** para o tipo de despesa;
- Se não possuir Natureza informada no **VDP10000** ou **FIN30056** mas o fornecedor é produtor rural

# **05. ASSUNTOS RELACIONADOS**

- [Tutorial do Reinf no Logix](https://tdn.totvs.com/display/LLOG/Tutorial+do+Reinf+no+Logix)
- [Apropriação de Despesa \(AD\) FIN30058](https://tdn.totvs.com/pages/viewpage.action?pageId=274317607)
- [Tipo Despesas FIN30056](https://tdn.totvs.com/display/LLOG/Tipo+Despesas+-+FIN30056)
- [Cadastro de Cliente e Fornecedor VDP10000](https://tdn.totvs.com/display/LLOG/Cadastro+de+Cliente+e+Fornecedor+-+VDP10000)

# DMANFINLGX-23756 - DT - Erro importação REINF

#### **01. DADOS GERAIS**

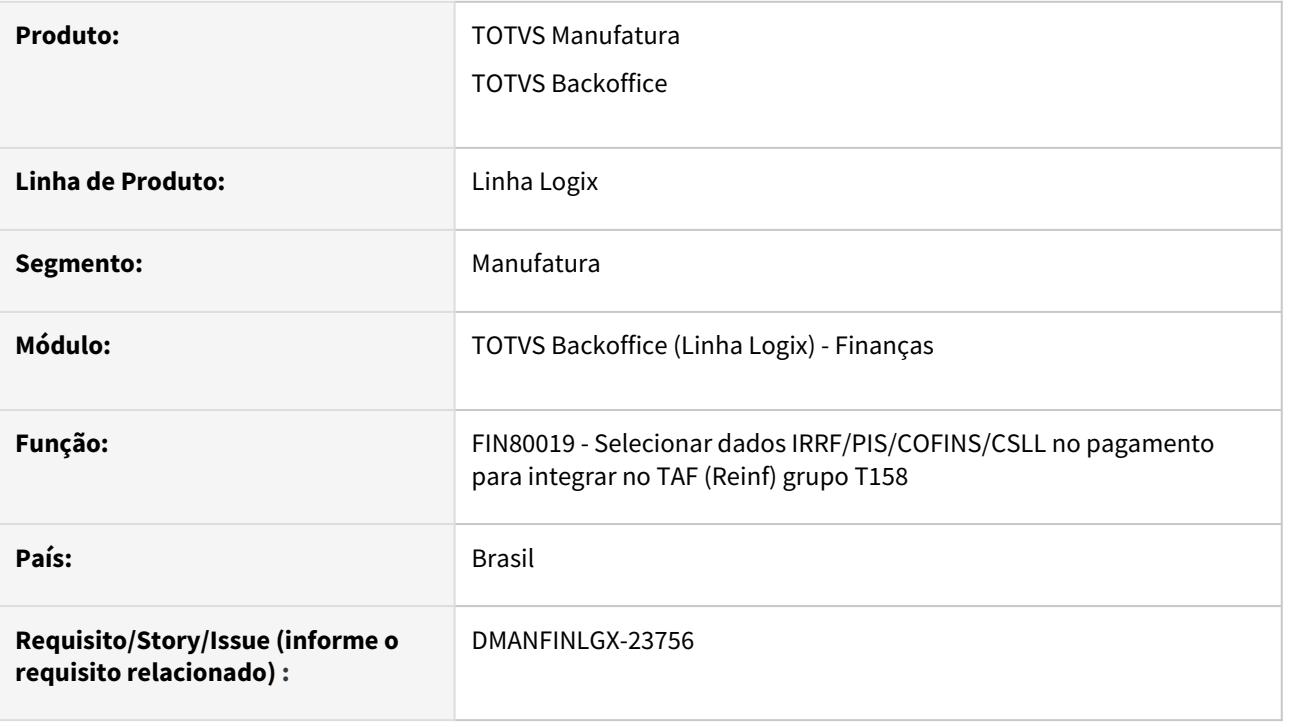

# **02. SITUAÇÃO/REQUISITO**

Quando há uma AD e AP com data de proposta igual à data de emissão, os movimentos de IRRF/PIS/COFINS/ CSLL, são enviados com números de documentos diferentes nos registros T154 (AD) e T158 (AP), e o TAF entende que são documentos diferentes e soma a base, gerando erro na importação para o REINF.

# **03. SOLUÇÃO**

Ajustada a gravação dos dados para o Reinf, para seguir as seguintes definições:

- Quando a AD e a AP estiverem com a data de emissão e data de proposta iguais, os registros T154 e T158 serão enviados com o número da AD;
- Quando a AD e a AP estiverem com a data de emissão e data de proposta diferentes, o registro T154 será enviado com o número da AD e o registro T158 com o número da AP;
- Em caso de agrupamento de títulos, onde a AP estiver com data de proposta igual à data de emissão de uma das ADs, os registros T154 e T158 serão enviados com o número da AD onde a data de emissão é igual à data da proposta.

#### **05. ASSUNTOS RELACIONADOS**

• [Tutorial do Reinf no Logix](https://tdn.totvs.com/display/LLOG/Tutorial+do+Reinf+no+Logix)

# 2.2.2 Contas a Receber - Legislação - 12.1.2407

Pesquisar

# DMANFINLGX-23397 DT - CRE - Registro 1601 - Sped Fiscal - Renegociação de títulos

#### **01. DADOS GERAIS**

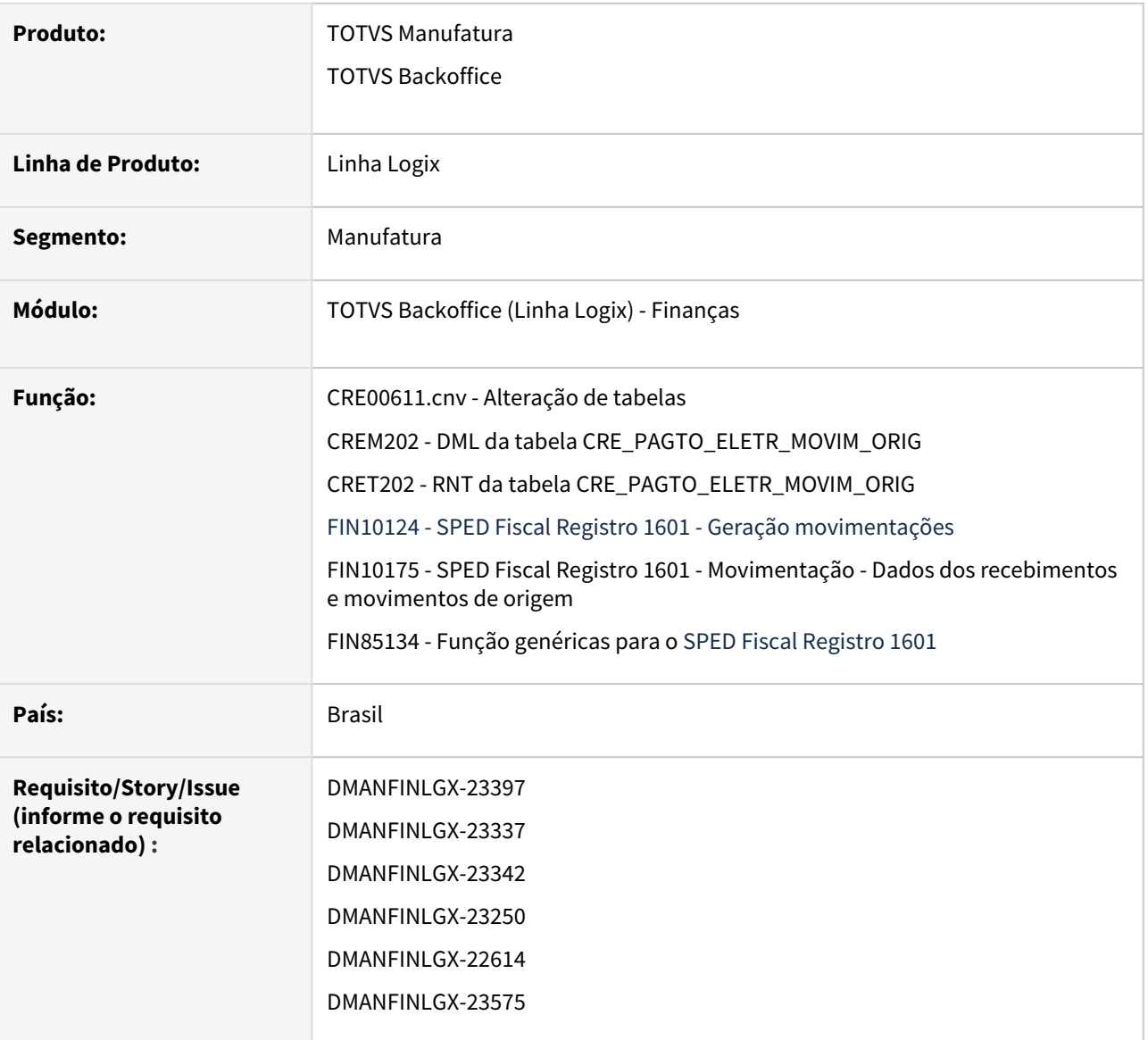

# **02. SITUAÇÃO/REQUISITO**

Continuação do desenvolvimento de adaptações no Logix - Contas a Receber para permitir a geração do **Registro 1601 - Operações com Instrumentos de Pagamentos Eletrônicos do Sped Fiscal**.

A partir de 2023, alguns estados estão obrigando a escrituração deste registro no arquivo da **EFD ICMS/IPI (SPED Fiscal)**. Este registro destina-se a identificar o valor total das operações de vendas ou prestação de serviços realizadas, por meio de instrumentos de pagamentos eletrônicos, relativas às transações com cartões de débito, crédito, recebimentos que ocorreram via PIX, boleto bancário, ou seja, tudo que utiliza um terceiro para liquidar o seu recebimento.

Ainda é necessário informar o participante dessa operação, que é a instituição que efetivou o recebimento, caso haja, o intermediador dessa operação, integrante ou não do **Sistema de Pagamentos Brasileiro – SPB (Convênio ICMS nº 134/2016)**.

Deve-se consultar o contrato firmado entre a instituição e o informante do arquivo para se ratificar a existência da prestação do serviço, quando couber. Deve ser informado o valor total destas operações, excluídos os estornos e cancelamentos.

# **03. SOLUÇÃO**

Foi alterada a tabela **cre\_pagto\_eletr\_movim\_orig** - Movimentação Origem para inclusão de um novo campo: **val\_pago\_origem** - Valor do pagamento do documento de origem. O conversor a ser processado para alteração da tabela é o **CRE00611.cnv**.

Foi ajustado o programa **FIN10175 - SPED Fiscal Registro 1601 - Movimentação - Dados dos recebimentos e movimentos de origem** para que na opção de listagem não seja emitida a mensagem: **Forma de baixa não cadastrada**. Nesse caso, o **campo Descrição da forma de baixa** ficará **em branco** apenas.

Foi alterado o programa **FIN10175 - SPED Fiscal Registro 1601 - Movimentação - Dados dos recebimentos e movimentos de origem** para que na inclusão, cópia ou modificação de dados seja atualizadas as informações das instituições participantes na tabela **cre\_pagto\_eletronico\_partic - Dados dos participantes.**

Foi alterado o programa **FIN10175 - SPED Fiscal Registro 1601 - Movimentação - Dados dos recebimentos e movimentos de origem** para permitir a consulta dos dados da movimentação de origem dos títulos. Para isso, o programa foi alterado para trabalhar com duas abas:

- **Aba 1 Movimento Dados dos recebimentos:** São demonstrados os movimentos das operações realizadas por meio de instrumentos de pagamentos eletrônicos dos títulos com seus valores pagos, valores de base ICMS, ISS, outros, portadores, instituições financeiras e intermediadoras, dentre outras informações. São os dados dessa aba que serão enviados no Registro 1601 do SPED Fiscal.
- **Aba 2 - Movimento origem:** São apresentados os dados de origem do título que aparece na aba **1 - Movimento - Dados dos recebimentos**, o qual poderá ser dados de **NF - Origem VDP** ou dados de **DP - Origem CRE**. Essas são informações referentes as Notas Fiscais / Títulos base para o cálculo dos valores contidos na aba **1 - Movimento - Dados dos recebimentos**.

#### **Informações**  $\bigcirc$

- Os dados da aba **2 Movimento origem** não permitem manutenção das informações, bem como a [inclusão ou cópia não é permitidas, pois os mesmos são gerados pelo programa](https://tdn.totvs.com/pages/viewpage.action?pageId=815585121) FIN10124 - SPED Fiscal Registro 1601 - Geração movimentações.
- Não é permitido efetuar modificações e/ou exclusões de movimentos com a origem do movimento diferente de **3 - Manual**.
- Os movimentos de origem **1 - CRE** e **2 - VDP** [são gerados automaticamente pelo FIN10124 - SPED](https://tdn.totvs.com/pages/viewpage.action?pageId=815585121)  Fiscal Registro 1601 - Geração movimentações.

#### **Atenção**  $\bullet$

- Importar os arquivos **cre\_pagto\_eletronico\_movim.xml, cre\_pagto\_eletr\_movim\_orig.xml e fin10175.xml** através do **LOG00074.**
- Processar o conversor de tabela **CRE00611** através do **LOG6000 Gerenciador de Conversores de Layout de tabelas,** para alterar a tabela **cre\_pagto\_eletr\_movim\_orig.**

# **04. ASSUNTOS RELACIONADOS**

- [Tutorial do Registro 1601 do SPED Fiscal no Logix](https://tdn.totvs.com/display/LLOG/Tutorial+do+Registro+1601+do+SPED+Fiscal+no+Logix)
- [DMANFINLGX-21486 DT CRE Registro 1601 Operações com Instrumentos de Pagamentos Eletrônicos no](https://tdn.totvs.com/pages/viewpage.action?pageId=807997044)  Sped Fiscal
- [Formas de Baixas FIN10004](https://tdn.totvs.com/display/LLOG/Formas+de+Baixas+-+FIN10004)
- [Portadores FIN10016](https://tdn.totvs.com/display/LLOG/Portadores+-+FIN10016)
- [Programas Conversores FIN00000](https://tdn.totvs.com/display/LLOG/Programas+Conversores+-+FIN00000)
- [SPED Fiscal Registro 1601 Geração movimentações FIN10124](https://tdn.totvs.com/pages/viewpage.action?pageId=815585121)
- [SPED Fiscal Registro 1601 Movimentação Dados dos recebimentos e movimentos de origem FIN10175](https://tdn.totvs.com/pages/viewpage.action?pageId=822236012)

# 2.3 Fiscal - Legislação - 12.1.2407

Pesquisar

# 2.3.1 Obrigações Fiscais - Legislação - 12.1.2407

Pesquisar

# DBACKFISUST-634- DT Alíquota ICMS Simples Nacional no AR

#### **01. DADOS GERAIS**

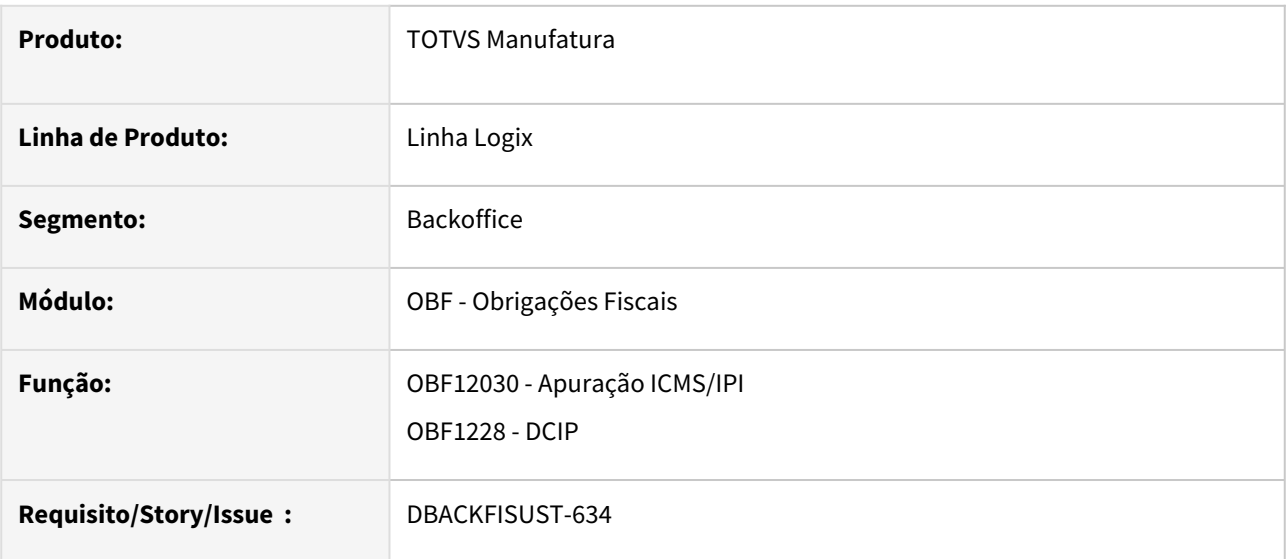

# **02. SITUAÇÃO/REQUISITO**

No OBF12030 - Apuração ICMS/IPI e OBF1228 - DCIP é realizado a leitura do percentual de crédito presumido direto do cadastro SUP0090 por fornecedor e item.

# **03. SOLUÇÃO**

Alterado **OBF12030 - Apuração ICMS/IPI** e **OBF1228 - DCIP** para que realize a leitura do percentual de crédito presumido do simples nacional gravado na nota fiscal no SUP3760.

# **03. DOCUMENTAÇÃO COMPLEMENTAR**

[DBACKRECENT-699 DT - Crédito presumido de fornecedor simples nacional](https://tdn.totvs.com/pages/releaseview.action?pageId=804049932)

# DBACKFISUST-1087- DT EFD ICMS/IPI - OBF10000 - Geração automática do registro 0200/0221

#### **01. DADOS GERAIS**

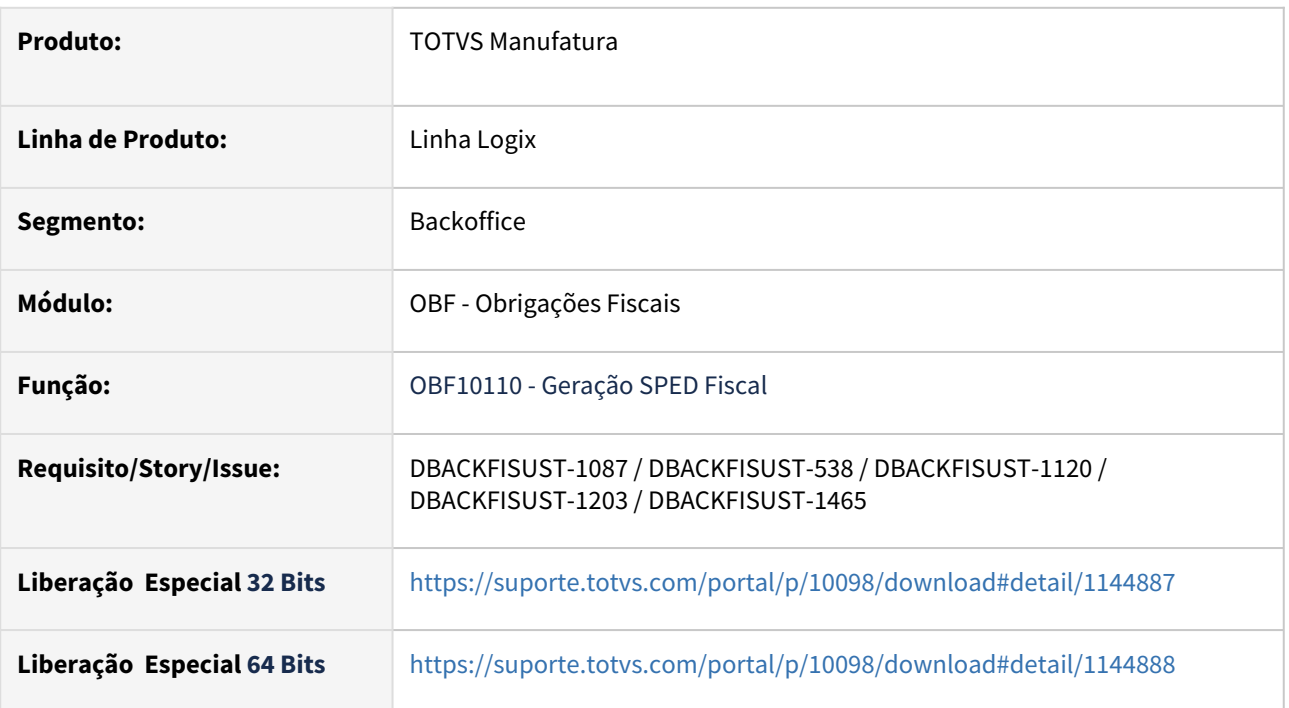

# **02. SITUAÇÃO/REQUISITO**

Geração automática do registro 0200/0221 dos itens de revenda no SPED Fiscal.

# **03. SOLUÇÃO**

LOG00086 - Administração dos Parâmetros Logix OBF10000 -EFD ICMS IPI

#### **LOG00086 - Administração dos Parâmetros Logix**

Disponibilizado o conversor **OBF00641.cnv** para criação do parâmetro **gera\_0200\_item\_revenda\_saida.** Após execução do conversor, será criado o parâmetro **"Gerar registros 0200/0221 para itens de revenda no SPED Fiscal?"** (gera\_0200\_item\_revenda\_saida).

O parâmetro indicará se deve gerar os registros 0200 e 0221 para os itens de revenda no Sped Fiscal. As informações para o registro 0221 são geradas a partir de:

1 - Cadastro da estrutura comercial do item no programa VDP10150;

2 - Cadastro dos itens atômicos no programa OBF17016.

Caso o item de revenda não possua informações cadastradas, será gerado apenas o registro dele mesmo. Havendo cadastro do mesmo item nos dois programas, prevalecerá os registros do programa VDP10150.

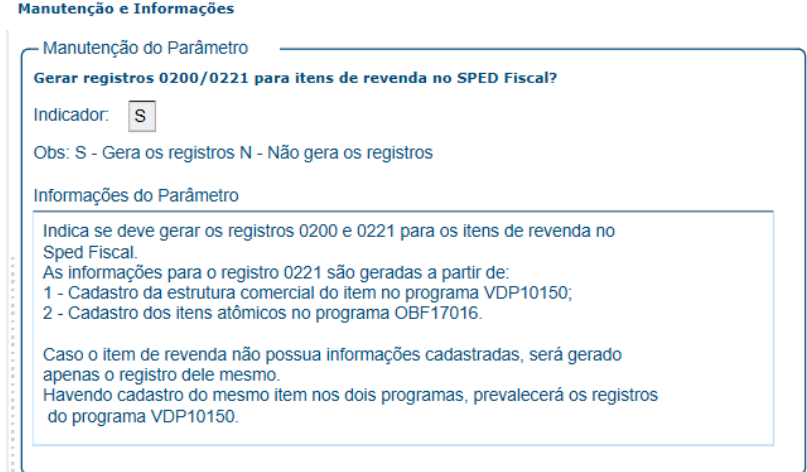

#### **03. DOCUMENTAÇÃO COMPLEMENTAR**

[DMANFISLGX-11777 - DT OBF10000 - EFD ICMS IPI - Versão 017 Ato Cotepe nº 21/2022](https://tdn.totvs.com/pages/viewpage.action?pageId=699802955#DMANFISLGX11777DTOBF10000EFDICMSIPIVers%C3%A3o017AtoCotepen%C2%BA21/2022-Registro0221) [DBACKFISUST-167 DT EFD ICMS IPI - Alterações SPED Fiscal para 2024 - Versão 018](https://tdn.totvs.com/pages/viewpage.action?pageId=809119516) [EFD ICMS IPI – Registro 0221 – Obrigatoriedade](https://www.totvs.com/blog/fiscal-clientes/efd-icms-ipi-registro-0221-obrigatoriedade/)

# DBACKFISUST-1177- DT EFD Contribuições - Registro C500 para Notas Fiscais de Gás Modelo 55

#### **01. DADOS GERAIS**

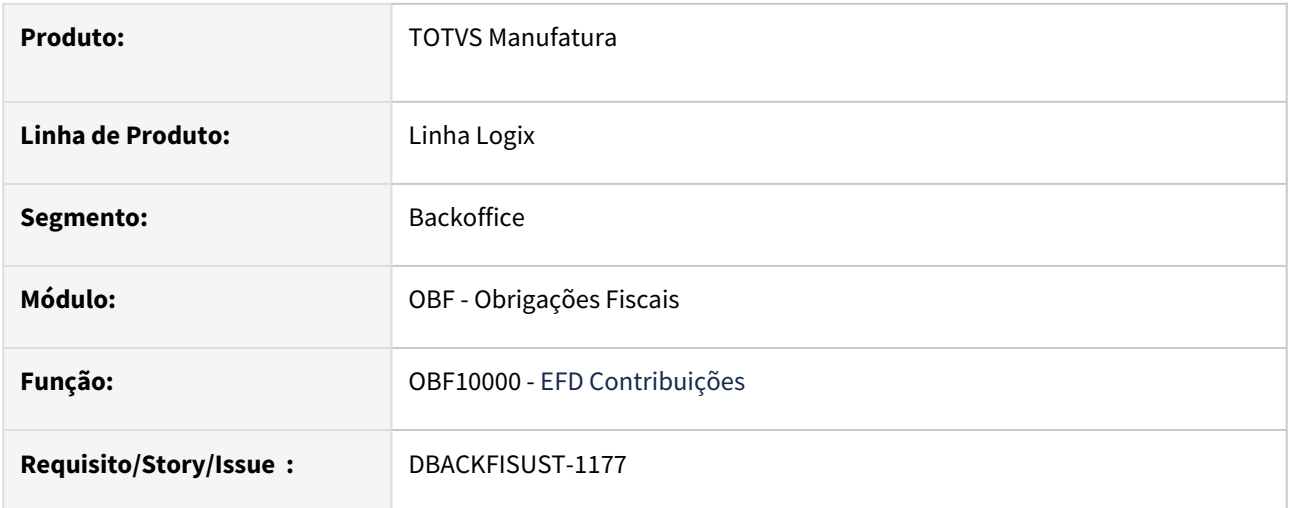

# **02. SITUAÇÃO/REQUISITO**

Ao processar o programa OBF10000 para efetuar a geração do SPED Fiscal/Contribuições, o programa gera o registro C100 para notas fiscais de Gás.

Conforme guia prático do EFD Contribuições recomenda ao contribuinte escriturar os documentos relativos à aquisição de gás, sejam por notas fiscais modelo 28 ou 55, no registro C500, pois este é o registro próprio para apresentação.

# **03. SOLUÇÃO**

Alterado o programa **OBF10110** para escriturar as notas fiscais de modelo 55 referente a fornecimento de gás no registro C100 do EFD ICMS IPI e no registro C500 do EFD Contribuições.

Para a rotina proceder com a geração do arquivo conforme citado acima, se faz necessária prévia configuração dos grupos fiscais no programa VDP10005 (Grupos Fiscais), indicando qual o grupo fiscal e CFOPs referente a Entradas de fornecimento de gás.

# **VDP10005:**

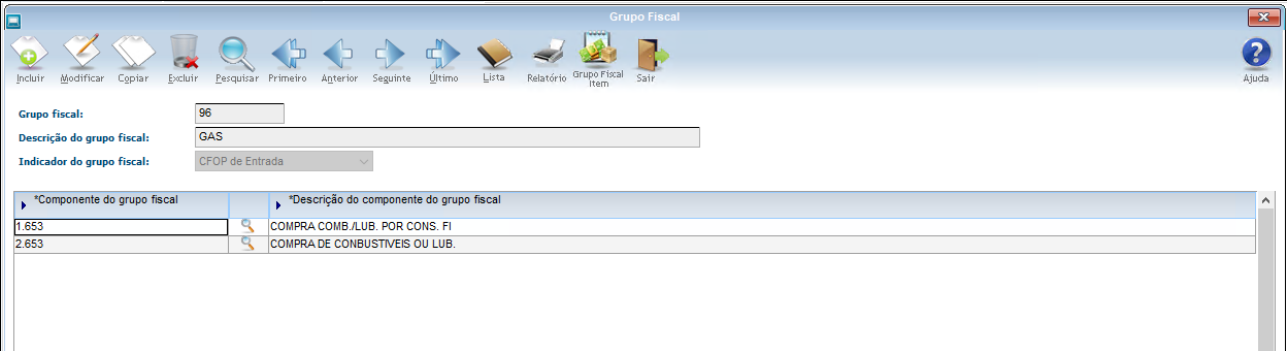

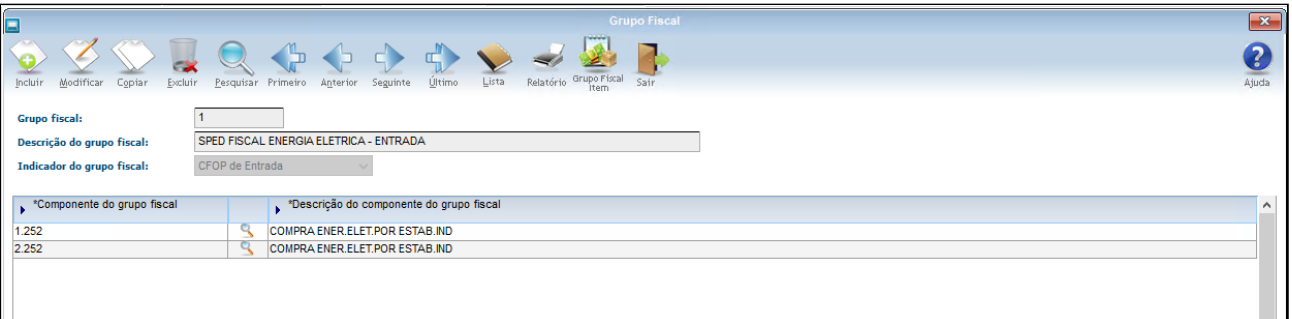

#### **LOG00086 - Administração dos Parâmetros Logix**

Disponibilizado o conversor **OBF00642.cnv** para alteração da descrição dos parâmetros **"Grupo CFOP nota fiscal de entrada de gás (Modelo 28 e 55)":**

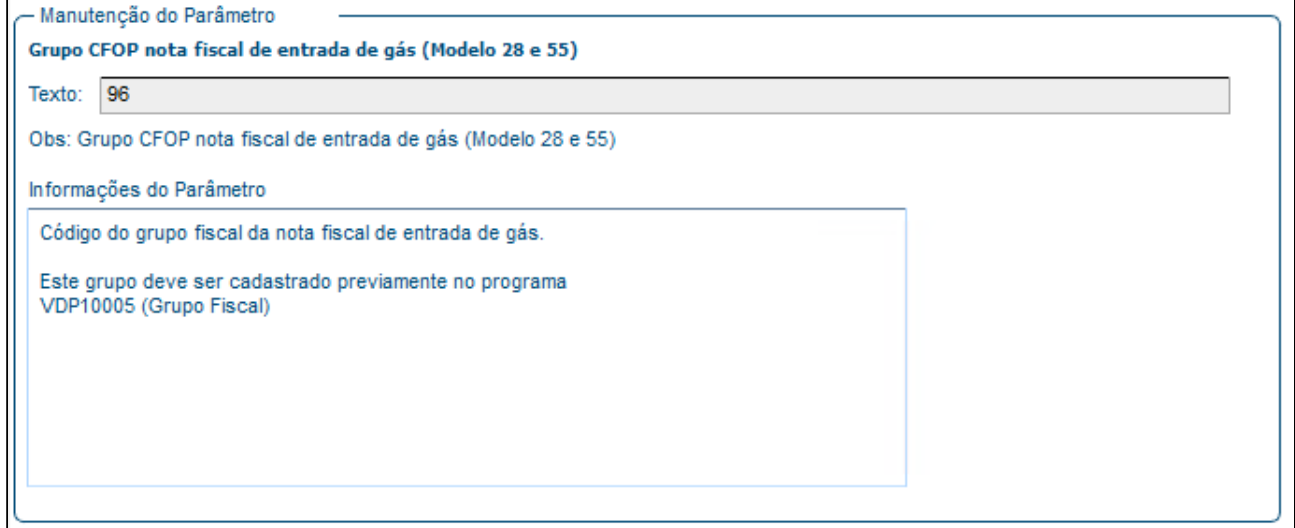

# e "**Grupo CFOP NF de entrada de energia elétrica(Modelo 06, 55 e 66)":**

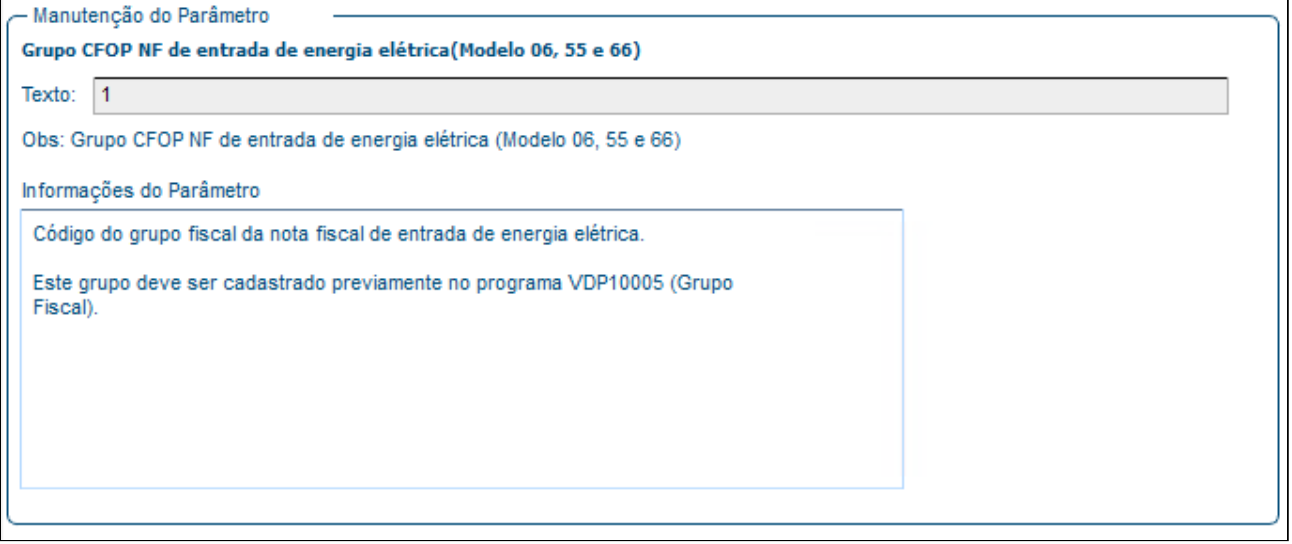

#### **OBF10000: - SPED Fiscal:**

#### SPED21 TXT

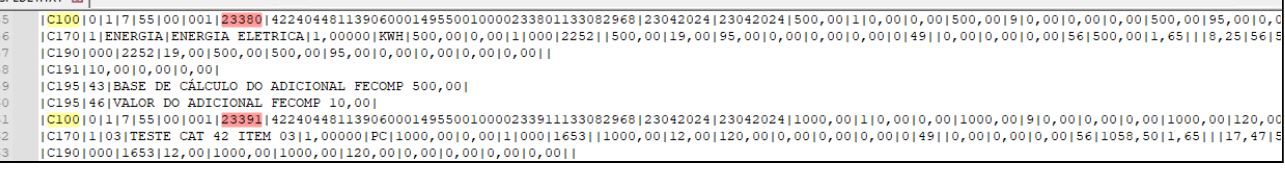

#### **EFD Contribuições:**

# SPED\_PISCOFINS\_21.TXT ||C500||7|55||00||00||1||23380||23042024||23042024||500,00||95,00||8,25||38,00||42240448113906000149550010000233801133082968|<br>|C500||7|55||00||00||1||23380||23042024||23042024||500,00||95,00||8,25||38,00||42240448113906000 15 46<br>47 \* /<br>18<br>19
## DBACKFISUST-1200 DT OBF12002 - Envia para histórico - Cbenef

#### **01. DADOS GERAIS**

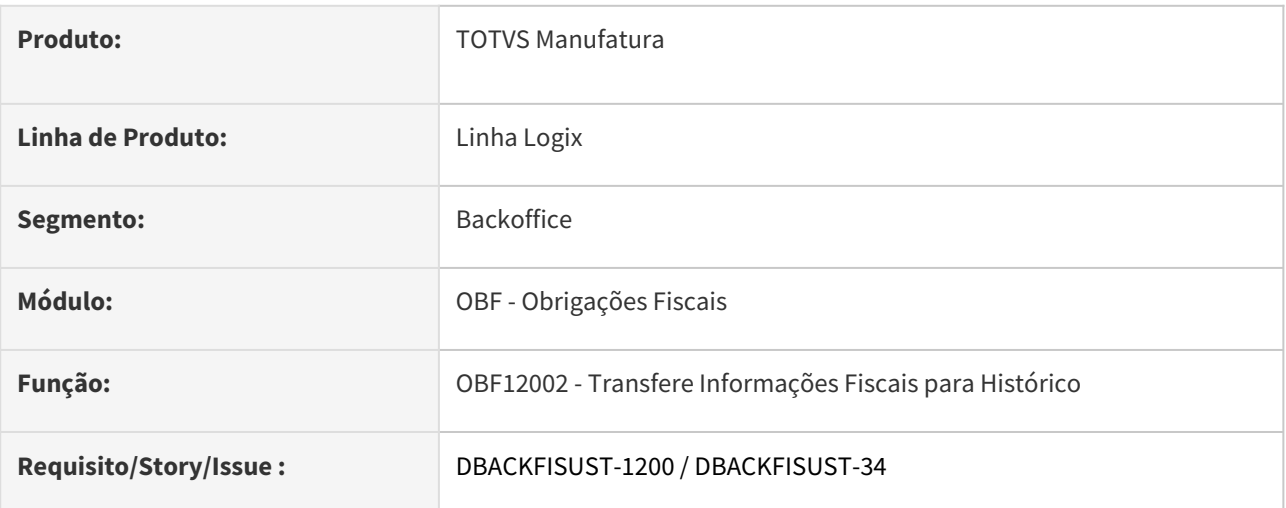

## **02. SITUAÇÃO/REQUISITO**

Alterar envio das informações do Obrigações Fiscais para histórico, contemplando os novos campos.

#### **03. SOLUÇÃO**

#### **OBF12002 - Transfere Informações Fiscais para Histórico**

Alterado o programa para transferir as informações contidas nos novos campos para histórico, bem como para fazer a restauração das informações.

#### **04. DOCUMENTAÇÃO COMPLEMENTAR**

[DBACKFISUST-27 DT Sped Fiscal - cBenef - Ato DIAT 79/2022 / Portaria SEF n° 540/2022 / DIAT/Nº 22 / 2023](https://tdn.totvs.com/pages/viewpage.action?pageId=806756072)

## DBACKFISUST-1276 - DT Configurador de Ajustes para Fretes

#### **01. DADOS GERAIS**

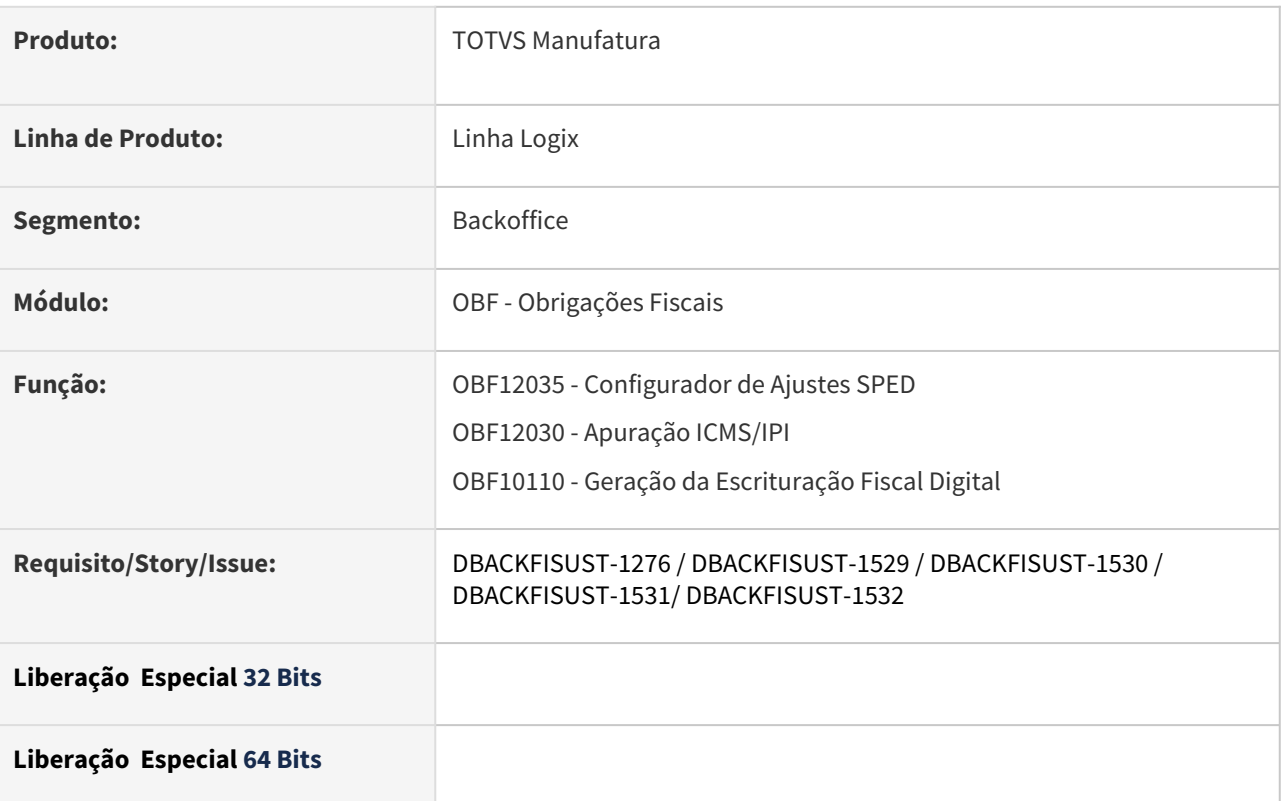

### **02. SITUAÇÃO/REQUISITO**

Alterado o programa para que seja possível cadastrar as configurações de ajustes de Fretes no registro D197, definindo quais notas (entrada ou saída), tributos e a chave de busca das informações da nota. Configurar quais ajustes e como serão gerados.

## **03. SOLUÇÃO**

Informações Iniciais OBF12035 - Configurador de Ajustes OBF12030 - Apuração de ICMS/IPI

OBF10000-SPED FISCAL

Informações Iniciais

Para alteração da tabela **obf\_config\_ajuste**, é necessário executar o conversor **OBF00643.cnv**  através do **LOG6000**.

Importar os arquivos **obf\_config\_ajuste.xml e obf12035.xml** através do **LOG00074.**

### **Documentação Complementar**

[Obrigações Fiscais Logix](https://tdn.totvs.com/pages/viewpage.action?pageId=795096134)

## DBACKFISUST-1340- DT EFD REINF - R2060 - Contribuição Previdenciária sobre a Receita Bruta - CPRB

#### **01. DADOS GERAIS**

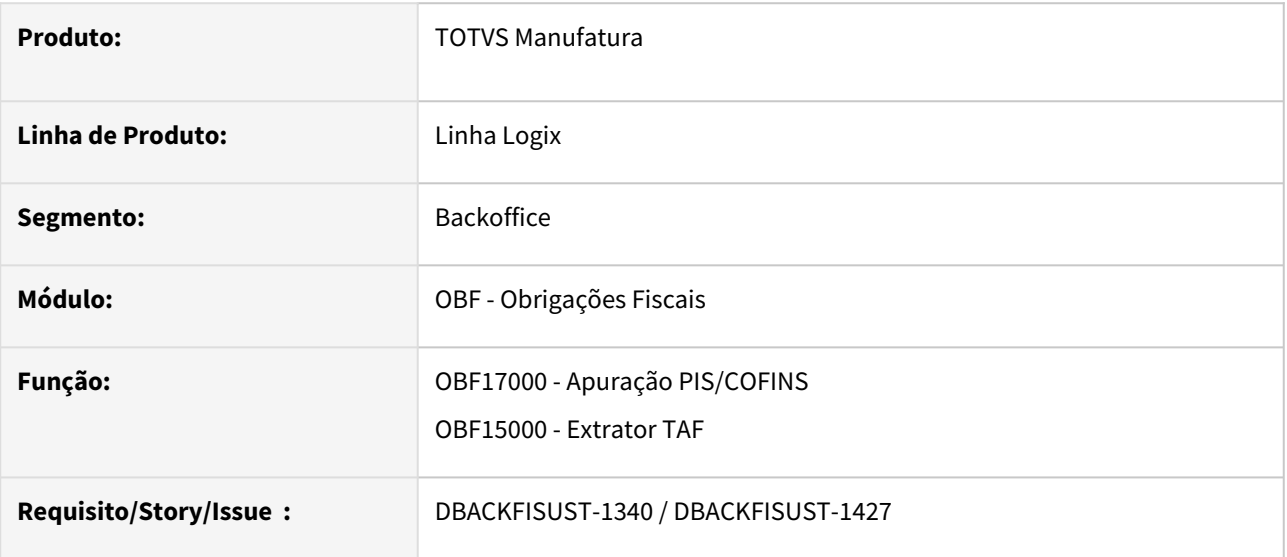

#### **02. SITUAÇÃO/REQUISITO**

Ao processar a apuração das receitas com CPRB, as informações das exclusões de outras receitas não está gerando o registro T082AC referente as notas fiscais que não possuem CPRB, quando a empresa atinge 95% ou mais de seu faturamento com receitas desoneradas.

#### **03. SOLUÇÃO**

Alterado para gerar registro T082AC para outras receitas sujeitas à CPRB, quando a empresa atinge 95% ou mais de seu faturamento com receitas desoneradas.

#### OBF17000 - Apuração PIS/COFINS OBF15000 - Extrator REINF

Alterado para gerar o registro T082AC no OBF17016 para outras receitas sujeitas à CPRB, para o código de atividade configurado no No LOG00087 (Parâmetros Gerais) este parâmetro está localizado em "GESTÃO FISCAL / OBRIGAÇÕES FISCAIS / LEGISLAÇÃO FEDERAL / "**Código de**  Atividade referente a outras receitas sujeitas à CPRB" (cod ativ outras receitas cprb)".

Com o parâmetro informado, ao efetuar o processamento do programa OBF17001 (Apuração das Contribuições) será gerado o valor referente a outras receitas para o código de atividade informado no LOG00087 quando a empresa atingir 95% ou mais de seu faturamento desonerado, e as exclusões caso possua. A aliquota usada para calcular o CPRB das outras receitas deve ser informado no parâmetro "**Aliquota contribuição previdenciária EFD Contribuições**" LOG00087.

Código de Atividade referente a outras receitas sujeitas à CPRB: **cod\_ativ\_outras\_receitas\_cprb**

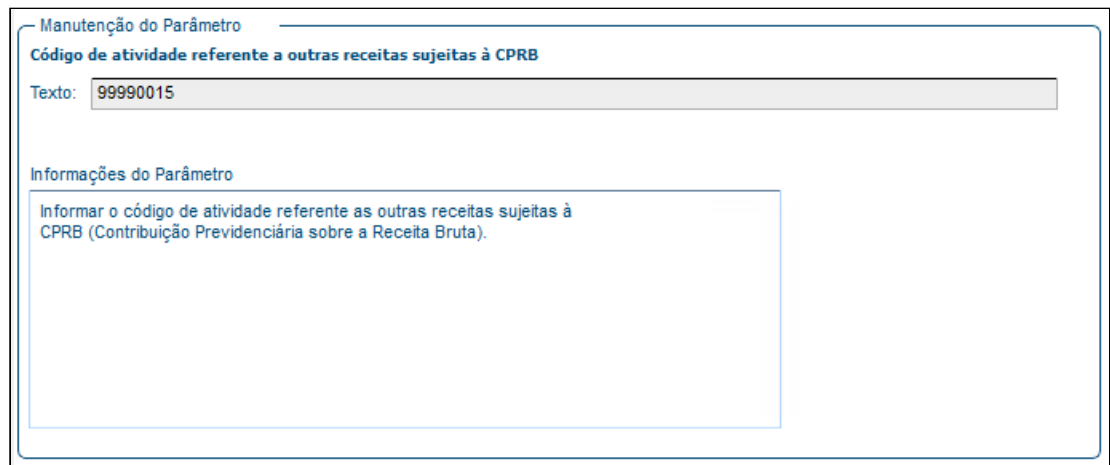

Aliquota contribuição previdenciária EFD Contribuições: **aliquota\_previdencia\_sped**

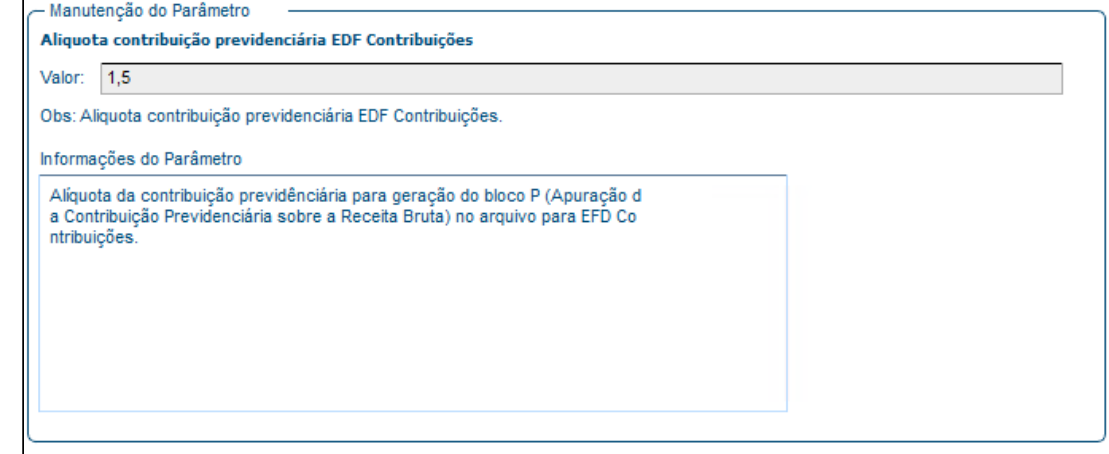

**OBF17000** – Todas as receitas que tem CPRB devem ser configuradas no grupo de Contribuição previdenciária, as exceções também devem ser informadas:

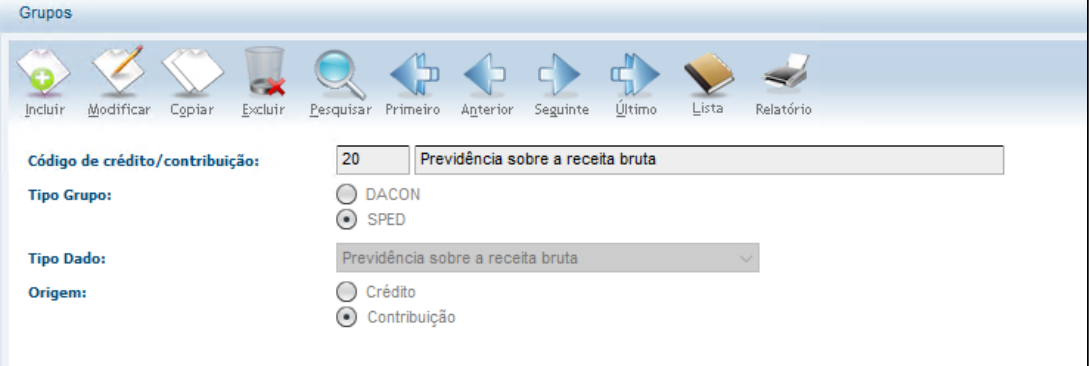

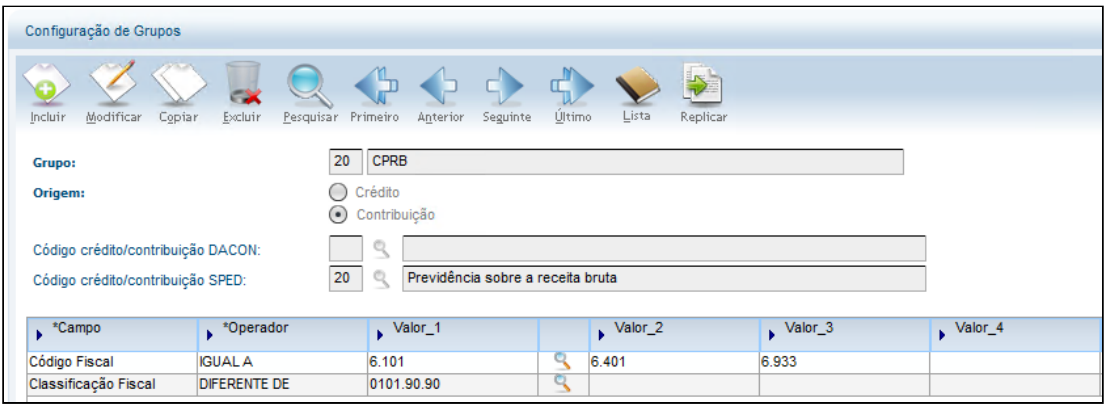

Será apresentado após a apuração os valores do CPRB separado por código de atividades, outras receitas e as exclusões:

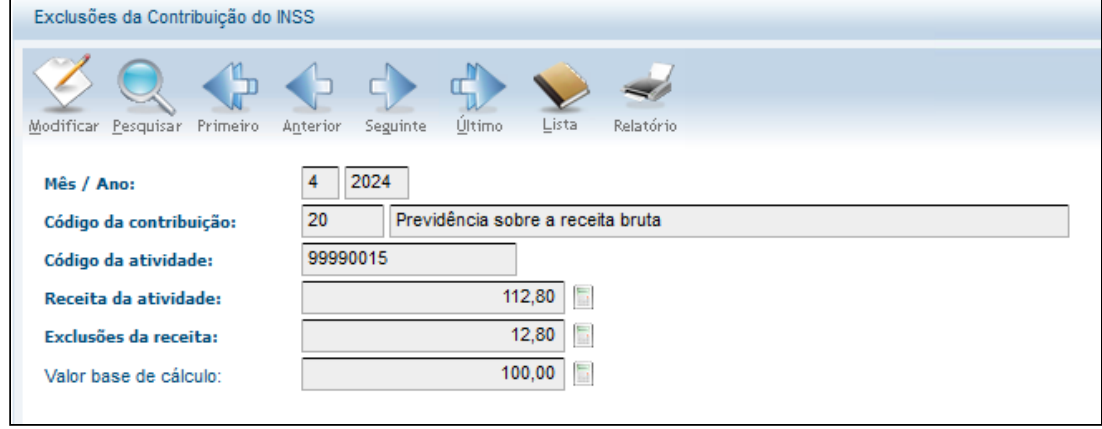

## **Relatório:**

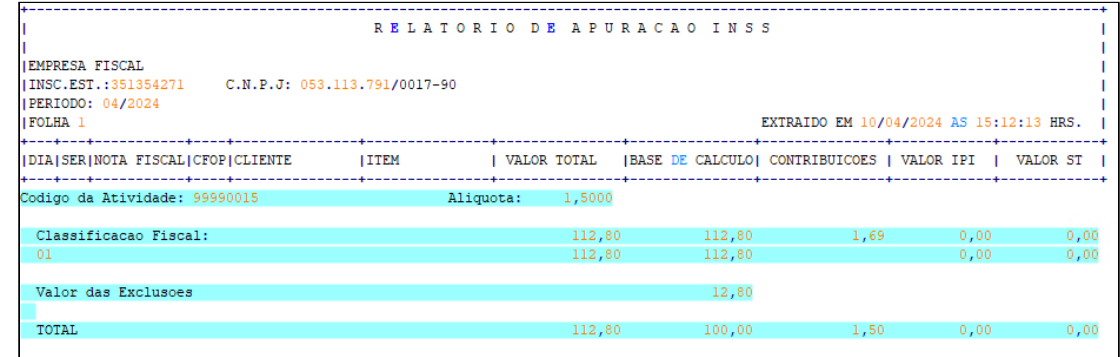

#### **03. DOCUMENTAÇÃO COMPLEMENTAR**

[OBF15000 - Procedimento para enviar as informações ao TAF para gerar o evento R-2060 - CPRB - no EFD REINF](https://centraldeatendimento.totvs.com/hc/pt-br/articles/5525719760535-Cross-Segmentos-Linha-Logix-OBF-OBF15000-Procedimento-para-enviar-as-informa%C3%A7%C3%B5es-ao-TAF-para-gerar-o-evento-R-2060-CPRB-no-EFD-REINF) [Tutorial do Reinf no Logix](https://tdn.totvs.com/display/LLOG/Tutorial+do+Reinf+no+Logix)

 $\overline{\phantom{a}}$ 

## DBACKFISUST-1491 - DT OBF10110 - Atualizar indicador de processo e número do processo.

#### **01. DADOS GERAIS**

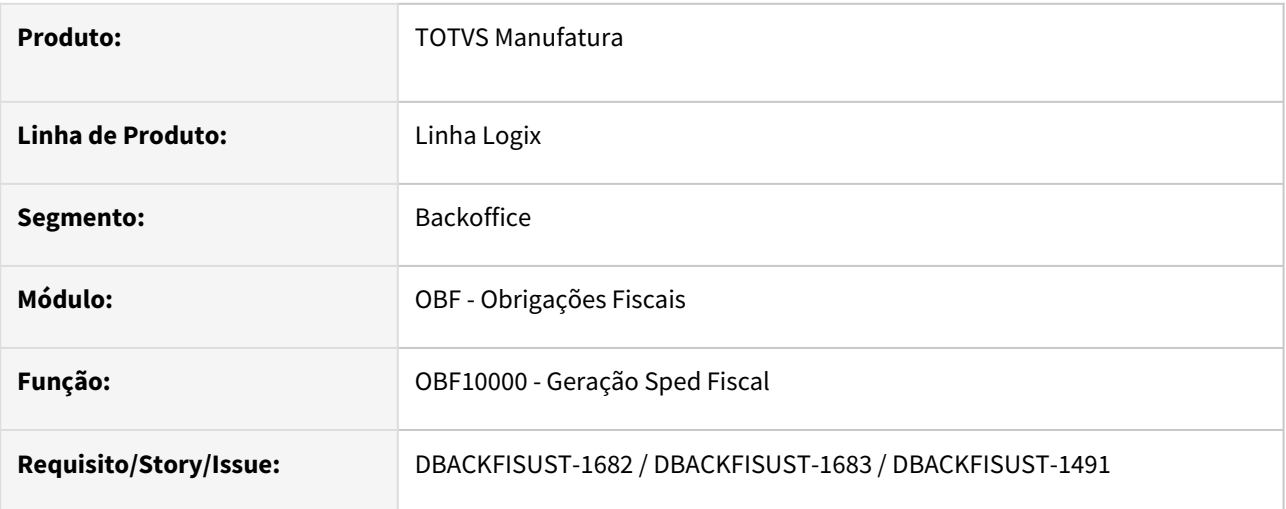

## **02. SITUAÇÃO/REQUISITO**

Alterações promovidas pela NT 2023.004 na NFe que adiciona uma nova opção no indicador de Origem do Processo.

3.8. Grupo Z. Informações Adicionais da NF-e:

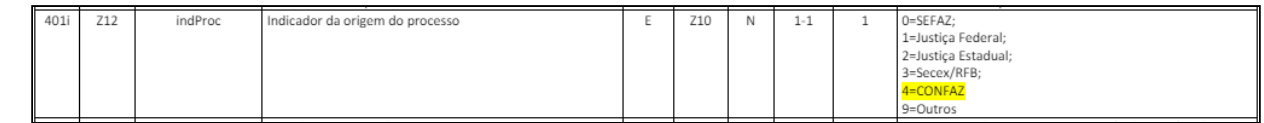

**SPED Fiscal e Contribuições:** Nos manuais do SPED Fiscal e Contribuições essa nova opção ainda não foi adicionada, caso seja emitida uma nota fiscal com a opção **"4-CONFAZ"** será necessário gerar o indicador como **9 - Outros**. Ao processar o programa OBF10000 - Geração SPED Fiscal deverá gerar o indicador de processo 9 para processos cadastrados com indicador 4 e informar o número do processo corretamente.

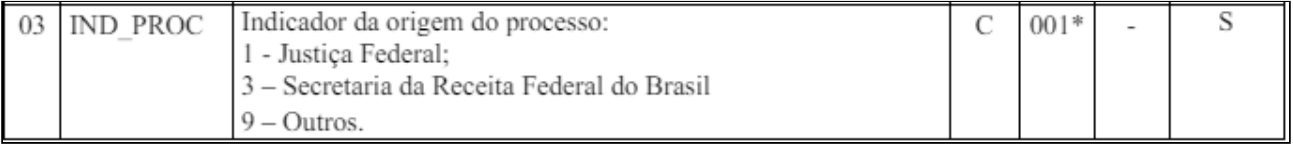

#### **03. SOLUÇÃO**

Alterado o programa **OBF10000 - Geração SPED Fiscal** para gerar os registros A111, C111, D111 e D509 com o indicador de processo igual a 9 quando cadastrados como 4 e gerar o arquivo com o número do processo.

Processo Referenciado OBF10000 - SPED

**OBF9842** - Processo Referenciado

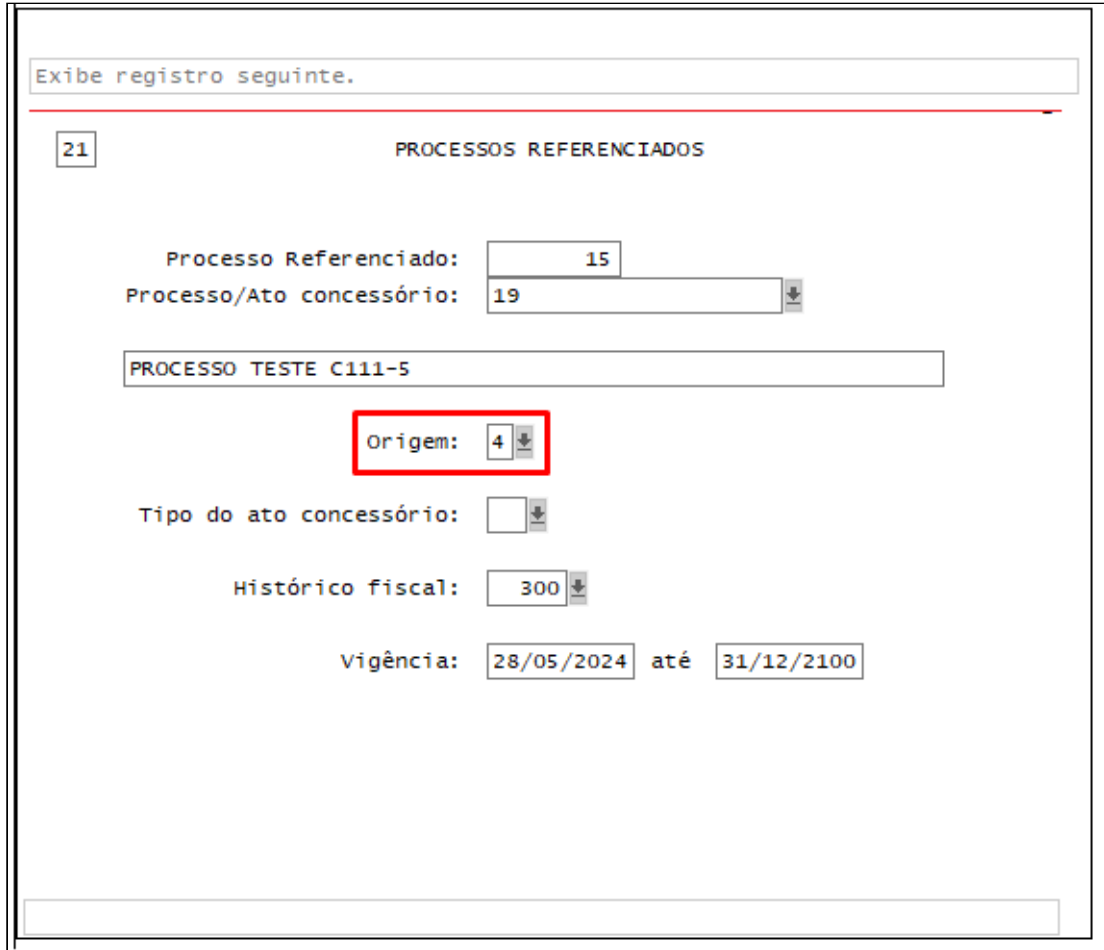

No **SUP3760 - Entrada de Notas Fiscais** opção **7-inf\_compl\_nf >** [X\\_processo\\_referenciado](https://centraldeatendimento.totvs.com/hc/pt-br/articles/6071606508311-Cross-Segmentos-Linha-Logix-SUP-SUP3760-informar-Processo-referenciado-e-ato-concess%C3%B3rio-da-empresa)**:**

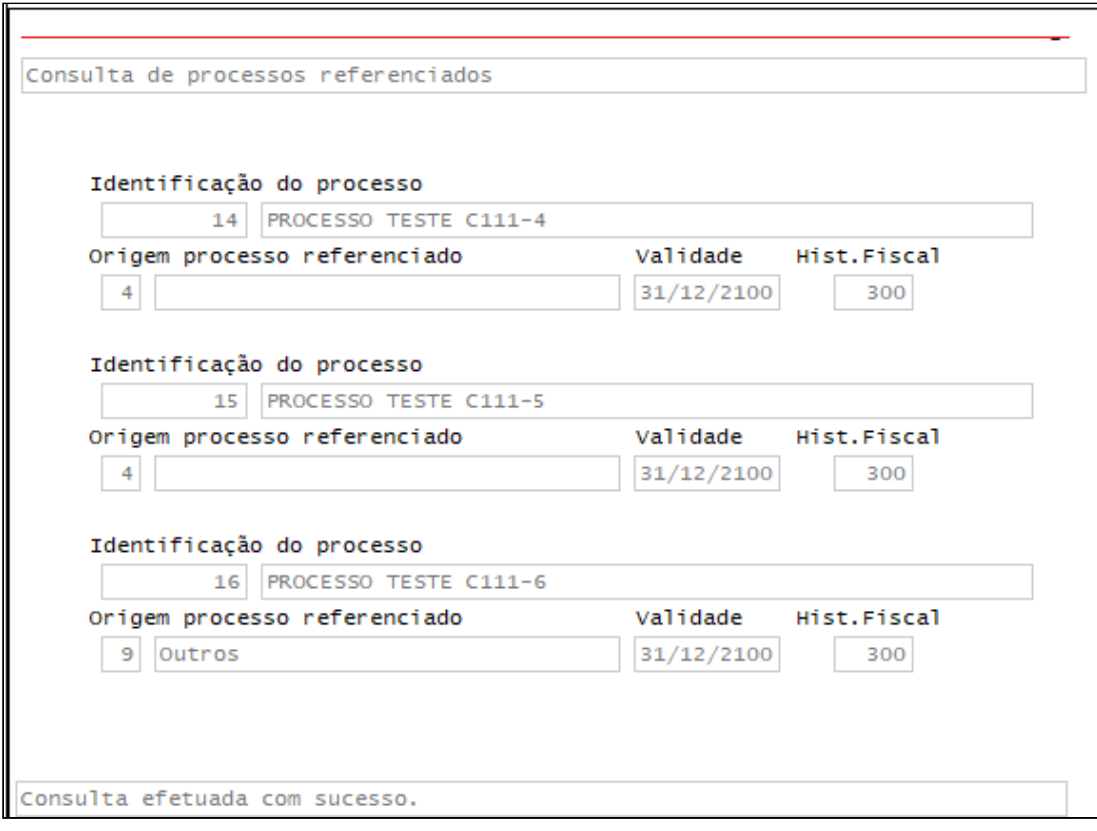

**VDP0752**: Opção nf\_eletrônica > 4 - processo\_referenciado :

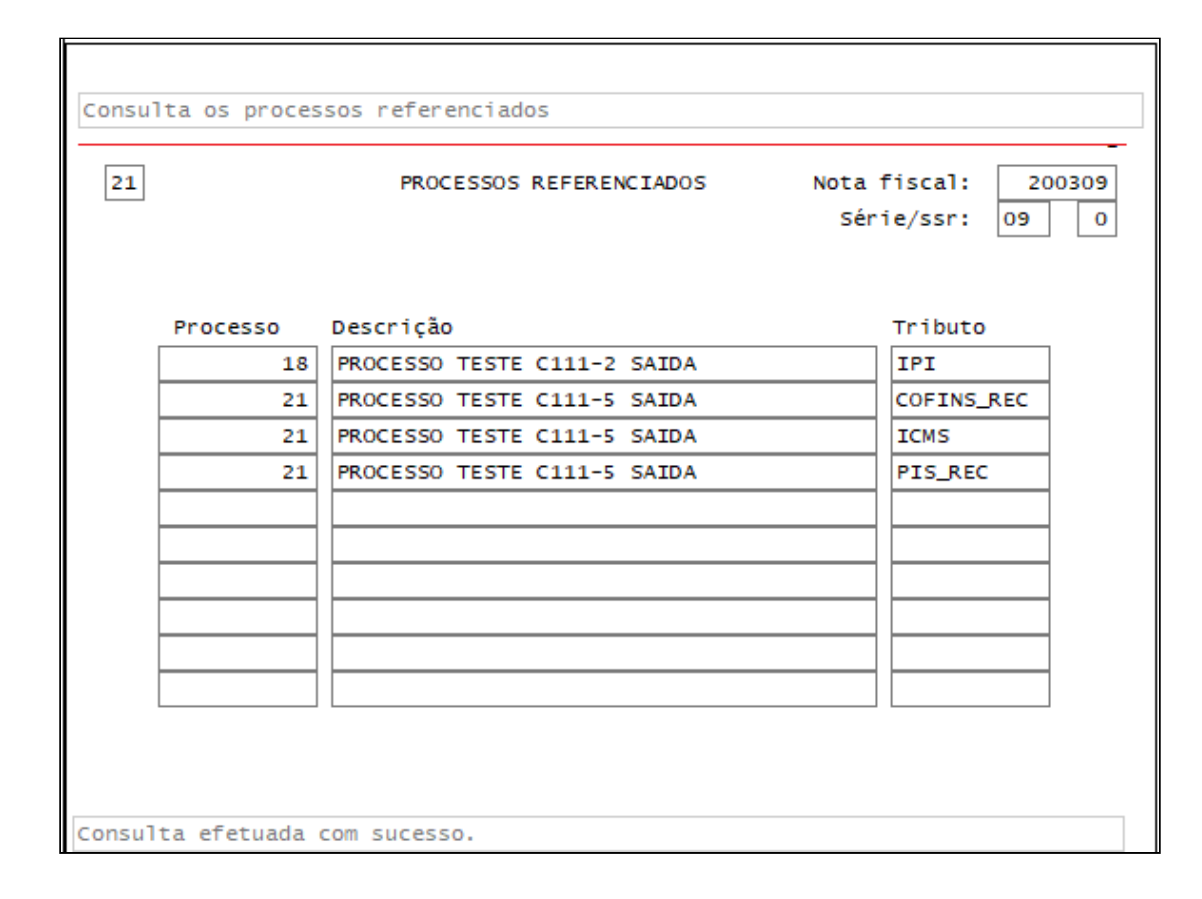

#### **04. DOCUMENTAÇÃO COMPLEMENTAR**

[Faturamento - DT NT 2023.004](#page-169-0)

[Recebimento - DT NT 2023.004](#page-165-0)

# 2.4 Materiais - Legislação - 12.1.2407

# 2.4.1 Recebimento - Legislação - 12.1.2407

## 20200616 DBACKRECENT-3398 DT - NF de operador logístico, está validando CNPJ com chave eletrônica

#### **01. DADOS GERAIS**

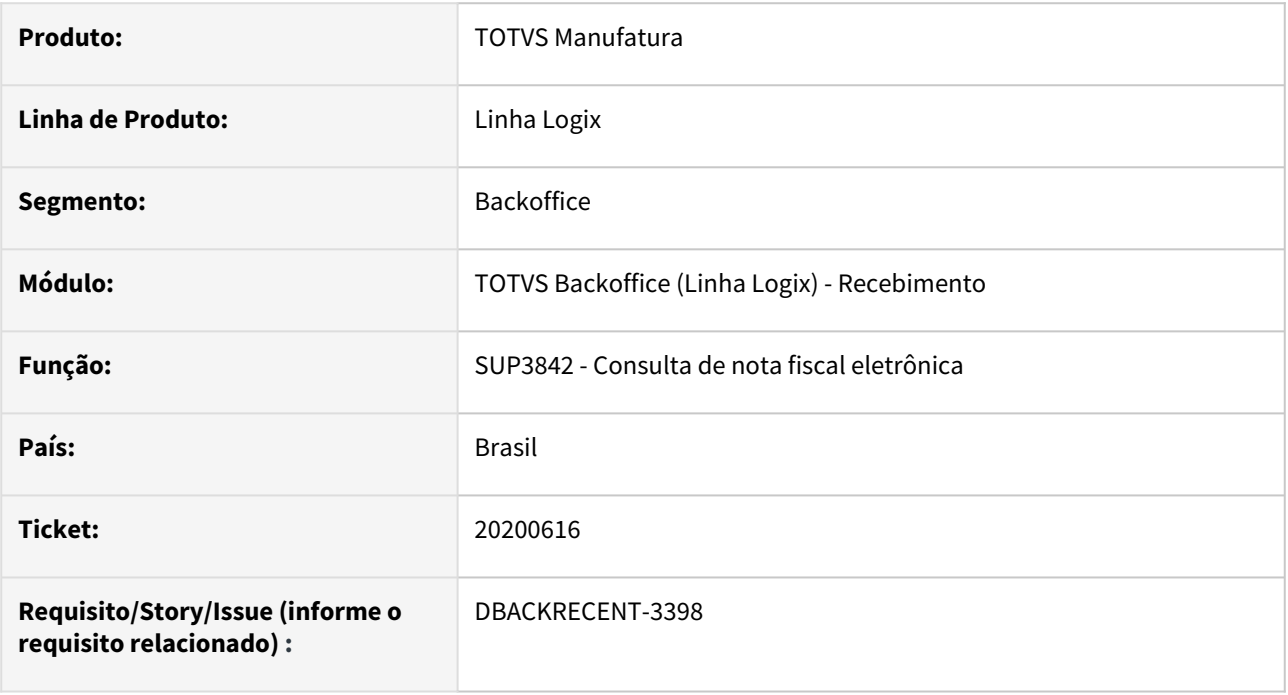

## **02. SITUAÇÃO/REQUISITO**

Nas notas de retorno simbólico de operador logístico, ao infomar a chave eletrônica, está validando o CNPJ da chave(que é o CNPJ da empresa), com o CNPJ do fornecedor informado(Operador logístico),

apresentando mensagem de CNPJs não conferem.

#### **03. SOLUÇÃO**

Alterado o SUP3760 - Nota de entrada, menus "7\_info\_compl\_nf" e "Nf\_eletronica", incluindo campo "Oper Logistico?".

Se esse campo estiver marcado, não irá validar o CNPJ da chave eletrônica com o CNPJ do fornecedor da nota.

Legislação: [SP - RETORNO SIMBÓLICO DE VENDAS E REMESSAS COM OPERADORES LOGISTICOS](https://tdn.totvs.com/pages/viewpage.action?pageId=845419889)

## DBACKRECENT-175 DT Cálculo do diferencial de alíquota deve considerar redução de base, RICMS de MG.

#### **01. DADOS GERAIS**

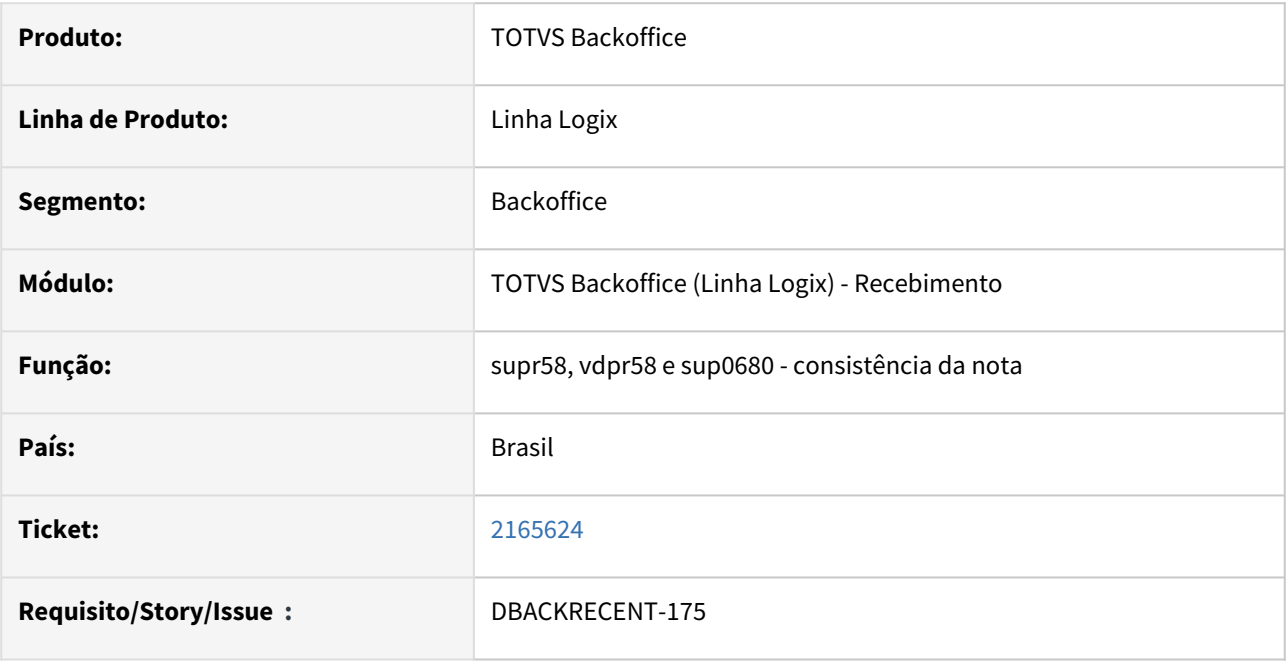

#### **02. DESCRIÇÃO**

Foi alterado os programas na entrada de nota fiscal para efetuar o cálculo do diferencial de alíquota, considerando redução de base, conforme RICMS de MG. O cálculo no anexo IV do RICMS-MG - NCM 84329000, está na parte 5 do item 17.

[http://www.fazenda.mg.gov.br/empresas/legislacao\\_tributaria/ricms\\_2002\\_seco/anexoiv2002seco.pdf.](http://www.fazenda.mg.gov.br/empresas/legislacao_tributaria/ricms_2002_seco/anexoiv2002seco.pdf)

No cálculo para o diferencial de Alíquota de Minas Gerais onde é necessário informar o **% de redução** da base do diferencial de alíquota, foi criado uma fórmula no configurador onde será possível informar os campos:

#### **Alíquota interna: 18%**

#### **Percentual de redução da base de cálculo: 5,6%**

Fórmula 700 para a Base do diferencial, com icms por dentro e com redução: **(valor nota / ((100-alíquota icms interno)/100)) \* (redução/alíquota icms interno)**

#### **03. DEMAIS INFORMAÇÕES**

A alíquota do ICMS de Minas Gerais é necessário cadastrar no sup0650.

Cadastro no vdp0692:

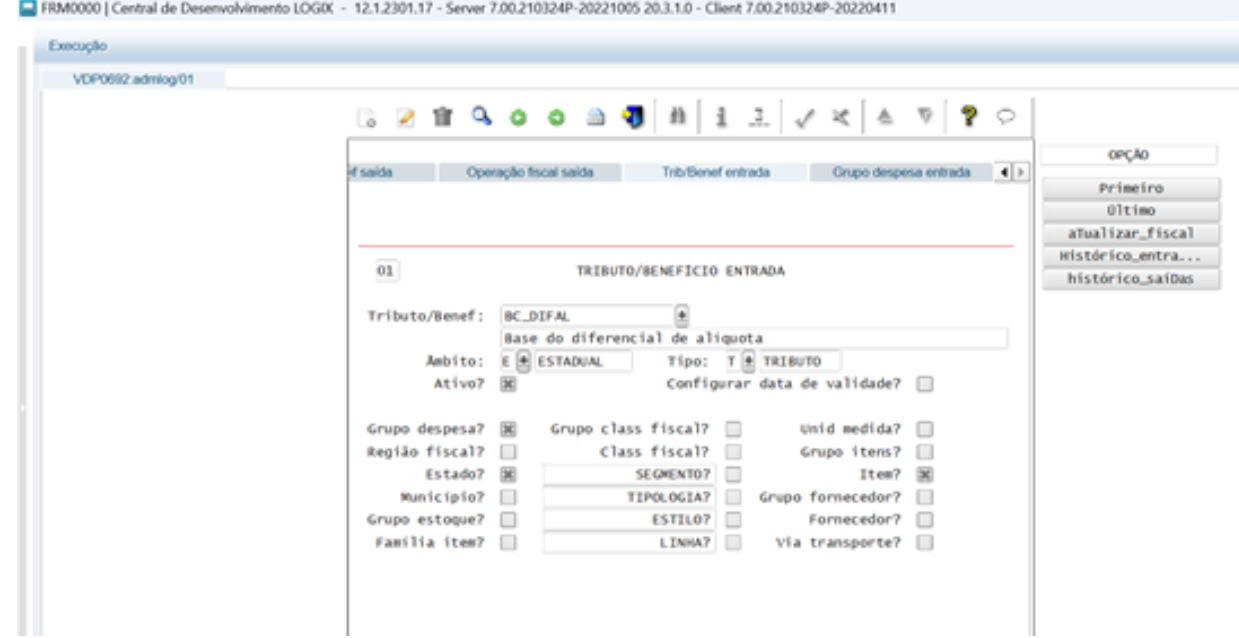

#### Cadastro da fórmula no vdp0696:

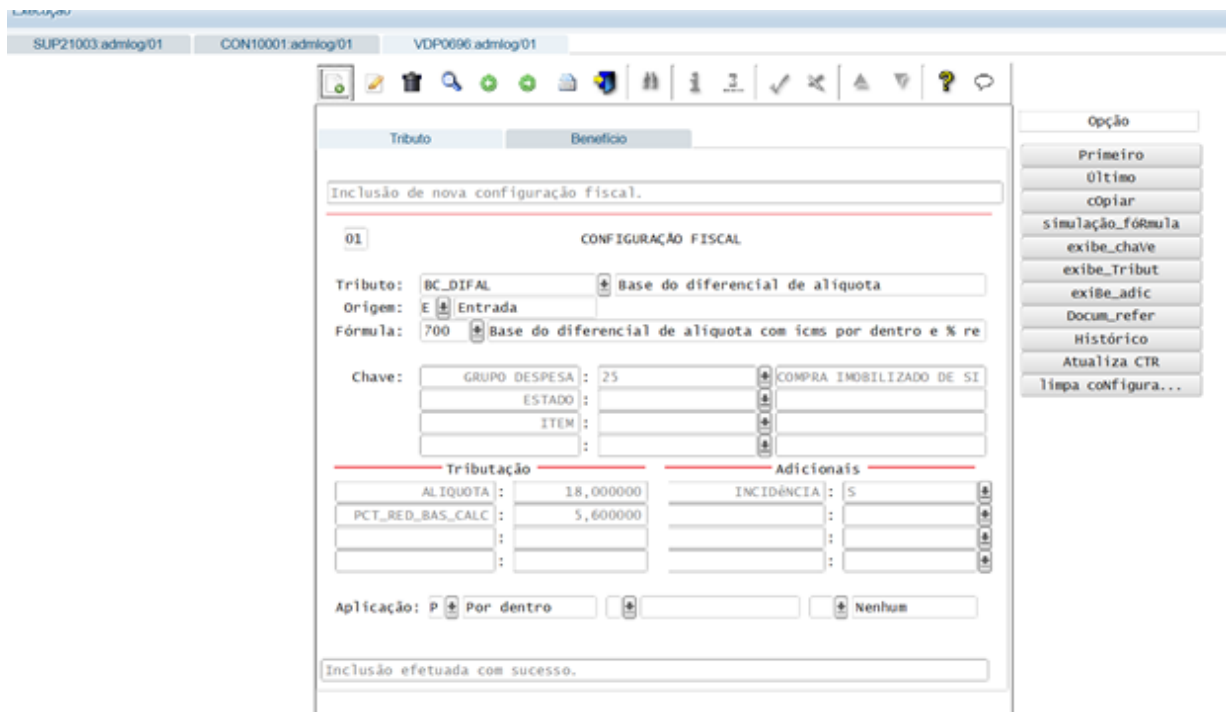

Ao consistir a nota de entrada no SUP3760 - Entrada de notas, e calcular o diferencial de alíquota, irá considerar a fórmula acima para calcular a base.

## DBACKRECENT-1527 DT - Fórmula para a base do diferencial de alíquota de SC

#### **01. DADOS GERAIS**

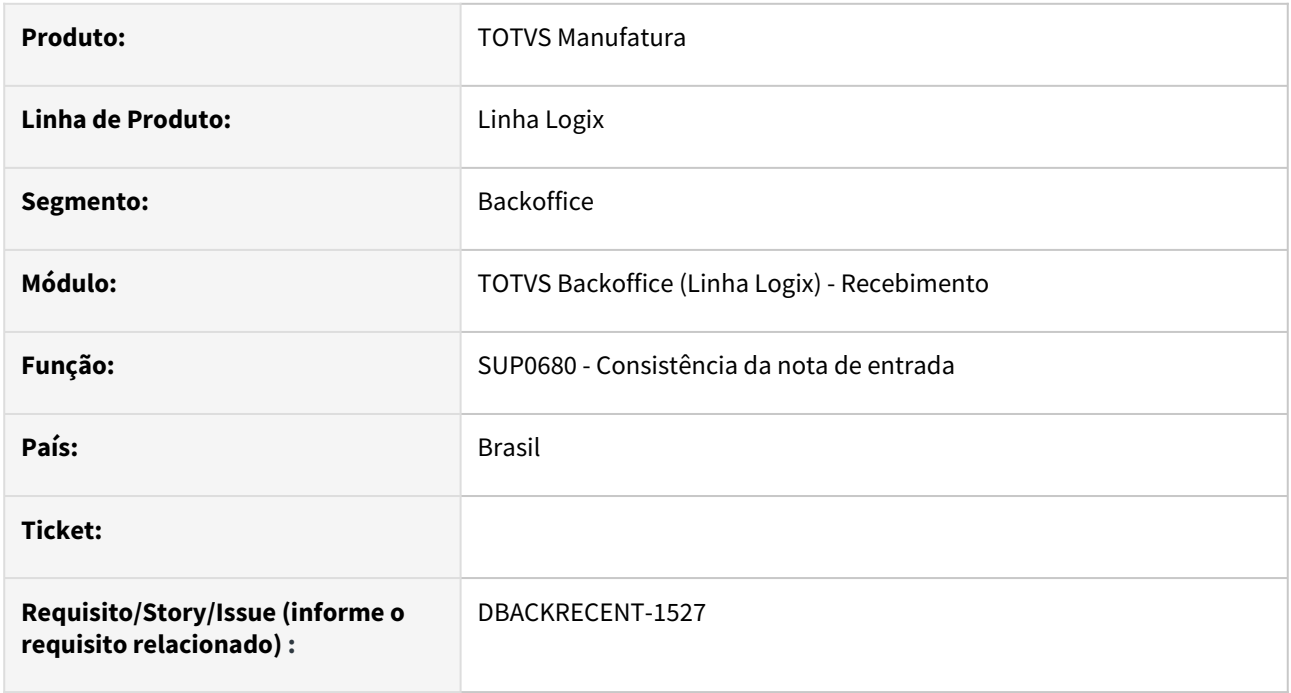

## **02. SITUAÇÃO/REQUISITO**

O Cálculo do Diferencial de Alíquota em SC deve considerar o valor total da operação (com IPI) e base dupla com icms destacado conforme Consultoria de Segmentos TOTVS

[Difal SC - Base de Cálculo - Valor da Operação](https://tdn.totvs.com/pages/viewpage.action?pageId=766946826)

## **03. SOLUÇÃO**

Foi aAlterado o configurador de tributos para criar poder criar a fórmula 701 para o tributo BC\_DIFAL.

A seguir os passos para utilização:

- 1- No vdp0696(configurador de tributos) atualizar as fórmulas no botão Atualizar CTR;
- 2- No vdp0692, cadastrar as chaves que serão utilizados:

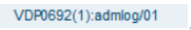

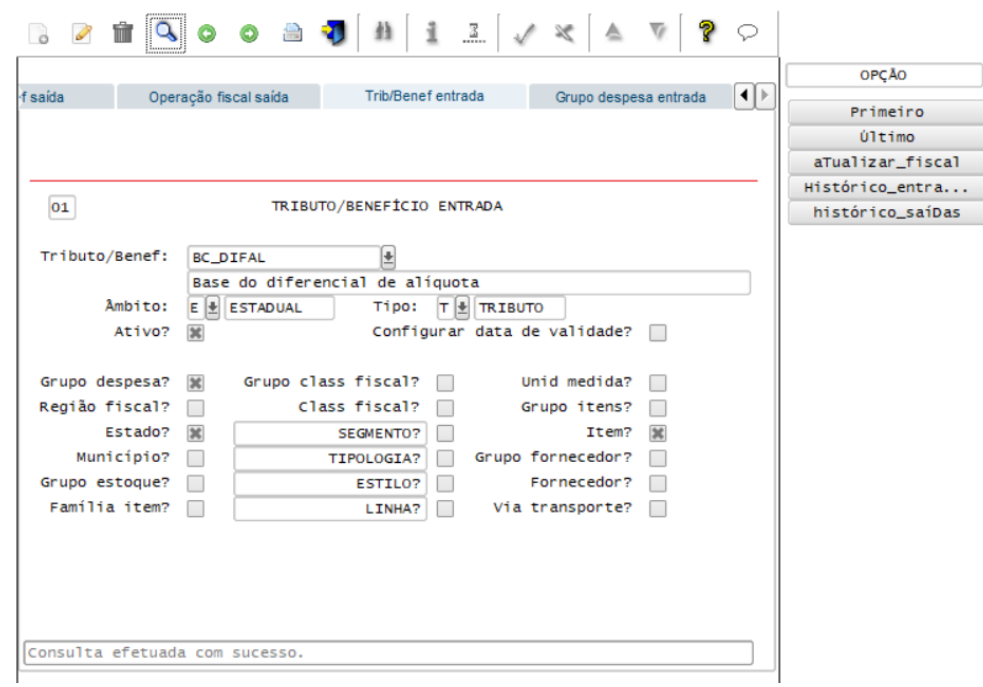

3- No configurador, cadastrar a fórmula 701:

VDP0696(1):admlog/01

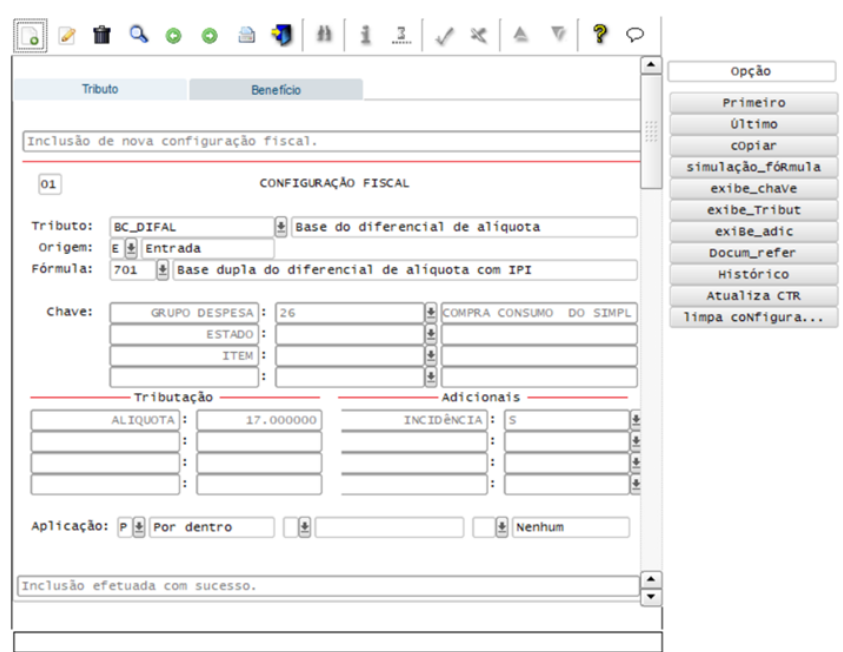

No sup0650- ICMS, tela 2, o campo Base Diferencial DIFAL precisa estar com o valor N.

#### Observação: A base já é calculada pelo configurador.

SUP0650(1):admlog/01

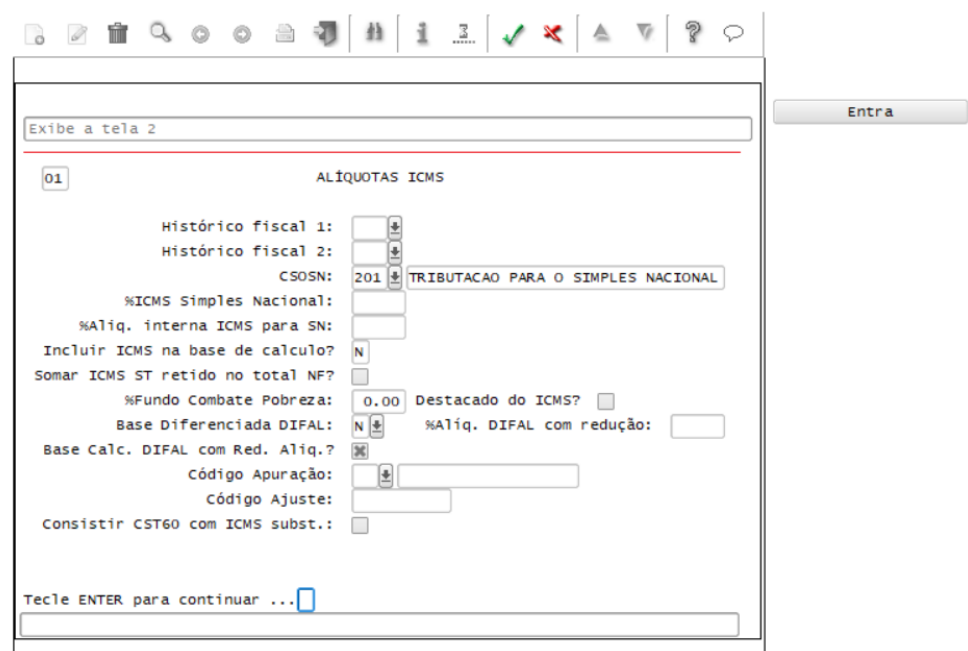

O cálculo será realizado com o valor contábil que possui o IPI, e com a diferença da alíquota informada no configurador. Exemplo:

No sup3760 - valor do item R\$764,58

IPI - R\$ 49,70

ICMS - R\$ 91,75

Base Cálculo Diferencial Alíquota = (764,58 + 49,70) = 814,28 Sobre o valor de 814,28 deve-se considerar a alíquota interna:  $17\% = 814,28 / (100-17)/100$ 

814,28 / 0,83 = 981,06

Base do DIFAL = R\$ 981,06

## DBACKRECENT-1528 DT - % do diferencial do icms com bonificação(redução)

#### **01. DADOS GERAIS**

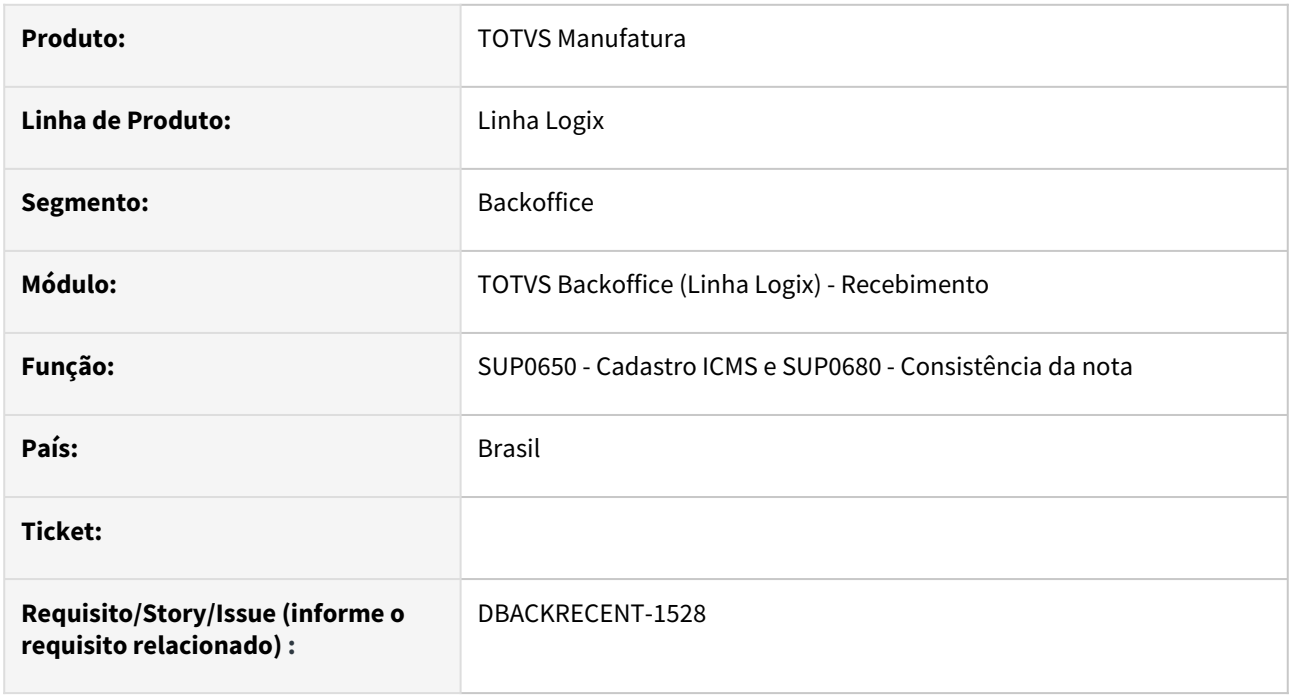

## **02. SITUAÇÃO/REQUISITO**

[Conforme documentação DIFAL - SP - Base dupla e Simples nas operações com contribuinte e não](https://tdn.totvs.com/pages/viewpage.action?pageId=674900624)  contribuinte do imposto no convênio ICMS 52/91 a NCM 8424.89.90 nas operações internas com maquinas, aparelhos, e equipamentos industriais, a base de calculo será reduzida de modo que a carga tributaria seja de **8,80%** [\(https://legislacao.fazenda.sp.gov.br/Paginas/an2art012.aspx](https://legislacao.fazenda.sp.gov.br/Paginas/an2art012.aspx)).

[Sistema precisa ser alterado para que a base dupla continue calculando conforme documentação:](https://centraldeatendimento.totvs.com/hc/pt-br/articles/360024938753-LG-RECNF-Como-parametrizar-para-que-o-diferencial-de-al%C3%ADquota-de-ICMS-considere-base-diferenciada?source=search) Como parametrizar para que o diferencial de alíquota de ICMS considere base diferenciada?

Mas considere a nova alíquota conforme redução da legislação.

#### **03. SOLUÇÃO**

1- Alterado o SUP0650 - Alíquotas ICMS, tela 2, incluindo novo campo "%Alíquota DIFAL com redução":

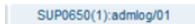

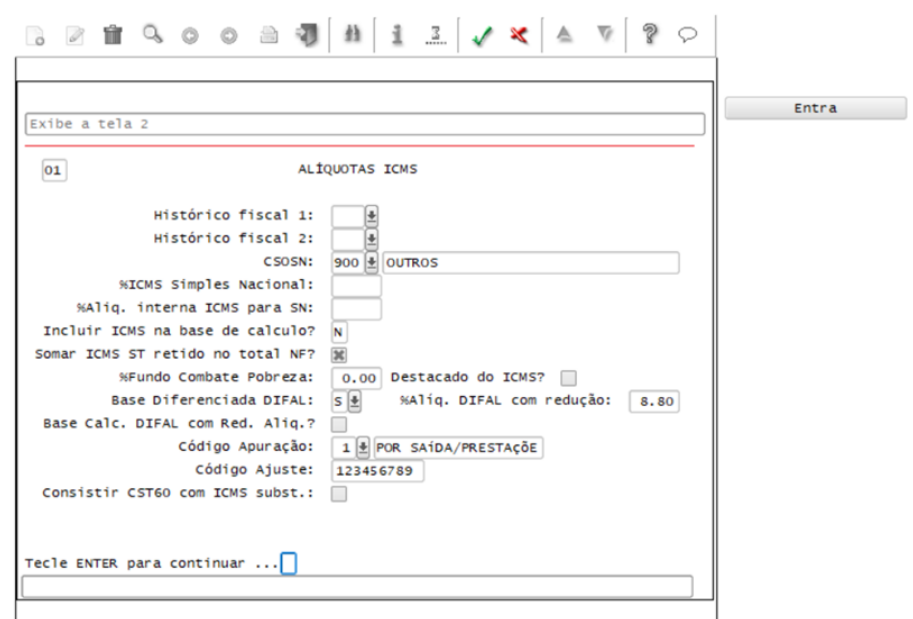

onde deve ser informado conforme a legislação.

2- Alterado a consistência da nota de entrada no SUP3760 - Entrada de notas fiscais, para que:

[2.1- Calcule a base dupla reduzida conforme a documentação: Como parametrizar para que o diferencial de](https://centraldeatendimento.totvs.com/hc/pt-br/articles/360024938753-LG-RECNF-Como-parametrizar-para-que-o-diferencial-de-al%C3%ADquota-de-ICMS-considere-base-diferenciada?source=search)  alíquota de ICMS considere base diferenciada?

2.2- Se existir informação no campo novo acima, aplique o novo percentual, conforme exemplo abaixo de base dupla:

LOG00086 - Administração Parâmetros em Processo Entradas / Recebimento de Materiais / Impostos - Base cálculo diferencial de alíquota considera base diferenciada/dupla - código bc\_dif\_aliq\_base\_dupla = S;

Valor operação = 1000,00 ICMS destacado = 40,00 referente a alíquota interestadual 4% Alíquota interna = 18% % Diferencial de alíquota = 14%

Base Cálculo Diferencial Alíquota = (1000,00 - 40,00) = 960,00 Sobre o valor de 960 deve-se considerar a alíquota interna:  $18\% = 960 / 0,82 = 1.170,73$ 

#### **Base Cálculo Diferencial Alíquota = 1.170,73**

**S** - O valor a ser recolhido será a diferença do valor calculado da alíquota interna em relação ao valor calculado da alíquota interestadual sobre o valor da operação. Diferencial de alíquota: (1.170,73 \* **8.8**%) - (1000 \* 4%) = 103,02 - 40 = **63,02**

#### **8.8% é o percentual com redução informado no cadastro**

## <span id="page-165-0"></span>DBACKRECENT-2245 DT NT 2023.004 v1.10

### **01. DADOS GERAIS**

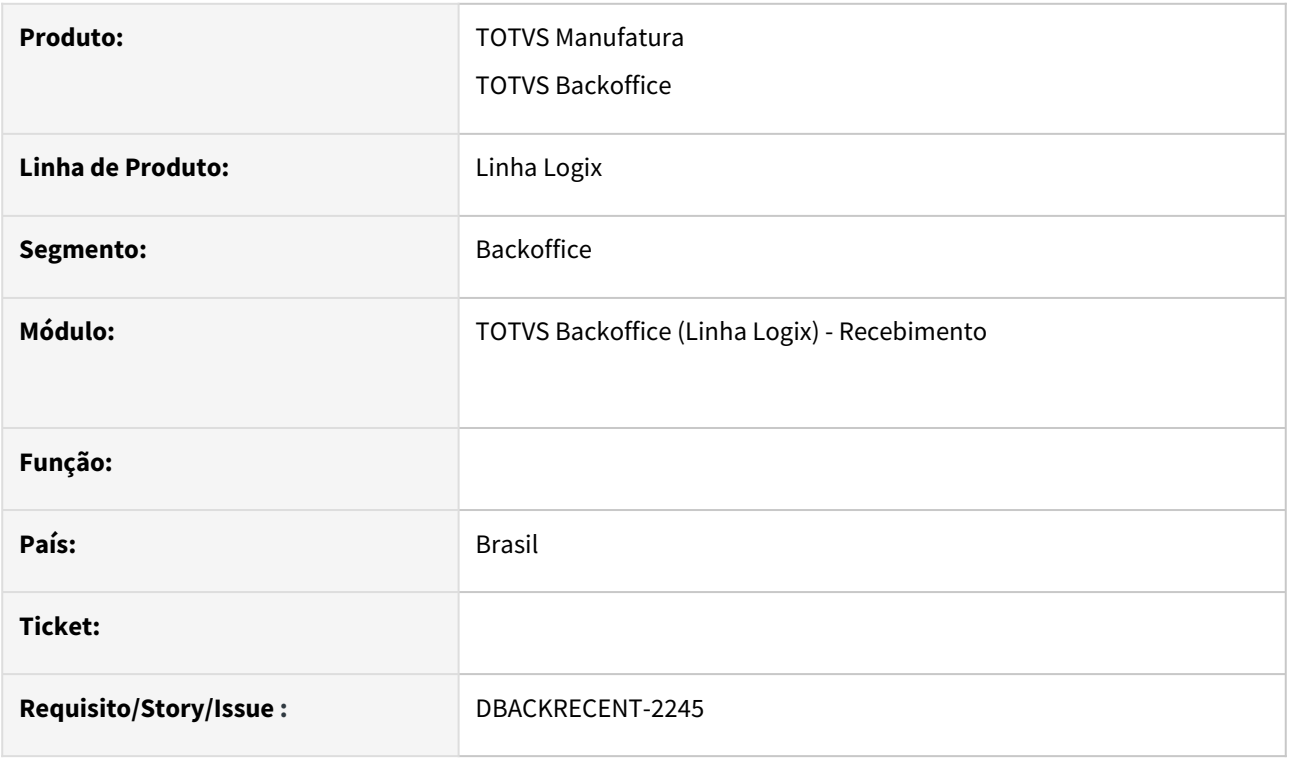

#### **02. SITUAÇÃO/REQUISITO**

Necessidade para atender a NT 2023.004 v1.10.

#### **03. SOLUÇÃO**

Alterações realizadas:

1) No "Grupo Z. Informações Adicionais da NF-e", foram adicionadas novas opções para identificar procedimentos, benefícios e regimes concedidos no âmbito do CONFAZ.

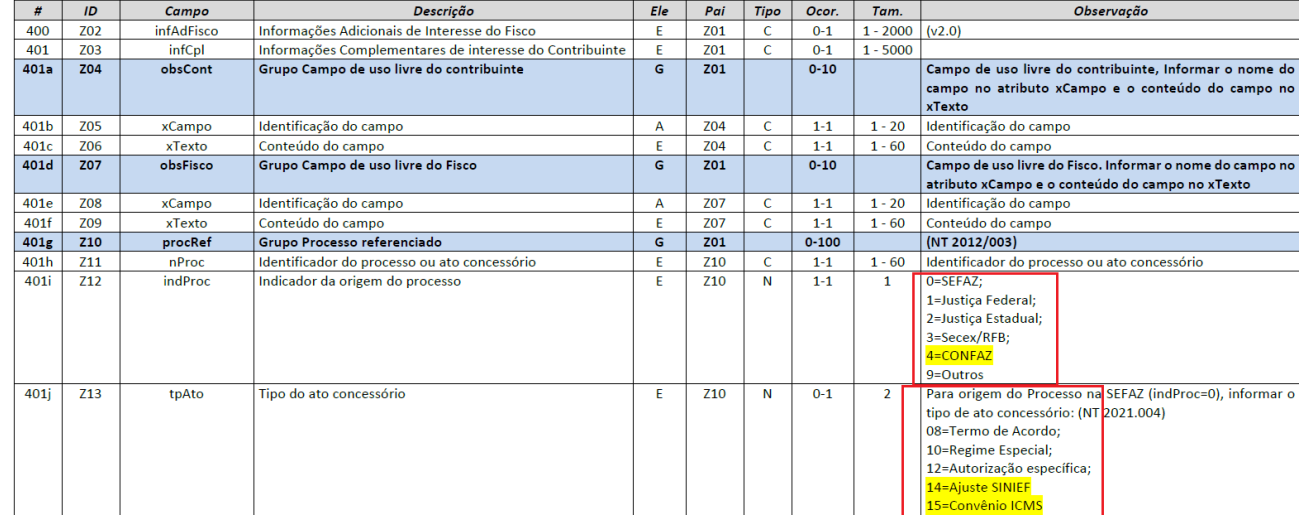

**SUP3760** - opção 7-inf\_compl\_nf - opção X\_processo\_referenciado - apresenta descrição da origem do processo, conforme processo cadastrado no **OBF9842**

Poderá também ser informada origem do processo na **tela-1**, incluída opção 4-CONFAZ.

2) Nos "Grupos Tributação do ICMS" que possuem ICMS Desonerado, foi criado o campo "indDeduzDeson" (não obrigatório) para indicar se o valor do ICMS desonerado (vICMSDeson) deduz do valor do item (vProd).

**SUP3760** - opção P-inf\_compl\_item - opção 1\_prox\_tela - permite informar o 'Valor ICMS Desonerado', 'Motivo da desoneração' e 'Considera Desonerado no desconta da NF?', marcando este campo, o valor do ICMS Desonerado é abatido do total da nota, considerado como desconto contábil.

O **OBF40000/VDP9202** foi alterado para que, quando o CST do ICMS da operação for 20, 30, 40, 41, 50, 70 ou 90

No caso de nota de Devolução de Cliente, vai verificar se a operação possui ICMS desonerado (ICMS\_DS) ou Zona Franca (ICMS\_ZF). Se possuir, vai gerar a TAG <indDeduzDeson> igual a 1. Se não possuir, não vai gerar a TAG.

Caso tenha sido informado, no SUP3760, caso valor ICMS desonerado informado e 'Considera Desonerado no desconta da NF?' estiver marcado, vai gerar a TAG <indDeduzDeson> igual a 1. Se não não estiver marcado gera igual a 0.

#### **Importante !**  $\bullet$

Necessário estar com o TSS atualizado na ultima versão/pacote disponibilizado no Portal. Baixar o pacote de Vendas: DMANFATMANUT-5127

#### **04. DEMAIS INFORMAÇÕES**

Pré-requisito DMANFATMANUT-5127

# 2.5 Vendas e Faturamento - Legislação - 12.1.2407

Pesquisar

Legislação - 12.1.2407 – 168

# 2.5.1 Faturamento - Legislação- 12.1.2407

## <span id="page-169-0"></span>DMANFATMANUT-5127 DT NT 2023.004 v1.10

#### **01. DADOS GERAIS**

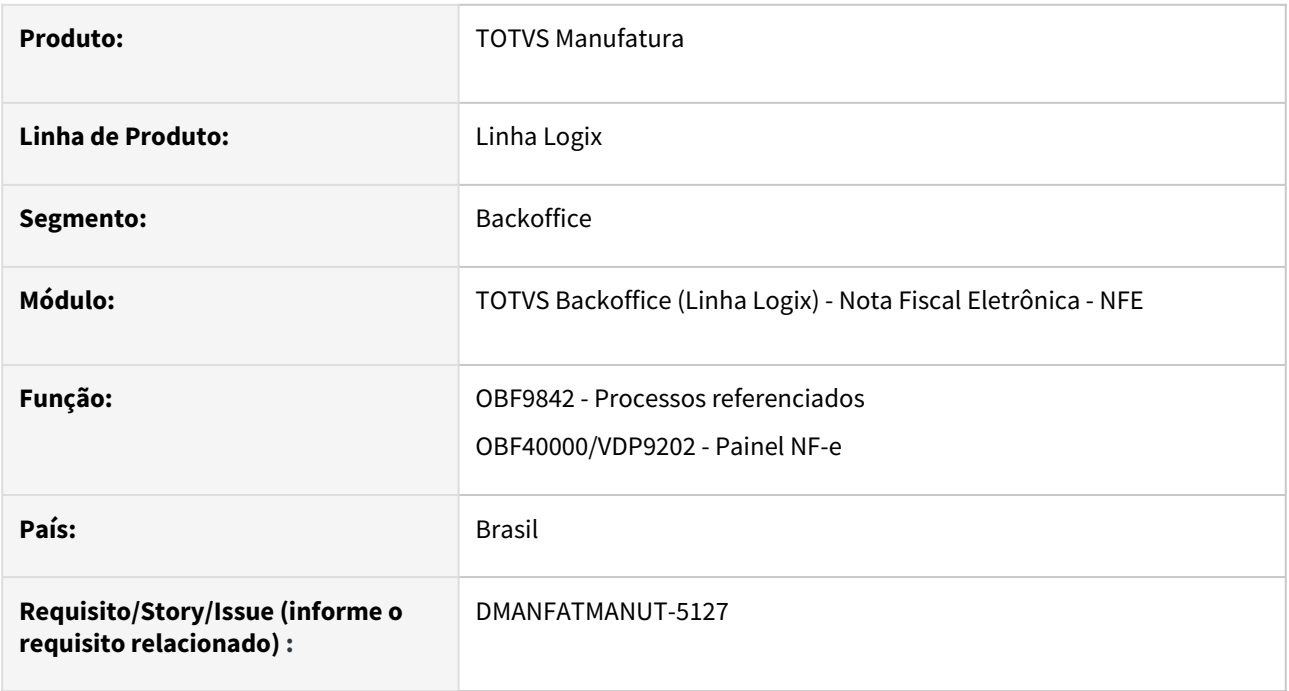

## **02. SITUAÇÃO/REQUISITO**

Necessidade para atender a NT 2023.004 v1.10.

#### **03. SOLUÇÃO**

Alterações realizadas:

1) No "Grupo Z. Informações Adicionais da NF-e", foram adicionadas novas opções para identificar procedimentos, benefícios e regimes concedidos no âmbito do CONFAZ.

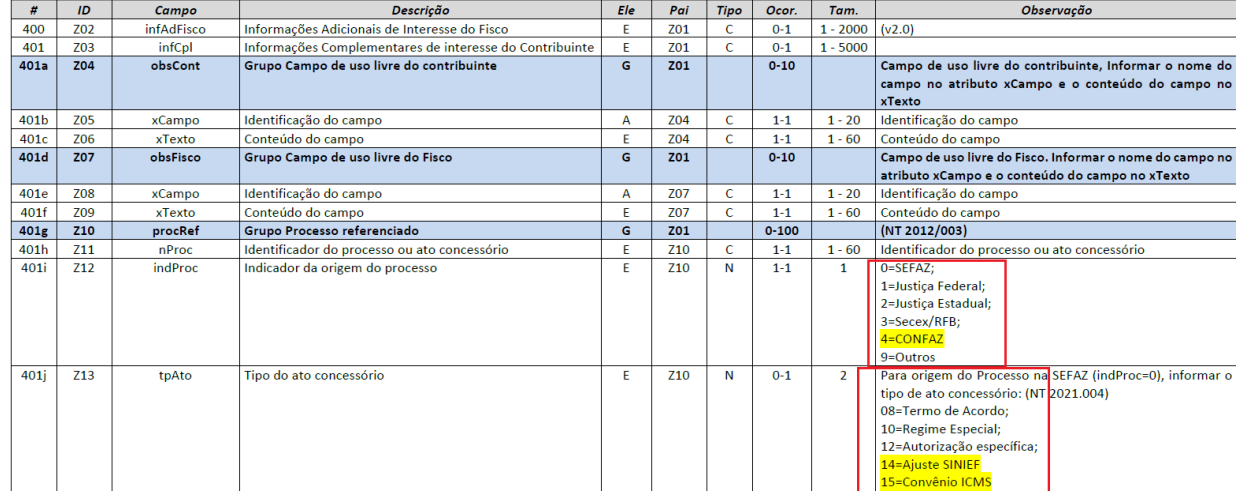

No **OBF9842**, no campo "Origem", foi criada uma nova opção chamada "Confaz"; No campo "Tipo do ato concessório", foram criadas duas novas opções chamadas "14 - Ajuste SINIEF" e "15 - Convênio ICMS".

Foi feita uma correção na impressão do relatório onde o sistema não listava corretamente o campo "origem". Quando o mesmo era "0 - SEFAZ", o sistema listava a próxima opção "1 - Justiça Federal".

2) Nos "Grupos Tributação do ICMS" que possuem ICMS Desonerado, foi criado o campo "indDeduzDeson" (não obrigatório) para indicar se o valor do ICMS desonerado (vICMSDeson) deduz do valor do item (vProd).

O **OBF40000/VDP9202** foi alterado para que, quando o CST do ICMS da operação for 20, 30, 40, 41, 50, 70 ou 90, o sistema vai verificar se a operação possui ICMS desonerado (ICMS\_DS) ou Zona Franca (ICMS\_ZF). Se possuir e a aplicação na configuração fiscal é desconto vai gerar a TAG <indDeduzDeson> igual a 1. Caso a configuração fiscal possui aplicação diferente de desconto e possuir valor de ICMS desonerado vai gerar a TAG <indDeduzDeson> igual a 0, Se não possuir valor de CMS desonerado, não vai gerar a TAG.

#### **Importante !**  $\ddot{\bullet}$

Necessário estar com o TSS atualizado na ultima versão/pacote disponibilizado no Portal.

## DMANFATMANUT-6212 - Registro 1601 Sped Fiscal - Renegociação de títulos

#### **01. DADOS GERAIS**

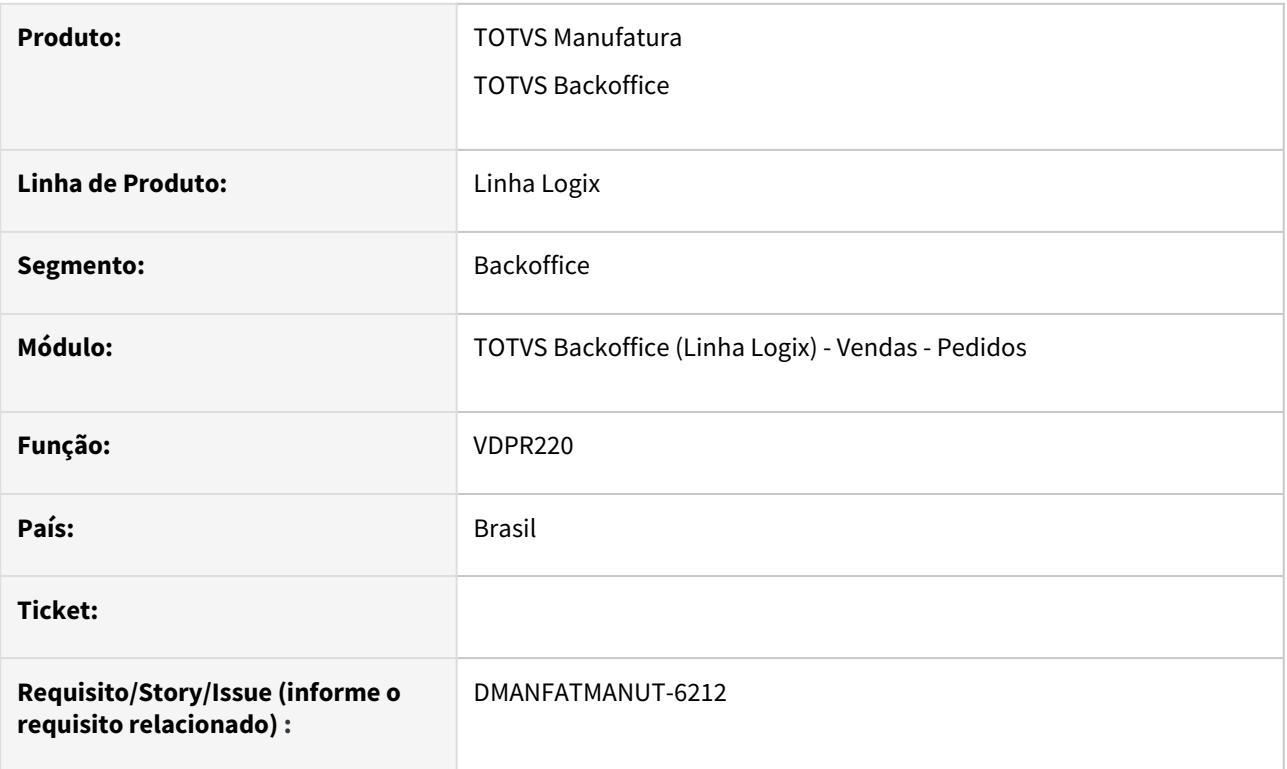

### **02. SITUAÇÃO/REQUISITO**

Necessidade de adequação da função de vendas para atender renegociação de títulos.

#### **03. SOLUÇÃO**

A função vdpr220 foi ajustada para atender a renegociação de títulos.

#### **04. DEMAIS INFORMAÇÕES**

#### **05. ASSUNTOS RELACIONADOS**

- [DMANFINLGX-23397 DT CRE Registro 1601 Sped Fiscal Renegociação de títulos](#page-133-0)
- [Tutorial do Registro 1601 do SPED Fiscal no Logix](https://tdn.totvs.com/display/LLOG/Tutorial+do+Registro+1601+do+SPED+Fiscal+no+Logix)

## 2.5.2 Nota Fiscal Eletrônica - Legislação - 12.1.2407

Pesquisar

## DMANFATMANUT-177 DT OBF50000 NFS-e para Florianópolis e comunicação via FTP

#### **01. DADOS GERAIS**

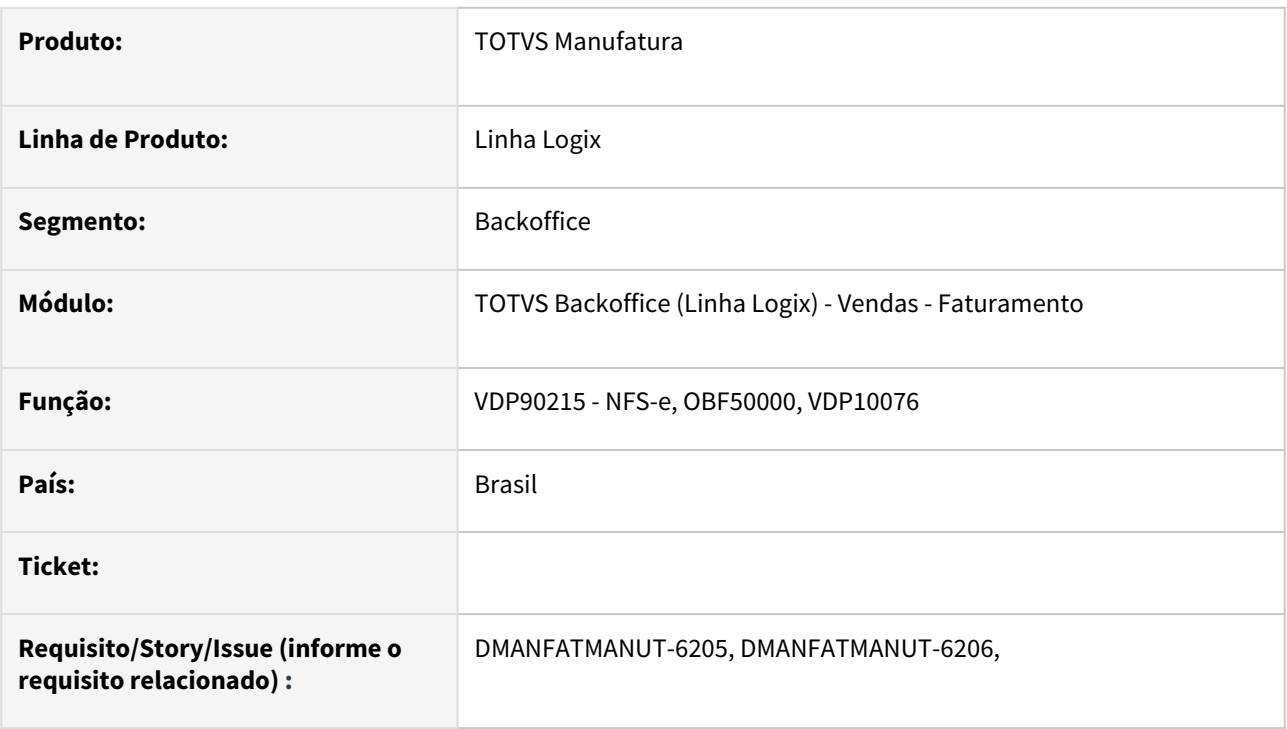

## **02. SITUAÇÃO/REQUISITO**

Prever comunicação via FTP com a prefeitura via TSS para atender municipios que possuem essa forma de receber os arquivos.

Alterações para atender o envio de NFS-e Florianópolis.

#### **03. SOLUÇÃO**

Foram criados os campos no VDP10076 opção NFS-e:

- Token
- Client ID NFS-e
- Client Secret NFS-e
- CNPJ Autorização
- Utiliza FTP? Opção Sim/Não

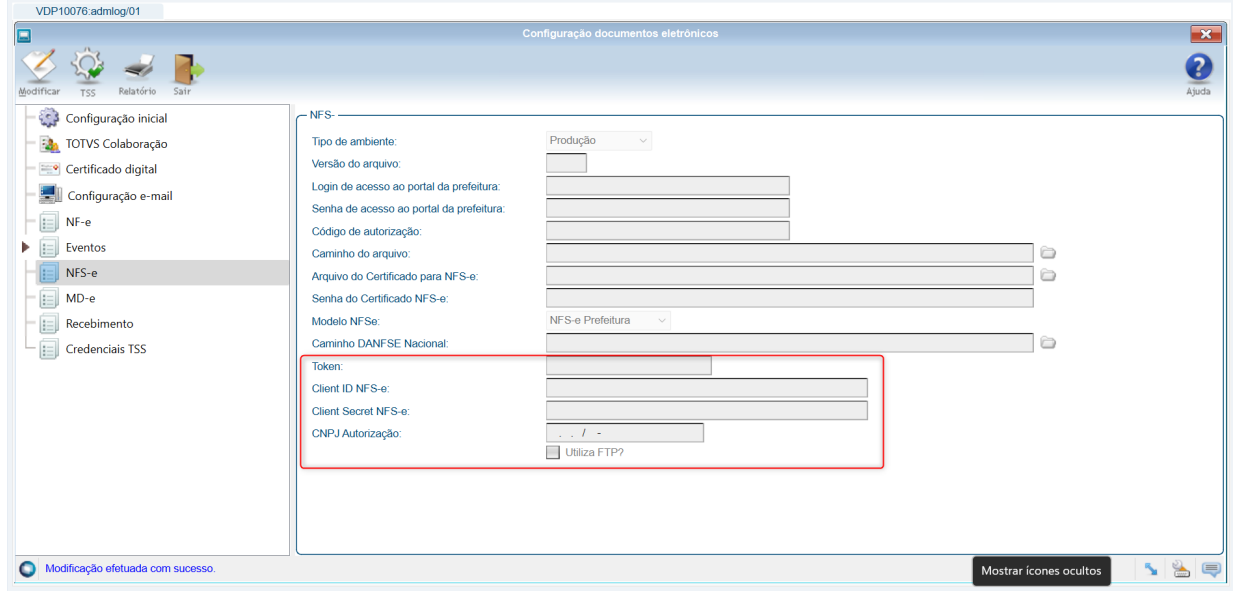

Na configuração do TSS são enviados as informações do Token, Client ID NFSe e Client Secret NFSe, esses dados são necessários para a envio de NFS-e do município de Floriánopolis.

Os campos CNPJ Autorização e Utiliza FTP devem ser informados quando a comunicação com a prefeitura é via FTP.

#### **04. DEMAIS INFORMAÇÕES**

#### **05. ASSUNTOS RELACIONADOS**

- [Cross Segmentos Backoffice Protheus Doc. Eletrônicos NFSE FLORIANOPOLIS Mensagem de Envio](https://centraldeatendimento.totvs.com/hc/pt-br/articles/360044297654-Cross-Segmentos-Backoffice-Protheus-Doc-Eletr%C3%B4nicos-NFSE-FLORIANOPOLIS-Mensagem-de-Envio-Token-Vazio)  Token ---> Vazio
- [TSS0009\\_Relação\\_de\\_Municípios\\_Homologados\\_para\\_Emissão\\_de\\_NFS-e](https://tdn.totvs.com/pages/viewpage.action?pageId=4814340)

## DMANFATMANUT-1469 DT NFSe nacional

### **01. DADOS GERAIS**

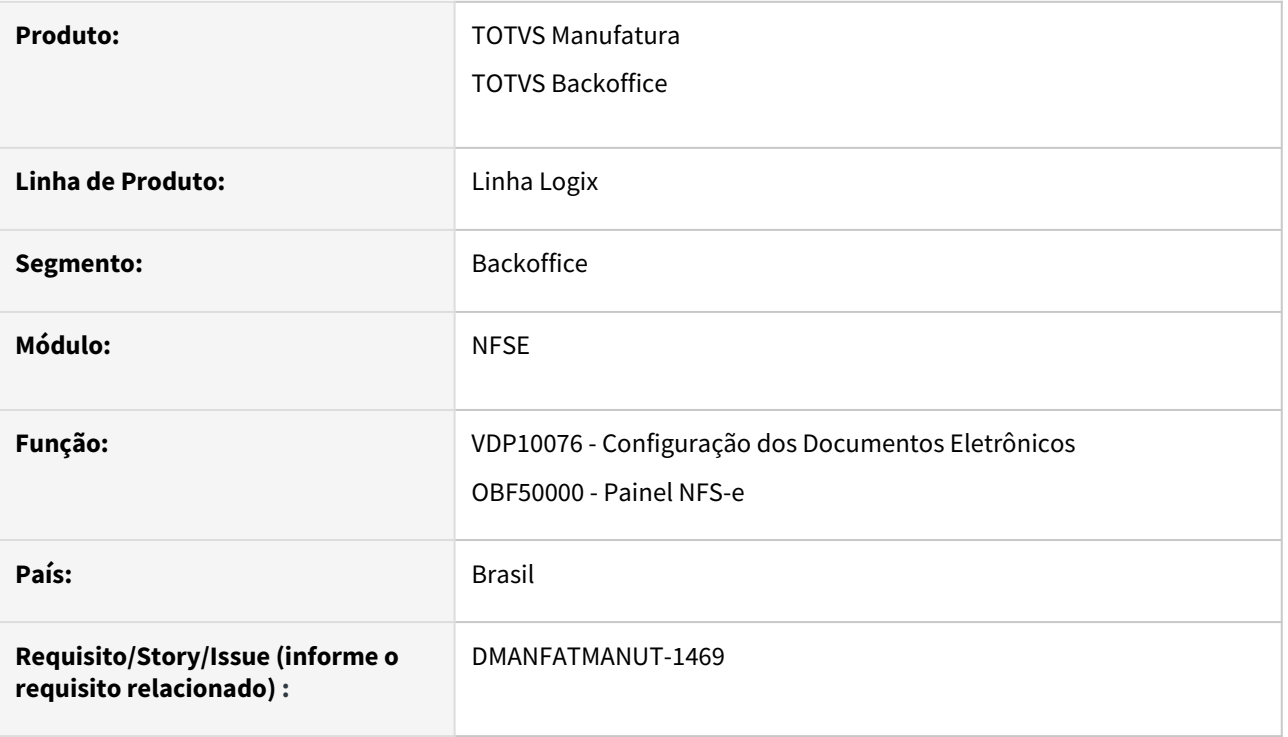

#### **02. SITUAÇÃO/REQUISITO**

Necessidade de atender ao layout da NFS-e Nacional.

#### **03. SOLUÇÃO**

O **VDP10076** foi alterado para parametrizar o **modelo da NFS-e** e também o **caminho do arquivo DANFSE**. Este campo estará disponível apenas se o cliente utilizar NFS-e Nacional como modelo.

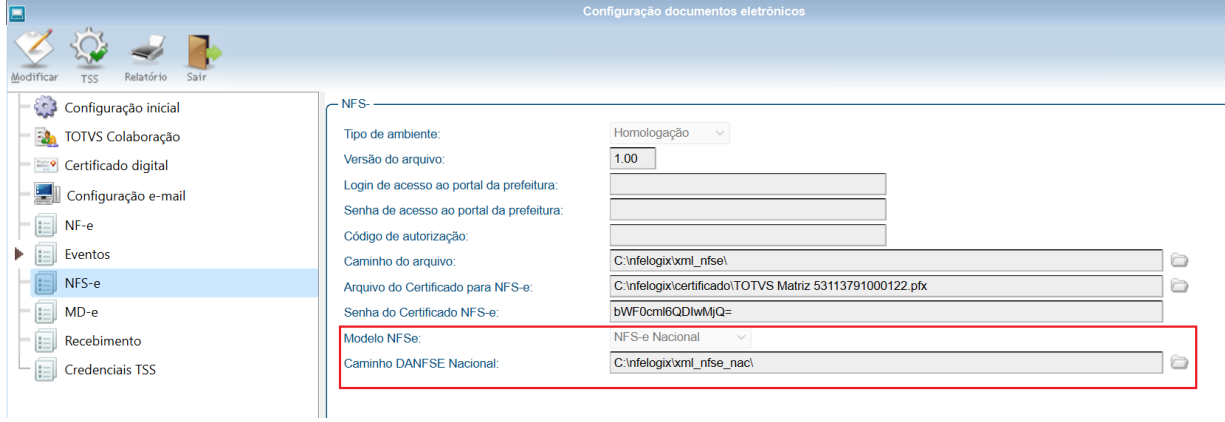

O OBF50000 foi alterado para prever a geração do XML conforme o layout da NFSe Nacional, caso o modelo parametrizado no VDP10076 seja "2".

O novo XML será gravado no mesmo diretório já existente (Caminho do arquivo).

Foi implementado a opção para imprimir o DANFSE no OBF50000, o arquivo pdf do DANFSE será gravado no diretório novo: "Caminho DANFSE Nacional", a opção será habilitada somente para emissão da NFS-e Nacional.

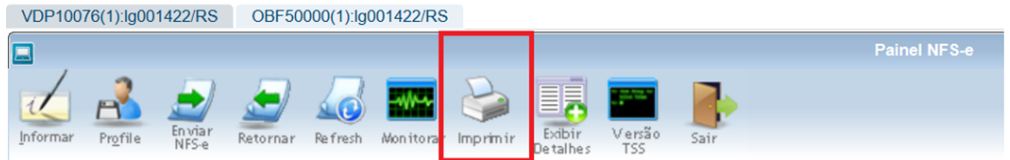

Para que seja enviado o e-mail para o cliente com o arquivo pdf do Danfse e o xml da nota, é preciso informar o parametro 'Grupo de e-mail para envio do xml e Danfse da NFS-e Nacional.' (grupo\_email\_nfse\_nacional) no LOG00086 - Processos Saídas - Faturamento - Nota fiscal eletrônica, e cadastrar o e-mail do cliente no VDP10235

#### **04. DEMAIS INFORMAÇÕES**

**Conversor**: vdp02769.cnv

**Objetivo**: Alteração da tabela: VDP\_PAR\_NF\_ELETR para criação das colunas NFSE\_NAC e CAMH\_DANFSE\_NAC.

**Processo de Instalação**: O conversor é processado no LOG6000 (Gerenciador Conversores Tabelas), informar o diretório do conversor e efetuar seu processamento.

**Conversor**: vdp02772.cnv **Parâmetro**: "regaptribsn" **Caminho no sistema**: Processo Saídas > Faturamento > Nota Fiscal Eletrônica **Processo de Instalação**: Deverá ser executado o conversor pelo LOG00086 - Manutenção de parâmetros, que irá criar o parâmetro: "Regime de Apuração Tributária pelo Simples Nacional"

**Conversor**: vdp02774.cnv **Parâmetro**: "perc\_simples\_nacional\_nfse" **Caminho no sistema**: Processo Saídas > Faturamento > Nota Fiscal Eletrônica **Processo de Instalação**: Deverá ser executado o conversor pelo LOG00086 - Manutenção de parâmetros, que irá criar o parâmetro: "Percentual do total dos tributos da alíquota do Simples Nacional"

**Conversor**: vdp02775.cnv

**Parâmetro**: "grupo\_email\_nfse\_nacional"

**Caminho no sistema**: Processo Saídas > Faturamento > Nota Fiscal Eletrônica

**Processo de Instalação**: Deverá ser executado o conversor pelo LOG00086 - Manutenção de parâmetros, que irá criar o parâmetro:

"'Grupo de e-mail para envio do xml e Danfse da NFS-e Nacional."

#### **Importante !** ♦

Necessário estar com o TSS atualizado na ultima versão/pacote disponibilizado no Portal. Importante atualizar o RPO, schemas e o arquivo tssNewNfse.JSON conforme documentação do TSS.

#### **05. ASSUNTOS RELACIONADOS**

- [Layout NFS-e Nacional](https://tdn.totvs.com/display/TSS/Layout+da+NFS-e+Nacional)
- [DT TSS](https://tdn.totvs.com/display/public/PROT/NFS0076_NFS-e+NACIONAL)
- [Parametrização das TAGs](https://tdn.totvs.com/x/Pn0XMg)

## DMANFATMANUT-6547 DT Situação tag 'TipoLogr'

#### **01. DADOS GERAIS**

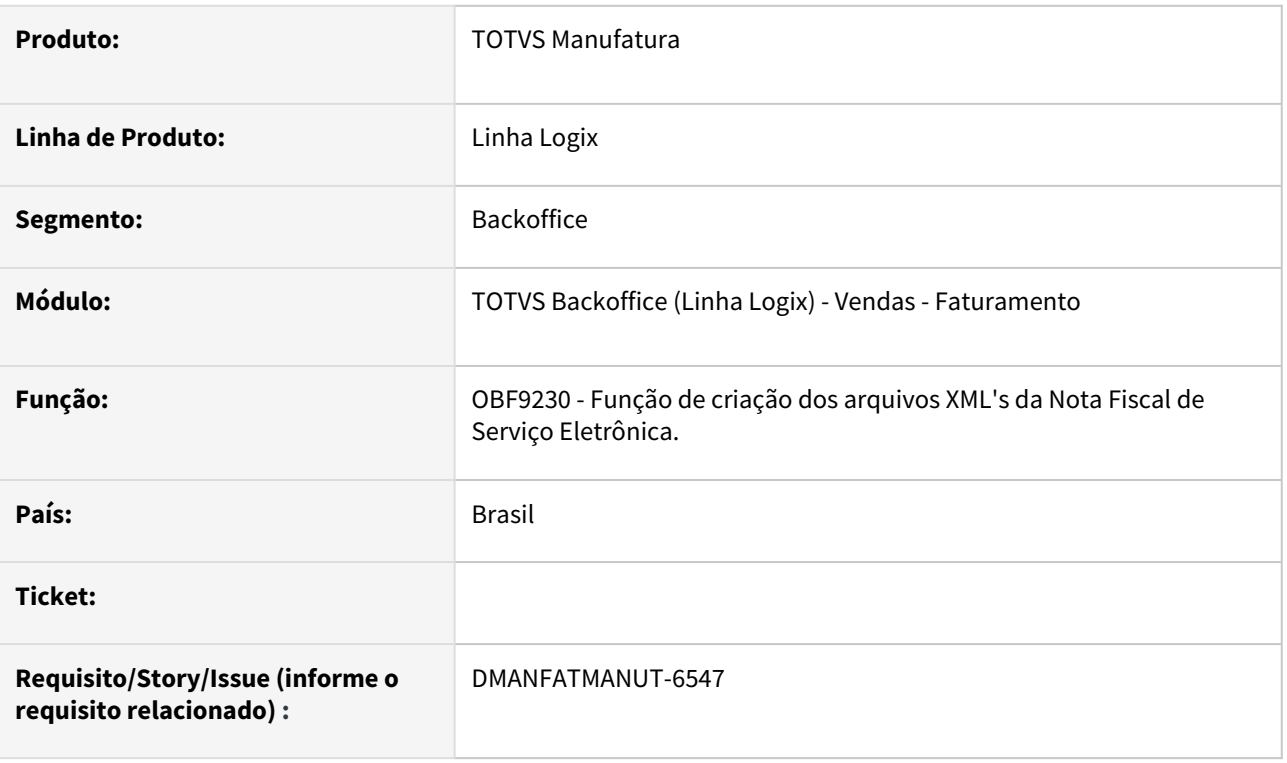

#### **02. SITUAÇÃO/REQUISITO**

Atualmente o Sistema está prevendo apenas a descrição completa dos tipos de logradouros esperado pelo TSS para a geração das tags <tplogradouro> e <tipologr> nos arquivos xml's da nota fiscal de serviço eletrônica. Caso seja informado de forma abreviada, será gerado como valor padrão (1) Avenida.

#### **03. SOLUÇÃO**

Necessidade de alteração na função de criação dos arquivos xml's para prever as abreviações abaixo e gerar corretamente o valor das tags <tplogradouro> e <tipologr>, conforme manual do e-Social "tabela 20 - tipos de logradouros" x Layout único do TSS.

Atualmente estamos considerando as seguintes abreviações:

AL - alameda - 15 AER - aeroporto - 31 BC - beco - 17 CONJ - conjunto - 37 CJ - conjunto - 37 COND - condominio - 36 CON - condominio - 36 EST - estrada - 27 JD - jardim - 26 LGA - lagoa - 44 LGO - lago - 43

LOT - loteamento - 45 PAT - patio - 23 PC - praca - 16 PRQ - parque - 20 PR - praia - 30 PTE - ponte - 28 RES - residencia - 49 ROD - rodovia - 3 TR - trecho - 51 TV - travessa - 8 VD - viaduto - 11
# 3 Manutenção - 12.1.2407

Pesquisar

# 3.1 Controladoria - Manutenção - 12.1.2407

Pesquisar

Manutenção - 12.1.2407 – 182

# 3.1.1 Contabilidade - Manutenção - 12.1.2407

Pesquisar

# 17768988 DMANFINLGX-22997 DT CON10078 - Razão Contábil por Cliente

#### **01. DADOS GERAIS**

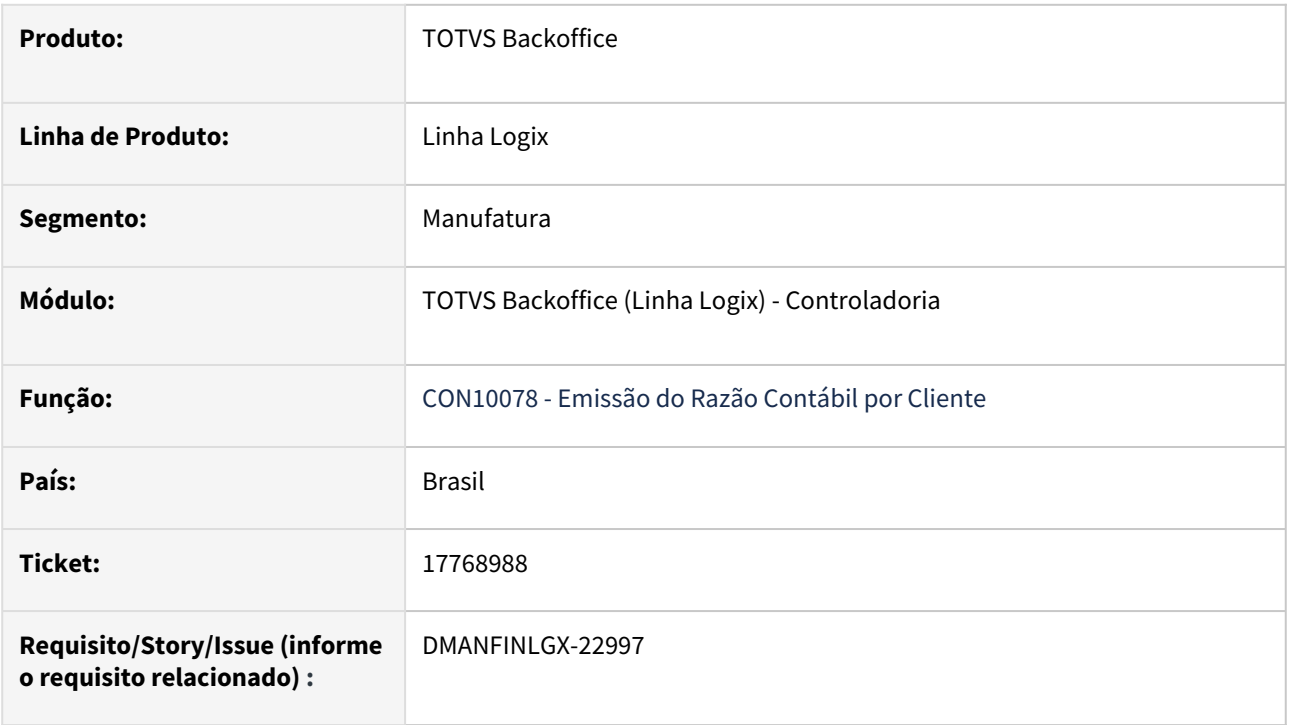

### **02. SITUAÇÃO/REQUISITO**

Em alguns casos, o relatório **CON10078 – Emissão do Razão Contábil por Cliente**, apresenta o nome do cliente como **NAO CADASTRADO**.

**Nota:** Essa situação ocorre quando o campo **Emitir sem saldo/movimento** igual a **marcado**.

### **03. SOLUÇÃO**

Ajustado o programa **CON10078** para apresentar o nome do cliente na impressão do razão contábil para todos os lançamentos.

# 17892889 DMANFINLGX-22318 DT CON10043 - Não considera o período na tela para gerar as colunas conforme a quantidade de meses na tela.

#### **01. DADOS GERAIS**

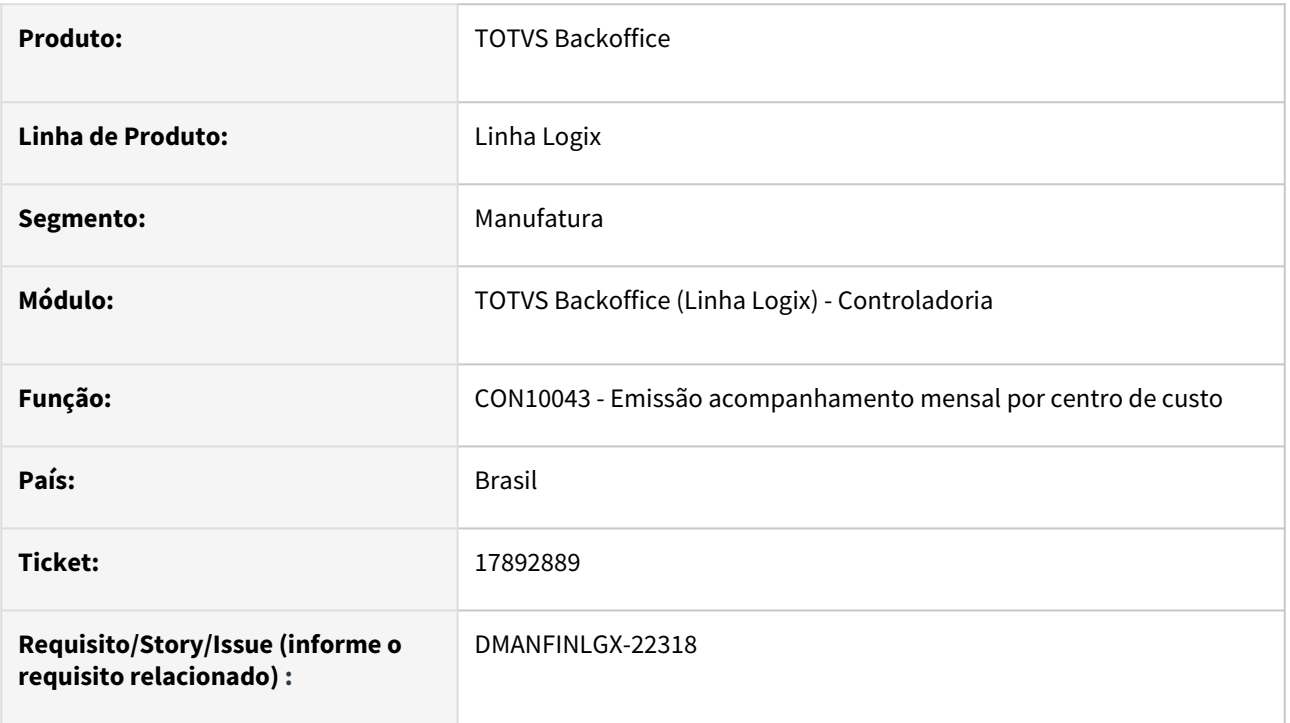

### **02. SITUAÇÃO/REQUISITO**

 No **CON10043** ao reprocessar sem informar novamente os parâmetros em tela, não está respeitando a quantidade de meses informada em tela.

## **03. SOLUÇÃO**

Feito ajuste no programa **CON10043** para que ao reprocessar o relatório sem informar novamente os parâmetros, considere o período informado em tela na montagem das colunas do relatório por período considerando desta forma a quantidade de meses informado em tela.

### **04. ASSUNTOS RELACIONADOS**

• [Logix - CON - Relatórios disponíveis no módulo de Contabilidade](https://centraldeatendimento.totvs.com/hc/pt-br/articles/4415900898071)

# 18229073 DMANFINLGX-22775 DT Excluir lote CRE e ficando como NÃO liberado (bloqueado)

#### **01. DADOS GERAIS**

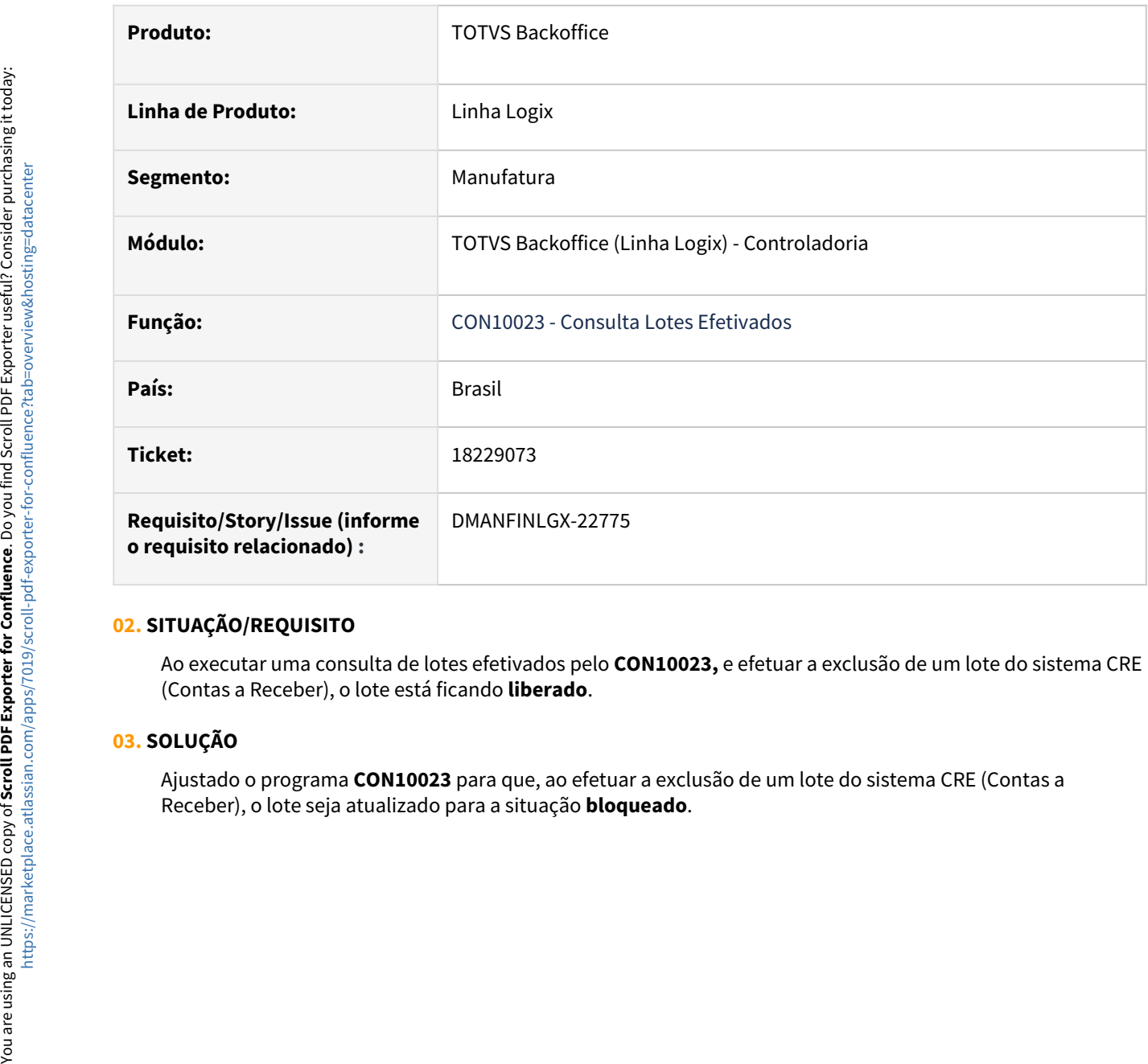

## **02. SITUAÇÃO/REQUISITO**

Ao executar uma consulta de lotes efetivados pelo **CON10023,** e efetuar a exclusão de um lote do sistema CRE (Contas a Receber), o lote está ficando **liberado**.

## **03. SOLUÇÃO**

Ajustado o programa **CON10023** para que, ao efetuar a exclusão de um lote do sistema CRE (Contas a

# 19005673 DMANFINLGX-23253 DT CON10001 - Exclusão dos dados da tabela CTB\_PLANO\_CONTA\_COMPLEMENTAR

#### **01. DADOS GERAIS**

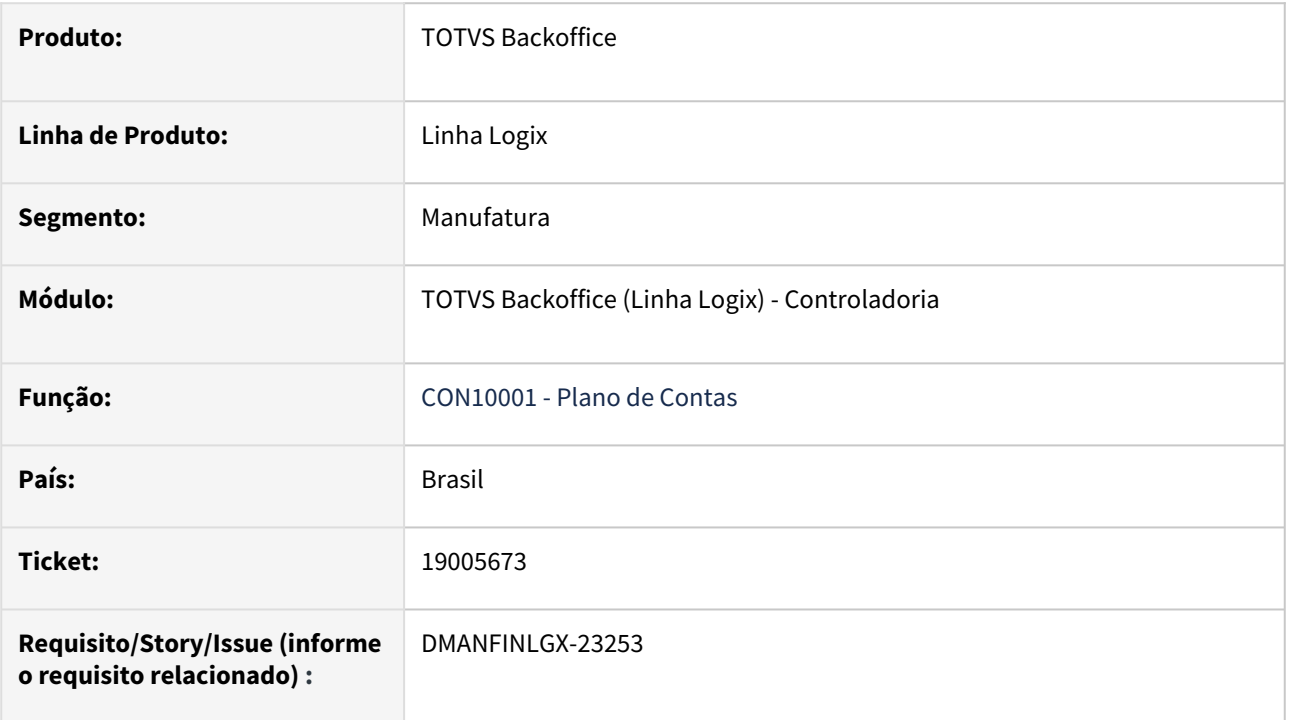

## **02. SITUAÇÃO/REQUISITO**

Ao modificar a situação de uma conta contábil para eliminada e depois excluir essa conta no **CON10001**, o programa não exclui certas contas contábeis da tabela **ctb\_plano\_conta\_complementar**. Quando é feita a tentativa de inclusão de uma conta de tipo de despesa e mão de obra no **CON10148 - Contas de Resultado** ocorre a mensagem de erro: **Registro duplicado na tabela CTB\_PLANO\_CONTA\_COMPLEMENTAR 1. (-239). Nota:** Essa situação ocorre devido o programa CON10001 quando não excluir os dados da tabela CTB\_PLANO\_CONTA\_COMPLEMENTAR para outras contas contábeis que possuem o nível superior igual a conta excluída.

### **03. SOLUÇÃO**

Alterada a exclusão do programa **CON10001** para **deletar** os dados da **tabela CTB\_PLANO\_CONTA\_COMPLEMENTAR** para todas as contas contábeis que possuem o **Campo Conta Superior** igual a **E - Eliminada**.

### **04. ASSUNTOS RELACIONADOS**

• [Linha Logix - CON - Último nível da conta informada com máscara diferente das outras contas já cadastradas](https://centraldeatendimento.totvs.com/hc/pt-br/articles/8525642284439)

# 19234467 DMANFINLGX-23352 DT CON10023 Não permite excluir lotes do CON e CAP quando lançamento for de OS.

#### **01. DADOS GERAIS**

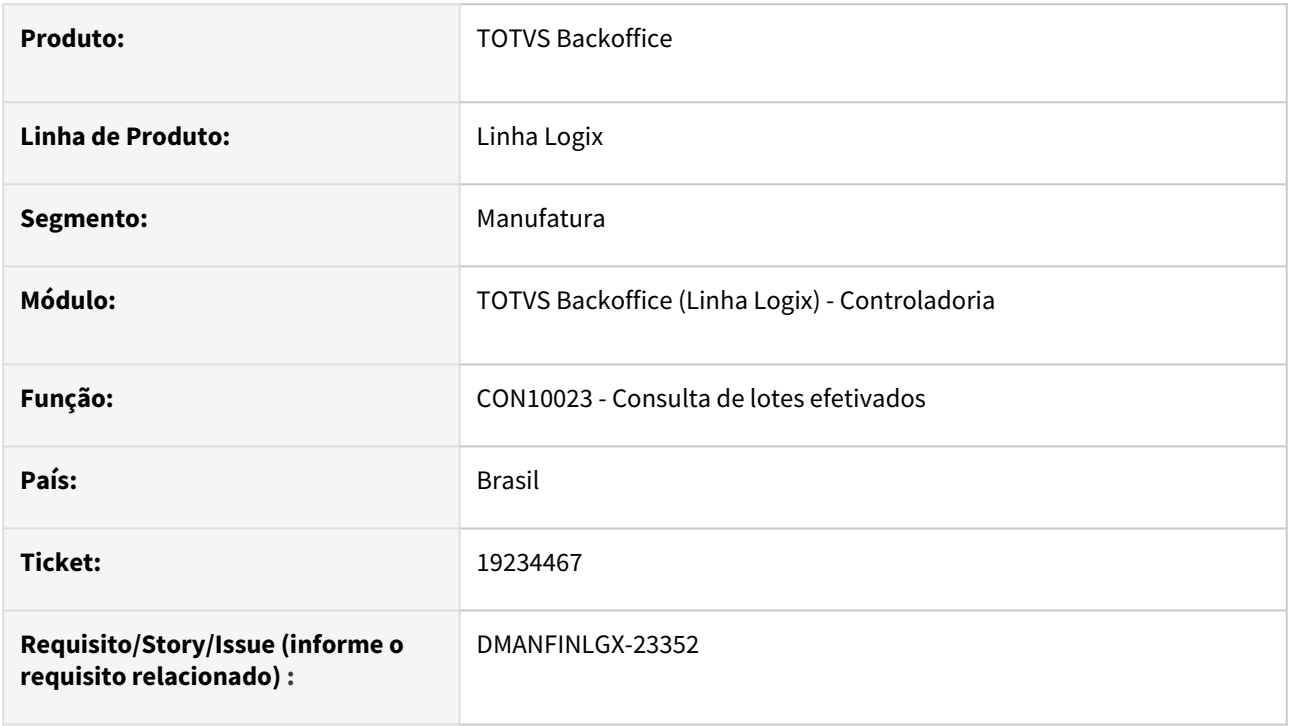

## **02. SITUAÇÃO/REQUISITO**

Ao tentar excluir no **CON10023**, lote do CON ou CAP ocorre mensagem de bloqueio não permitindo a exclusão se o lote tiver lançamento de ordem de serviço.

### **03. SOLUÇÃO**

Efetuada alteração no **CON10023** para verificar o parâmetro no **LOG00087 - Permitir exclusão de lotes vinculados a parcelas de ordem de serviço?** para lotes do CON e do CAP. Se o parâmetro estiver como "S" então será emitida a mensagem "Existe a OS 99999 para este lote. Ao confirmar esta exclusão, as parcelas permanecerão no PAT10031 vinculadas ao lote. Se continuar o processo o usuário se responsabiliza em fazer o acerto das parcelas posteriormente. Confirma a exclusão?" Se estiver como "N" não será permitida fazer a exclusão. O parâmetro se encontra no PROCESSO ADM/FINANC- CONTABILIDADE- CONTROLES.

# 19242716 DMANFINLGX-23373 DT CON10040 - Balancete Contábil - Opção Fiscal

#### **01. DADOS GERAIS**

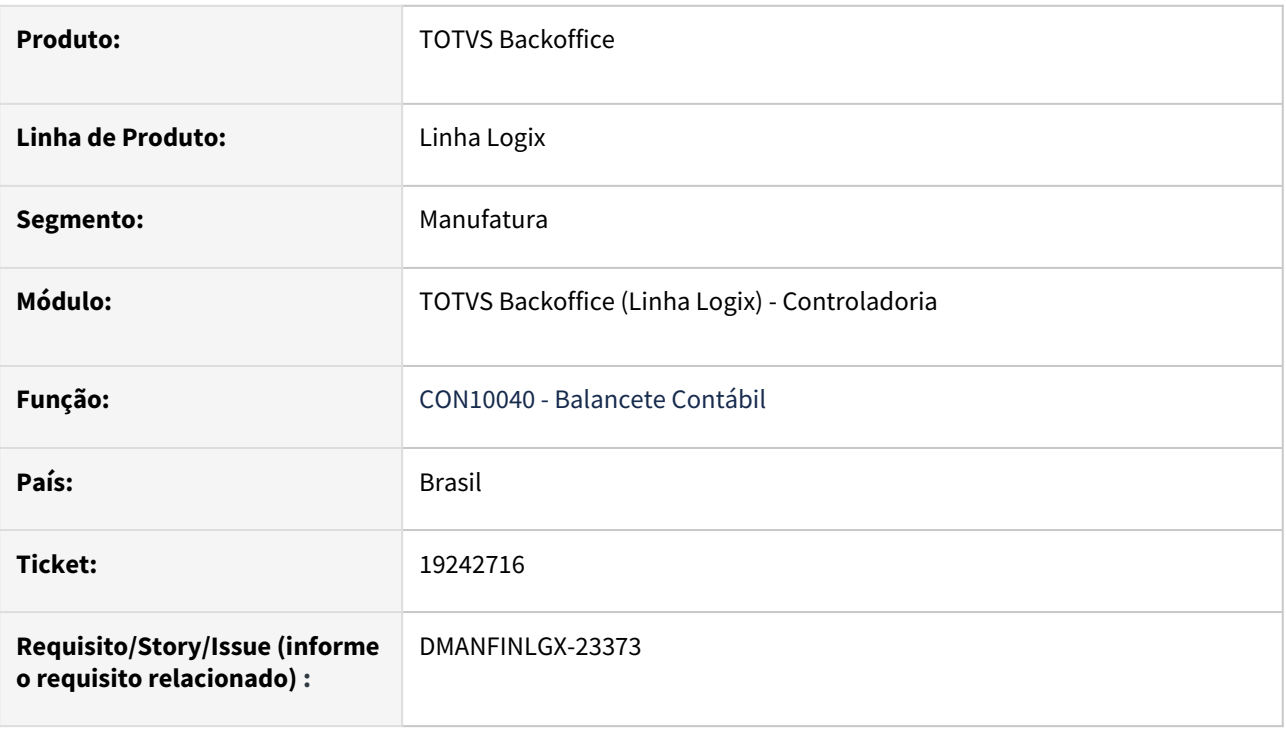

## **02. SITUAÇÃO/REQUISITO**

Ao processar o balancete contábil pelo **CON10040** com o campo **Tipo do relatório** igual **Fiscal**, o programa está cancelando com a mensagem: **A character variable has referenced subscripts that are out of range. in file E:\build-dir\TP11-OF20320-TECXWIN64\logix\logixfuncs.cpp at line 2163 CON10040\_PROCESSA\_TIT\_RELAT2@CON10040.4GL.**

### **03. SOLUÇÃO**

Ajustado o programa **CON10040** para não apresentar erros durante processamento do relatório do balancete contábil - **Tipo do relatório** igual **Fiscal**.

### **04. ASSUNTOS RELACIONADOS**

- [Logix CON Relatórios disponíveis no módulo de Contabilidade](https://centraldeatendimento.totvs.com/hc/pt-br/articles/4415900898071)
- [Logix CON Emissão de relatórios oficiais considerando o lote de encerramento](https://centraldeatendimento.totvs.com/hc/pt-br/articles/360035959854)
- [Logix CON Procedimento de enviar dados para o Histórico na Contabilidade](https://centraldeatendimento.totvs.com/hc/pt-br/articles/360038648834)
- [Logix CON Procedimento para utilizar Contabilidade Gerencial](https://centraldeatendimento.totvs.com/hc/pt-br/articles/360025553973)
- [Logix CON Procedimento para utilizar empresa consórcio](https://centraldeatendimento.totvs.com/hc/pt-br/articles/360039230653)
- [Logix CON Procedimento para utilizar o Plano de Contas Especial](https://centraldeatendimento.totvs.com/hc/pt-br/articles/360035734454)
- [Logix CON Conta Contábil aparece no Razão e não aparece no Balancete](https://centraldeatendimento.totvs.com/hc/pt-br/articles/360039134293)
- [Logix CON Balancete/Razão com quebra de linha ou deslocamento de coluna](https://centraldeatendimento.totvs.com/hc/pt-br/articles/360036444033)

# DMANFINLGX-22843 DT CON10000 - Erro na consulta / relatório

#### **01. DADOS GERAIS**

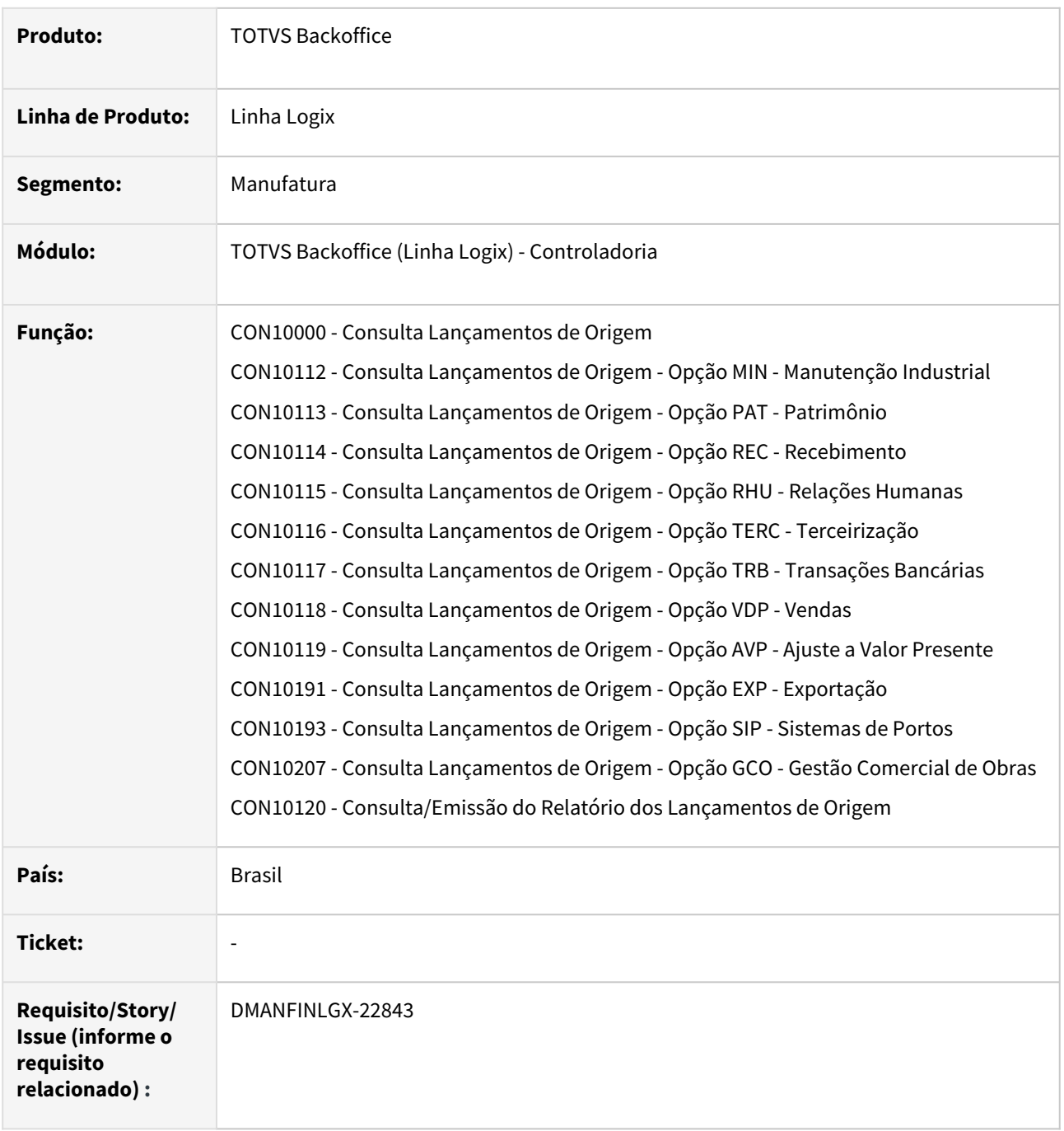

#### **02. SITUAÇÃO/REQUISITO**

Em alguns casos, na consulta dos dados e/ou geração do relatório, nas opções de origem MIN - Manutenção Industrial, PAT - Patrimônio, REC - Recebimento, RHU - Relações Humanas, TERC - Terceirização, TRB - Transações Bancárias, VDP - Vendas, AVP - Ajuste a Valor Presente, EXP - Exportação, SIP - Sistemas de Portos e GCO - Gestão Comercial de Obras do CON10000, ocorrem erros em tela e não finaliza a consulta ou o relatório.

Em algumas situações, a opção de geração do relatório para origem igual a RHU - Recursos Humanos está emitindo a mensagem "Não há dados a serem listados" indevidamente.

## **03. SOLUÇÃO**

Ajustado o programa CON10000 para consultar os dados e imprimir o relatório corretamente, sem mostrar mensagens de erros.

# 3.1.2 Patrimônio - Manutenção - 12.1.2407

Pesquisar

# 18054885 DMANFINLGX-22591 DT - PAT10035/PAT10036 - Diferença de centavos na coluna DEPRECIAÇÃO ATÉ O MÊS

#### **01. DADOS GERAIS**

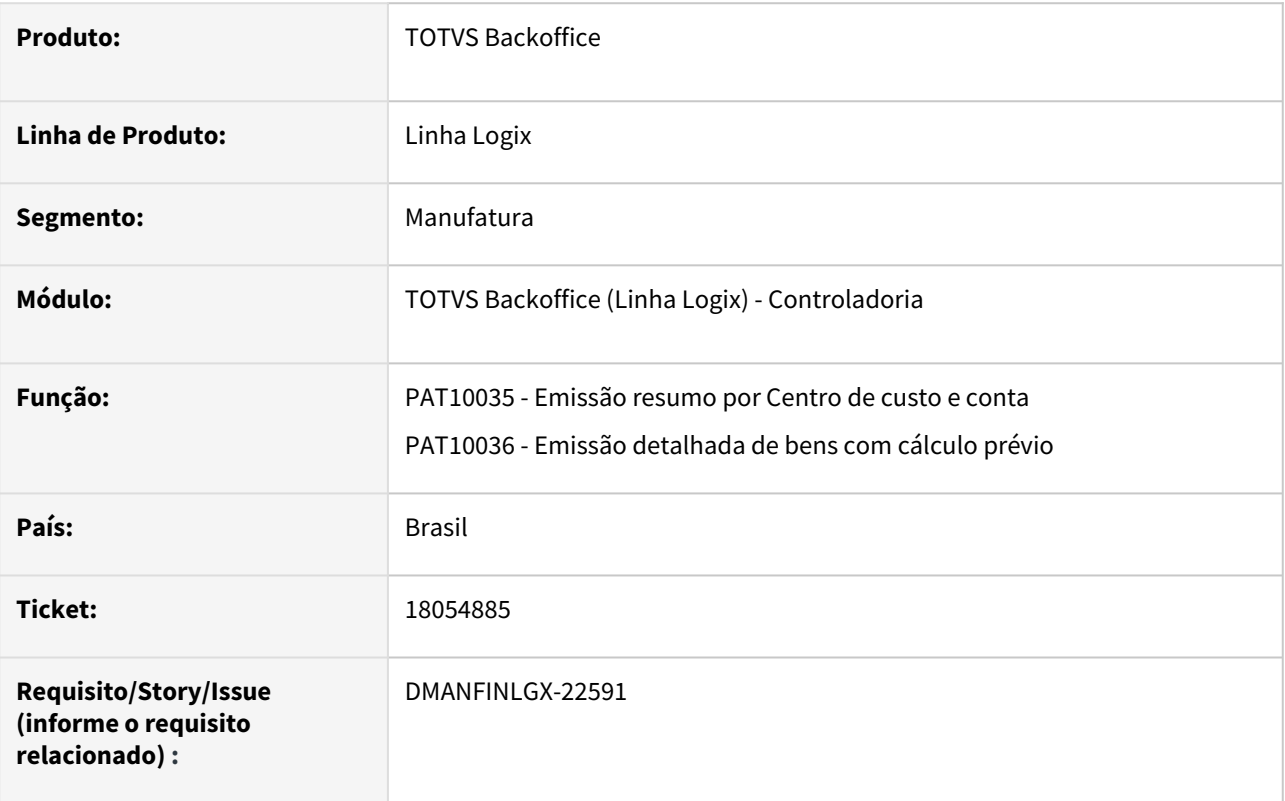

### **02. SITUAÇÃO/REQUISITO**

Ao emitir o relatório dos programas **PAT10035** ou **PAT10036** está gerando diferenças de centavos na coluna "DEPRECIAÇÃO ATÉ O MÊS" ao ser emitido de um mês para o outro.

### **03. SOLUÇÃO**

 Ajustados os programas **PAT10035** e **PAT10036** para diminuir diferenças de centavos, devido a arredondamento, na coluna de Depreciação até o mês ao ser emitido de um mês para o outro.

### **04. ASSUNTOS RELACIONADOS**

- [Emissão Relatórios PAT](https://tdn.totvs.com/pages/viewpage.action?pageId=243009172)
- [Cross Segmentos Linha Logix PAT Relatórios disponíveis no módulo do Patrimônio](https://centraldeatendimento.totvs.com/hc/pt-br/articles/5618186932631)
- [Cross Segmentos Linha Logix PAT Como é feito o cálculo de depreciação do relatório emissão de bens](https://centraldeatendimento.totvs.com/hc/pt-br/articles/360025175852)  com cálculo prévio
- [Cross Segmentos Linha Logix PAT Bens incluídos de forma retroativa não aparecem em relatórios do](https://centraldeatendimento.totvs.com/hc/pt-br/articles/360035750994)  Patrimônio
- [Cross Segmentos Linha Logix PAT Relatórios apresentam incorretamente valor de correção monetária](https://centraldeatendimento.totvs.com/hc/pt-br/articles/360035752614)
- [Cross Segmentos Linha Logix PAT Conferência lançamentos contábeis do Sistema PAT](https://centraldeatendimento.totvs.com/hc/pt-br/articles/360034430033)
- [Cross Segmentos Linha Logix PAT Impairment Redução ao valor recuperável do Ativo CPC 01](https://centraldeatendimento.totvs.com/hc/pt-br/articles/360036439273)

18087766 DMANFINLGX-22567 DT PAT10030 Valor de aquisição não fica correto na importação da nota.

#### **01. DADOS GERAIS**

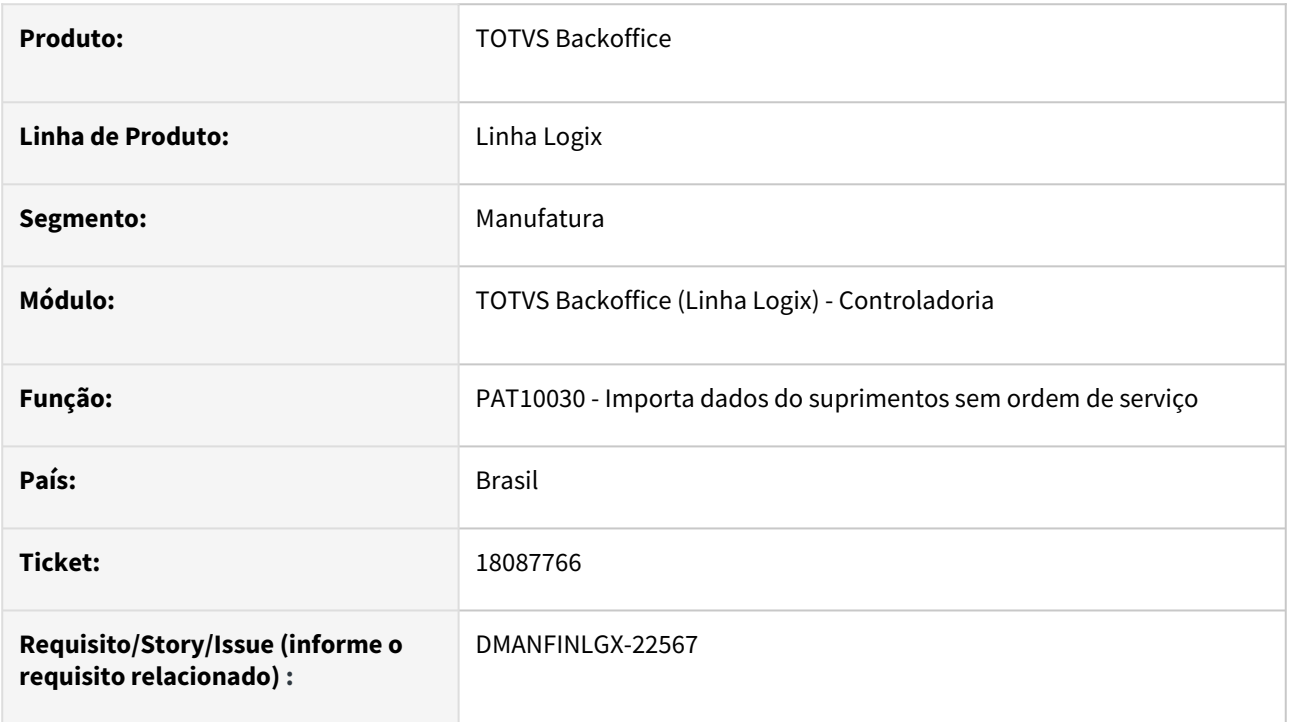

### **02. SITUAÇÃO/REQUISITO**

Ao importar dados do suprimentos no **PAT10030** não está ficando correto o valor de aquisição do inventário no **PAT100281**.

### **03. SOLUÇÃO**

Feito ajuste no **PAT10030** para gerar o valor de aquisição do inventário corretamente na importação da nota.

### **04. ASSUNTOS RELACIONADOS**

- [Importa Dados do Suprimentos sem Ordem de Serviço PAT10030](https://tdn.totvs.com/pages/viewpage.action?pageId=243656323)
- [Informações Básicas do Bem PAT10028](https://tdn.totvs.com/pages/viewpage.action?pageId=243656180)
- [Manutenção das Parcelas do Bem PAT100281](https://tdn.totvs.com/pages/viewpage.action?pageId=446697351)

# 18781145 DMANFINLGX-23263 DT PAT10062 Não faz importação de algumas OSs do suprimentos.

### **01. DADOS GERAIS**

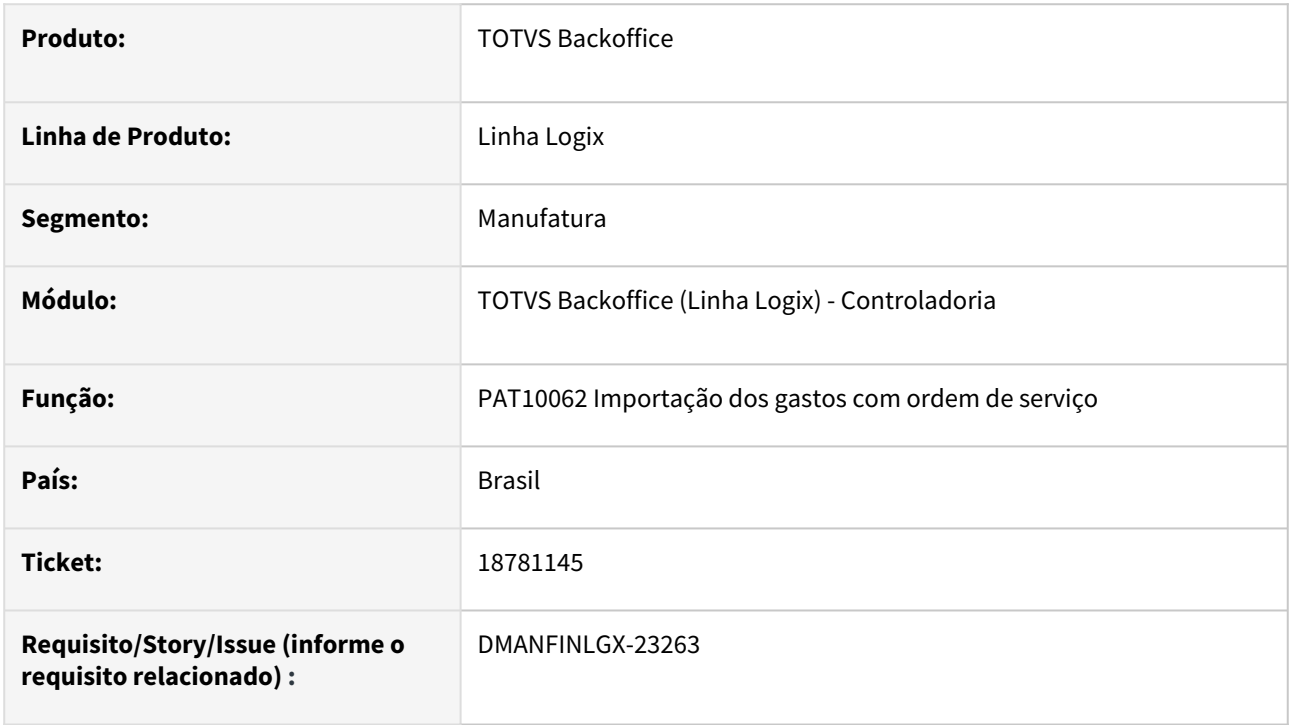

### **02. SITUAÇÃO/REQUISITO**

Ao processar o **PAT10062 - Importação dos gastos com ordem de serviço (OS)**, com o tipo de importação suprimentos não está ocorrendo a importação de algumas parcelas de OSs .

## **03. SOLUÇÃO**

Feito ajuste no **PAT10062** para importar OSs do suprimentos de notas com quantidade inferior a 1 (Um).

# 19172011 DMANFINLGX-23354 DT PAT1139 - Está gerando valores nulos para gerar o SPED contribuições no Bloco F120.

### **01. DADOS GERAIS**

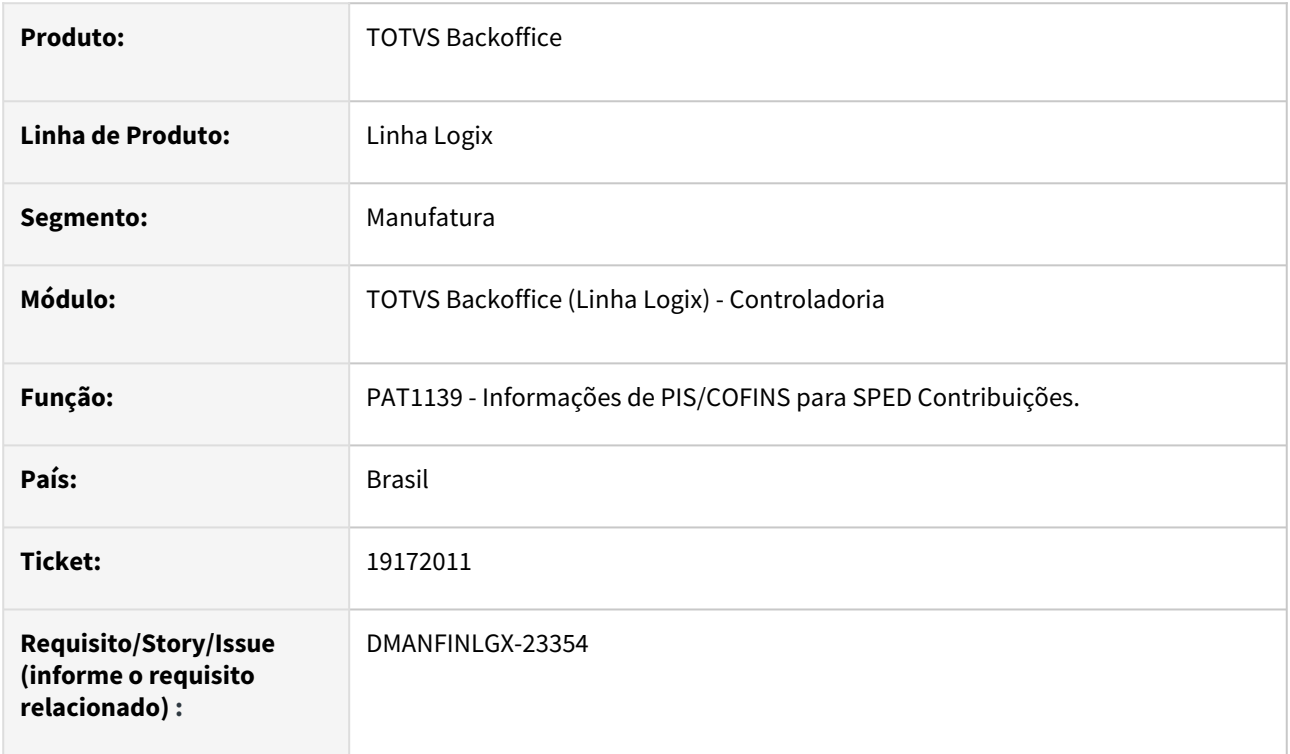

### **02. SITUAÇÃO/REQUISITO**

Ao gerar EFD Contribuições, o bloco F120 fica com alguns valores nulos e o arquivo de obrigações fiscais gera erro no validador.

### **03. SOLUÇÃO**

 Feito ajuste na função de busca de créditos de PIS/COFINS para o SPED PIS/COFINS, para que não gere registros F120 com valores nulos.

### **05. ASSUNTOS RELACIONADOS**

• [Tutorial do Registro 130 da EFD Contribuições no Logix - Alíquota PIS e COFINS](https://tdn.totvs.com/pages/viewpage.action?pageId=823803435)

# 19464403 DMANFINLGX-23511 DT - PAT10031 - Imobilização de mais de 1 parcela

#### **01. DADOS GERAIS**

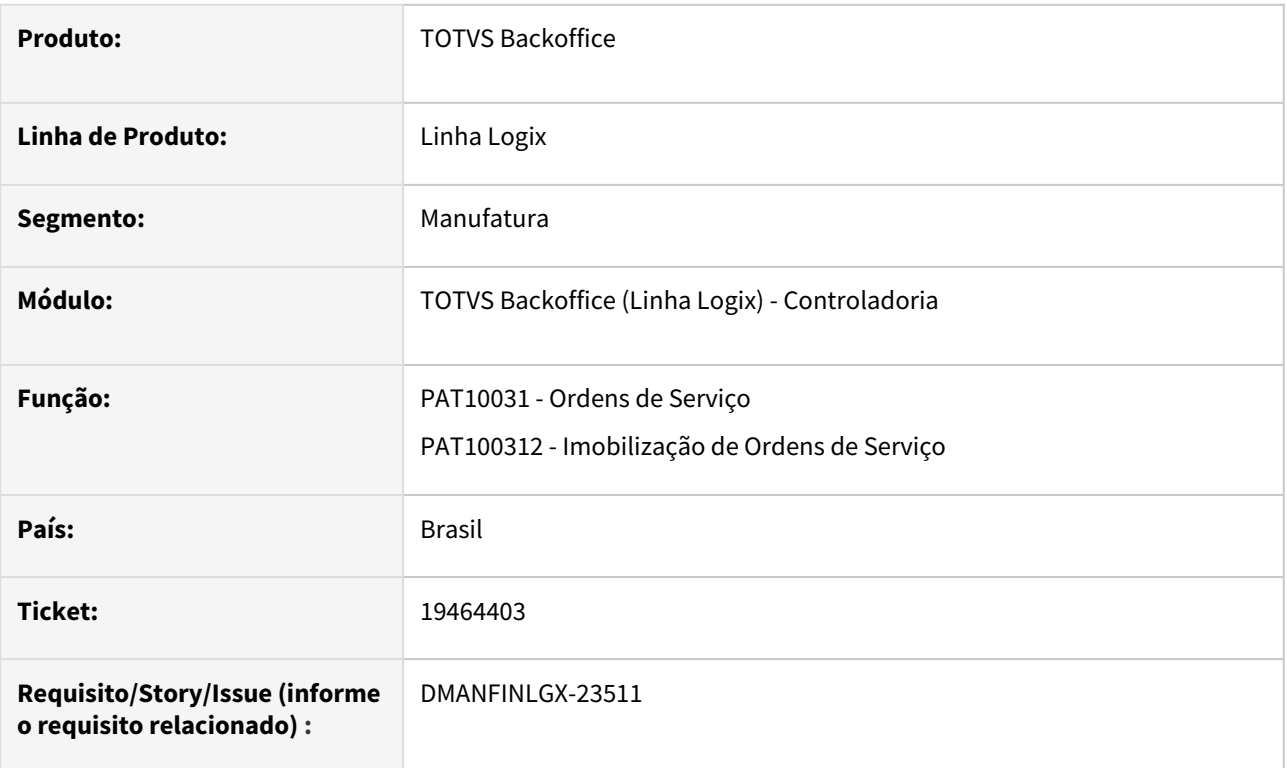

## **02. SITUAÇÃO/REQUISITO**

Na opção Imobilizar do programa **PAT10031**, na tela de seleção das parcelas para serem transferidas para o controle do ativo imobilizado, muda o número da parcela indevidamente.

## **03. SOLUÇÃO**

Ajustado o programa **PAT10031** para não ocorrer a situação mencionada acima e imobilizar corretamente as parcelas selecionadas.

### **04. ASSUNTOS RELACIONADOS**

- [Ordens de Serviço PAT10031](https://tdn.totvs.com/pages/viewpage.action?pageId=243656657)
- [Linha Logix PAT Encerramento de Ordem de Serviço](https://centraldeatendimento.totvs.com/hc/pt-br/articles/19366274844055)

# 19808293 DMANFINLGX-23671 DT PAT10164 Não lista todos os lançamentos do período.

#### **01. DADOS GERAIS**

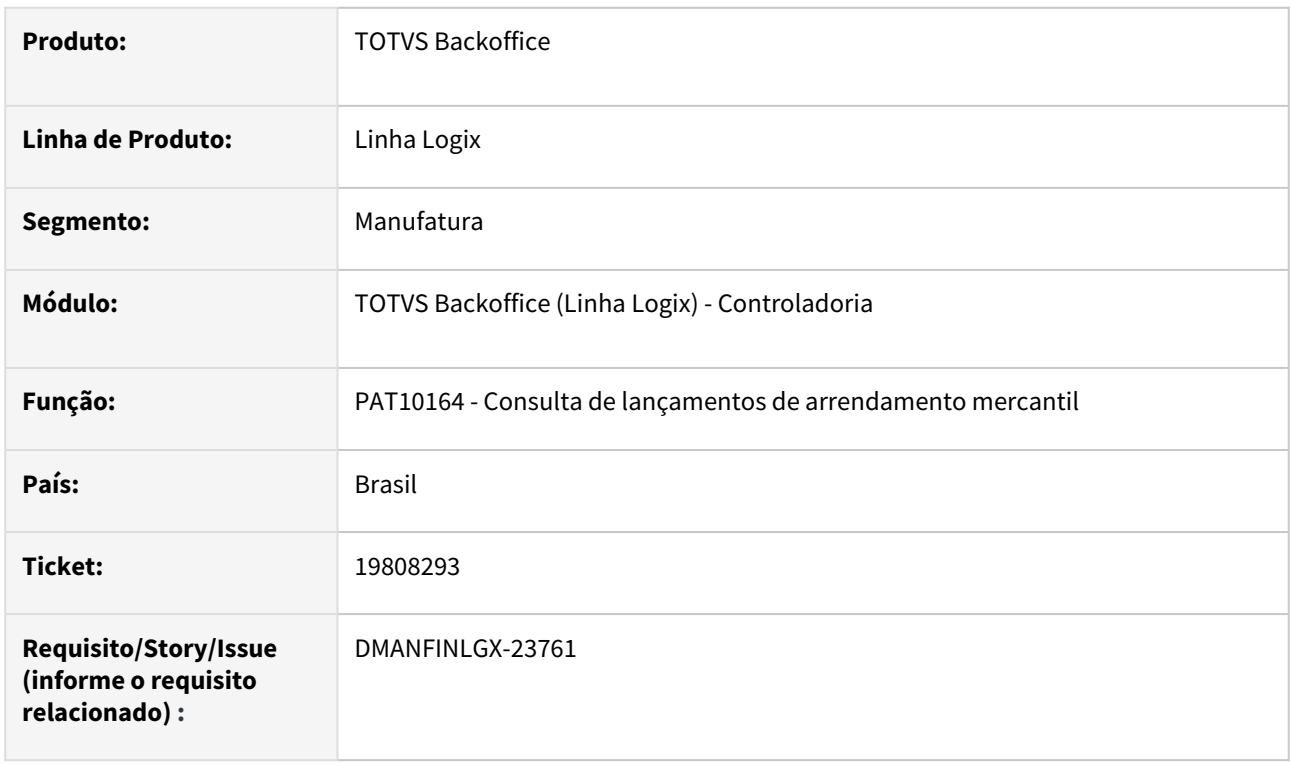

## **02. SITUAÇÃO/REQUISITO**

A rotina de consulta de lançamentos de contratos de arrendamento mercantil - PAT10164 - lista apenas os primeiros 1000 lançamentos encontrados na seleção.

### **03. SOLUÇÃO**

Feito ajuste no PAT10164 para listar em tela todos os lançamentos dos contratos de arrendamento mercantil encontrados na pesquisa.

### **04. ASSUNTOS RELACIONADOS**

• [Consulta de lançamentos contábeis de Arrendamento Mercantil - PAT10164](https://tdn.totvs.com/pages/viewpage.action?pageId=452706233)

# 19943373 DMANFINLGX-23785 DT PAT10062 Não importa valores corretamente do suprimentos.

#### **01. DADOS GERAIS**

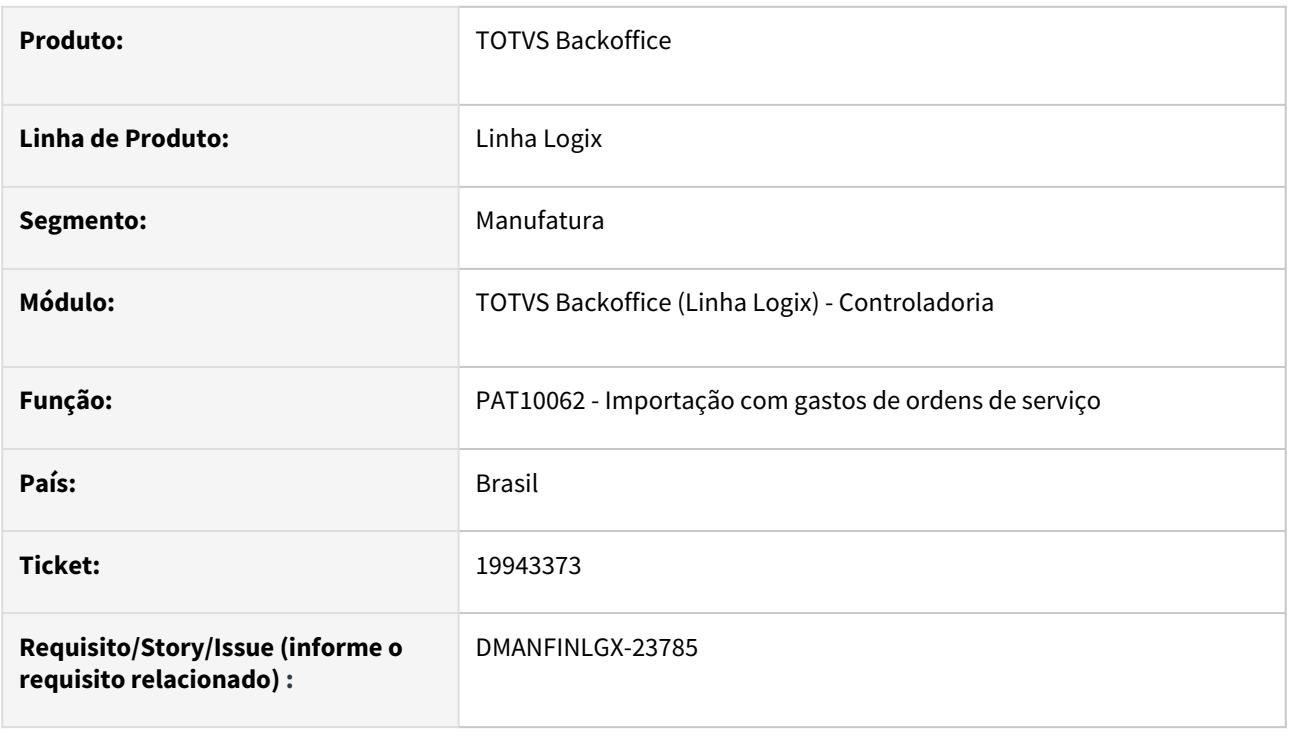

### **02. SITUAÇÃO/REQUISITO**

Ao importar valores de ordem de serviço do suprimentos pelo **PAT10062**, o total dos valores das parcelas da ordem de serviço não fecha com o total apresentado na nota fiscal.

## **03. SOLUÇÃO**

 Feito ajuste no **PAT10062** para considerar o campo de quantidade com decimais, fazendo então a geração correta do valor das parcelas da ordem de serviço.

# 3.2 Financeiro - Manutenção - 12.1.2407

Pesquisar

Manutenção - 12.1.2407 – 200

# 3.2.1 Contas a Pagar - Manutenção - 12.1.2407

Pesquisar

Manutenção - 12.1.2407 – 201

# 18137380 DMANFINLGX-23099 DT - FIN30075 e FIN30120 - Não seleciona código de barras vindo do DDA Bradesco

#### **01. DADOS GERAIS**

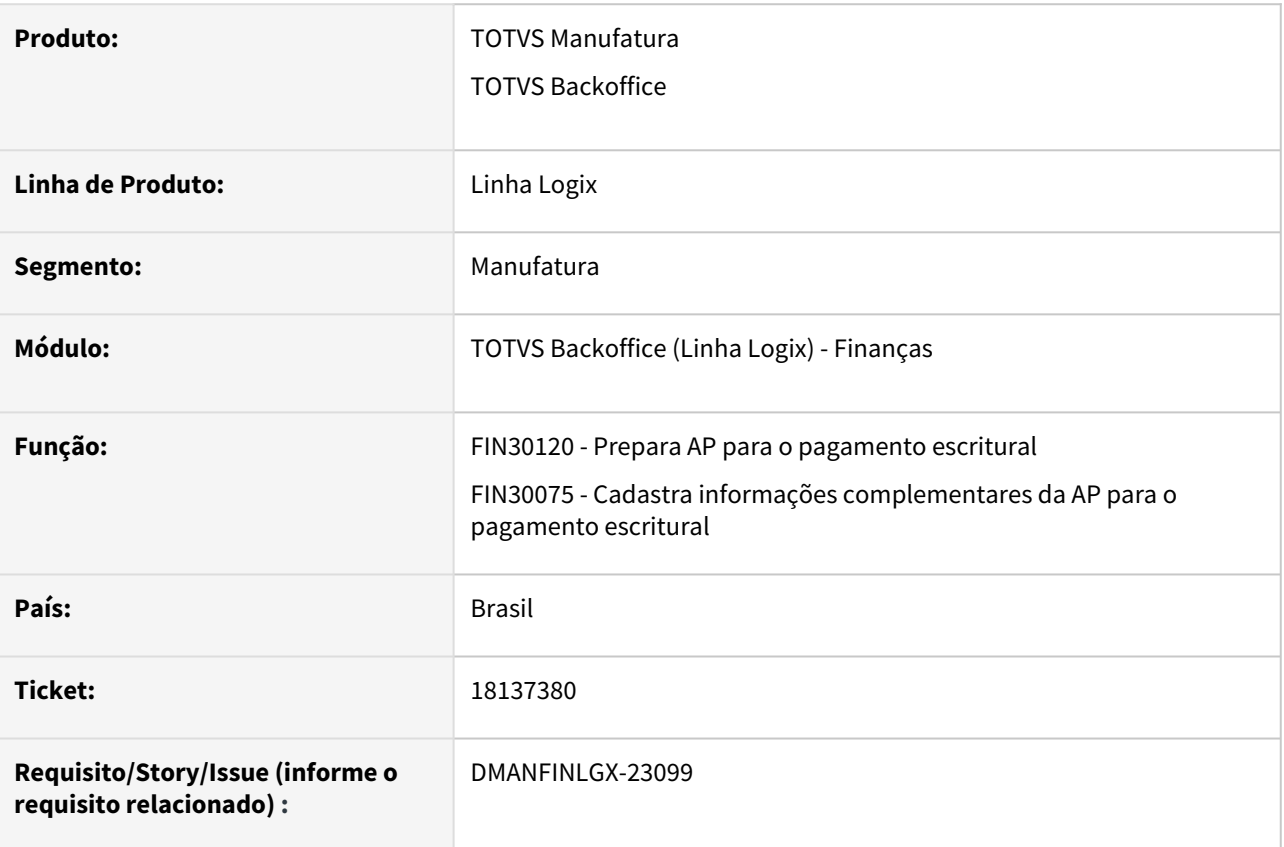

### **02. SITUAÇÃO/REQUISITO**

Os programas FIN30122 e FIN30075 estão selecionando as posições do código de barras do Bradesco incorretamente quando busca dos registros do DDA.

### **03. SOLUÇÃO**

Os programas foram alterados para verificarem qual é o padrão CNAB que o Bradesco está enviando seus arquivos no cliente para selecionar o código de barras conforme o padrão do arquivo DDA, CNAB240 ou CNAB500.

### **04. DEMAIS INFORMAÇÕES**

- [Cross Segmentos Linha Logix CAP Parametrização para iniciar a utilização Módulo de Pagamento](https://centraldeatendimento.totvs.com/hc/pt-br/articles/4414388649751)  **Escritural**
- [Cross Segmentos Linha Logix CAP Informar linha digitável ou código de barras para pagamentos de](https://centraldeatendimento.totvs.com/hc/pt-br/articles/8892907888663)  concessionárias
- [Cross Segmentos Linha Logix CAP Para quais bancos é possível gerar o pagamento escritural de guias](https://centraldeatendimento.totvs.com/hc/pt-br/articles/360033604074)  estaduais e federais
- [Cross Segmentos Linha Logix CAP Não é permitido que se utilize o mesmo boleto várias vezes](https://centraldeatendimento.totvs.com/hc/pt-br/articles/4414388175383)
- [Manutenção de Títulos a Pagar FIN30057](https://tdn.totvs.com/pages/viewpage.action?pageId=274329209)
- [Informações Pagamento Escritural FIN30075](https://tdn.totvs.com/pages/viewpage.action?pageId=274836102)
- [Central de Pagamento Escritural \(FIN30120\)](https://tdn.totvs.com/pages/viewpage.action?pageId=629736240)
- [Processamento do Arquivo de Retorno Escritural FIN30122](https://tdn.totvs.com/display/LLOG/Processamento+do+Arquivo+de+Retorno+Escritural+-+FIN30122)

## 18352436 DMANFINLGX-22728 DT - FIN30057 / FIN30035 - Mensagens de erro

#### **01. DADOS GERAIS**

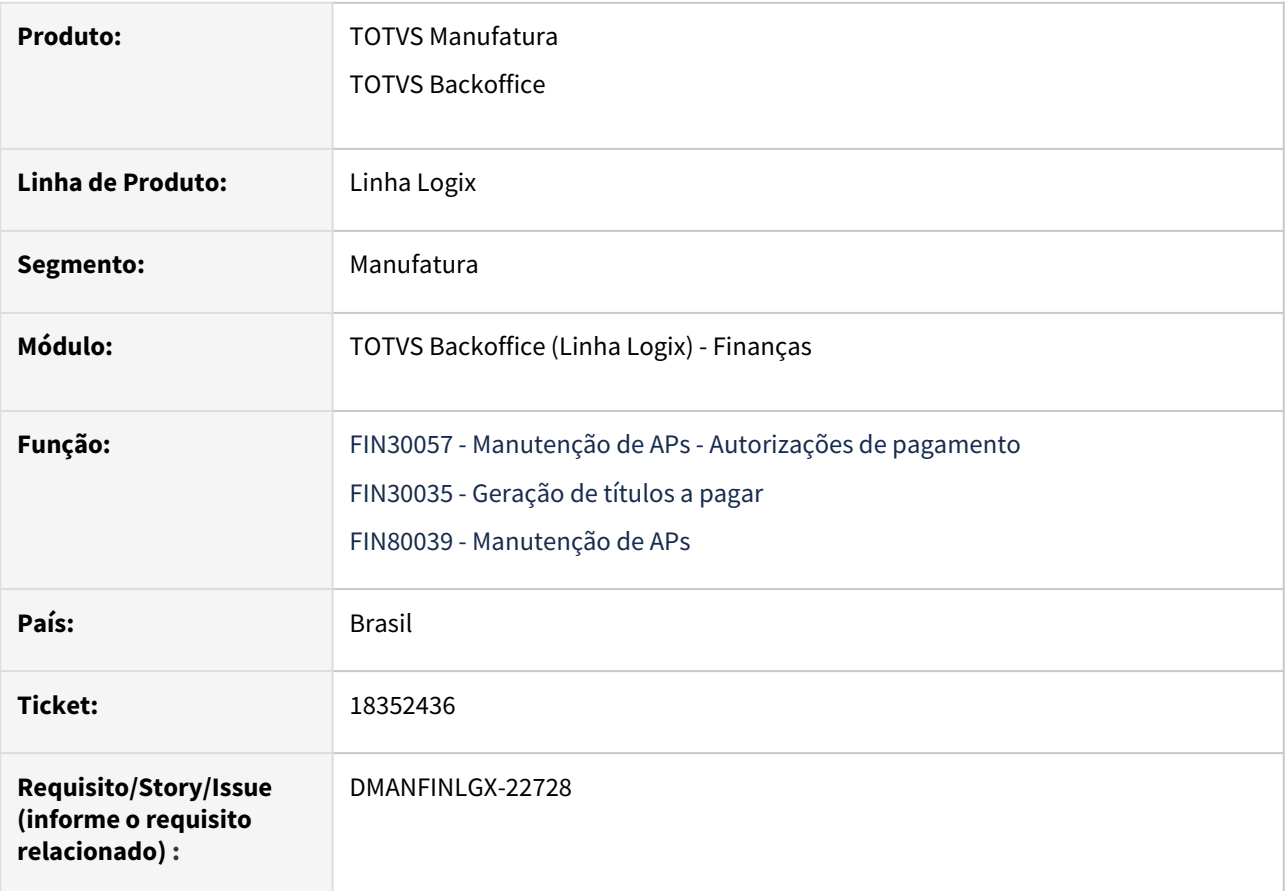

### **02. SITUAÇÃO/REQUISITO**

1) Ao realizar um ajuste financeiro concedendo um desconto no valor total líquido a pagar pelo **FIN30057**, o sistema apresenta mensagem: **Problema na atualização da baixa da AP - ref. exclusão da natureza de rendimento x IRRF!**.

2) Em alguns casos, o programa **FIN30035**, o sistema está apresenta a mensagem: **Problema ao verificar retenções de IR ao atualizar AP!**.

### **03. SOLUÇÃO**

1) Alterado o programa **FIN30057 - Manutenção de APs - Autorizações de pagamento**, para não apresentar erro na exclusão dos dados dos tributos relacionados a natureza de rendimento do título, ao conceder um desconto no valor total líquido a pagar.

2) Alterado o programa **FIN30035 - Geração de títulos a pagar**, para não apresentar erro na geração das autorizações de pagamento - APs de forma manual..

### **04. ASSUNTOS RELACIONADOS**

- [LREINF0001 Manual do EFD Reinf](https://tdn.totvs.com/display/LLOG/LREINF0001+-+Manual+do+EFD+Reinf)
- [Tutorial do Reinf no Logix](https://tdn.totvs.com/display/LLOG/Tutorial+do+Reinf+no+Logix)
- [Governo SPED EFD-Reinf](http://sped.rfb.gov.br/pagina/show/1494)
- •••••• [Manual da EFD-Reinf versão 2.1.2.1.pdf](http://sped.rfb.gov.br/estatico/28/40FAAC1C636CC110D4C12D2790B43C641C6BCA/Manual%20da%20EFD-Reinf%20vers%c3%a3o%202.1.2.1.pdf)
- [Manutenção de Títulos a Pagar FIN30057](https://tdn.totvs.com/pages/viewpage.action?pageId=274329209)
- [Geração de Títulos a Pagar FIN30035](https://tdn.totvs.com/pages/viewpage.action?pageId=274330866)

# 18391491 DMANFINLGX-23009 DT - FIN30057/FIN30075 - Erro "Dígito verificador 1 calculado ( 7 ) não confere

#### **01. DADOS GERAIS**

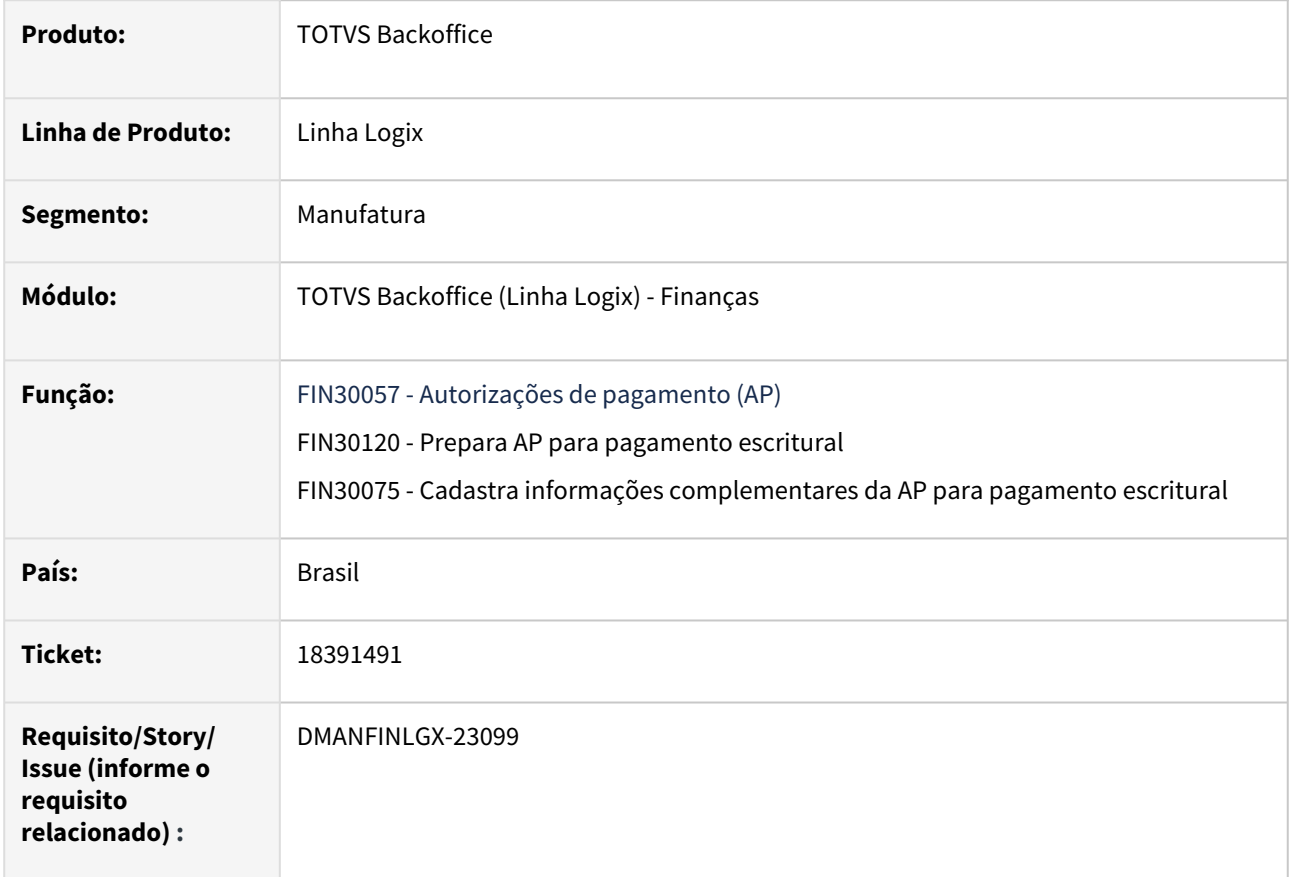

### **02. SITUAÇÃO/REQUISITO**

No programa **FIN30057/ FIN30075**, ao informar os dados para pagamento de concessionárias ou de tributos com código de barras, ocorre a mensagem de erro: **Dígito verificador 1 calculado ( 7 ) não confere!**

**Nota:** Essa situação ocorre na opção **Pagamento Escritural**, sub-opção **Pagamento Conc./Trib.**, quando informado o código de barras.

### **03. SOLUÇÃO**

Alterada a rotina de cálculo do código de barras para não mais emitir as mensagens de erro relacionadas ao dígito verificador.

### **04. DEMAIS INFORMAÇÕES**

- [Cross Segmentos Linha Logix CAP Parametrização para iniciar a utilização Módulo de Pagamento](https://centraldeatendimento.totvs.com/hc/pt-br/articles/4414388649751)  **Escritural**
- [Cross Segmentos Linha Logix CAP Informar linha digitável ou código de barras para pagamentos de](https://centraldeatendimento.totvs.com/hc/pt-br/articles/8892907888663)  concessionárias
- [Cross Segmentos Linha Logix CAP Para quais bancos é possível gerar o pagamento escritural de guias](https://centraldeatendimento.totvs.com/hc/pt-br/articles/360033604074)  estaduais e federais
- [Cross Segmentos Linha Logix CAP Não é permitido que se utilize o mesmo boleto várias vezes](https://centraldeatendimento.totvs.com/hc/pt-br/articles/4414388175383)
- [Manutenção de Títulos a Pagar FIN30057](https://tdn.totvs.com/pages/viewpage.action?pageId=274329209)
- [Informações Pagamento Escritural FIN30075](https://tdn.totvs.com/pages/viewpage.action?pageId=274836102)
- [Central de Pagamento Escritural \(FIN30120\)](https://tdn.totvs.com/pages/viewpage.action?pageId=629736240)

# 18604834 DMANFINLGX-22925 DT CAP0020 Emite mensagem em tela e não integra valor de IRRF PF nos pagamentos a autônomos.

#### **01. DADOS GERAIS**

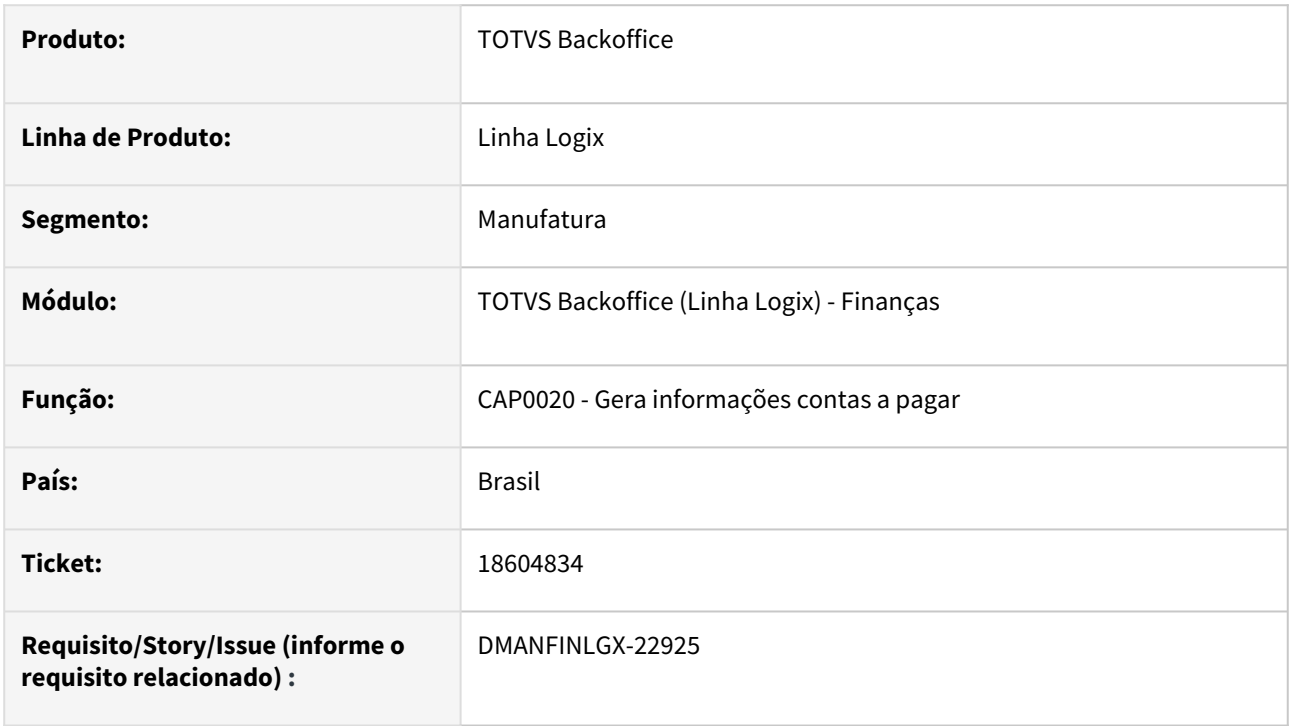

## **02. SITUAÇÃO/REQUISITO**

Ao fazer integração de pagamentos de fretes a autônomos, o CAP0020 emite mensagem : "Valor da base do calculo do IRRF esta NULO." e não integra o valor do IRRF na AD gerada.

## **03. SOLUÇÃO**

Feito ajuste no CAP0020 para não emitir mensagem em tela relacionada ao valor de base de cálculo do IRRF nulo, na integração de pagamentos de fretes a autônomos.

# 18720145 DMANFINLGX-23145 DT - CAPR6/CAPR7/OBF12030 - Registro não encontrado na tabela ENC\_FIN\_TRIB (DATE)

#### **01. DADOS GERAIS**

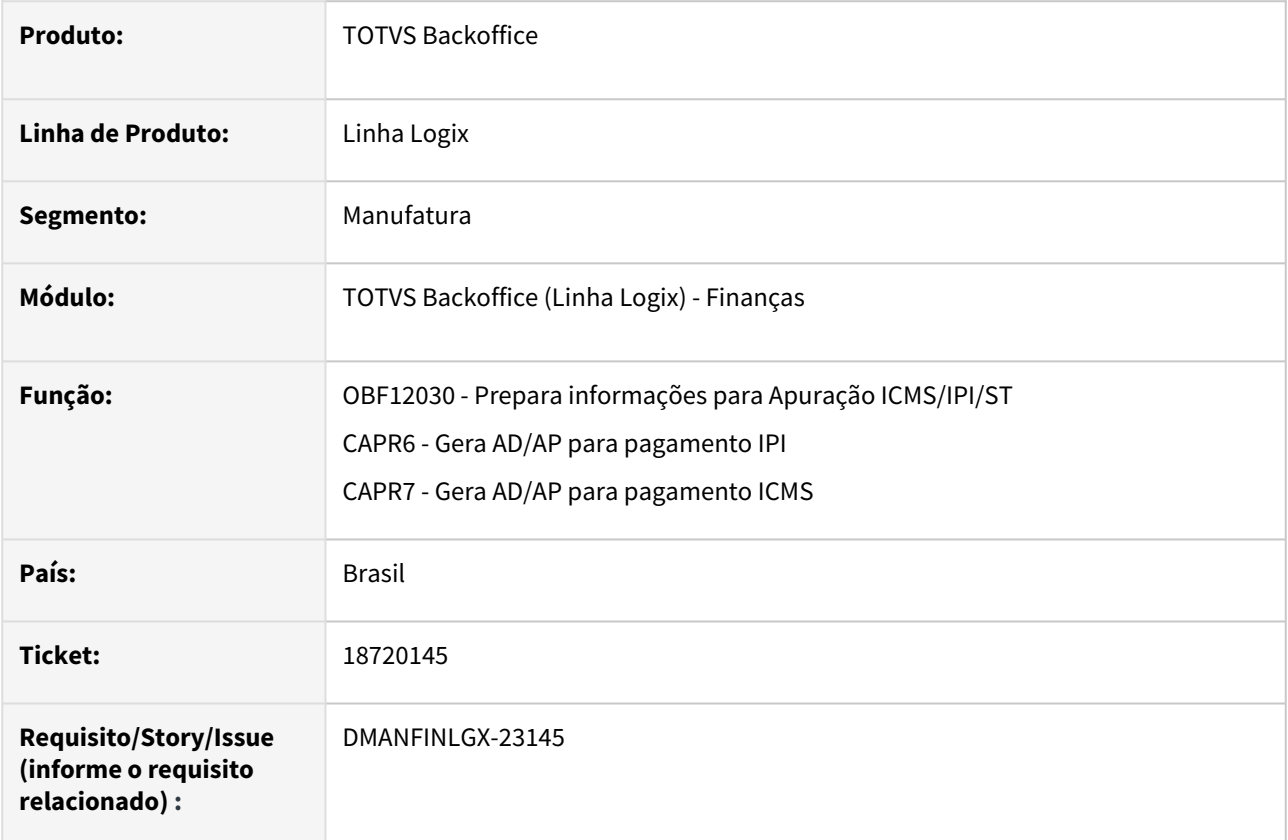

### **02. SITUAÇÃO/REQUISITO**

Ao processar o **OBF12030**, na geração da AD/AP de pagamento do IPI ou ICMS, é apresentada mensagem de erro: **Registro não encontrado na tabela ENC\_FIN\_TRIB (DATE)**. Essa mensagem é apresentada quando falta preencher as informações de encargos financeiros para os tributos no programa **FIN30087/CAP2980 - Encargos Financeiros para Tributos para o mês e ano em questão**.

## **03. SOLUÇÃO**

 O **CAPR6/CAPR7** foi alterado para apresentar a mensagem: **Percentual de juros não encontrado para o ano de 9999 do mês 99 no programa FIN30087!**, facilitando assim o entendimento.

## **04. DEMAIS INFORMAÇÕES**

[Apuração - ICMS/ST/IPI](https://tdn.totvs.com/pages/viewpage.action?pageId=272420988)

[Linha Logix - OBF - OBF12030 - Registro não encontrado na tabela ENC\\_FIN\\_TRIB\(DATE\)](https://centraldeatendimento.totvs.com/hc/pt-br/articles/4584449570199-)

# 18768185 DMANFINLGX-23077 DT - FIN30180 - Histórico do CAP - Tabela cap\_h\_ap\_obs

#### **01. DADOS GERAIS**

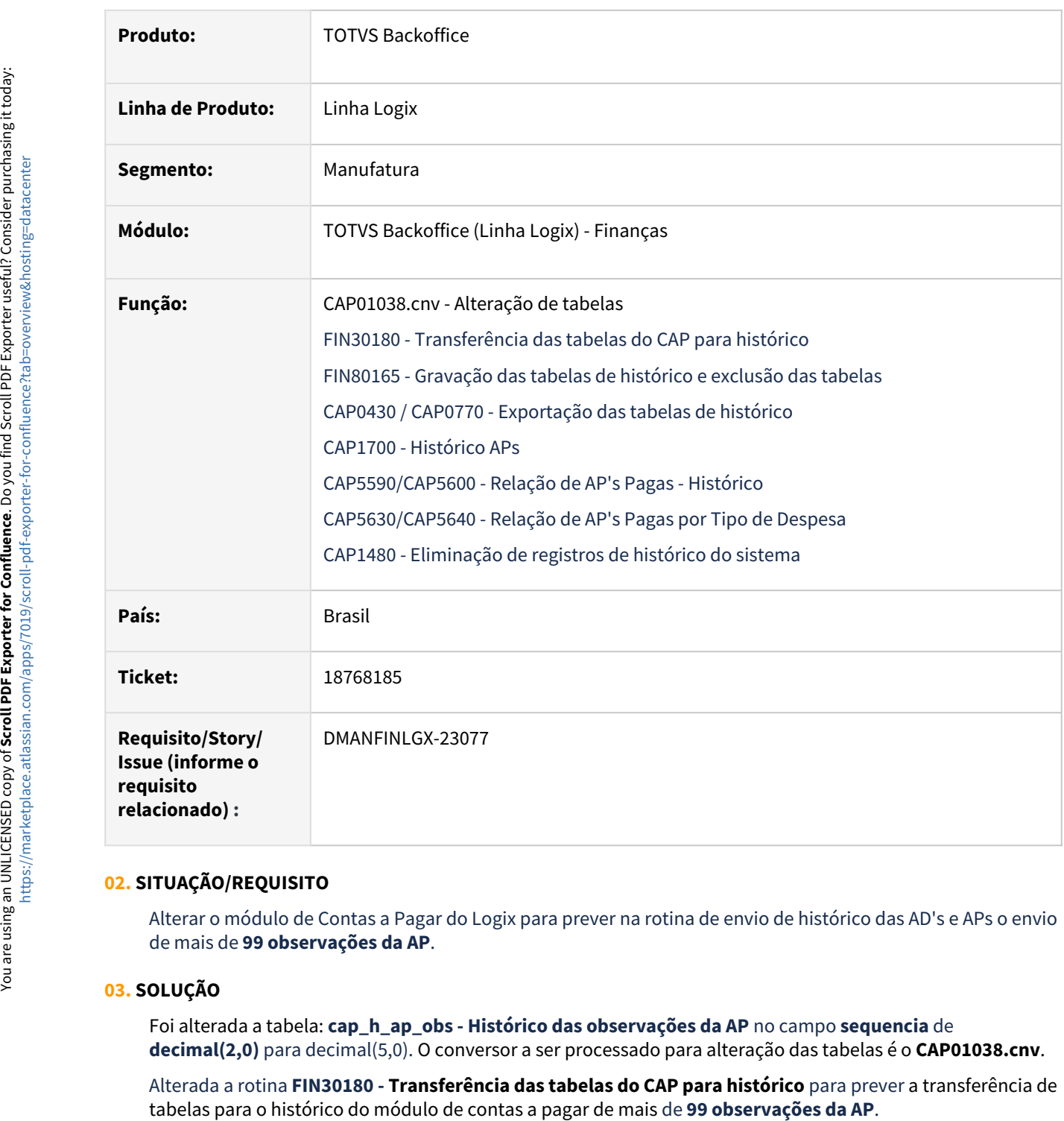

## **02. SITUAÇÃO/REQUISITO**

Alterar o módulo de Contas a Pagar do Logix para prever na rotina de envio de histórico das AD's e APs o envio de mais de **99 observações da AP**.

## **03. SOLUÇÃO**

Foi alterada a tabela: **cap\_h\_ap\_obs - Histórico das observações da AP** no campo **sequencia** de **decimal(2,0)** para decimal(5,0). O conversor a ser processado para alteração das tabelas é o **CAP01038.cnv**.

Alterada a rotina **FIN30180 - Transferência das tabelas do CAP para histórico** para prever a transferência de

Alterado o programa **CAP0430 / CAP0770 - Exportação das tabelas de histórico em arquivos texto** para prever a exportação dos dados da tabela cap\_h\_ap\_obs com mais de **99 observações da AP**.

Ajustado o programa **CAP1700 - Histórico APs** para prever exibir na **opção Observações\_AP** até **32000 observações da AP**.

Alterado o relatório do programa **CAP5590/CAP5600 - Relação de AP's Pagas - Histórico** para prever a impressão de até **32000 observações da AP**.

Alterado o relatório do programa **CAP5630/CAP5640 - Relação de AP's Pagas por Tipo de Despesa** para prever a impressão de até **32000 observações da AP**.

Alterado o programa **CAP1480 - Eliminação de registros de histórico do sistema** para prever a exclusão de mais de **99 observações da AP**.

## **Atenção**

- Importar os arquivos**cap\_h\_ap\_obs.xml** através do **LOG00074.**
- Processar o conversor de tabela **CAP01038** através do **LOG6000 - Gerenciador de Conversores de Layout de tabelas,** para alterar a tabela **cap\_h\_ap\_obs.**

#### **04. DEMAIS INFORMAÇÕES**

- [Cross Segmentos Linha Logix CAP Envio de dados para histórico](https://centraldeatendimento.totvs.com/hc/pt-br/articles/360025440131)
- [Transferência de tabelas para histórico FIN30180](https://tdn.totvs.com/pages/viewpage.action?pageId=615385004)
- [Transferência de Tabelas para o Histórico CAP1450](https://tdn.totvs.com/pages/viewpage.action?pageId=274856667)
- [Exporta Tabelas Histórico \(LQ2\) CAP0430](https://tdn.totvs.com/pages/viewpage.action?pageId=275120770)
- [Histórico AP CAP1700](https://tdn.totvs.com/pages/viewpage.action?pageId=274857268)
- [Eliminação Históricos CAP1480](https://tdn.totvs.com/pages/viewpage.action?pageId=275120819)

# 18848010 DMANFINLGX-23126 DT FIN30039 Não abre tela de unidades funcionais do usuário

#### **01. DADOS GERAIS**

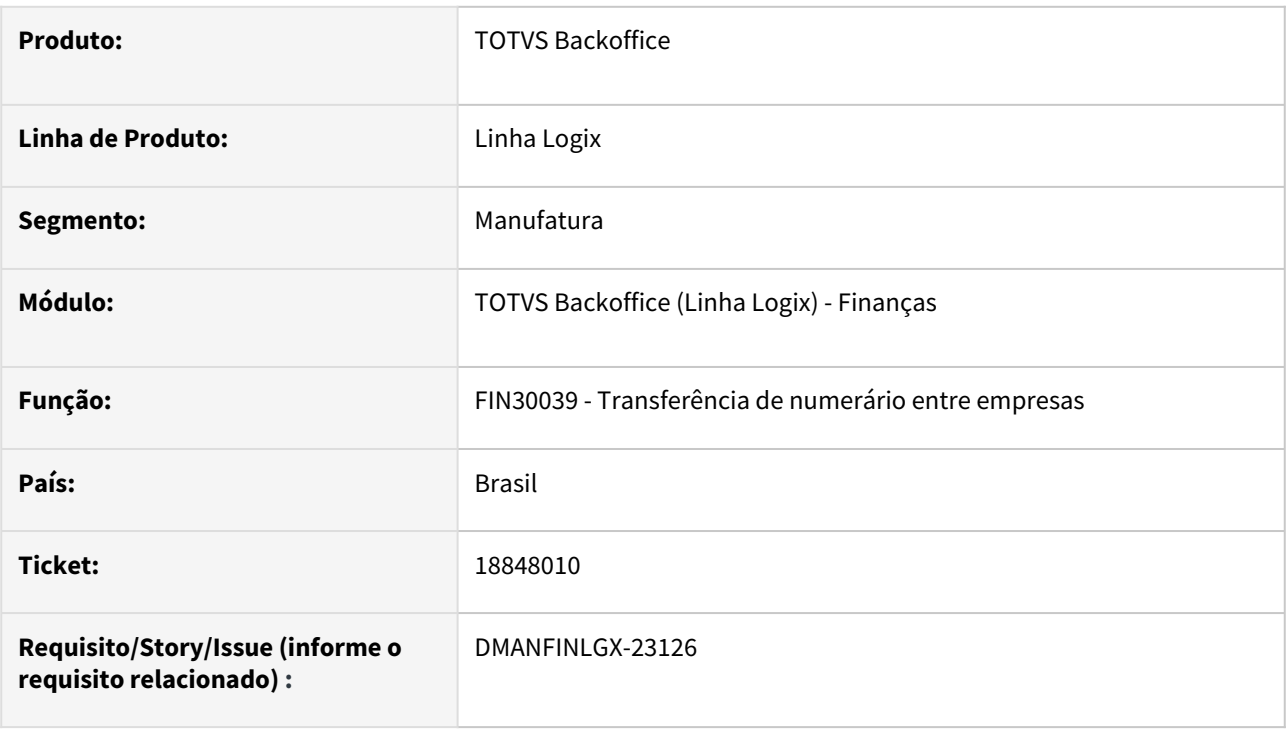

### **02. SITUAÇÃO/REQUISITO**

Ao efetuar a transferência de numerário entre empresas no **FIN30039** não está aparecendo a tela para escolher qual unidade funcional deve usar para gerar aprovação.

## **03. SOLUÇÃO**

Feito ajuste no **FIN30039** para ao efetuar a transferência de numerário abra a tela para escolher a unidade funcional para qual a aprovação eletrônica será gerada para o usuário.

#### **04. ASSUNTOS RELACIONADOS**

• [Manual da aprovação eletrônica do Contas a Pagar](https://tdn.totvs.com/pages/viewpage.action?pageId=696685870)

# 18963774 DMANFINLGX-23820 DT - CAP1501: Problema INSERT AUDITORIA\_ADS -263

#### **01. DADOS GERAIS**

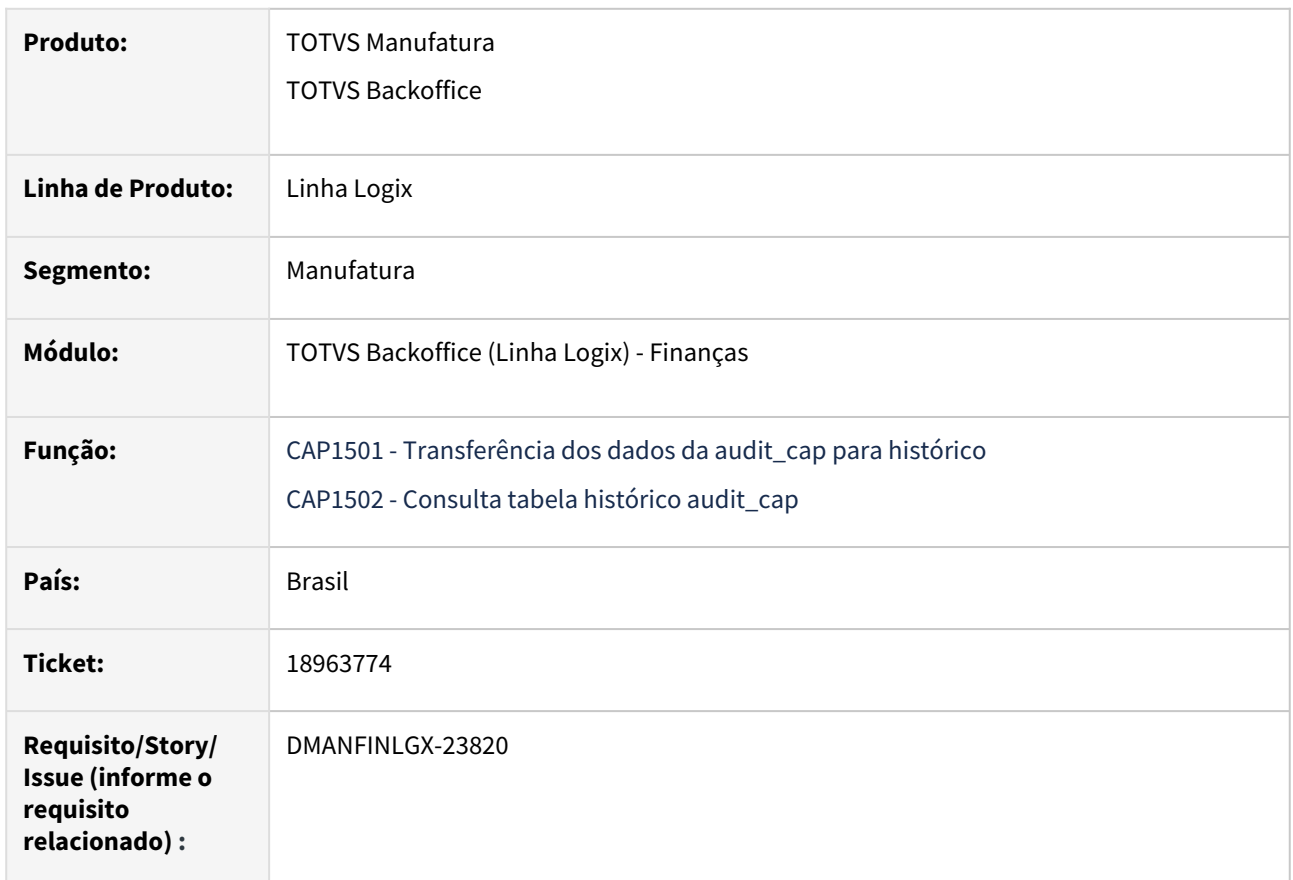

## **02. SITUAÇÃO/REQUISITO**

Ao realizar a transferência de registros para histórico através da rotina **CAP1501 - Transferência dos dados da audit\_cap para histórico**, o programa apresenta a mensagem "Problema **INSERT AUDITORIA\_ADS -263**."

## **03. SOLUÇÃO**

Ajustado o programa **CAP1501** para não cancelar com a mensagem acima e processar os dados corretamente.

# 18981054 DMANFINLGX-23226 DT - FIN30056 - Usuário Revisor

#### **01. DADOS GERAIS**

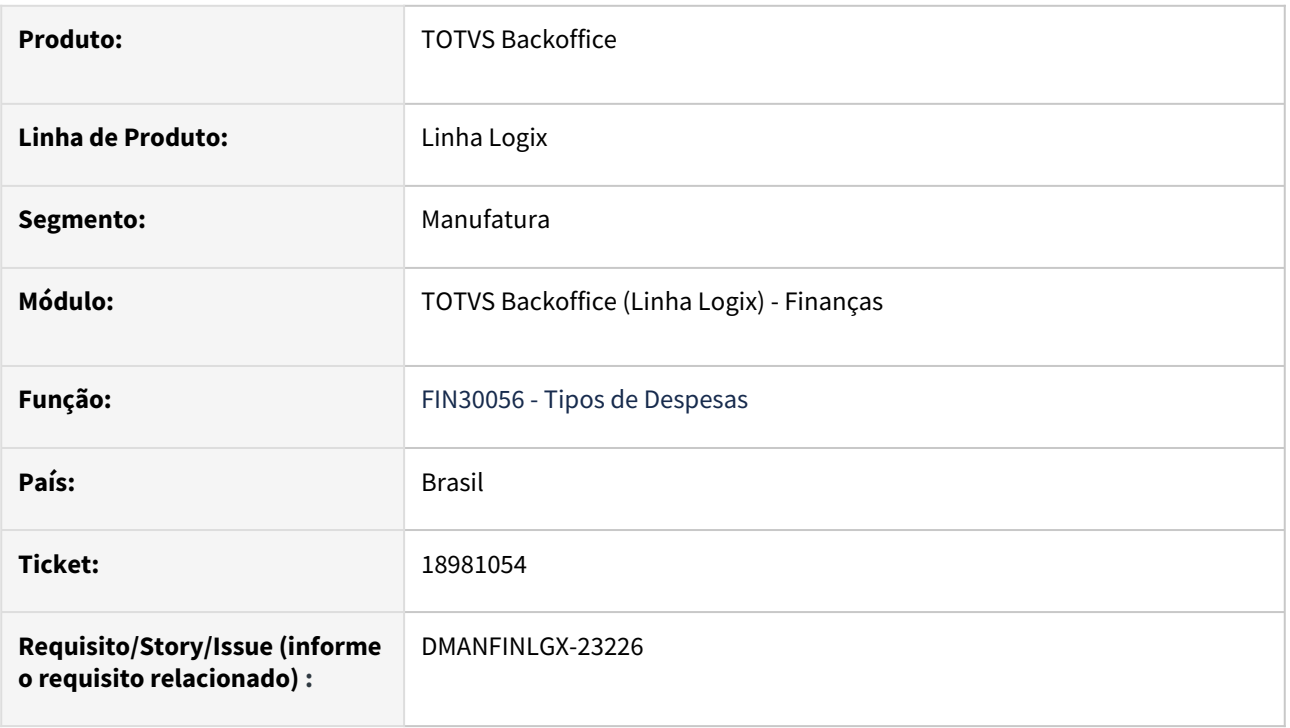

### **02. SITUAÇÃO/REQUISITO**

Em alguns casos, ao tentar ativar um tipo de despesa pela opção de modificação no **FIN30056**, ocorre a mensagem: **Não é possível ativar o tipo de despesa, pois o mesmo não possui usuário revisor**.

**Nota:** Essa situação ocorre com tipos de despesas incluídos no módulo de **Contabilidade** pelos programas **CON10149 / CON0640 - Tipos de Resultados**.

#### **03. SOLUÇÃO**

Ajustado o programa **FIN30056** para permitir modificar o **campo Ativo** para **marcado** sem que ocorra a mensagem acima.

#### **04. DEMAIS INFORMAÇÕES**

- [Tipo Despesas FIN30056](https://tdn.totvs.com/display/LLOG/Tipo+Despesas+-+FIN30056)
- [Matriz de programas migração 4GL para Metadados Financeiro e Controladoria](https://tdn.totvs.com/pages/viewpage.action?pageId=806776761)

# 19018868 DMANFINLGX-23210 FIN30058 - Não deixa excluir a AD

#### **01. DADOS GERAIS**

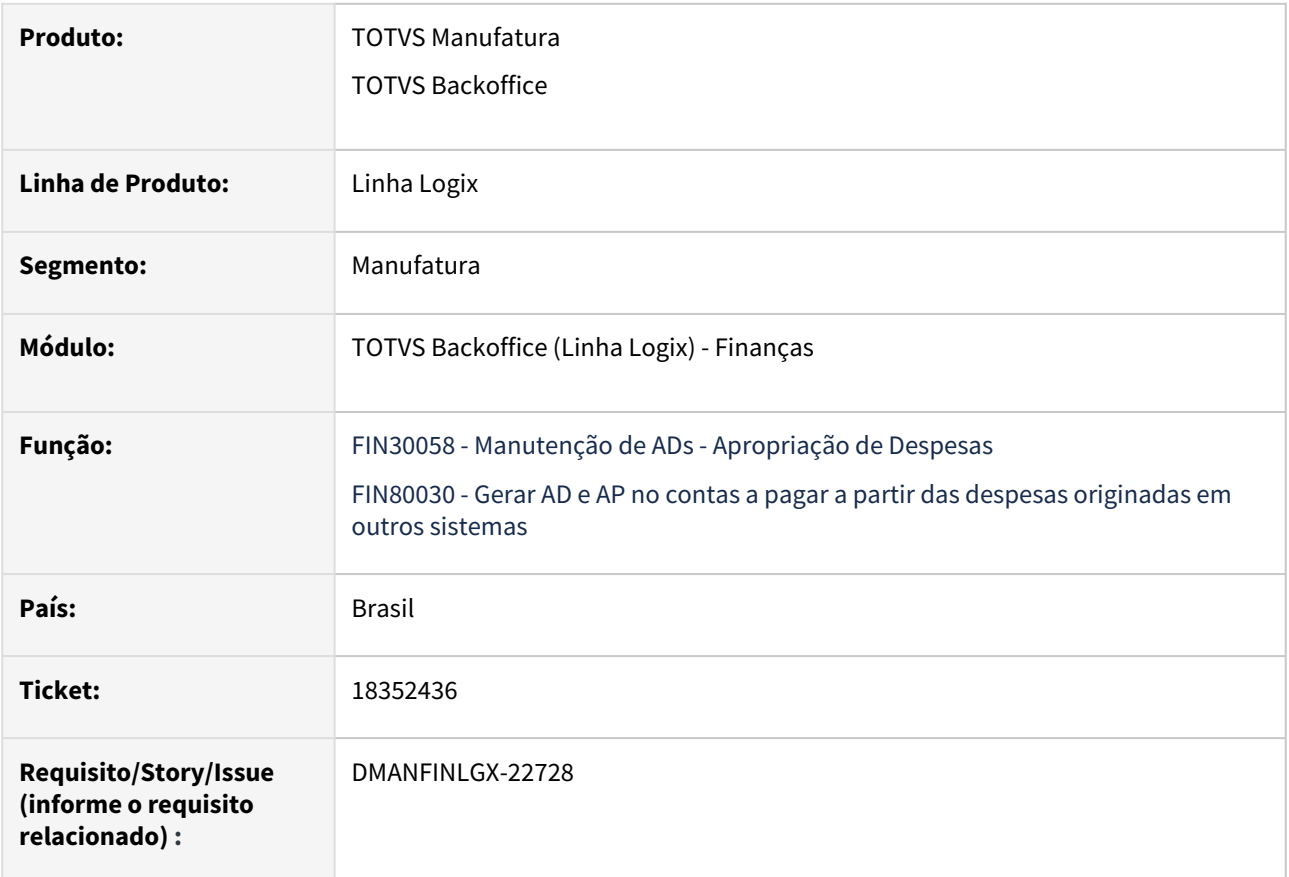

### **02. SITUAÇÃO/REQUISITO**

Ao realizar a exclusão de uma AD o programa, **FIN30058 - Manutenção de ADs - Apropriação de Despesas**, apresenta a mensagem "Lançamentos Contábeis da Despesa Importação já inclusos na contabilidade (IMP0032).", sendo que o título não está relacionado a uma importação.

#### **03. SOLUÇÃO**

1) Alterado o programa **FIN30058 - Manutenção de ADs - Apropriação de Despesas**, para não apresentar a mensagem, "Lançamentos Contábeis da Despesa Importação já inclusos na contabilidade (IMP0032)." quando o título não está relacionado a uma importação.

2) Alterado também para não apresentar o erro -263 "ERRO DE ESTOURO ARITMÉTICO AO CONVERTER VARCHAR NO TIPO DE DADOS NUMERIC" no fin80030 ao realizar a exclusão de uma AD que possui dados de natureza de rendimento. Essa situação ocorre em banco de dados SqlServer.

# 19068883 DMANFINLGX-23216 DT FIN30041 Não gera registro de auditoria na inclusão da AD Fatura.

### **01. DADOS GERAIS**

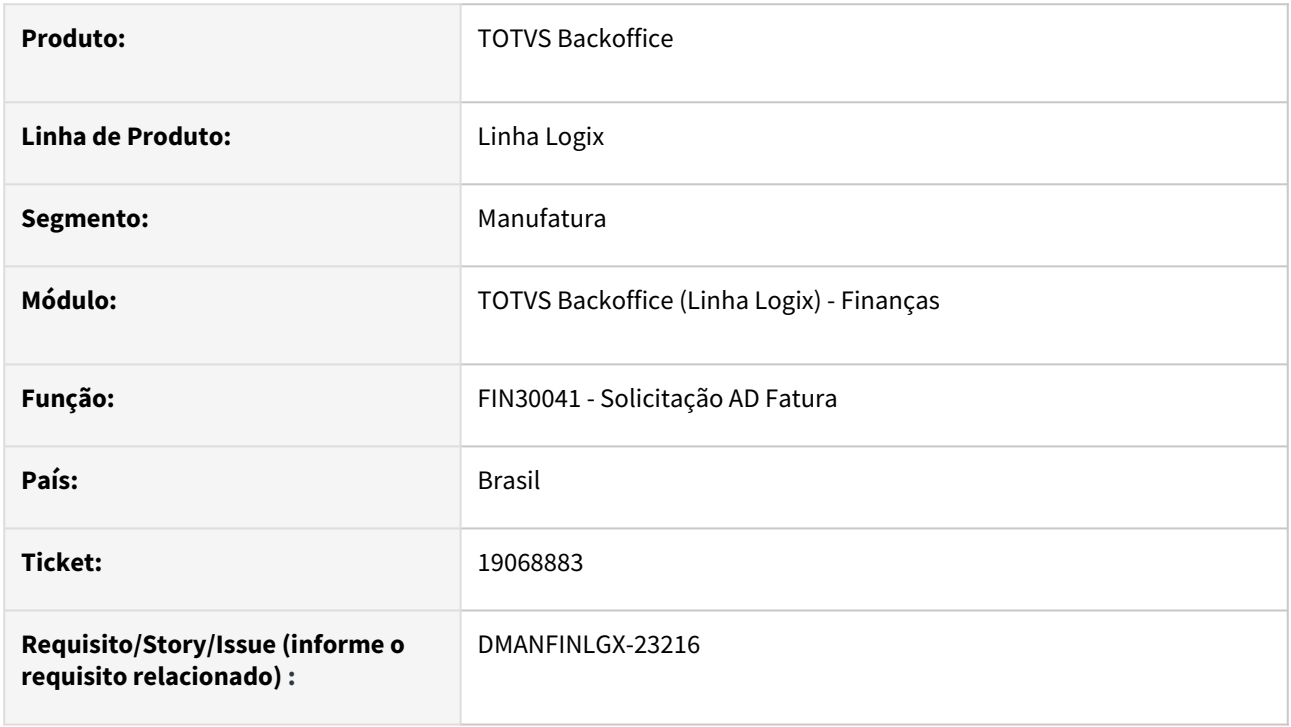

## **02. SITUAÇÃO/REQUISITO**

A rotina **FIN30041** de solicitação de AD Fatura não está gerando auditoria de inclusão na tabela audit\_cap.

### **03. SOLUÇÃO**

Feito ajuste no **FIN30041** para incluir tabela de auditoria na inclusão da AD Fatura no processamento.

## **04. DEMAIS INFORMAÇÕES**

• [Solicitação AD Fatura - FIN30041](https://tdn.totvs.com/pages/viewpage.action?pageId=274318168)
# 19276579 DMANFINLGX-23353 DT - FIN30058 - Opção Consultar Itens - Sub-opção Consultar Pedido

#### **01. DADOS GERAIS**

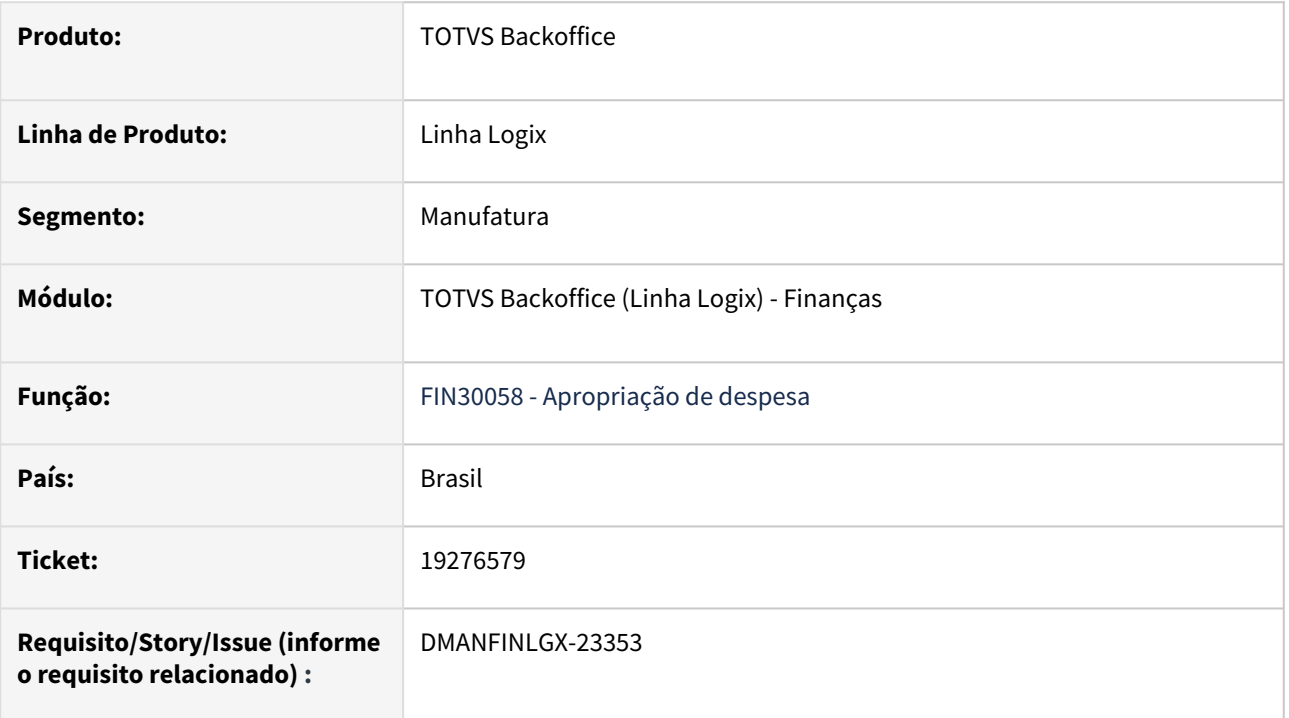

### **02. SITUAÇÃO/REQUISITO**

Na opção de consulta do programa **FIN30058** está abrindo a tela antiga do **SUP1582 - Alteração do Pedido de Compra** quando está na AD na **opção Consultar Itens - Sub-opção Consultar Pedido**.

### **03. SOLUÇÃO**

Ajustado o programa **FIN30058** para na opção de consulta, ao entrar na **opção Consultar Itens - Sub-opção Consultar Pedido,** seja aberta a tela nova de metadado - Programa **SUP22001 - Manutenção de Pedidos de Compra**.

### **04. DEMAIS INFORMAÇÕES**

- [Apropriação de Despesa \(AD\) FIN30058](https://tdn.totvs.com/pages/viewpage.action?pageId=274317607)
- [Alteração de Pedido de Compra SUP1582](https://tdn.totvs.com/pages/viewpage.action?pageId=274314150)
- [Manutenção de Pedidos de Compra SUP22001](https://tdn.totvs.com/pages/viewpage.action?pageId=273996110)
- [Matriz de programas migração 4GL para Metadados Financeiro e Controladoria](https://tdn.totvs.com/pages/viewpage.action?pageId=806776761)

# 19319403 DMANFINLGX-23417 - FIN80189 - Está apresentando mensagem de inconsistência na seleção da tabela cap\_reten\_irrf\_compl

#### **01. DADOS GERAIS**

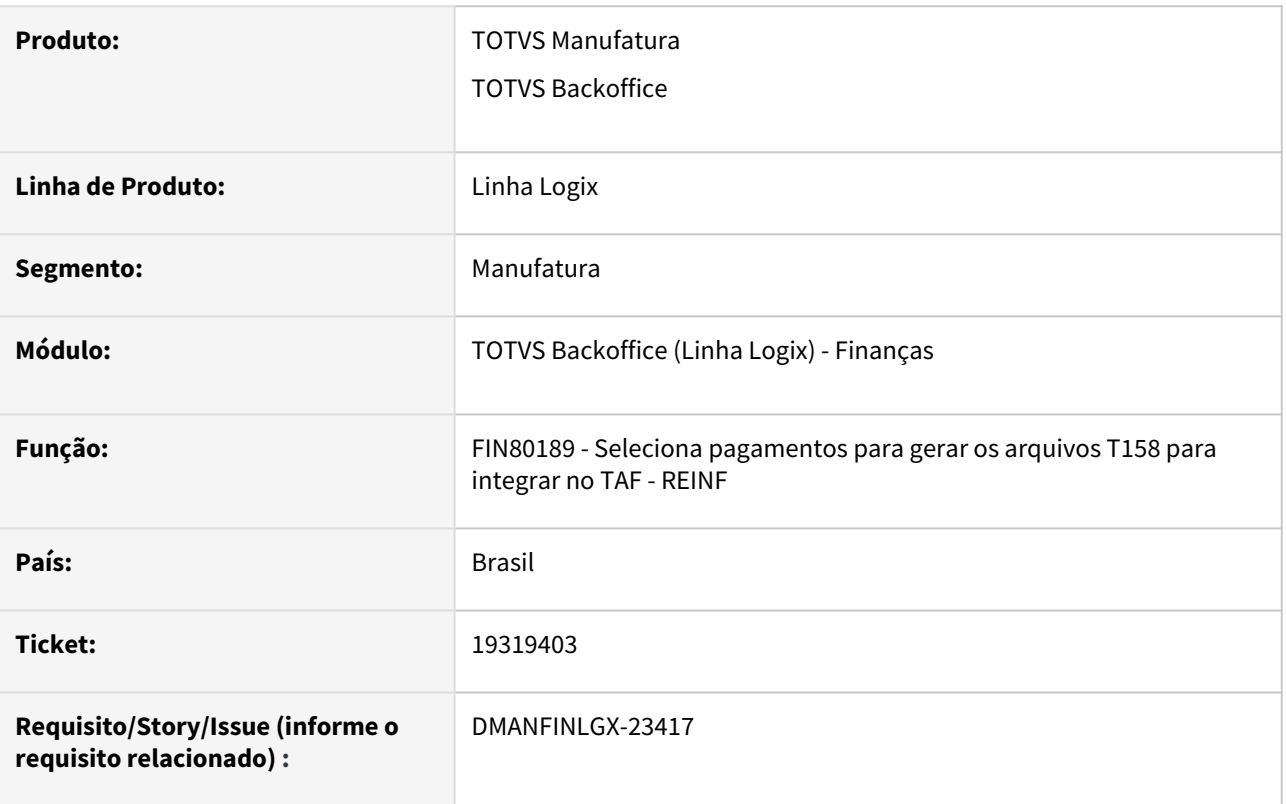

### **02. SITUAÇÃO/REQUISITO**

Quando o usuário executa a rotina OBF15000 (Geração do arquivo de integração do TAF) para o REINF acontece a mensagem de problema de seleção da tabela CAP\_RETN\_IRRF\_COMPL, porém as informações desta tabela não são obrigatórias.

### **03. SOLUÇÃO**

Alterada seleção da tabela para que não seja mostrada indevidamente consistência quando não encontra registro na tabela na rotina de geração dos dados T158 financeiro pela função FIN80189.

### **04. ASSUNTOS RELACIONADOS**

• [Tutorial do Reinf no Logix](https://tdn.totvs.com/display/LLOG/Tutorial+do+Reinf+no+Logix)

### 19350878 DMANFINLGX-23505 DT FIN30121 Está listando linhas com caracteres especiais.

### **01. DADOS GERAIS**

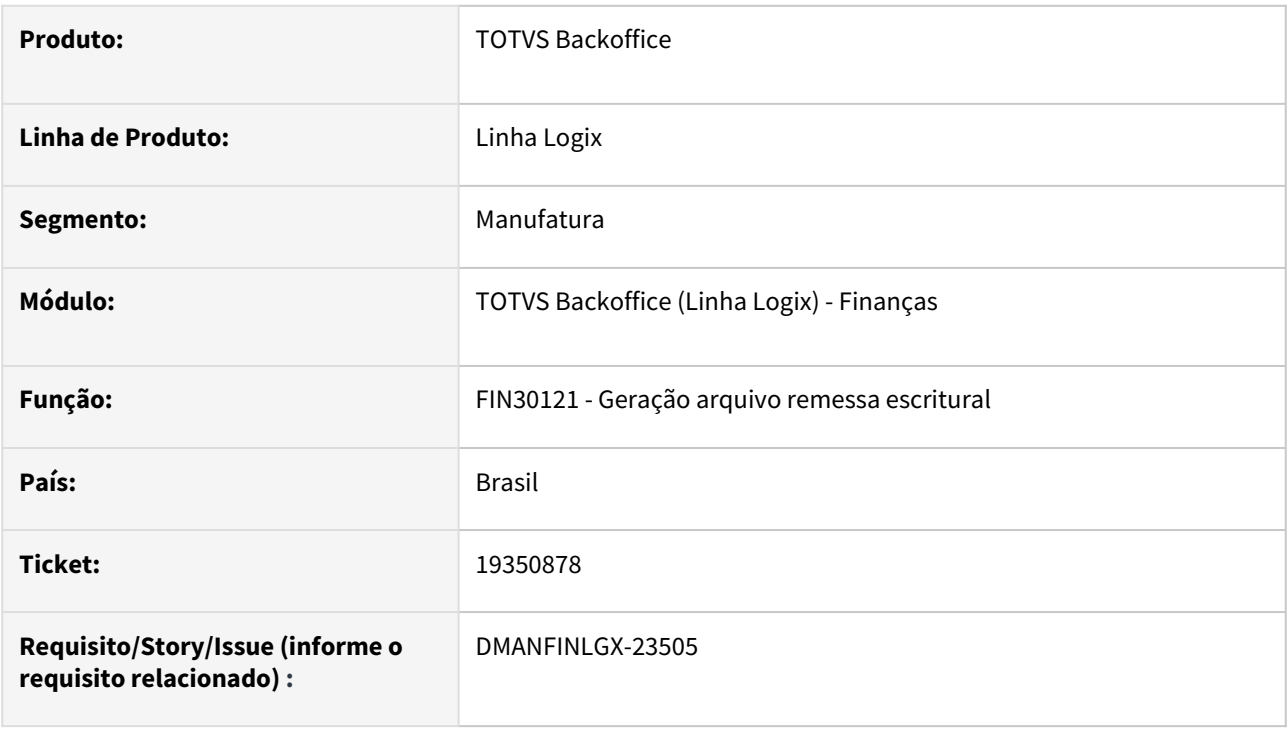

### **02. SITUAÇÃO/REQUISITO**

Rotina de remessa de pagamento escritural está gerando descrição de fornecedores com acentuação nas palavras causando problemas no retorno do escritural no Fin30122.

### **03. SOLUÇÃO**

 Feito ajuste na rotina **FIN30121 - Remessa escritural** para desconsiderar acentuação ou caracteres especiais na geração do arquivo de remessa escritural.

# 19581378 DMANFINLGX-23559 DT - CAP0020 está selecionado as observações do pedido/nota/ frete sempre na empresa destino

#### **01. DADOS GERAIS**

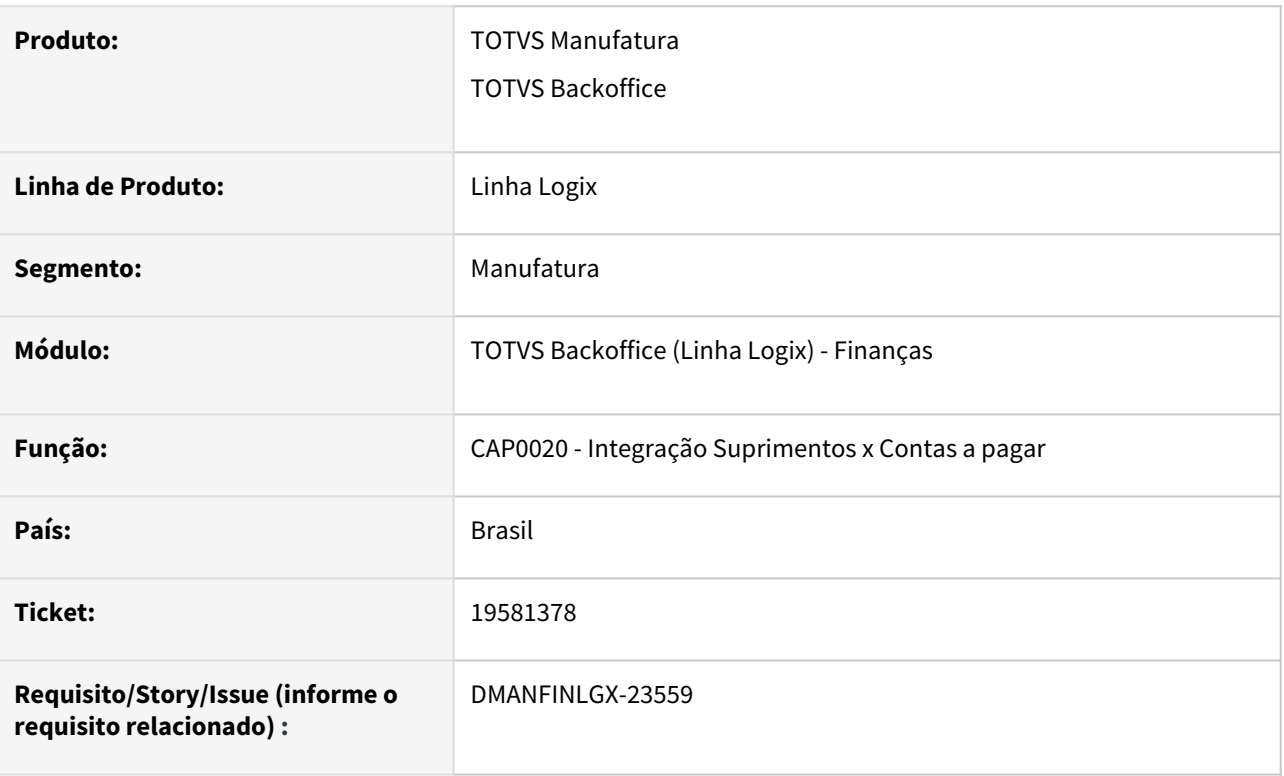

### **02. SITUAÇÃO/REQUISITO**

Quando o Logix está parametrizado para gravar as observações da AP, os textos do pedido/frete/nota , está selecionando os registros pela empresa do contas a pagar (destino), porém quando o cliente utiliza o conceito de empresa origem x destino, não seleciona as observações que estão nos títulos cadastrados no Recebimento da empresa origem.

### **03. SOLUÇÃO**

A rotina foi alterada para selecionar pela empresa do recebimento(origem), desta forma selecionará as observações independente da empresa do recebimento ou do contas a pagar.

# 19593023 DMANFINLGX-23843 DT - FIN30000 está cancelando quando tenta liberar APs com impostos e zeradas por adiantamento

#### **01. DADOS GERAIS**

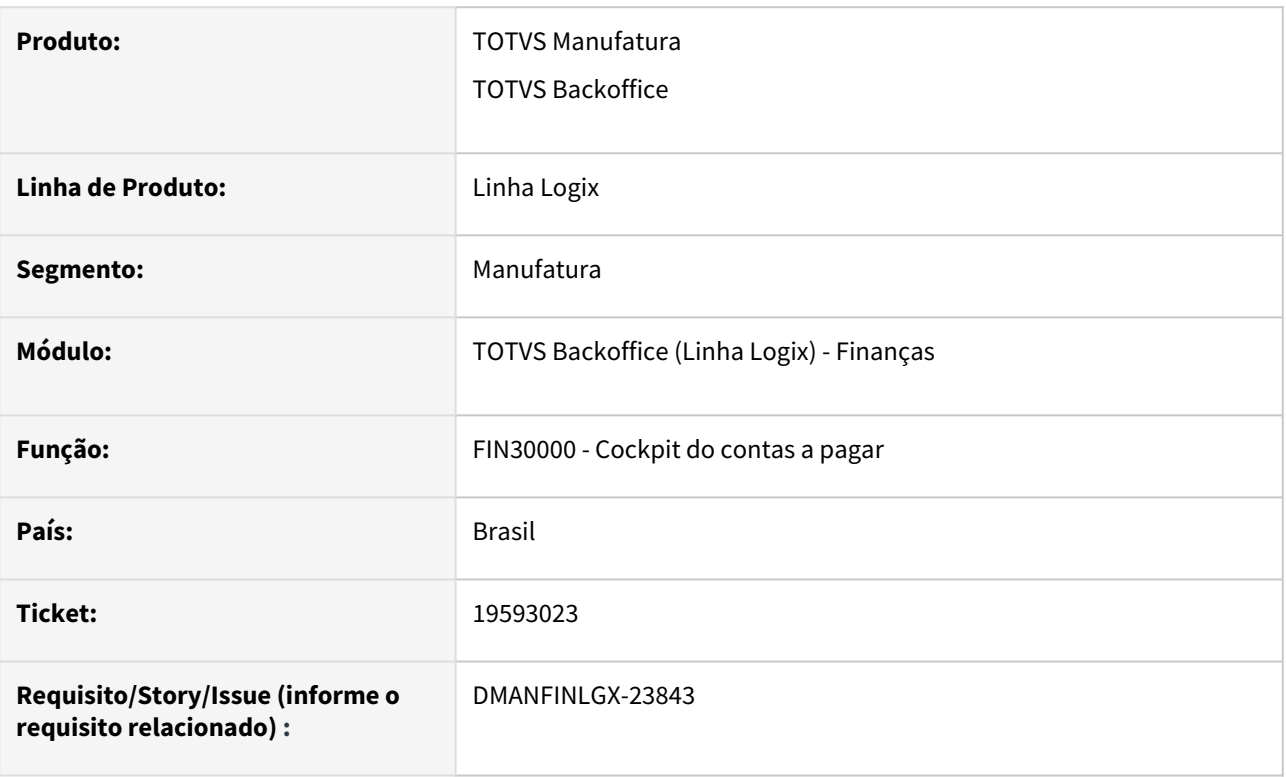

### **02. SITUAÇÃO/REQUISITO**

Quando o usuário tenta liberar APs que estão com valor líquido zerado por baixa de adiantamento e retenção do PIS/COFINS/CSLL o programa está cancelando porque não existe tabela temporária w\_temp\_natureza na base de dados.

### **03. SOLUÇÃO**

A rotina **FIN30000** foi ajustada para que seja gerada a tabela temporária para cada AP que for selecionada, para que seja gravada as informações relacionadas ao relacionamento tributo x natureza de rendimento e para a geração do arquivo de exportação dos dados do REINF para o TAF.

### **04. ASSUNTOS RELACIONADOS**

• [Cockpit Contas a Pagar - FIN30000](https://tdn.totvs.com/display/LLOG/Cockpit+Contas+a+Pagar+-+FIN30000)

# 19679171 DMANFINLGX-23601 DT - SUP5440 Aborta por falta da função supm230\_sup\_adua\_mestre\_leitura

#### **01. DADOS GERAIS**

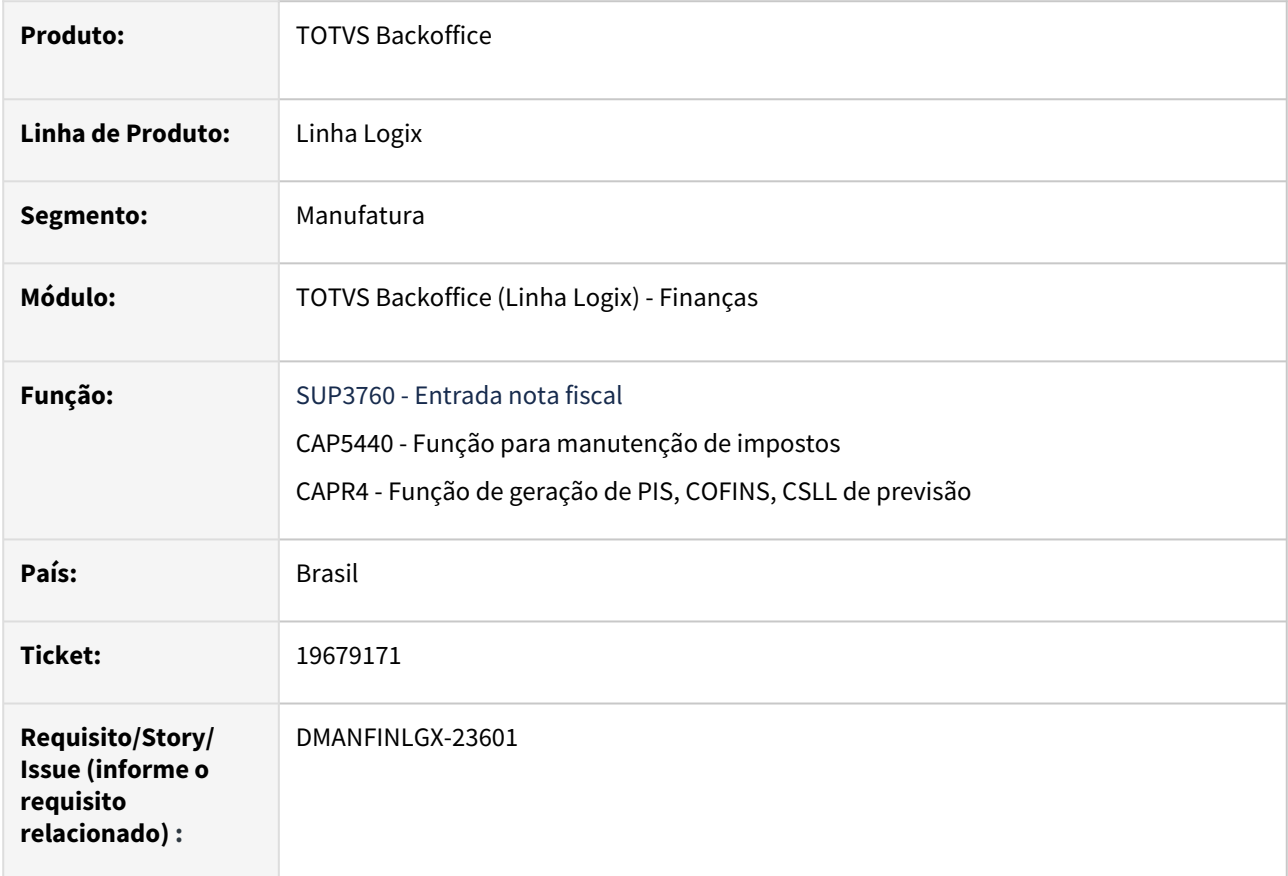

### **02. SITUAÇÃO/REQUISITO**

Ao incluir uma nota fiscal de serviço através do **SUP3760**, para um fornecedor que retém PIS, COFINS, CSLL utilizando um tipo de despesa que não retém esses impostos, o programa está abortando com a mensagem de erro: **InterFunctionCall cannot find function supm230\_sup\_adua\_mestre\_leitura.**

### **03. SOLUÇÃO**

Ajustada a rotina de inclusão de notas fiscais para verificar se a função existe no RPO, caso não exista, não irá realizar a chamada da mesma dentro do fonte, assim, não apresentará mais a mensagem de erro.

### **04. DEMAIS INFORMAÇÕES**

[Entrada Notas Fiscais - SUP3760](https://tdn.totvs.com/display/LLOG/Entrada+Notas+Fiscais+-+SUP3760)

### 19688125 DMANFINLGX-23602 DT - FIN30022 aborta com erro - Ambiente HARPIA

#### **01. DADOS GERAIS**

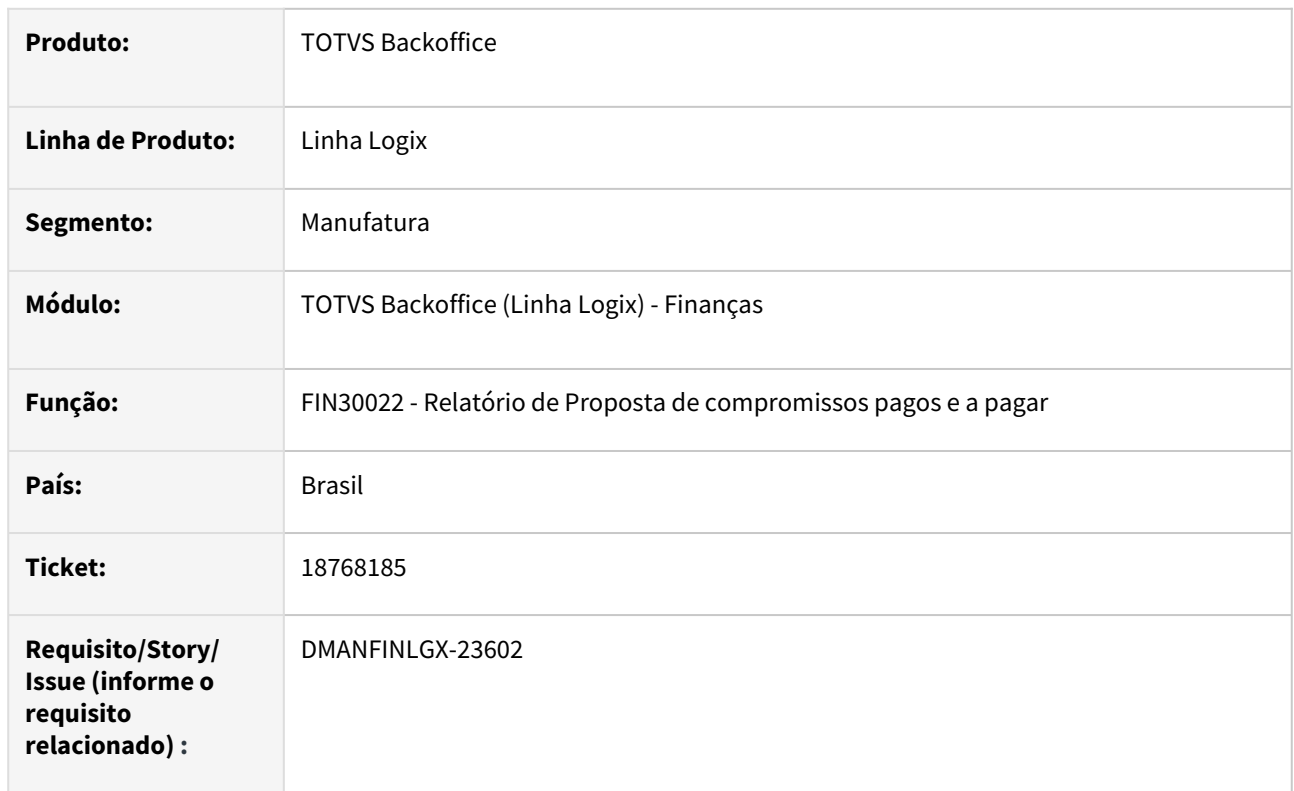

### **02. SITUAÇÃO/REQUISITO**

Em alguns casos, o programa **FIN30022**, está cancelando com mensagem: **A character variable has referenced subscripts that are out of range.**

#### **Atenção**  $\ddot{\bullet}$

Essa situação ocorria quando alguma das AP's listadas tinha observações com mais de 75 caracteres alfanuméricos.

### **03. SOLUÇÃO**

Ajustado o relatório do programa **FIN30022** para não cancelar com a mensagem acima e listar os dados corretamente.

#### **04. DEMAIS INFORMAÇÕES**

• [Proposta de Compromissos Pagos e a Pagar - FIN30022](https://tdn.totvs.com/display/LLOG/Proposta+de+Compromissos+Pagos+e+a+Pagar+-+FIN30022)

# 19708599 DMANFINLGX-23666 DT - FIN30122 - Não está montando o CNPJ corretamente quando é DDA CNAB500

#### **01. DADOS GERAIS**

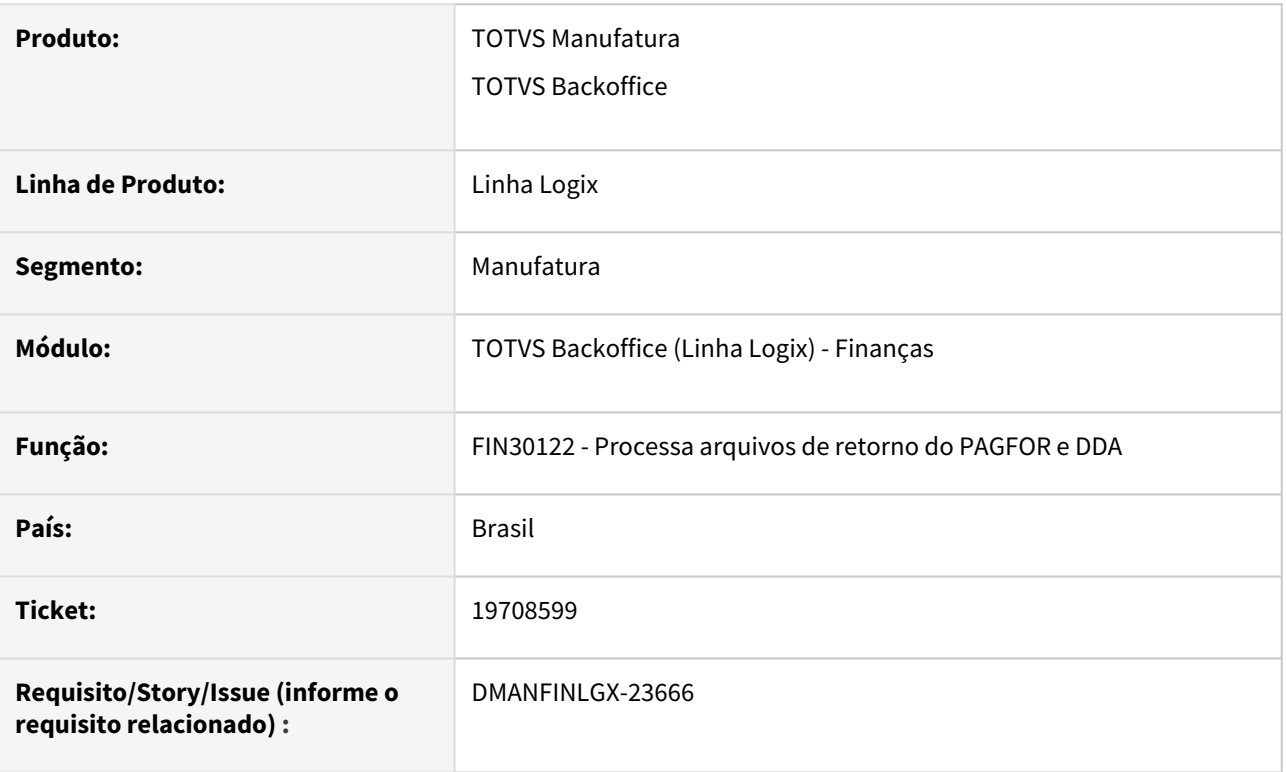

### **02. SITUAÇÃO/REQUISITO**

Ao processar um arquivo de retorno do DDA Bradesco CNAB-500 posições, o CNPJ não está sendo selecionado na posição correta no arquivo.

### **03. SOLUÇÃO**

A rotina foi alterada para selecionar corretamente o CNPJ da empresa no arquivo do DDA modelo CNAB-500 posições.

# 19790933 DMANFINLGX-23654 DT - FIN30057 - Após atualização para o Logix Harpia, identificamos que não está vinculando a retenção de PIS/COFINS/CONTRIBUIÇÃO em todas as notas fiscais de todas as nossas empresas.

#### **01. DADOS GERAIS**

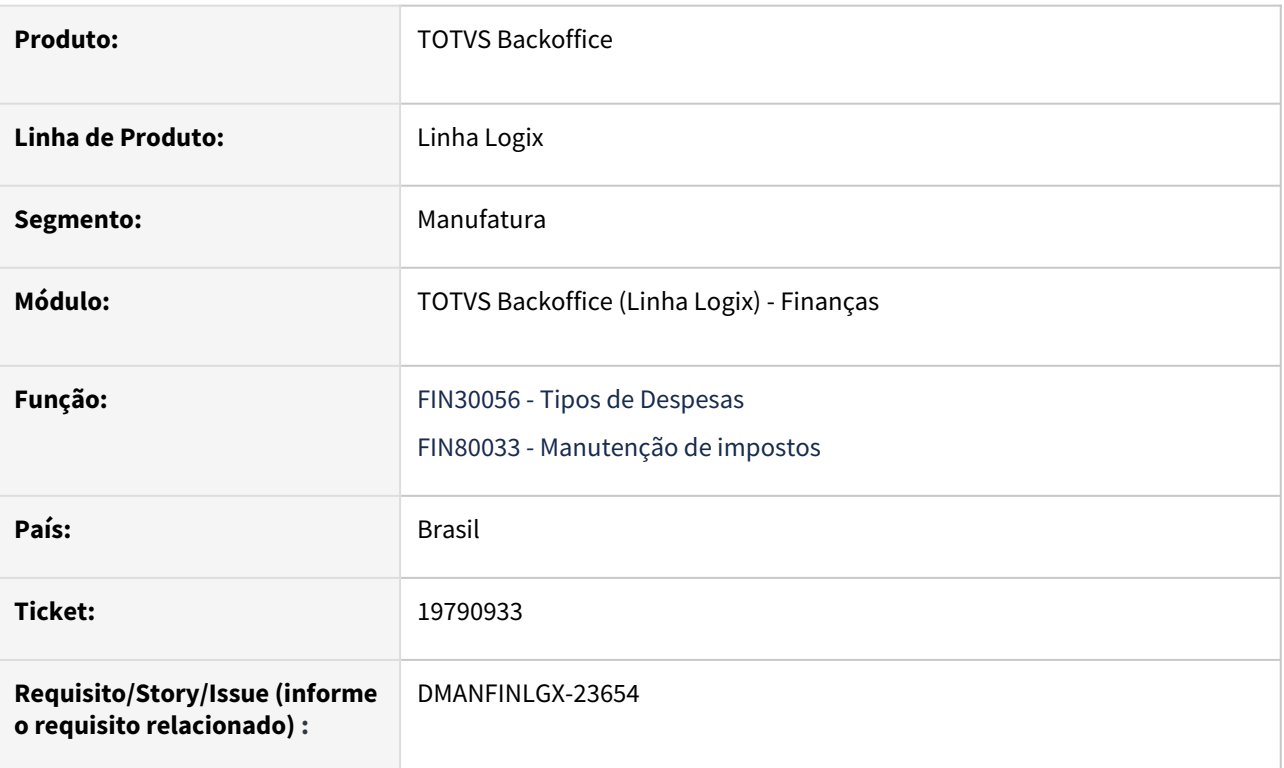

### **02. SITUAÇÃO/REQUISITO**

Após atualização para o Logix Harpia, ao definir a data da proposta na AP através do **FIN30057 - Autorizações de Pagamento**, o programa não está calculando a retenção de PIS/COFINS/CSLL.

Ao realizar a consulta dos impostos no cadastro do **FIN30056 - Tipos de Despesas**, o programa não está mostrando os parâmetros marcados.

### **03. SOLUÇÃO**

Ajustado os programas **FIN30056 e FIN30057** para calcular corretamente as retenções de PIS/COFINS/CSLL e também para mostrar na consulta o parâmetro "Reter PIS/COFINS/CSL", devidamente marcado ou desmarcado, conforme o cadastro do parâmetro se encontrava no Logix 32 bits.

### **04. DEMAIS INFORMAÇÕES**

- [Tipo Despesas FIN30056](https://tdn.totvs.com/display/LLOG/Tipo+Despesas+-+FIN30056)
- [Matriz de programas migração 4GL para Metadados Financeiro e Controladoria](https://tdn.totvs.com/pages/viewpage.action?pageId=806776761)

# 20343812 DMANFINLGX-24019 DT - Para notas fiscais emitidas pelo COS, com mais de uma natureza de rendimento, o sistema grava os tributos para apenas 1 natureza

#### **01. DADOS GERAIS**

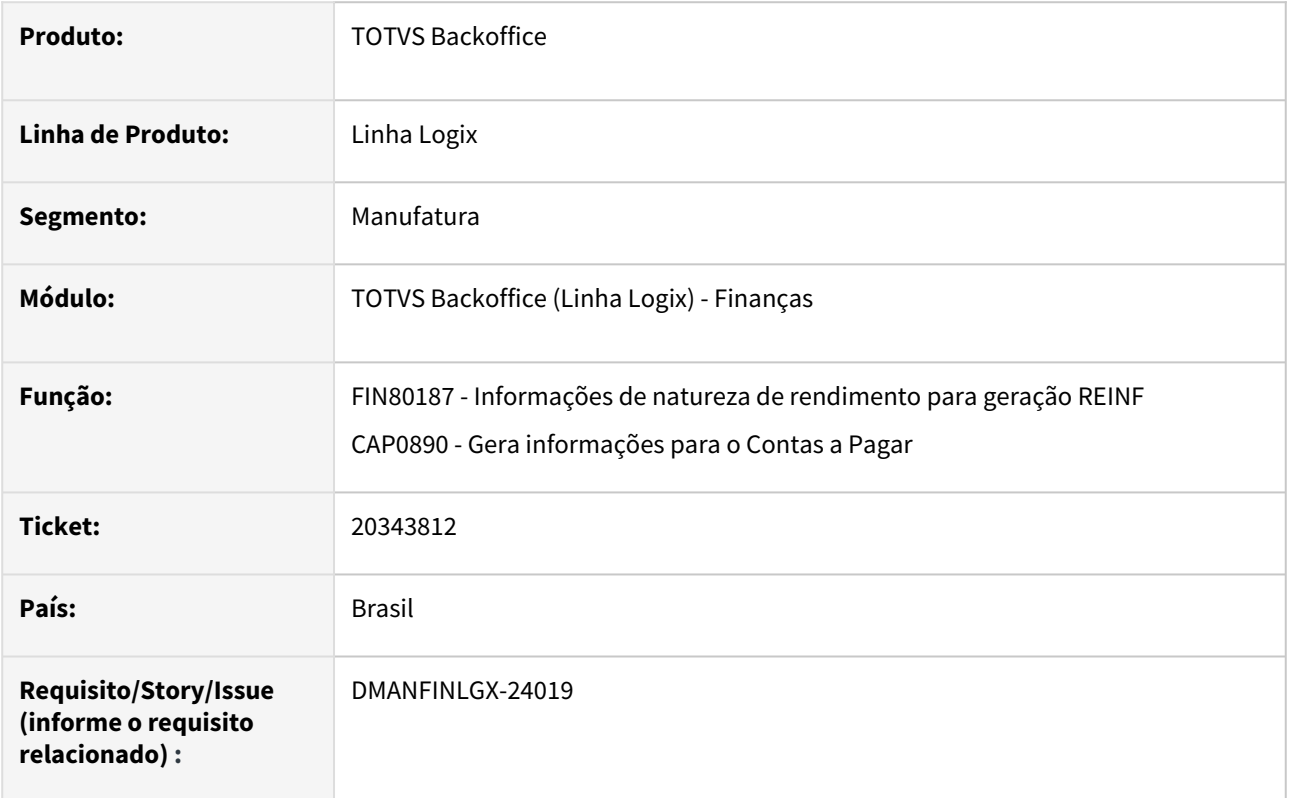

### **02. SITUAÇÃO/REQUISITO**

Para notas fiscais emitidas pelo módulo de Contrato de Serviços - COS, com mais de uma natureza de rendimento para os itens, o sistema grava os tributos para apenas uma natureza de rendimento, apresentando erro ao gerar o arquivo para o Reinf.

### **03. SOLUÇÃO**

Feito ajuste nas funções que geram os tributos para as naturezas de rendimento das notas fiscais, para gerar corretamente o cálculo para cada natureza de rendimento informada nos itens da nota fiscal de Contrato de Serviço, gerando assim corretamente os dados para o Reinf.

### **04. ASSUNTOS RELACIONADOS**

- [LREINF0001 Manual do EFD Reinf](https://tdn.totvs.com/display/LLOG/LREINF0001+-+Manual+do+EFD+Reinf)
- [Tutorial do Reinf no Logix](https://tdn.totvs.com/display/LLOG/Tutorial+do+Reinf+no+Logix)

# DMANFINLGX-23436 DT - FIN80187/FIN80171 - Ajustes no T158 para PIS/COFINS/CSLL e T158AE referente a tipo de isenção

#### **01. DADOS GERAIS**

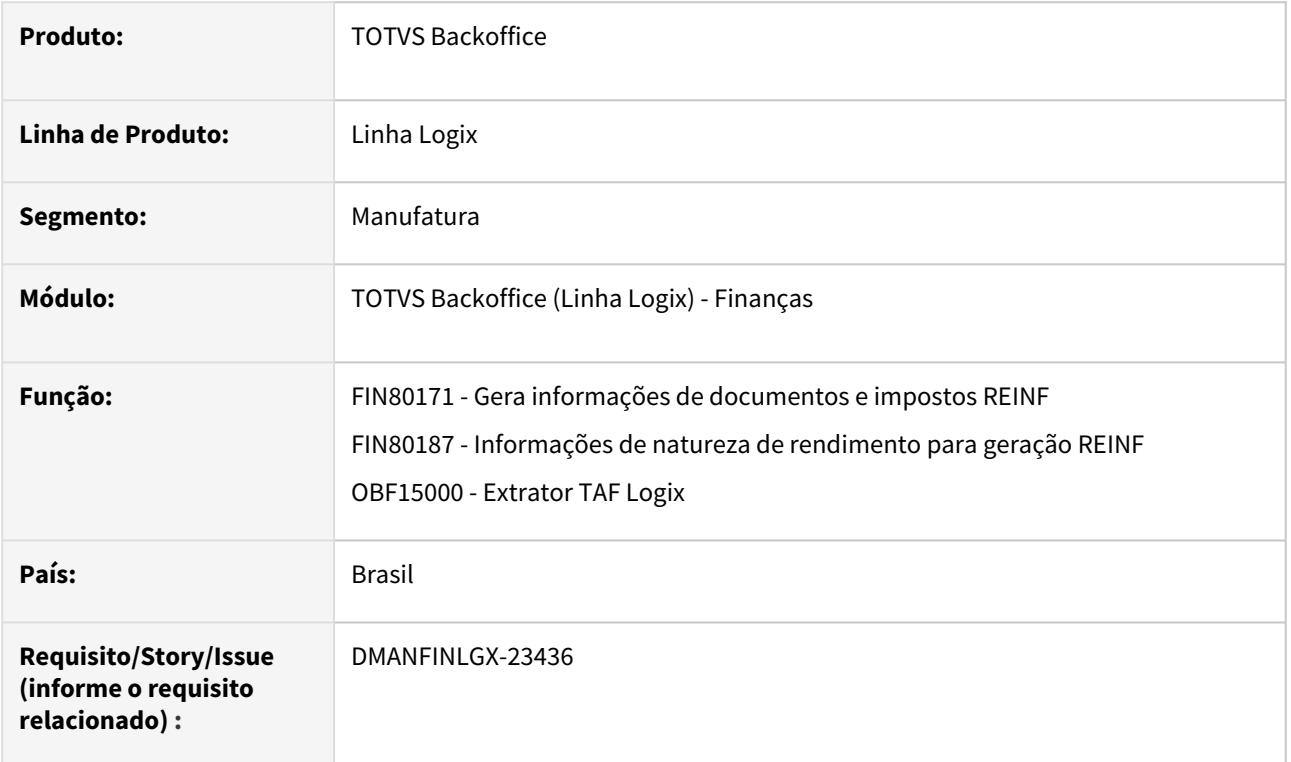

### **02. SITUAÇÃO/REQUISITO**

Em algumas situações em que o fornecedor possui isenção de PIS , COFINS OU CSLL a rotina de extração de informações para o REINF , está gerando o registro T158 com valor de base e valor retido zerados e também para o registro T158AE, referente ao detalhamento das isenções , está listando código do tipo de isenção com um carácter mas pode ter casos em que teria dois caracteres.

### **03. SOLUÇÃO**

Feito ajuste nas funções que geram o T158 no arquivo do REINF para listar os impostos PIS/COFINS/CSLL somente quando tiver valores de base e valor retido e também listar o tipo de isenção com dois caracteres no T158AE pois em alguns casos pode ter o código 99 - Outros.

### **04. ASSUNTOS RELACIONADOS**

- [LREINF0001 Manual do EFD Reinf](https://tdn.totvs.com/display/LLOG/LREINF0001+-+Manual+do+EFD+Reinf)
- [Tutorial do Reinf no Logix](https://tdn.totvs.com/display/LLOG/Tutorial+do+Reinf+no+Logix)

# DMANFINLGX-23455 DT - FIN30104 e LOG00087 - Parâmetro tip\_val\_irrf\_jscp - Ajustes de ortografia

### **01. DADOS GERAIS**

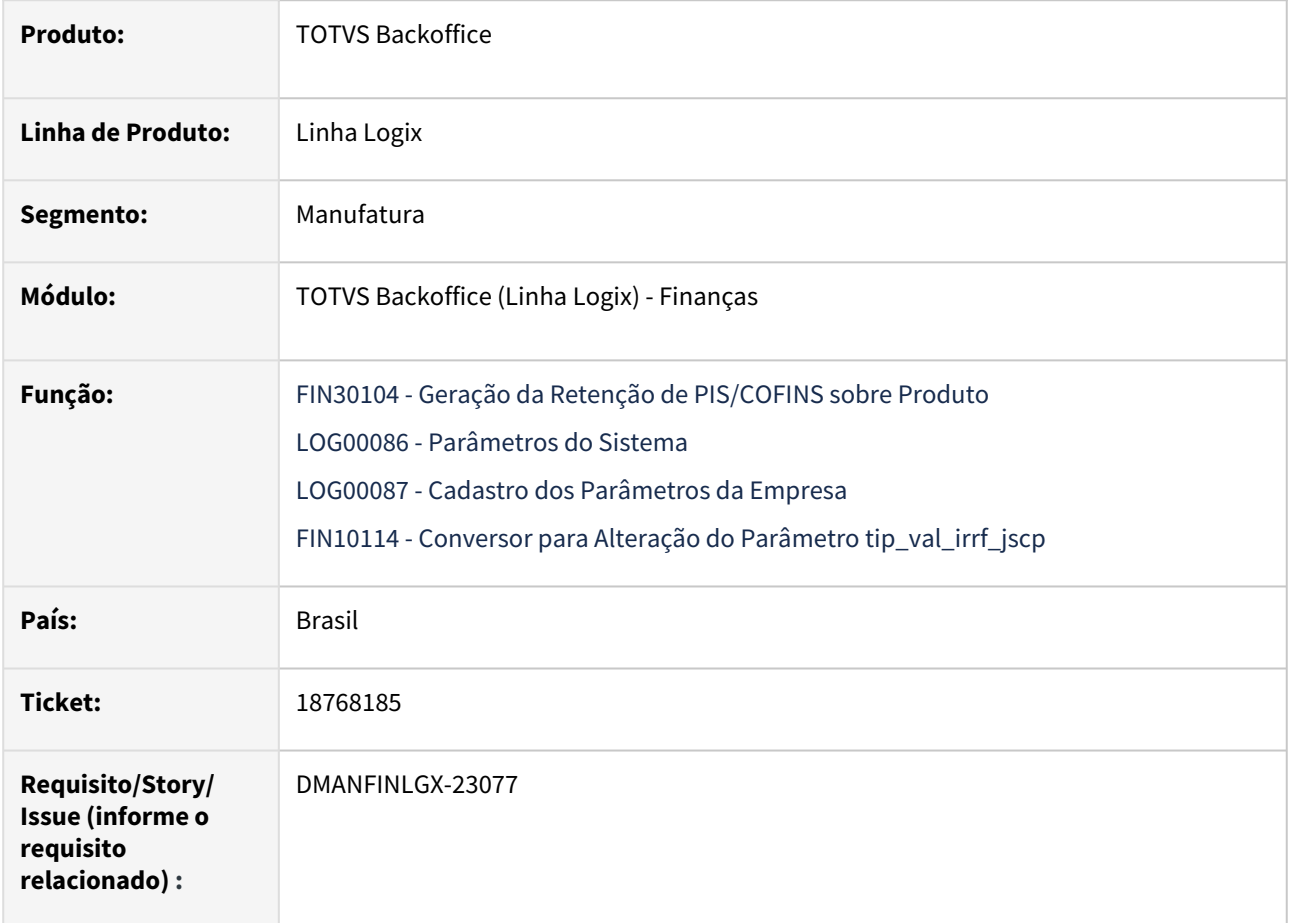

### **02. SITUAÇÃO/REQUISITO**

Efetuar ajustes de ortografia no programa **FIN30104** e parâmetro **tip\_val\_irrf\_jscp** do **LOG00086/LOG00087**.

### **03. SOLUÇÃO**

Foi ajustado o título da tela do programa **FIN30104** e o help do parâmetro **tip\_val\_irrf\_jscp** do **LOG00086/ LOG00087** referente a erros de ortografia.

### **Dados do parâmetro:**

- **Conversor:** FIN10114.cnv
- **Parâmetro:** tip\_val\_irrf\_jscp - Tipo de valor para retenção de IRRF de juros sobre o capital próprio
- **Descrição do Parâmetro:** Tipo de valor de AD para retenção do IRRF sobre capital próprio, que deverá estar cadastrado no programa FIN30030 (TIPOS VALORES).
- **Caminho no Sistema:** Logix Financeiro\Tributos-Impostos\Retenção IRRF

• **Processo de Instalação:** O parâmetro é processado no **LOG00086 - Gerenciador Conversores Configuração Parâmetros**, informar o diretório do conversor e efetuar seu processamento.

### **Atenção**

• Processar o conversor de parâmetro **FIN10114** através do **LOG00086/LOG00088 - Gerenciador Conversores Configuração Parâmetros - Opção Processamento Conversores,** para alterar o parâmetro **tip\_val\_irrf\_jscp.**

# 3.2.2 Contas a Receber - Manutenção - 12.1.2407

Pesquisar

Manutenção - 12.1.2407 – 230

# 17456269 DMANFINLGX-22207 DT - Os títulos tipo "AN" - Antecipação não estão trazendo preenchido o campo Motivo débito/crédito

#### **01. DADOS GERAIS**

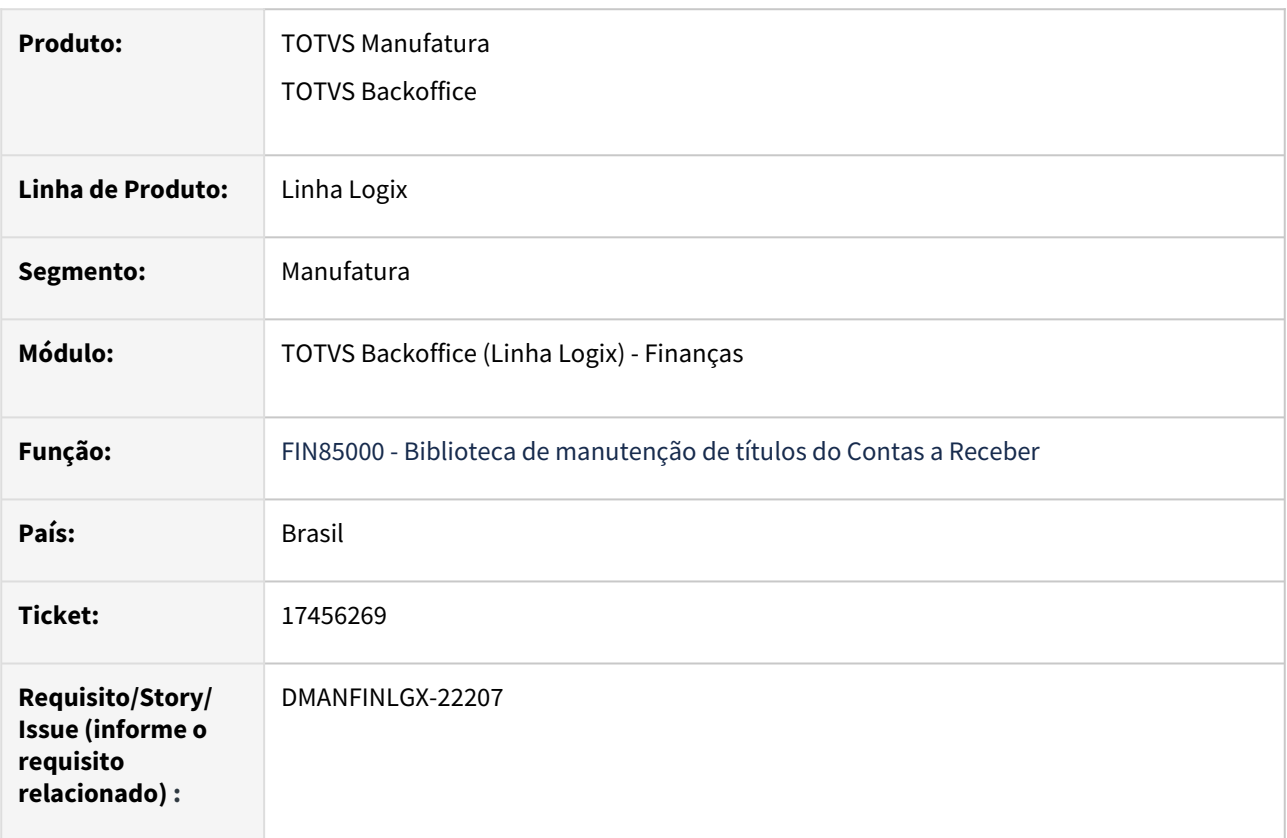

### **02. SITUAÇÃO/REQUISITO**

Ao integrar títulos do tipo **AN - Antecipação** não está sendo preenchido o campo Motivo débito/crédito, assim, para não haver erro na geração do boleto bancário, é necessário que o usuário entre no título para informar o motivo de débito em cada um dos títulos antes de imprimi-los.

### **03. SOLUÇÃO**

Alterada a rotina de inclusão e manutenção de títulos do Contas a Receber para buscar o código do débito/ crédito do **FIN10007 - Cadastro de tipos de documento**, quando essa informação não for preenchida pelo módulo de pedidos de vendas.

### **04. ASSUNTOS RELACIONADOS**

• [Tipos de Títulos - FIN10007](https://tdn.totvs.com/pages/viewpage.action?pageId=283403542)

18100996 DMANFINLGX-22549 DT - Ao gerar o fin10096 os lançamentos gerados não conferem com o que é gerado no cre1840.

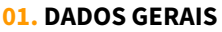

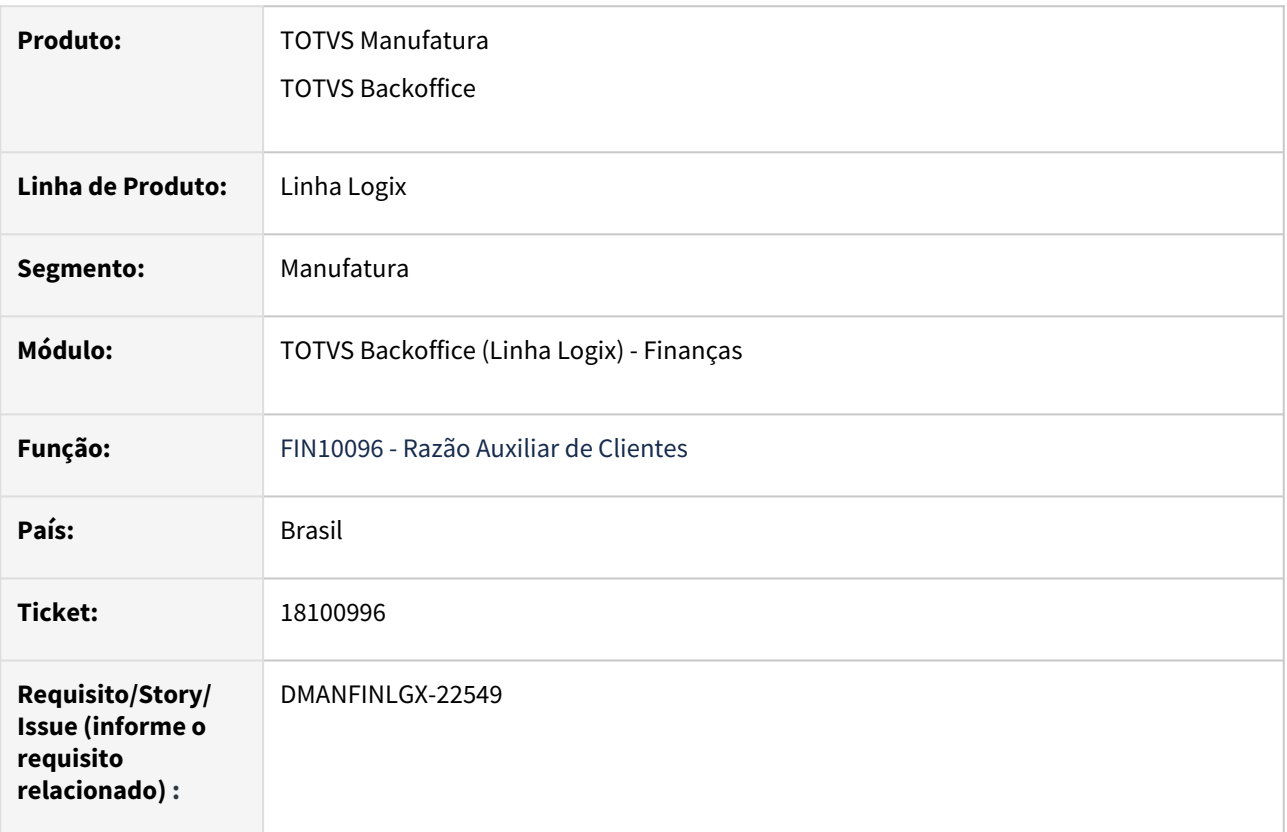

### **02. SITUAÇÃO/REQUISITO**

Ao gerar o relatório **FIN10096 - Razão Auxiliar de Clientes**, os lançamentos gerados não conferem com o que é gerado no relatório antigo **CRE1840 - Razão Auxiliar de Clientes**.

#### **03. SOLUÇÃO**

O relatório analítico estava duplicando lançamentos de débito e crédito para títulos renegociados no período. Além disso, no relatório sintético, alterado o conteúdo das colunas "CONTA CONTÁBIL" e "DESCRIÇÃO" para listarem "FATURAMENT" e "Contabilização na origem - faturamento" para lançamentos com origem no faturamento, ao invés de mostrar "Conta 0 nao cadastrada".

## 18264642 DMANFINLGX-23065 DT - FIN10115 - Não cria os títulos como outras ocorrências

#### **01. DADOS GERAIS**

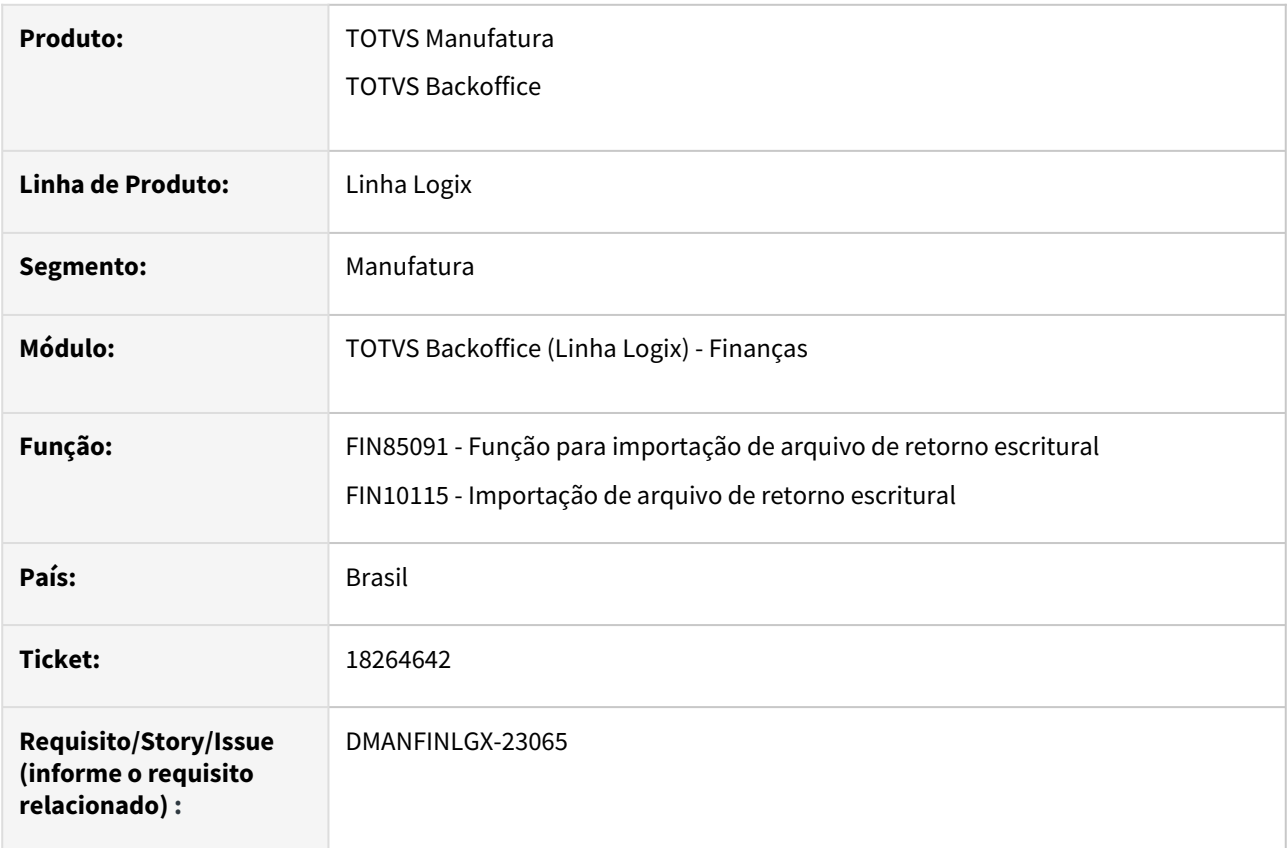

### **02. SITUAÇÃO/REQUISITO**

Ao realizar uma importação do arquivo de retorno escritural através do **FIN10115 - Importação de arquivo de retorno escritural**, o programa não cria títulos a partir de instruções relacionadas a "Outras ocorrências", mesmo que o sistema esteja corretamente parametrizado.

Nota: O problema ocorre em apenas alguns ambientes e banco de dados.

### **03. SOLUÇÃO**

Alterado o programa para identificar e gravar corretamente os dados relacionados a "Outras ocorrências", assim os novos títulos serão criados quando o sistema estiver parametrizado para essa funcionalidade.

# 18489592 DMANFINLGX-22896 DT - FIN10055 – Tela de 'Atualização de Históricos do Crédito e Cadastro' não traz descrição com 70 caracteres

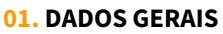

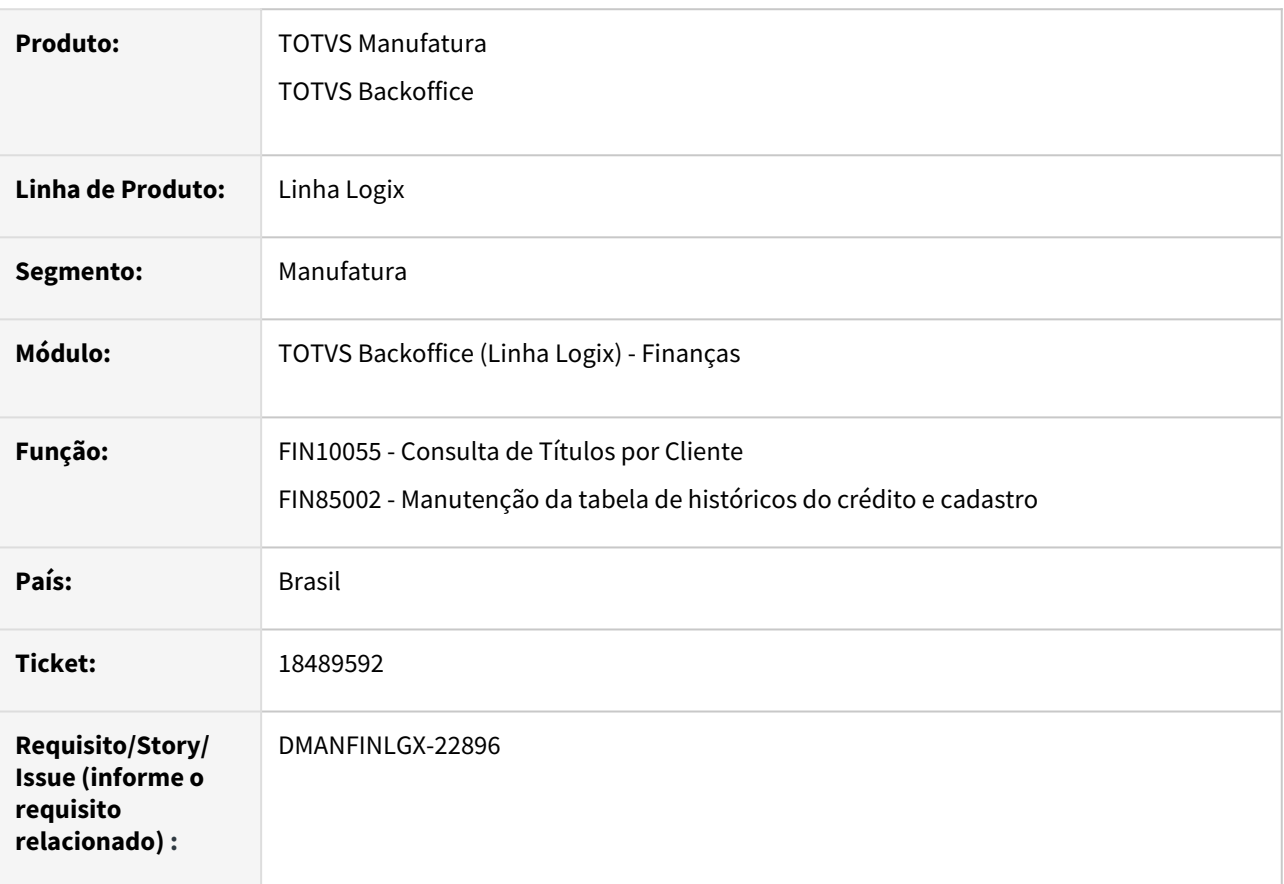

### **02. SITUAÇÃO/REQUISITO**

**FIN10055 - Consulta de Títulos por Cliente - Opção Observações:** Ao realizar a consulta de observações relacionadas ao cliente consultado, o sistema limita a apresentação de 500 observações digitadas.

### **03. SOLUÇÃO**

Alterada a consulta de observações do cliente disponível no programa **FIN10055 - Consulta de Títulos por Cliente - Opção "Observações"**, para mostrar até 2000 observações digitadas para o cliente.

#### **04. ASSUNTOS RELACIONADOS**

• [Consulta de Títulos por Cliente - FIN10055](https://tdn.totvs.com/pages/viewpage.action?pageId=285656128)

# 18751859 DMANFINLGX-23324 DT - FIN20014 - O processo em JOB não está executando os processos corretamente.

#### **01. DADOS GERAIS**

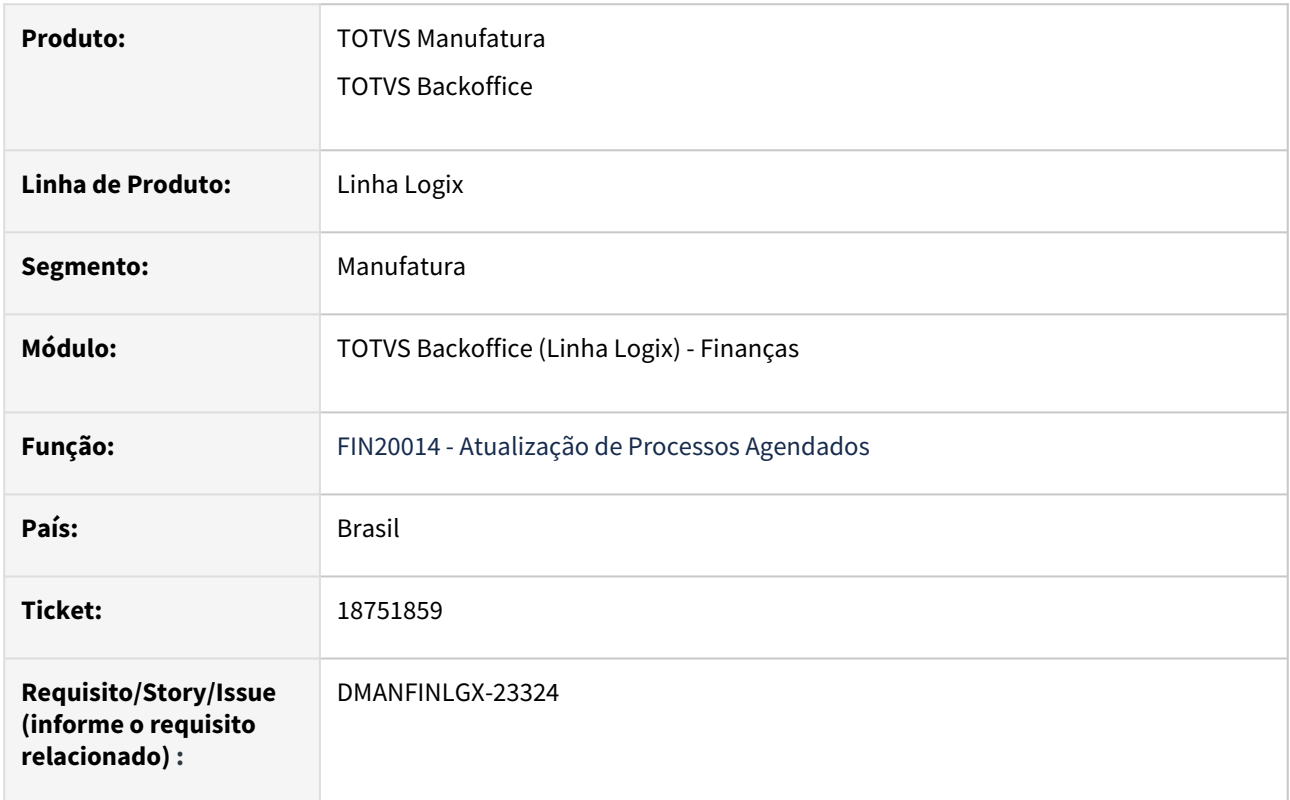

### **02. SITUAÇÃO/REQUISITO**

Ao executar a rotina **FIN20014 - Atualização de Processos Agendados,** processada de forma agendada através do programa JOB0003, o programa não está executando os processos corretamente.

### **03. SOLUÇÃO**

Realizada a correção da rotina **FIN20014 - Atualização de Processos Agendados** para executar corretamente os processos agendados, quando utilizada a rotina do JOB0003.

# 18950062 DMANFINLGX-23147 DT - FIN10060 - Ao baixar título com variação cambial e mútuo, não está considerando o portador da baixa

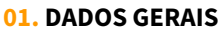

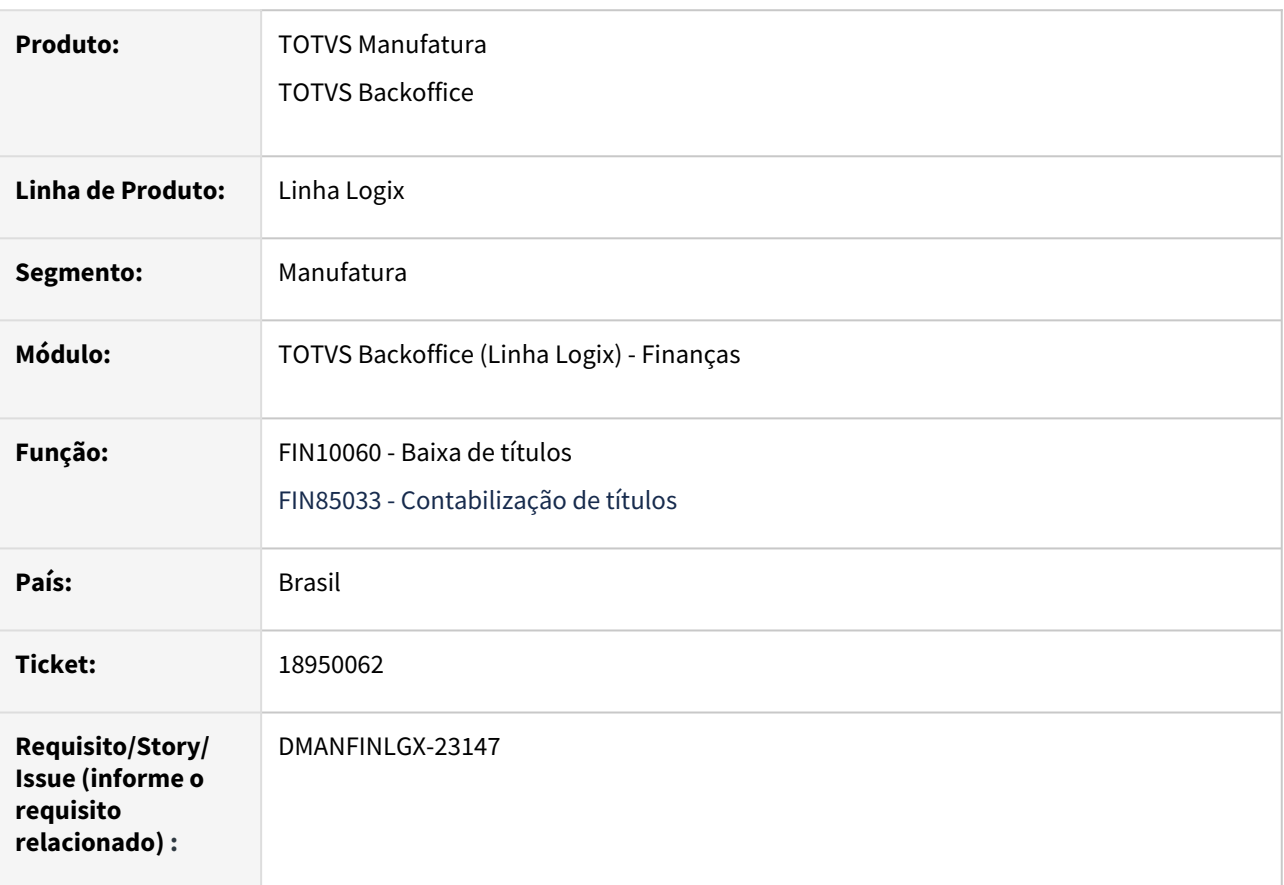

### **02. SITUAÇÃO/REQUISITO**

Ao realizar a baixa de um título com variação cambial calculada, num portador mútuo, o programa está buscando as contas contábeis de variação cambial calculada ativa/passiva na empresa mútuo ao invés de buscar os dados contábeis na empresa do título.

### **03. SOLUÇÃO**

Alterada a rotina de contabilização para que ao realizar a baixa de um título com variação cambial calculada, num portador mútuo, o programa utilize as contas contábeis de variação cambial calculada ativa/passiva na empresa do título ao invés de buscar os dados contábeis na empresa mútuo.

### **04. ASSUNTOS RELACIONADOS**

[Baixa de títulos - FIN10060](https://tdn.totvs.com/pages/viewpage.action?pageId=555850211)

[Multimoeda - Financeiro](https://tdn.totvs.com/display/LLOG/Multimoeda+-+Financeiro)

# 18963774 DMANFINLGX-23297 DT - Trade Easy - Não permite exclusão de baixa já contabilizada

#### **01. DADOS GERAIS**

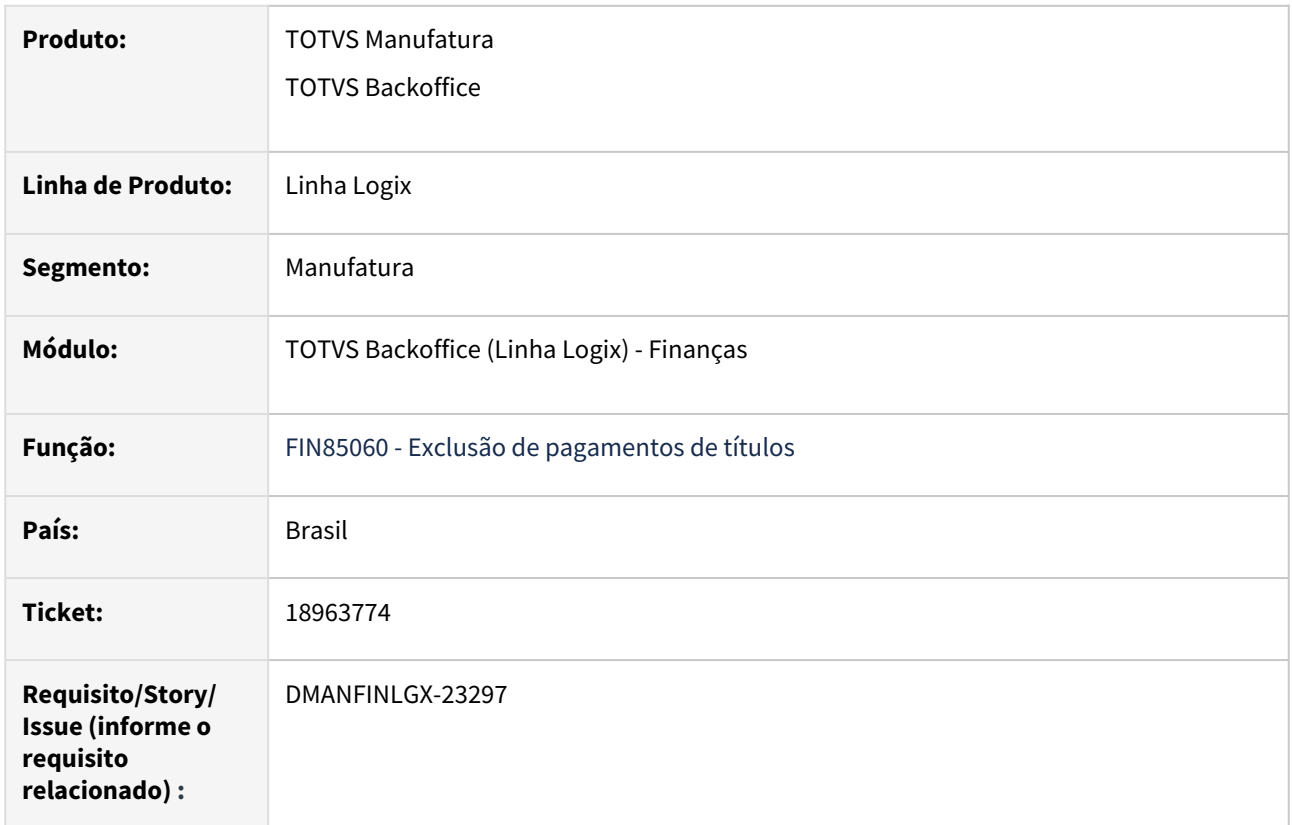

### **02. SITUAÇÃO/REQUISITO**

Ao realizar uma exclusão de baixa através do Trade Easy o programa não permite realizar a exclusão de baixa já contabilizada, mesmo com o parâmetro do LOG00087 - **"Permite a exclusão de baixas de títulos contabilizados?"** - "exclui\_baixa\_contab" indicando "S".

### **03. SOLUÇÃO**

O programa verifica uma parametrização antiga, referente ao parâmetro 247 do CRE6710 - Parâmetros da tabela par\_cre\_txt = "S" ao invés de verificar somente o parâmetro "exclui\_baixa\_contab" do LOG00087. Realizada a correção para verificar apenas o parâmetro do LOG00087.

### **04. ASSUNTOS RELACIONADOS**

[DT Integração Backoffice Logix Trade Easy Exportação](https://tdn.totvs.com/pages/viewpage.action?pageId=201750338)

# 19348247 DMANFINLGX-23418 DT - FIN10088 - Opção Adiantamento - Modificação

#### **01. DADOS GERAIS**

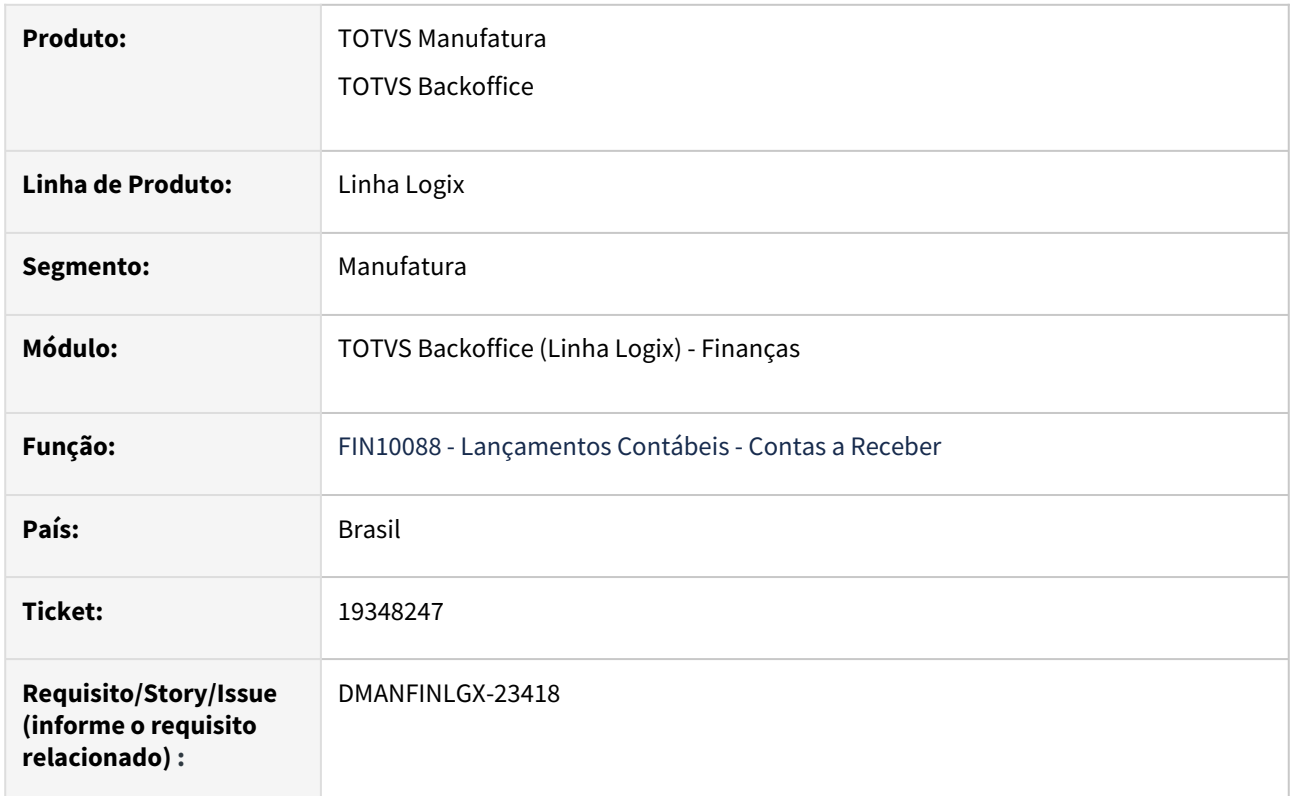

### **02. SITUAÇÃO/REQUISITO**

• Ao modificar um registro no **FIN10088** ocorre a mensagem de erro: **Os dados da pesquisa foram alterados, efetue uma nova pesquisa.**

**Nota:** Essa situação ocorre somente para a **aba 2 - Adiantamentos**.

### **03. SOLUÇÃO**

• Alterado o programa **FIN10088 - Lançamentos Contábeis - Contas a Receber** para permitir modificar os registros sem a ocorrência da mensagem de erro acima.

### **04. DEMAIS INFORMAÇÕES**

• [Cross Segmentos - Linha Logix - CRE - Qual o procedimento para utilizar o Ajuste Valor Presente no Contas a](https://centraldeatendimento.totvs.com/hc/pt-br/articles/17177263616919)  Receber

# 19413846 DMANFINLGX-23477 DT - Ao gerar o boleto, está gravando de forma errada o campo Nosso Número, quando o banco é C6 Bank

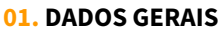

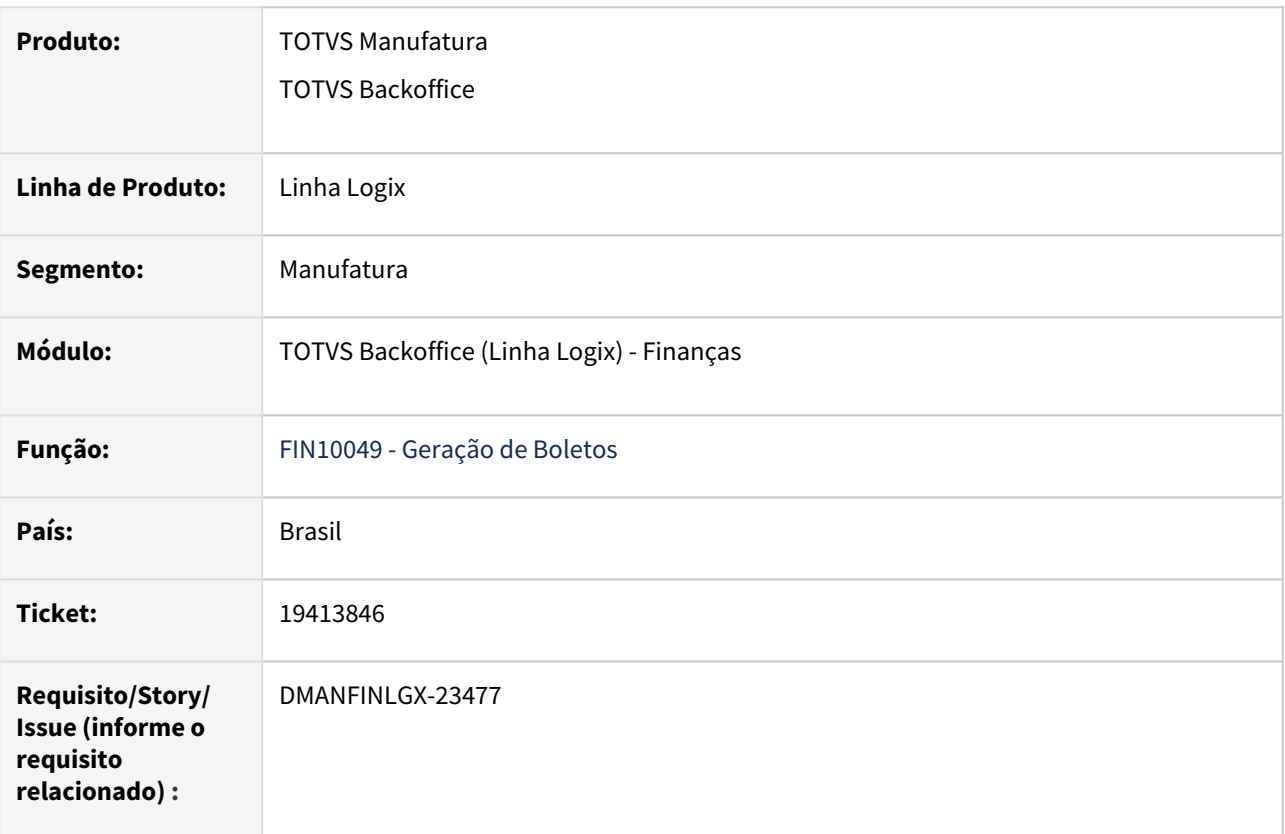

### **02. SITUAÇÃO/REQUISITO**

Ao gerar o boleto, através do **FIN10049 - Geração de Boletos**, para o banco C6 Bank o campo Nosso Número está se repetindo.

### **03. SOLUÇÃO**

Alterada a geração do boleto para o banco C6 Bank para não repetir a numeração do nosso número para boletos diferentes e incrementar o último número gerado, conforme layout escritural.

### 19511801 DMANFINLGX-23533 DT - FIN00000 / FIN00029 - Erro no Processo

#### **01. DADOS GERAIS**

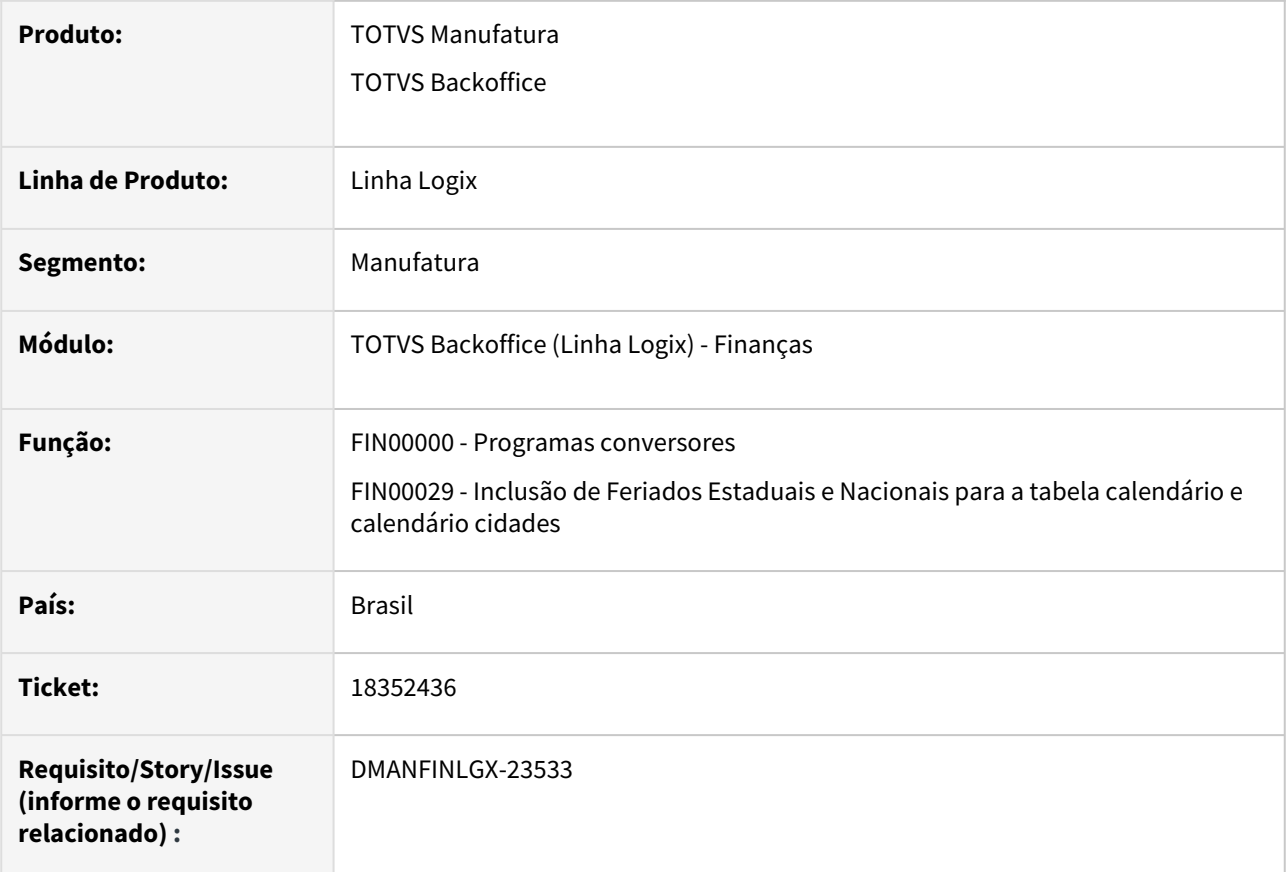

### **02. SITUAÇÃO/REQUISITO**

Em algumas situações, ao rodar o programa FIN00000/FIN00029 cancela com a mensagem de erro: **Invalid typecast in file d:\bamboo\xml-data\build-dir\tp11-buildv1appsrv-lgxwin32\advpl\instrvar.inl at line 781 on LPROGRESSBAR:SETPROPERTY(LPROGRESSBAR.PRW).**

### **03. SOLUÇÃO**

Alterado o programa **FIN00000/FIN00029** para não apresentar a mensagem de erro acima e finalizar o processamento.

### **04. ASSUNTOS RELACIONADOS**

• [Programas Conversores - FIN00000](https://tdn.totvs.com/display/LLOG/Programas+Conversores+-+FIN00000)

# 19572109 DMANFINLGX-23647 DT FIN10037 não mostra o valor de IRRF corretamente

#### **01. DADOS GERAIS**

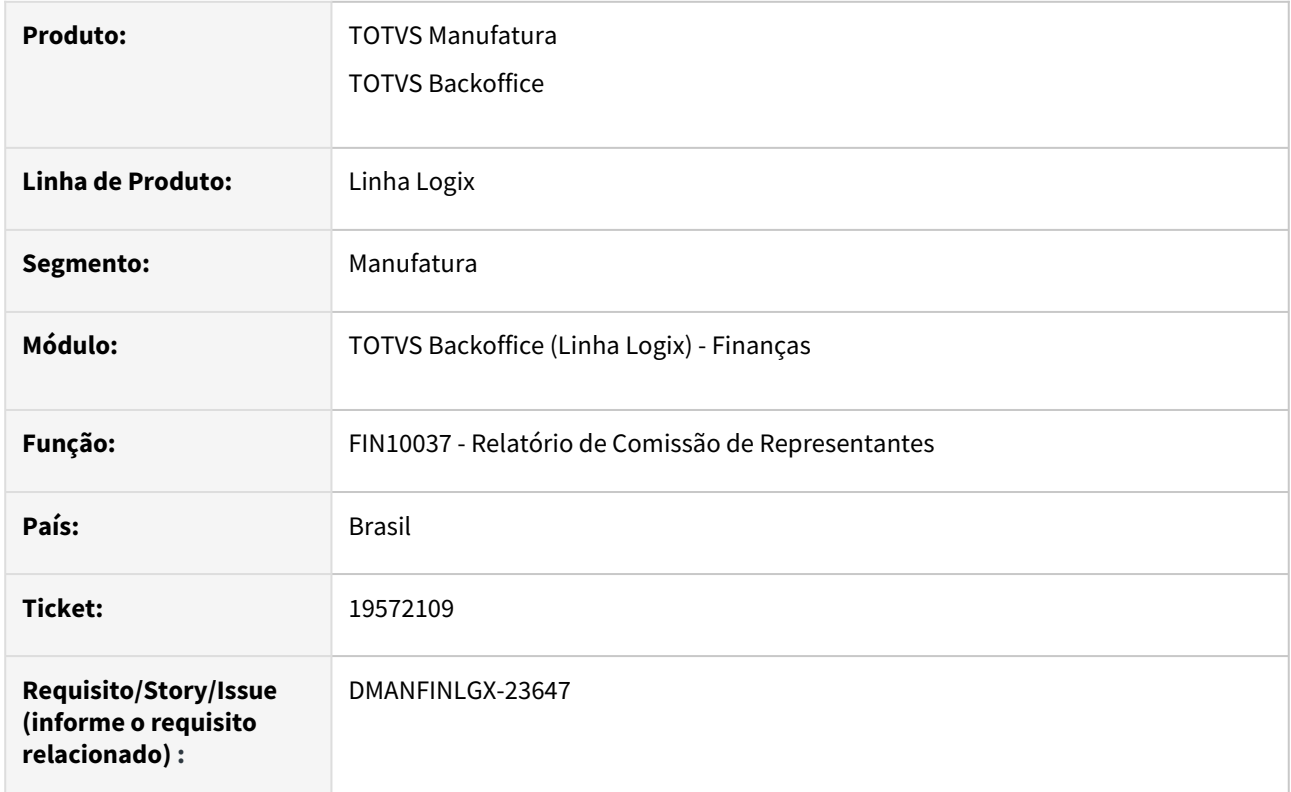

### **02. SITUAÇÃO/REQUISITO**

Ao gerar o relatório de comissões através do **FIN10037 - Relatório de Comissão de Representantes**, não é possível gerar dados de IRRF calculados.

### **03. SOLUÇÃO**

Adicionado à tela a opção "Exibir IRRF no relatório?", onde será permitido indicar se deseja gerar essa informação no relatório, da mesma forma como ocorre ao gerar o relatório através da tela do **FIN10035 - Geração automática de comissão.**

# 19733205 DMANFINLGX-23646 DT - FIN10113-Após alterar o vencimento está excluindo os dados de origem dos títulos.

#### **01. DADOS GERAIS**

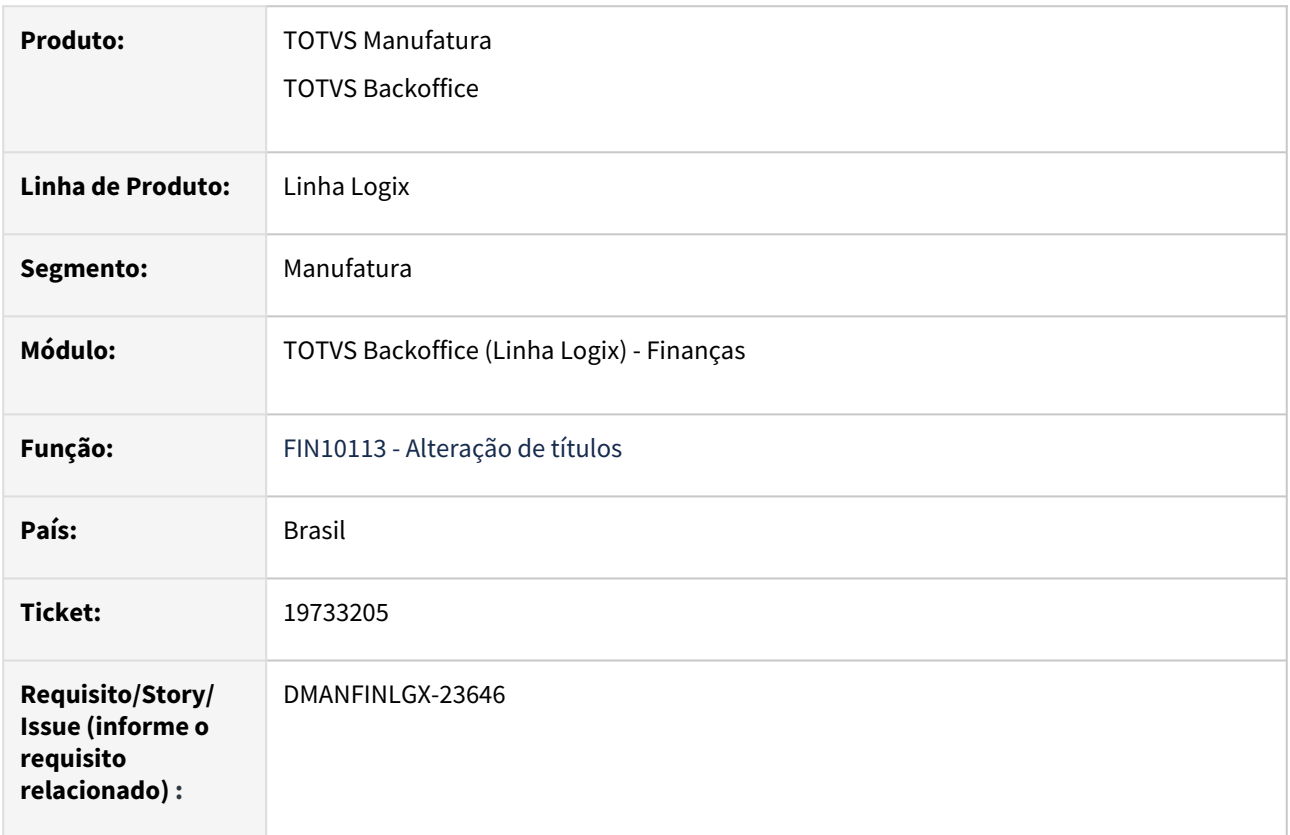

#### **02. SITUAÇÃO/REQUISITO**

Após alterar o vencimento de títulos através do **FIN10113 - Alteração de títulos**, os dados de origem estão sendo excluídos indevidamente.

#### **03. SOLUÇÃO**

Realizado ajuste na rotina de **FIN10113 - Alteração de títulos**, para não excluir os dados de origem dos títulos que estão sendo alterados.

Realizado também alteração em mensagem emitida pelo programa na inclusão de Notas Promissórias, ao informar os títulos de origem do documento, com a seguinte orientação: 'Tipo de título NP não permite inclusão de títulos anteriores. Utilizar o programa de renegociação de títulos (FIN10300).'

# 19748111 DMANFINLGX-23725 DT - FIN10049 erro ao clicar no zoom do campo "Título": The second parameter must be greater than zero

#### **01. DADOS GERAIS**

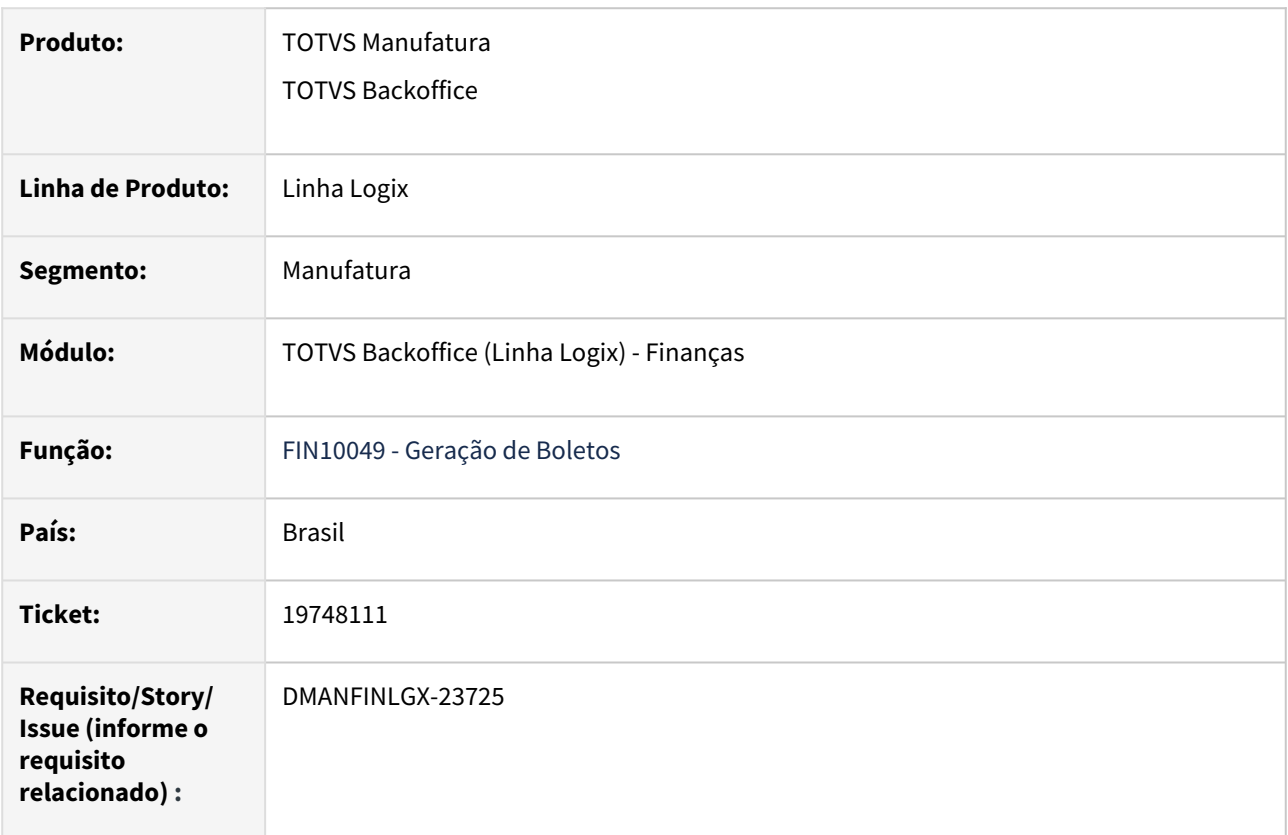

### **02. SITUAÇÃO/REQUISITO**

Ao acessar o zoom de títulos, através do **FIN10049 - Geração de Boletos**, o programa apresenta erro "The second parameter must be greater than zero.", e aborta a operação.

### **03. SOLUÇÃO**

Alterado o zoom de títulos para continuar a trazer os registros porém sem apresentar o erro e sem abortar o programa.

# 19851358 DMANFINLGX-23720 DT - Processo via JOB do FIN10058 e FIN10059 não respeita a empresa informado no parâmetro.

#### **01. DADOS GERAIS**

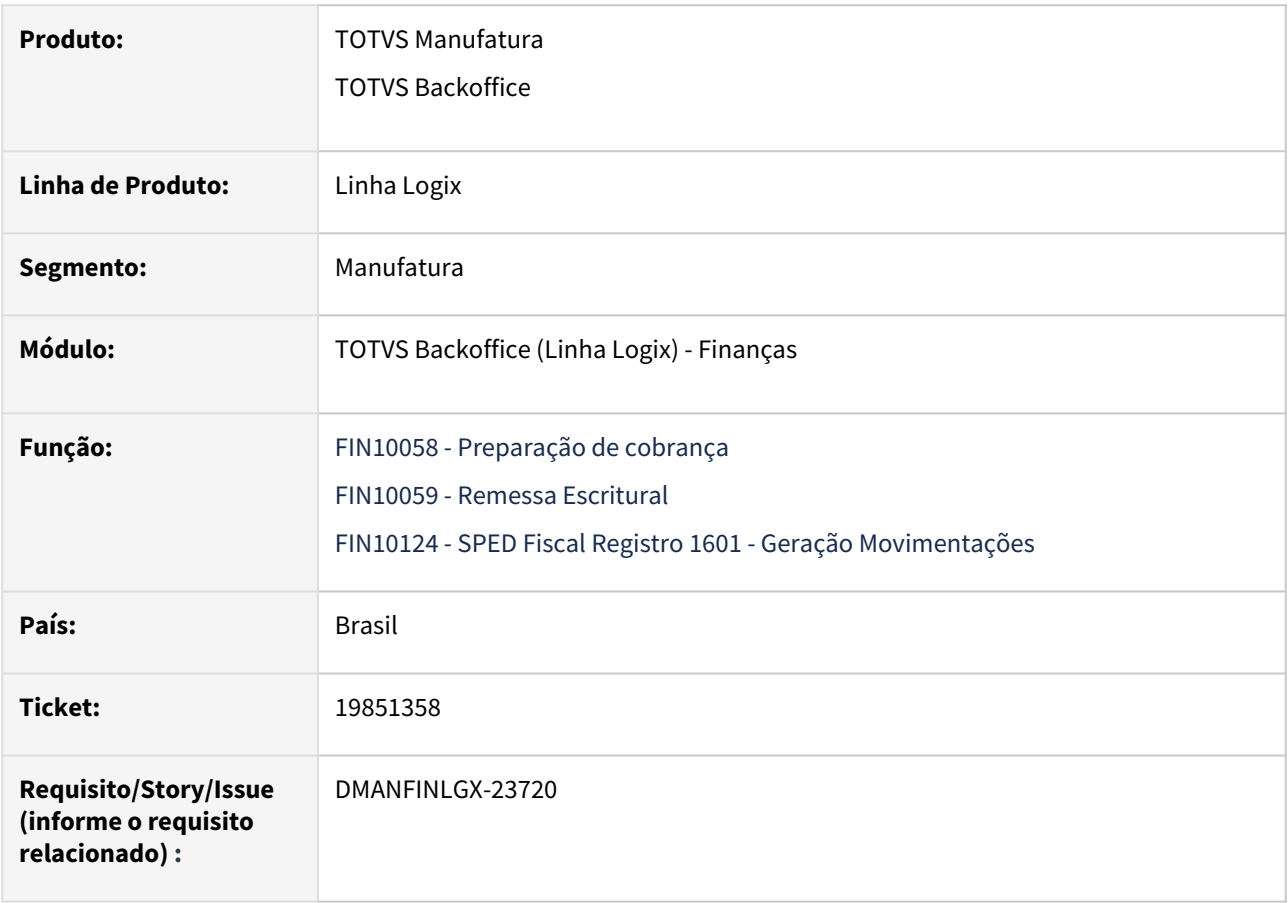

### **02. SITUAÇÃO/REQUISITO**

Ao executar as rotinas **FIN10058 - Preparação de cobrança**, **FIN10059 - Remessa Escritural** e **FIN10124 - SPED Fiscal Registro 1601 - Geração Movimentações,** processadas de forma agendada através do programa JOB0003, o programa não está executando os filtros em formato de lista.

### **03. SOLUÇÃO**

Realizada a correção das rotinas **FIN10058, FIN10059** e **FIN10124** para executar corretamente os processos agendados, realizando os filtros em formato de lista conforme parametrizado na rotina do JOB0003.

# 19942403 DMANFINLGX-23809 DT FIN10060: Diferença na baixa automática

#### **01. DADOS GERAIS**

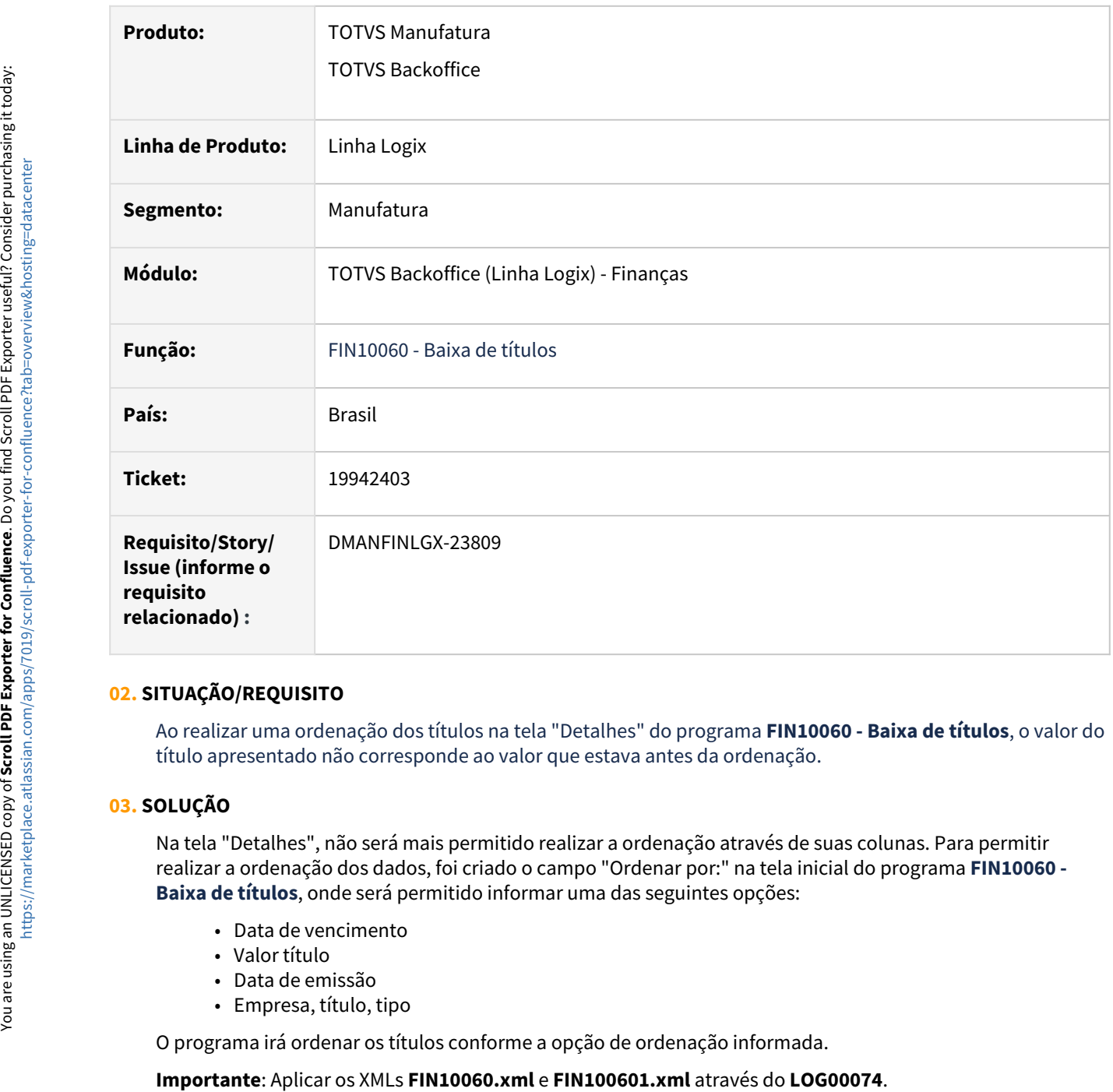

### **02. SITUAÇÃO/REQUISITO**

Ao realizar uma ordenação dos títulos na tela "Detalhes" do programa **FIN10060 - Baixa de títulos**, o valor do título apresentado não corresponde ao valor que estava antes da ordenação.

### **03. SOLUÇÃO**

Na tela "Detalhes", não será mais permitido realizar a ordenação através de suas colunas. Para permitir realizar a ordenação dos dados, foi criado o campo "Ordenar por:" na tela inicial do programa **FIN10060 - Baixa de títulos**, onde será permitido informar uma das seguintes opções:

- Data de vencimento
- Valor título
- Data de emissão
- Empresa, título, tipo

O programa irá ordenar os títulos conforme a opção de ordenação informada.

# 19953666 DMANFINLGX-23826 DT Erro -268 na integração do TRB pelo FIN10065 quando tem mútuo

#### **01. DADOS GERAIS**

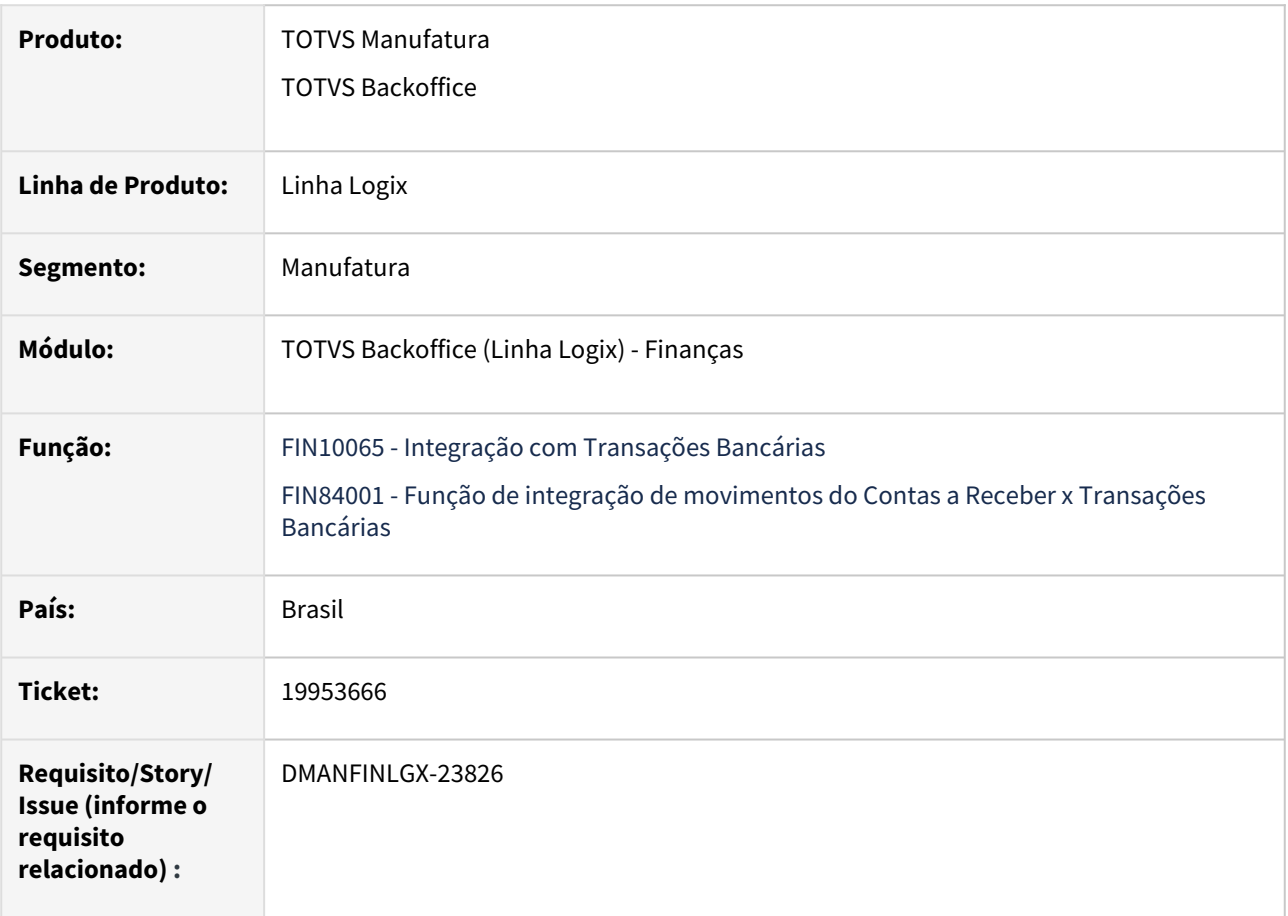

### **02. SITUAÇÃO/REQUISITO**

Ao realizar a integração dos movimentos do Contas a Receber x Transações Bancárias, quando o portador da baixa do título está parametrizado como portador mútuo, sendo a empresa recebedora outra empresa, o programa apresenta erro -268 pois está buscando a numeração de lotes na empresa origem ao invés de selecionar da empresa destino, utilizando uma numeração já existente na empresa destino (recebedora).

#### **03. SOLUÇÃO**

Alterada a rotina de integração de movimentos **FIN10065 - Integração com Transações Bancárias** para que, quando o portador da baixa do título estiver parametrizado como portador mútuo, buscar a numeração do próximo lote considerando a empresa destino ao invés da empresa origem, evitando assim utilizar uma numeração de lotes já existente na empresa destino (recebedora).

# 20170407 DMANFINLGX-23880 DT Ao baixar o título pelo programa FIN10115, ocorre um erro interno -284 na leitura da tabela instrucoes\_port.

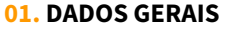

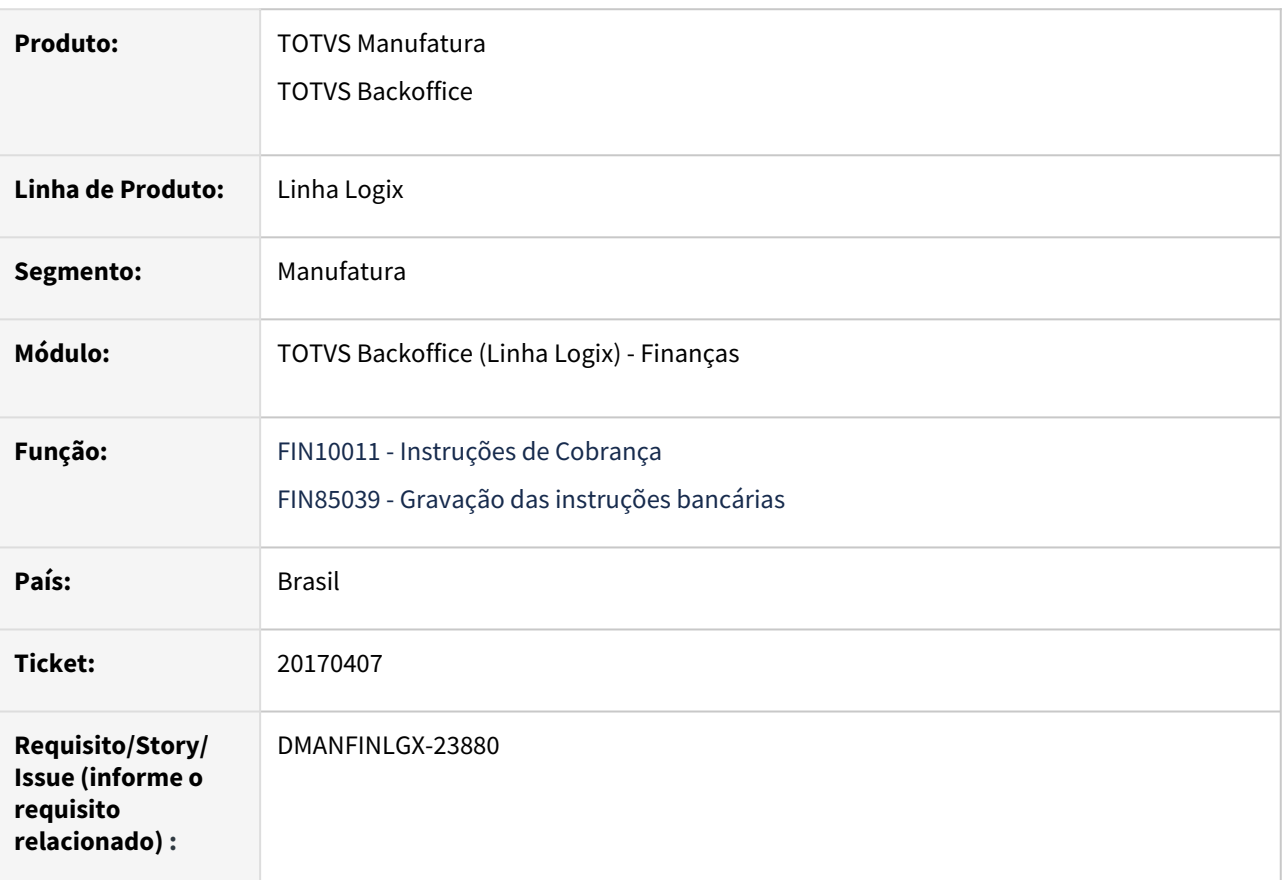

### **02. SITUAÇÃO/REQUISITO**

Ao realizar a baixa escritural através do **FIN10115 - Retorno de Arquivos Eletrônicos de Baixas - CNAB**, ocorre erro interno -284 na leitura da tabela instrucoes\_port, quando no FIN10011 o campo "Envio de instrução escritural" está marcado para a mesma instrução de cobrança e mesmo portador mais de uma vez.

### **03. SOLUÇÃO**

Alterado o programa **FIN10011 - Instruções de Cobrança** para não permitir marcar "Envio de instrução escritural" para a mesma instrução de cobrança e mesmo portador mais de uma vez.

Alterada a rotina de retorno **FIN10115 - Retorno de Arquivos Eletrônicos de Baixas - CNAB** para que, quando o programa identificar que existe mais de uma instrução de cobrança com o campo "Envio de instrução escritural" marcado para o portador do título, apresentar mensagem informativa, além de não gerar instrução e também não realizar a baixa do título.

# 20197410 DMANFINLGX-23894 DT FIN10057 não está abrindo em tela cheia

#### **01. DADOS GERAIS**

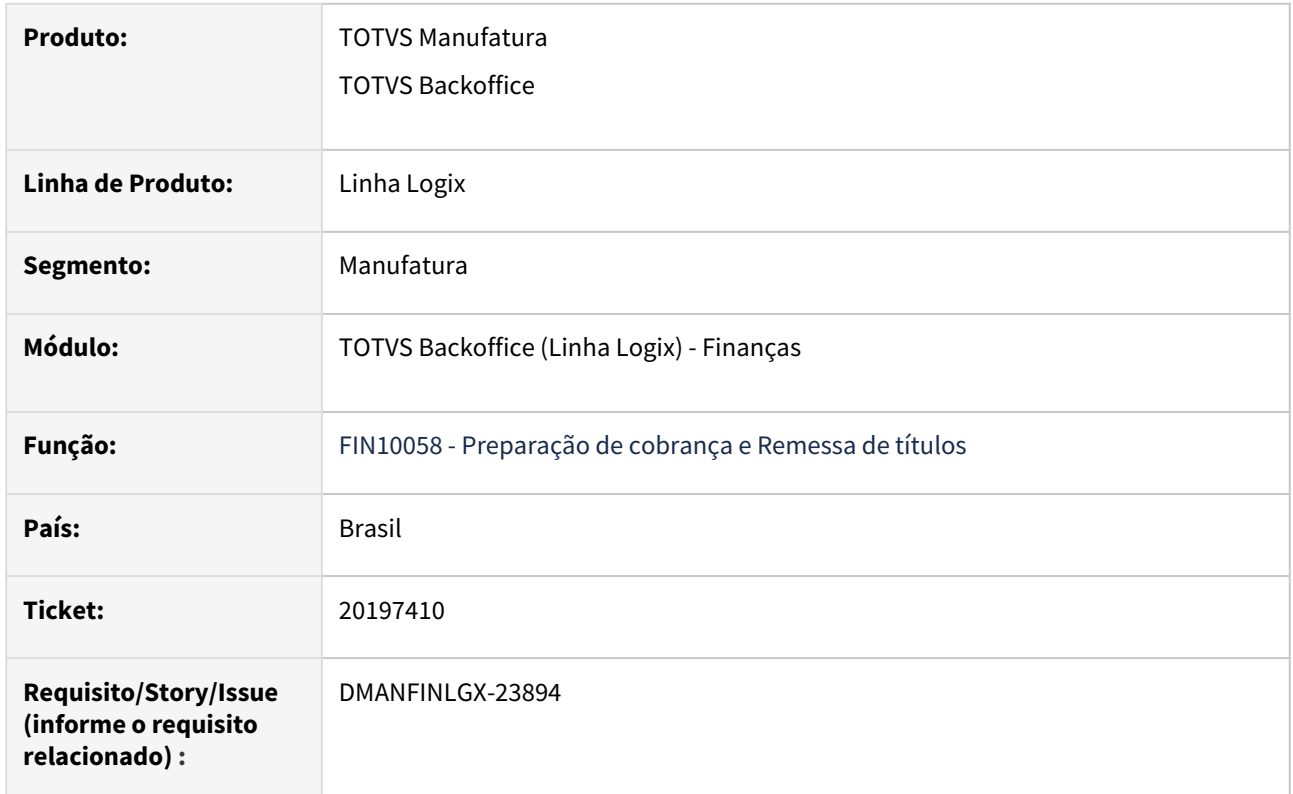

### **02. SITUAÇÃO/REQUISITO**

Ao executar o cockpit **FIN10057 - Preparação de cobrança e Remessa de títulos**, não está abrindo a tela em modo tela cheia.

### **03. SOLUÇÃO**

Realizada alteração na abertura da tela do cockpit **FIN10057 - Preparação de cobrança e Remessa de títulos**, para abrir em tela cheia.

## DMANFINLGX-22340 DT - Performance no CREM2 para a rotina do VDP

### **01. DADOS GERAIS**

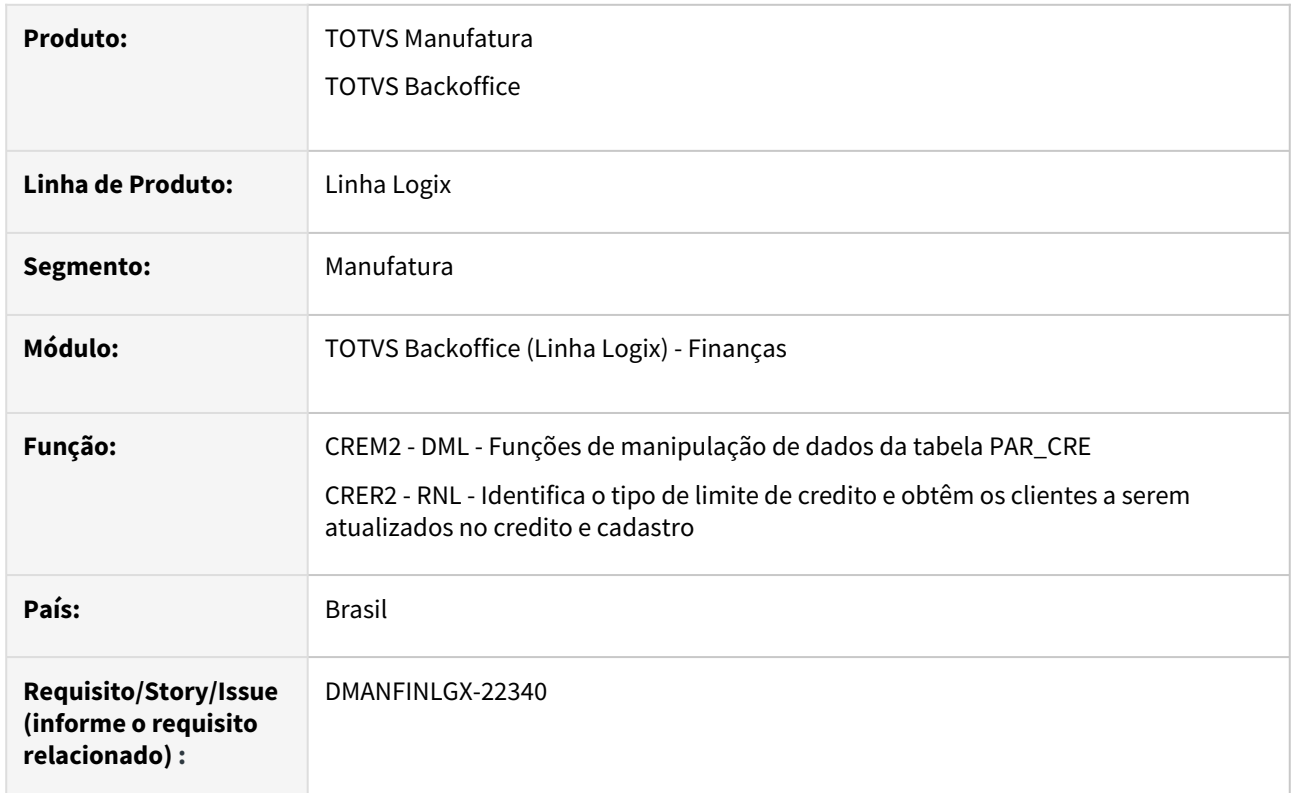

### **02. SITUAÇÃO/REQUISITO**

O programa de inclusão de pedidos **VDP1070** está demorando para incluir pedidos em carteira para um cliente que possui vários CNPJs coligados.

### **03. SOLUÇÃO**

As funções que realizam o cálculo dos pedidos foram alteradas a fim de melhorar a lógica que realiza o cálculo dos pedidos em aberto.

## DMANFINLGX-23254 DT - FIN10053 - Banco 745 - Campos Portfolio e Conta Cosmos

#### **01. DADOS GERAIS**

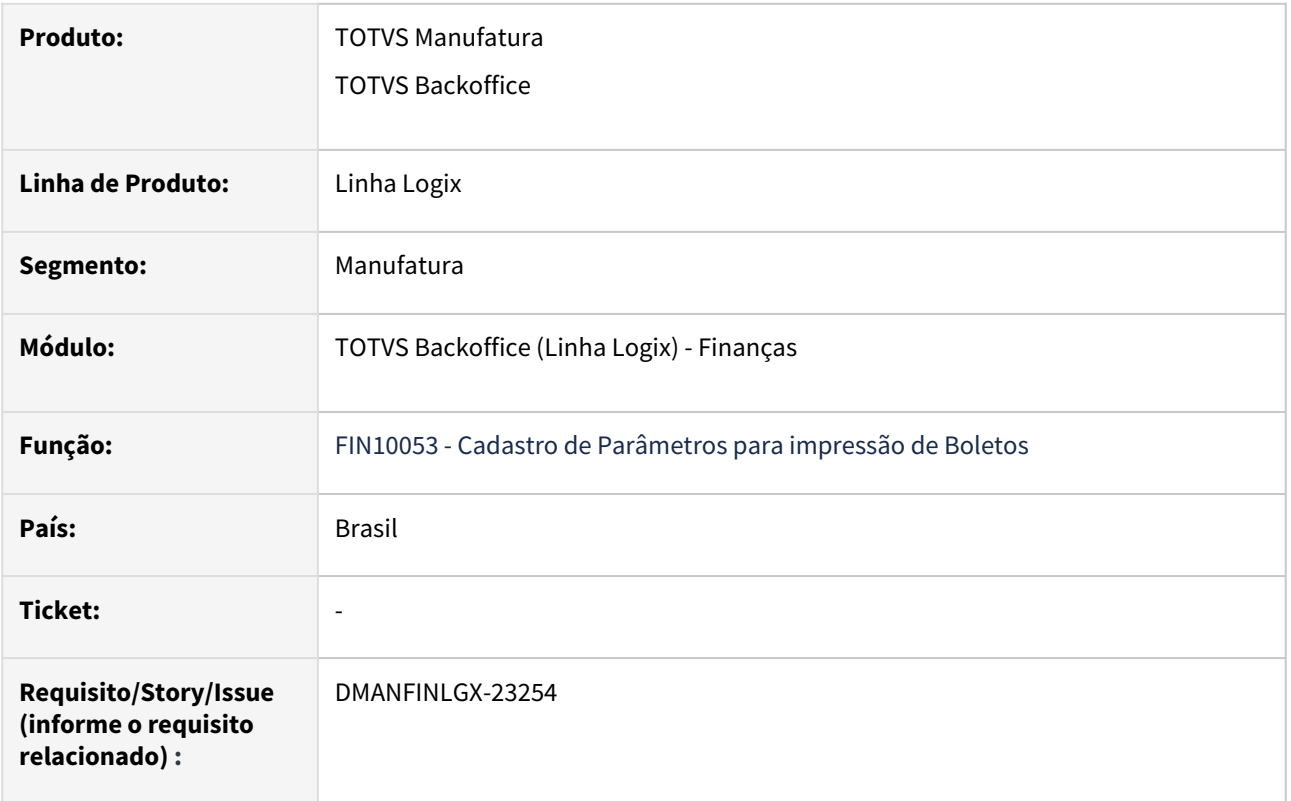

### **02. SITUAÇÃO/REQUISITO**

- Na inclusão ou cópia de dados pelo **FIN10053**, emite indevidamente as mensagens **Banco representante já relacionado com outro banco** e/ou **Portador já cadastrado para esta empresa.**
- Na modificação de dados pelo **FIN10053**, está atualizando indevidamente os **campos Portfolio e Conta Cosmos** para todas as empresas cadastradas para o banco. Além disso, não permite efetuar a alteração dos valores desses campos, pois os mesmos não estão habilitados na opção **Modificar**.

**Nota:** Essa situação ocorre somente para o **Banco 745 - Banco Citibank S.A.**

### **03. SOLUÇÃO**

- Alterado o programa **FIN10053 Cadastro de Parâmetros para impressão de Boletos** para que nas opções de inclusão ou cópia seja verificado o código da empresa informado no campo e não emita indevidamente as mensagens acima.
- Alterado o programa **FIN10053 Cadastro de Parâmetros para impressão de Boletos** para permitir modificar os campos Portfolio e Conta Cosmos e atualizar os valores desses campos somente para a empresa na qual os dados estão sendo alterados.

#### **04. DEMAIS INFORMAÇÕES**

- [Cross Segmentos Linha Logix CRE Programas para cadastro de um novo portador no Contas a Receber](https://centraldeatendimento.totvs.com/hc/pt-br/articles/360015773592)
- [Cross Segmentos Linha Logix CRE Emissão de boletos no contas a receber](https://centraldeatendimento.totvs.com/hc/pt-br/articles/360025567391)

• [Cross Segmentos - Linha Logix - CRE - Boleto Citibank](https://centraldeatendimento.totvs.com/hc/pt-br/articles/360026516171)

# DMANFINLGX-23495 DT - FIN10175 - Ajustes referente aos movimentos de recebimento de títulos - Registro 1601

#### **01. DADOS GERAIS**

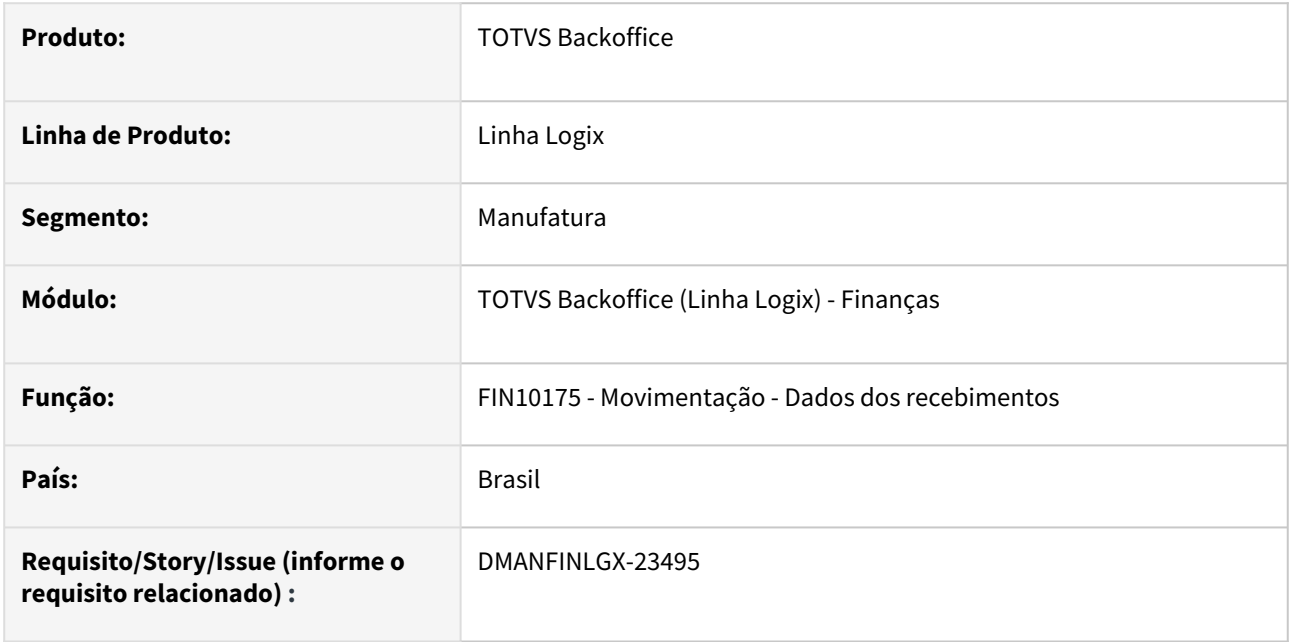

### **02. SITUAÇÃO/REQUISITO**

Ajustar **FIN10175 - Movimentação - Dados dos recebimentos**, para mostrar a sequência de recebimento corretamente quando a origem for diferente de manual. Não permitir informar o CNPJ do participante, deverá preencher com o CNPJ do portador informado.

### **03. SOLUÇÃO**

Feito ajustes no **FIN10175 - Movimentação - Dados dos recebimentos**, para mostrar a sequência de recebimento corretamente quando a origem for diferente de manual e também preencher automaticamente o CNPJ do participante com o CNPJ do portador informado.

### **04. ASSUNTOS RELACIONADOS**

- [Tutorial do Registro 1601 do SPED Fiscal no Logix](https://tdn.totvs.com/display/LLOG/Tutorial+do+Registro+1601+do+SPED+Fiscal+no+Logix)
- [Formas de Baixas FIN10004](https://tdn.totvs.com/display/LLOG/Formas+de+Baixas+-+FIN10004)
- [Portadores FIN10016](https://tdn.totvs.com/display/LLOG/Portadores+-+FIN10016)
- [Programas Conversores FIN00000](https://tdn.totvs.com/display/LLOG/Programas+Conversores+-+FIN00000)
- [SPED Fiscal Registro 1601 Geração movimentações FIN10124](https://tdn.totvs.com/pages/viewpage.action?pageId=815585121)
- [SPED Fiscal Registro 1601 Movimentação Dados dos recebimentos FIN10175](https://tdn.totvs.com/pages/viewpage.action?pageId=822236012)
## 3.2.3 Contratos Financeiros - Manutenção - 12.1.2407

Pesquisar

## 17153526 DMANFINLGX-22568 DT COF00020 -Possibilitar a geração de parcelas de contrato de debêntures

#### **01. DADOS GERAIS**

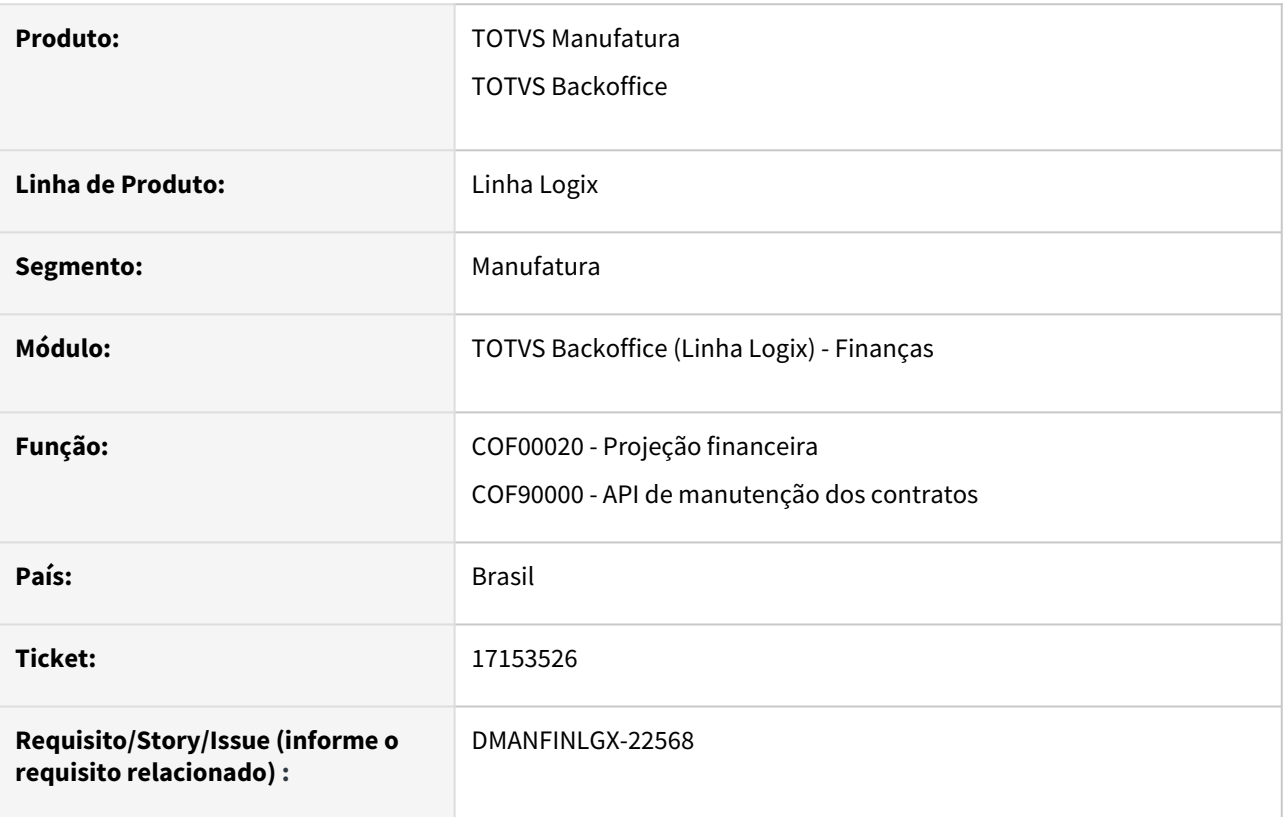

#### **02. SITUAÇÃO/REQUISITO**

A rotina de projeção financeira **COF00020/COF90000** não está gerando corretamente o valor de juros préfixado nas parcelas de um contrato de debêntures, conforme planilha disponibilizada pela instituição financeira.

#### **03. SOLUÇÃO**

A rotina de projeção financeira **COF00020** foi alterada para efetuar o cálculo correto dos juros pré-fixados do contrato de debêntures, conforme planilha disponibilizada pela instituição financeira.

#### **04. ASSUNTOS RELACIONADOS**

- [HOW TO Contratos Financeiros COF](https://tdn.totvs.com/display/LLOG/HOW+TO+-+Contratos+Financeiros+-+COF)
- [DMANFINLGX-22736 DT COF00005 Alterar para cálculo das parcelas de debêntures.](#page-61-0)

## 18627101 DMANFINLGX-23185 DT COF00022 Não gera lançamento de transferência de longo para curto prazo.

#### **01. DADOS GERAIS**

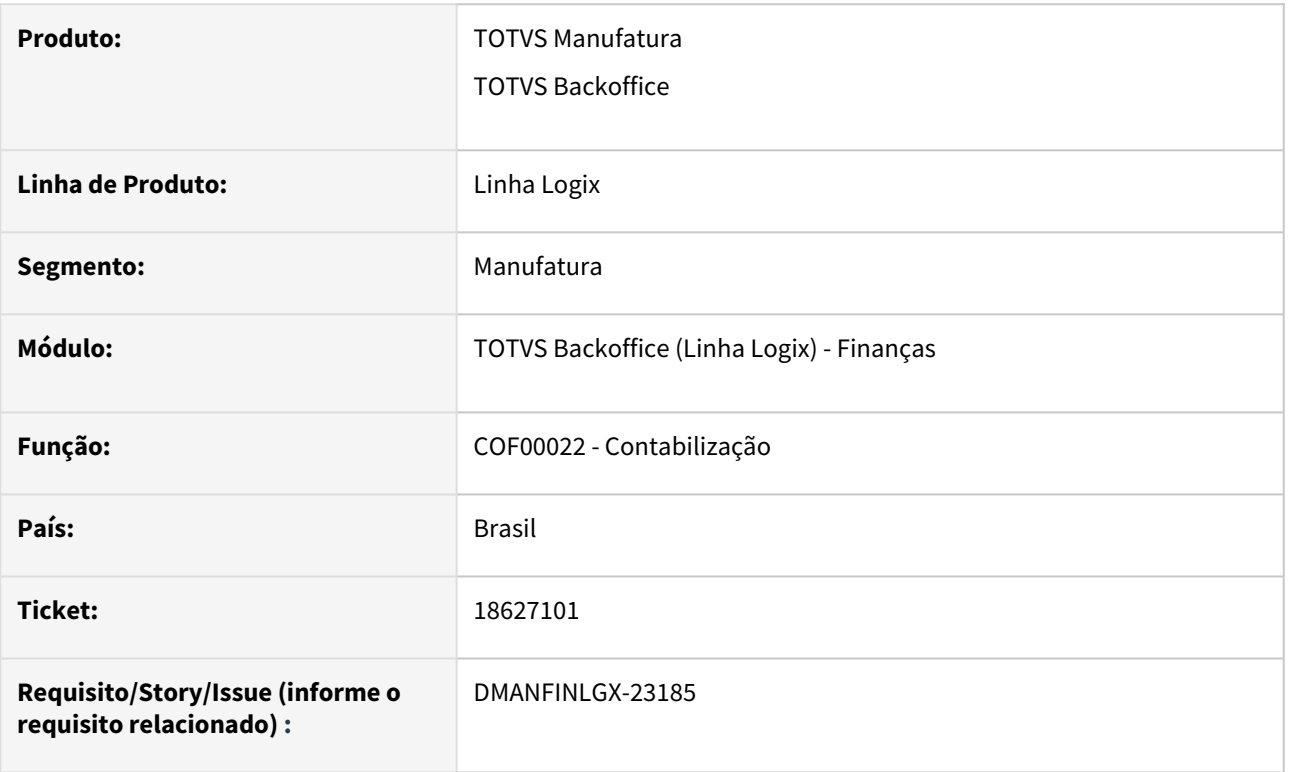

#### **02. SITUAÇÃO/REQUISITO**

Ao processar a contabilização de contratos financeiros não está sendo gerado a contabilização da transferência de longo para curto prazo das parcelas do contrato.

#### **03. SOLUÇÃO**

Feito ajuste no COF00022 para verificar corretamente os contratos financeiros e gerar a contabilização de transferência de longo para curto prazo.

## 19423880 DMANFINLGX-23504 DT COF00022 Gerando contabilização de provisão de juros com valores zerados.

#### **01. DADOS GERAIS**

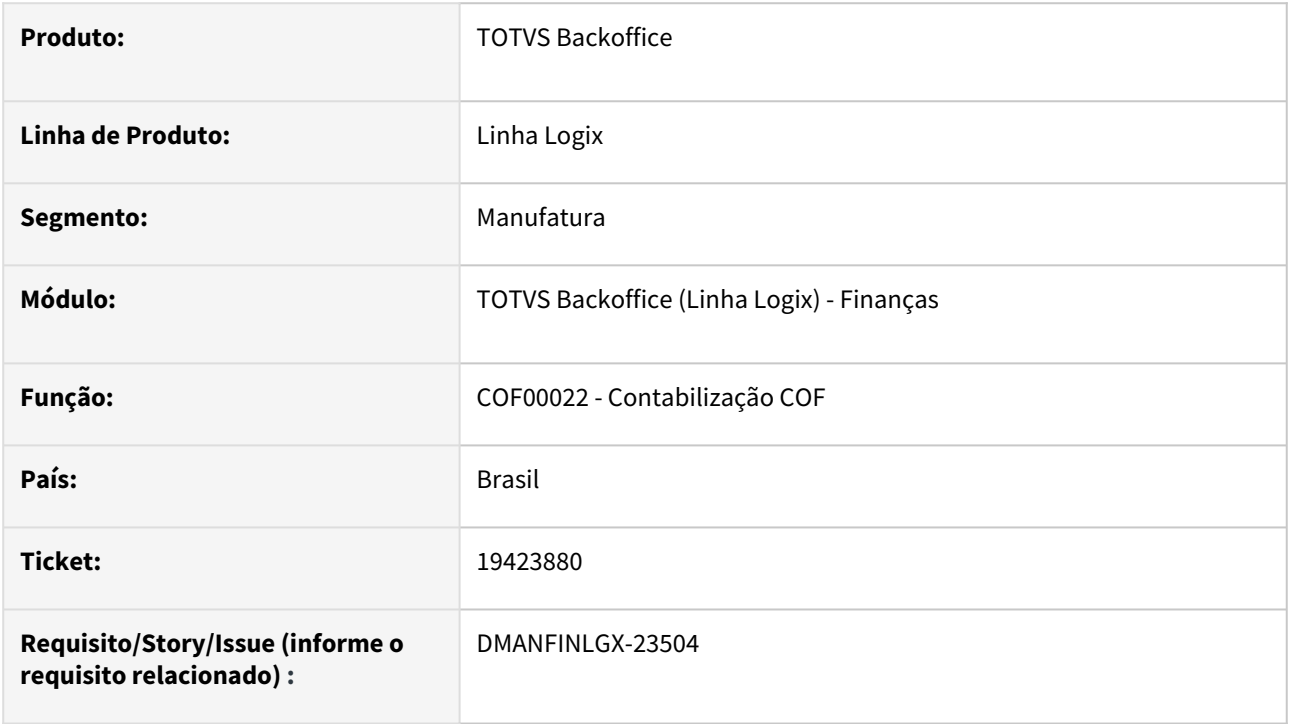

#### **02. SITUAÇÃO/REQUISITO**

Ao efetuar a contabilização no **COF00022** está gerando provisão de juros com valores zerados, isto ocorre quando a cotação possui mais de duas casas decimais.

#### **03. SOLUÇÃO**

 Feito ajuste no **COF00022** para não gerar lançamentos de provisão de juros com valores zerados no processamento da contabilização do COF.

## 3.2.4 Controle de Despesas de Viagem - Manutenção - 12.1.2407

Pesquisar

Manutenção - 12.1.2407 – 257

## 19338934 DMANFINLGX-23416 DT - CDV - Formato Campo Matrícula

#### **01. DADOS GERAIS**

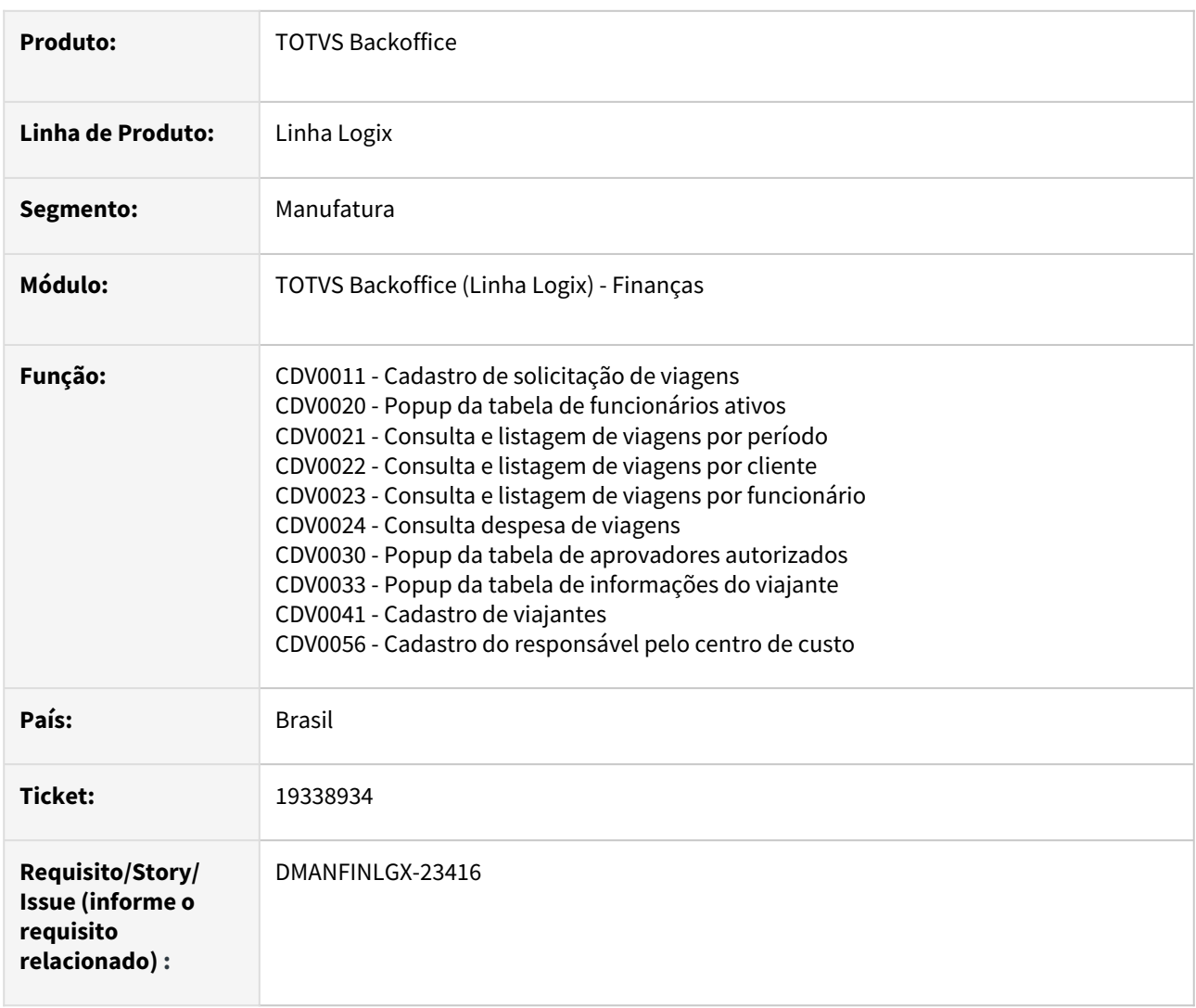

#### **02. SITUAÇÃO/REQUISITO**

Em algumas telas do módulo CDV, o formato do campo Matrícula está sendo apresentado com casas decimais.

#### **03. SOLUÇÃO**

Ajustados os programas CDV0011, CDV0021, CDV0022, CDV0023, CDV0024, CDV0041 e CDV0056 para que apresente o formato do campo Matrícula de forma correta.

## 3.2.5 Transações Bancárias - Manutenção - 12.1.2407

Pesquisar

Manutenção - 12.1.2407 – 259

## 19541155 DMANFINLGX-23573 DT - FIN60027 - Ocorrência do erro ERR0025: Falha indeterminada

#### **01. DADOS GERAIS**

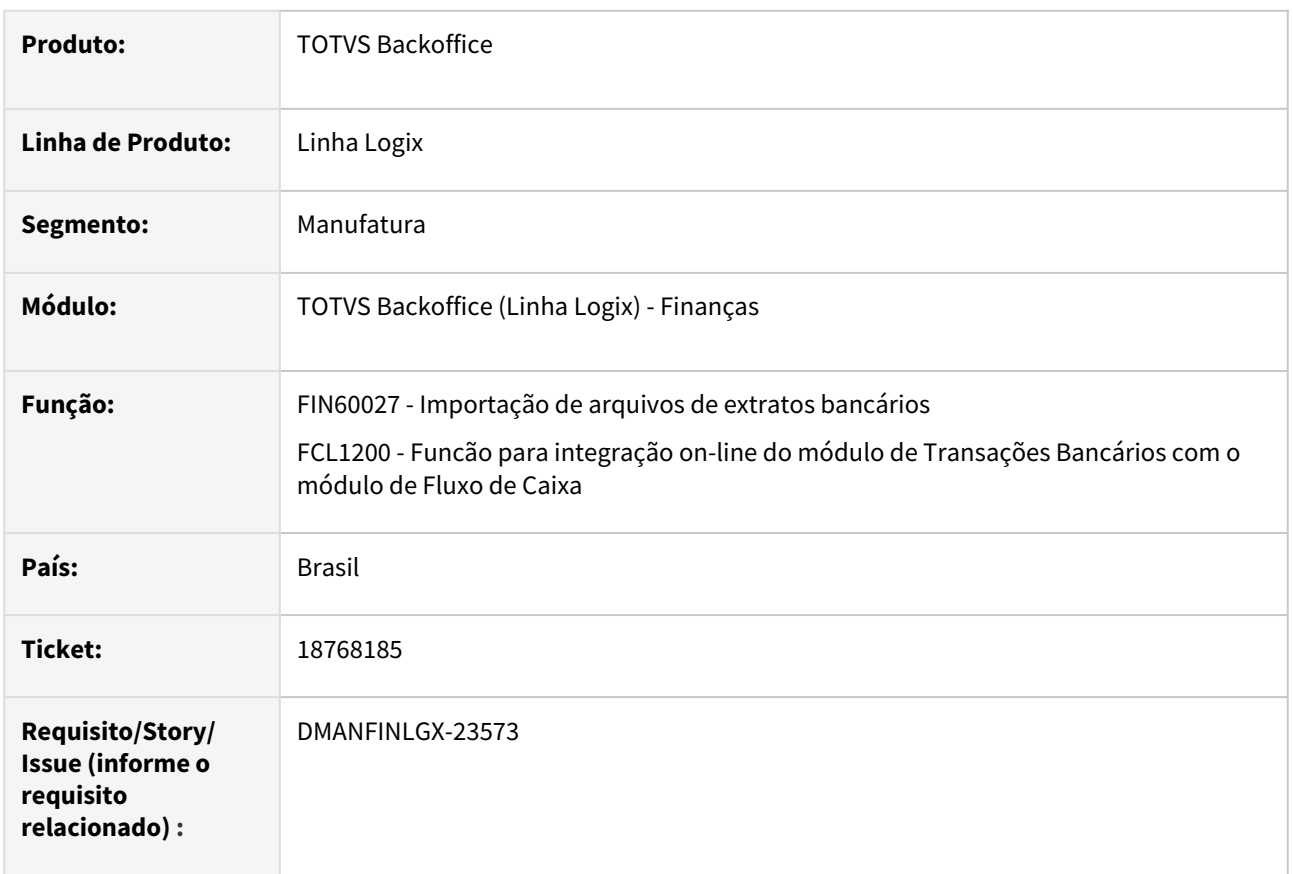

#### **02. SITUAÇÃO/REQUISITO**

Ao importar o arquivo texto do extrato bancário fornecido pelo banco, o programa **FIN60027** cancela com a mensagem de erro: **Communication error: Failure receiving message.**

#### **Atenção**  $\bullet$

Essa situação ocorre quando é utilizada a integração on-line do módulo de Transações Bancários com o módulo de Fluxo de Caixa e não houver cadastro dos saldos bancários no FIN60005/TRB0170 para a empresa/banco/agência/conta em questão.

#### **03. SOLUÇÃO**

Ajustado o relatório do programa **FIN30067** para não cancelar com a mensagem acima e importar os dados corretamente.

#### **04. DEMAIS INFORMAÇÕES**

- [Importação de arquivos de extrato FIN60027](https://tdn.totvs.com/pages/viewpage.action?pageId=657063022)
- [Saldos iniciais / Saldos Bancários FIN60005](https://tdn.totvs.com/pages/viewpage.action?pageId=836046545)

## 19789297 DMANFINLGX-23683 DT FIN60041 Ocorre erro de freeform quando processa volume alto de movimentações.

#### **01. DADOS GERAIS**

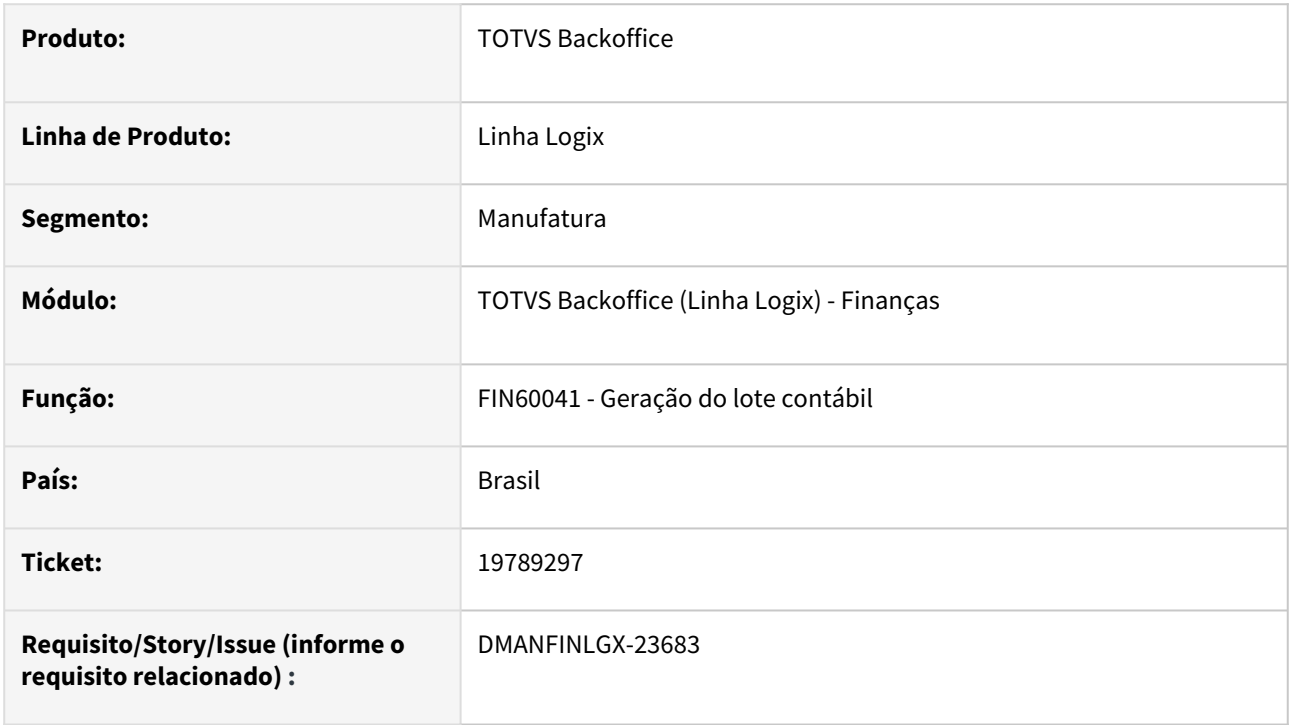

### **02. SITUAÇÃO/REQUISITO**

A rotina FIN60041 ao processar alto volume de movimentações para geração de lote contábil, está emitindo em tela erro de freeform e cancela processamento.

#### **03. SOLUÇÃO**

Feito ajuste FIN60041 para não ocorrer estouro de erro em tela e processar corretamente o lote contábil para as movimentações.

## 3.3 Fiscal - Manutenção - 12.1.2407

Pesquisar

## 3.3.1 CIAP - Manutenção - 12.1.2407

19156569 DBACKFISUST-1206 - DT CIA30002 - Permitindo excluir registro de transferencia na empresa destino.

#### **01. DADOS GERAIS**

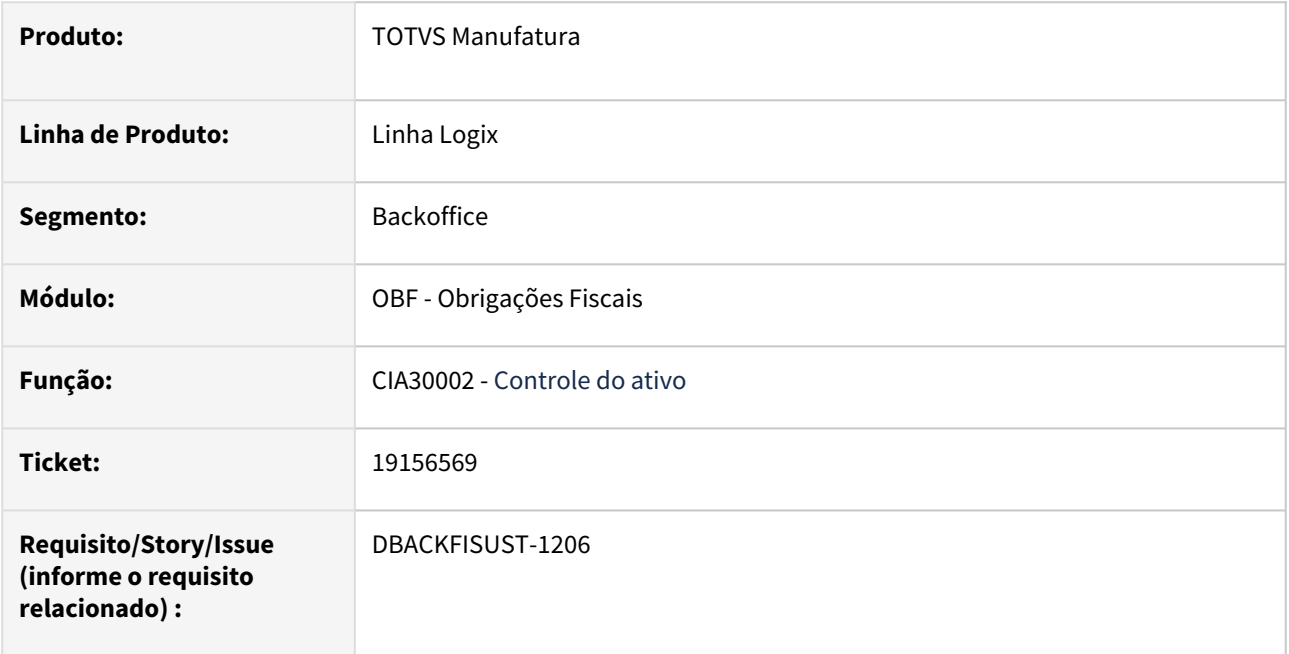

### **02. SITUAÇÃO/REQUISITO**

No programa **CIA30002 - Controle do Ativo** está permitindo excluir um registro de transferência pela empresa destino.

#### **03. SOLUÇÃO**

Alterado o **CIA30002 - Controle do Ativo** para não permitir excluir registro de transferência pela empresa destino. O programa emitirá uma mensagem de erro informando ao usuário que a exclusão deve ser realizada pela empresa de origem do inventário.

## 19156569 DBACKFISUST-1248 - DT CIA30002 - Consulta errada na tabela fat\_nf\_mestre\_hist.

#### **01. DADOS GERAIS**

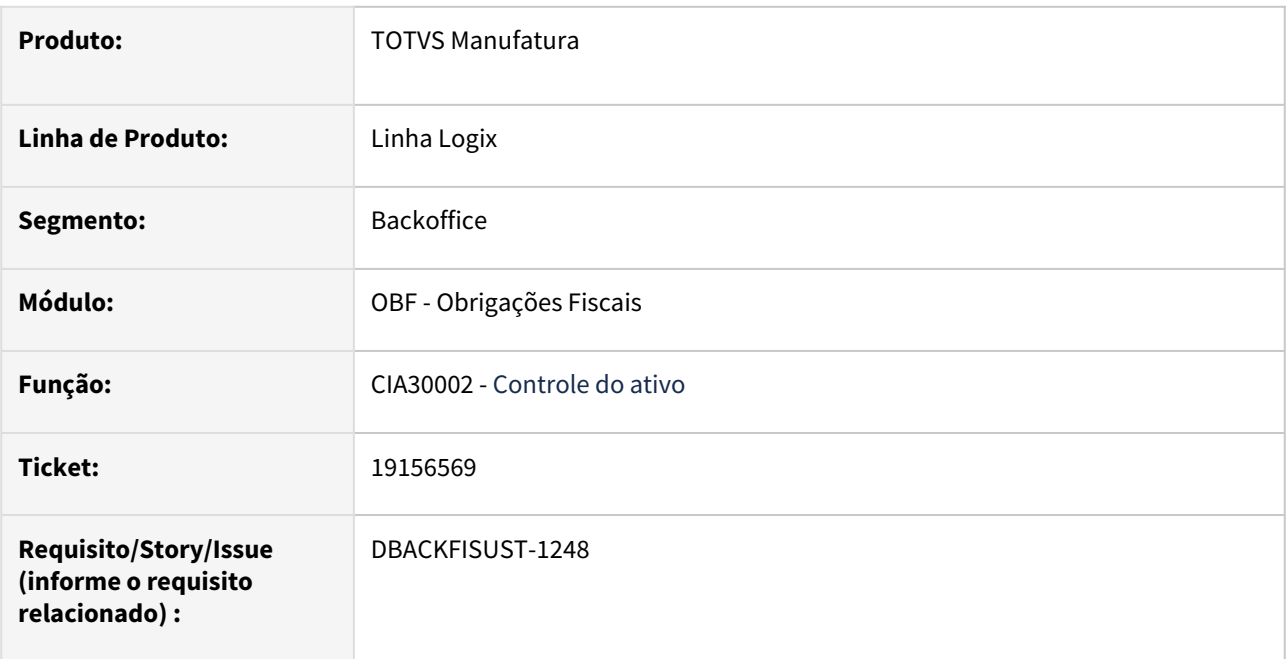

#### **02. SITUAÇÃO/REQUISITO**

No programa **CIA30002 - Controle do Ativo** ao realizar a consulta de um inventário com baixa ou transferência, não mostra a quantidade da nota fiscal de saída quando a mesma já foi enviada para histórico.

#### **03. SOLUÇÃO**

Alterado o **CIA30002 - Controle do Ativo** para consultar os valores corretamente das notas fiscais de saída que já estão em histórico.

## 3.3.2 Obrigações Fiscais - Manutenção - 12.1.2407

## 18746534 DBACKFISUST-950 - DT OBF20000 - Divergências saldo - Devoluções a Fornecedor

#### **01. DADOS GERAIS**

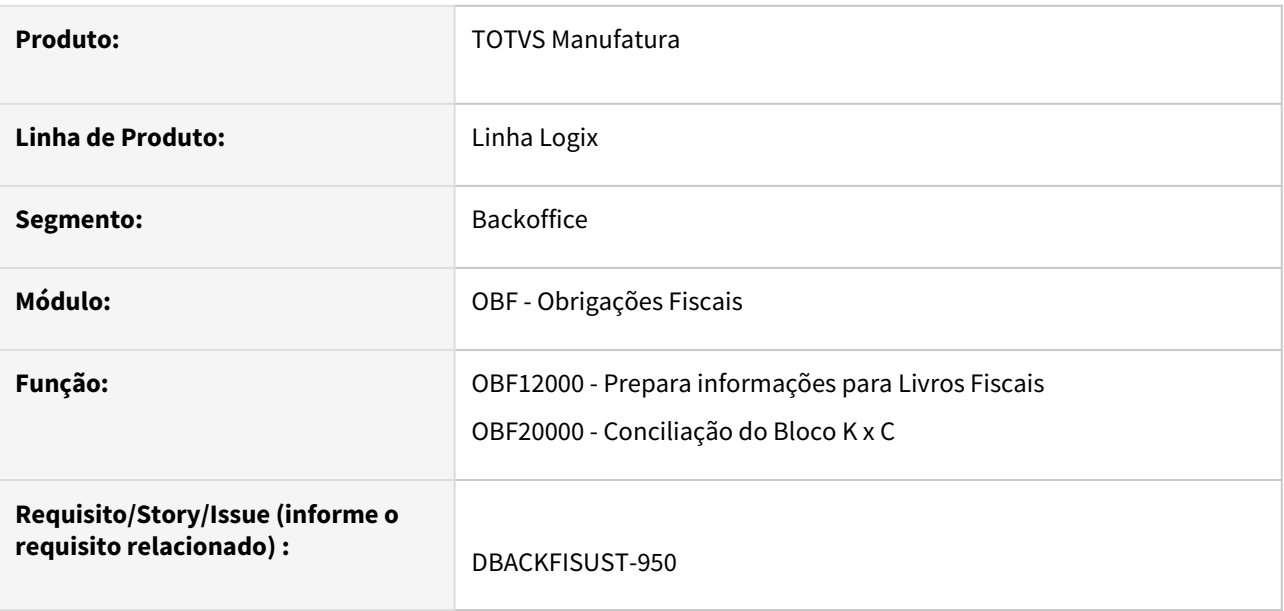

#### **02. SITUAÇÃO/REQUISITO**

Ao processar o **OBF20000 - Conciliação do Bloco K x C** não estava considerando as notas fiscais de devolução a fornecedor, pois a mesma não realizava movimentação de estoque.

### **03. SOLUÇÃO**

Alterado o programa **OBF12000 - Prepara informações para Livros Fiscais** para ao integrar as notas fiscais de devolução a fornecedor (nota fiscal de saída) considere como movimenta estoque, assim será considerada no **OBF20000 - Conciliação do Bloco K e C**

## 18747501 DBACKFISUST-1104 - DT OBF20000 - Divergências saldo - baixa por consumo por industrialização

#### **01. DADOS GERAIS**

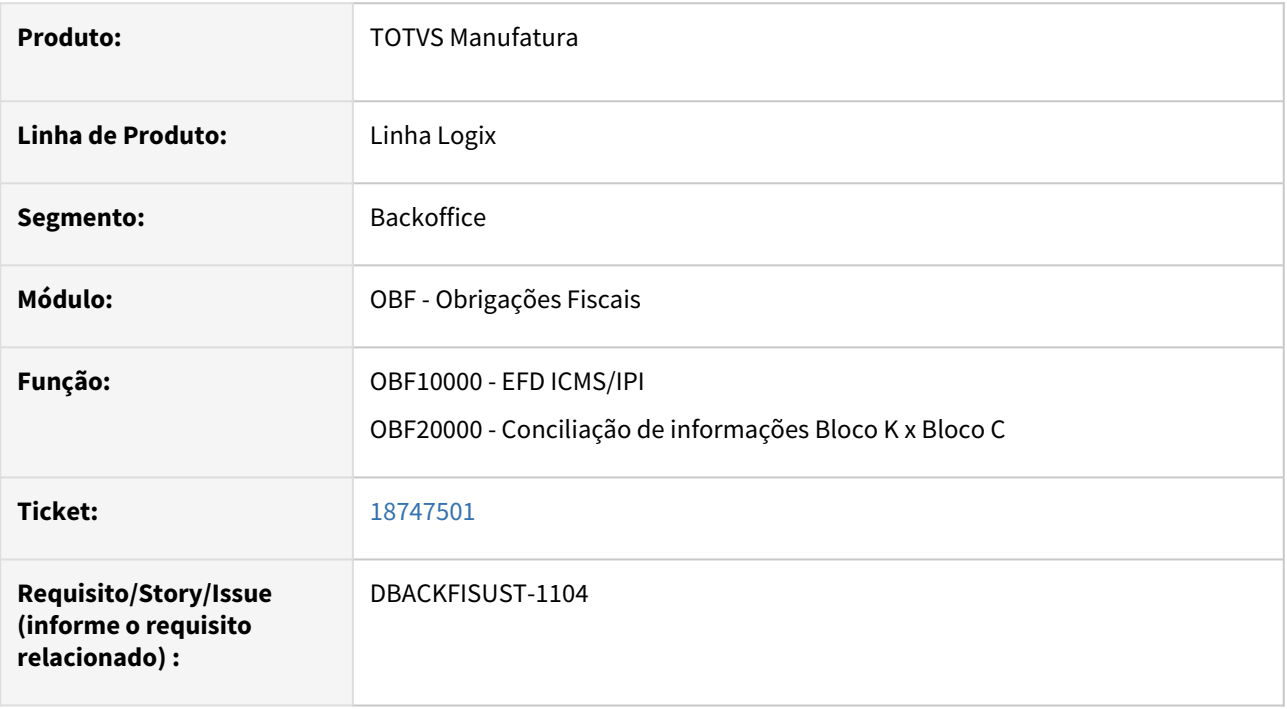

#### **02. SITUAÇÃO/REQUISITO**

Ao gerar a a conciliação de informações no programa **OBF20000 - Conciliação de informações Bloco K x Bloco C,** está ocorrendo divergência de saldo na baixa por consumo por industrialização.

### **03. SOLUÇÃO**

Alterado o programa **OBF20000 - Conciliação de informações Bloco K x Bloco C** para considerar no cálculo do saldo os itens enviados a terceiros com natureza de operação com controle tipo A.

## 19086118 DBACKFISUST-1184 - DT OBF20000 - Itens de terceiro em poder da empresa

#### **01. DADOS GERAIS**

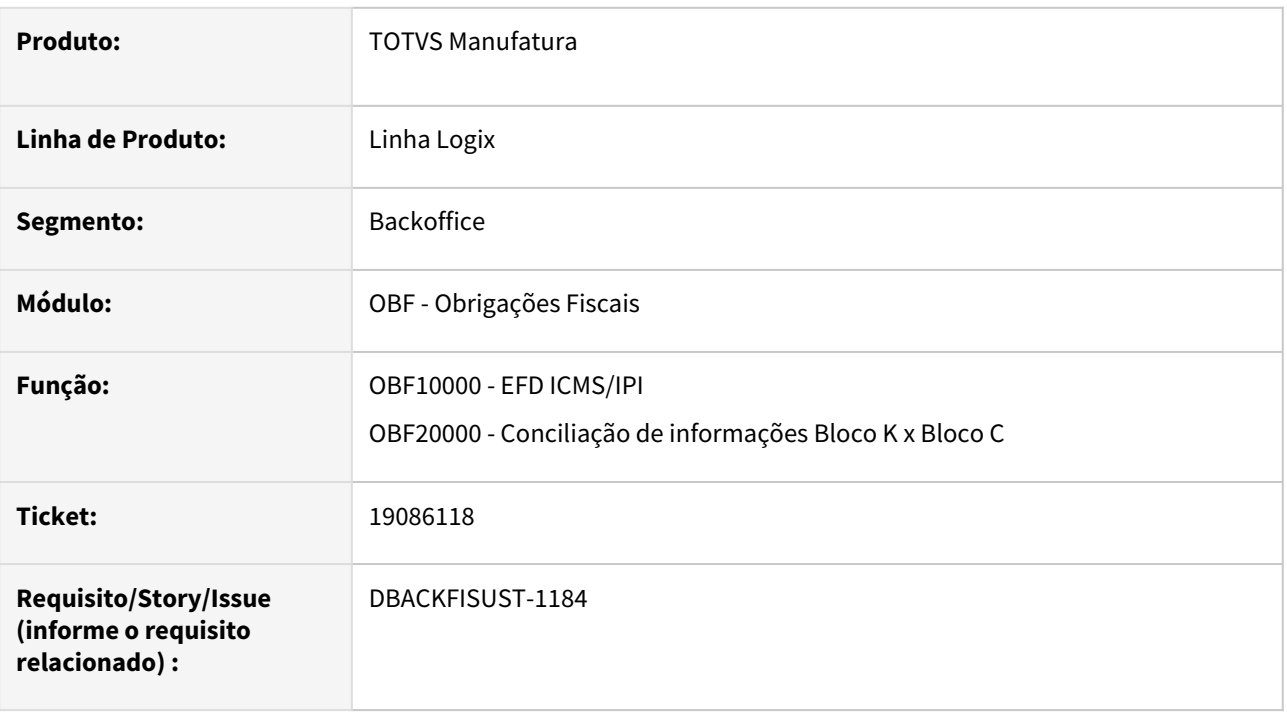

#### **02. SITUAÇÃO/REQUISITO**

Ao gerar a a conciliação de informações no programa **OBF20000 - Conciliação de informações Bloco K x Bloco C,** está ocorrendo divergência de saldo dos itens de terceiros.

#### **03. SOLUÇÃO**

Alterado o programa **OBF20000 - Conciliação de informações Bloco K x Bloco C** para considerar no cálculo do saldo os itens de terceiros a remessa com natureza de operação com controle tipo 3.

Alterado o programa **OBF10000 - Cockpit SPED FISCAL e Contribuições** para apresentar o **OBF20000 - Conciliação de informações Bloco K x Bloco C** nas opções de relatórios.

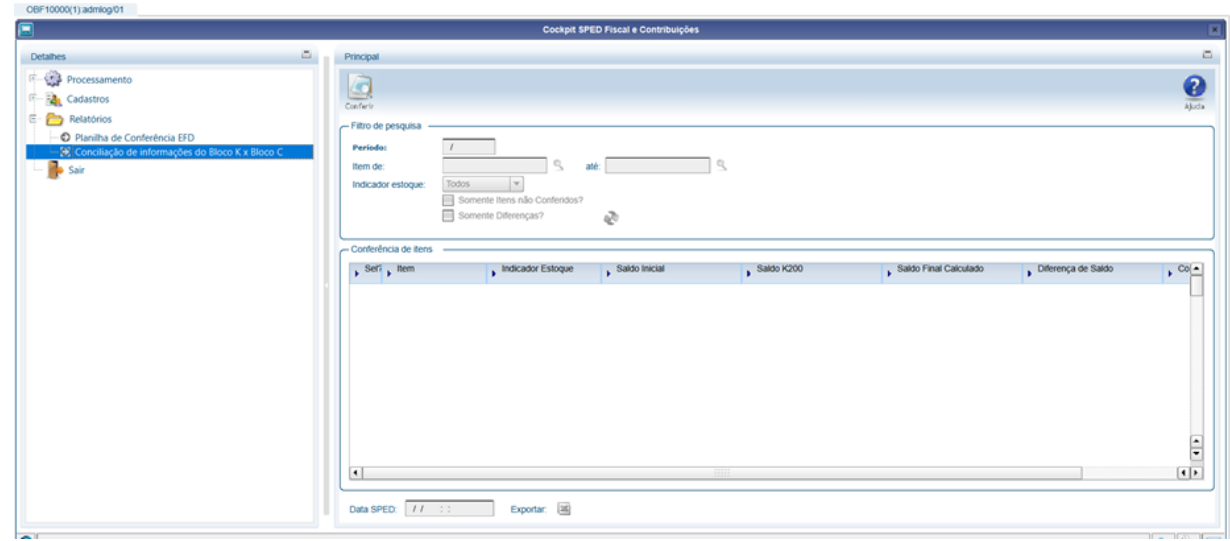

## 19201105 DBACKFISUST-1362 - DT OBF10000 - Informações duplicadas no registro 0150.

#### OBF12000 Apresenta erro ao processar

#### **01. DADOS GERAIS**

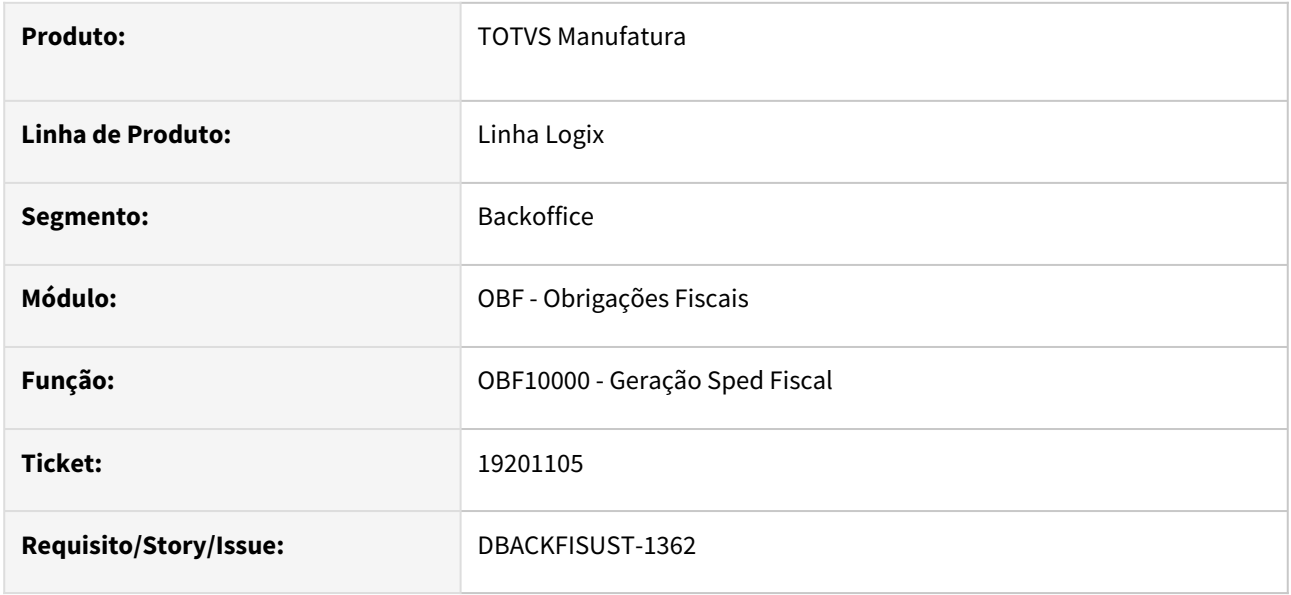

#### **02. SITUAÇÃO/REQUISITO**

Ao processar o programa **OBF10000 - Geração SPED Fiscal** para notas fiscais de saída para não contribuinte, quando o endereço de entrega é em estado (UF) diferente do endereço cadastrado do cliente e o mesmo possui mais de uma nota fiscal de saída para o período, está duplicando o registro 0150 do mesmo.

### **03. SOLUÇÃO**

Alterado o programa **OBF10000 - Geração SPED Fiscal** para gerar apenas um registro 0150 para notas fiscais de saída para não contribuinte, quando o endereço de entrega é em estado (UF) diferente do endereço cadastrado do cliente e o mesmo possui mais de uma nota fiscal de saída para o período para este mesmo endereço.

### 19331657 DBACKFISUST-1236 - DT OBF12000 Apresenta erro ao processar

#### **01. DADOS GERAIS**

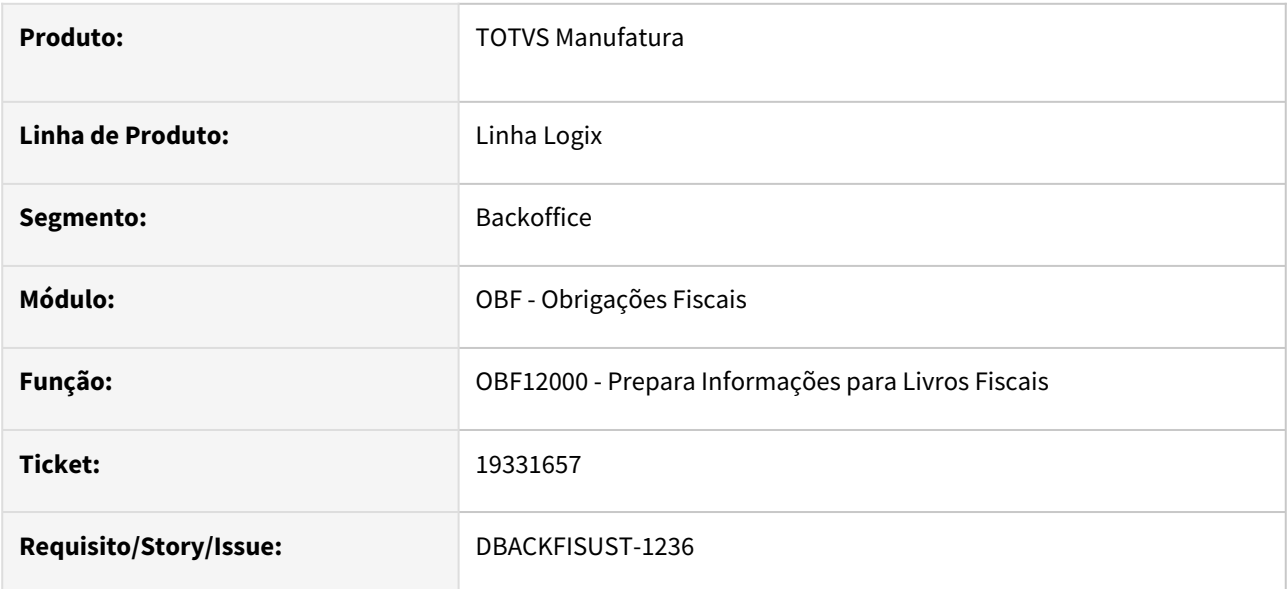

#### **02. SITUAÇÃO/REQUISITO**

Ao processar o programa **OBF12000 - Prepara Informações para Livros Fiscais** para um período já fechado estava mostrando tela informando que era permitido atualizar as informações de Contribuições, dando erro em seguida.

### **03. SOLUÇÃO**

Alterado o programa **OBF12000 - Prepara Informações para Livros Fiscais** para não permitir atualizar informações com período fechado. A partir desta liberação o sistema obrigará a reabertura do período para novo processamento.

## 19409200 DBACKFISUST-1292 - DT OBF10110 Número da nota fiscal incompleto no registro C113

#### **01. DADOS GERAIS**

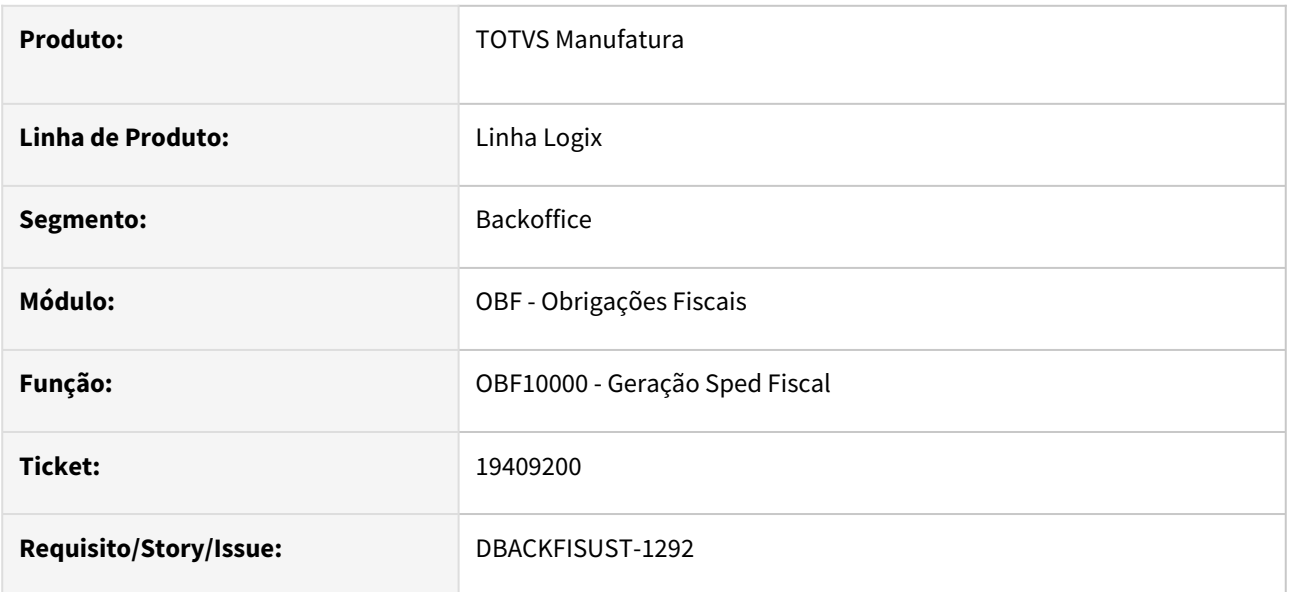

#### **02. SITUAÇÃO/REQUISITO**

Ao processar o programa **OBF10000 - Geração SPED Fiscal** para notas fiscais de devolução de fornecedor que geram o registro C113, não está gravando o número da nota fiscal completo que consta no SUP3760, quando este possui mais que 7 dígitos.

## **03. SOLUÇÃO**

Alterado o programa **OBF10000 - Geração SPED Fiscal** para gerar o número completo da nota fiscal no registro C113.

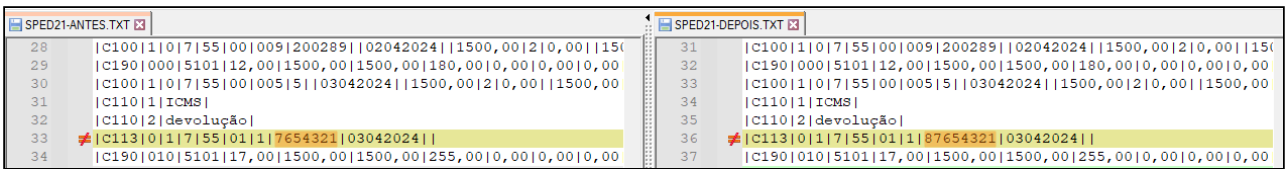

## 19478395 DBACKFISUST-1335 - DT OBF17000 - Período da alteração das Informações complementares da empresa

#### **01. DADOS GERAIS**

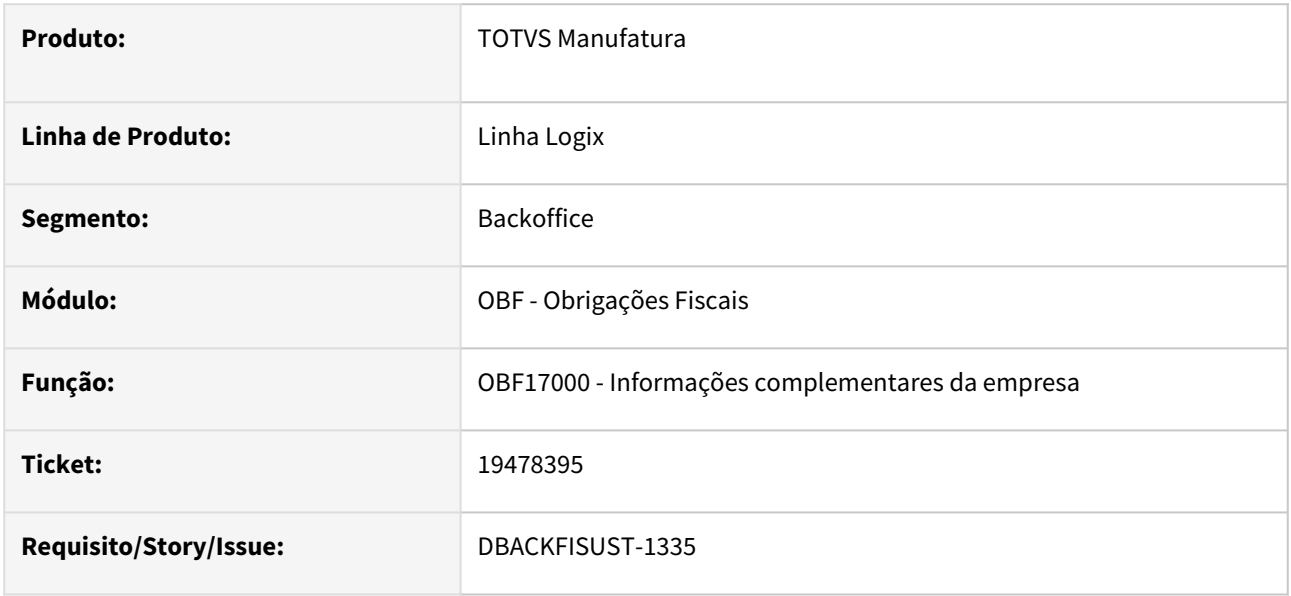

### **02. SITUAÇÃO/REQUISITO**

Cliente alterou a incidência tributária para o Regime Cumulativo em 01/2024. Ao realizar a alteração do regime cumulativo na opção "Informações complementares da empresa" no OBF17000, está gravando internamente o período que foi realizada a alteração, que no caso foi no mês 02/2024. Porém a alteração do regime deve ser considerada desde o período 01/2024 no processamento do SPED Contribuições, com isso o registro 0110 está sendo gerado com o regime errado.

### **03. SOLUÇÃO**

Alterado a opção **"Informações complementares da empresa"** do **OBF17000** para que ao modificar o registro, permita informar qual período a alteração deve ser considerada.

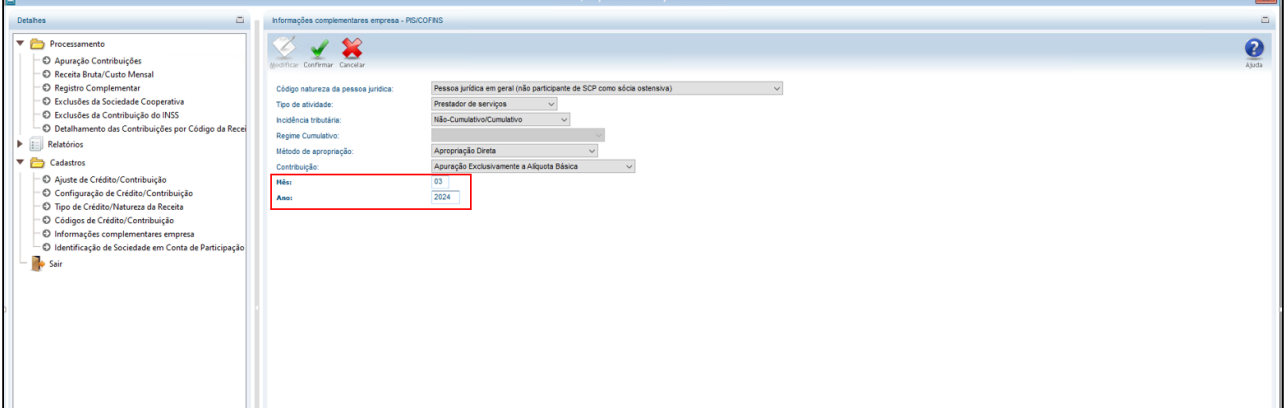

<u> 1989 - Jan James Barnett, mars b</u>

## 19538677 DBACKFISUST-1361 - DT OBF0025 gerando linha em duplicidade

#### **01. DADOS GERAIS**

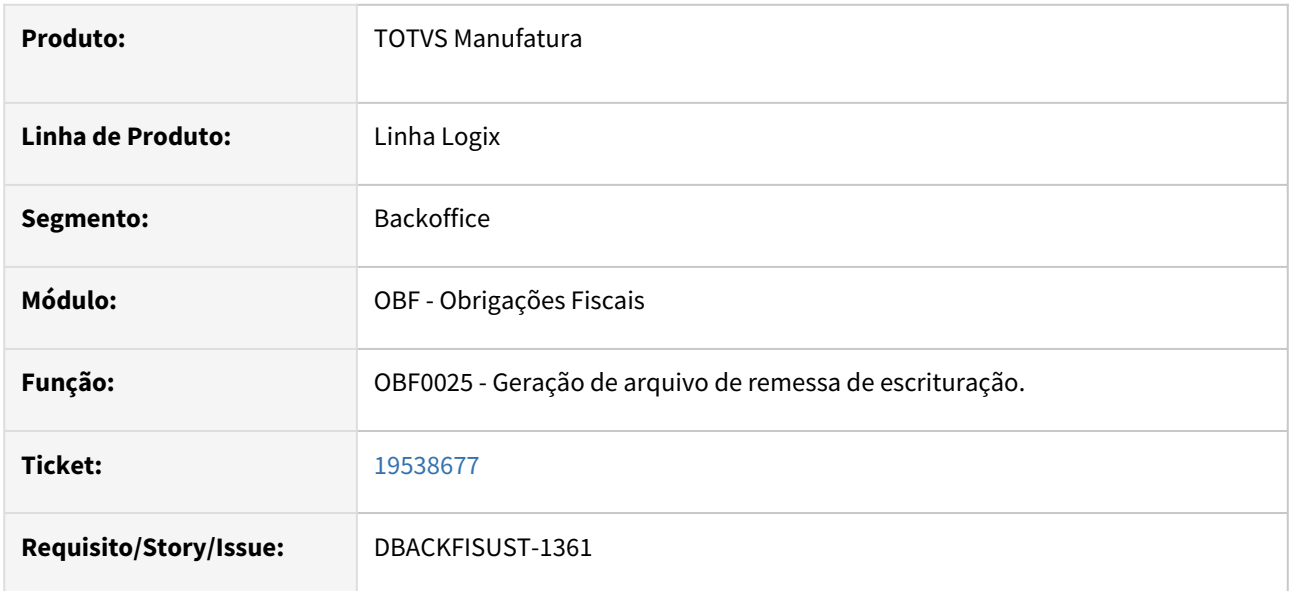

## **02. SITUAÇÃO/REQUISITO**

Ao gerar as informações no programa **OBF0025 - Geração de arquivo de remessa de escrituração,** para a cidade de São José dos Campos - SP, está duplicando o registro para item que possui mais de uma sequência na entrada da nota fiscal (Aviso de recebimento SUP3760).

### **03. SOLUÇÃO**

Alterado o programa **OBF0025 - Geração de arquivo de remessa de escrituração** para escriturar em uma única linha o item com mais de uma sequência registrada na entrada da nota fiscal (Aviso de recebimento SUP3760).

## 19545146 DBACKFISUST-1347 - DT OBF12030 - Apuração ICMS/IPI - Problema prepare sql\_var\_supt269

#### **01. DADOS GERAIS**

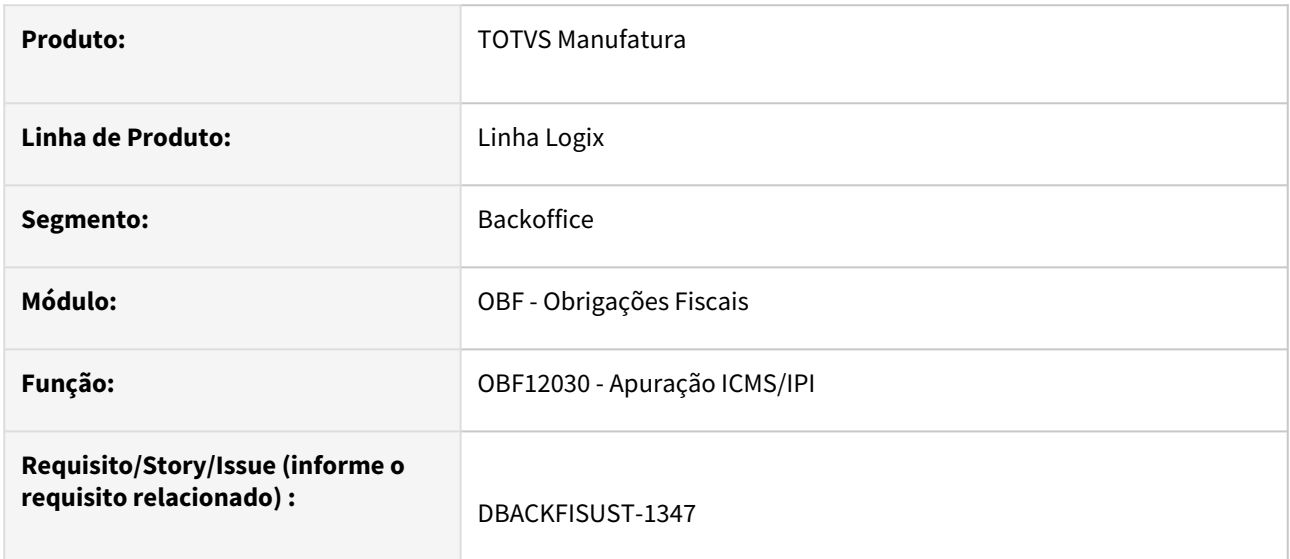

#### **02. SITUAÇÃO/REQUISITO**

Ao processar o **OBF12030 - Apuração ICMS/IPI**  para notas fiscais de saída que possuem tributo "ICMS\_CR\_PRE" no banco INFORMIX ocorre erro no "Prepare sql\_var\_supt269".

### **03. SOLUÇÃO**

Alterado o programa **OBF12030 - Apuração ICMS/IPI** para que não apresente erro no processamento das notas fiscais de saída no banco INFORMIX.

## 19565503 DBACKFISUST-1390 - DT - OBF10110 Não está gerando o registro 1926 no SPED fiscal para os valores de saldo recolher e debito especial.

#### **01. DADOS GERAIS**

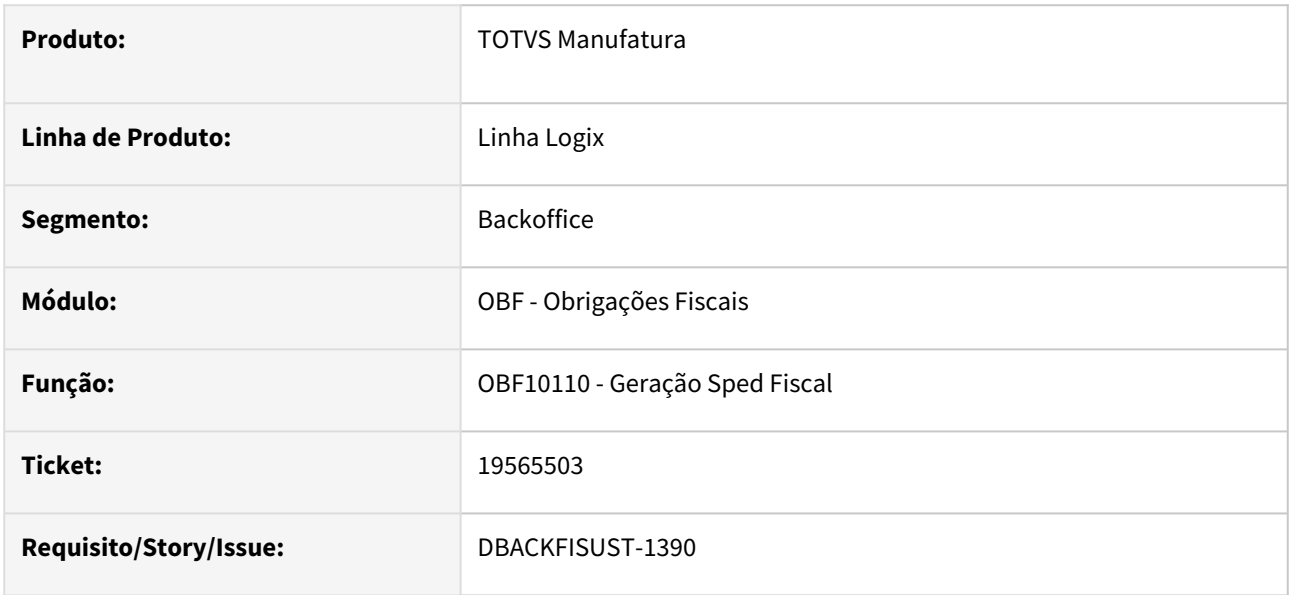

#### **02. SITUAÇÃO/REQUISITO**

Ao processar o programa **OBF10110 - Geração SPED Fiscal** não está gerando o registro 1926 no SPED fiscal para os valores de saldo recolher e débito especial nos ajustes da apuração do ICMS.

### **03. SOLUÇÃO**

 Alterado o programa **OBF10000 - Geração SPED Fiscal** para gerar o registro 1926 no SPED fiscal para os valores de saldo recolher e débito especial.

## 19631218 DBACKFISUST-1382 - DT OBF0020 - Observação no Livro de Saídas gerando com asterisco

#### **01. DADOS GERAIS**

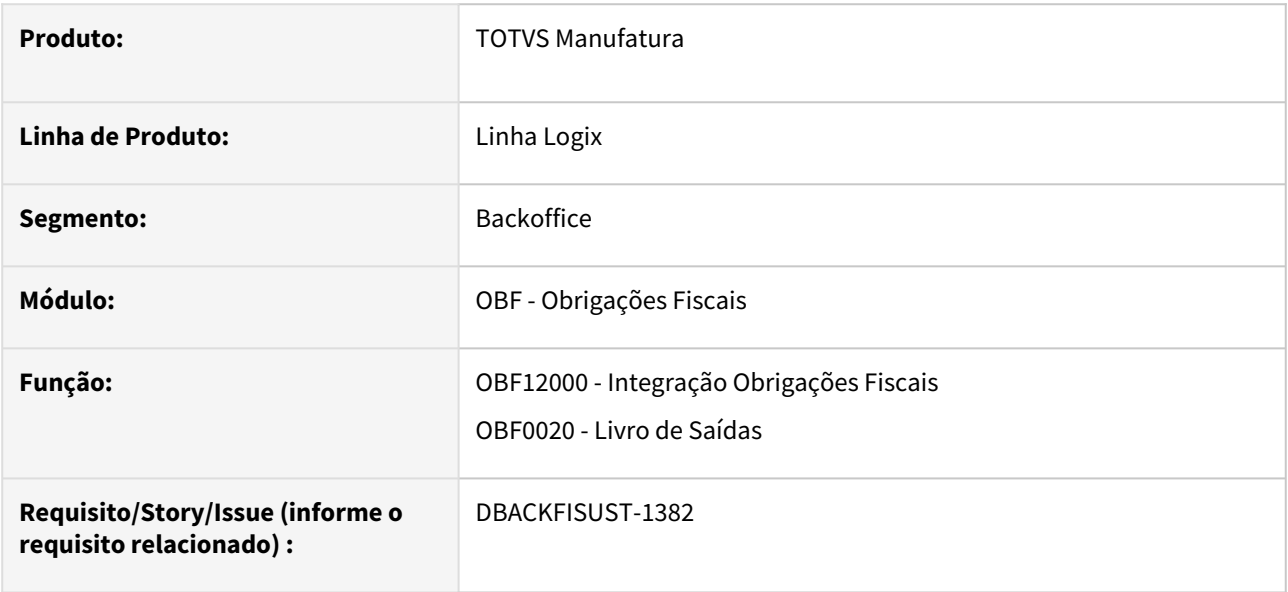

#### **02. SITUAÇÃO/REQUISITO**

Ao processar o **OBF12000 - Integração das notas fiscais para Obrigações fiscais** e gerado o OBF0020 - Livro de Saídas a observação com o valor da Nota Fiscal com asteriscos.

### **03. SOLUÇÃO**

Alterado o programa **OBF12000 - Integração das notas fiscais para Obrigações fiscais** para que gere a observação com o valor da Nota Fiscal e apresente corretamente no **OBF0020 - Livro de Saídas.**

## 19806397 DBACKFISUST-1484 - DT OBF12030 - Inconsistência valores gerado na Apuração para devolução de clientes com icms\_cr\_pre

#### **01. DADOS GERAIS**

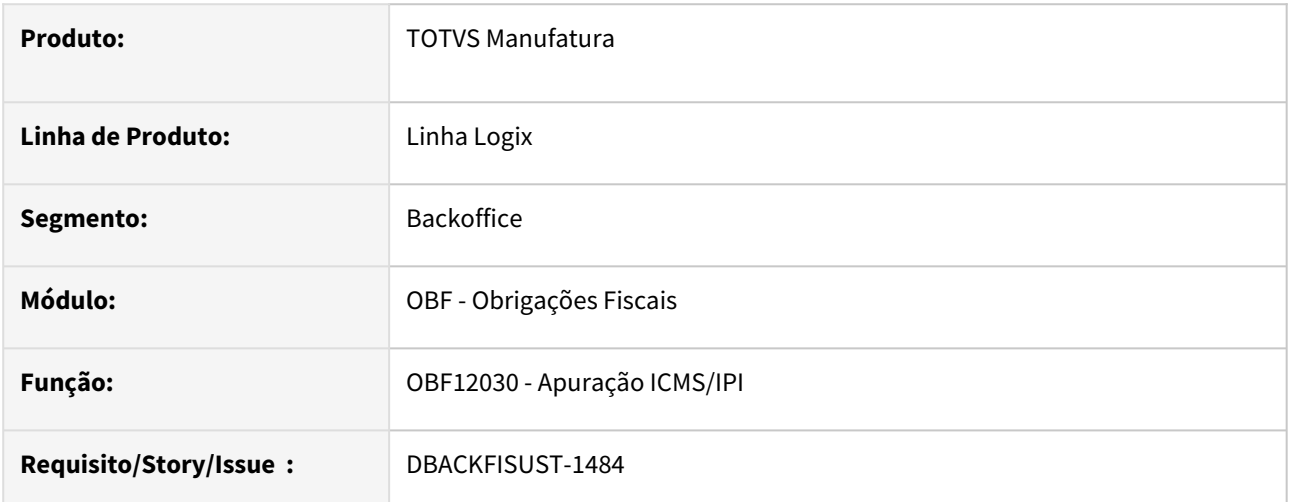

#### **02. SITUAÇÃO/REQUISITO**

Ao processar o **OBF12030 - Apuração ICMS/IPI** não está considerando notas fiscais entrada referente a devolução de clientes, que possuem espécie diferente de NFD e o Tipo de CFOP igual a "5" cadastrado no SUP0600 para geração de ajuste das devoluções do crédito presumido de MG transferido para sub-apuração.

### **03. SOLUÇÃO**

Alterado o programa **OBF12030 - Apuração ICMS/IPI** para que considere na busca das informações de ajustes, as notas fiscais com entrada do tipo 5 (Devolução de clientes).

## 19842835 DBACKFISUST-1571 - DT OBF12030 Gerando incorretamente valores referente a devolução de venda com AMPARA.

#### **01. DADOS GERAIS**

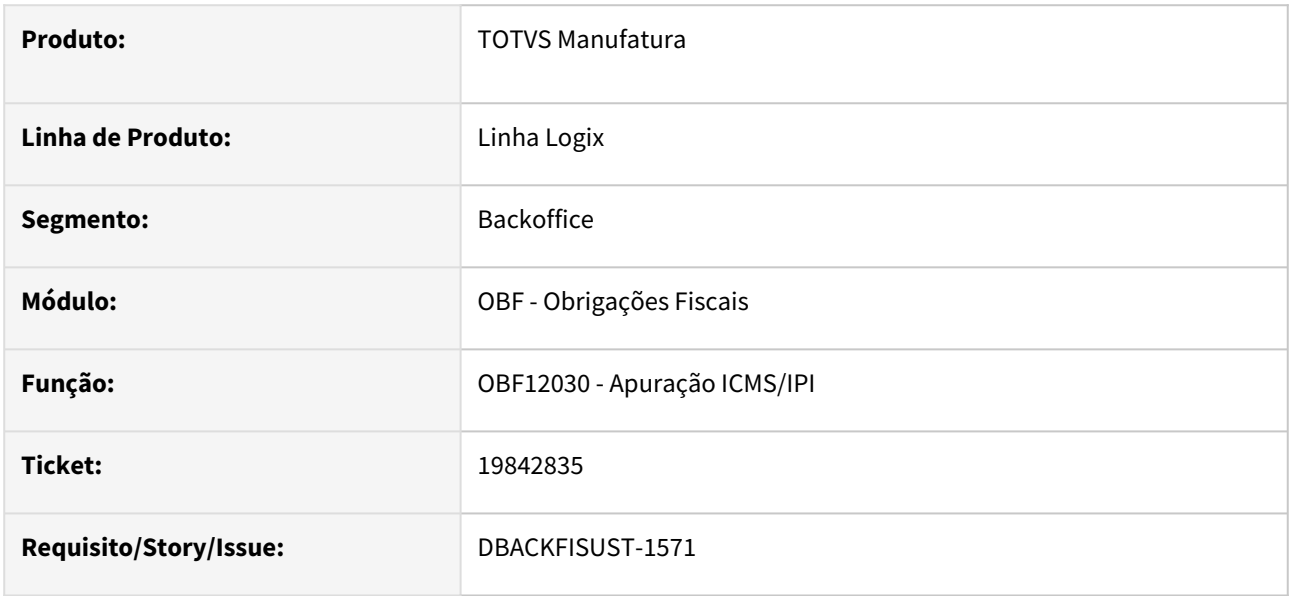

#### **02. SITUAÇÃO/REQUISITO**

Ao processar o programa **OBF12030 - OBF12030 - Apuração ICMS/IPI** está descontando do adicional do Ampara as devoluções de venda com Finalidade 2 emitidas para fora do estado.

### **03. SOLUÇÃO**

Alterado o programa **OBF12030 - OBF12030 - Apuração ICMS/IPI** para que considere somente as devoluções com finalidade 2 emitidas para o mesmo estado da empresa.

## 19948000 DBACKFISUST-1557 - DT OBF12000 Nota fiscal do RS com AMPARA, não esta majorando a alíquota de valor do ICMS/FECOMP (AMPARA) no registro C190

#### **01. DADOS GERAIS**

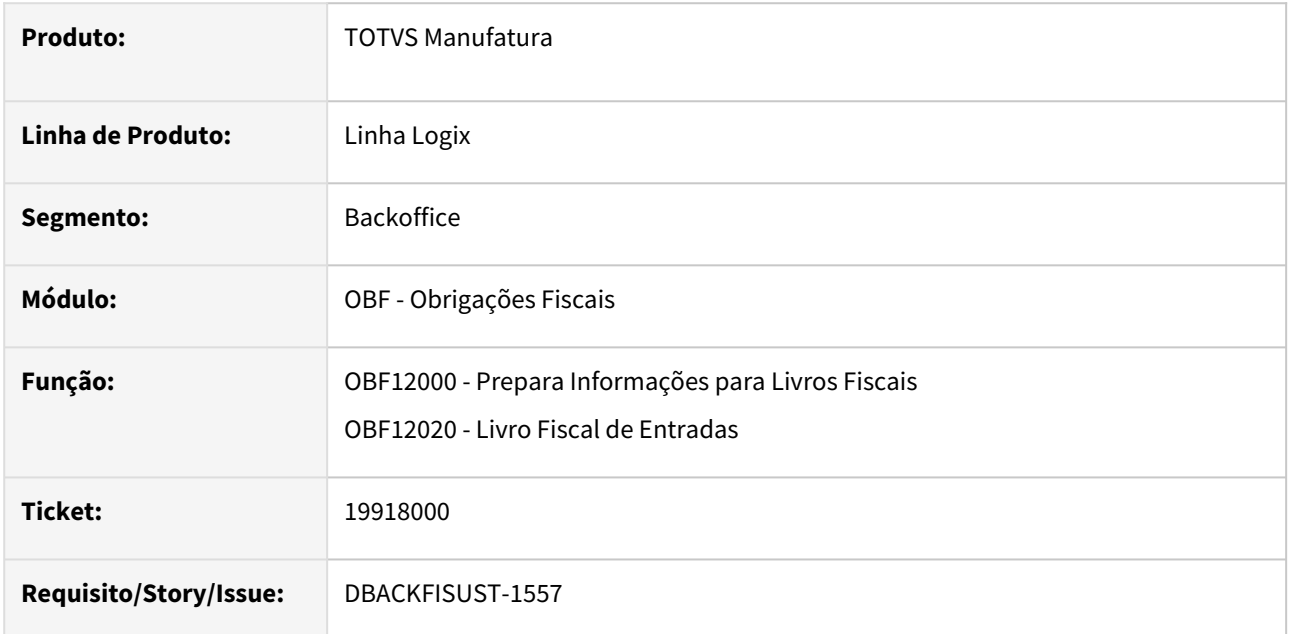

#### **02. SITUAÇÃO/REQUISITO**

Ao processar o programa **OBF12000 - Prepara Informações para Livros Fiscais** e emitir o **OBF12020 - Livro Fiscal de Entradas** não está majorando o FECOMP ao ICMS quando trata-se de nota fiscal de devolução de cliente.

### **03. SOLUÇÃO**

Alterado o programa **OBF12000 - Prepara Informações para Livros Fiscais** para majorar corretamente o FECOMP ao ICMS para as notas fiscais de devolução de cliente.

## 20069740 DBACKFISUST-1673 - DT Registro 0221 não gerado em itens com tipo Sped 00 - Mercadoria para Revenda

#### **01. DADOS GERAIS**

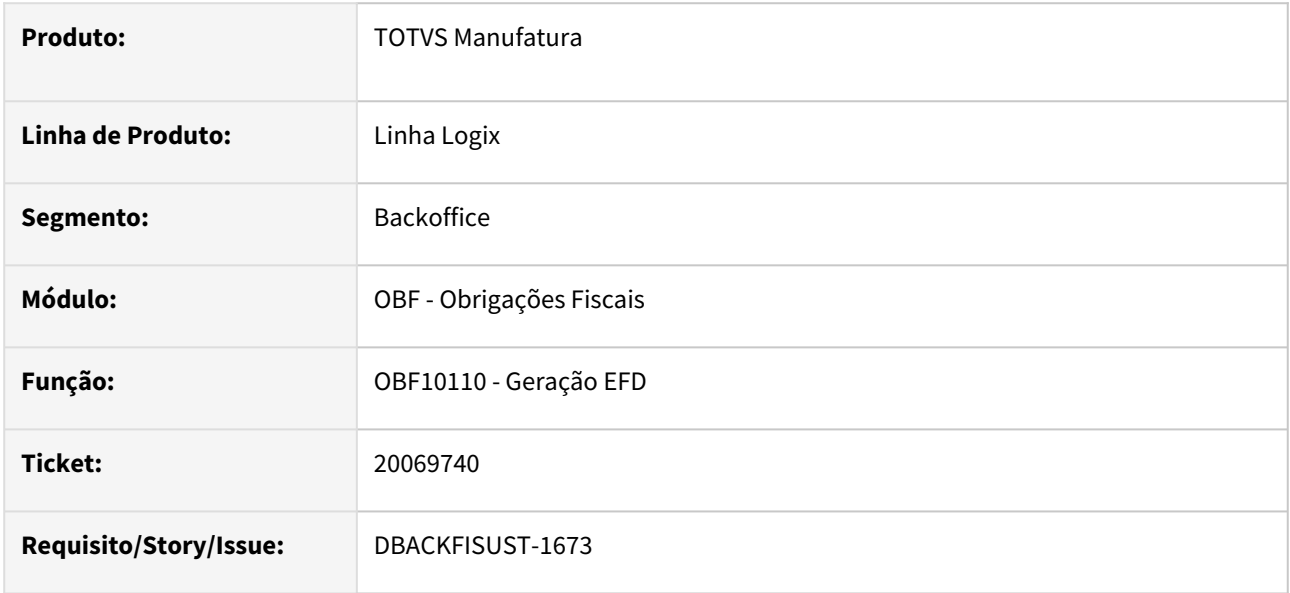

#### **02. SITUAÇÃO/REQUISITO**

Ao gerar as informações no programa **OBF10110 - Geração EFD** das notas fiscais e registro de inventário para Itens com tipo de Sped 00 - Mercadoria para Revenda, não estava gerando automaticamente o registro 0221.

#### **03. SOLUÇÃO**

Alterado o programa **OBF10110 - Geração EFD** para que gere corretamente o registro 0221 para itens com tipo Sped no 0200 igual 00 - Mercadoria para Revenda.

Conforme parametrização indicada na documentação abaixo:

[DBACKFISUST-1087- DT EFD ICMS/IPI - OBF10000 - Geração automática do registro 0200/0221](https://tdn.totvs.com/pages/releaseview.action?pageId=824213230)

## DBACKFISUST-1286 - DT OBF0476 GIA-SP - Valor IPI das Despesas Acessórias no campo Outras

#### **01. DADOS GERAIS**

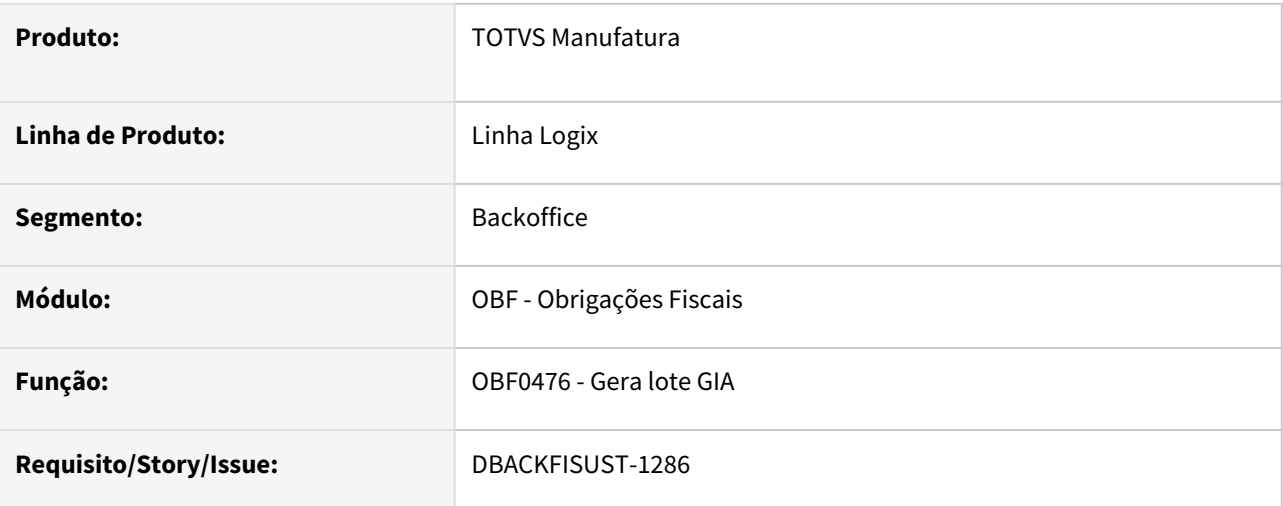

### **02. SITUAÇÃO/REQUISITO**

Ao processar o programa **OBF0476- Gera lote GIA** não está considerando os valores do imposto IPI calculado sobre as despesas acessórias.

### **03. SOLUÇÃO**

 Alterado o programa **OBF0476- Gera lote GIA**  para buscar os valores de IPI calculado sobre as despesas acessórias, considerando os mesmos no registro 10 do arquivo da GIA.

# 3.4 Logística - Manutenção - 12.1.2407

Pesquisar

Manutenção - 12.1.2407 – 285

## 3.4.1 TOTVS Logística WMS - Manutenção - 12.1.2407

Pesquisar

## 1931433 DLOGWMSOL-19259 - WMS6170 - Fusão de estoque x validação peso palete

#### **01. DADOS GERAIS**

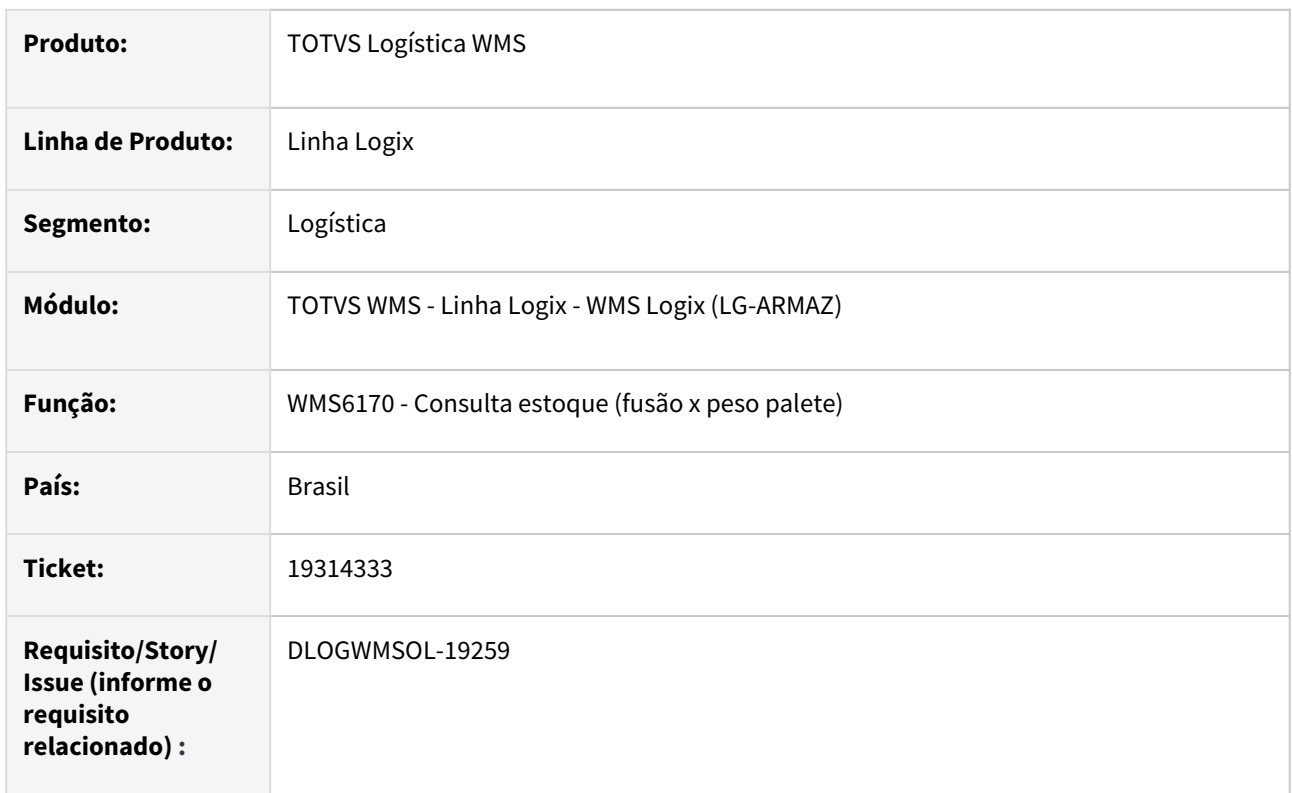

#### **02. SITUAÇÃO/REQUISITO**

Ao realizar uma fusão de estoque pelo WMS6170, caso o palete que está recebendo o estoque ultrapasse o limite de peso definido no WMS60114, não é impedida a fusão. A validação do limite do peso só está acontecendo caso o palete já esteja acima do limite antes da fusão.

#### **03. SOLUÇÃO**

Ajustada a validação de peso suportado pelo palete para que verifique e impeça que o mesmo fique divergente.

#### Exemplo de Utilização

#### Cenário 1

ITEM: unidade medida fracionada = SIM ITEM: controla SKU = NAO ITEM: PERMITE DIVISÃO ID perfeita e ID não perfeita = SIM SKU: Controla lastro/altura: NAO

WMS60114 -Definir um tipo de palete com um limite de peso. MAN10021 - Na aba de SKU do WMS, configurar um SKU de um item para utilizar o tipo de palete cadastrado.

WMS6448 - Realizar o recebimento do item caso o mesmo ainda não possua estoque.

WMS6170 - Tentar realizar a fusão de estoque de um palete para o outro, onde o resultado deva ultrapassar o limite de peso configurado no WMS60114.

#### **04. DEMAIS INFORMAÇÕES**

• Não se aplica.

#### **05. ASSUNTOS RELACIONADOS**

• Não se aplica.
# 19147665 DLOGWMSOL-19217 Erro ao finalizar conferencia recebimento - Validando incorretamente saldo terceiros

#### **01. DADOS GERAIS**

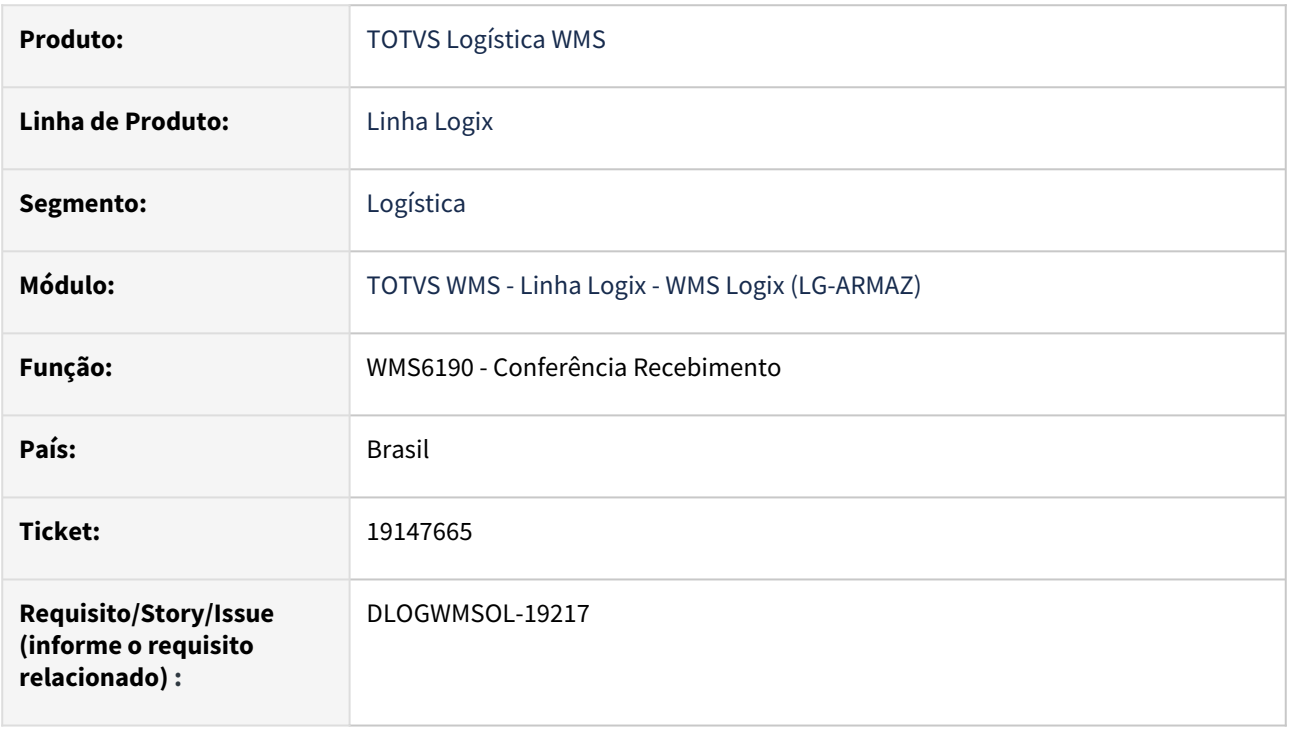

# **02. SITUAÇÃO/REQUISITO**

Após atualização na rotina de baixa de terceiros para inclusão de retornos manuais, passou a ocorrer erro de falta de saldo em terceiros, em conferência de notas com CFOP com tipo de entrada 6 (Outros), que nãonecessariamente são retorno de terceiros.

# **03. SOLUÇÃO**

 Alterada rotina de baixa de retorno beneficiamento para que, caso se trate de processo de conferência de recebimento do WMS, valide além do tipo de entrada do CFOP, que a nota fiscal tenha ordem de compra.

# **04. DEMAIS INFORMAÇÕES**

• Não se aplica.

# **05. ASSUNTOS RELACIONADOS**

• Não se aplica.

# 19151032 DLOGWMSOL-19202 Efetuar o controle de pedidos da solicitação de carga por empresa, depositante e destinatário

#### **01. DADOS GERAIS**

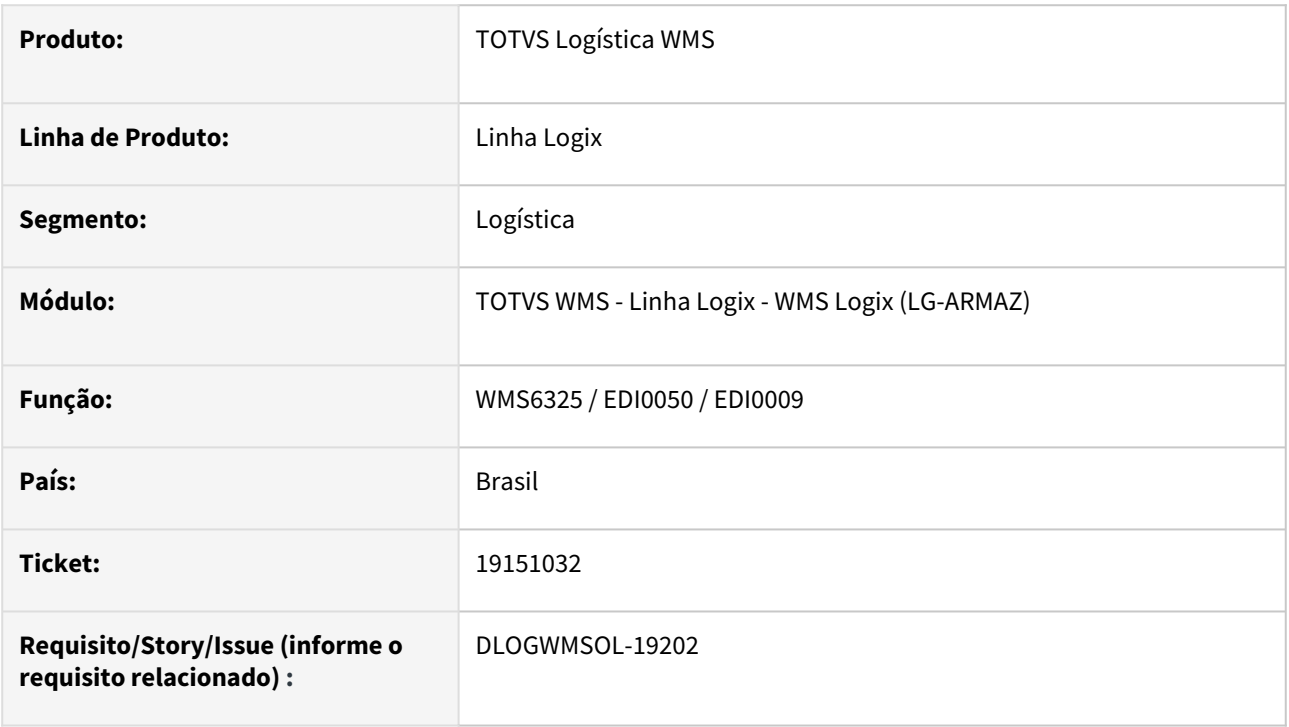

# **02. SITUAÇÃO/REQUISITO**

Atualmente o controle de pedidos da solicitação de carga é feito por empresa, depositante, número do pedido e situação. Sendo assim, não é possível repetir o número do pedido para a empresa/depositante, a não ser que a solicitação de carga relacionada anteriormente esteja com situação cancelada. No entanto, existem depositantes que repetem o número do pedido, desde que o destinatário seja diferente.

# **03. SOLUÇÃO**

Foram alteradas as rotinas de entrada da solicitação de carga (digitação e EDI), para que a validação do número do pedido seja efetuada também pelo destinatário do pedido.

# Exemplo de Utilização

#### Pré-requisitos Cenário 1 Cenário 2

- Cadastro de depositante com controle de pedido e nota fiscal na solicitação de carga;
- Layout de solicitação de carga para importação via EDI0009 contendo os atributos pedido e nota fiscal.
- Arquivo XML de nota fiscal contendo a tag xPed.

Não se aplica.

# •••••••• **05. ASSUNTOS RELACIONADOS**

- [Importação de Arquivos EDI0050](https://tdn.totvs.com.br/pages/releaseview.action?pageId=574656942)
- [Digitação de Solicitações de Carga WMS6325](https://tdn.totvs.com.br/pages/releaseview.action?pageId=576991856)
- [Importação de Arquivos Via EDI EDI0009](https://tdn.totvs.com.br/pages/releaseview.action?pageId=574653112)

# 19170158 DLOGWMSOL-19210 Relacionamento de nota pelo WMS6138 não marca nota como cross docking

#### **01. DADOS GERAIS**

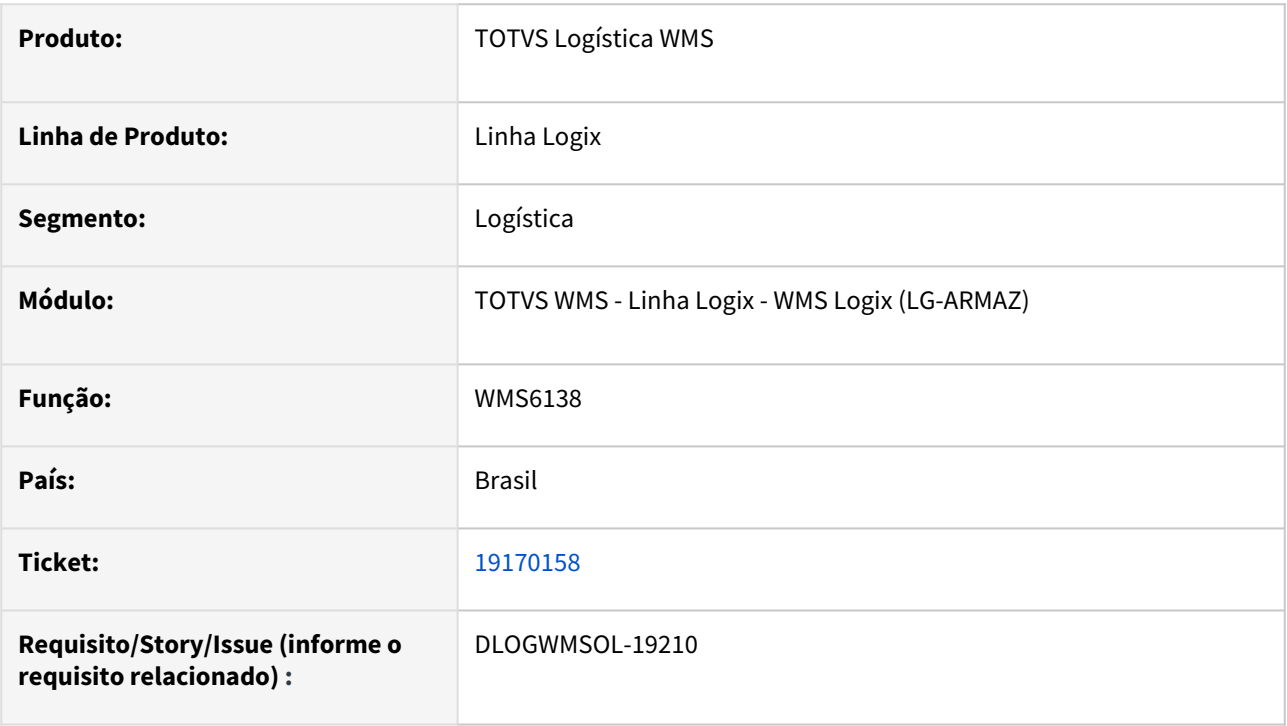

# **02. SITUAÇÃO/REQUISITO**

Ao relacionar uma nota de cross docking por volume à uma CESV no WMS6138, tanto a nota quanto a CESV não são marcadas como cross docking.

# **03. SOLUÇÃO**

Ajustado o relacionamento da nota com a CESV para marcar a nota e a CESV como cross docking automaticamente após o relacionamento.

#### Exemplo de Utilização

#### Cenário

**WMS61000** - Incluir nota fiscal de entrada para cross docking por volume.

**WMS6448** - Incluir CESV para o depositante da nota fiscal.

**WMS6138** - Realizar o relacionamento da nota com a CESV, verificando se a nota é marcada como cross docking automaticamente.

**WMS6448** - Consultar a CESV novamente para verificar se a mesma está marcada como cross docking.

• Não se aplica.

# **05. ASSUNTOS RELACIONADOS**

• [Relacionamento CESV / Documental x Notas Fiscais - WMS6138](https://tdn.totvs.com/pages/viewpage.action?pageId=578055847)

# 19189254 DLOGWMSOL-19223 Divergência no Valor do IPI do Item na Rotina EDI0050 (XML solicitação de carga)

#### **01. DADOS GERAIS**

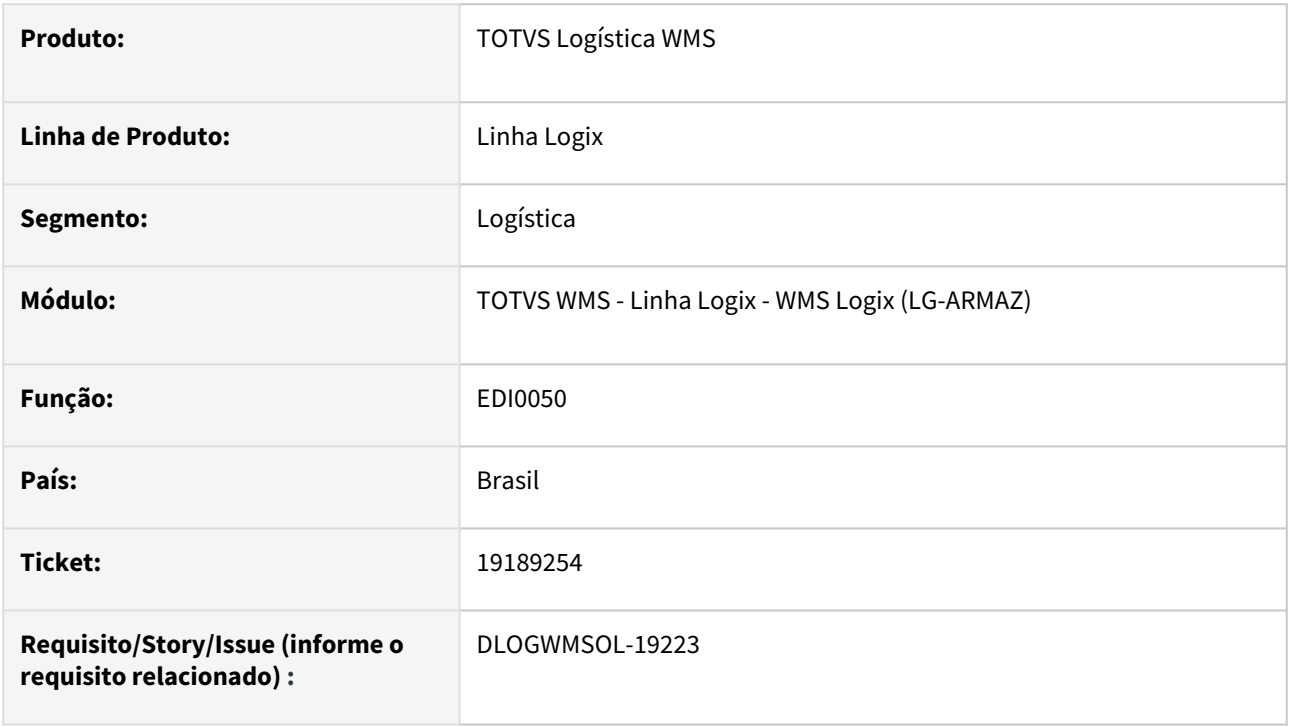

# **02. SITUAÇÃO/REQUISITO**

Ao processar a importação de um XML de nota fiscal para solicitação de carga, está sendo apresentada a mensagem de inconsistência: **"Divergência no Valor do IPI do Item. Verifique os valores (%IPI \* (Total - Desconto)) x IPI."**

#### **03. SOLUÇÃO**

A mensagem de divergência ocorreu devido ao arredondamento e diferença do número de casas decimais nos campos de valor IPI e percentual do IPI. Para que não ocorra essa divergência, ao efetuar a validação dos valores, todos os campos passarão a ser arredondados com duas casas decimais..

#### Exemplo de Utilização

#### Pré-requisitos Passo 1

**WMS60013** - Processamento de Pedidos/NF - Valor divergência aceito nas solicitações de carga igual a 0 (zero).

Nota fiscal (formato XML) onde o valor do IPI e ou ICMS calculado tenha como resultado mais de duas casas decimais.

- Exemplo: Valor IPI declarado = 55,**06**
- Pct IPI = 3,**25**
- Valor base = 1694,**00**
- Valor descontos = 0,00
- Com estes valores o valor IPI calculado será: 55,**055**

• Não se aplica.

#### **05. ASSUNTOS RELACIONADOS**

• [Importação de Arquivos - EDI0050](https://tdn.totvs.com.br/pages/releaseview.action?pageId=574656942)

# 19222825 DLOGWMSOL-19243 Código do item fornecedor com até 60 caracteres - WMS6179

#### **01. DADOS GERAIS**

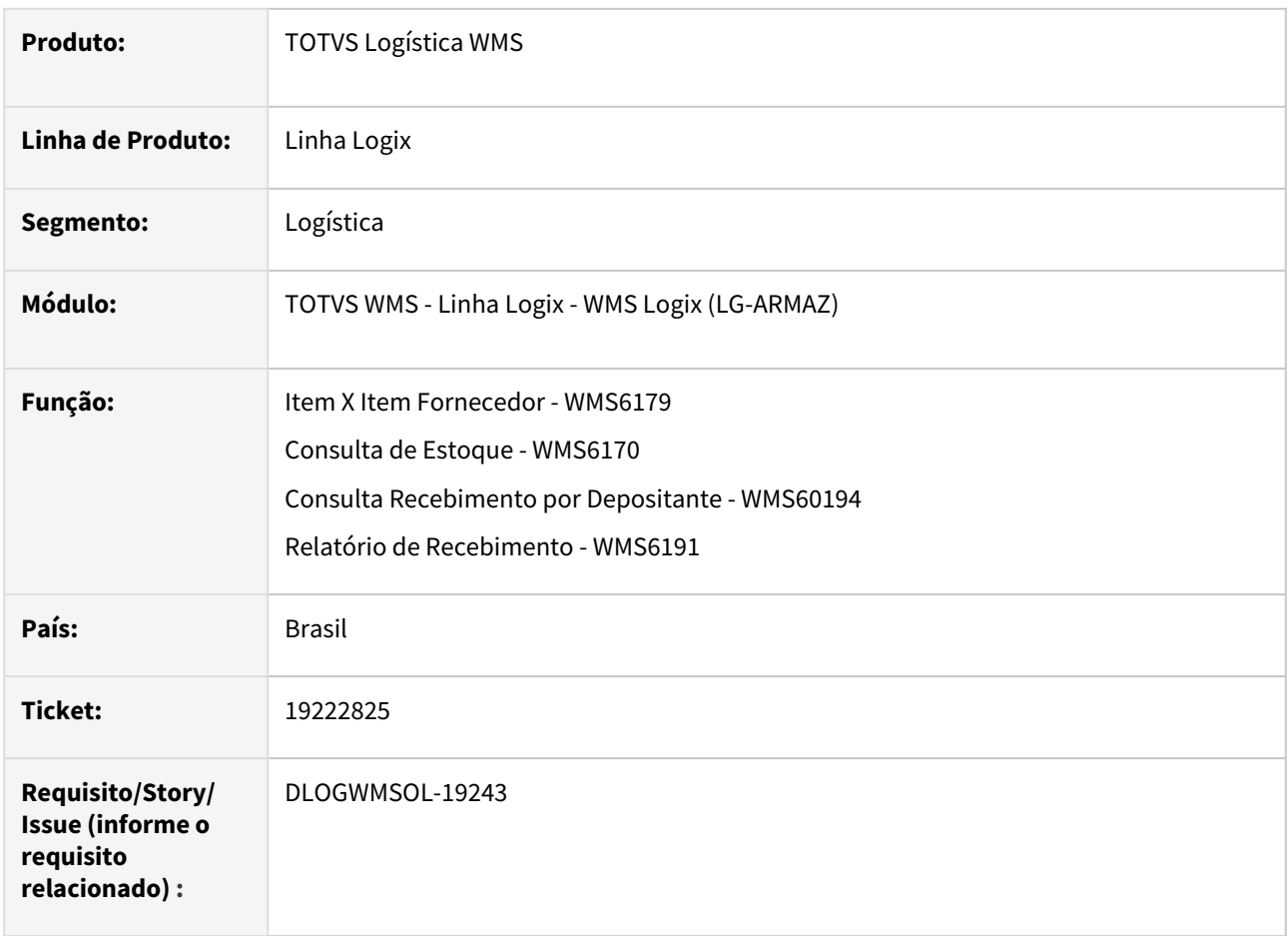

# **02. SITUAÇÃO/REQUISITO**

A rotina de cadastro de item x item fornecedor permite códigos de item fornecedor com até 25 caracteres, no entanto existem fornecedores com o código maior que 25 caracteres. Além disso, o item depositante já foi atualizado para permitir códigos com até 60 caracteres.

# **03. SOLUÇÃO**

Foi alterada a rotina de cadastro do item X item fornecedor para permitir código do fornecedor com até 60 caracteres, assim como ocorre com o item depositante. Também foram alteradas as rotinas de Consulta Recebimento por Depositante - WMS60194,Consulta de Estoque - WMS6170 e Relatório de Recebimento - WMS6191.

#### Exemplo de Utilização

# Cenário 1

**WMS6179**

- Acione a opção **Incluir**, para efetuar a inclusão de um novo código de item fornecedor.
- Informe o depositante;
- Informe o código do item do depositante para qual se deseja cadastrar o código do fornecedor;
- Informe o código do fornecedor;
- Informe o código do item fornecedor contendo mais de 25 caracteres e com limite de até 60 caracteres.

• Não se aplica.

#### **05. ASSUNTOS RELACIONADOS**

• [Item Logix X Item Fornecedor - WMS6179](https://tdn.totvs.com.br/display/LLOG/Item+Logix+x+Item+Fornecedor+-+WMS6179)

# 19259706 DLOGWMSOL-19280 Transportadora padrão na importação da solicitação de carga

#### **01. DADOS GERAIS**

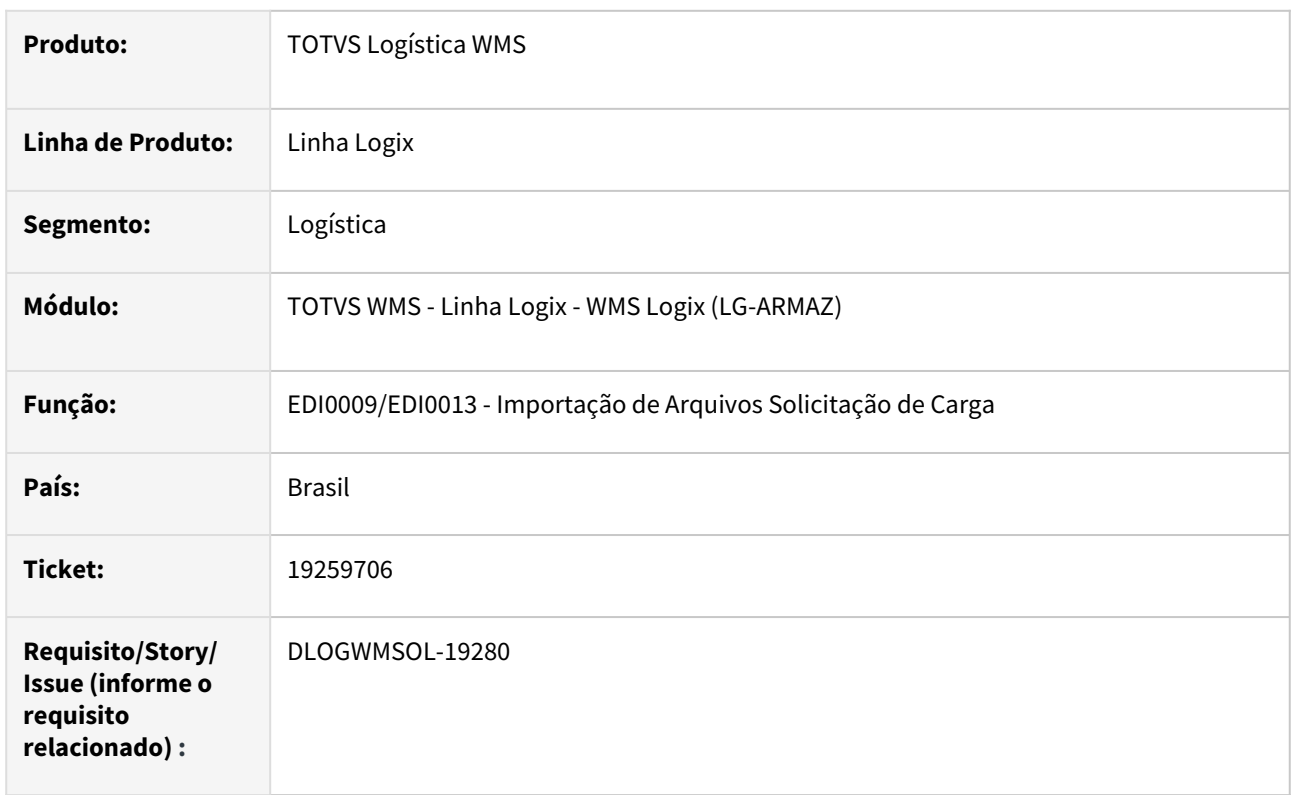

# **02. SITUAÇÃO/REQUISITO**

Ao realizar a importação do arquivo de solicitação de carga na rotina EDI0009, não é obrigatória a informação da transportadora, desde que na definição do layout (rotina EDI0005), o atributo esteja configurado como não obrigatório ou não exista o atributo no layout. No entanto, no WMS6325, ao efetuar qualquer alteração na solicitação é obrigatório informar uma transportadora.

Na rotina EDI0050 - Solicitação de Carga - Arquivo XML, quando a transportadora não é informada, é utilizado o parâmetro "Transportadora padrão para importação de solicitação de carga", porém quando o processamento é via EDI0009, este parâmetro não é utilizado.

# **03. SOLUÇÃO**

Foi alterada a validação da transportadora na rotina de importação de arquivos texto, para que o parâmetro citado, seja utilizado quando a informação da transportadora não existir no arquivo.

# Exemplo de Utilização

# Pré-requisitos Cenário

- Transportadora válida cadastrada no parâmetro wms\_transp\_padrao\_xml\_sc (LOG00087)
- Cadastro de layout de EDI de solicitação de carga sem os atributos relacionados a
- transportadora. Arquivo texto para importação.

Não se aplica.

# •<br>•<br>• **05. ASSUNTOS RELACIONADOS**

[Importação de Arquivos Via EDI - EDI0009](https://tdn.totvs.com.br/pages/viewpage.action?pageId=574653112)

# 19269754 DLOGWMSOL-19275 MAN10513 - Endereço de produção (Componente) - endereço diferente de produção

#### **01. DADOS GERAIS**

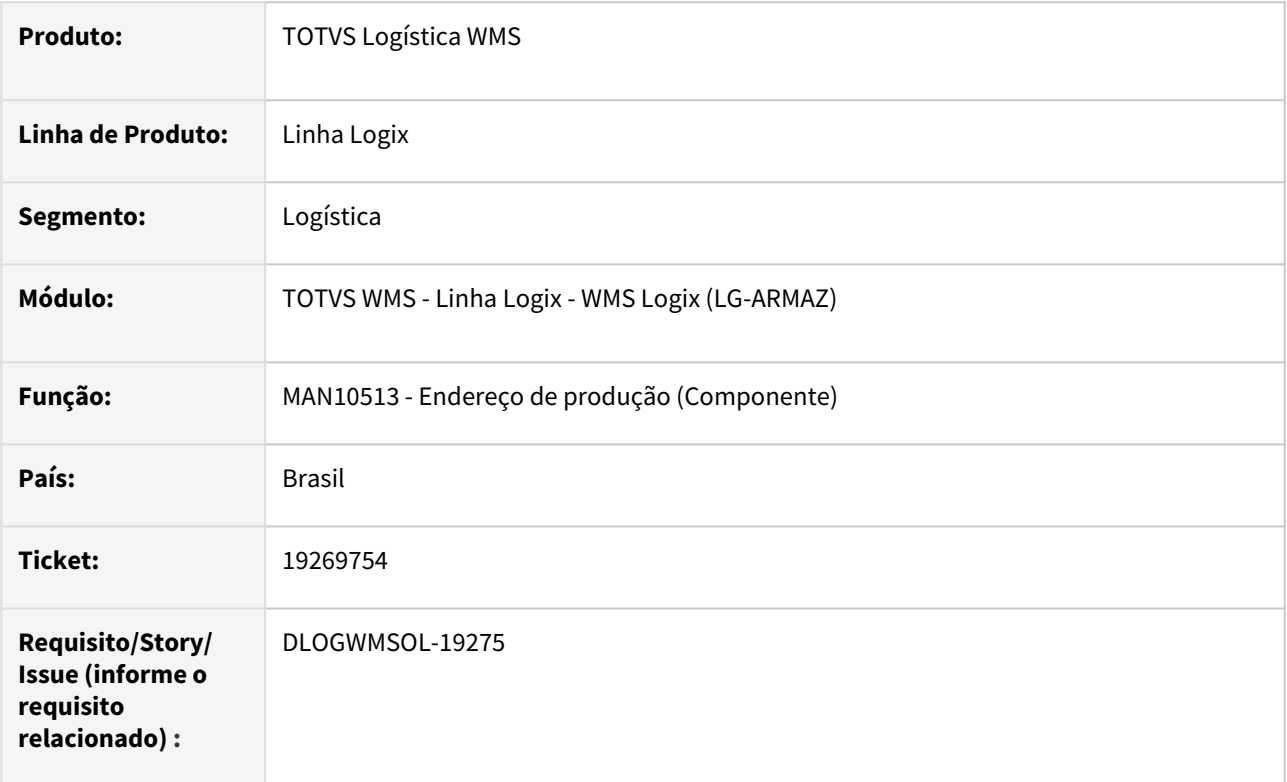

# **02. SITUAÇÃO/REQUISITO**

Está permitindo cadastrar um endereço de equipamento fazendo com que gere inconsistências no processo.

# **03. SOLUÇÃO**

Impedir o cadastramento de endereço de funcionalidade diferente de produção (12).

#### Exemplo de Utilização

#### Cenário 1

1) WMS instalado modo indústria

2) ter um ou mais endereços de equipamento e outras funcionalidades cadastrados no WMS60096

#### **MAN10513**

- tentar incluir registro informando um endereço de equipamento ou de qualquer outra funcionalidade diferente de 12 - produção
	- Não deverá permitir.
- tentar incluir registro informando um endereço com funcionalidade 12 produção
	- Deverá permitir.

Não se aplica.

# •<br>•<br>• **05. ASSUNTOS RELACIONADOS**

Não se aplica.

# 19325385 DLOGWMSOL-19264 WMS6394 está liberado para o usuário no log05050 mas ainda assim não permite acesso

#### **01. DADOS GERAIS**

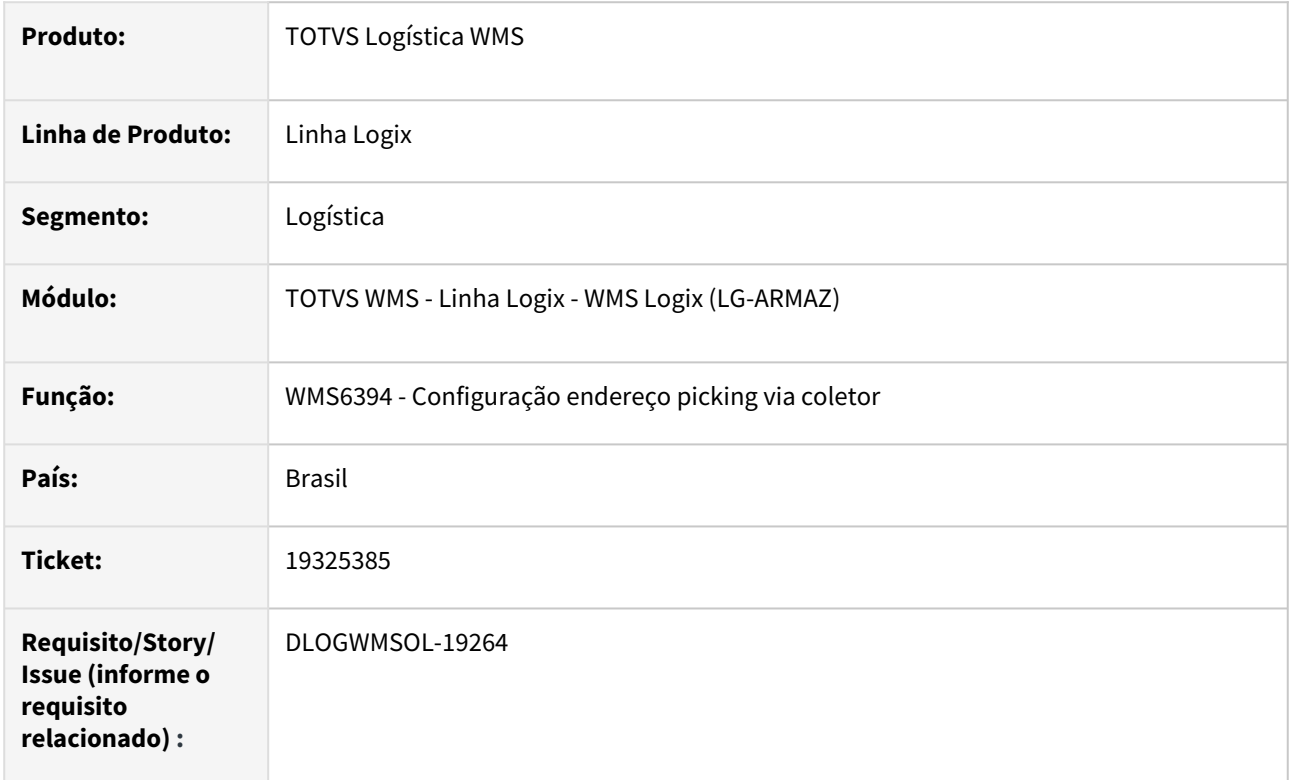

# **02. SITUAÇÃO/REQUISITO**

Mesmo que o usuário possua acesso ao WMS6394 (log05050), o mesmo não consegue acessar a rotina via coletor wms6237 (transferência direta).

#### **03. SOLUÇÃO**

Ajustada a rotina de cadastro das configurações de endereço de picking para que a permissão de acesso seja validada corretamente caso acessada via coletor.

#### Exemplo de Utilização

# Cenário 1

WMS6237 - Efetuar a armazenagem de um palete informando um endereço de picking (não mapeado) como endereço destino.

- se o usuário possuir acesso ao programa ou pertencer a um grupo que possua o acesso. Deve ser aberta a tela de cadastramento de parâmetros de picking.
- efetuar o cadastro do endereço de picking para efetivar a armazenagem.

WMS6366 - informar o endereço de picking utilizado no teste acima e retirar todo o estoque do mesmo.

• se o usuário possuir acesso ao programa ou pertencer a um grupo que possua o acesso. Deve ser aberta a tela de confirmação de exclusão do mapeamento de picking para aquele endereço.

# **04. DEMAIS INFORMAÇÕES**

• Não se aplica.

#### **05. ASSUNTOS RELACIONADOS**

• [Mapeamento Picking - WMS6394](https://tdn.totvs.com.br/display/LLOG/Mapeamento+Picking+-+WMS6394)

# 19328203 DLOGWMSOL-19320 Na conferência via wms6219, caso o processo possua mais de 999 volumes, o número do volume e o total de volumes não é exibido corretamente.

#### **01. DADOS GERAIS**

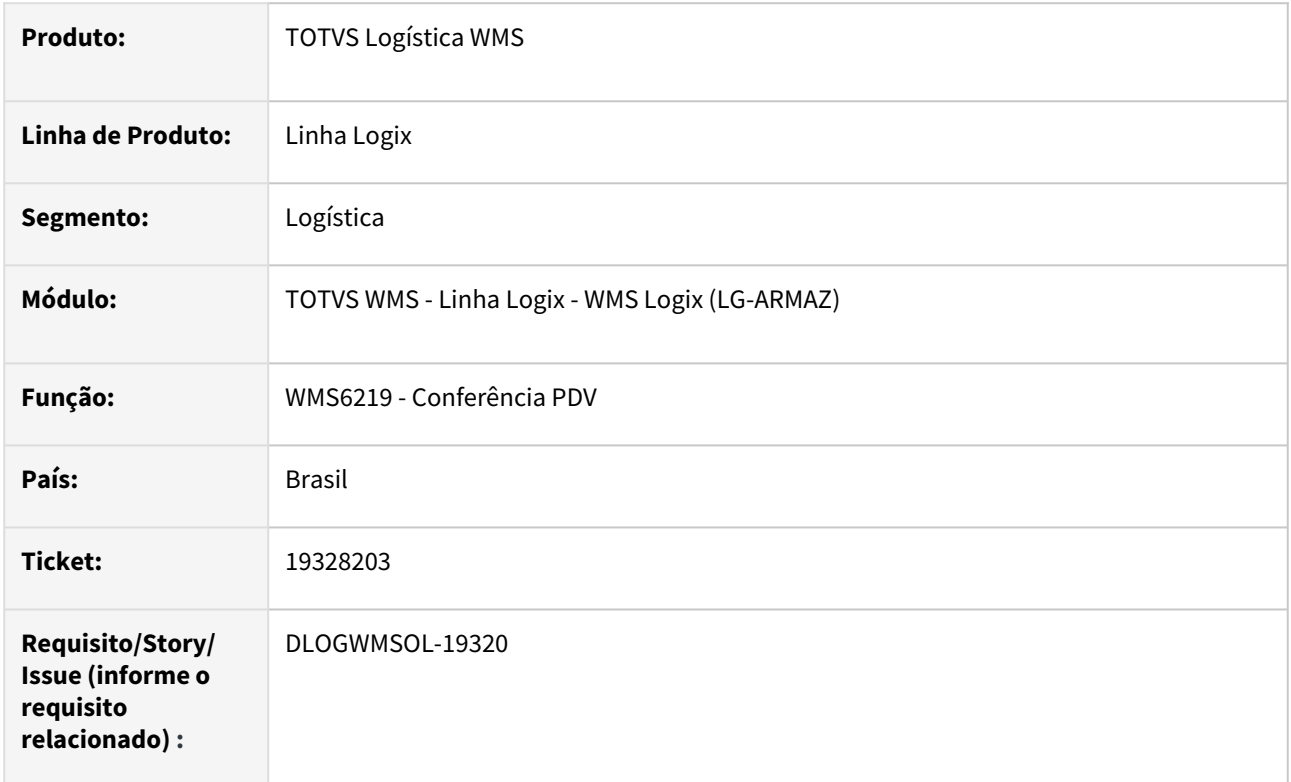

# **02. SITUAÇÃO/REQUISITO**

Na conferência via wms6219, caso o processo possua mais de 999 volumes, o número do volume e o total de volumes não é exibido corretamente.

# **03. SOLUÇÃO**

Ajustada a conferência via WMS6219 para que exiba corretamente os volumes caso o processo possua até 999999 volumes.

Exemplo de Utilização

# Cenário

- WMS6325/WMS60001 Gerar um processo de expedição que possua mais de 999 volumes.
- WMS6219 Ao chegar na conferência, verificar se na conferência PDV é possível visualizar o número do volume e o total de volumes na conferência.

Não se aplica.

# •<br>•<br>• **05. ASSUNTOS RELACIONADOS**

[Conferência PDV - WMS6258 \(WMS6219\)](https://tdn.totvs.com.br/pages/releaseview.action?pageId=576980409)

# 19389458 DLOGWMSOL-19269 WMS6238 - Não exibe mais que mil identificações de estoque no endereço origem

#### **01. DADOS GERAIS**

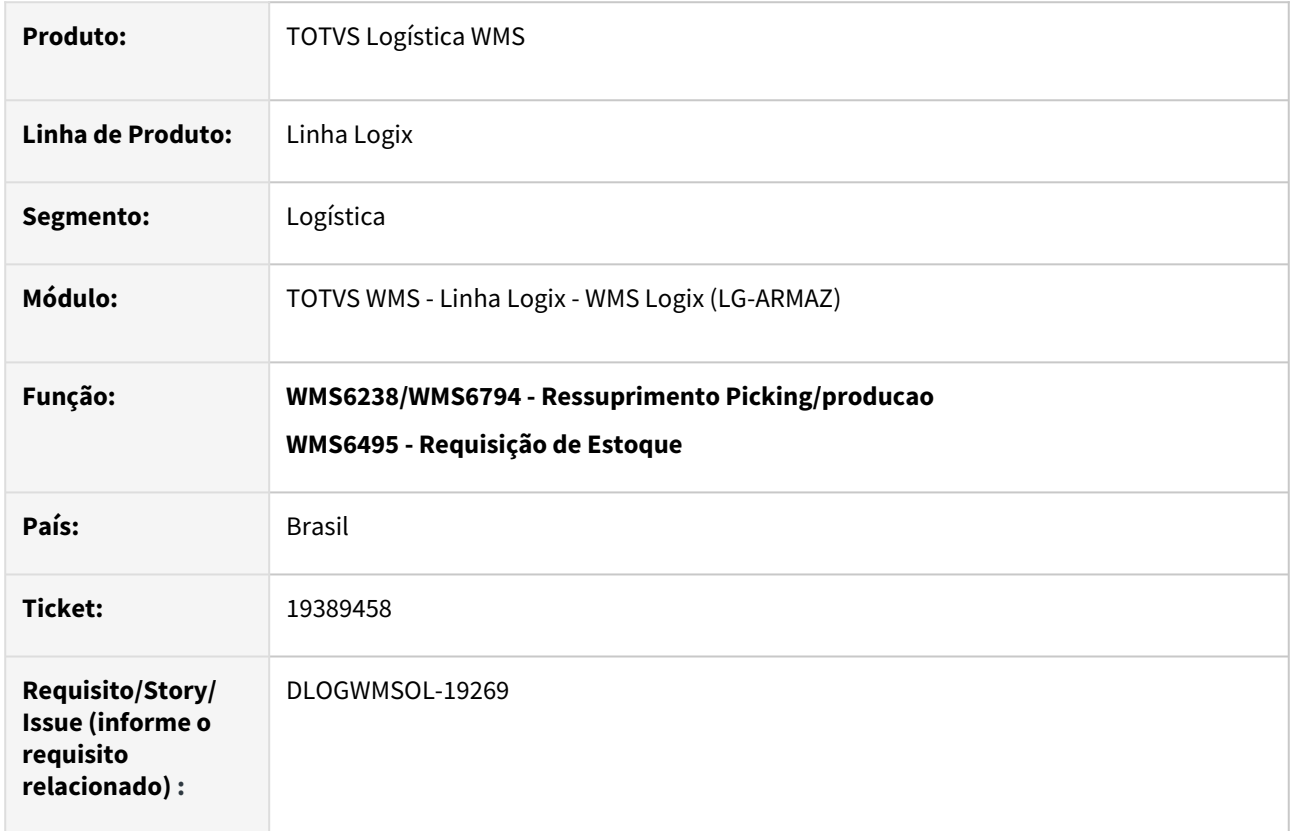

# **02. SITUAÇÃO/REQUISITO**

# **SITUAÇÃO 1 = WMS6238/WMS6794 - Ressuprimento Picking/producao**

Ao acessar o ressuprimento em um endereço de origem com mais de mil identificações de estoque é apresentado erro de array.

# **SITUAÇÃO 2 = WMS6495 - Requisição de Estoque**

 Ao efetuar a consulta das requisições de estoque geradas para o processo ocorre erro devido existir mais de mil processos relacionados.

# **03. SOLUÇÃO**

# **SOLUÇÃO 1 =**

Alterar a exibição das identificações de estoque para que sejam exibidos corretamente todas as identificações do endereços origem do ressuprimento.

# **SOLUÇÃO 2 =**

Alterar a tela de exibição dos movimentos gerados no processo de requisição de estoque para que sejam exibidos corretamente os processos de movimento gerados para a requisição.

#### Exemplo de Utilização

# Cenário 1

Pré-requisitos:

- WMS ambiente indústria ou ambiente operador logístico com processo de montagem de kits.
- Estrutura de kit cadastrada na rotina WMS7012;
- Possuir endereços com mais de mil identificações de estoque do item componente do kit.

#### Passo a passo:

- Acesse a rotina WMS7013 e inclua uma solicitação de montagem de kit, utilizando o item cujo componente está em endereço com mais de mil identificações de estoque.
- Na rotina WMS6495 consulte a requisição de estoque e gere o atendimento.
- Consulte os atendimentos gerados para a requisição de estoque, deverão ser apresentados todos os movimentos gerados.
- Execute o ressuprimento na rotina WMS6238, acesse o endereço origem do estoque.
	- Deverão ser exibidas todas as identificações de estoque.

# **04. DEMAIS INFORMAÇÕES**

• Não se aplica.

# **05. ASSUNTOS RELACIONADOS**

• Não se aplica.

# 19426252 DLOGWMSOL-19306 WMS6237 - Sistema permite movimentar estoque do endereço terceiros

#### **01. DADOS GERAIS**

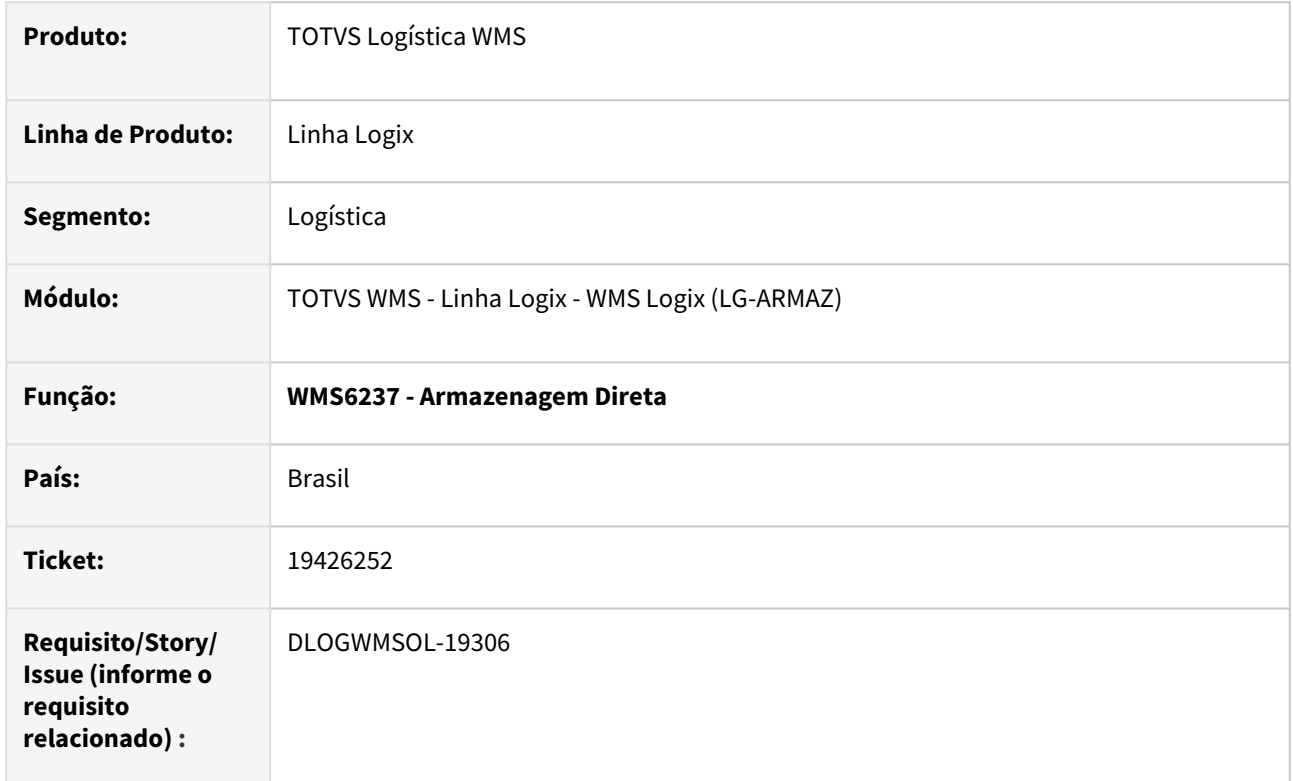

# **02. SITUAÇÃO/REQUISITO**

No modo WMS Indústria, a rotina de armazenagem direta está permitindo movimentar um palete de item que está em local/tipo de estoque em terceiros, causando problemas no retorno.

# **03. SOLUÇÃO**

A rotina foi alterada para que, no modo indústria, efetue a validação do palete e não permita que seja efetuada a movimentação do mesmo, caso o estoque esteja em local/tipo de estoque em terceiros.

Exemplo de Utilização

#### Pré-requisitos Cenário

- WMS ambiente indústria.
- Rotina WMS60014, configuração de estoque terceiros, informar o endereço e o tipo de estoque e restrição para estoque em terceiros.
- Possuir estoque com saldo em terceiros.

Não se aplica.

# •<br>•<br>• **05. ASSUNTOS RELACIONADOS**

[Movimentação de Palete - WMS6237](https://tdn.totvs.com.br/pages/viewpage.action?pageId=573700228)

# 19449233 DLOGWMSOL-19337 WMS6234 - Ressuprimento Manual não está respeitando o parâmetro de ressuprimento "Ressuprir somente tipo estoque/restrição padrão"

#### **01. DADOS GERAIS**

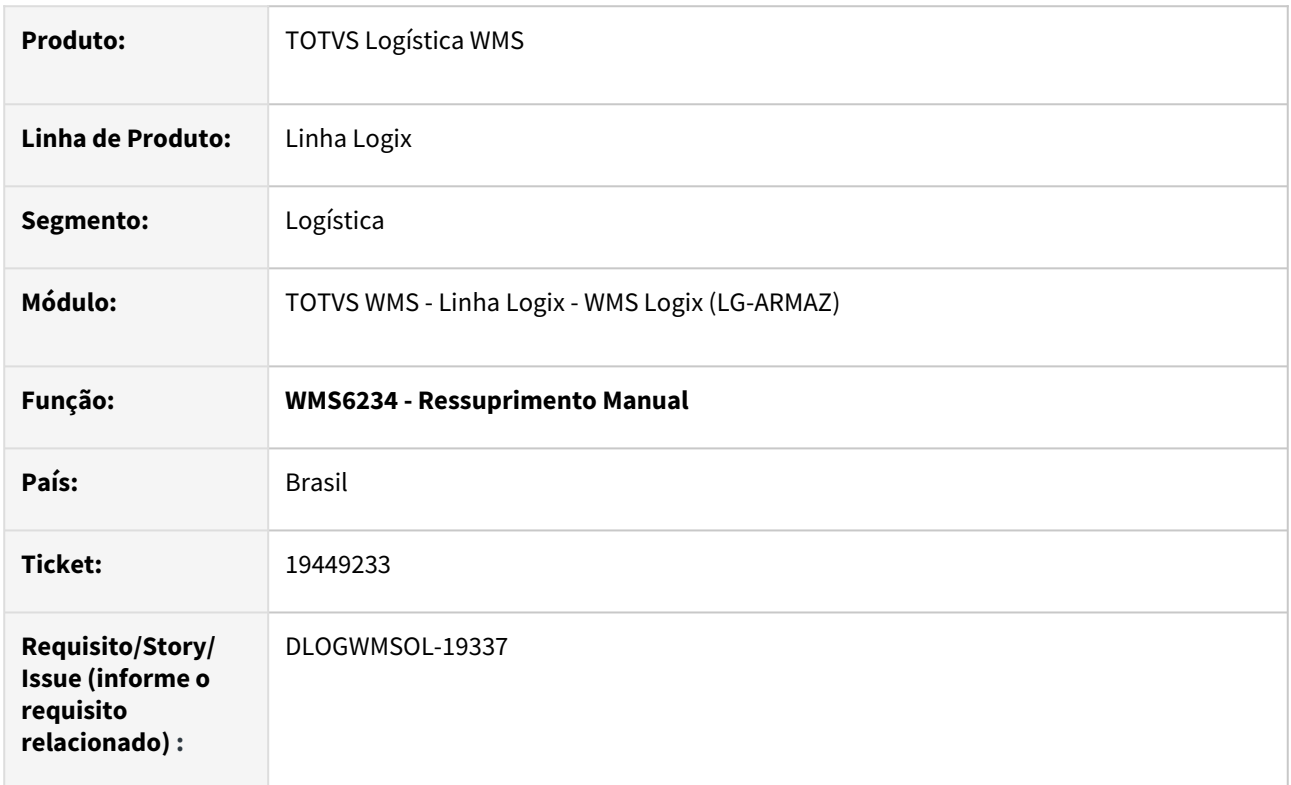

# **02. SITUAÇÃO/REQUISITO**

O ressuprimento manual via WMS6234 não está respeitando o parâmetro de ressuprimento "Ressuprir somente tipo estoque/restrição padrão" do contrato do depositante no WMS60013, fazendo com que a busca de estoque para o ressuprimento sempre seja feita utilizando o tipo de estoque e restrição padrão do depositante ou da empresa.

# **03. SOLUÇÃO**

Foi incluída uma nova opção em tela que será utilizada em conjunto com a opção do contrato do depositante, para ativar ou não a utilização de estoque com situação 'liberado' de todos os tipos de estoque ou somente do tipo de estoque e restrição padrões.

Exemplo de Utilização

# Cenário

WMS6108 - Definir tipo de estoque e restrição padrão

WMS60013 - Indicar no contrato/ressuprimento "Ressuprir somente tipo estoque/restrição padrão" = NÃO

WMS6170 - Possuir ou dar entrada em um estoque com um tipo de estoque e restrição diferente do

padrão, para um item que controle picking. Item não pode ter estoque com o tipo de estoque padrão

WMS6790 - Configurar parâmetrização de picking para o item WMS6234 - Efetuar a geração de ressuprimento manual

- Na tela desmarcar "Ressuprir somente tipo estoque/restrição padrão" = NÃO
	- Deverá permitir ressuprir com o estoque diferente do padrão. Inclusive listando as identificações na tela de seleção manual.
- Na tela desmarcar "Ressuprir somente tipo estoque/restrição padrão" = SIM
	- Deverá permitir ressuprir com somente com tipo de estoque/restrição padrões. Na tela de seleção manual o estoque apresentado deverá ser somente do tipo estoque/ restrição padrões.

#### **04. DEMAIS INFORMAÇÕES**

• Não se aplica.

# **05. ASSUNTOS RELACIONADOS**

• [Ressuprimento manual - WMS6234](https://tdn.totvs.com.br/display/LLOG/Ressuprimento+Manual+-+WMS6234)

# 19584036 DLOGWMSOL-19367 - Exclusão de nota fiscal relacionada a um CESV/documental

#### **01. DADOS GERAIS**

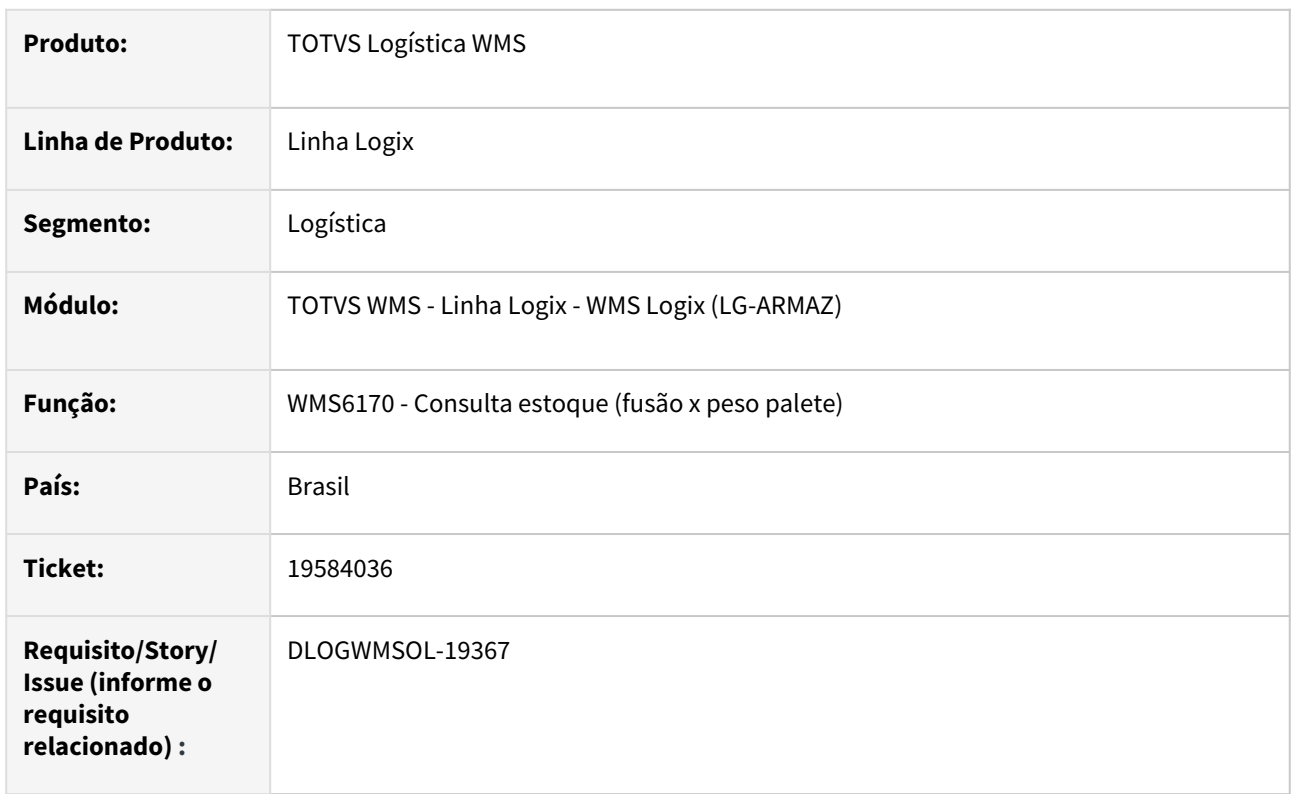

# **02. SITUAÇÃO/REQUISITO**

Ao excluir uma nota fiscal relacionada a um CESV/documental é exibida a mensagem de que a nota está relacionada a um CESV/documental, no entanto não indica qual o CESV/documenta.

# **03. SOLUÇÃO**

Foi alterada a mensagem de consistência da exclusão da nota fiscal para que indique a qual CESV a nota está relacionada.

# Exemplo de Utilização

# Cenário 1

- Na rotina SUP3760 inclua uma nota fiscal para recebimento no WMS.
- Na rotina WMS6448 inclusa um CESV ou documental de recebimento e efetue o relacionamento da nota fiscal com o CESV/documental.
- Volte a rotina SUP3760, efetue a consulta da nota fiscal relacionada ao CESV e execute a função de exclusão.
	- Deverá ser exibida a mensagem: "Nota fiscal já relacionada ao CESV/documental: 99999999"

Não se aplica.

# •<br>•<br>• **05. ASSUNTOS RELACIONADOS**

[Entrada Notas Fiscais - SUP3760](https://tdn.totvs.com.br/display/public/LLOG/Entrada+Notas+Fiscais+-+SUP3760)

# 19590200 DLOGWMSOL-19368 SUP2000 - Ocorre inconsistência no momento de liberar o plano de inventário

#### **01. DADOS GERAIS**

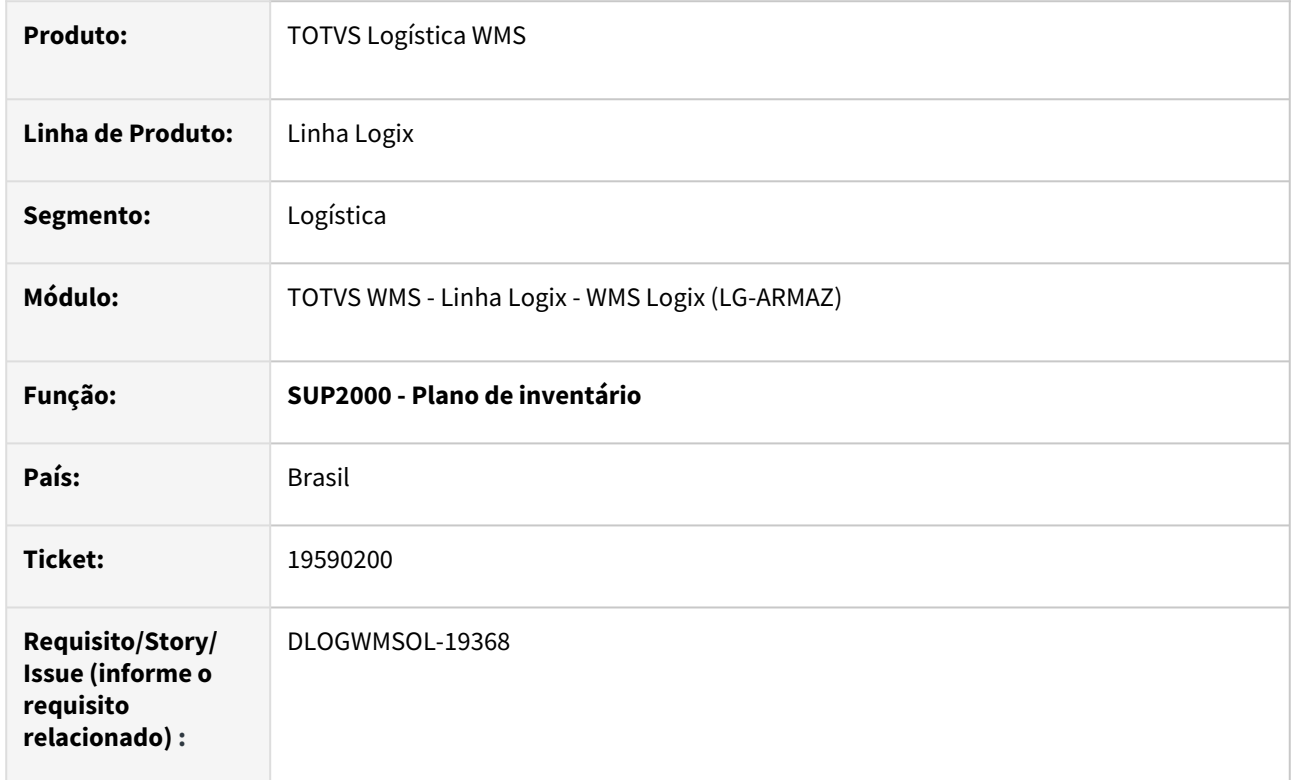

# **02. SITUAÇÃO/REQUISITO**

Em banco Oracle, se houver algum contrato que não possua o campo endereço de falta de inventário (para operadores logísticos) ou endereço de terceiros (para indústria), ocorre erro no momento da geração da contagem.

# **03. SOLUÇÃO**

A rotina foi ajustada para que a geração da contagem seja efetuada corretamente.

#### Exemplo de Utilização

#### Cenário

WMS60013 - Ter um ou mais contratos/propostas, sendo que pelo menos um deles não deve ter o endereço de falta (operador logístico) ou endereço de terceiros (indústria) preenchido.

SUP2000 - Incluir um novo plano de inventário para itens ou endereços

• deverá ser possível efetuar a geração da contagem

Não se aplica.

# •<br>•<br>• **05. ASSUNTOS RELACIONADOS**

[Plano de inventário - SUP2000](https://tdn.totvs.com.br/pages/viewpage.action?pageId=577613707)

# 19627911 DLOGWMSOL-19379 DT Rotina WMS6214 - Tela wms6214y.per padrão x específica

#### **01. DADOS GERAIS**

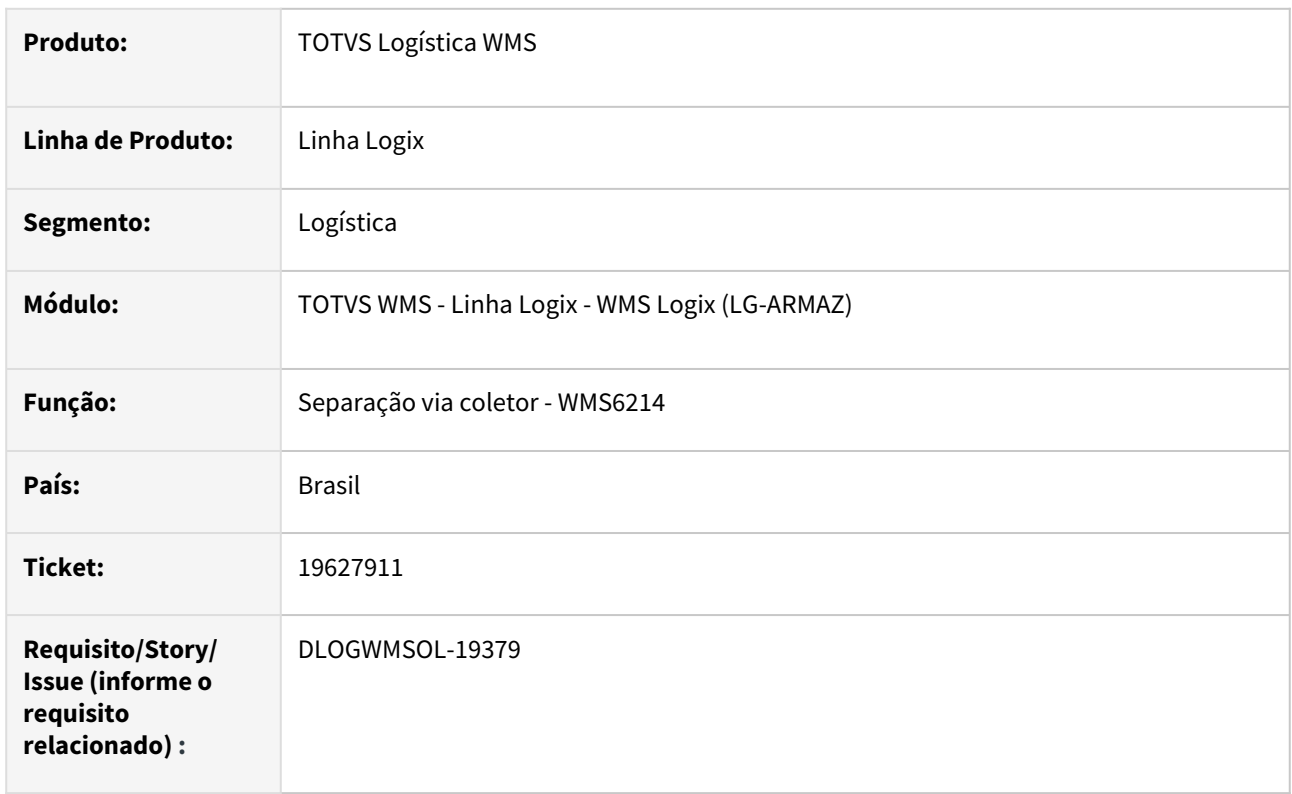

# **02. SITUAÇÃO/REQUISITO**

Cliente que possui a tela wms6214y.per específica e queria migrar para o build Harpia tem problema de compilação pois existe uma tela no RPO padrão com a mesma nomenclatura.

# **03. SOLUÇÃO**

A tela padrão foi renomeada para wms6214z.per para evitar o problema na compilação do RPO Custom.

Exemplo de Utilização

# Cenário

- Build Harpia
- Aplicar o pacote deste ticket
	- Se necessário remover de forma manual do RPO padrão o objeto wms6214y.per.

Não se aplica.

# •<br>•<br>• **05. ASSUNTOS RELACIONADOS**

# **Documento de Referência**

 $\cdot$  N/A

# 19659661 - DLOGWMSOL-19394 - SUP50003 - Não valida corretamente o endereço / local

#### **01. DADOS GERAIS**

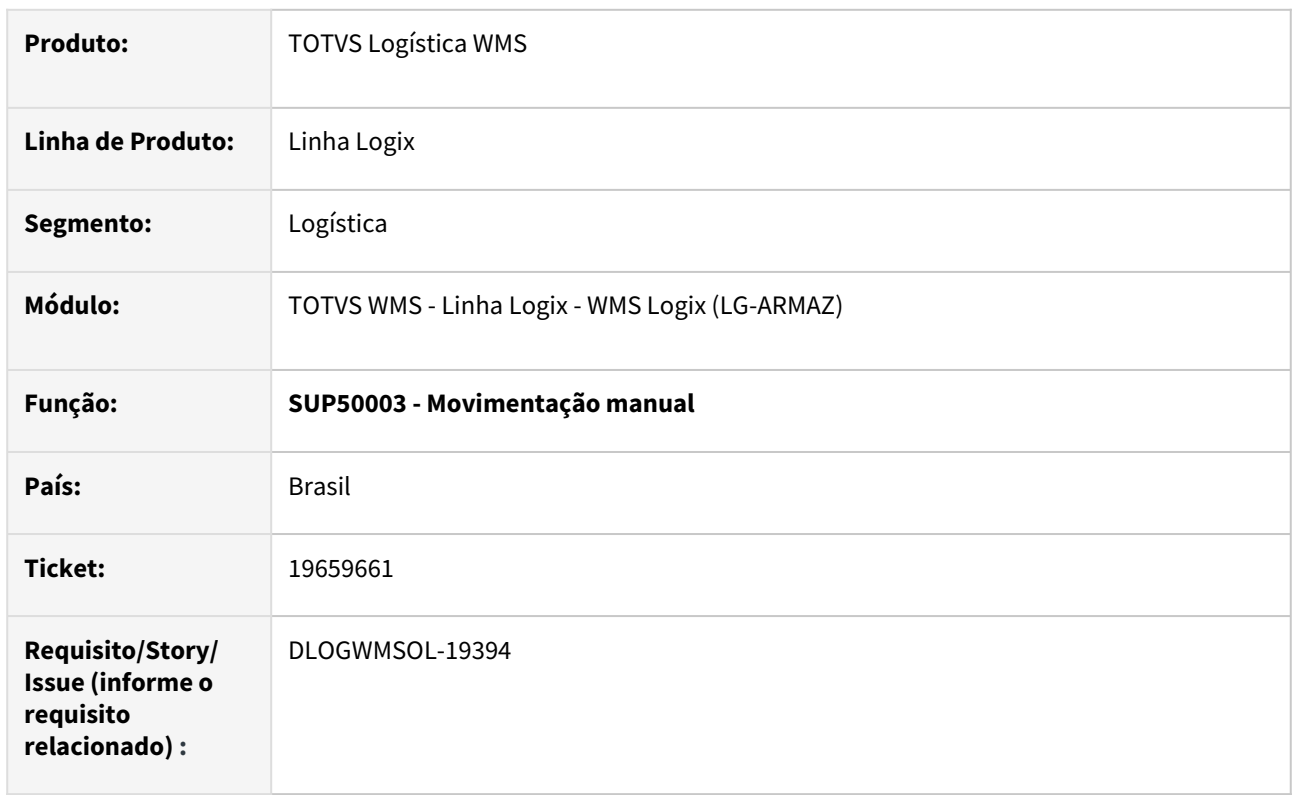

# **02. SITUAÇÃO/REQUISITO**

Durante a digitação das informações da tela "GRADE/DIMENSIONAL" (SUP16013), não valida corretamente se o endereço informado pertence ao local informado (para itens controlados pelo WMS). Desta forma, permite realizar movimentações para endereços que não existem no local.

# **03. SOLUÇÃO**

Efetuar a validação para garantir que o endereço informado exista no local.

Exemplo de Utilização

#### Cenário

- Segmento utilização WMS: **Indústria**
- **SUP50003 -** Incluir movimento manual para item controlado pelo WMS. Após confirmas as informações da tela principal, será aberta a tela 'Grade/Dimensional' - SUP16013, nesta tela existem os campos local e endereço.

• Antes da alteração permita informar o local onde exista o endereço de fato, depois informar o endereço, e então alterar o local novamente para outro onde o endereço não existia. Foi efetuado tratamento para não validar a relação local x endereço na saída os campos endereço e local.

#### **04. DEMAIS INFORMAÇÕES**

• Não se aplica.

# **05. ASSUNTOS RELACIONADOS**

# 19681059 DLOGWMSOL-19400 DT Rotina EDI0009 Inscrição Estadual MG vindo com zeros à esquerda suprimidos

#### **01. DADOS GERAIS**

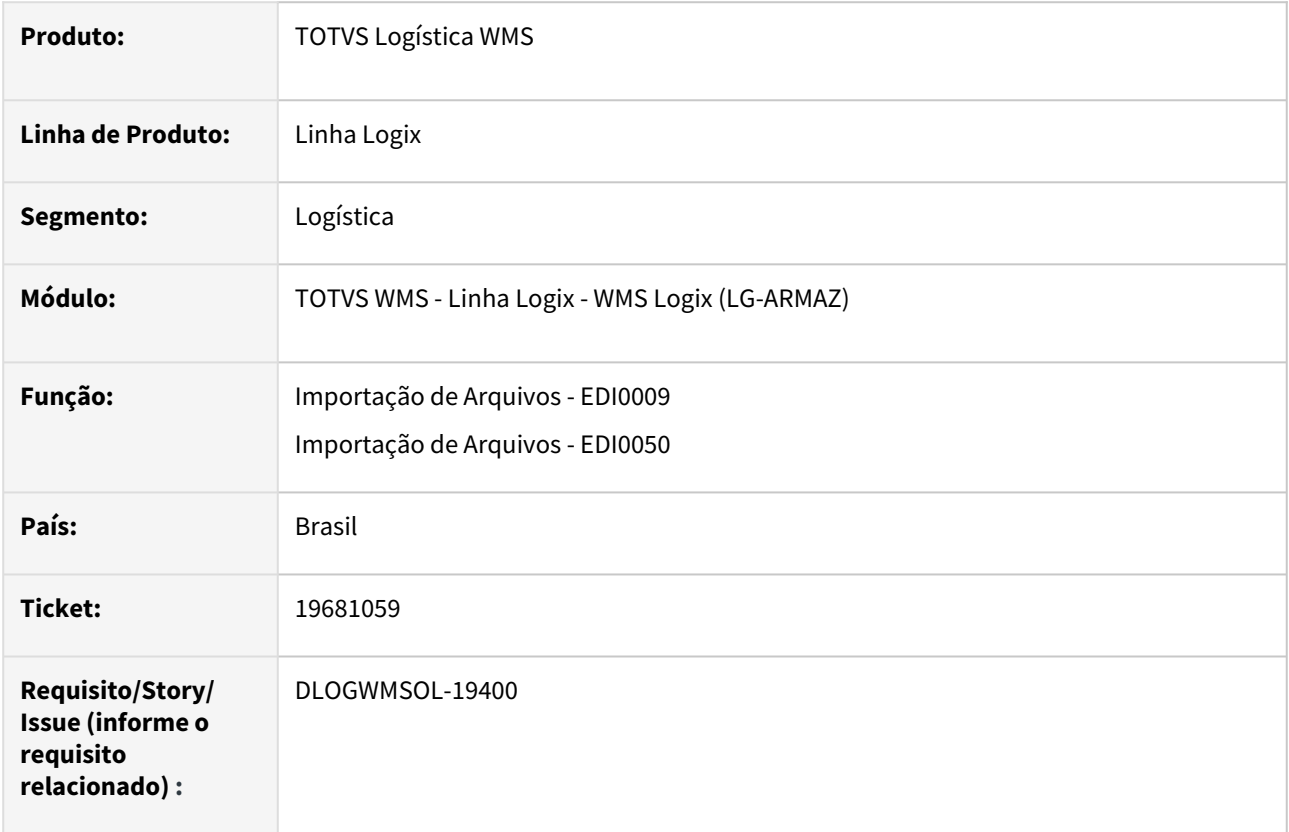

# **02. SITUAÇÃO/REQUISITO**

Em determinados casos, os zeros à esquerda da Inscrição Estadual são omitidos no arquivo utilizado para importação de Solicitação de Carga, como é o caso do **Estado de Minas Gerais (MG) e de Pernambuco (PE).**

# **03. SOLUÇÃO**

Efetuada alteração nas rotinas de importação de solicitação de carga (TXT) EDI0009/EDI0050, para que a validação da Inscrição Estadual seja realizada conforme é executado na rotina VDP10000 (Cadastro de Cliente e Fornecedor), completando ou retirando zeros à esquerda, para chegar em um código válido.

Se o destinatário já estiver cadastrado será priorizado o código registrado no Sistema, com ou sem máscara de formatação.

Exemplo de Utilização

Pré-requisitos EDI0009 EDI0050

• Deve haver um txt referente a uma solicitação de carga na qual o destinatário é da UF de Minas Gerais.

- Informar no TXT uma Inscrição Estadual que iniciaria com 0, porém omitir o zero no arquivo.
	- Exemplo: IE completa: 046.612.411/1791 I.E informada no txt 466124111791

• Não se aplica.

#### **05. ASSUNTOS RELACIONADOS**

#### **Documento de Referência**

- [Importação de Arquivos EDI0009](https://tdn.totvs.com/pages/viewpage.action?pageId=574653112)
- [Importação de Arquivos EDI0050](https://tdn.totvs.com/pages/viewpage.action?pageId=574656942)

# 19710820 DLOGWMSOL-19433 DT Rotina WMS9745 Não gera a modalidade de frete na conta e ordem de acordo com o OBF40060

#### **01. DADOS GERAIS**

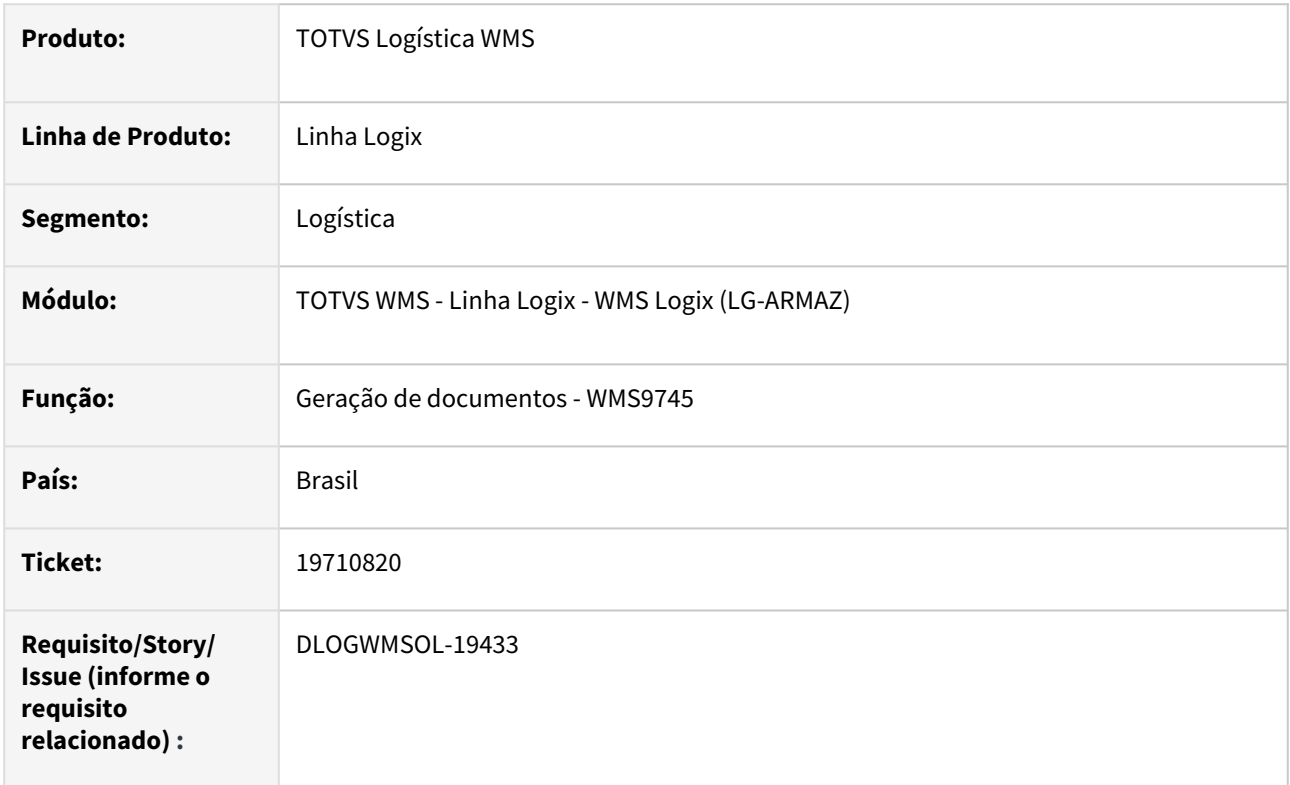

# **02. SITUAÇÃO/REQUISITO**

As notas de conta e ordem estão sendo geradas com modalidade de frete incorreta.

# **03. SOLUÇÃO**

A rotina passou para buscar a modalidade de frete para Conta e Ordem, no cadastro OBF40060 a partir da relação entre o tipo de frete informado na solicitação de carga.

Exemplo de Utilização

#### Cenário

- **Pré-requisito:**
	- OBF40060 Efetuar o cadastro de tipo de frete x modalidade de frete.
	- Depositante deve ter UF diferente do operador logístico para gerar a nota de conta e ordem.
- **Cenário**
	- Na rotina WMS6325 incluir uma solicitação de carga do tipo ND.
	- Gerar plano e onda na rotina WMS60001;
	- Efetuar a separação conferência dos itens;
- Criar um plano de embarque na rotina WMS6448 e associar a solicitação de carga de retorno.
- Efetuar o embarque dos volumes.
- Na rotina WMS9745 gerar a nota fiscal de conta e ordem..
- Consultar na rotina a nota fiscal gerada
	- Na opção transporte, acessar o botão "modalidade de frete NF-e", onde deve ser apresentada a modalidade de frete conforme parametrização.

• Não se aplica.

#### **05. ASSUNTOS RELACIONADOS**

# **Documento de Referência**

• [Emissão de documentos - WMS9745](https://tdn.totvs.com/pages/viewpage.action?pageId=576602361)

# 19731924 DLOGWMSOL-19435 DT Rotina EDI0050 - XML NFE para Cross Docking - O documento está sendo rejeitado porque a rotina não está considerando a série cadastrada como exceção no SUP1371.

#### **01. DADOS GERAIS**

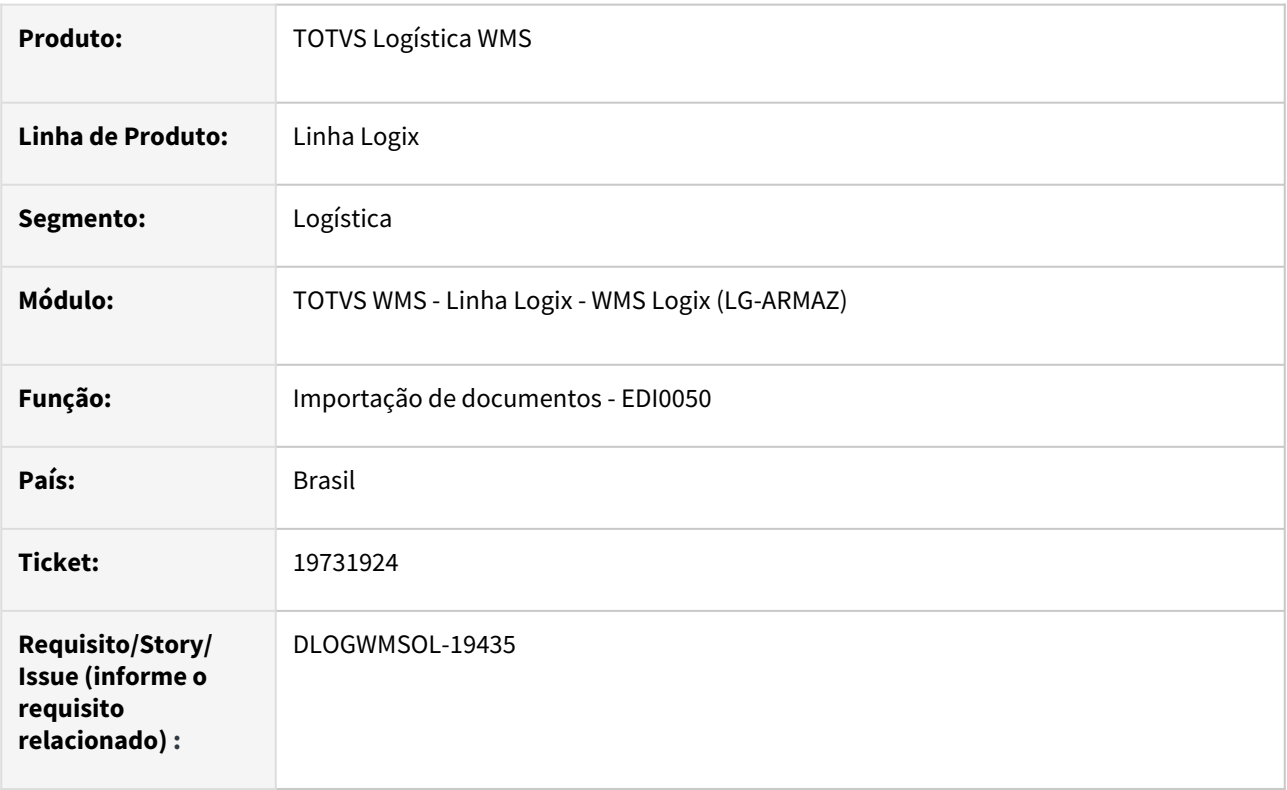

# **02. SITUAÇÃO/REQUISITO**

O documento para Cross Docking, está sendo rejeitado porque a rotina não está considerando a série cadastrada como exceção no SUP1371

#### **03. SOLUÇÃO**

Permitir que uma nota fiscal para Cross Docking, seja importada mesmo que a série não seja uma da lista: (1 a 9,B,C,D,U,BU,CU,DU) mas esteja cadastrada como exceção no SUP1371.

Exemplo de Utilização

#### Cenário

#### • **Cenário**

- Ter um arquivo (XML) para dar entrada em um nota fiscal de recebimento de Cross Docking
	- a série informada no arquivo deve ser diferente de (1 a 9,B,C,D,U,BU,CU,DU)
		- Se a série informada estiver cadastrada no SUP1371 o documento deverá ser acolhido no sistema, caso contrário o documento deverá ser rejeitado com a seguinte mensagem: "Série da nota fiscal inválida
conforme legislação de ICMS nacional.\nSão válidos somente 1 a 9,B,C,D,U,BU,CU,DU e as séries cadastradas no SUP1371."

### **04. DEMAIS INFORMAÇÕES**

• Não se aplica.

#### **05. ASSUNTOS RELACIONADOS**

# **Documento de Referência**

• [Importação de documentos - EDI0050](https://tdn.totvs.com/pages/viewpage.action?pageId=574656942)

# 19756624 DLOGWMSOL-19446 DT Rotina WMS80000 - Monitor de integrações WMS - Permitiu excluir registro pendente de integração de NF regularizadora com estoque já reservado.

## **01. DADOS GERAIS**

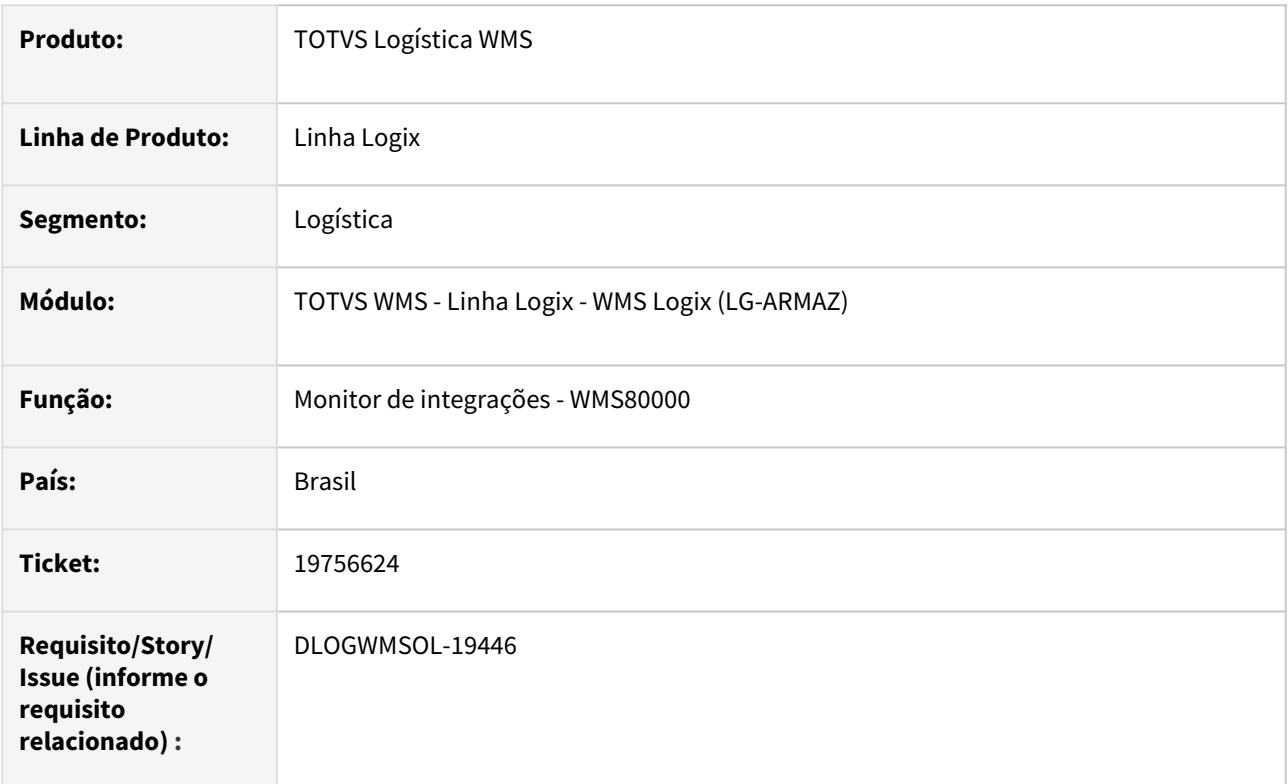

# **02. SITUAÇÃO/REQUISITO**

A rotina WMS80000 está permitindo excluir a integração de uma nota regularizadora sendo que há reservas para as identificações de estoque relacionadas. Desta forma, não é possível cancelar a regularização fiscal para integrar novamente.

# **03. SOLUÇÃO**

Efetuado tratamento para impedir que o registro pendente de integração de 'regularização fiscal', seja excluído caso o estoque relacionado já tenha sido reservado.

Exemplo de Utilização

# Cenário

- **Cenário**
	- Server do Protheus deve estar inativo
	- WMS6156 Efetuar a regularização fiscal de um estoque
		- Neste momento será gerada a pendência de integração no WMS80000
		- Incluir um processo de expedição que utilize o estoque (total ou
		- parcialmente) que foi regularizado na etapa anterior.
	- WMS80000 Tentar efetuar a exclusão do registro

• Não deverá permitir excluir e deve emitir mensagem de que o estoque relacionado já está reservado.

### **04. DEMAIS INFORMAÇÕES**

• Não se aplica.

#### **05. ASSUNTOS RELACIONADOS**

# **Documento de Referência**

• [Monitor de integrações - WMS80000](https://tdn.totvs.com/pages/viewpage.action?pageId=577414032)

# 19766892 DLOGWMSOL-19462 EDI0050 (XML para SC) - Divergência no Valor do ICMS do Item. Verifique os valores calculado (%ICMS \* (Total - Desconto)) vs. valor ICMS declarado.

#### **01. DADOS GERAIS**

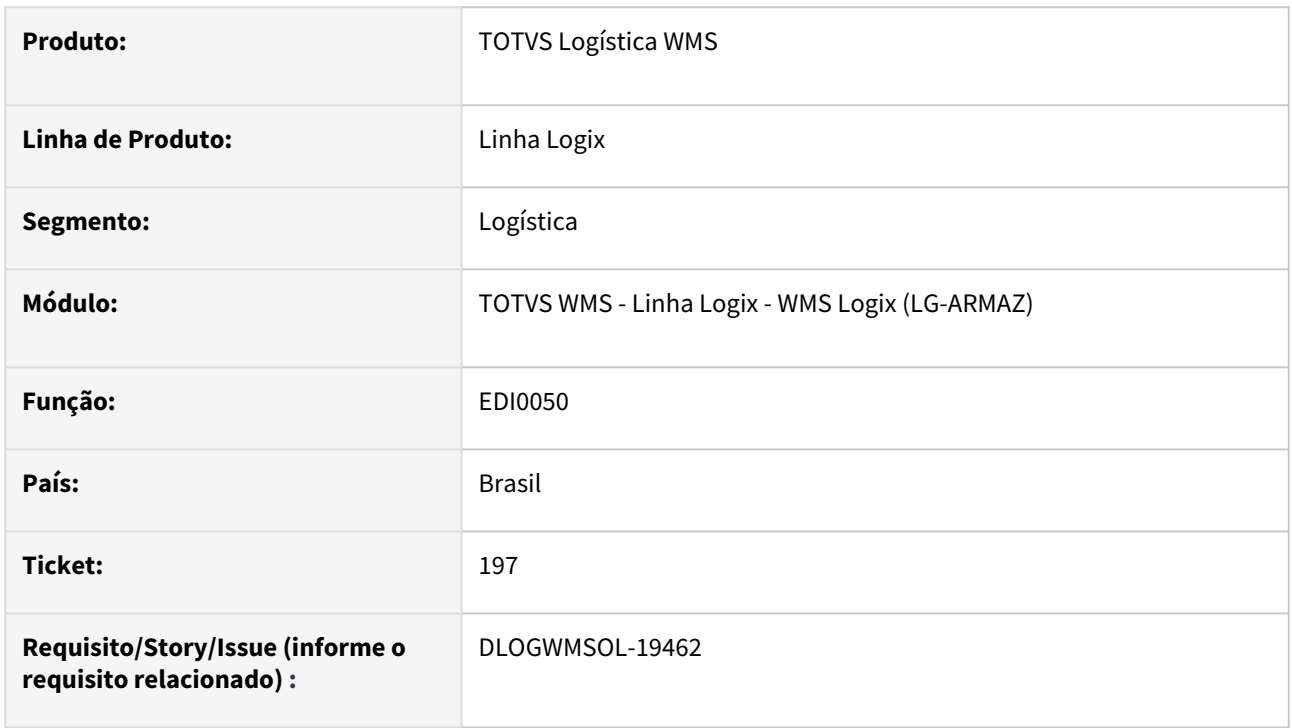

# **02. SITUAÇÃO/REQUISITO**

Ao processar a importação de um XML de nota fiscal para solicitação de carga, está sendo apresentada a mensagem de inconsistência: **"Divergência no Valor do ICMS do Item. Verifique os valores calculado (%ICMS \* (Total - Desconto)) vs. valor ICMS declarado."**

# **03. SOLUÇÃO**

 Corrigido para que não ocorra essa divergência, ao efetuar a validação do valor BASE DO ICMS o resultado do cálculo deverá ser arredondados para duas casas decimais. Foi aplicado o tratamento de arredondamento em todos os demais cálculos onde o resultado é comparado com o valor de divergência aceito na solicitação de carga (informado no contrato).

Ajustado também para não copiar o valor da tag pRedBC para uma sequência que não possua tal informação.

Exemplo de Utilização

#### Pré-requisitos Passo 1

**WMS60013** - Processamento de Pedidos/NF - Valor divergência aceito nas solicitações de carga igual a 0 (zero).

• Efetuar a importação do XML que deve conter pelo menos dois itens. Sendo que o primeiro item deve ter informação na tag pRedBC.

# **04. DEMAIS INFORMAÇÕES**

Não se aplica.

# •<br>•<br>• **05. ASSUNTOS RELACIONADOS**

[Importação de Arquivos - EDI0050](https://tdn.totvs.com.br/pages/releaseview.action?pageId=574656942)

# 19888243 DLOGWMSOL-19503 WMS6170 - Relatório sintético, está apresentando linhas duplicadas com quantidades/valores zerados

#### **01. DADOS GERAIS**

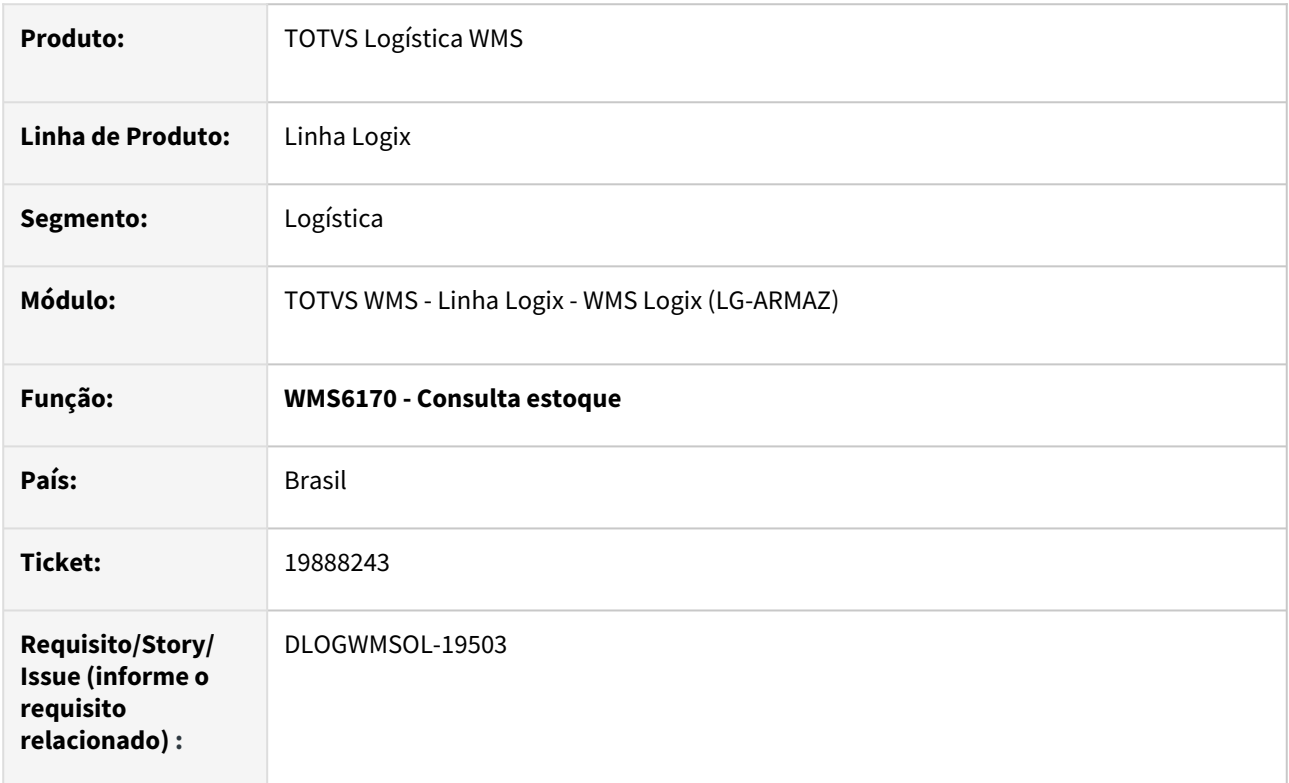

# **02. SITUAÇÃO/REQUISITO**

Quando é realizado um recebimento onde uma identificação de estoque recebe quantidade de duas notas diferentes no mesmo CESV, ao gerar o relatório do WMS6170 e marcar para exibir a NF de Armazenagem, as linhas de todas as identificações de estoque ficam duplicadas, porém uma delas sem a informação da quantidade e da NF de Entrada.

# **03. SOLUÇÃO**

Efetuado ajuste para que o relatório sintético seja gerado corretamente quando o saldo de uma identificação está associado a duas ou mais notas fiscais.

# Exemplo de Utilização

# Cenário 1

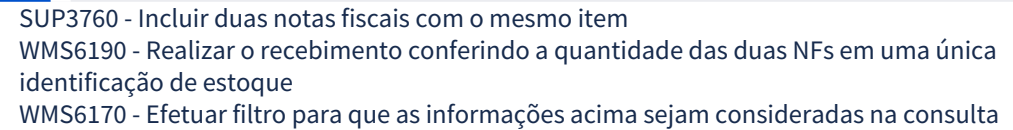

• Gerar o relatório sintético, com os seguintes parâmetros de sumarização assinalados:

- Exibir identificação de estoque
- Exibir Identificação de estoque agrupadora
- Exibir NF Entrada/Armazenagem
- O Relatório deverá ser gerado com as informações corretas.

### **04. DEMAIS INFORMAÇÕES**

• Não se aplica.

### **05. ASSUNTOS RELACIONADOS**

• [Consulta de Estoque - WMS6170](https://tdn.totvs.com/display/LLOG/Consulta+de+Estoque+-+WMS6170)

# 19906179 DLOGWMSOL-19617 - WMS6918 - INCONSISTÊNCIA DE ENDEREÇOS NA GERAÇÃO DE PRÉ INVENTÁRIO

#### **01. DADOS GERAIS**

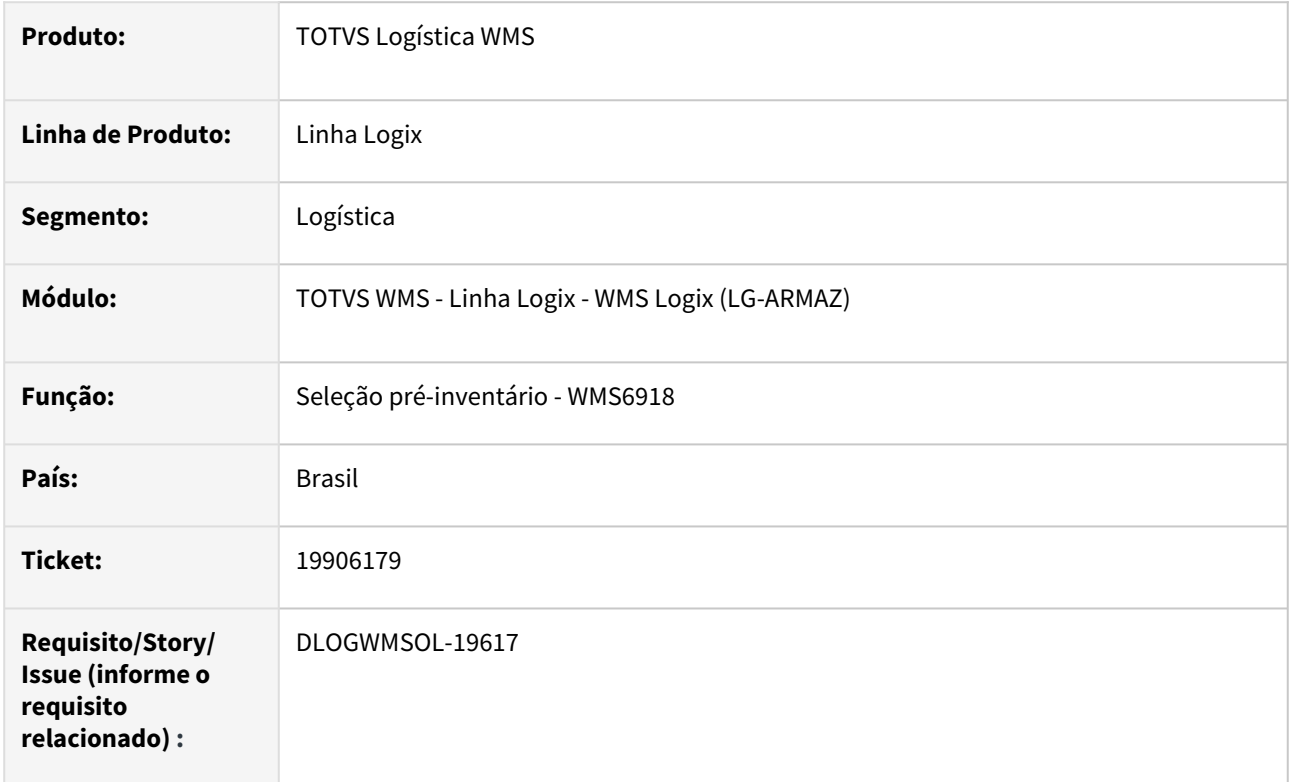

# **02. SITUAÇÃO/REQUISITO**

Atualmente marcando para selecionar somente endereços ocupados não está verificando se o saldo que ocupa o endereço é do depositante selecionado para o pré-inventário.

# **03. SOLUÇÃO**

Quando for informado o depositante para seleção de pré-inventário, será utilizado para avaliar se o endereço possui ou não o saldo (conforme parâmetro ocupado S/N) para listar os endereços que precisam inventariados.

Exemplo de Utilização

# Cenário

- Mapeamento do endereço deve permitir estoque de dois depositantes.
- Endereço 1 deve ter estoque do depositante X mas não ter estoque do depositante Y e deve estar mapeado para ambos.
- Criar seleção para pré-inventário para o depositante Y marcando que só deve trazer endereços ocupados, não deve trazer endereço 1 para a seleção.
- Criar seleção para o depositante Y marcando que só deve trazer endereços não ocupados, deve trazer o endereço 1 para a seleção.

## **04. DEMAIS INFORMAÇÕES**

Não se aplica.

# •<br>•<br>• **05. ASSUNTOS RELACIONADOS**

# **Documento de Referência**

# 19950667 DLOGWMSOL-19544 EDI0050 - Erro no preenchimento da I.E. do destinatário quando processado vários XMLs de NFes crossdocking\_volume

#### **01. DADOS GERAIS**

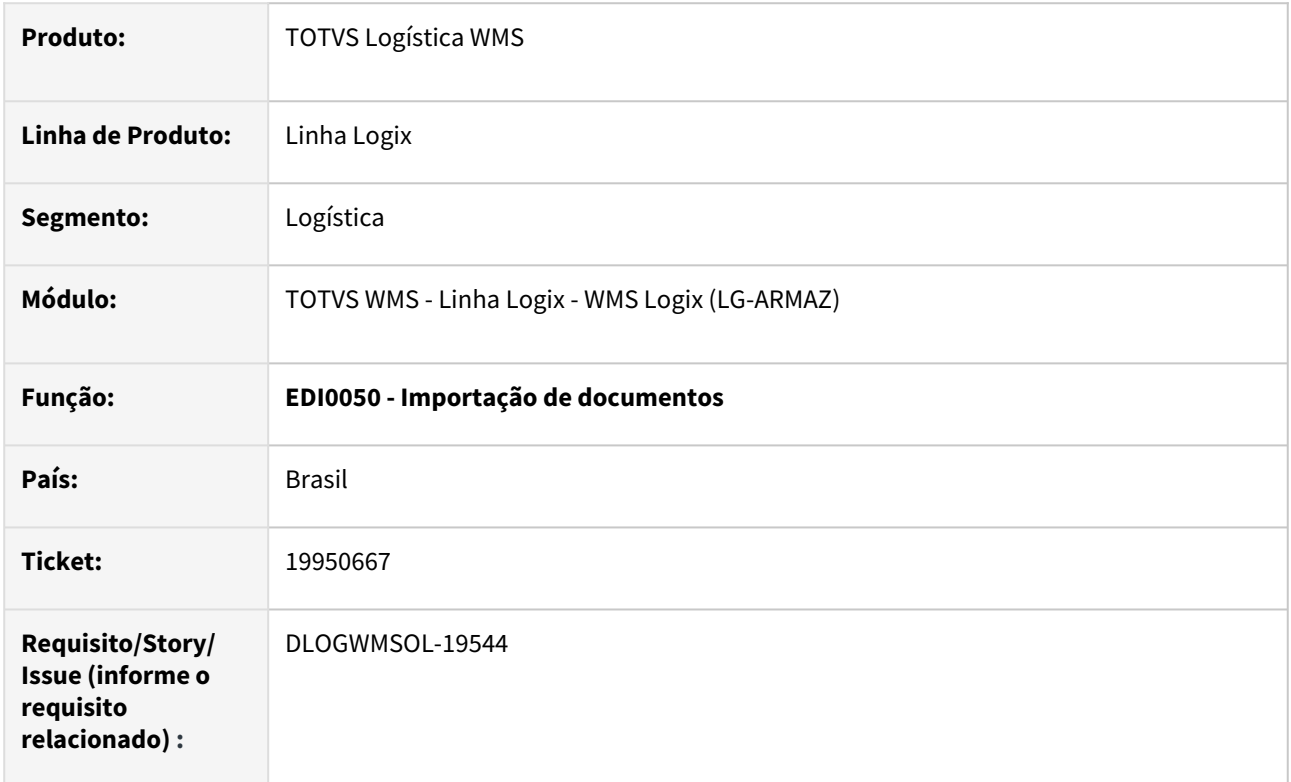

# **02. SITUAÇÃO/REQUISITO**

Ao importar vários XMLs em um único processamento, a rotina está preenchendo informações indevidas quando a TAG correspondente a informação não foi informada no XML. Por exemplo: inscrição estadual do destinatário, que em alguns casos não vem no XML e esta assumindo o dado do XML processado anteriormente.

# **03. SOLUÇÃO**

Efetuado tratamento para importar somente as informações que constam efetivamente em cada XML.

Exemplo de Utilização

#### Pré-requisitos Cenário

• Ter alguns XMLs para importação de nota fiscal para Cross Docking por volume • Alguns devem ter destinatário com I.E. preenchida e outros sem preenchimento.

# **04. DEMAIS INFORMAÇÕES**

# **05. ASSUNTOS RELACIONADOS**

• [Importação de documentos - EDI0050](https://tdn.totvs.com.br/pages/releaseview.action?pageId=574656942)

# 20022206 DLOGWMSOL-19611 DT Rotina WMS6325 - Estorno de solicitação de carga com pedido gerado no Protheus

#### **01. DADOS GERAIS**

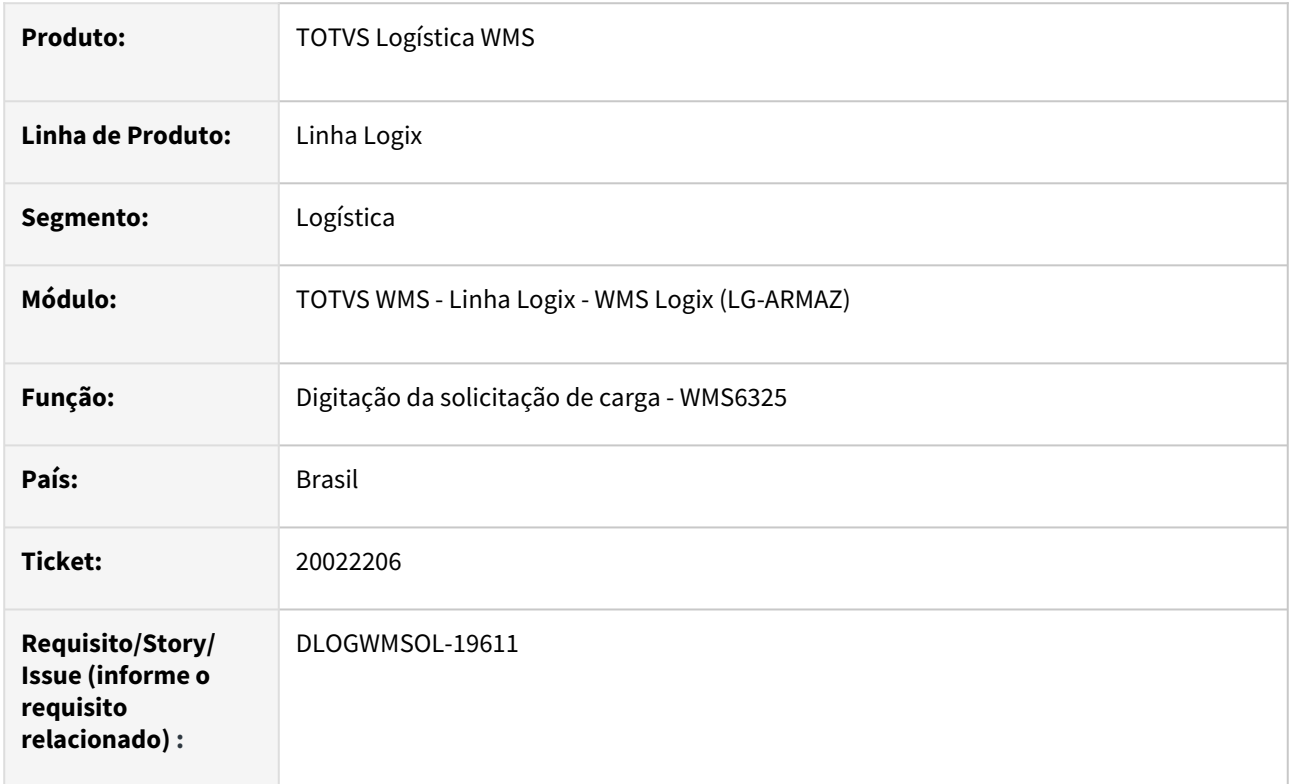

# **02. SITUAÇÃO/REQUISITO**

Quando a empresa possui integração com o Protheus (parâmetro sistema\_backoffice\_integracao do log00087) o WMS6325 não realiza validação necessária ao utilizar o botão Estornar. Quando utilizado este botão, o Logix realiza todo o estorno do estoque e também cancela o registro fiscal de retorno automaticamente, não gerando o cancelamento para o Protheus.

Ao tentar utilizar o WMS6429 para cancelar a integração, não é permitido o processamento.

#### **03. SOLUÇÃO**

Efetuado ajuste para enviar a mensagem de cancelamento do pedido referente ao retorno simbólico, no mesmo momento do estorno da solicitação de carga.

Exemplo de Utilização

#### Cenário

- **Cenário**
	- Efetuar o processo de expedição gerando um pedido de venda no PROTHEUS e fazendo a conclusão do CESV/Documental no WMS LOGIX. WMS6325 - Efetuar o estorno da solicitação de carga
- se houver pedido de conta e ordem relacionado ao retorno simbólico correspondente, a rotina deve emitir mensagem ao usuário orientando que o cancelamento da integração da conta e ordem deve ser efetuado via WMS6429 para liberar o estorno da solicitação de carga.
- se não houver conta e ordem ou se a mesma já foi cancelada, deve permitir o estorno da solicitação de carga e gerar a mensagem de exclusão do pedido de venda referente ao retorno simbólico.

### **04. DEMAIS INFORMAÇÕES**

• Não se aplica.

#### **05. ASSUNTOS RELACIONADOS**

#### **Documento de Referência**

• [Digitação solicitação de carga - WMS6325](https://tdn.totvs.com/pages/viewpage.action?pageId=576991856)

# 20063325 DLOGWMSOL-19647 DT - Quantidade de volumes divergente na impressão da etiqueta de volume WMS6292

#### **01. DADOS GERAIS**

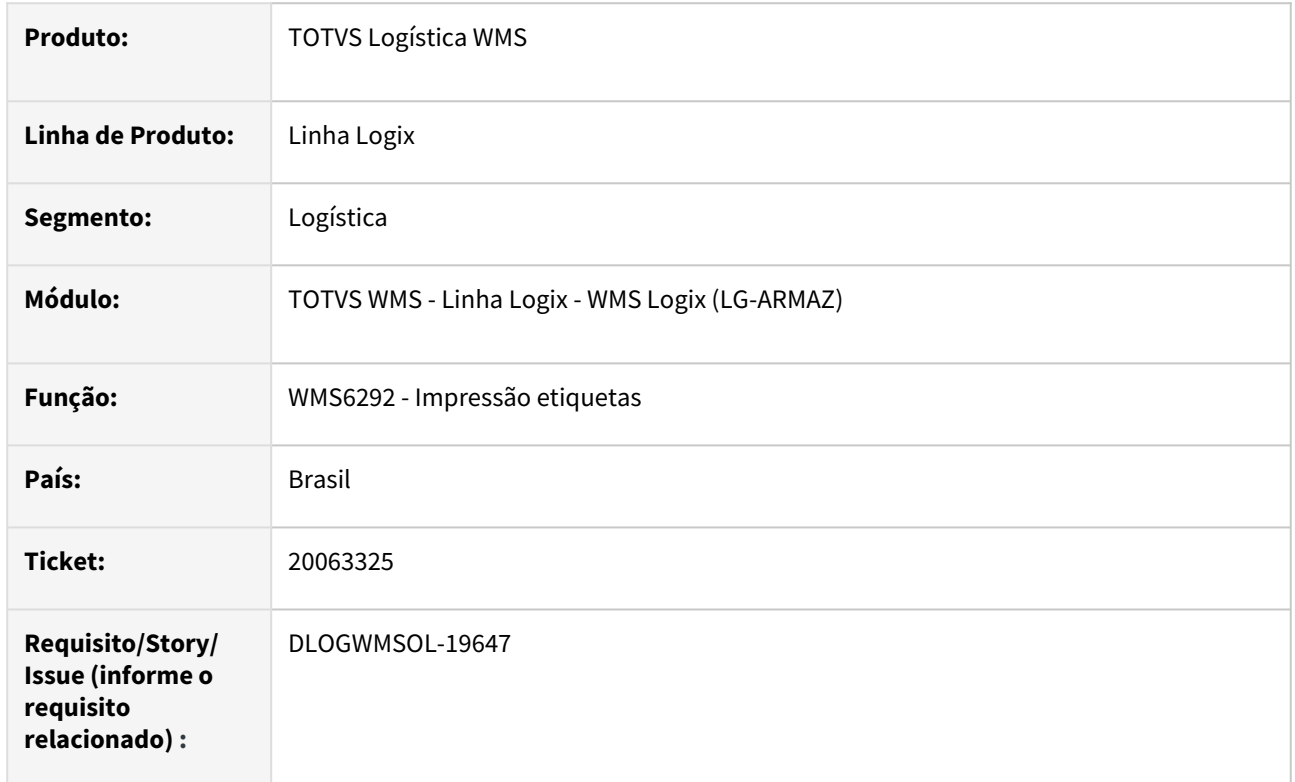

# **02. SITUAÇÃO/REQUISITO**

Atualmente quando há alguma informação na quantidade de volumes da solicitação de carga, esta informação é utilizada para impressão no atributo TOT\_VOLUM da etiqueta de volumes. Porém, em alguns casos a informação foi preenchida com uma informação vinda no XML da NF e não corresponde a quantidade gerada no processo físico.

# **03. SOLUÇÃO**

Efetuado ajuste para que **somente** considere a quantidade de volumes da solicitação de carga se a conferência foi feita em "PDV/Desktop" e se foi solicitada a quantidade de volumes no início da conferência (conforme parâmetro do contrato/expedição/conferência). Caso contrário, será utilizada a informação da quantidade de volumes gerada na conferência.

Exemplo de Utilização

# Cenário

**WMS6082 - No modelo de etiqueta de volumes, informar o atributo TOT\_VOLUM.**

# **Cenário 1:**

**WMS60013 - contrato/expedição/conferência -** "Informar qtd total volumes início conferência PDV?" = **NÃO**

Ter ou incluir solicitação de carga e efetuar o processo até o final da conferência - Gerar volumes (mais de um) de forma manual ou automático.

WMS6325 - Na solicitação de carga, informar um número de volumes diferente do gerado na conferência.

WMS6292 - Efetuar a geração das etiquetas de volume

• Conferir nas etiquetas impressas o valor do atributo TOT\_VOLUM que deve ter recebido a soma do número de volumes gerado na conferência, descartando a informação da solicitação de carga.

#### **Cenário 2:**

## **WMS60013 - contrato/expedição/conferência -** "Informar qtd total volumes início conferência PDV?" = **SIM**

Ter ou incluir solicitação de carga

Efetuar o processo de conferência em PDV (deverá solicitar o número de total de volumes) esta informação será gravada na solicitação de carga.

WMS6292 - Efetuar a geração das etiquetas de volume

• Conferir nas etiquetas impressas o valor do atributo TOT\_VOLUM que deve ter recebido o valor digitado no início da conferência PDV.

# **04. DEMAIS INFORMAÇÕES**

• Não se aplica.

#### **05. ASSUNTOS RELACIONADOS**

• [Etiqueta de volume - WMS6292](https://tdn.totvs.com/display/LLOG/Etiqueta+de+Volume+-+WMS6292)

# 20188264 DLOGWMSOL-19765 DT Rotina EDI0050 - Ao realizar a importação do XML de uma nota fiscal de recebimento que não tenha a tag <vICMS> o sistema apresenta erro.

## **01. DADOS GERAIS**

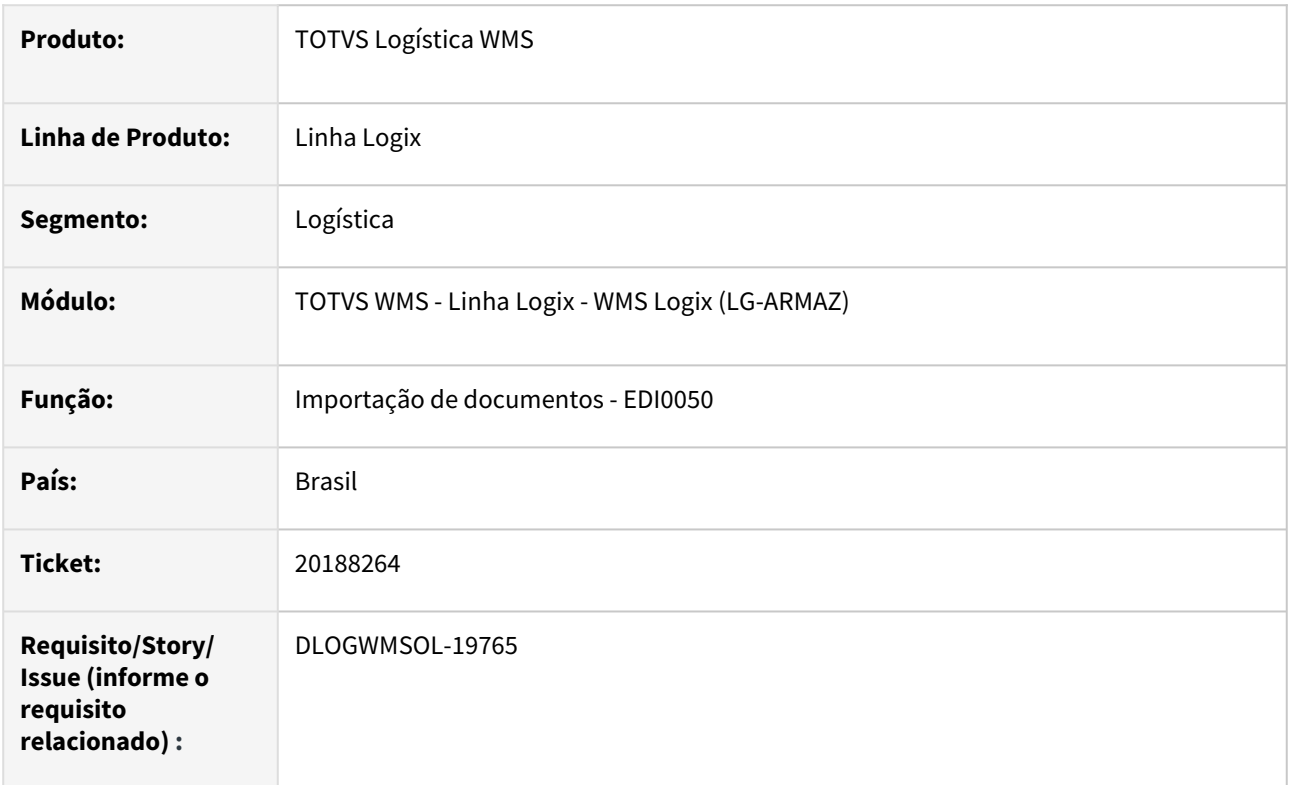

# **02. SITUAÇÃO/REQUISITO**

Ao realizar a importação do XML de uma nota fiscal de recebimento via EDI0050 que não tenha a tag <vICMS> o sistema apresenta erro. Essas notas são emitidas quando nacionalizam produto, são processos de importação, e as notas são válidas na SEFAZ.

# **03. SOLUÇÃO**

Efetuado ajuste para verificar se a tag existe no XML e tentar coletar o valor somente se existir.

# **04. DEMAIS INFORMAÇÕES**

• Não se aplica.

## **05. ASSUNTOS RELACIONADOS**

#### **Documento de Referência**

• [Importação de documentos - EDI0050](https://tdn.totvs.com/pages/viewpage.action?pageId=574656942)

# 20196586 DLOGWMSOL-19708 - WMS6190 release 12.1.2403 - Atualização do campo origem\_devolucao da tabela wms\_identif\_estoque gerou lock table e travamento da operação

#### **01. DADOS GERAIS**

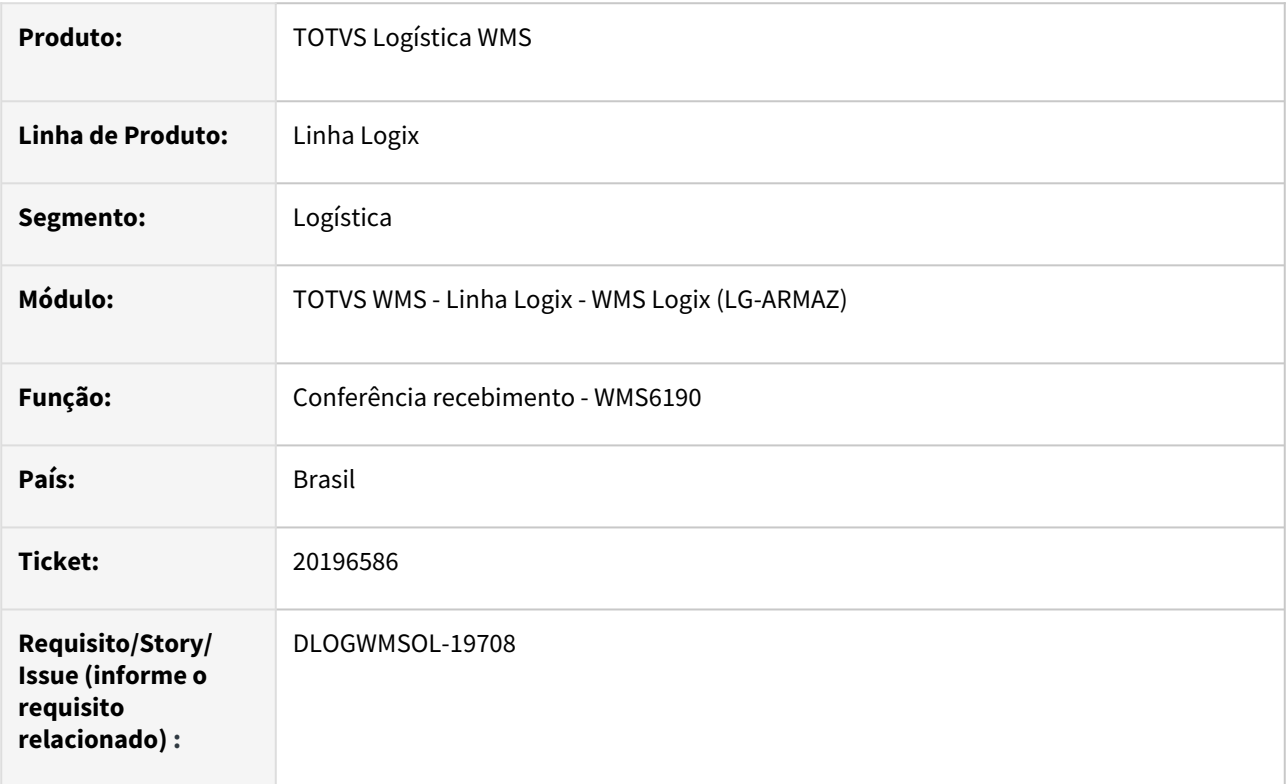

# **02. SITUAÇÃO/REQUISITO**

WMS6190 release 12.1.2403 - Atualização do campo origem\_devolucao da tabela wms\_identif\_estoque gerou lock table e travamento da operação

Quando há um grande número de registros na tabela wms\_identif\_estoque, ao entrar no wms6190 (UPDATE 12.1.2403), pode ocorrer travamento do sistema.

# **03. SOLUÇÃO**

Foi desenvolvida a rotina wmsa0009 que permitirá a execução da atualização do campo origem\_devolucao na tabela wms\_identif\_estoque. A atualização é necessária somente se for utilizada a nova opção 'Ordena estoque devolução' do sup1945.

WMSA0009 - Pode ser executada via JOB.

Parâmetros: empresa

Exemplo de Utilização

#### Cenário

SUP1945 - Preencher a nova opção 'Ordena estoque devolução' , deverá ser emitida uma mensagem sugerindo a execução da rotina wmsa0009.

WMSA0009 - Executar de forma on-line ou via agendamento de tarefas (JOB0003).

## **04. DEMAIS INFORMAÇÕES**

• Não se aplica.

# **05. ASSUNTOS RELACIONADOS**

## **Documento de Referência**

20218954 DLOGWMSOL-19732 DT Rotina FIN80030 - Ao gerar uma AD originada no TMS, por algum motivo gerou uma numeração já existente no SIP e por este motivo entrou indevidamente na lógica de atualização dos dados contábeis a partir do SIP.

#### **01. DADOS GERAIS**

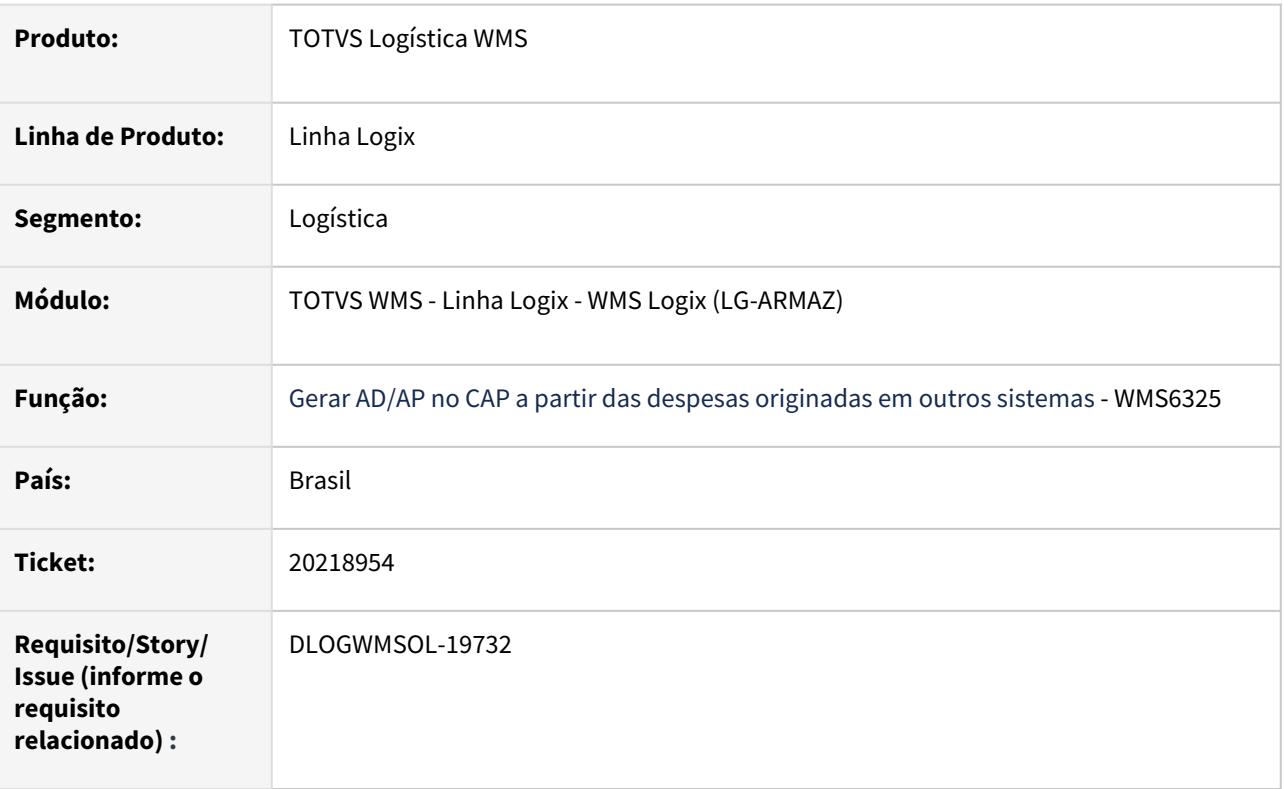

# **02. SITUAÇÃO/REQUISITO**

Ao gerar uma AD originada no TMS, por algum motivo gerou uma numeração já existente no SIP e por este motivo entrou indevidamente na lógica de atualização dos dados contábeis a partir do SIP.

#### **03. SOLUÇÃO**

Efetuar tratamento no FIN80030 para testar se a origem da AD é SIP e somente neste caso entrar na lógica de atualização do módulo de portos (SIP).

Exemplo de Utilização

#### Cenário

Ambiente com TMS instalado

Ativar o módulo SIP na tabela par\_cap\_pad parametro - 'ies\_mdl\_port\_impl'

**TMS0002 -** efetuar a geração do contrato de frete que deverá disparar o fin80030 para criação de AD. Verificar no debug que não deve disparar o SIP0874 mesmo que o módulo SIP esteja ativo, pois o documento não é de origem SIP.

## **04. DEMAIS INFORMAÇÕES**

Não se aplica.

# •<br>•<br>• **05. ASSUNTOS RELACIONADOS**

# **Documento de Referência**

# 20254202 DLOGWMSOL-19754 DT Rotina WMS6389 - Inconsistências no cancelamento detalhado por reserva de estoque

#### **01. DADOS GERAIS**

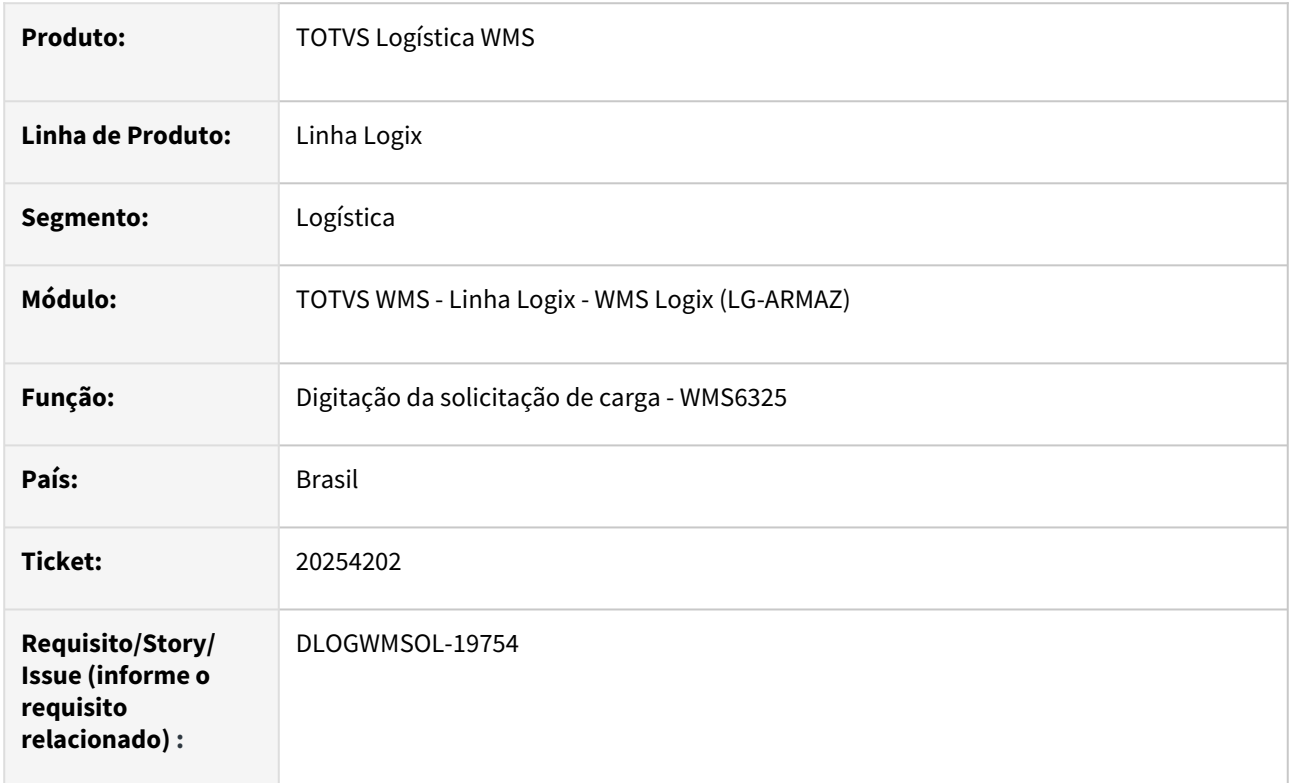

# **02. SITUAÇÃO/REQUISITO**

No cancelamento detalhado da solicitação de carga, quando selecionada a opção cancelar reserva, não é possível executar o processo quando a solicitação de carga possui mais de mil reservas relacionadas.

# **03. SOLUÇÃO**

A rotina de cancelamento detalhado por reservas foi alterada para que seja permitido executar o processo independente da quantidade de reservas relacionadas.

#### **04. DEMAIS INFORMAÇÕES**

• Não se aplica.

#### **05. ASSUNTOS RELACIONADOS**

#### **Documento de Referência**

• [Digitação solicitação de carga - WMS6325](https://tdn.totvs.com/pages/viewpage.action?pageId=576991856)

# 197003990 DLOGWMSOL-19430 Divergência no cálculo valor total do item na Rotina EDI0050 (XML solicitação de carga)

#### **01. DADOS GERAIS**

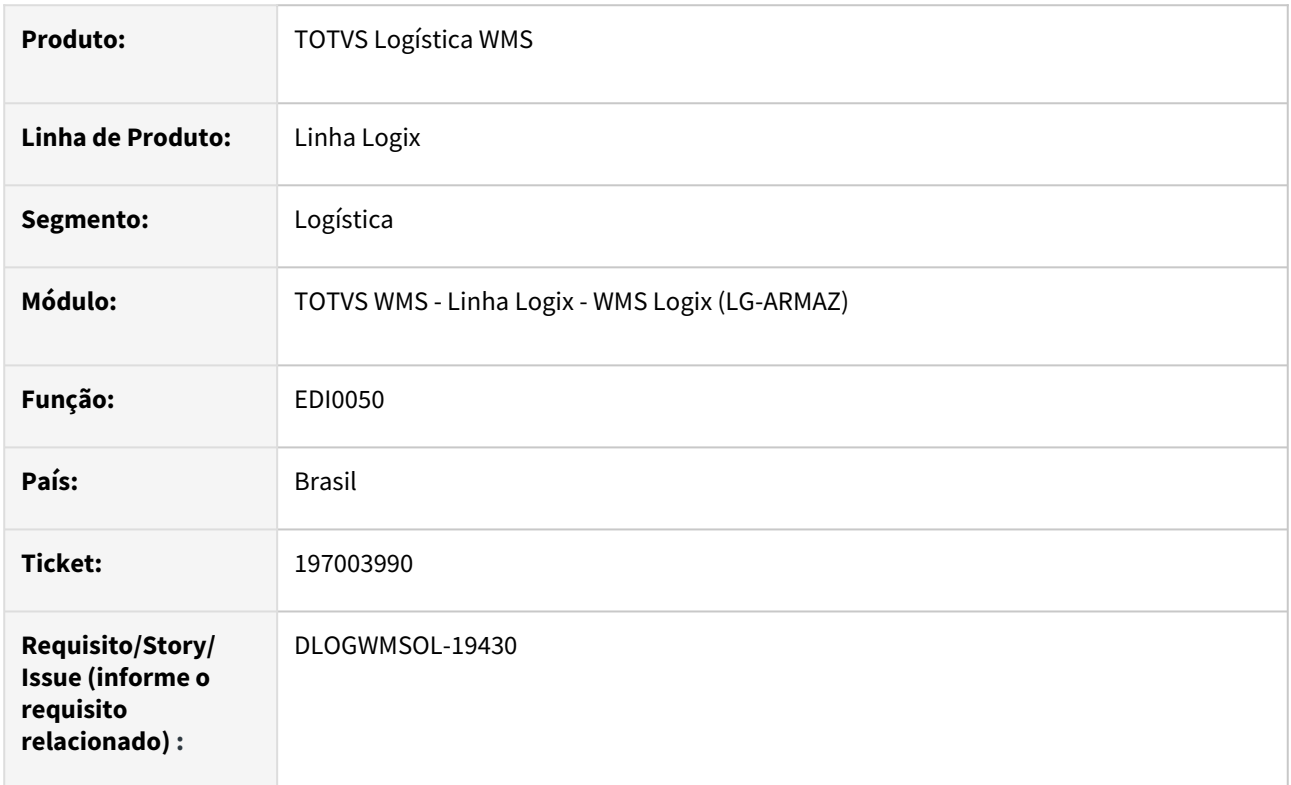

# **02. SITUAÇÃO/REQUISITO**

Ao processar a importação de um XML de nota fiscal para solicitação de carga, está sendo apresentada a mensagem de inconsistência: **"Divergência no Valor Total do Item. Verifique os valores (Unitário \* QTD item) x Total."**

## **03. SOLUÇÃO**

 A mensagem de divergência ocorreu devido ao arredondamento. Para que não ocorra essa divergência, ao efetuar a validação dos valores, os resultado do cálculo (qtde item \* valor unitário) passou a ser arredondado para duas casas decimais.

Exemplo de Utilização

#### Pré-requisitos Passo 1

**WMS60013** - Processamento de Pedidos/NF - Valor divergência aceito nas solicitações de carga igual a 0 (zero).

- Efetuar a importação de XML onde:
	- Quantidade do item (qCom) = 877.5
		- Valor unitário do item (vnCom) = 35.390006

• Valor total item (vProd) = 31054,73

### **04. DEMAIS INFORMAÇÕES**

• Não se aplica.

### **05. ASSUNTOS RELACIONADOS**

• [Importação de Arquivos - EDI0050](https://tdn.totvs.com.br/pages/releaseview.action?pageId=574656942)

DLOGWMSOL-19321 - Dimensionais duplicados de acordo com o número de reservas no texto da nota fiscal de retorno simbólico

#### **01. DADOS GERAIS**

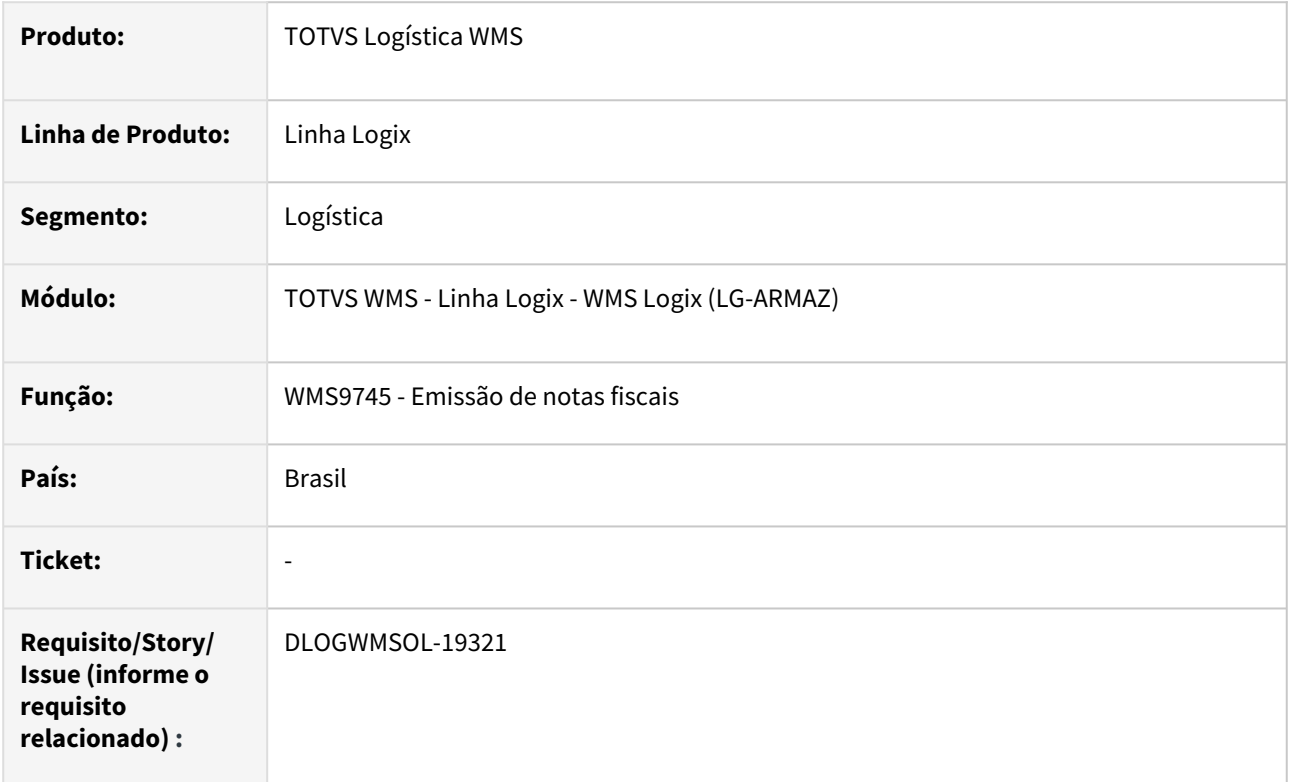

# **02. SITUAÇÃO/REQUISITO**

Quando o parâmetro (contrato/fiscal) 'Quebrar item dimensional nota' está desmarcado, está duplicando os dimensionais nos textos dos itens quando a sequência da solicitação de carga possui mais do que uma reserva para o mesmo conjunto de dimensionais.

# **03. SOLUÇÃO**

A rotina foi alterada para que não ocorra a duplicidade de dimensionais na geração dos textos dos itens da nota fiscal.

Exemplo de Utilização

#### Cenário

- WMS60013 Expedição/Fiscal 'Quebrar item dimensional nota' = NÃO
- Ter uma solicitação de carga com mais de uma reserva para estoques com o mesmo conjunto de dimensionais.
- Efetuar todo o processo de expedição
- WMS9745 Efetuar a geração da nota fiscal

• VDP0752 - consultar a nota e no detalhe do item verificar se no texto os dimensionais foram gerados corretamente.

# **04. DEMAIS INFORMAÇÕES**

• Não se aplica.

#### **05. ASSUNTOS RELACIONADOS**

• [Emissão de documentos - WMS9745](https://tdn.totvs.com.br/pages/viewpage.action?pageId=576602361)

# DLOGWMSOL-19445 DT Rotinas EDI0050/EDI0009 - Estão permitindo importar uma nota fiscal de armazenagem com uma série inválida.

#### **01. DADOS GERAIS**

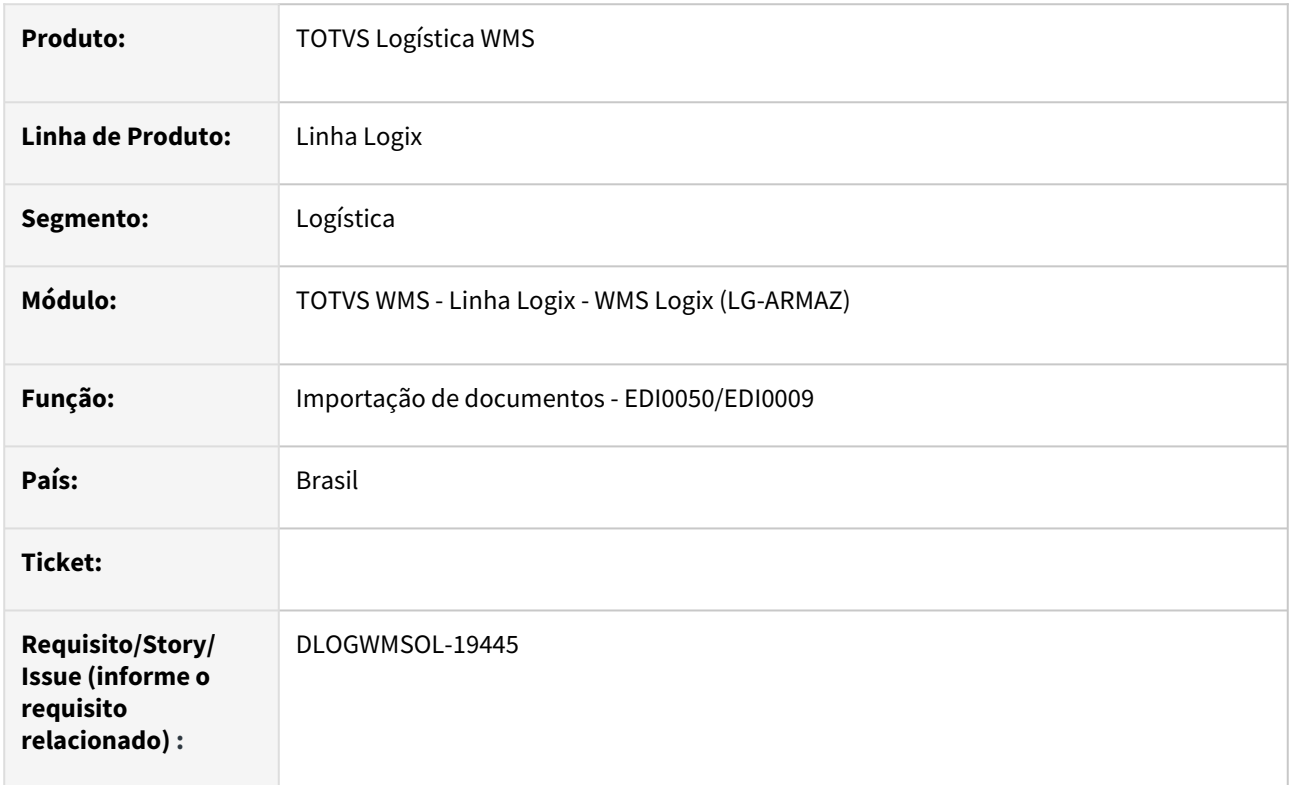

# **02. SITUAÇÃO/REQUISITO**

EDI0050 e EDI0009 - Estão permitindo dar entrada em uma nota fiscal cuja série não é valida, ou seja, não esta cadastrada como exceção no SUP1371 e não consta na lista de possíveis valores (1 a 9,B,C,D,U,BU,CU,DU)

#### **03. SOLUÇÃO**

Permitir que uma nota fiscal seja importada somente quando a série esteja na lista: (1 a 9,B,C,D,U,BU,CU,DU) ou cadastrada como exceção no SUP1371.

Exemplo de Utilização

# Cenário

- EDI0050
	- Ter um arquivo (XML) para dar entrada em um nota fiscal de recebimento
		- a série informada no arquivo deve ser diferente de (1 a 9,B,C,D,U,BU,CU,DU)
			- Se a série informada estiver cadastrada no SUP1371 o documento deverá ser acolhido no sistema, caso contrário o documento deverá ser rejeitado com a seguinte mensagem: "Série da nota fiscal inválida conforme legislação de ICMS nacional.\nSão válidos somente 1 a 9,B,C,D,U,BU,CU,DU e as séries cadastradas no SUP1371."
- EDI0009
	- Ter um arquivo (TXT) para dar entrada em um nota fiscal de recebimento
	- a série informada no arquivo deve ser diferente de (1 a 9,B,C,D,U,BU,CU,DU)
		- Se a série informada estiver cadastrada no SUP1371 o documento deverá ser acolhido no sistema, caso contrário o documento deverá ser rejeitado com a seguinte mensagem: "Série da nota fiscal inválida conforme legislação de ICMS nacional.\nSão válidos somente 1 a 9,B,C,D,U,BU,CU,DU e as séries cadastradas no SUP1371."

#### **04. DEMAIS INFORMAÇÕES**

• Não se aplica.

#### **05. ASSUNTOS RELACIONADOS**

#### **Documento de Referência**

- [Importação de documentos EDI0050](https://tdn.totvs.com/pages/viewpage.action?pageId=574656942)
- [Importação de documentos EDI0009](https://tdn.totvs.com/pages/viewpage.action?pageId=574653112)

# 3.5 Manufatura - Manutenção - 12.1.2407

Pesquisar

# 3.5.1 Chão de Fábrica - Manutenção - 12.1.2407

Pesquisar

# 18765066 DMANSMARTSQUAD1-28312 DT Inserir Semáforo entre MAN8228 e MAN10520

# **01. DADOS GERAIS**

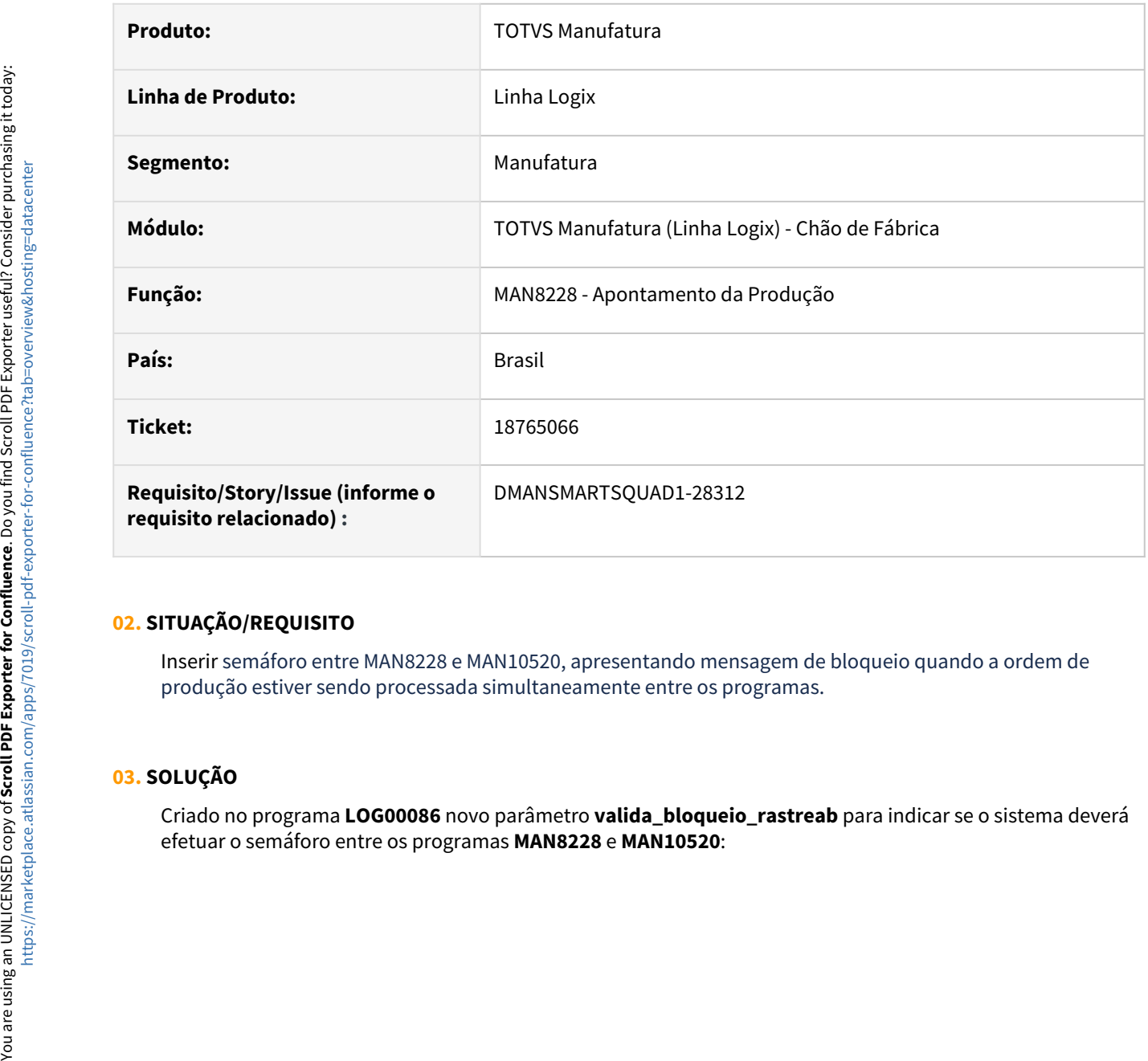

# **02. SITUAÇÃO/REQUISITO**

Inserir semáforo entre MAN8228 e MAN10520, apresentando mensagem de bloqueio quando a ordem de produção estiver sendo processada simultaneamente entre os programas.

# **03. SOLUÇÃO**

Criado no programa **LOG00086** novo parâmetro **valida\_bloqueio\_rastreab** para indicar se o sistema deverá

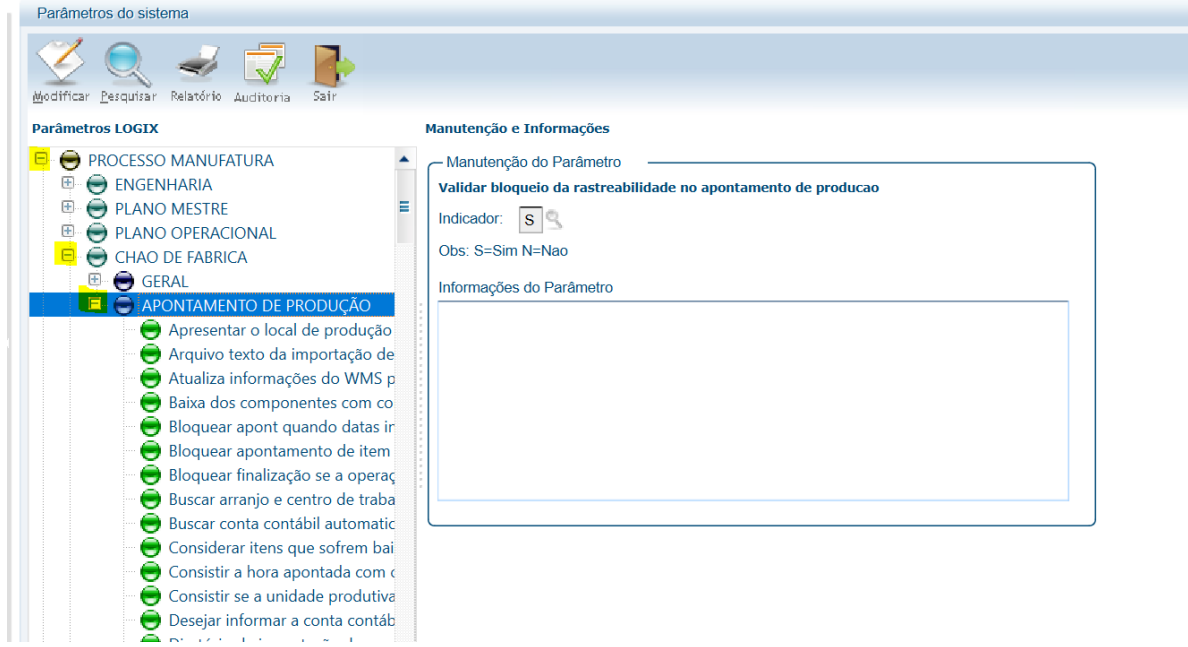

Quando parâmetro estiver marcado com S, o sistema irá realizar o semáforo e apresentar mensagem quando a ordem de produção estiver sendo utilizada por um dos programas.

Ao tentar apontar ou estornar uma ordem de produção no **MAN8228** que estiver sendo alterada no programa **MAN10520** o sistema irá apresentar a mensagem **Ordem de produção já está sendo modificada pelo usuário XXXXX no programa MAN10520**.

Ao tentar modificar uma ordem de produção no **MAN10520** que estiver sendo apontada ou estornada no programa **MAN8228** o sistema irá apresentar a mensagem **Ordem de produção já está sendo modificada pelo usuário XXXXX no programa MAN8228**.

Ao tentar modificar um componente de ordem de produção no **MAN10520** que estiver sendo apontada ou estornada no programa **MAN8228** o sistema irá apresentar a mensagem **Componente já está sendo apontado pelo usuário XXXXX na Ordem 999999**.

Quando parâmetro não estiver marcado, o sistema **NÃO** irá realizar o semáforo entre os programas **MAN10520** e **man8228**.

# **04. DEMAIS INFORMAÇÕES**

Para criação do parâmetro **valida\_bloqueio\_rastreab** deverá ser executado o conversor **man01238.cnv** pelo **LOG00086 - Administração de Parâmetros Logix**, opção **Processamento Conversores.**

# **05. ASSUNTOS RELACIONADOS**

# 18765066 DMANSMARTSQUAD1-28493 DT MAN10520 - Performance - Acesso tabela Rastreabilidade

## **01. DADOS GERAIS**

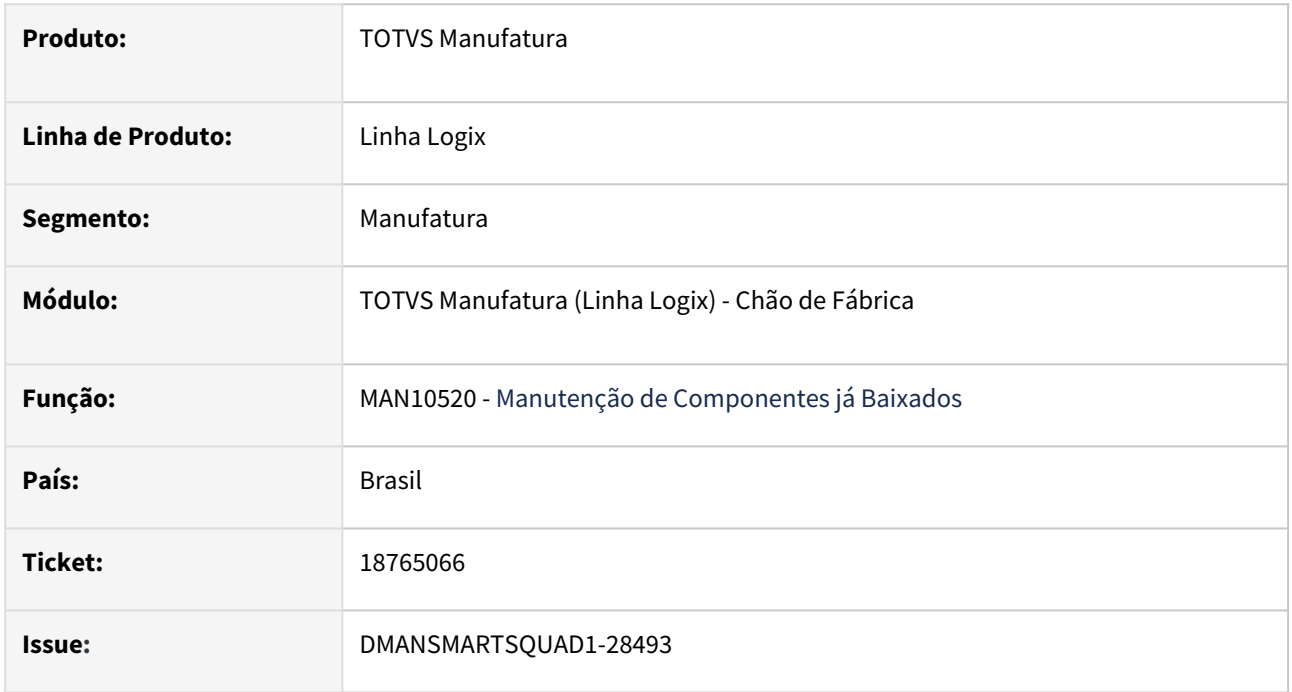

# **02. SITUAÇÃO/REQUISITO**

O tempo de processamento para realizar a manutenção de uma baixa pelo **MAN10520 - Manutenção de Componentes já Baixados**, está elevado.

# **03. SOLUÇÃO**

Foi identificada que a lentidão no **MAN10520** é causada ao acessar a tabela **rastreabilidade**. Como o volume de informações na tabela rastreabilidade é grande, todo acesso à tabela estava levando em torno de 20 segundos.

Foi criado um novo índice na tabela rastreabilidade para otimizar a busca e atualizações na tabela.

# **04. DEMAIS INFORMAÇÕES**

Para criação do novo índice **IX2\_RASTREABILIDADE** é preciso executar o conversor **man01239.cnv**.

# **05. ASSUNTOS RELACIONADOS**

# 19099584 DMANSMARTSQUAD1-28522 DT MAN10547 - K235 - Baixa manual não considera estorno

#### **01. DADOS GERAIS**

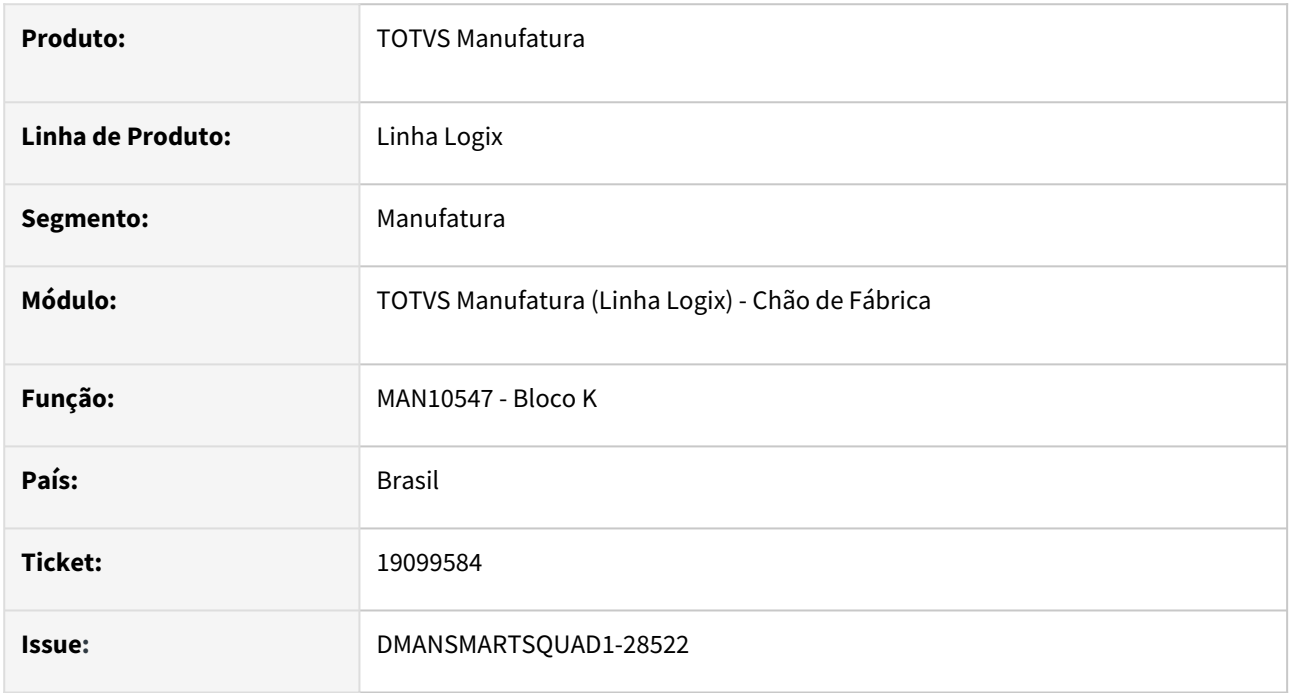

# **02. SITUAÇÃO/REQUISITO**

Ao executar a rotina do **Bloco K - MAN10547**, está apresentando indevidamente o registro **K235 - Itens Consumidos**, para itens que possuem somente baixas manuais e as mesmas estão estornadas. Quando a ordem de produção possui somente baixa manual, o registro **K230 - Itens Produzidos** é apresentado com a quantidade zerada e os itens que foram baixados são apresentados no K235 - Itens Consumidos. Porém, quando a baixa é totalmente estornada não devem ser apresentados os registros **K230 e K235**.

# **03. SOLUÇÃO**

Foi corrigida a geração do **Bloco K** para considerar corretamente o estorno das baixas manuais e caso a baixa esteja totalmente estornada não apresentar no registro **K235 - Itens Consumidos**.

# **04. DEMAIS INFORMAÇÕES**

Não se aplica.

#### **05. ASSUNTOS RELACIONADOS**

# 19100489 DMANSMARTSQUAD1-28415 DT MAN10037 - Data requisição componentes

#### **01. DADOS GERAIS**

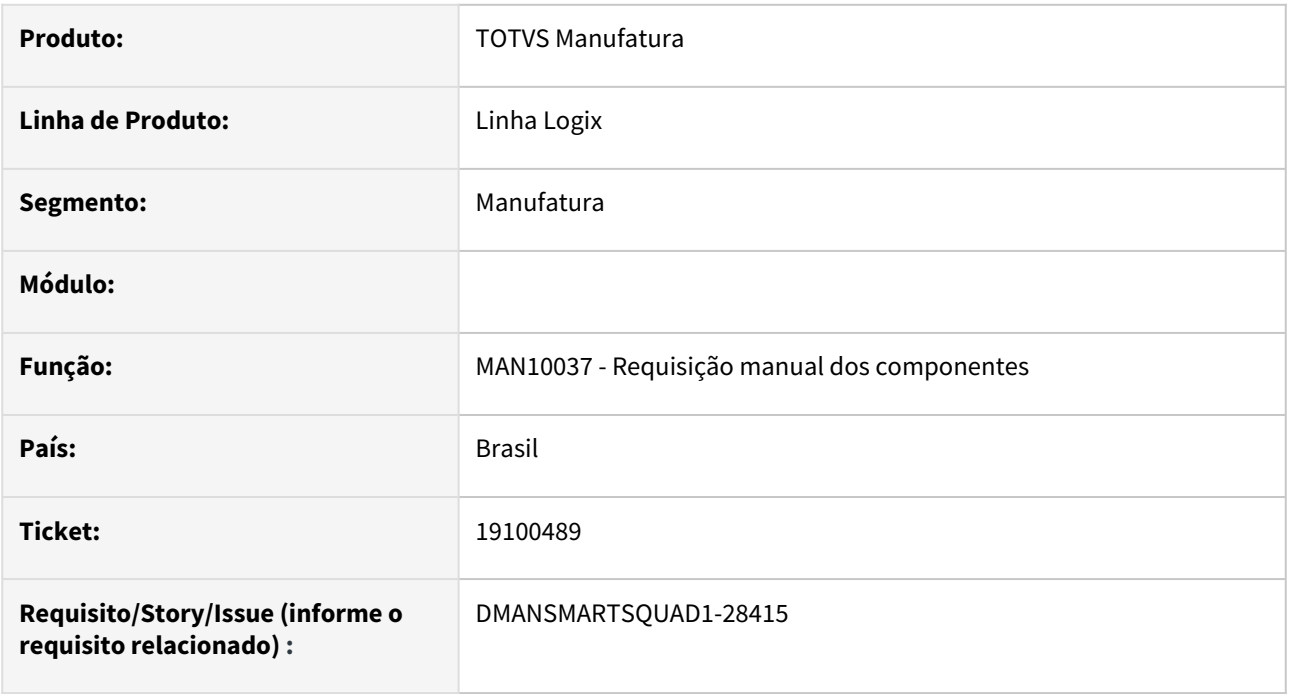

# **02. SITUAÇÃO/REQUISITO**

O **MAN10037 Requisição manual dos componentes** está permitindo informar data superior à data atual.

# **03. SOLUÇÃO**

O **MAN10037 Requisição manual dos componentes** foi modificado para realizar as consistências ao informar a data da requisição:

- Não permitir informar data superior à data atual;
- Não permitir informar data com mês inferior ao próximo fechamento de estoque.

# **04. DEMAIS INFORMAÇÕES**

As mesmas consistências são realizadas no programa **SUP0710 Movimentação de Estoque.**

# **05. ASSUNTOS RELACIONADOS**

# 19292872 DMANSMARTSQUAD1-28537 DT MAN10547 - Não gera K235 de OP em que o lote foi liberado pelo QEA

#### **01. DADOS GERAIS**

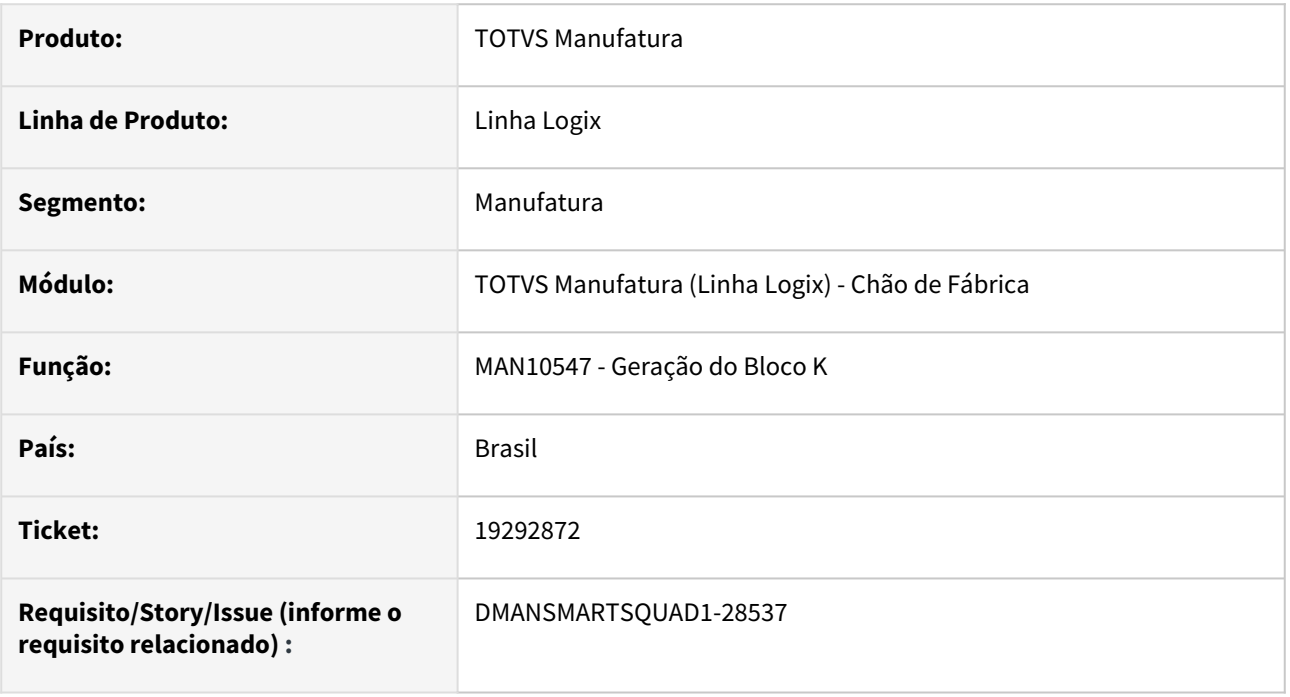

# **02. SITUAÇÃO/REQUISITO**

O **MAN10547 Geração do Bloco K** não está gerando registro **K235** de Ordens de Produção onde o lote foi liberado pelo **QEA0105 Apontamento de Resultados de Inspeção de Qualidade**.

# **03. SOLUÇÃO**

Alterado o **MAN10547 Geração do Bloco K** para buscar os dados dos componentes consumidos, para geração do registro **K235** das Ordens de Produção onde o lote foi liberado pelo **QEA0105 Apontamento de Resultados de Inspeção de Qualidade**.

# **04. DEMAIS INFORMAÇÕES**

Não se aplica.

# **05. ASSUNTOS RELACIONADOS**
### 19469089 DMANSMARTSQUAD1-28673 DT MAN10037 Baixa incorreta quando componente possui lote e dimensionais

#### **01. DADOS GERAIS**

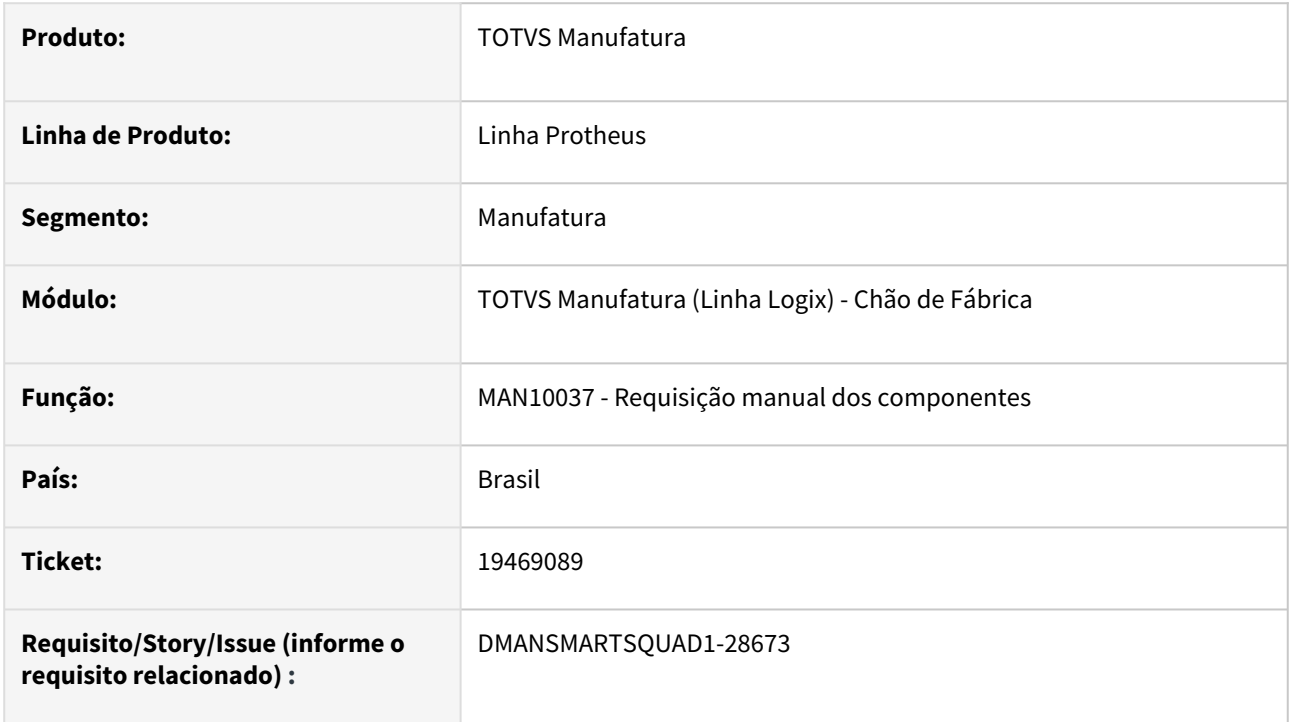

### **02. SITUAÇÃO/REQUISITO**

Ao realizar a requisição manual dos componentes que possui controle de **lote e dimensionais**, está realizando a baixa incorretamente.

### **03. SOLUÇÃO**

Alterado programa para que, ao realizar a **requisição manual dos componentes** que possuem controle de **lote e dimensionais**, seja realizado a movimentação de estoque corretamente, nos seus devidos dimensionais e nas quantidades corretas.

Programa também foi alterado para que, no **estorno**, as quantidades retornem ao estoque no seu devido **lote e dimensionais**.

### **04. DEMAIS INFORMAÇÕES**

Não há.

### **05. ASSUNTOS RELACIONADOS**

### 19560738 DMANSMARTSQUAD1-28725 DT MAN10173 - Erro "delete from w\_alt\_comp\_wms FUNÇÃO: manr27\_abre\_tela\_baixas. PONTO: 1." na integração com TOTVSMES.

#### **01. DADOS GERAIS**

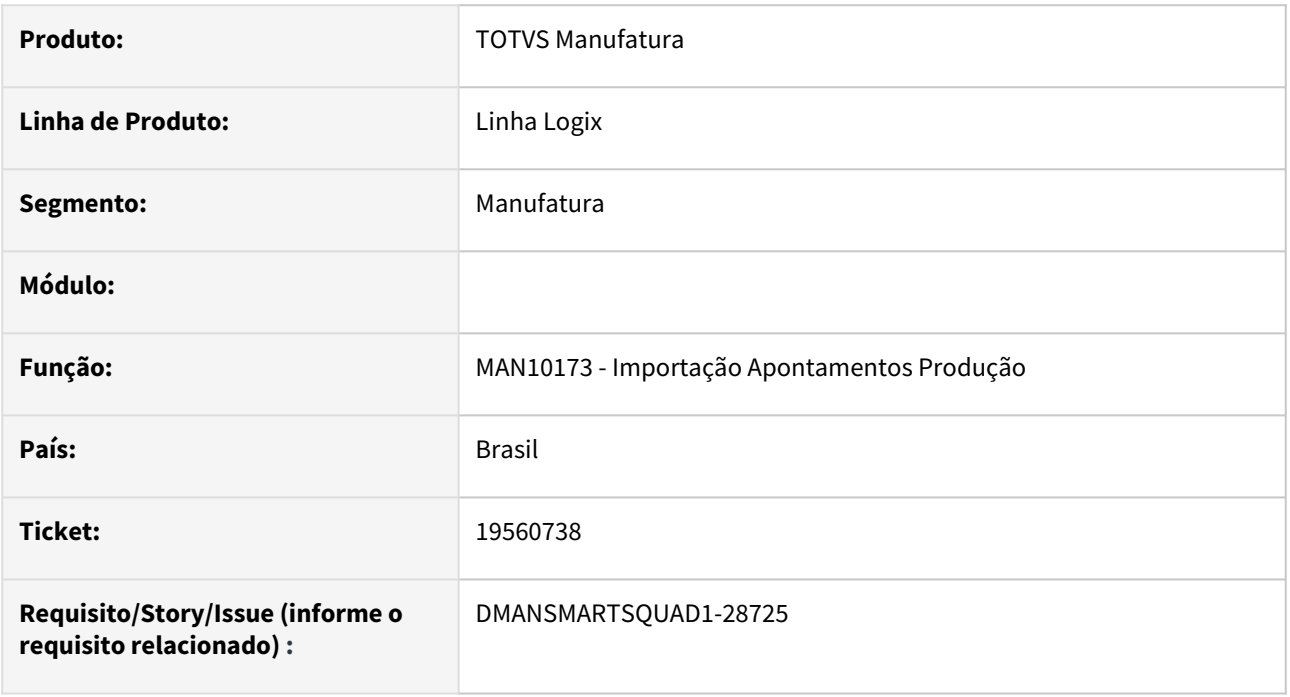

### **02. SITUAÇÃO/REQUISITO**

Ao realizar a **integração dos apontamentos** do Logix com o **TOTVSMES**, ocorre o erro "delete from w\_alt\_comp\_wms FUNÇÃO: manr27\_abre\_tela\_baixas. PONTO: 1."

### **03. SOLUÇÃO**

Alterada a rotina de **integração dos apontamentos** do Logix com o **TOTVSMES** para solucionar o erro "delete from w\_alt\_comp\_wms FUNÇÃO: manr27\_abre\_tela\_baixas. PONTO: 1." .

### **04. DEMAIS INFORMAÇÕES**

Não se aplica.

#### **05. ASSUNTOS RELACIONADOS**

### 20109325 DMANSMARTSQUAD1-29231 DT MAN10533 - Processamento não finaliza

#### **01. DADOS GERAIS**

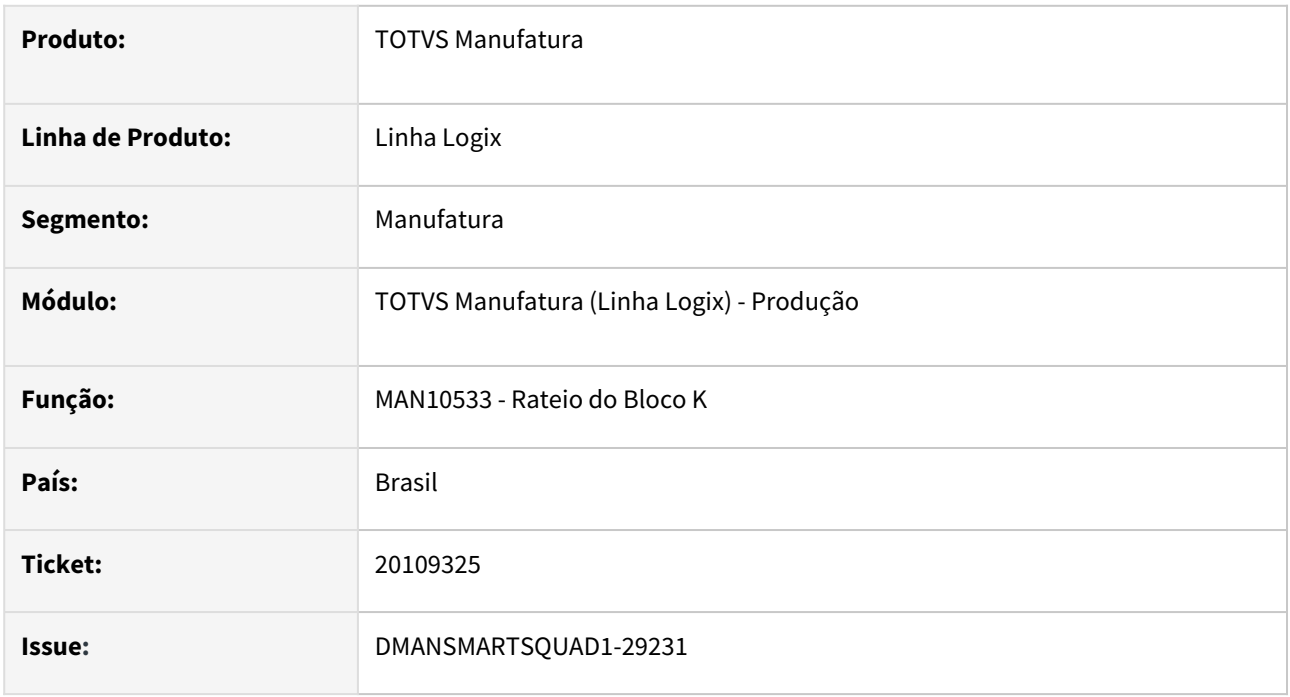

### **02. SITUAÇÃO/REQUISITO**

Ao processar o **Rateio do Bloco K - MAN10533**, não está finalizando o processamento. O processamento está entrando em *looping* quando o componente a ser rateado está cadastrado como alternativo de outro componente do mesmo item pai e contém percentual de refugo diferente do percentual da estrutura.

### **03. SOLUÇÃO**

Foi corrigida a rotina de **Rateio do Bloco K** para finalizar o processamento quando o componente a ser rateado está cadastrado como alternativo de outro componente do mesmo item pai e contém percentual de refugo diferente do percentual da estrutura.

### **04. DEMAIS INFORMAÇÕES**

Não se aplica.

#### **05. ASSUNTOS RELACIONADOS**

### DMANSMARTSQUAD1-29018 DT MAN10547 - Performance K235 - Itens Consumidos

#### **01. DADOS GERAIS**

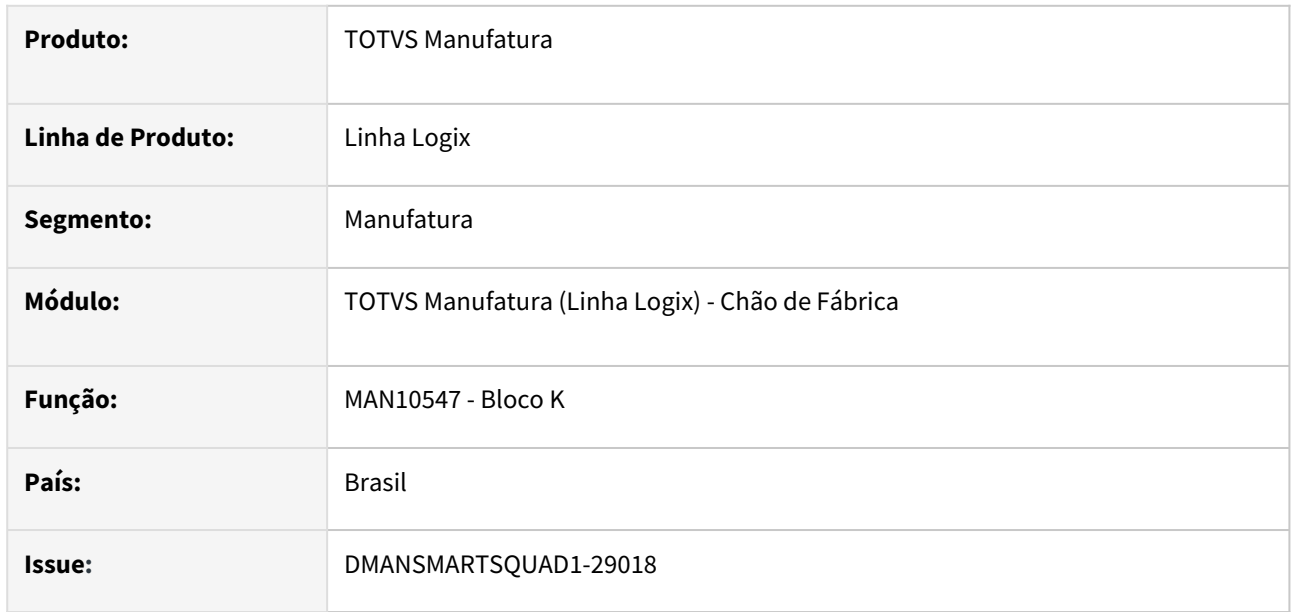

#### **02. SITUAÇÃO/REQUISITO**

O **MAN10547 - Bloco K**, não está finalizando o processamento devido ao tempo elevado.

#### **03. SOLUÇÃO**

Foi verificada que a lentidão na rotina do **Bloco K - MAN10547**, encontrava-se no registro **K235 - Itens consumidos**.

Essa lentidão era causada devido ao grande volume de informações nas tabelas de apontamento: **man\_apo\_mestre** e **man\_comp\_consumido**.

Foi realizada uma melhoria no processamento do **K235 - Itens consumidos**, para melhorar a performance quando o volume de informações nas tabelas de apontamento: **man\_apo\_mestre** e **man\_comp\_consumido**  forem elevados.

#### **04. DEMAIS INFORMAÇÕES**

Não se aplica.

#### **05. ASSUNTOS RELACIONADOS**

## 3.5.2 Custos - Manutenção - 12.1.2407

Pesquisar

Manutenção - 12.1.2407 – 365

### 17795559 DMANSMARTSQUAD1-28455 DT CST8180 - Problema de performance no processamento do cálculo do custo padrão

#### **01. DADOS GERAIS**

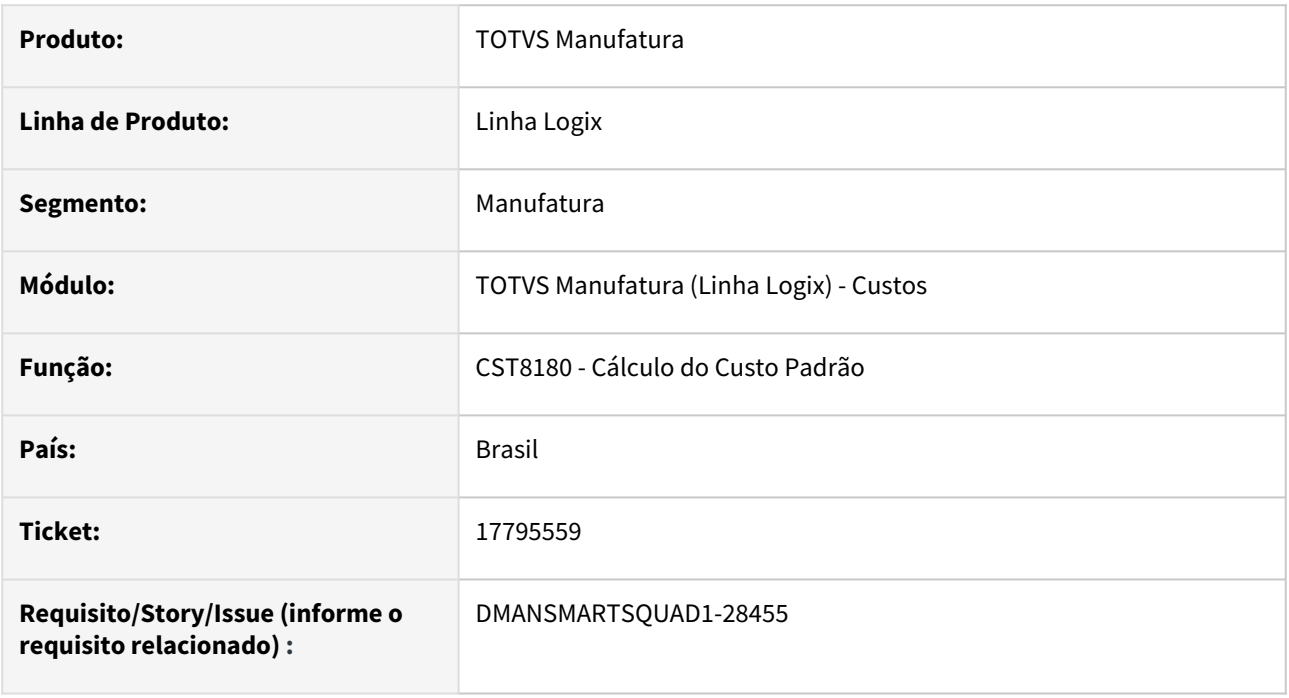

### **02. SITUAÇÃO/REQUISITO**

O sistema apresenta **lentidão** ao processar o **CST8180 Cálculo do Custo Padrão.**

### **03. SOLUÇÃO**

Foi alterada a busca dos dados para verificação das inconsistências ao processar o **CST8180 Cálculo do Custo Padrão**, visando melhorar a performance no processamento.

### **04. DEMAIS INFORMAÇÕES**

Não se aplica.

### **05. ASSUNTOS RELACIONADOS**

### 19035103 DMANSMARTSQUAD1-28372 DT CST8600 Divergência no cálculo do tempo

#### **01. DADOS GERAIS**

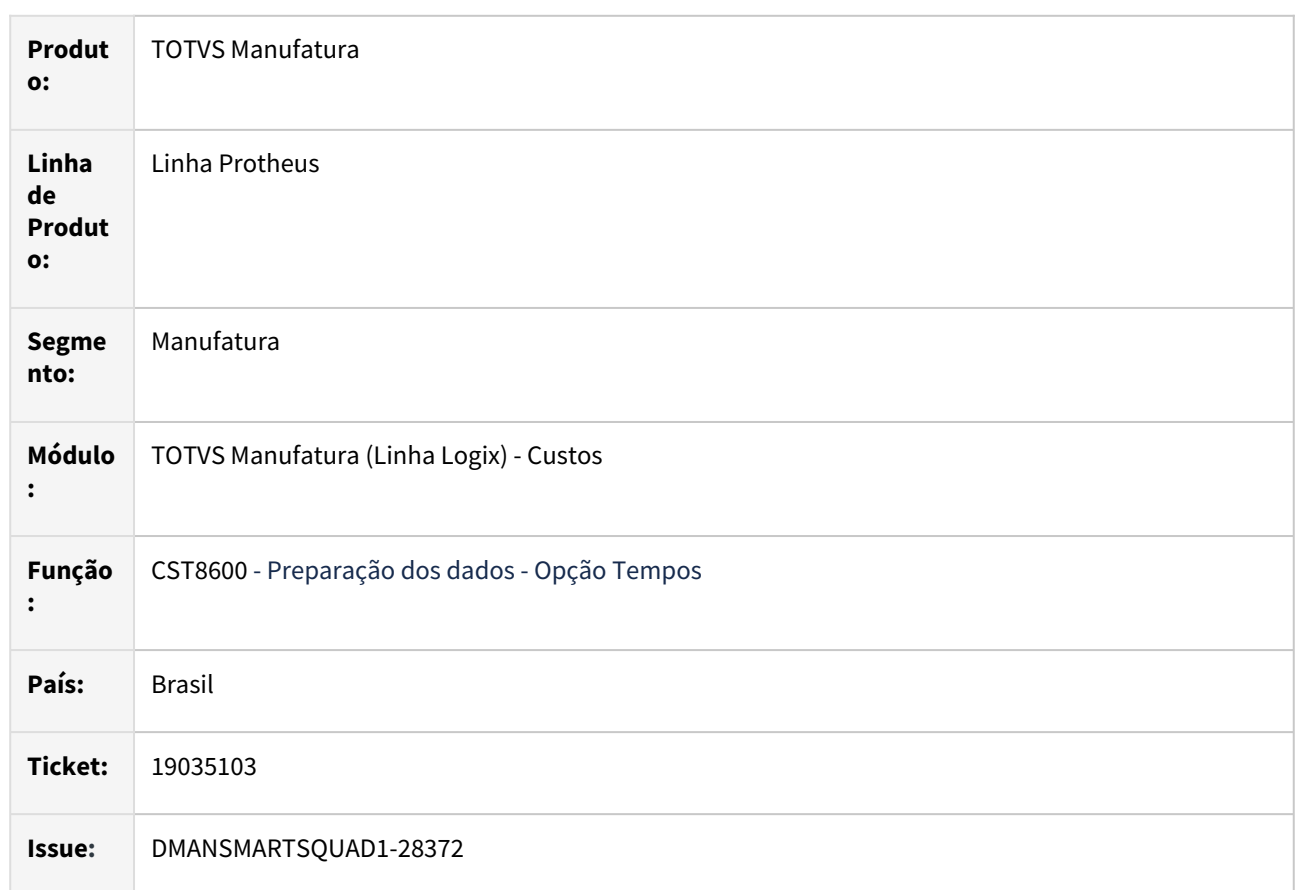

### **02. SITUAÇÃO/REQUISITO**

No processamento do **CTS8600**, opção '**Tempos**', quando não é informado tempo na Ordem de Produção e o parâmetro 'Buscar as horas padrões quando não existir apontamento?' estiver igual a 'S' e o parâmetro 'Considera horas de refugo e retrabalho' também estiver igual a 'S', **não está buscando o as horas padrões**.

### **03. SOLUÇÃO**

Foi corrigido o programa **CST8600** para **buscar o tempo padrão** do item mesmo quando o parâmetro 'Considera horas de refugo e retrabalho' estiver igual a 'S' e a Ordem de Produção não possuir tempo informado.

### **04. DEMAIS INFORMAÇÕES**

Não se aplica.

### **05. ASSUNTOS RELACIONADOS**

### 19493059 DMANSMARTSQUAD1-28874 DT CST9030 Erro de tela ao abrir inconsistências

#### **01. DADOS GERAIS**

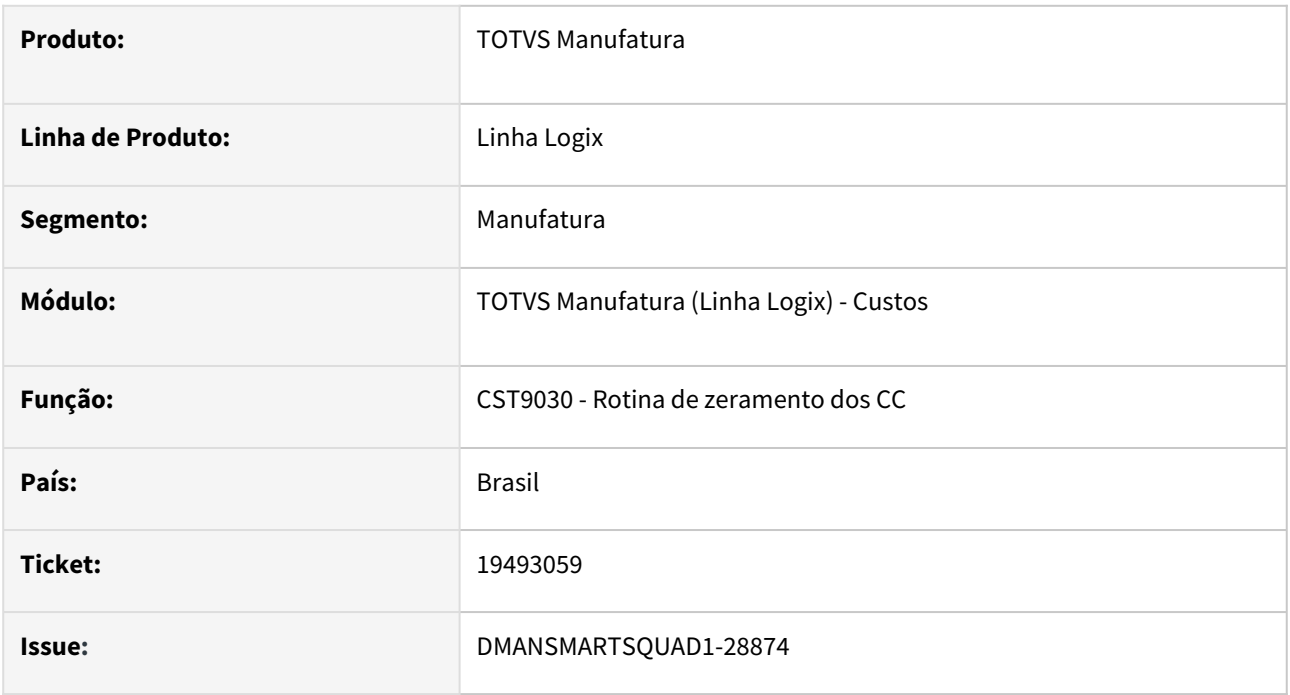

### **02. SITUAÇÃO/REQUISITO**

Ao executar o programa **CST9100 específico** de cliente, que chama a função **padrão CST9030**, a função CST9030 exibe a mensagem de erro **cannot find PER function: CST9030**.

### **03. SOLUÇÃO**

Foi criada a tela da função **CST9030** para apresentar as inconsistências do processamento.

### **04. DEMAIS INFORMAÇÕES**

Não se aplica.

### **05. ASSUNTOS RELACIONADOS**

### 19604813 DMANSMARTSQUAD1-28739 DT CST5760 Problema de performance

#### **01. DADOS GERAIS**

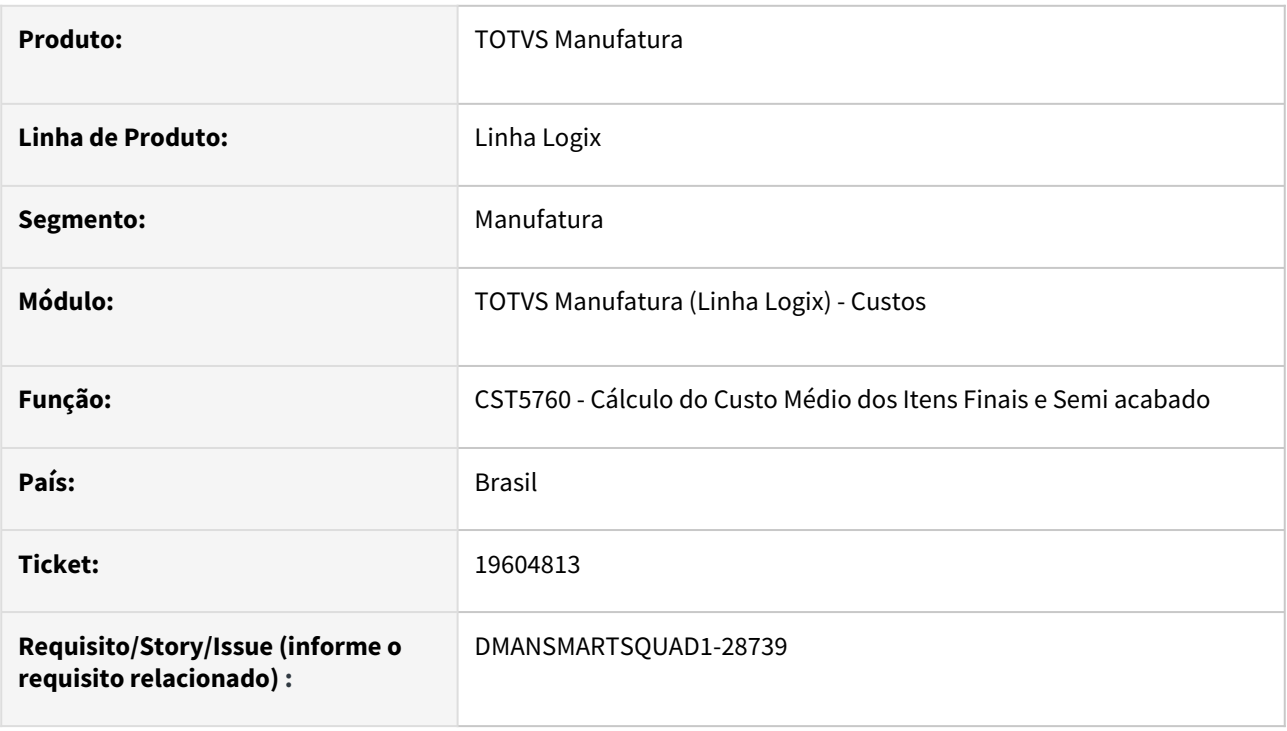

### **02. SITUAÇÃO/REQUISITO**

O sistema apresenta **lentidão** ao processar o **CST5760 - Cálculo do Custo Médio dos Itens Finais e Semi acabado.**

### **03. SOLUÇÃO**

Foi alterada a busca dos dados para verificação das inconsistências ao processar o **CST5760 - Cálculo do Custo Médio dos Itens Finais e Semi acabado**, visando melhorar a performance no processamento.

### **04. DEMAIS INFORMAÇÕES**

Não há.

### **05. ASSUNTOS RELACIONADOS**

### 20098916 DMANSMARTSQUAD1-29136 DT CST7200 - Opção Listar 2 não está considerando a grade do item.

### **01. DADOS GERAIS**

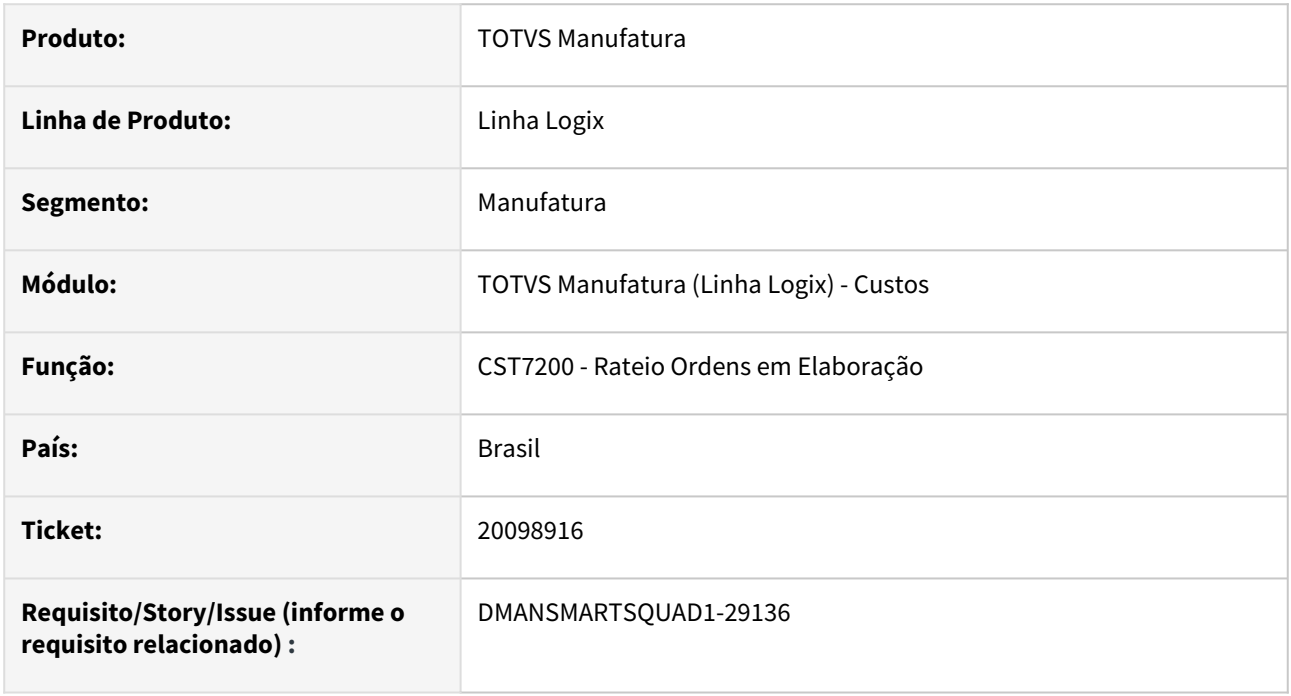

### **02. SITUAÇÃO/REQUISITO**

No **CST7200 Rateio de Ordens em Elaboração**, ao executar a opção **Listar 2** não está considerando as **grades** do item para geração das informações do relatório.

### **03. SOLUÇÃO**

Alterado o **CST7200 Rateio de Ordens em Elaboração**, para considerar as **grades** do item ao executar a opção **Listar 2.**

### **04. DEMAIS INFORMAÇÕES**

Não se aplica.

### **05. ASSUNTOS RELACIONADOS**

## 3.5.3 Engenharia - Manutenção - 12.1.2407

Pesquisar

### 18677504 DMANSMARTSQUAD1-28165 DT MAN10135 - Importação Estrut Grade

#### **01. DADOS GERAIS**

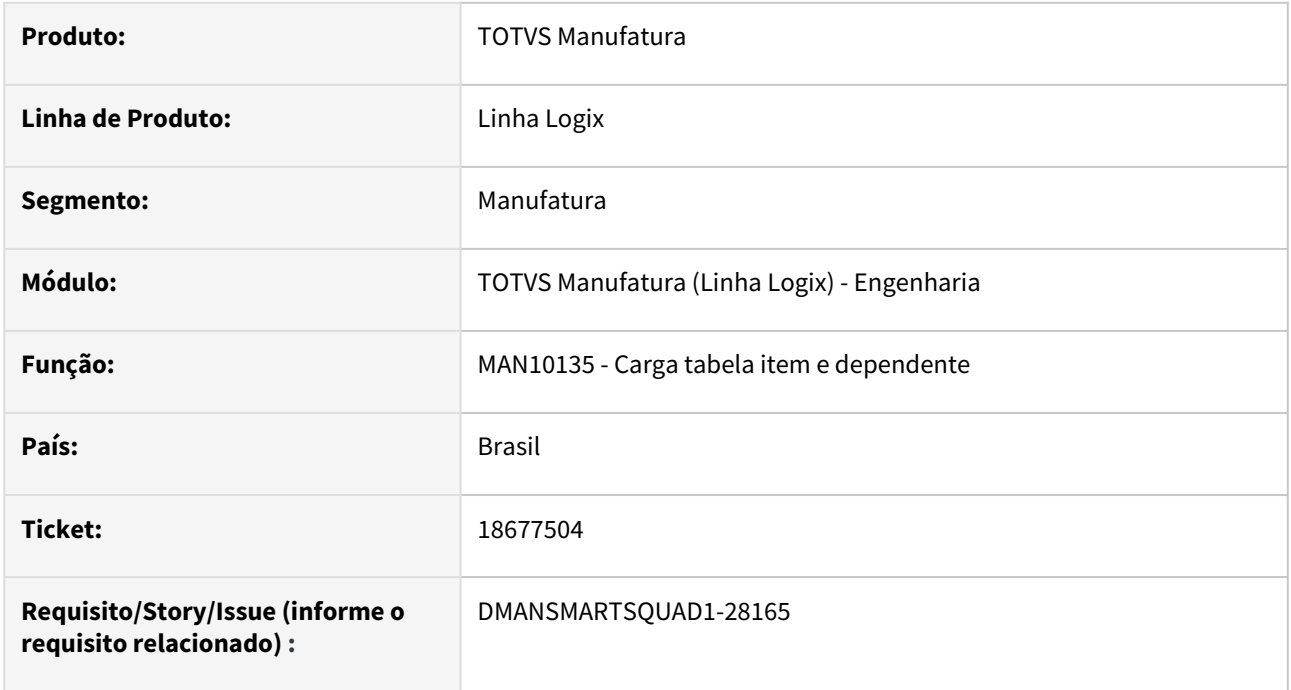

### **02. SITUAÇÃO/REQUISITO**

A rotina **MAN10135 Opção Importar estrutura grade?** não está realizando corretamente a validação da recursividade por **item/grade.**

### **03. SOLUÇÃO**

A rotina **MAN10135 Opção Importar estrutura grade?** foi alterada para efetuar a validação da recursividade por **item/grade**, de forma específica para o cliente **USIESP USINAGENS ESPECIAIS LTDA**, que possui uma situação atípica de cadastro de estruturas.

A identificação para os desvios dentro da rotina será efetuada por meio da **EPL man1023710y**, que deverá conter a função **man1023710y\_usiesp**.

Essa alteração é exclusiva para a parametrização atual do cliente **USIESP USINAGENS ESPECIAIS LTDA**, que utiliza os conceitos: grade de produtos, planejamento por projeto e plano mestre multi-empresa.

#### **04. DEMAIS INFORMAÇÕES**

A versão padrão do programa **MAN10135** efetua a validação da recursividade somente por item, mesmo com a utilização do conceito de grade de produtos, com as mesmas validações realizadas pelo programa de cadastro manual da estrutura **MAN10002**.

### **05. ASSUNTOS RELACIONADOS**

### 18677504 DMANSMARTSQUAD1-28804 MAN10135 - Importação incorreta da estrutura do item

#### **01. DADOS GERAIS**

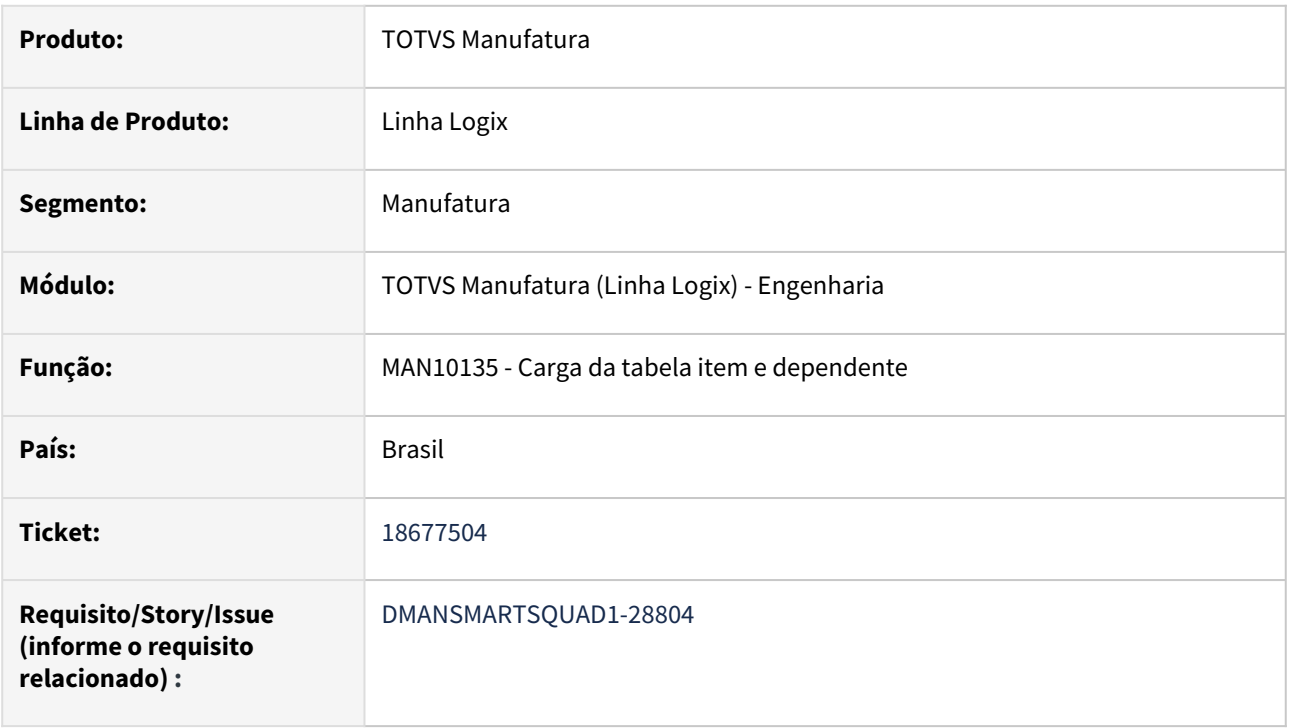

### **02. SITUAÇÃO/REQUISITO**

O programa **MAN10135-Carga da tabela item e dependente,** não está realizando corretamente a importação de toda a estrutura do item, quando utilizada a opção **Importar Estrutura Grade?**.

### **03. SOLUÇÃO**

Foi efetuada alteração para efetuar a importação dos componentes da estrutura corretamente.

### **04. DEMAIS INFORMAÇÕES**

Não se aplica.

### **05. ASSUNTOS RELACIONADOS**

### 19072266 DMANSMARTSQUAD1-28391 DT MAN10087 Substituir item componente na estrutura

#### **01. DADOS GERAIS**

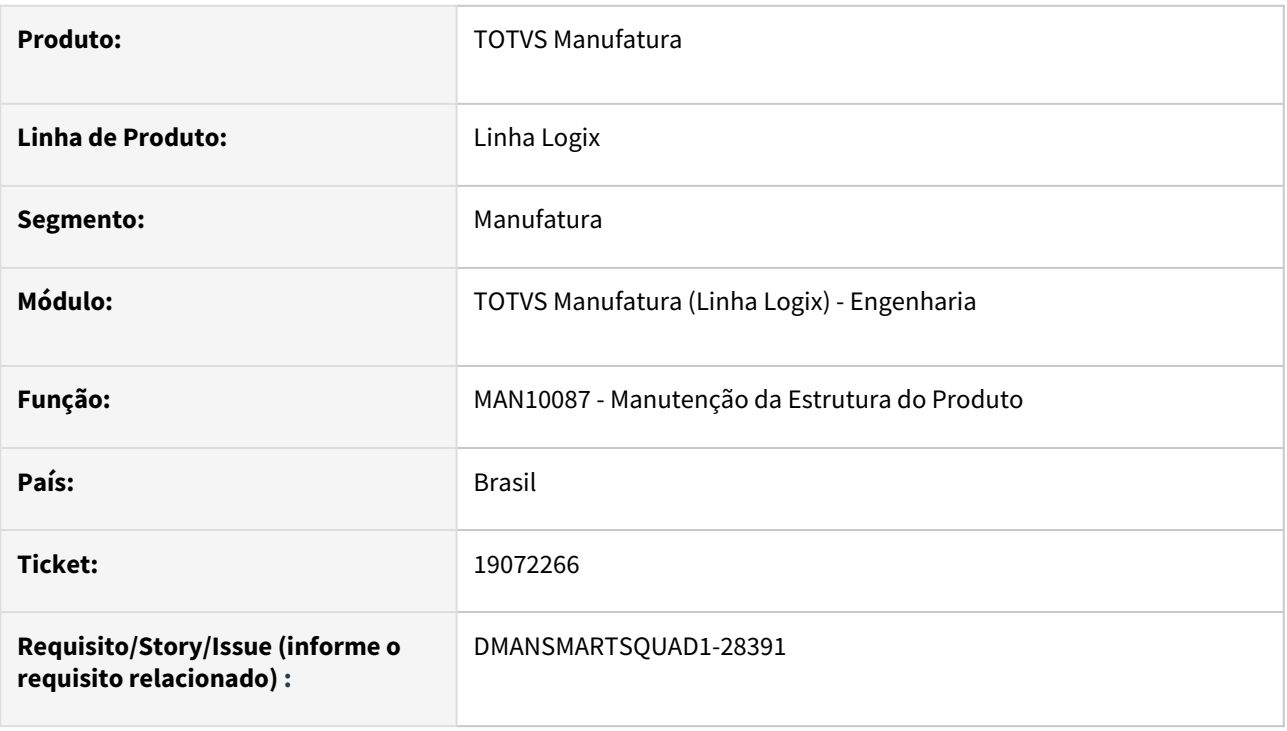

### **02. SITUAÇÃO/REQUISITO**

O programa MAN10087, na opção *Substituir item componente na estrutura* – *Eliminar componente de origem*, está abortando com erro **-239** quando há o mesmo componente em mais de um item pai.

### **03. SOLUÇÃO**

Alterado programa para que, na opção *Substituir item componente na estrutura* – *Eliminar componente de origem*, seja verificado se já está sendo considerado a alteração no item pai para não ocorrer o erro **-239** (Não é possível inserir uma linha de chave duplicada no objeto).

### **04. DEMAIS INFORMAÇÕES**

Não há.

### **05. ASSUNTOS RELACIONADOS**

### 19192035 DMANSMARTSQUAD1-28515 DT MAN6300 - Validação do tipo de planejamento [USIMATIC]

### **01. DADOS GERAIS**

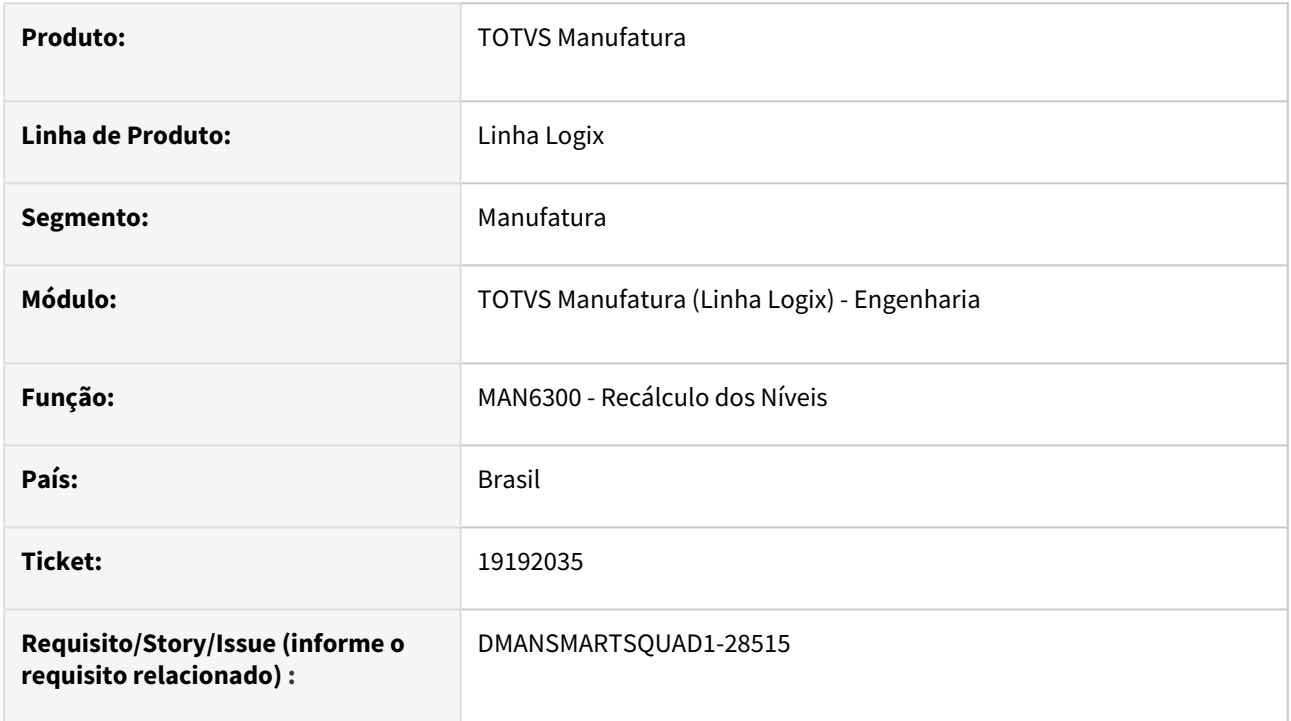

### **02. SITUAÇÃO/REQUISITO**

Ao processar o **recálculo dos níveis - MAN6300**, não está considerando os itens com o **tipo de planejamento** igual a **9 - MRP Ignora**.

A rotina de recálculo dos níveis realiza a validação do tipo de planejamento somente para o cliente **Usimatic Industria e Comercio LTDA**.

### **03. SOLUÇÃO**

Foi retirada a validação do tipo de planejamento da rotina de recálculo dos níveis, desta forma irá calcular os níveis para todos os tipos de planejamento.

Especificamente para o cliente Usimatic o recálculo dos níveis é processado somente para os itens Ativos, Finais e Produzidos.

#### **04. DEMAIS INFORMAÇÕES**

Não se aplica.

#### **05. ASSUNTOS RELACIONADOS**

### 19275384 DMANSMARTSQUAD1-28578 DT MAN10243 - Permite informar duas operações como final

#### **01. DADOS GERAIS**

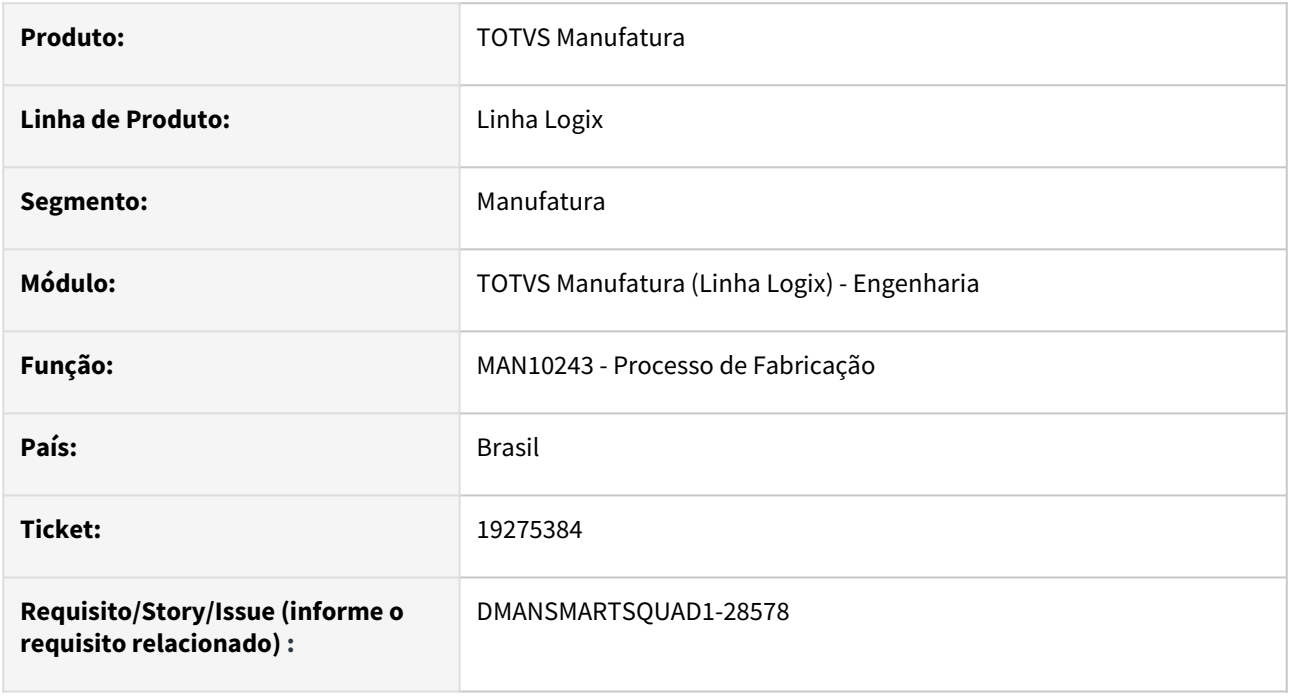

### **02. SITUAÇÃO/REQUISITO**

O **MAN10243 Processo de Fabricação** está permitindo cadastrar mais de uma operação final ativa.

### **03. SOLUÇÃO**

O **MAN10243 Processo de Fabricação** foi alterado para permitir cadastrar somente **UMA** operação final ativa.

### **04. DEMAIS INFORMAÇÕES**

Não se aplica.

### **05. ASSUNTOS RELACIONADOS**

### 19275384 DMANSMARTSQUAD1-28803 DT MAN10243 - Não permite incluir as operações de um item - Mensagem de Operação Final

#### **01. DADOS GERAIS**

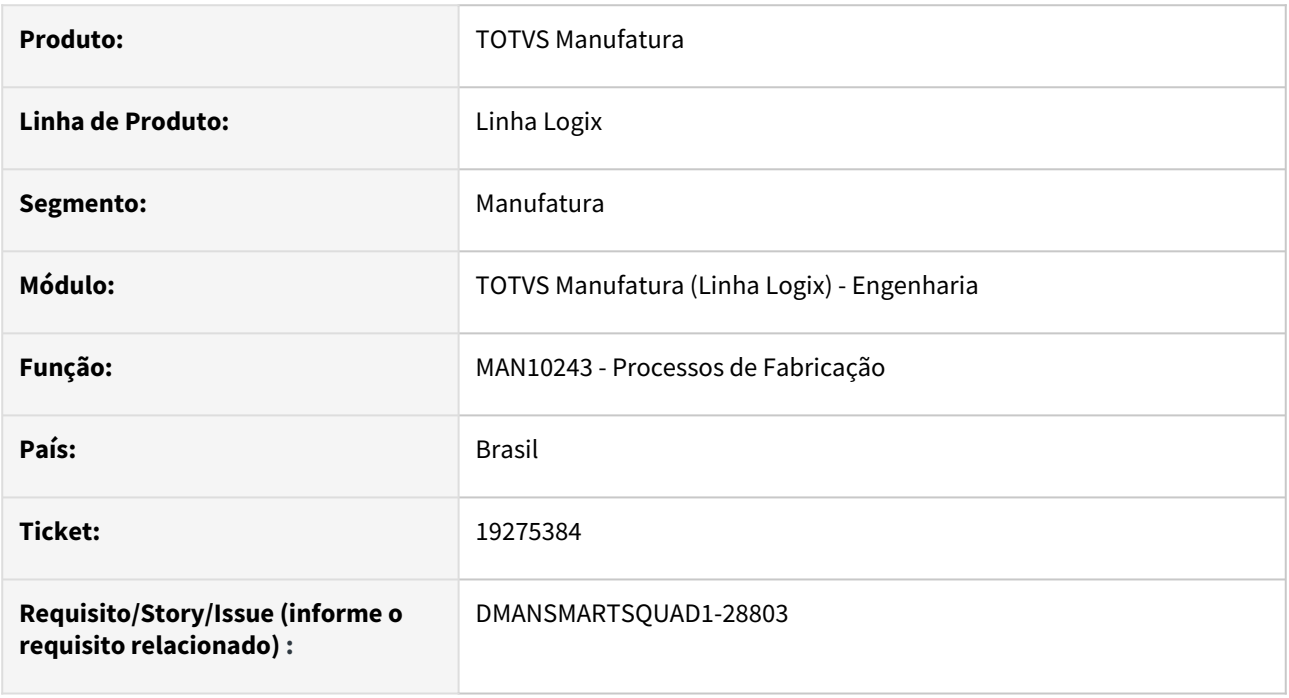

### **02. SITUAÇÃO/REQUISITO**

O **MAN10243 Processos de Fabricação** não está permitindo incluir um novo processo de fabricação para o item, apresentando a mensagem de erro que **já existe uma operação final cadastrada**.

### **03. SOLUÇÃO**

Alterado o **MAN10243 Processos de Fabricação** para permitir incluir um novo processo de fabricação para o item, realizando a validação correta para a **operação final**.

### **04. DEMAIS INFORMAÇÕES**

Não se aplica.

### **05. ASSUNTOS RELACIONADOS**

### 19584948 DMANSMARTSQUAD1-28742 MAN10243 - TOTVS MES - Erro -907 na modificação

#### **01. DADOS GERAIS**

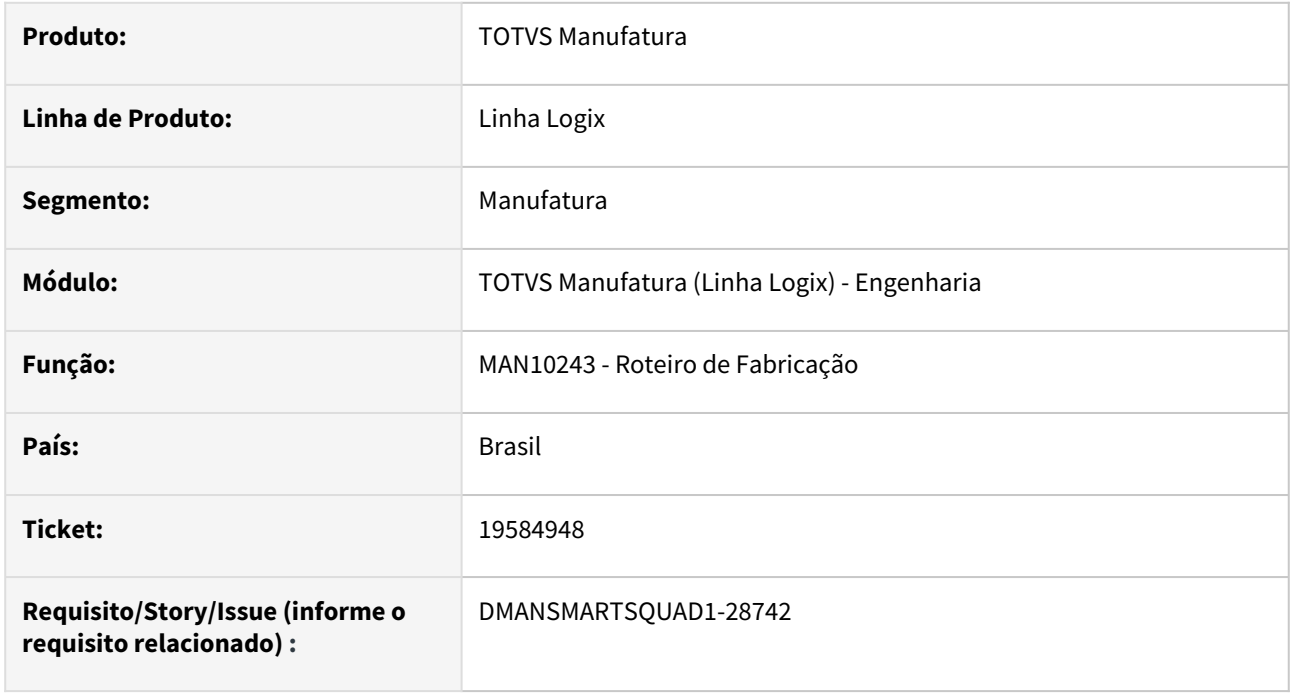

### **02. SITUAÇÃO/REQUISITO**

Ao realizar a modificação no **MAN10243 - Roteiro de Fabricação** o sistema apresentou **erro 907** *- ORA-00907: MISSING RIGHT PARENTHESIS* no momento da integração dos dados com o **TOTVSMES**.

### **03. SOLUÇÃO**

Alterado o **MAN10243 - Roteiro de Fabricação** para realizar a integração dos dados com o **TOTVSMES** sem apresentar erros.

### **04. DEMAIS INFORMAÇÕES**

Não se aplica.

### **05. ASSUNTOS RELACIONADOS**

### 19666340 DMANSMARTSQUAD1-28799 DT MAN10002 Lentidão ao excluir um componente da estrutura

#### **01. DADOS GERAIS**

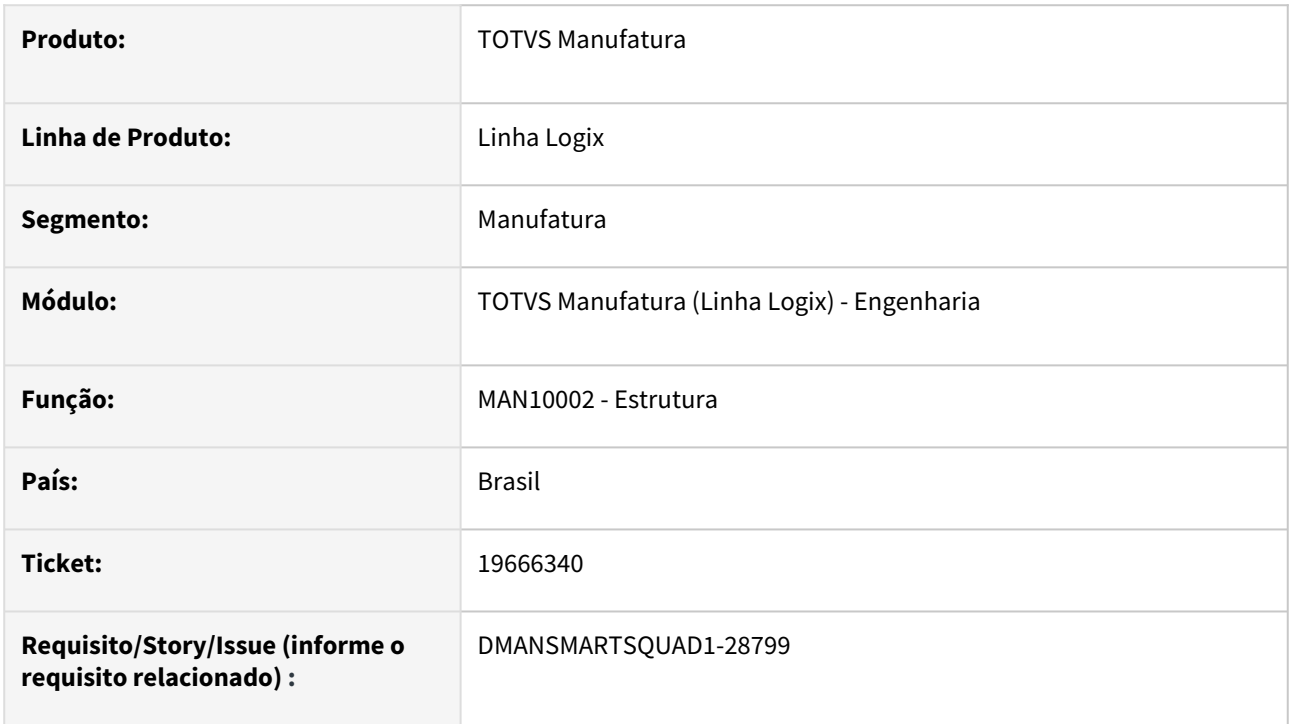

### **02. SITUAÇÃO/REQUISITO**

Ao executar o **MAN10002** - **Estrutura de produtos**, está apresentando **lentidão** ao excluir um componente da estrutura**.**

### **03. SOLUÇÃO**

Foi alterado o programa MAN10002 visando melhorar a performance na exclusão de componentes da estrutura.

### **04. DEMAIS INFORMAÇÕES**

Não há.

### **05. ASSUNTOS RELACIONADOS**

### 19711950 DMANSMARTSQUAD1-28821 DT MAN10021 - DMANSMARTSQUAD1-28821 MAN10021 Cópia de item com local inexistente em outra empresa

#### **01. DADOS GERAIS**

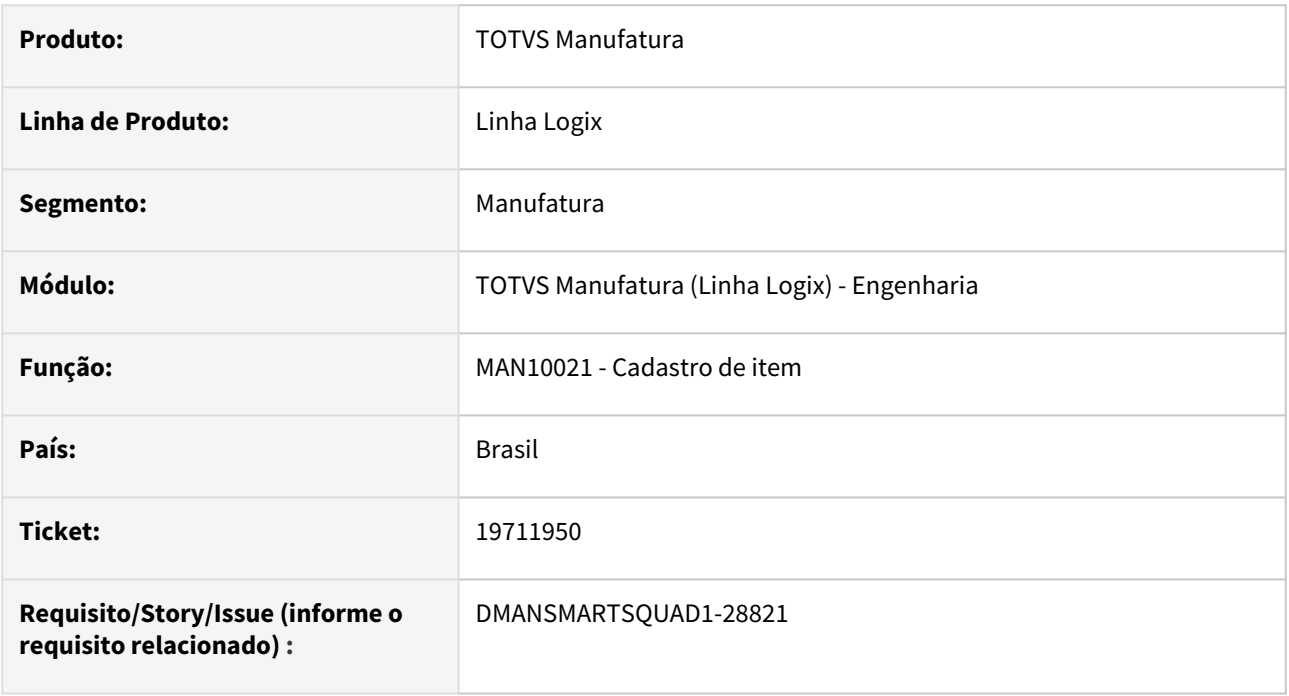

### **02. SITUAÇÃO/REQUISITO**

No programa **MAN10021 - Cadastro de Item,** ao realizar **cópia** de item para outras empresas, o sistema não valida se os **locais de estoque e produção** estão cadastrados na **empresa destino,** deixando a base de dados inconsistente.

### **03. SOLUÇÃO**

Alterada o tipo de cópia **Cópia padrão** do item (item de/para, com possibilidade de replicação para uma ou mais empresas), para validar se os **locais de estoque e produção** existem na empresa destino, e caso não existam, não permitir que a cópia seja efetuada.

Para a aba **Comercial**, foi efetuado um tratamento diferente, no tipo de cópia **Cópia entre empresas** (que só copia o item geral e o item comercial), caso o local de estoque não exista na empresa destino, será gravado em branco, para que posteriormente o usuário preencha o local correto.

### **04. DEMAIS INFORMAÇÕES**

Não se aplica.

### **05. ASSUNTOS RELACIONADOS**

### 19781821 DMANSMARTSQUAD1-28945 DT MAN10243 - Lentidão na gravação do texto das operações do item

#### **01. DADOS GERAIS**

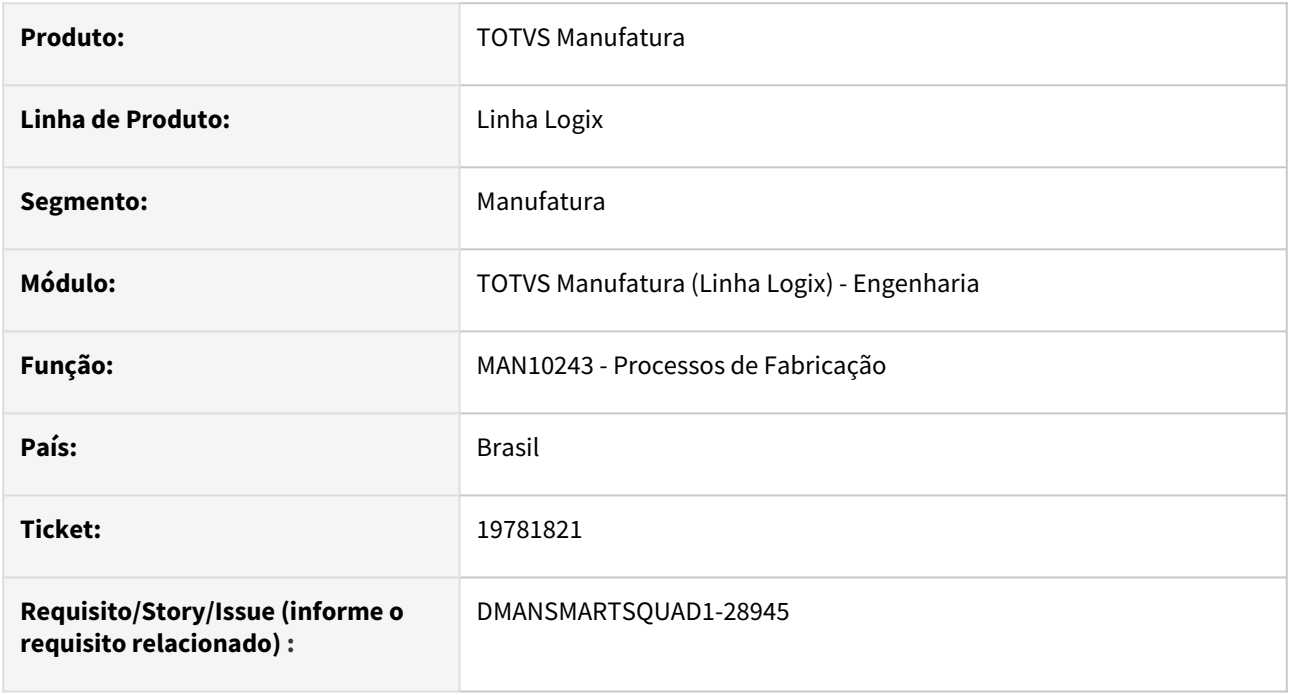

### **02. SITUAÇÃO/REQUISITO**

No programa **MAN10243 - Processos de Fabricação,** ao modificar o texto das operações de item com grade de produtos, o sistema apresenta lentidão e não efetiva a modificação.

### **03. SOLUÇÃO**

Alterado o programa para efetivar, corretamente e sem lentidão, a modificação do texto das operações de item com grade.

### **04. DEMAIS INFORMAÇÕES**

Não se aplica.

### **05. ASSUNTOS RELACIONADOS**

### 19867332 DMANSMARTSQUAD1-28970 DT MAN10135 - Opção "Importar item?" - Tamanho Descrição Item

#### **01. DADOS GERAIS**

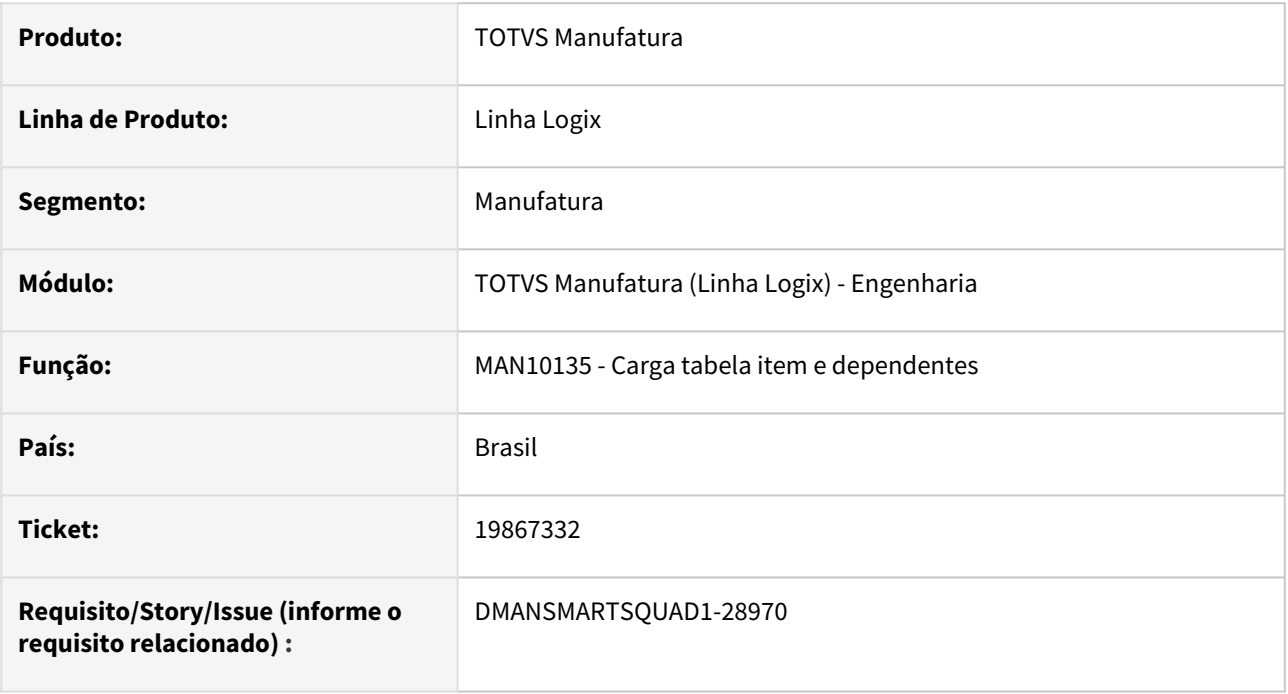

### **02. SITUAÇÃO/REQUISITO**

Ao tentar **importar** um item com **descrição** superior a 120 caracteres, o **MAN10135 - Carga tabela item e dependentes** apresenta a mensagem de erro **-263**.

### **03. SOLUÇÃO**

Ao tentar **importar** um item com **descrição** superior a 120 caracteres, o programa MAN10135 efetivará a importação do item com os 120 primeiros caracteres da descrição e apresentará, no relatório de erros de importação, a mensagem **Descrição do item maior que 120 caracteres**.

Caso seja necessário modificar o item para corrigir a descrição, utilizar o arquivo texto importado como fonte de consulta da descrição completa.

### **04. DEMAIS INFORMAÇÕES**

Não se aplica.

### **05. ASSUNTOS RELACIONADOS**

### 20131747 DMANSMARTSQUAD1-29159 DT MAN10002 - Não é possível excluir item componente da estrutura de grades diferentes

#### **01. DADOS GERAIS**

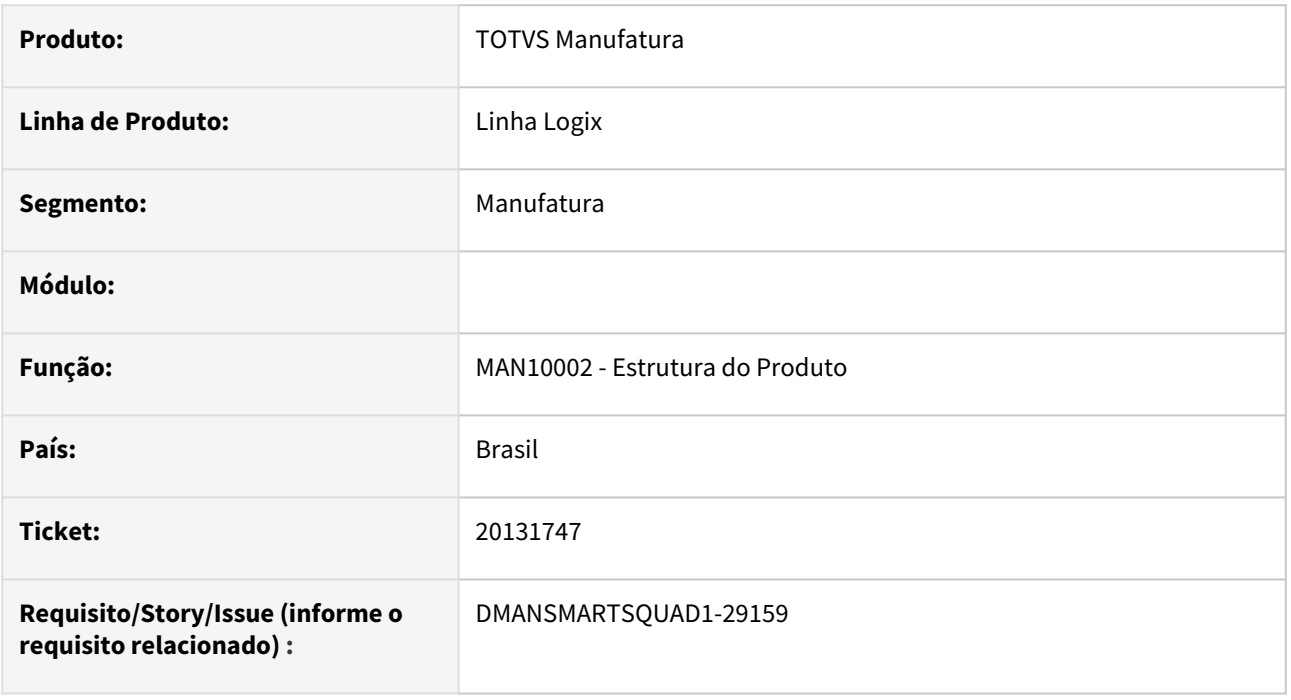

### **02. SITUAÇÃO/REQUISITO**

O **MAN10002** - **Estrutura do Produto** não está permitindo **excluir** um componente da estrutura de um item sem ordens de produção abertas, apresentando a mensagem **Componente não poderá ser excluído, pois existem ordens de produção em abertas/liberadas que utilizam este componente**.

### **03. SOLUÇÃO**

Alterado o **MAN10002** - **Estrutura do Produto** para validar se as ordens de produção abertas/liberadas são da mesma **grade** do item cujo componente está sendo excluído estrutura.

### **04. DEMAIS INFORMAÇÕES**

Não se aplica.

### **05. ASSUNTOS RELACIONADOS**

### DMANSMARTSQUAD1-28927 DT MAN10243 - Não permite incluir as operações de um item - Mensagem de Operação Final

#### **01. DADOS GERAIS**

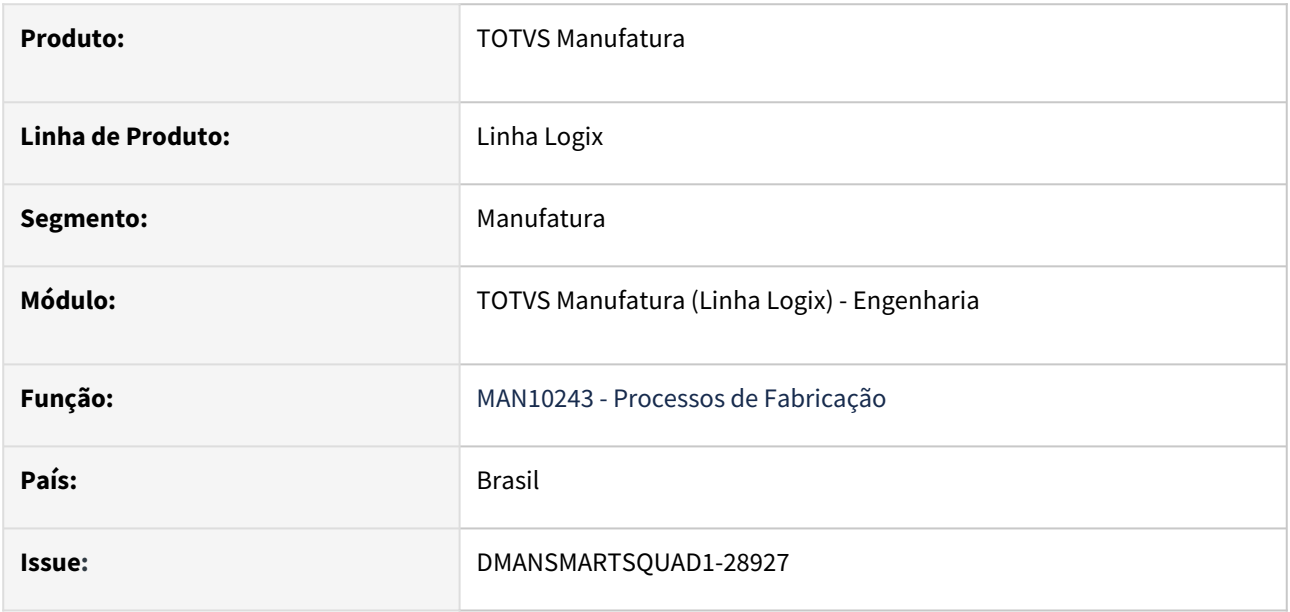

### **02. SITUAÇÃO/REQUISITO**

O **MAN10243 - Processos de Fabricação,** não está permitindo incluir um novo processo de fabricação para o item, apresentando a mensagem de erro que **já existe uma operação final cadastrada**.

### **03. SOLUÇÃO**

Alterado o **MAN10243 - Processos de Fabricação,** para permitir incluir um novo processo de fabricação para o item, realizando a validação correta para a **operação final**.

#### **04. DEMAIS INFORMAÇÕES**

Não se aplica.

#### **05. ASSUNTOS RELACIONADOS**

## 3.5.4 Manutenção Industrial - Manutenção - 12.1.2407

## 19528967 DMANSMARTSQUAD1-28750 DT MIN0380 - Validação do campo Criticidade

#### **01. DADOS GERAIS**

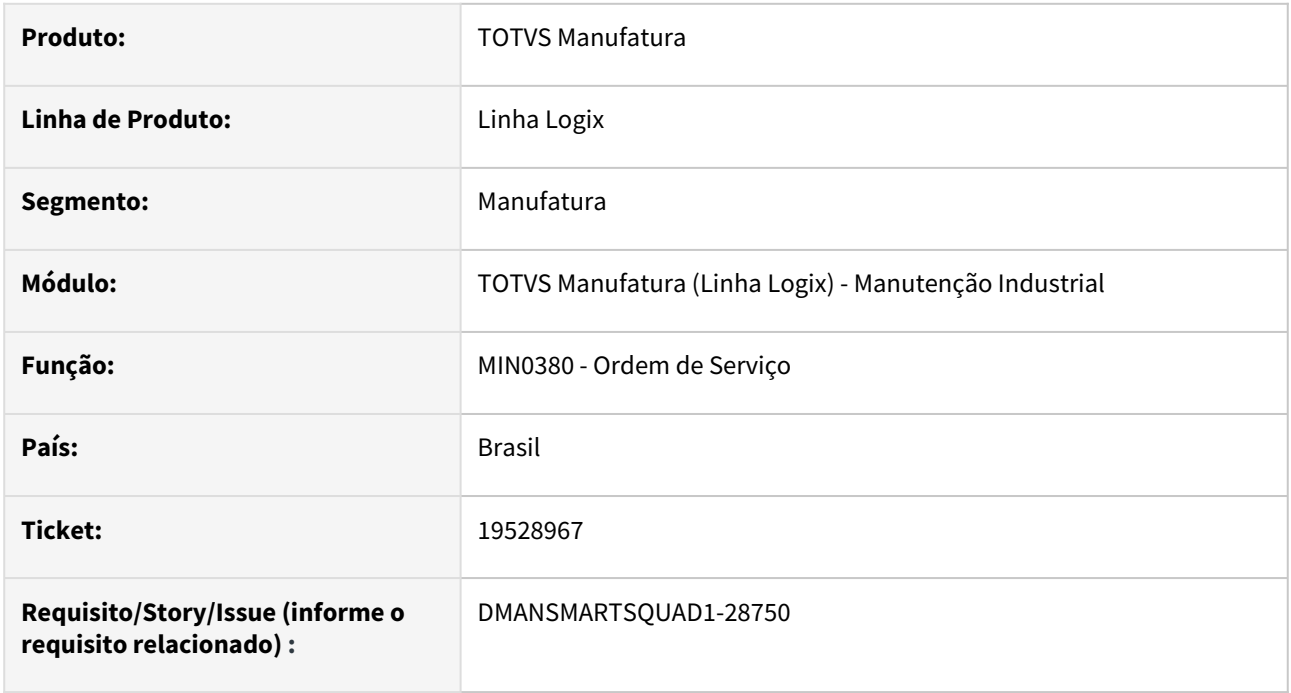

### **02. SITUAÇÃO/REQUISITO**

O programa **MIN0380 - Ordem de Serviço** está mostrando a criticidade do equipamento e não considerando a criticidade informada na OSN, através do **MIN0720 - Abertura de Ordem**.

### **03. SOLUÇÃO**

Alterado o programa **MIN0380 - Ordem de Serviço** para apresentar na tela a criticidade informada na OSN.

### **04. DEMAIS INFORMAÇÕES**

Não se aplica.

### **05. ASSUNTOS RELACIONADOS**

## 3.5.5 Plano operacional - Manutenção - 12.1.2407

Pesquisar

### 17633450 DMANSMARTSQUAD1-27811 DT MAN10255 - Sistema não esta gerando as OPs/OCs para alguns itens

#### **01. DADOS GERAIS**

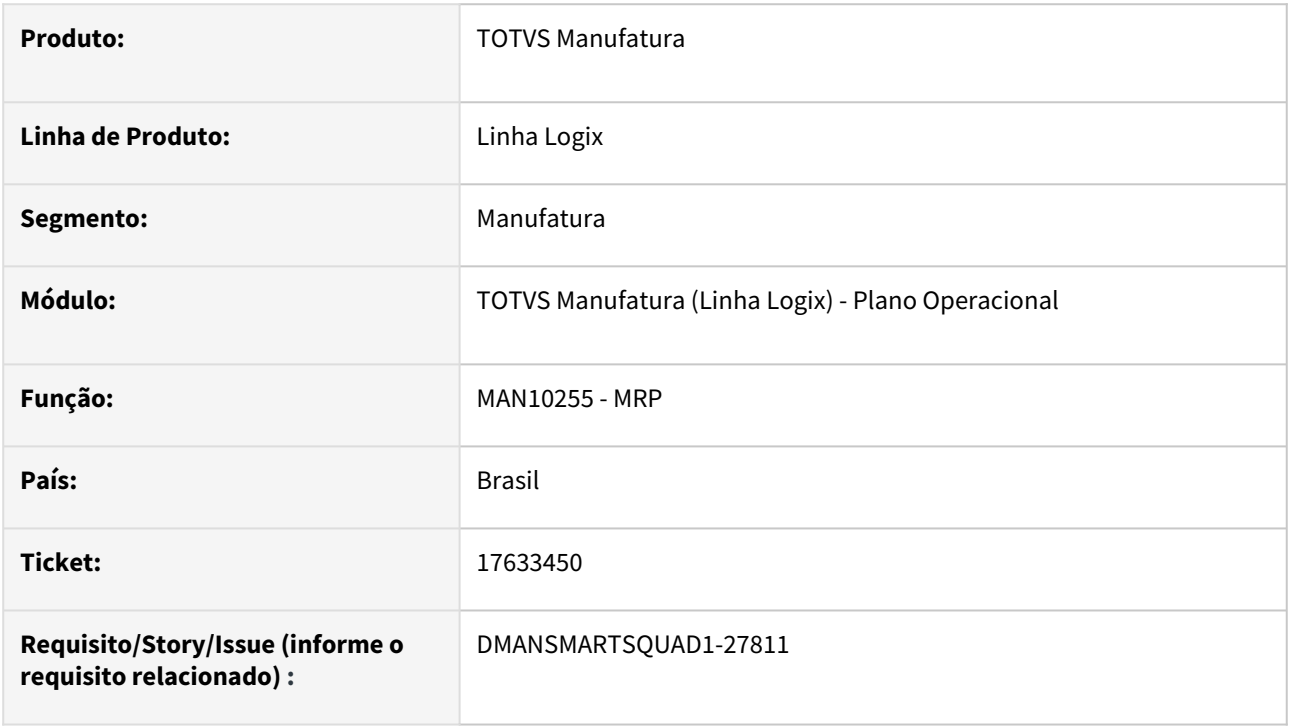

### **02. SITUAÇÃO/REQUISITO**

O programa **MAN10255-MRP** não gera corretamente ordens de produção e ordens de compra para alguns itens quando há itens cadastrados várias vezes na estrutura com grades diferentes.

### **03. SOLUÇÃO**

A rotina do MRP foi alterada para efetuar cálculo de níveis e planejamento por **item/grade**, de forma específica para o cliente **USIESP USINAGENS ESPECIAIS LTDA**, que possui uma situação atípica de cadastro de estruturas.

A identificação para os desvios dentro do MRP, para considerar os níveis por item/grade, será efetuada por meio da **EPL man1023710y**, que deverá conter a função **man1023710y\_usiesp**.

Essa alteração é exclusiva para a parametrização atual do cliente **USIESP USINAGENS ESPECIAIS LTDA**, que utiliza os conceitos: grade de produtos, planejamento por projeto e plano mestre multi-empresa.

Foi utilizada a tabela **cst\_item\_grade** para armazenar os níveis por grade, sendo criada uma **versão de custo** com código **9999**. O programa **CST5820-Versões de Custo** foi alterado para efetuar bloqueio para não permitir que os usuários cadastrem uma versão com esse código. Essa ação é uma precaução para não interferir nas informações do módulo de custos.

O cálculo dos níveis por item/grade é efetuado exclusivamente com base no cadastro **Estrutura de Produtos (MAN10002)**. Todos os itens precisam estar cadastrados em alguma estrutura ou possuir uma estrutura cadastrada, caso contrário o nível será gravado na tabela cst\_item\_grade como 0 (zero), com as grades em branco e, caso haja ordens de compra ou produção, demandas ou estoque, por grade para esses itens, o MRP não conseguirá fazer a relação entre o item e as ordens/estoque/demandas.

O programa **MAN10002-Estrutura de Produtos** não mais efetuará cálculo de níveis durante sua utilização.

Em toda execução do MRP, tanto regenerativo quanto seletivo, será efetuado cálculo dos níveis, já que podem ter ocorrido alterações na estrutura entre um processamento e outro. Ao efetuar o cálculo, todos os registros da tabela **cst\_item\_grade**, da versão de custo **9999**, serão excluídos e recriados.

Ao término do recálculo dos níveis, será efetuada atualização do nível máximo do item (desconsiderando as suas grades), no programa **MAN10021-Item**, aba **Planejamento**, campo **Nível**, já que outros programas utilizam essa informação.

As políticas de planejamento do item deverão estar cadastradas corretamente por item/grade, caso contrário não há como identificar o nível por grade, e será utilizado o nível constante no programa **MAN10021-Item**, aba **Planejamento**, campo **Nível**, para a obtenção das políticas de planejamento do item (estoque de segurança, quantidade máxima, mínima, múltipla) para todas as grades do item.

Alguns programas padrões não farão mais sentido para a **USIESP USINAGENS ESPECIAIS LTDA**, como o MAN6300- Recálculo de níveis e programas de consulta e relatório que apresentam o número de nível do item. Nesses casos, será considerado, para todas as grades do item, o nível máximo em que ele se encontra na estrutura.

Todas essas situações descritas vão funcionar somente para o cliente **USIESP USINAGENS ESPECIAIS LTDA**.

#### **04. DEMAIS INFORMAÇÕES**

A versão padrão do programa efetua o planejamento somente por nível/item, mesmo com a utilização do conceito de grade de produtos.

#### **05. ASSUNTOS RELACIONADOS**

### 18855114 DMANSMARTSQUAD1-28408 DT MAN10029 Problema na grade dos componentes quando há ordenação da grid

### **01. DADOS GERAIS**

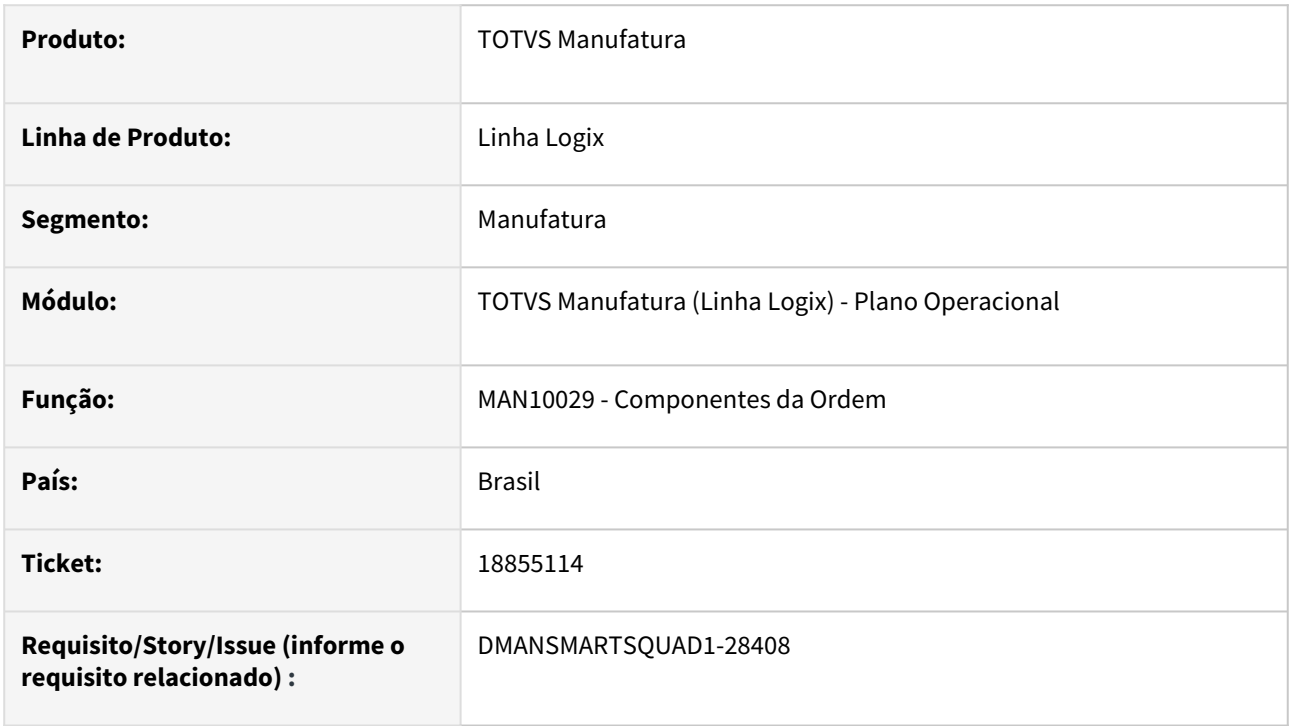

### **02. SITUAÇÃO/REQUISITO**

Quando os componentes controlam grade e é clicado na opção **Modificar**, porém antes da modificação, é realizada a ordenação dos campos, e em seguida, realizada a alteração da quantidade de um dos componentes, as grades de todos componentes ficam incorretas, abrindo a tela de transferência pendente para todos os componentes.

### **03. SOLUÇÃO**

Alterado programa para que ao ordenar a grid dos componentes também seja ordenado as grades dos componentes.

### **04. DEMAIS INFORMAÇÕES**

Não há.

### **05. ASSUNTOS RELACIONADOS**

### 19063308 DMANSMARTSQUAD1-28436 DT MAN10055 - Aumentar array para 20.000 - Validação da TRAN\_ARG

#### **01. DADOS GERAIS**

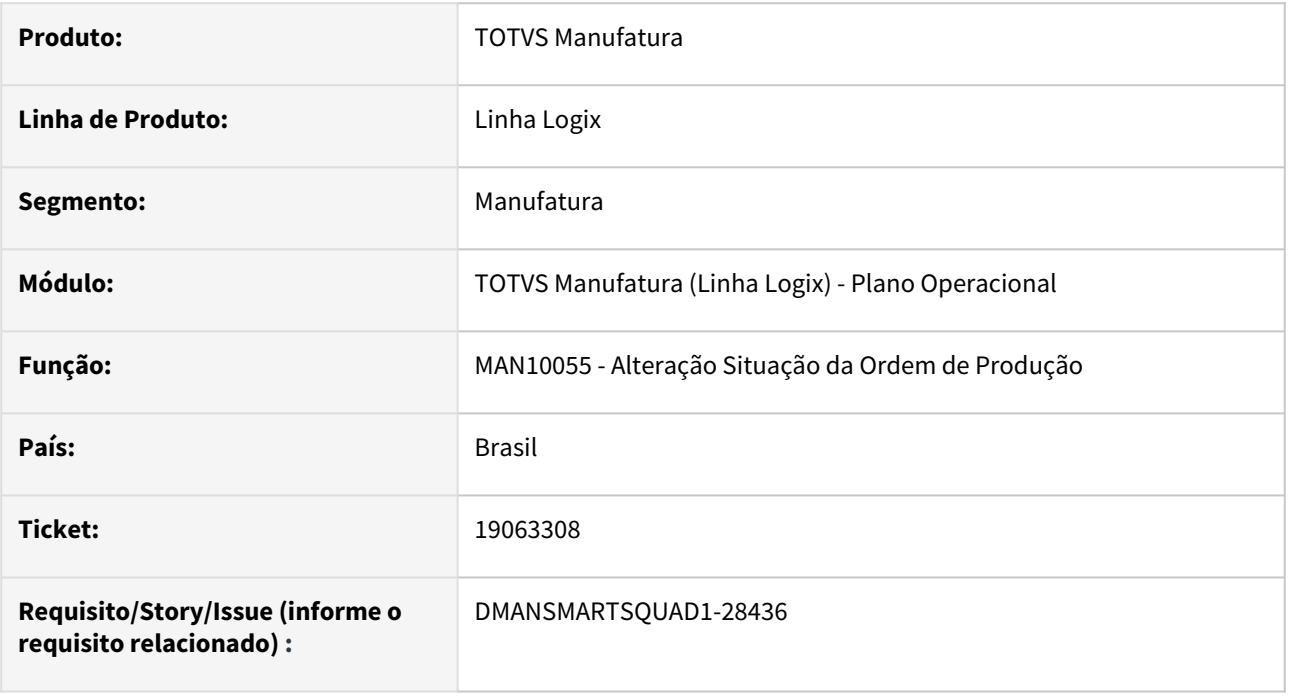

### **02. SITUAÇÃO/REQUISITO**

O programa **MAN10055-Alteração Situação da Ordem de Produção,** não está permitindo alterar a situação de mais de **999** ordens de produção, simultaneamente, devido à limitação de registros bloqueados na tabela **TRAN\_ARG** (tabela utilizada para o controle manual de transações do Logix).

### **03. SOLUÇÃO**

O programa foi alterado para permitir gerar até 20.000 registros na tabela **TRAN\_ARG**, permitindo a alteração desse volume de ordens de produção simultaneamente.

### **04. DEMAIS INFORMAÇÕES**

Não se aplica.

### **05. ASSUNTOS RELACIONADOS**

### 19082132 DMANSMARTSQUAD1-28607 DT MAN10029 Na exclusão dos componentes as grades estão ficando incorretas

### **01. DADOS GERAIS**

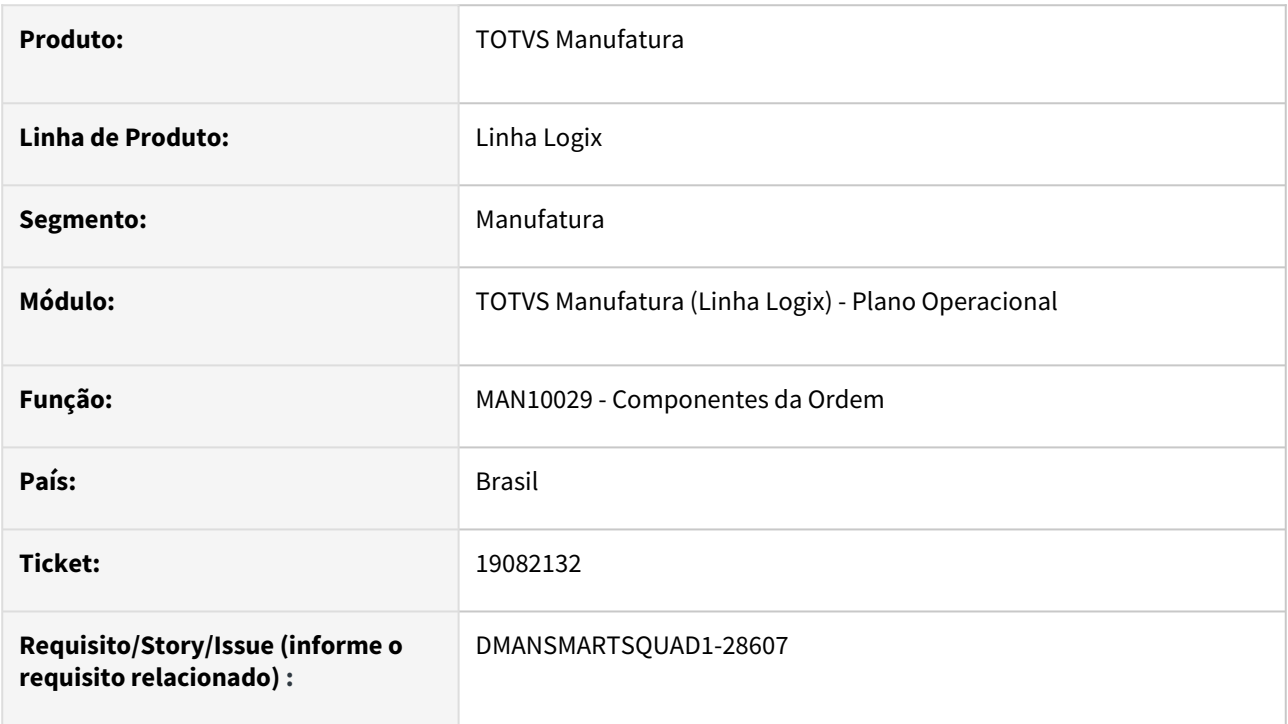

### **02. SITUAÇÃO/REQUISITO**

Na exclusão dos componentes na grid, as grades estão ficando incorretas.

### **03. SOLUÇÃO**

Alterado programa para que, na exclusão dos componentes na grid, as grades fiquem corretas para cada componente.

### **04. DEMAIS INFORMAÇÕES**

Não há.

### **05. ASSUNTOS RELACIONADOS**

### 19558924 DMANSMARTSQUAD1-28726 MAN10029 - Tela da reserva do estoque abre 2x na modificação da grade do componente

#### **01. DADOS GERAIS**

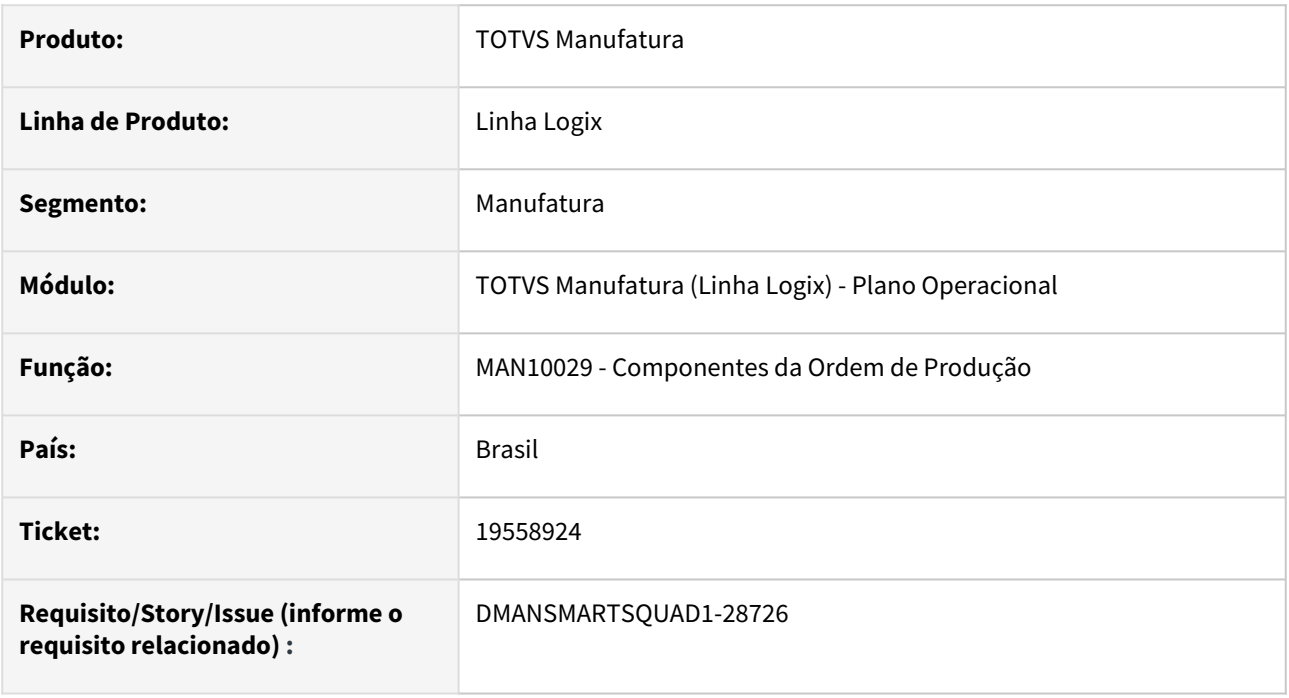

### **02. SITUAÇÃO/REQUISITO**

Ao modificar a **grade** de um componente da ordem de produção através do **MAN10029 Componentes da Ordem**, o sistema abre duas vezes a tela de reserva de **estoque**.

### **03. SOLUÇÃO**

Alterado o **MAN10029 Componentes da Ordem** para abrir somente uma vez a tela de reserva de **estoque** ao confirmar a modificação da **grade** de um componente da ordem.

### **04. DEMAIS INFORMAÇÕES**

Não se aplica.

### **05. ASSUNTOS RELACIONADOS**

### DMANSMARTSQUAD1-28687 DT MAN6165 - Correção MRP no cálculo das ordens planejadas

### **01. DADOS GERAIS**

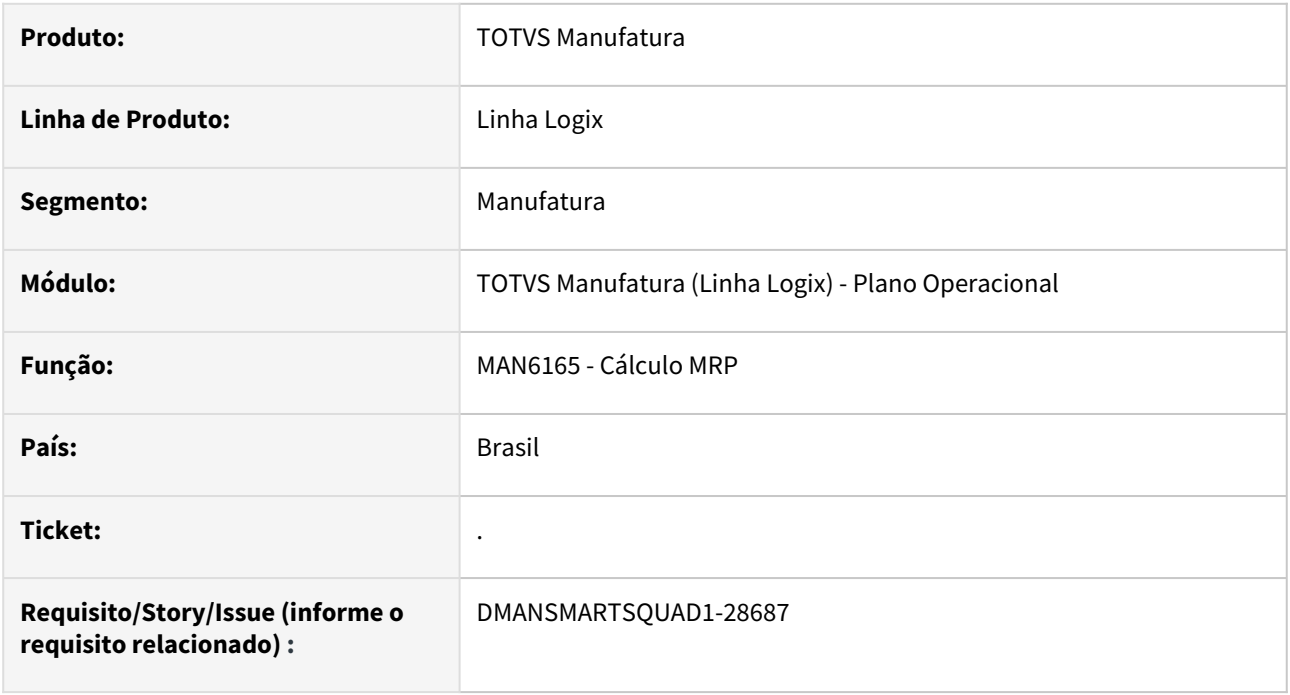

### **02. SITUAÇÃO/REQUISITO**

Problema **MAN6165 MRP** no cálculo das **ordens planejadas.**

### **03. SOLUÇÃO**

Alteração do **MAN6165 MRP** para buscar o **local de estoque** do item ao gerar a necessidade no cálculo das **ordens planejadas.**

### **04. DEMAIS INFORMAÇÕES**

Não se aplica.

### **05. ASSUNTOS RELACIONADOS**

# 3.6 Materiais - Manutenção - 12.1.2407

Pesquisar
# 3.6.1 Avaliação de fornecedores - Manutenção - 12.1.2407

Pesquisar

### 18546077 DBACKRECENT-2081 DT- AVF0026 faz a exclusão da inspeção por plano indevidamente

#### **01. DADOS GERAIS**

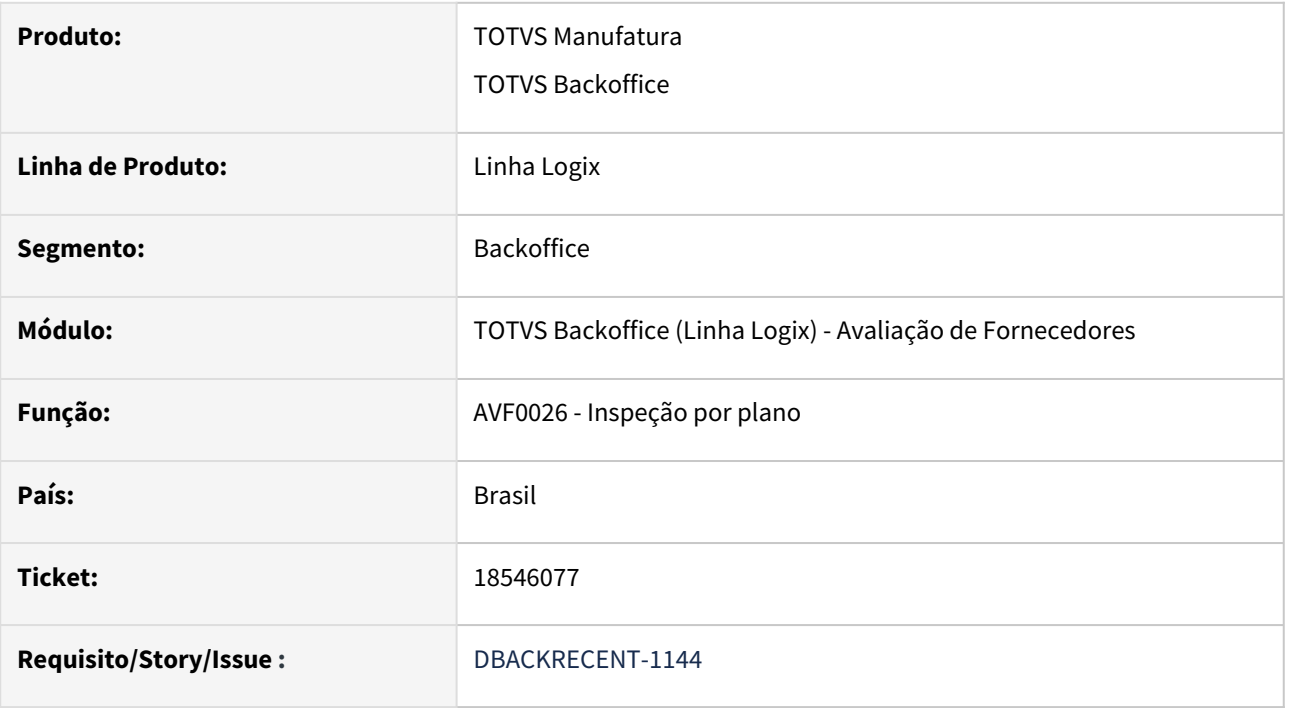

#### **02. SITUAÇÃO/REQUISITO**

Está efetivando a exclusão da inspeção por plano no AVF0026, mesmo apresentando algum erro durante a exclusão.

Problema ocorre quando item controla lote e grade/dimensional e durante a exclusão apresenta alguma mensagem que não permite efetivar o processamento.

#### **03. SOLUÇÃO**

Alterado para que não efetive a exclusão quando apresentar erros durante a mesma.

# 3.6.2 Compras - Manutenção - 12.1.2407

Pesquisar

Manutenção - 12.1.2407 – 399

### 17944423 DMANSUPIMPA1-5281 DT SUP22000 Programa está apresentando uma performance abaixo do esperado.

#### **01. DADOS GERAIS**

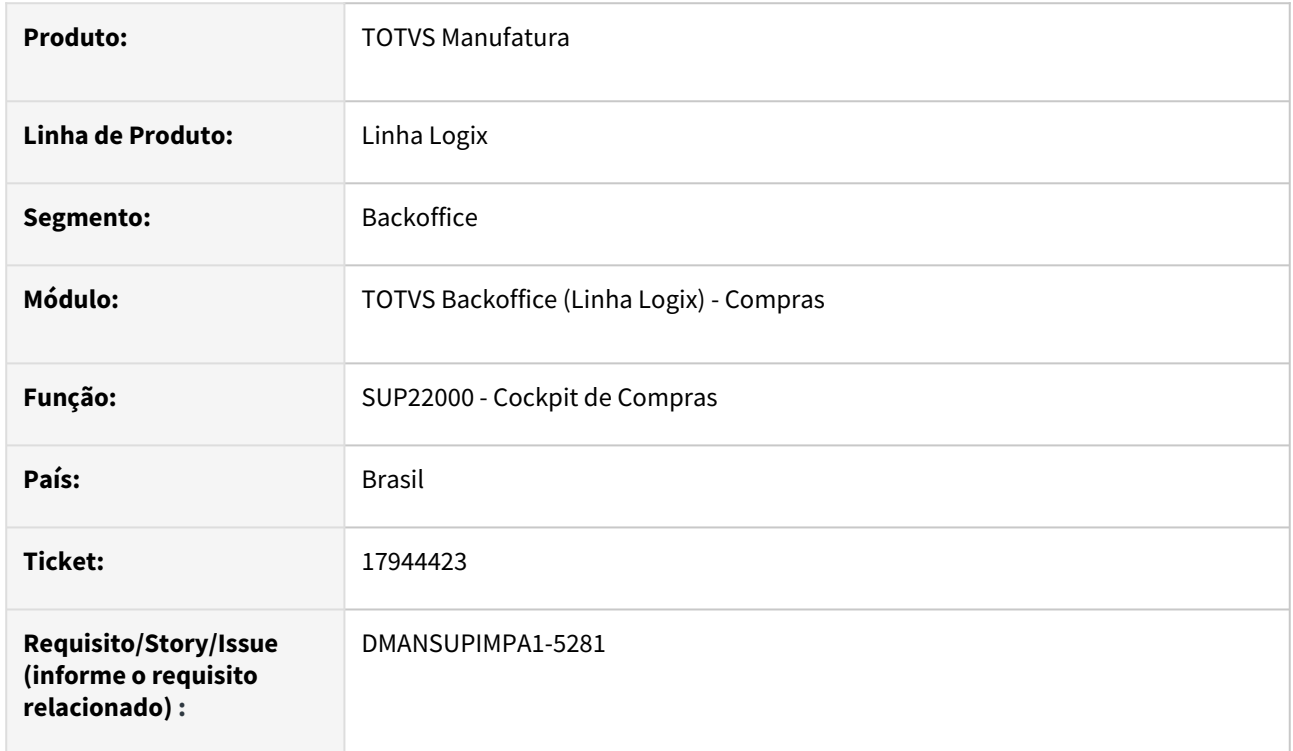

#### **02. SITUAÇÃO/REQUISITO**

Cliente reportou que o SUP22000 apenas com a data de 1 mês por exemplo, processa em 2 segundos. Tecnicamente se incluir mais filtros deveria ser mais rápido, mas ocorre o contrário. O programa está apresentando uma performance abaixo do esperado.

#### **03. SOLUÇÃO**

Necessidade de alteração no programa para melhorar a performance.

### 18870720 DMANSUPIMPA1-5895 DT ERRO AO REPLICAR ORDEM DE DÉBITO DIRETO SUP21003

#### **01. DADOS GERAIS**

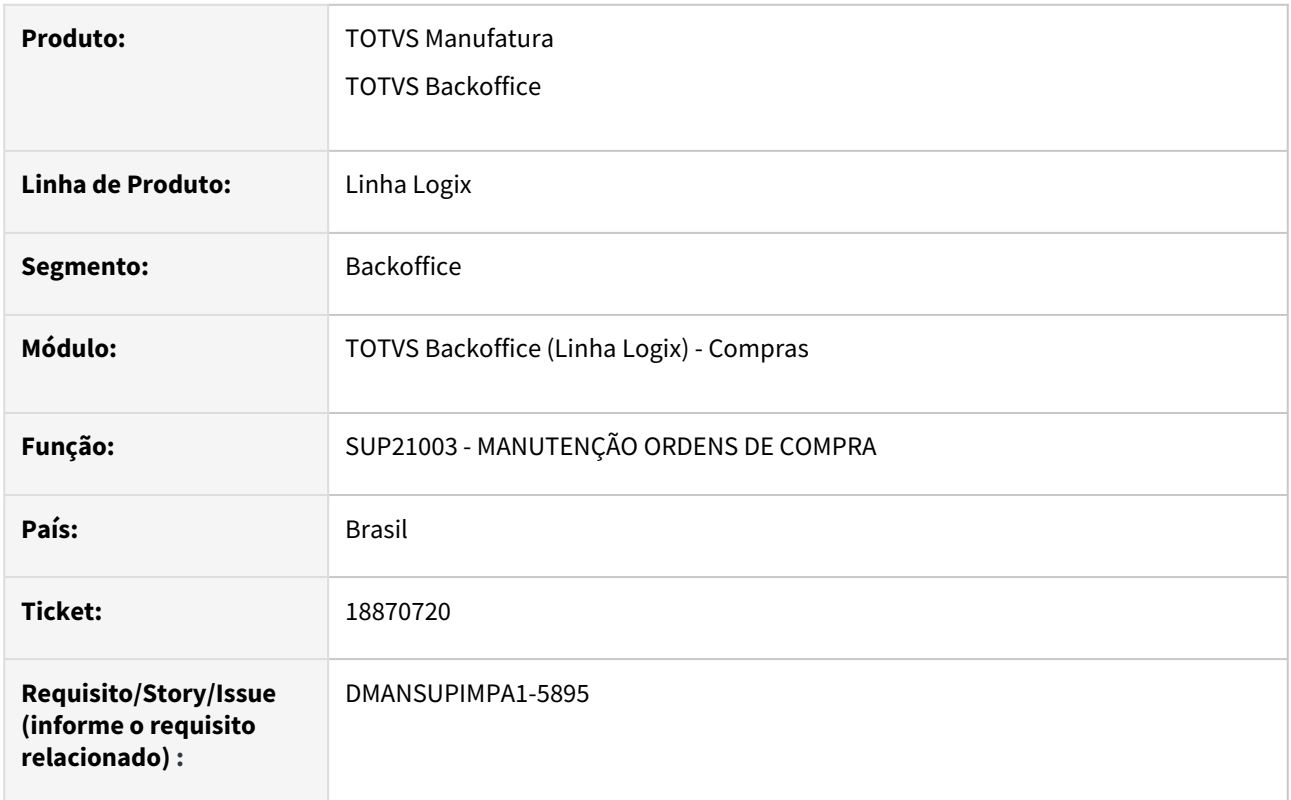

#### **02. SITUAÇÃO/REQUISITO**

Ao replicar uma ordem de débito direto utilizando a opção REPETE OC no SUP21003 (Manutenção ordens de compra), quando os parâmetros "Montagem Autom Ctda Contábil", está como 1 e o "Digita cta contab SUP0300/SUP0910" como S. no SUP8780, não está aparecendo, e nem permitindo incluir uma conta contábil.

#### **03. SOLUÇÃO**

Necessidade alteração do programa de manutenção de ordens de compra (SUP21003) para quando os parâmetros no SUP8780 estiverem informados como acima, e utilizado a opção REPETE OC no SUP21003, copie e apareça a conta contábil conforme a ordem original

# 19039542 DMANSUPIMPA1-5916 DT RELATÓRIO COM ERRO DE ESCRITA "DARA INICIO" NO SUP1621

#### **01. DADOS GERAIS**

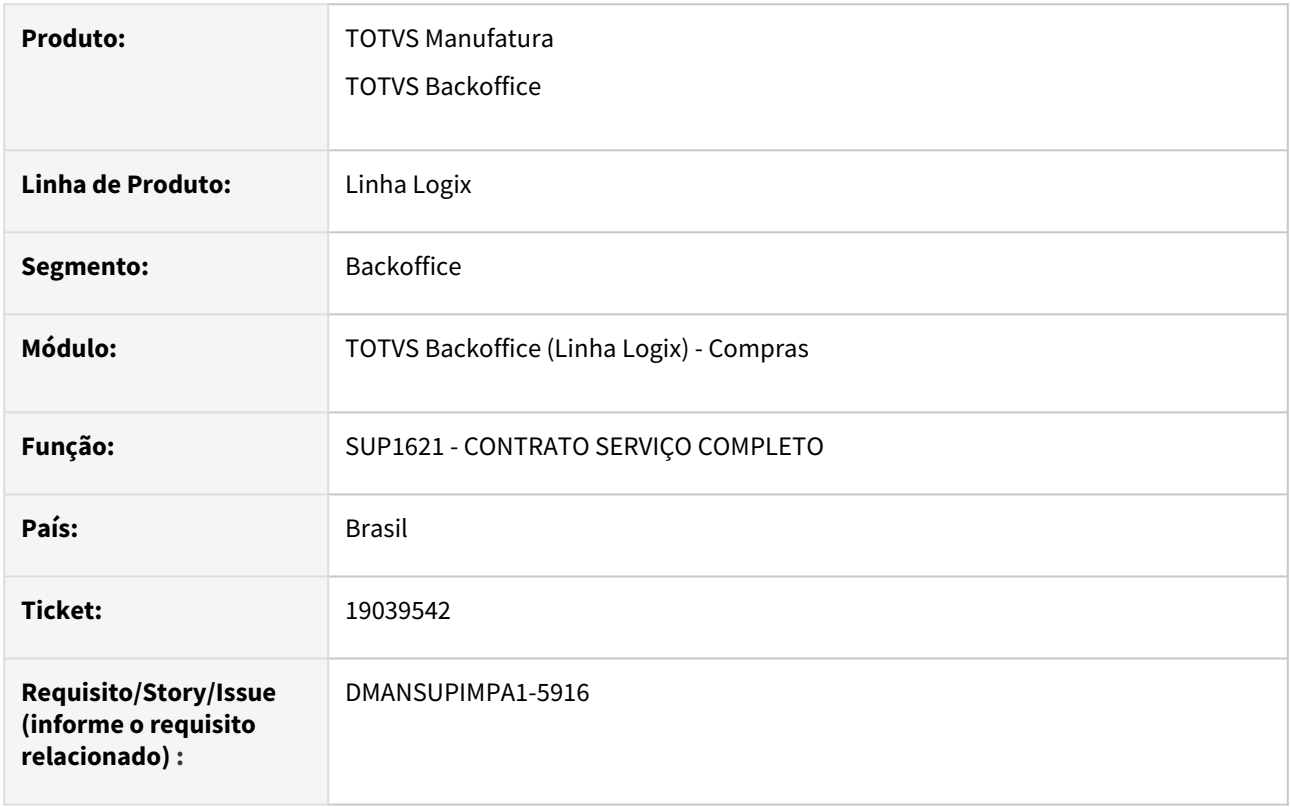

#### **02. SITUAÇÃO/REQUISITO**

Ao processar e gerar relatório no SUP1621 (Contrato serviço completo) o relatório está com erro de português, "DARA INICIO".

#### **03. SOLUÇÃO**

Corrigido a gramática do relatório de "DARA INICIO" para "DATA INICIO"

### 19043168 DMANSUPIMPA1-5925 DT SUP22002 - ERRO AO GERAR PEDIDO AUTOMATICO DE **COMPRA**

#### **01. DADOS GERAIS**

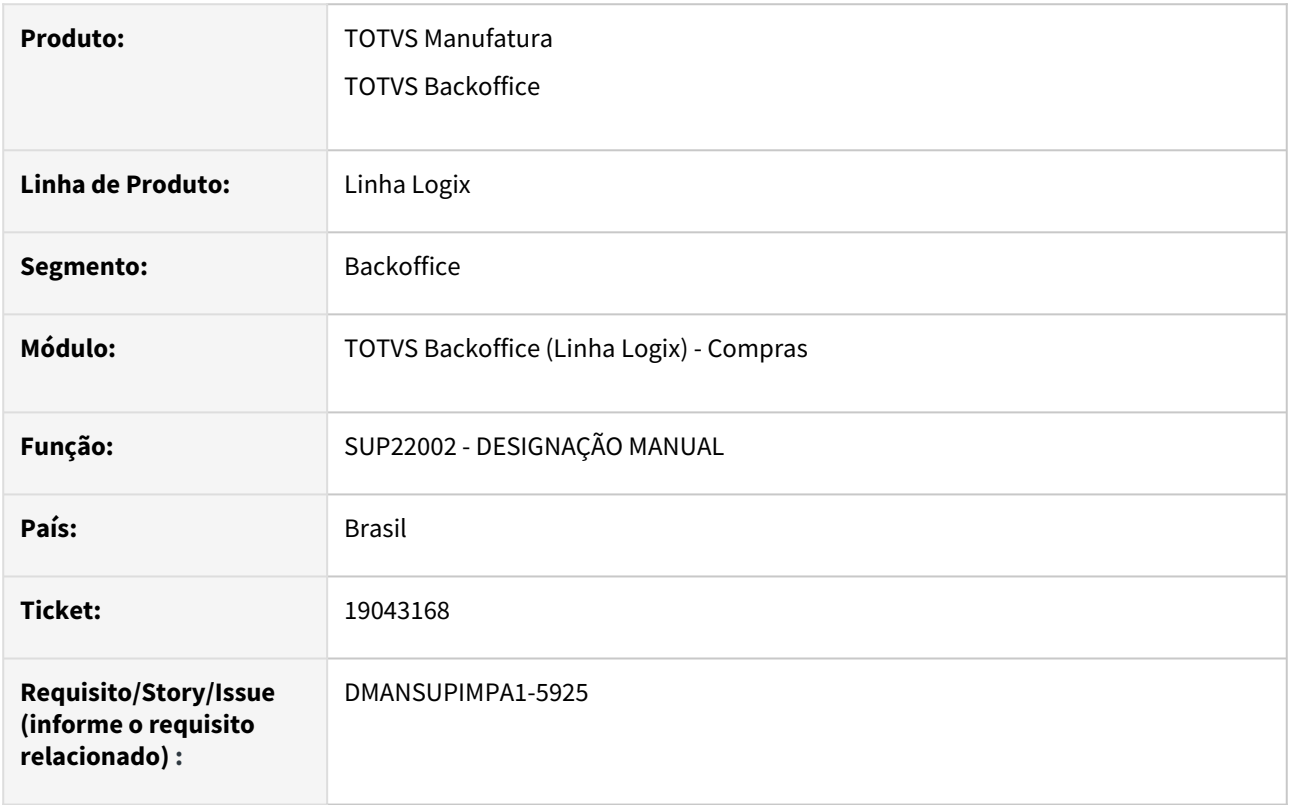

#### **02. SITUAÇÃO/REQUISITO**

Ao modificar uma ordem de compra pelo SUP22002, abrir a tela de designação de fornecedores (SUP22086), a tela abre em modificação mas deixa a opção de gerar pedido automatico (SUP22104) disponível, e ao usuário processar o SUP22104 gera o erro TRANSACAO BEGIN - [-535, 0]. Pois a ordem ainda está em modificação

#### **03. SOLUÇÃO**

Necessidade alteração do programa para que apenas permita que a opção do SUP22104 via submenu fique disponível após a confirmação da modificação da ordem

19463172 DMANSUPIMPA1-6127 DT SUP22001 No pedido para ordem aprovada, apresenta mensagem "Faltam assinaturas para a ordem de compra XX" e não gera pedido

#### **01. DADOS GERAIS**

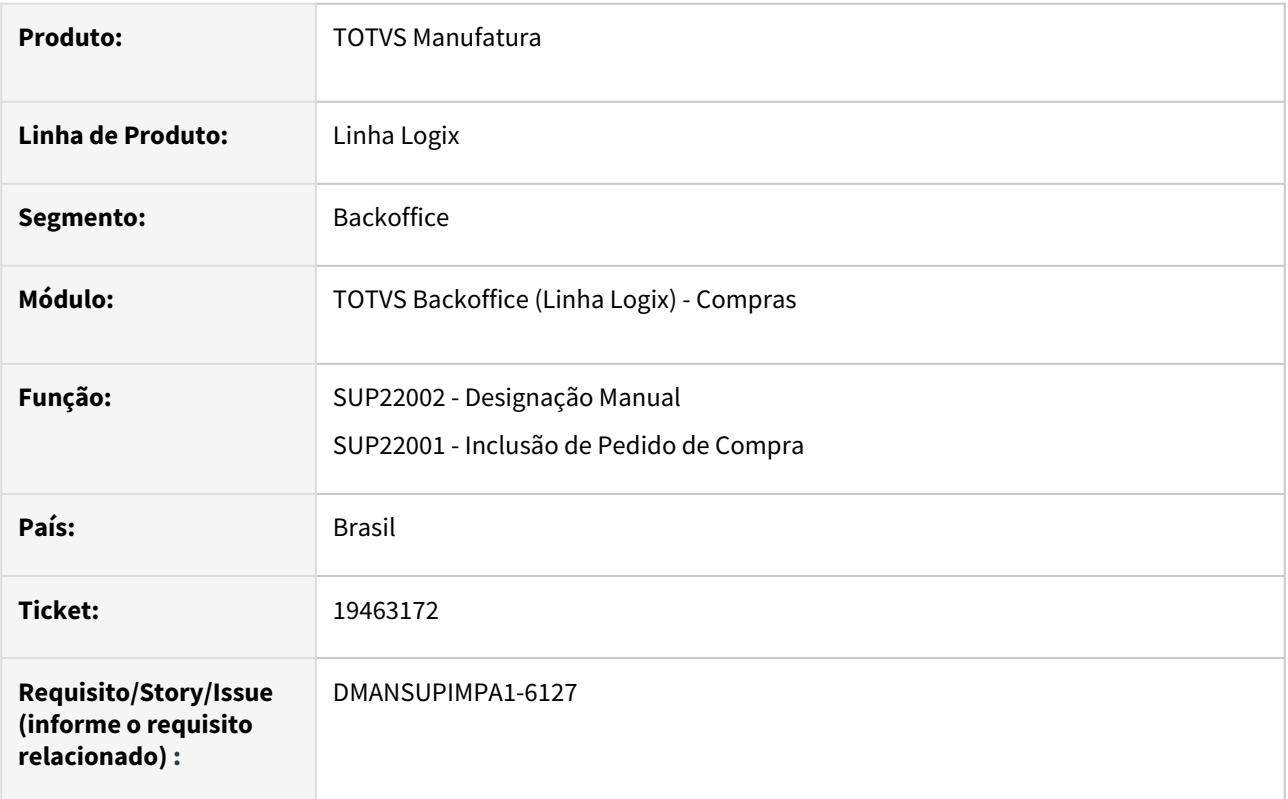

#### **02. SITUAÇÃO/REQUISITO**

SUP22001 ao gerar pedido para ordem já aprovada, mostra mensagem "Faltam assinaturas para a ordem de compra XX" e não gera pedido

#### **03. SOLUÇÃO**

Necessidade de alteração no programa para validar se a ordem de compra foi modificada durante o processo de inclusão do pedido de compra para apresentou ou não a mensagem referente a pendência de assinatura caso o cliente trabalhar com grade de aprovação de ordem de compra e pedido.

### 19051001 DMANSUPIMPA1-5938 DT SUP21003 - SUP10017 - não permite alterar o rateio AEN

#### **01. DADOS GERAIS**

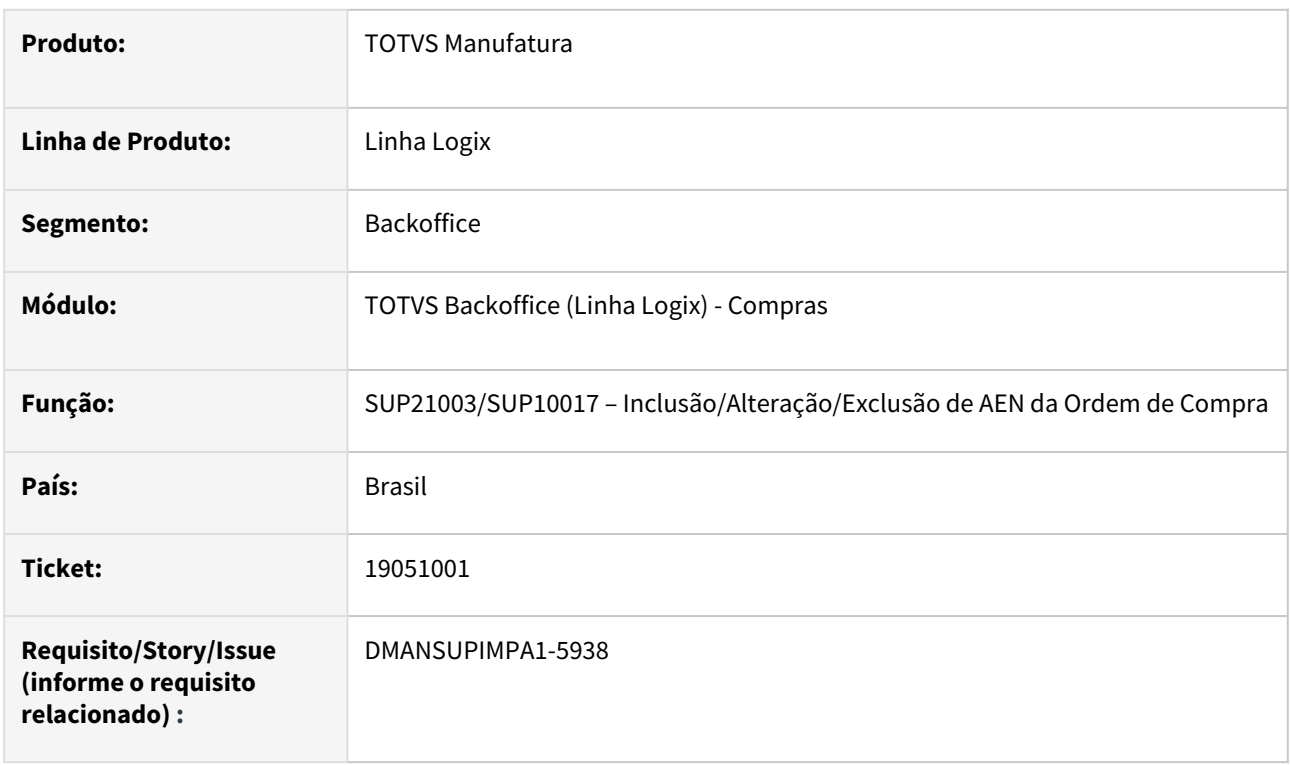

#### **02. SITUAÇÃO/REQUISITO**

SUP21003 – Não está permitindo alterar a AEN

#### **03. SOLUÇÃO**

 Necessidade de alteração do programa permitir fazer a manutenção da conta contábil conforme a parametrização no sup8780 e log00087. Deverá permitir alterar os demais campos da tela.

### 19253601 DMANSUPIMPA1-6045 DT MENSAGEM INDEVIDA AO RELACIONAR PROCESSO AO CONTRATO IMP0126

#### **01. DADOS GERAIS**

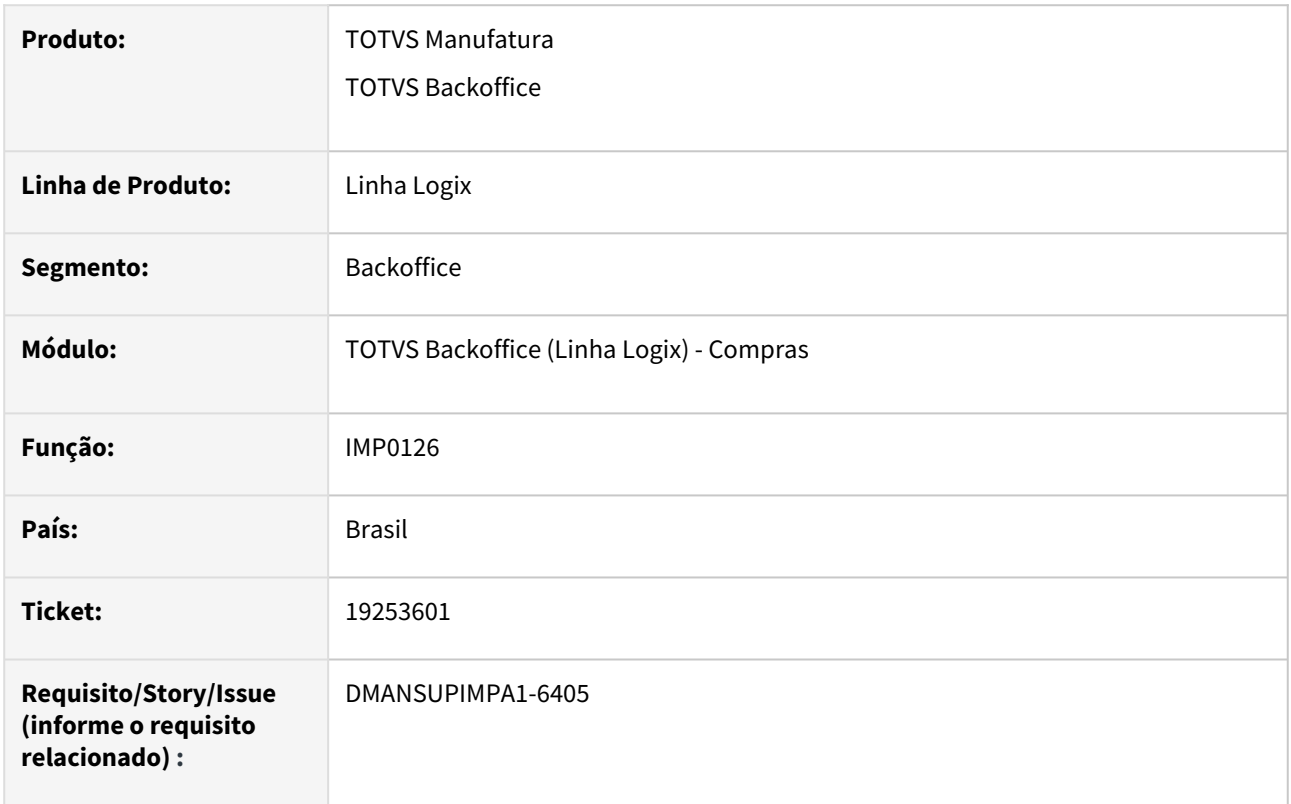

### **02. SITUAÇÃO/REQUISITO**

IMP0126 ao relacionar contrato de mercadoria com processo gera erro "Contrato de seguro não informado".

### **03. SOLUÇÃO**

Necessidade alteração do programa para relacionar os contratos com os processos corretamente

# 19396920 DMANSUPIMPA1-6103 DT OPÇÃO CONSULTAR PEDIDOS NO FIN30058/SUP22028 NÃO BUSCA INFORMAÇÕES DO PEDIDO

#### **01. DADOS GERAIS**

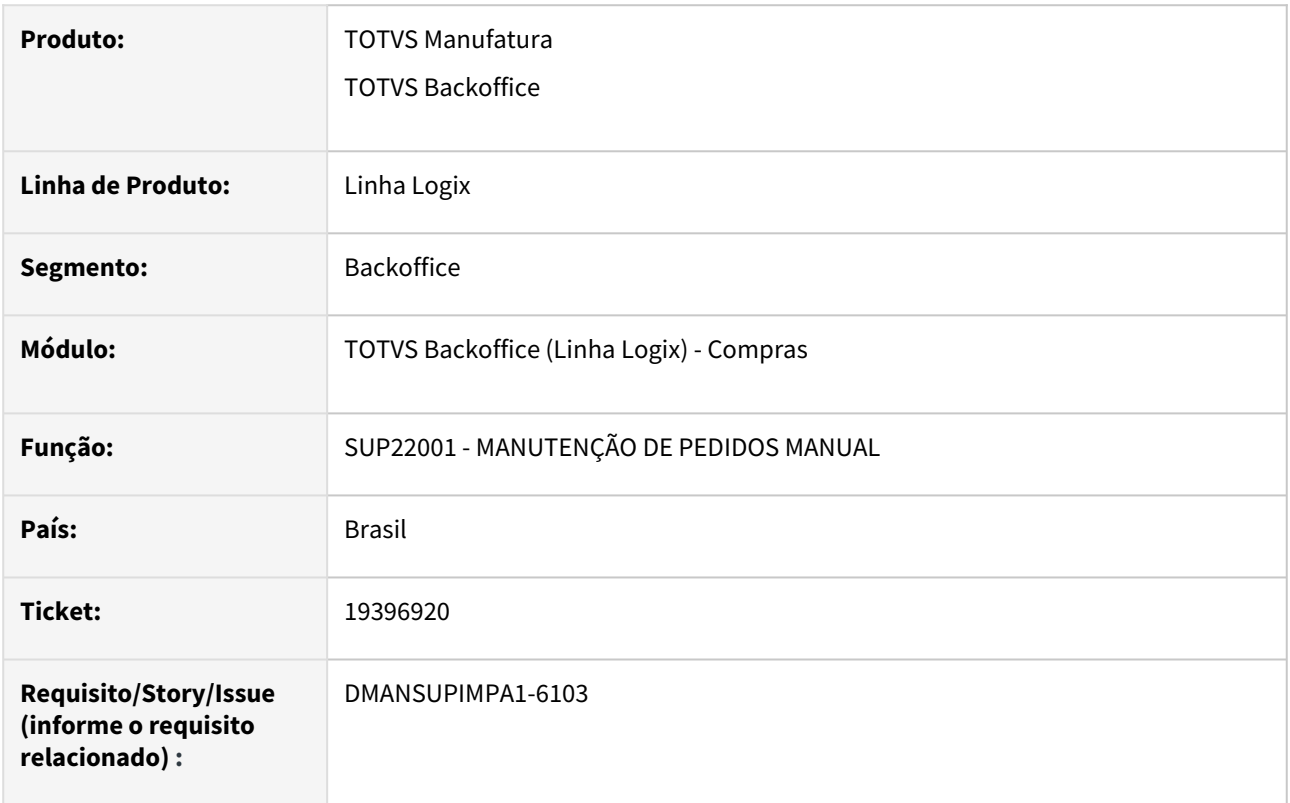

#### **02. SITUAÇÃO/REQUISITO**

FIN30058/SUP22028 Opção Consultar Pedido chama SUP22001 mas não consulta o pedido.

#### **03. SOLUÇÃO**

Necessidade alteração do programa para realizar a busca com as informações corretas do pedido.

#### 19480886 DMANSUPIMPA1-6175 DT IMP0019 APRESENTA MENSAGEM INDEVIDA

#### **01. DADOS GERAIS**

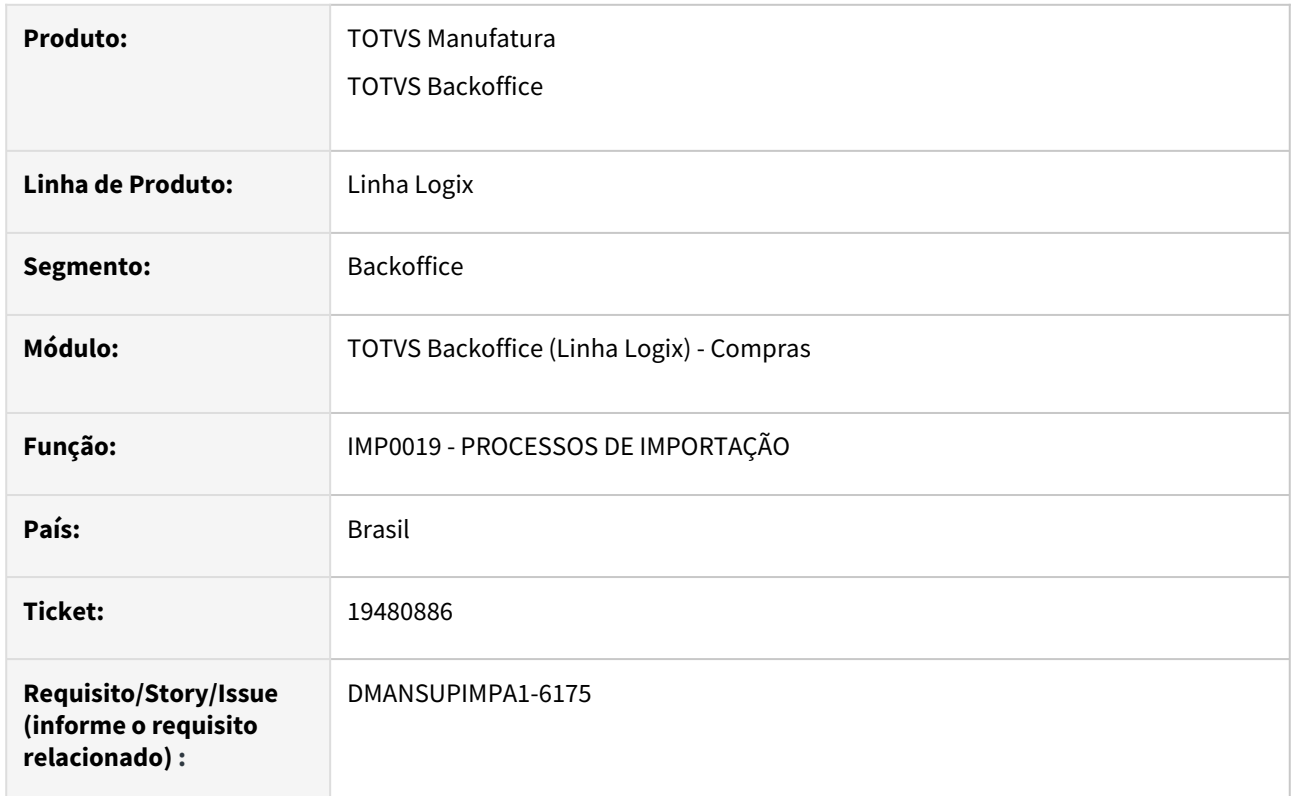

#### **02. SITUAÇÃO/REQUISITO**

IMP0019 apresenta mensagem "Registro não encontrado na tabela COTACAO\_PRECO" após ter enviado as cotações para histórico no SUP0142.

#### **03. SOLUÇÃO**

Necessidade alteração do programa para que realize a consulta de dados nas tabelas responsáveis.

# 19589854 DMANSUPIMPA1-6211 DT ERRO AO REALIZAR PAGINAÇÃO

#### **01. DADOS GERAIS**

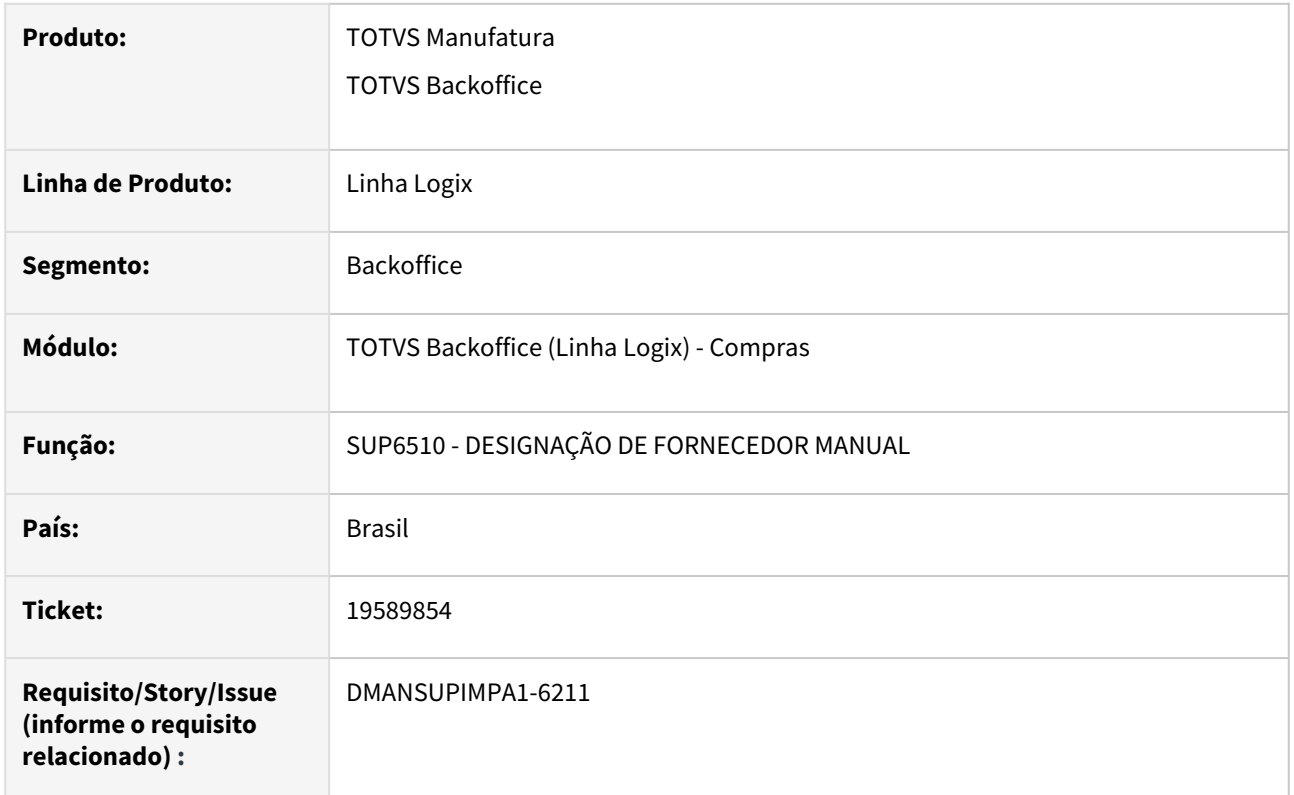

#### **02. SITUAÇÃO/REQUISITO**

Ao realizar a paginação, o sistema está abortando caso não haja EPL cadastrada no sistema.

#### **03. SOLUÇÃO**

Necessidade alteração do programa para realizar a paginação contendo ou não EPL's cadastradas no sistema.

# 3.6.3 Estoque - Manutenção - 12.1.2407

Pesquisar

# 19156875 DBACKRECENT-2047 DT - Valorização das notas de transferências com IPI outros ou isento

#### **01. DADOS GERAIS**

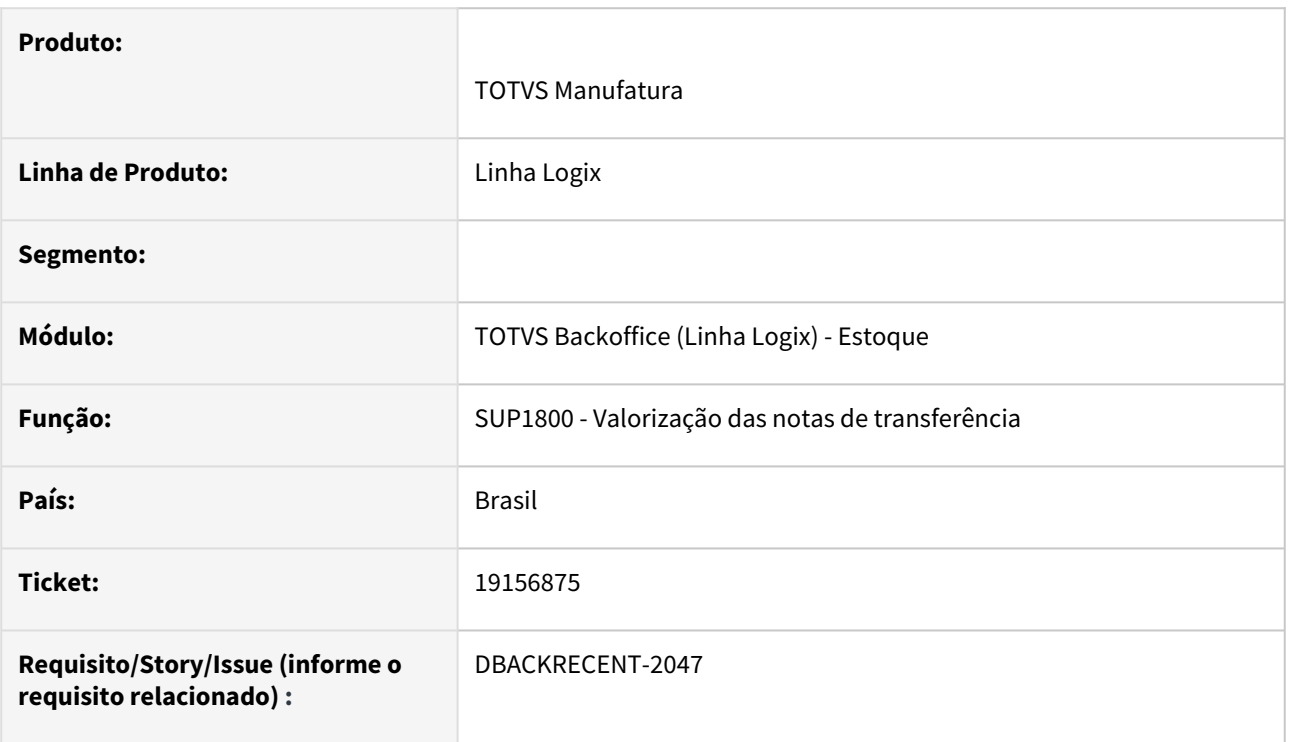

#### **02. SITUAÇÃO/REQUISITO**

Na valorização das notas de transferência, quando a incidência do IPI é isento ou outros, e o parâmetro do log00086 - Agregar IPI ao custo do item na empresa destino na transferência = S, não está somando o valor do IPI no valor da movimentação de estoque.

#### **03. SOLUÇÃO**

Alterado a valorização das transferência para calcular corretamente, somando o IPI ao valor da movimentação de estoque.

### 19180444 DBACKRECENT-1901 DT Exclusão de Inspeção

#### **01. DADOS GERAIS**

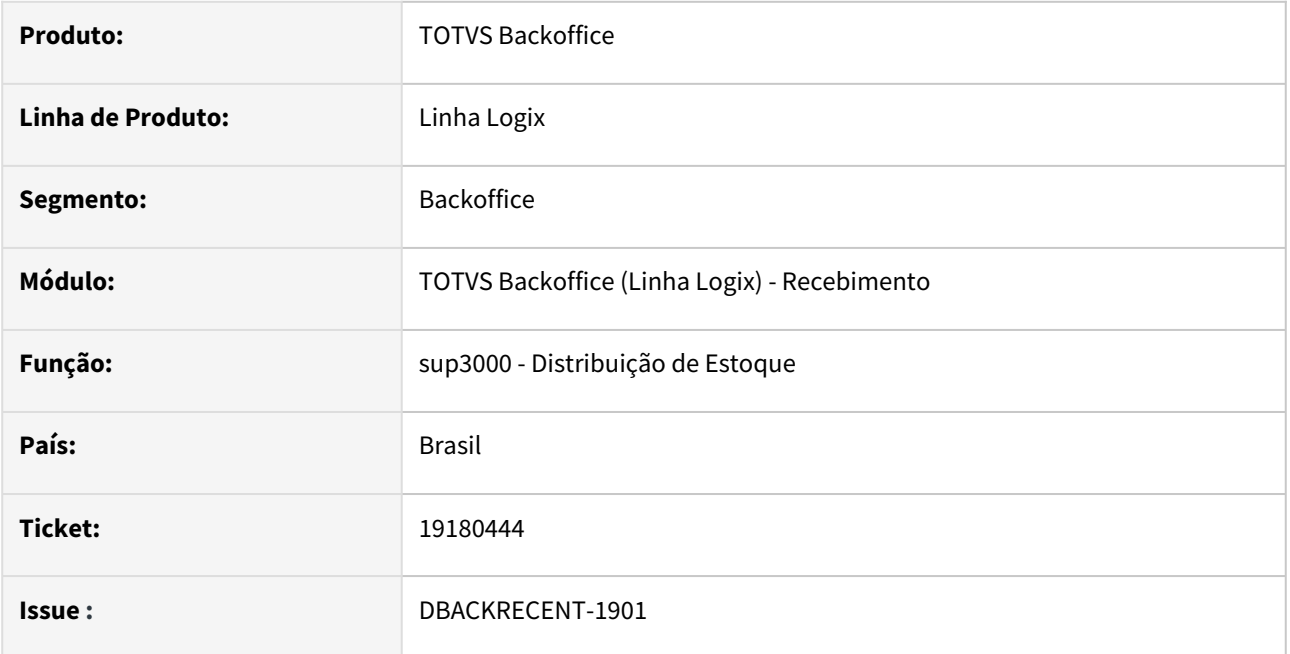

#### **02. SITUAÇÃO/REQUISITO**

Ao excluir contagem ocorre erro dizendo que não há saldo suficiente no estoque para exclusão.

#### **03. SOLUÇÃO**

Ao simular a situação foi verificado que o erro ocorria pois a inspeção não estava com o local correto. Dessa forma foi corrigido o programa para fazer corretamente a inspeção e quando o usuário desejar excluir não ocorre erro.

### 19318971 DBACKRECENT-2120 DT - SUP0888 não mostra valores na transferência entre empresas de item sem grade

#### **01. DADOS GERAIS**

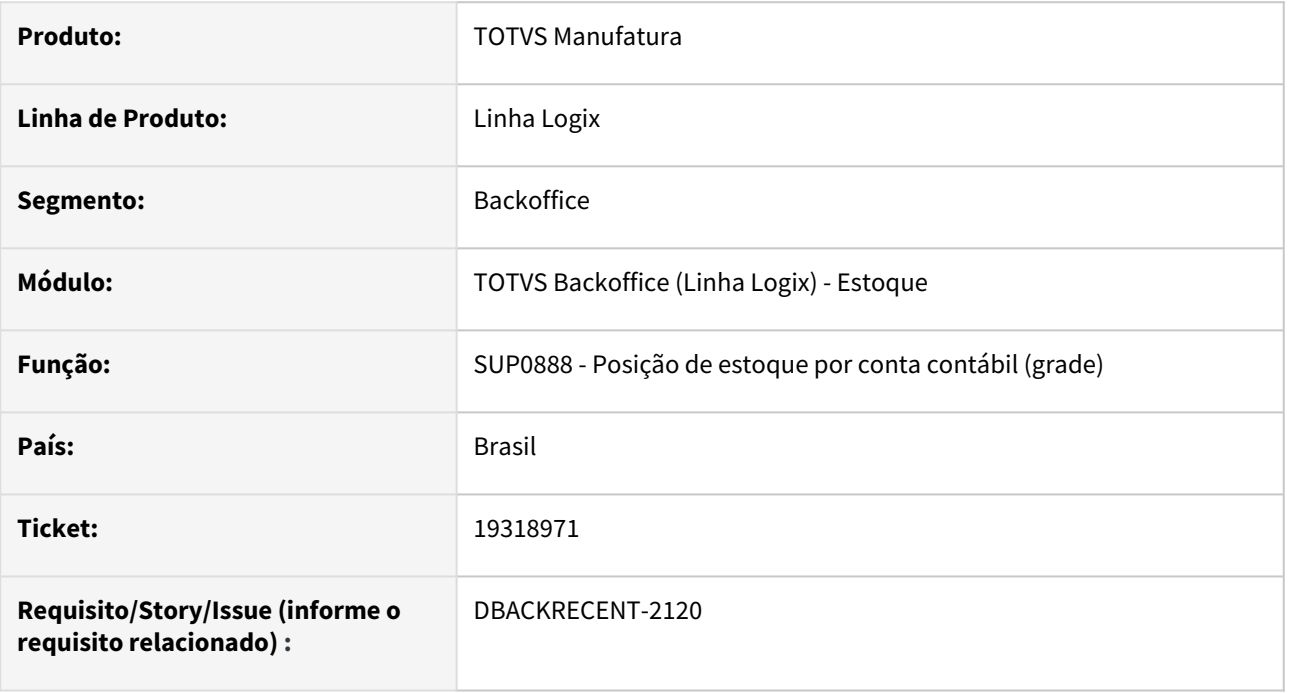

#### **02. SITUAÇÃO/REQUISITO**

Para item sem controle de grade, as movimentações de transferência entre empresas com custo médio(devido o custo médio ser igual em todas as empresas), não aparece valorizado no relatório.

#### **03. SOLUÇÃO**

Alterado o relatório para valorizar corretamente as transferência entre empresa(por custo médio), para itens sem controle de grade.

### 19480630 DBACKRECENT-2321 DT Movimentações de Estoque

#### **01. DADOS GERAIS**

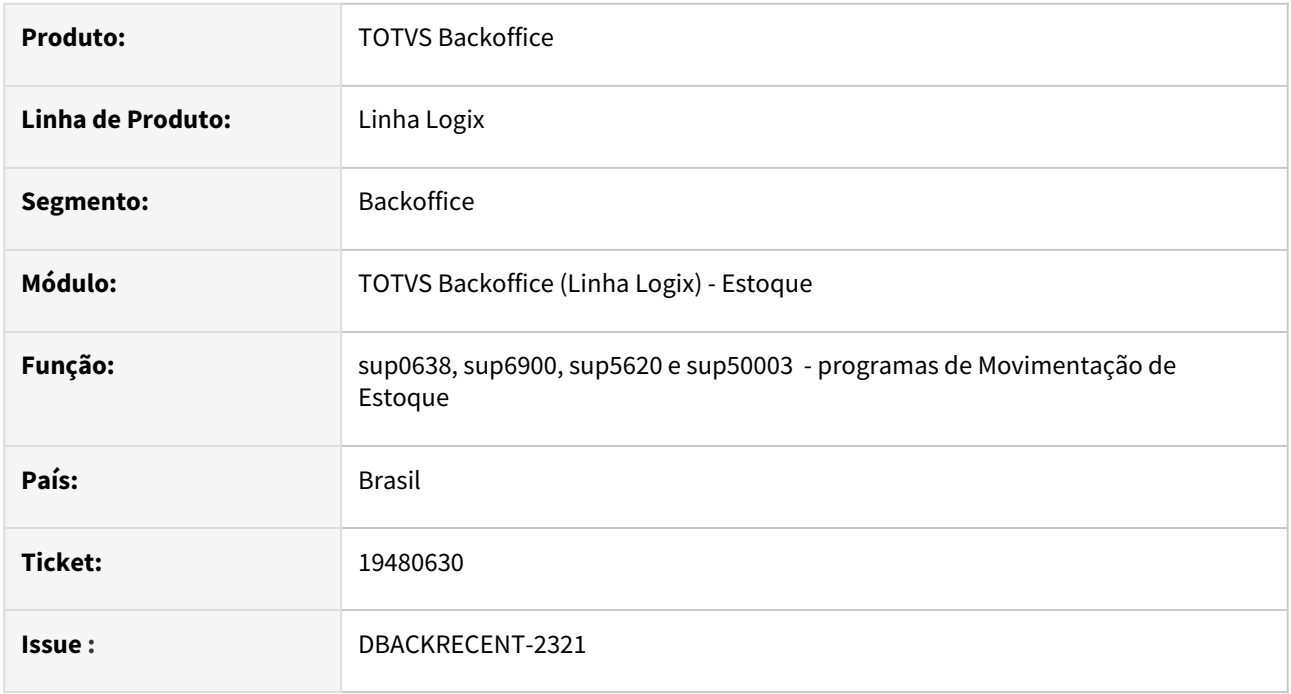

#### **02. SITUAÇÃO/REQUISITO**

No programa sup0638 acaba ocorrendo mensagem de erro pois a tabela item\_orig\_dest não existe no banco de dados

#### **03. SOLUÇÃO**

Foram alterados os programas sup0638, sup6900, sup5620 e sup50003 para prever ou não a existência dessa tabela.

# 19590089 DBACKRECENT-2477 DT Emissão da situação dos estoques por item

#### **01. DADOS GERAIS**

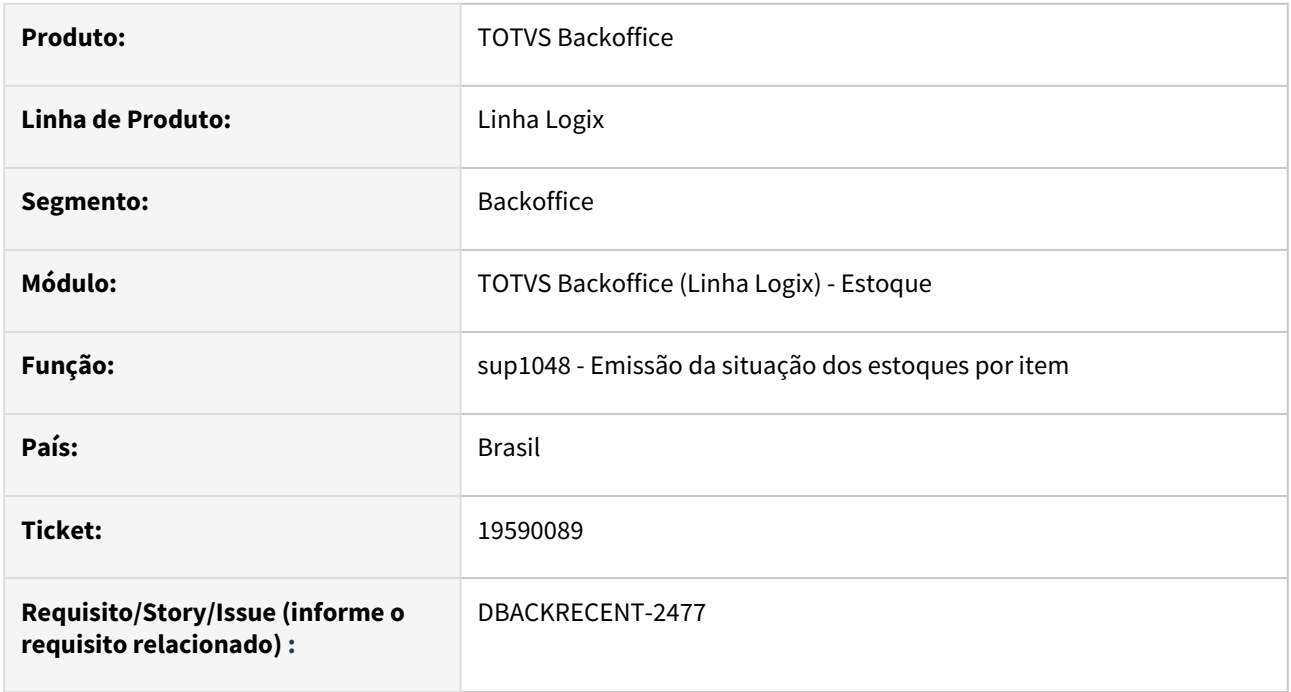

#### **02. SITUAÇÃO/REQUISITO**

Ao imprimir o relatório do programa sup1048 filtrando por um item com descrição com mais de 74 caracteres ocorre erro no programa

#### **03. SOLUÇÃO**

Foi alterado o programa sup1048 para imprimir corretamente a descrição do item

# 19648225 DBACKRECENT-2548 DT - Movimentações faltantes Registros K215

#### **01. DADOS GERAIS**

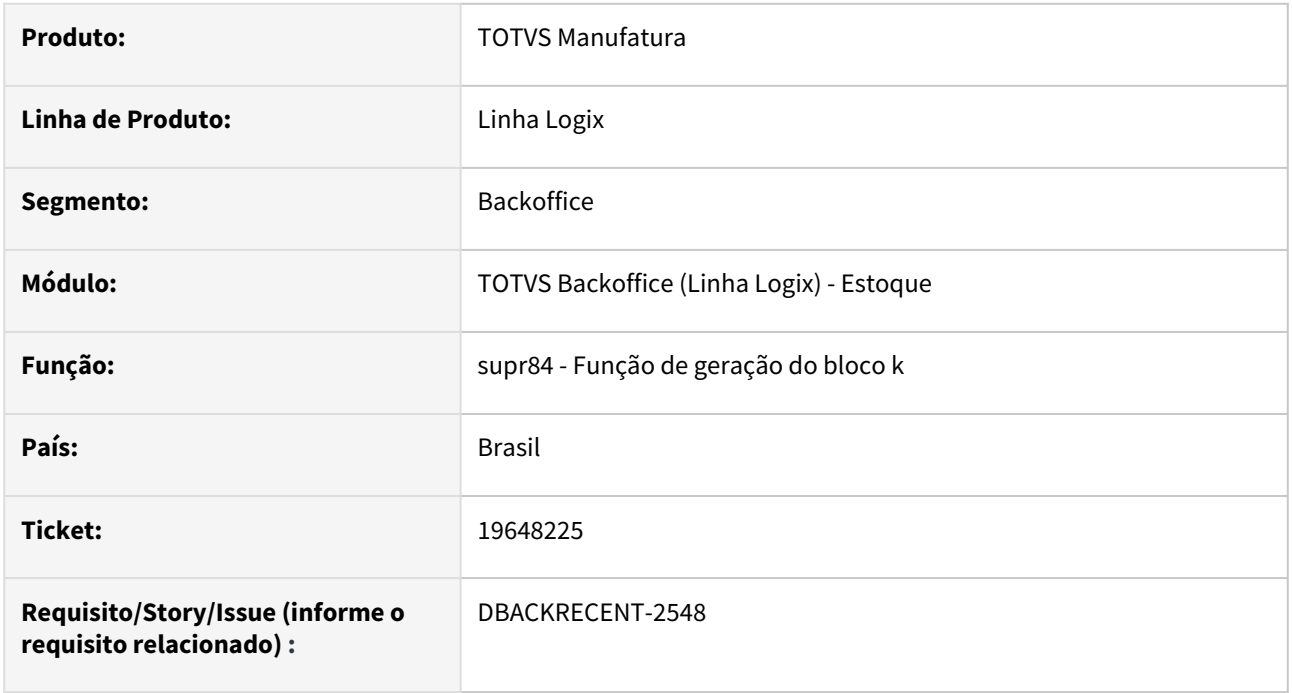

#### **02. SITUAÇÃO/REQUISITO**

Quando existem várias movimentações de estoque de desmontagem, com o mesmo número de documento, mesma data e mesmo item, e somente uma dessas movimentações foi revertida,

o saldo no bloco k215 é apresentado errado.

#### **03. SOLUÇÃO**

Alterado para apresentar corretamente o bloco k215 quando existe reversões para a movimentação de estoque de desmontagem.

### 19658468 DBACKRECENT-2571 DT Contagem apresentando mensagem indevida

#### **01. DADOS GERAIS**

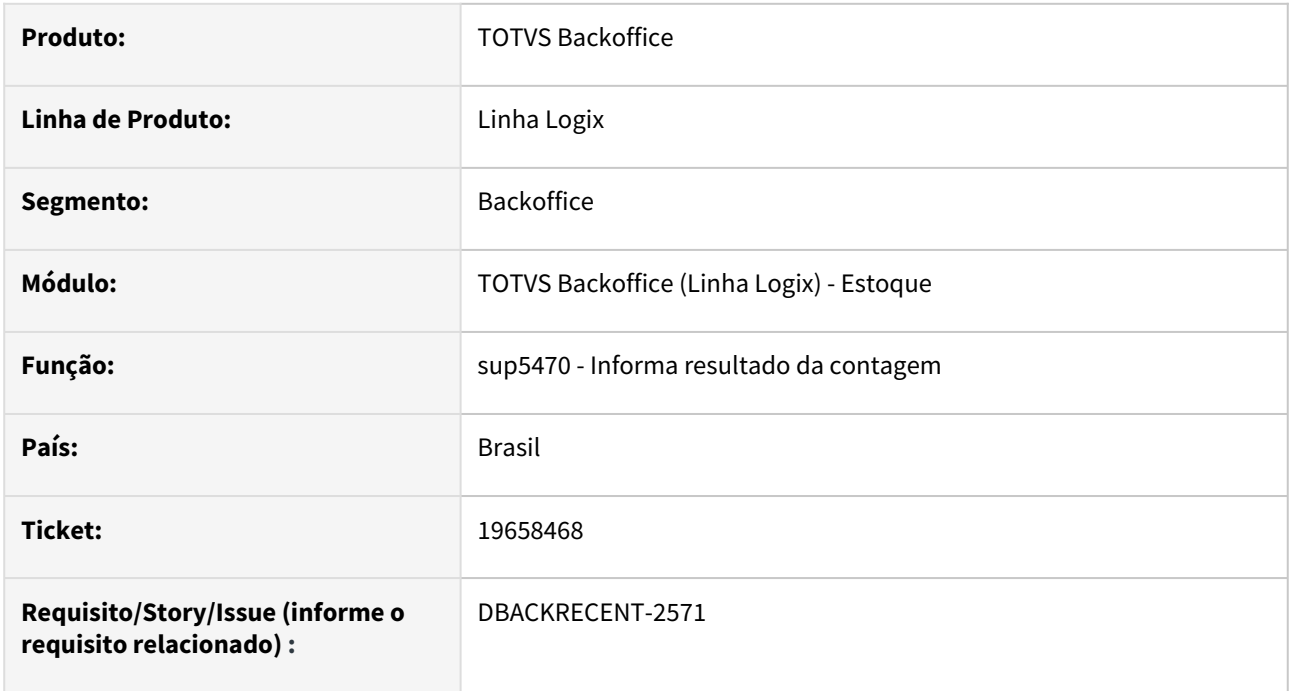

#### **02. SITUAÇÃO/REQUISITO**

O programa sup5470 está mostrando uma mensagem incorreta após a seleção do inventário para a contagem.

#### **03. SOLUÇÃO**

Foi alterado o programa sup5470 para imprimir corretamente a mensagem da contagem.

### 19725304 DBACKRECENT-2773 DT - Programa gera moeda forte de forma indevida no Custo Unificado

#### **01. DADOS GERAIS**

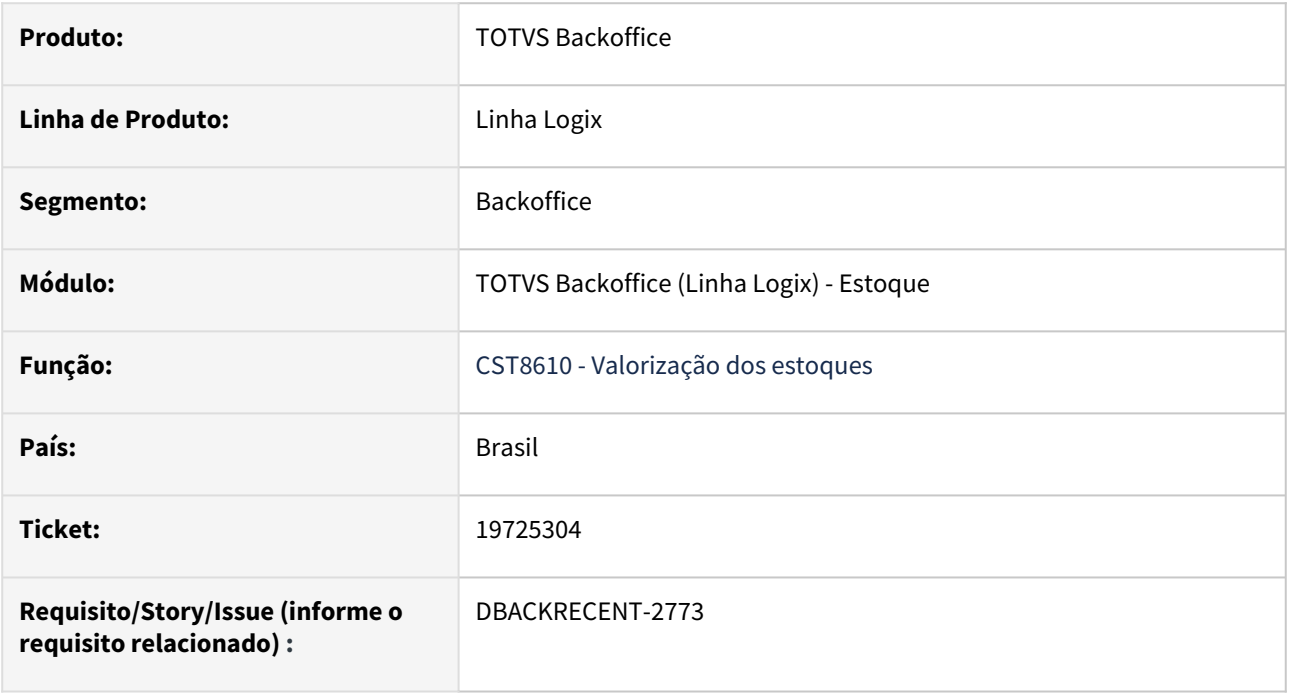

#### **02. SITUAÇÃO/REQUISITO**

Programa está incluindo valores na moeda forte mesmo que a empresa não utilize calculo de custo na moeda forte.

#### **03. SOLUÇÃO**

Foi alterado o programa para que não faça a geração da moeda forte indevida quando a empresa não utiliza o calculo de custo da moeda forte.

# 19731100 DBACKRECENT-2679 DT SUP50004 não faz a gravação da classificação na tabela de reservas de estoque

#### **01. DADOS GERAIS**

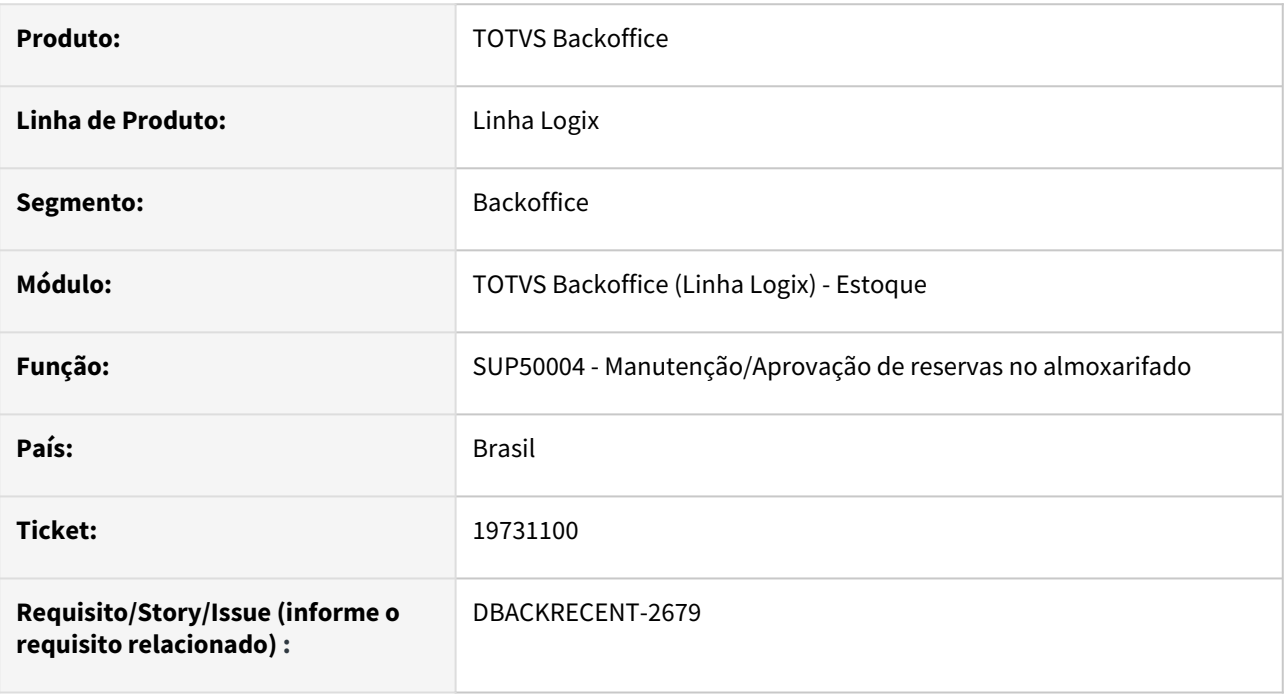

#### **02. SITUAÇÃO/REQUISITO**

Quando a opção "Usa ctrl.dimens./grade EMPENHO" está marcada no sup0213, o programa sup50004 não está salvando as informações da classificação da reserva na tabela de reservas de estoque.

#### **03. SOLUÇÃO**

Foi alterado o programa sup50004 para gravar corretamente a classificação da reserva na tabela de reservas de estoque.

### 19760091 DBACKRECENT-2713 DT SUP50004 permite inclusão de reservas sem saldo

#### **01. DADOS GERAIS**

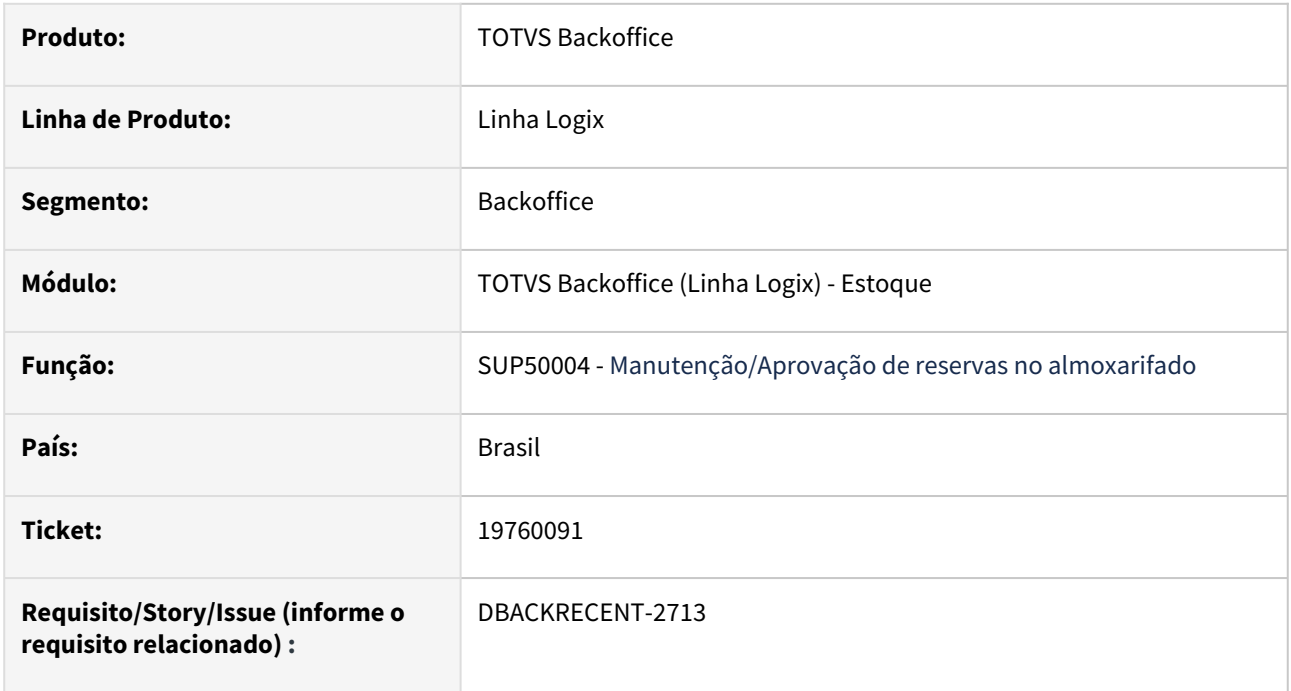

#### **02. SITUAÇÃO/REQUISITO**

O programa SUP50004 está permitindo a inclusão de reservas sem saldo, mesmo com o parâmetro não permitindo estoque negativo.

#### **03. SOLUÇÃO**

Foi alterado o programa para que mostre uma mensagem de erro na inclusão caso o parâmetro estiver marcado e o saldo em estoque for menor que a quantidade reservada em tela.

## 19893931 DBACKRECENT-2844 DT - SUP0530 abortando processamento de contagem em 64 bits

#### **01. DADOS GERAIS**

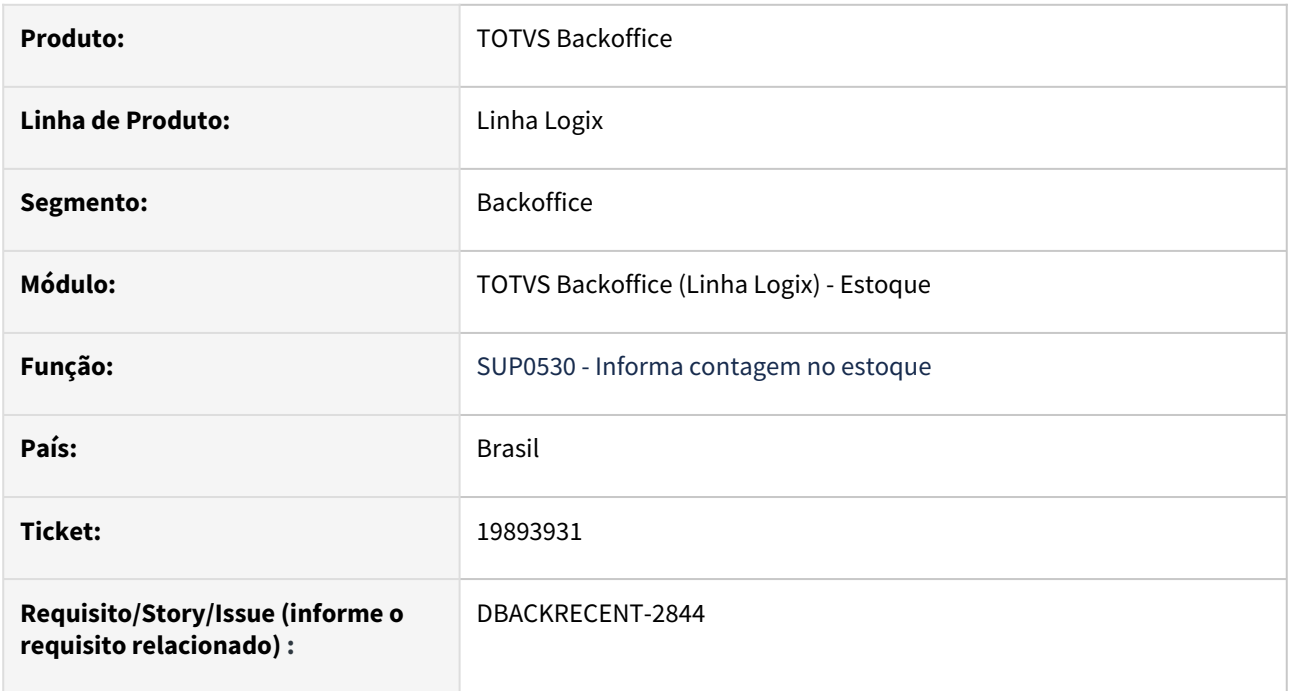

### **02. SITUAÇÃO/REQUISITO**

Ao processar contagem em 64 bits está abortando e mostrando mensagem de erro.

#### **03. SOLUÇÃO**

Alterado o programa para que utilize a nova função de chamada, processando corretamente a contagem e não apresentando a mensagem de erro.

# 3.6.4 Recebimento - Manutenção - 12.1.2407

Pesquisar

Manutenção - 12.1.2407 – 422

### 19199748 DBACKRECENT-2835 DT - SUP3760 não abre a tela do financeiro em metadados

#### **01. DADOS GERAIS**

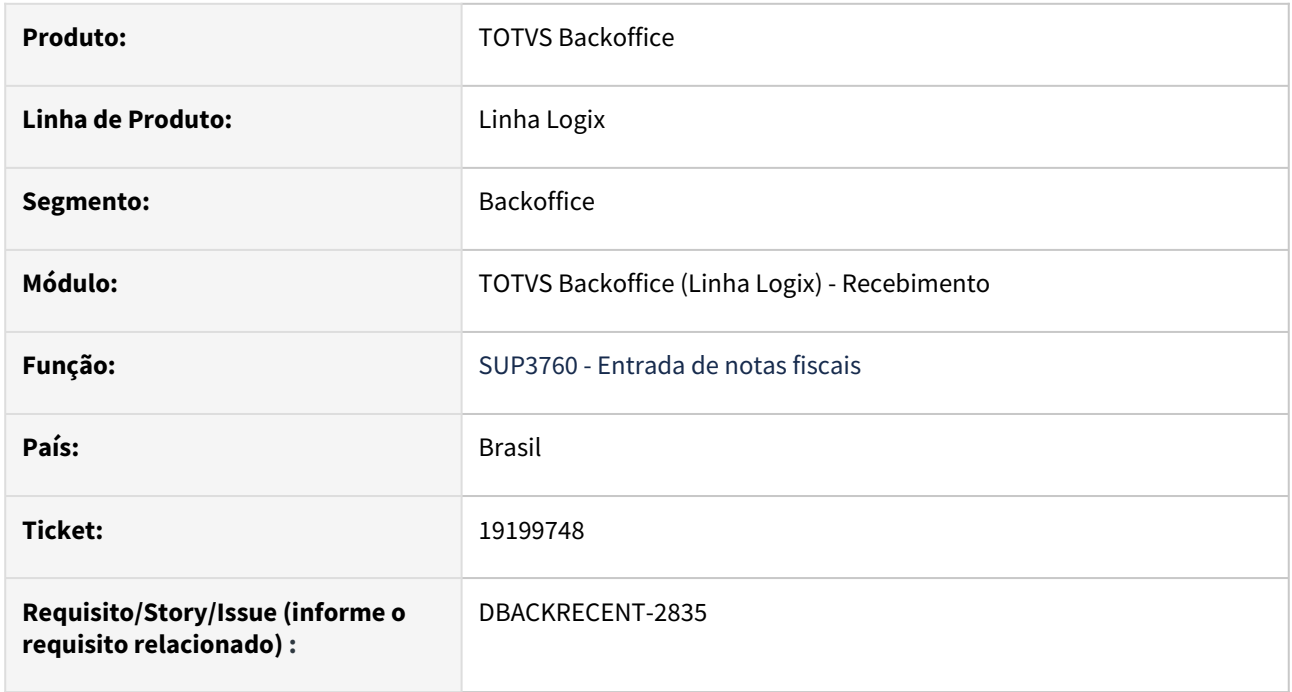

#### **02. SITUAÇÃO/REQUISITO**

O programa está apresentando uma mensagem de parâmetros incorretos e não está permitindo abrir a tela do financeiro.

#### **03. SOLUÇÃO**

Foi alterado o programa para permitir a abertura da tela do financeiro em metadados.

### 19219075 DBACKRECENT-1988 DT - SUP35000 - Erro no id\_evento tentar realizar desacordo

#### **01. DADOS GERAIS**

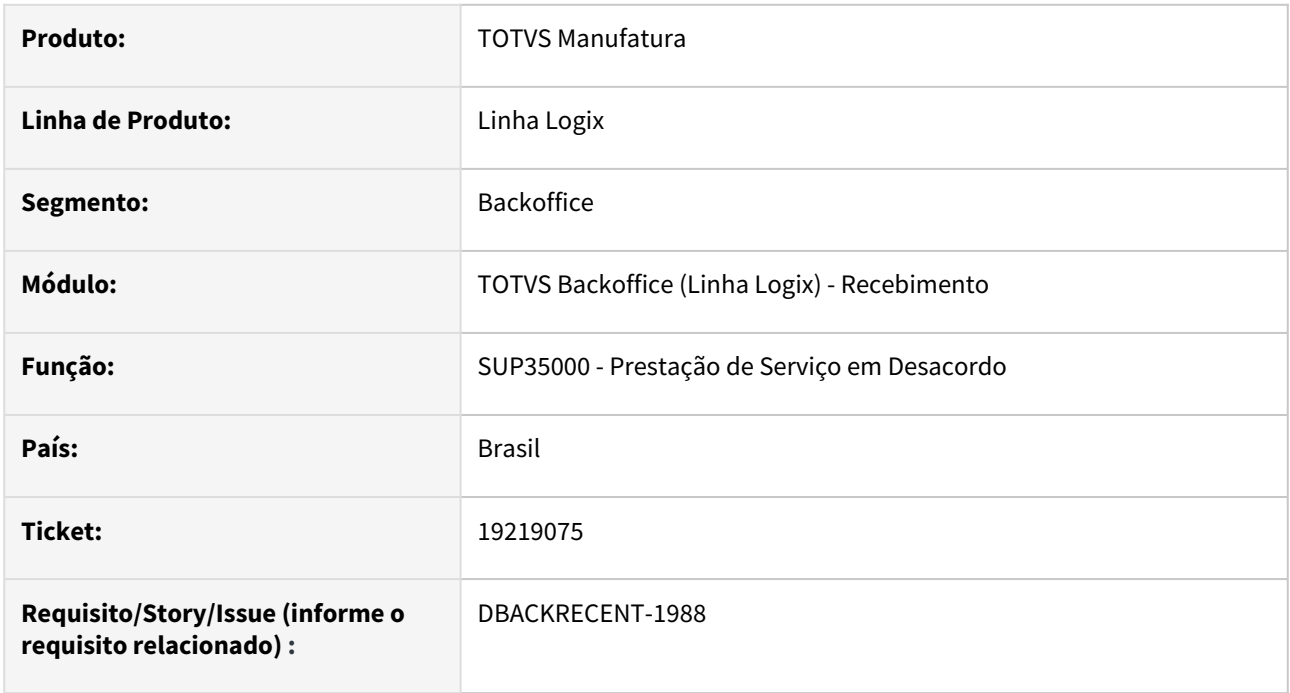

#### **02. SITUAÇÃO/REQUISITO**

Está apresentando erro no campo id\_evento, ao tentar enviar um desacordo de frete

#### **03. SOLUÇÃO**

Alterado para processar corretamente o evento de desacordo após atualizações do TSS na versão 12.1.2310.

 Deverá ser executado o conversor de alteração de tabela sup02080.cnv pelo log6000, e o xml da tabela sup\_desacordo\_cte.xml pelo log00074.

### 19219309 DBACKRECENT-1986 DT SUP8720 - - Não abre os lançamentos contábeis

#### **01. DADOS GERAIS**

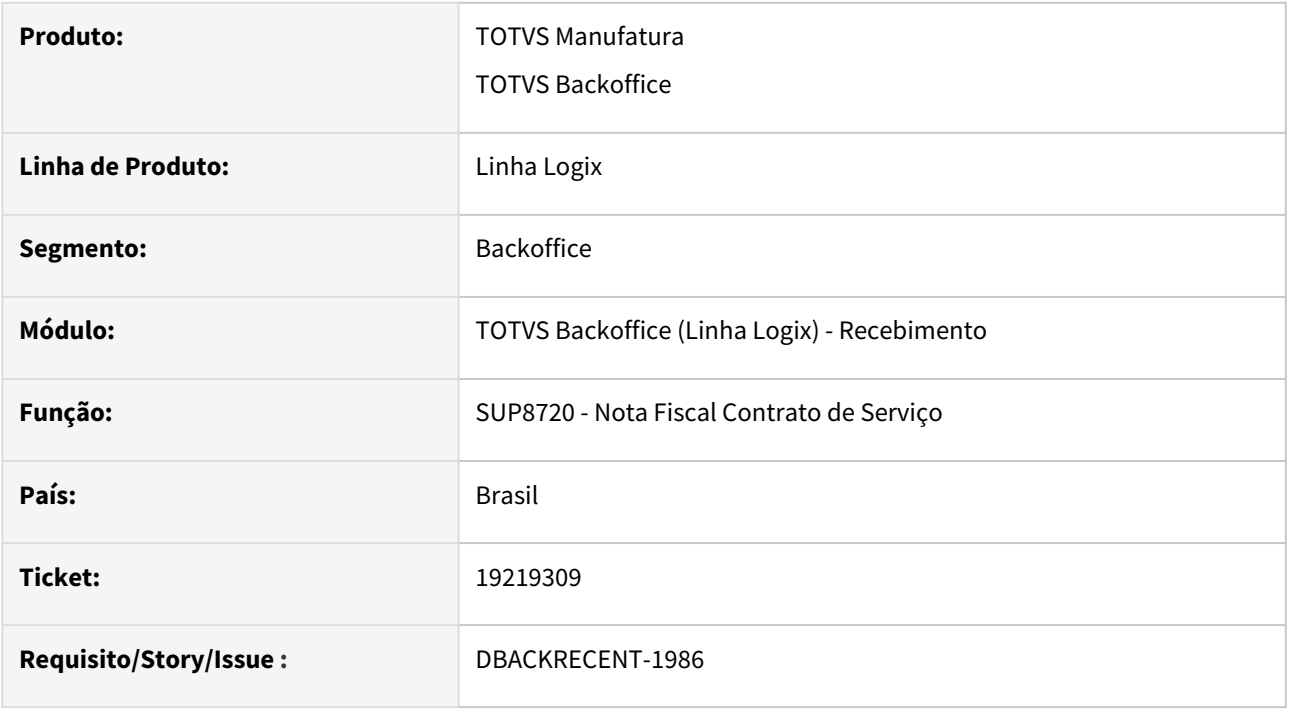

#### **02. SITUAÇÃO/REQUISITO**

SUP8720 opção "'O\_lancamentos" gera erro "Argumentos da (nota fiscal/frete/devolucao/debito) nao encontrados." - ocorre apenas em LOGIX64.

#### **03. SOLUÇÃO**

SUP8720 ao acionar opção "O-lancamentos", em 32 ou 64 bits deve buscar corretamente as informações, passando como argumento todos os campos da nota.

### 19252725 DBACKRECENT-2152 DT - SUP3760 - Excluindo Notas enviadas para SEFAZ

#### **01. DADOS GERAIS**

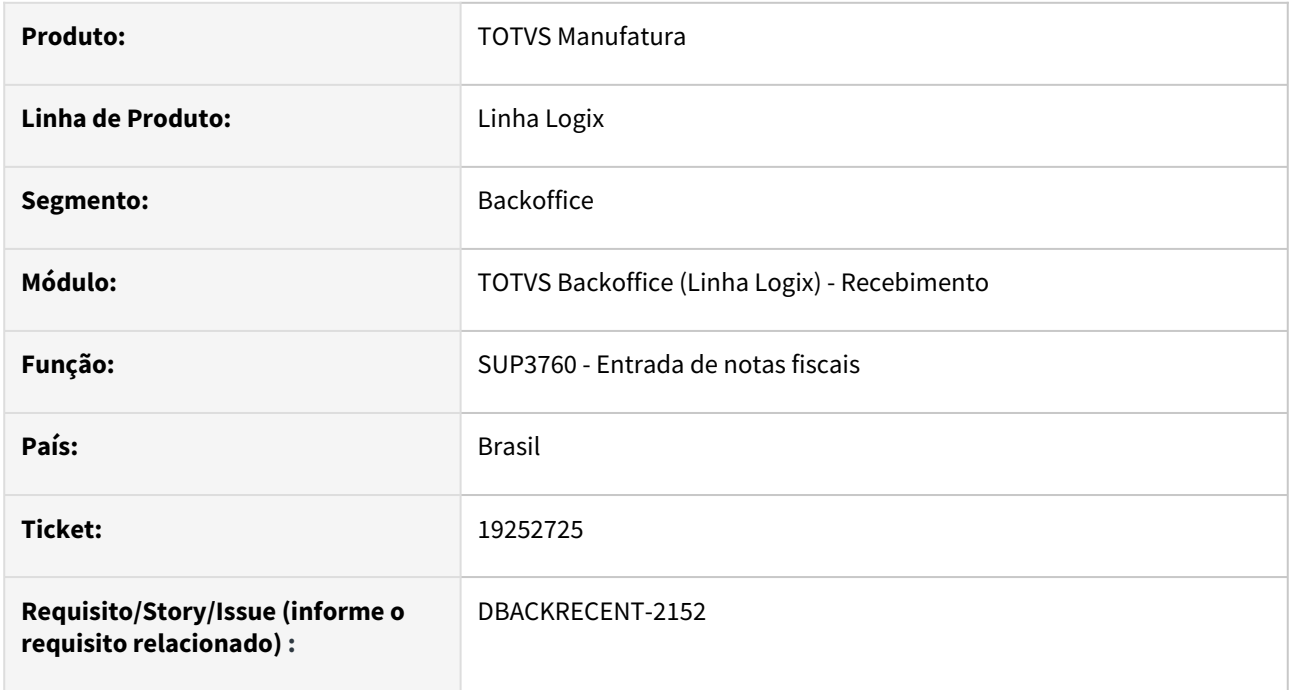

#### **02. SITUAÇÃO/REQUISITO**

Na exclusão da nota, existe a verificação se a mesma foi enviada para a SEFAZ, no inicio do processo de exclusão.

No entanto, devido a concorrência de processos, quando o envio para a SEFAZ é no mesmo momento da exclusão, a nota pode ser indevidamente excluida.

#### **03. SOLUÇÃO**

Alterado para validar se a nota foi enviada para a SEFAZ no inicio e antes do final do processo de exclusão.

### 19319735 DBACKRECENT-2104 DT - Sup0580 Relacionamento de Notas Fiscais

#### **01. DADOS GERAIS**

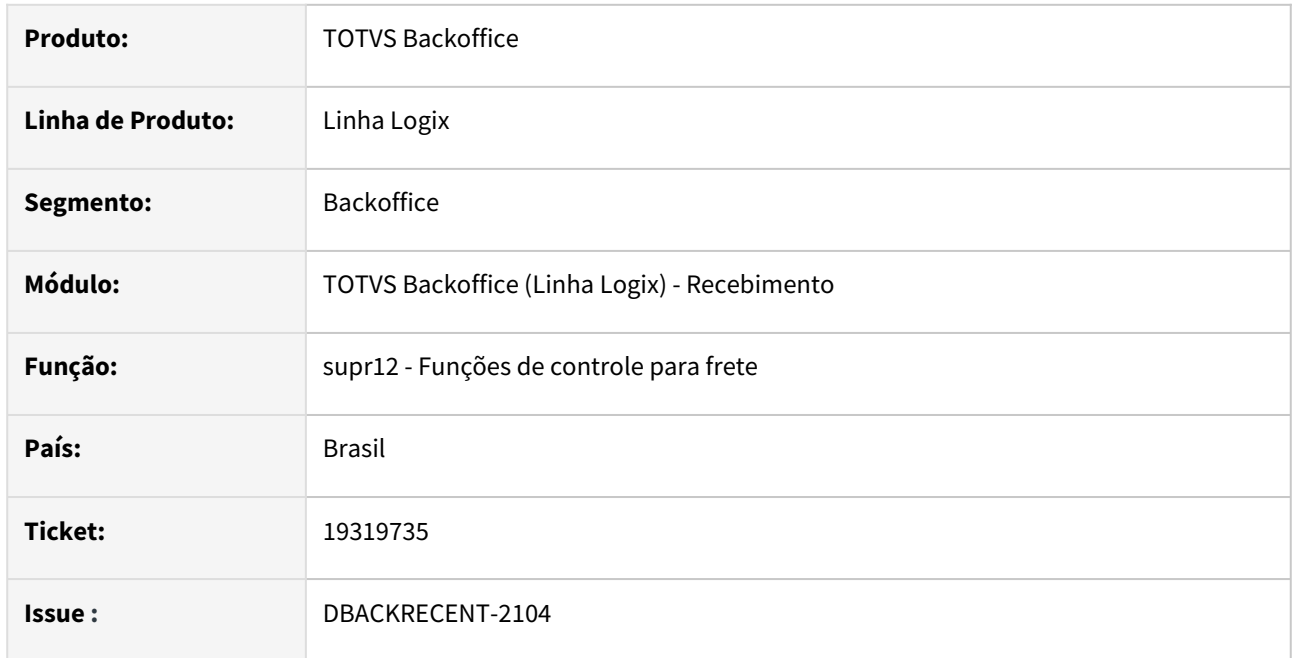

#### **02. SITUAÇÃO/REQUISITO**

No programa SUP0580 ao relacionar o frete com um item que tem valor líquido zero, aborta com erro cannot update aviso\_rec.val\_frete to NULL na função SUPR12.

#### **03. SOLUÇÃO**

Foi feita alteração no programa para evitar o cancelamento, deixando o valor do frete zerado nesta condição.

### 19335790 DBACKRECENT-2247 DT - Exclusão no SUP0580 travado quando existe integração com o CAP.

#### **01. DADOS GERAIS**

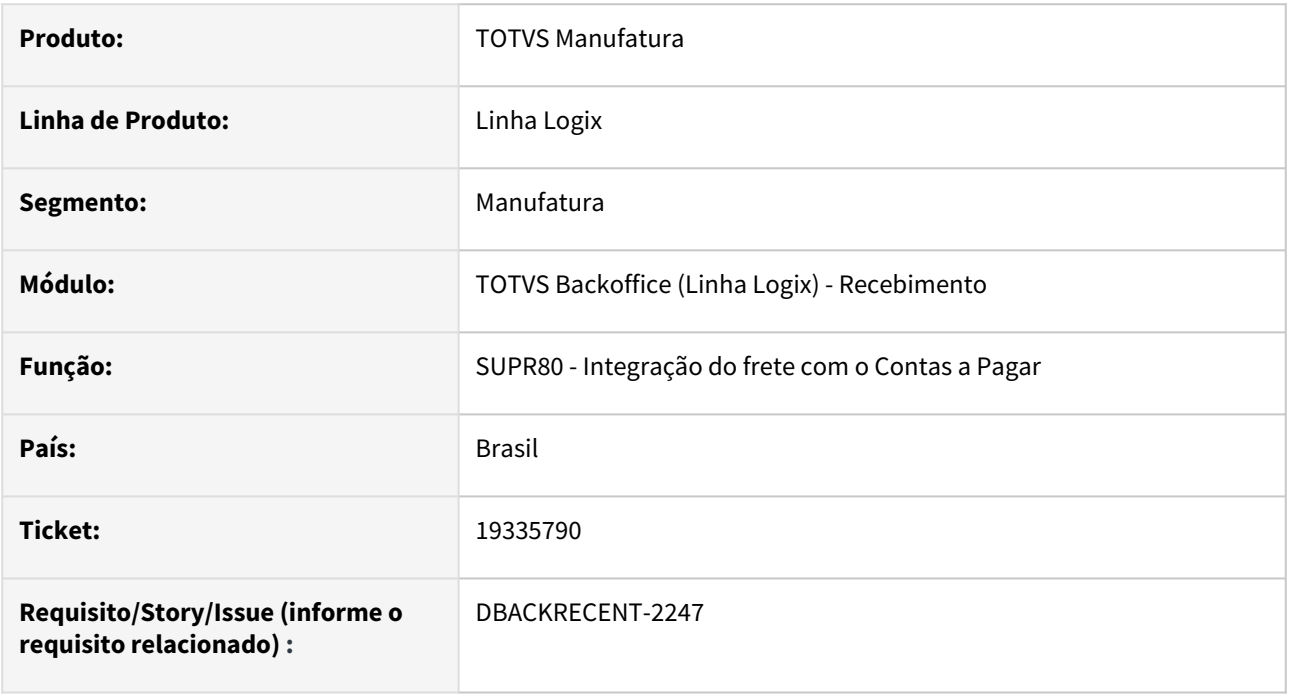

#### **02. DESCRIÇÃO**

Na exclusão de um frete vendas que possui AD e AP está travando.

#### **03. DEMAIS INFORMAÇÕES**

Alterado a exclusão do frete pelo SUP0580 para chamar as novas funções do financeiro, e excluir corretamente as ADs e APs.

### 19372734 DBACKRECENT-2168 DT SUP34204 erro na integração 'Percentual agregado não pode ser negativo'

#### **01. DADOS GERAIS**

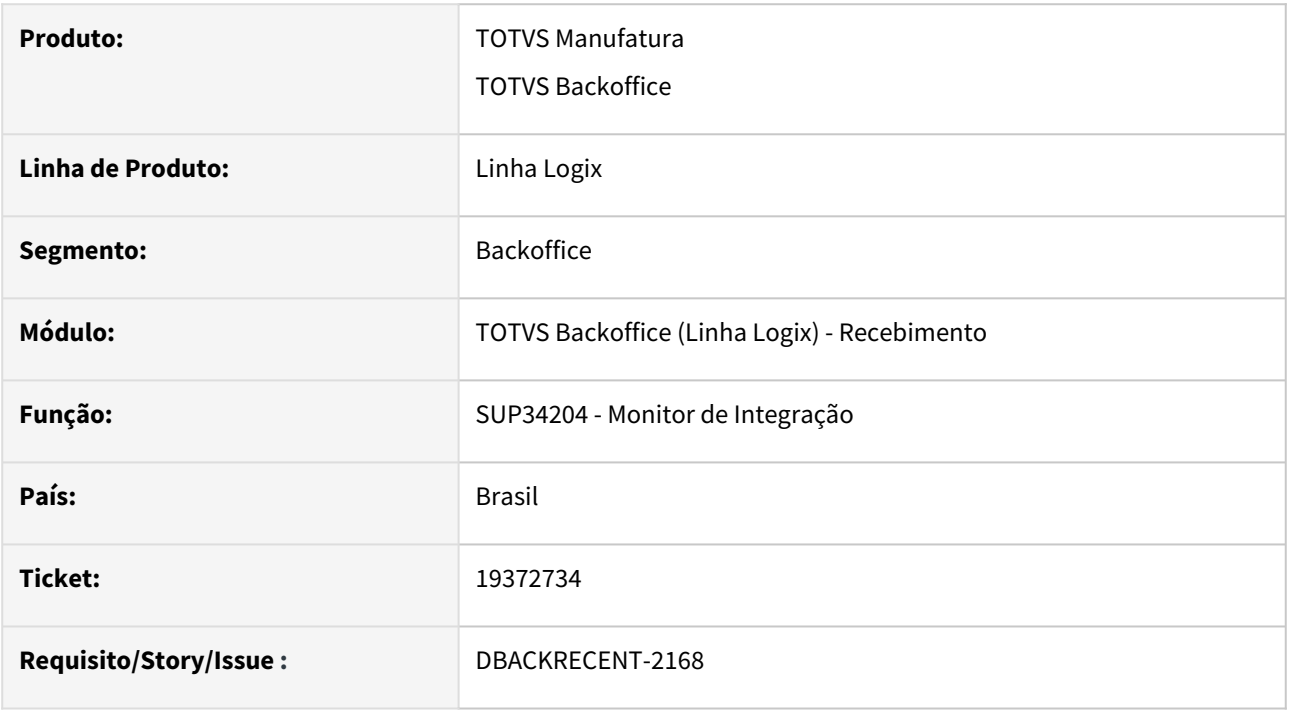

#### **02. SITUAÇÃO/REQUISITO**

SUP34204 - erro na integração "Percentual agregado não pode ser negativo"

#### **03. SOLUÇÃO**

Alterado SUP34204 para não apresentar erro "Percentual agregado não pode ser negativo" caso de ICMS CST60 com tag vBCFCPSTRet, pFCPSTRet, vFCPSTRet mesmo sem ICMSST

# 19440823 DBACKRECENT-2315 DT Importação de Nota Arquivo texto

#### **01. DADOS GERAIS**

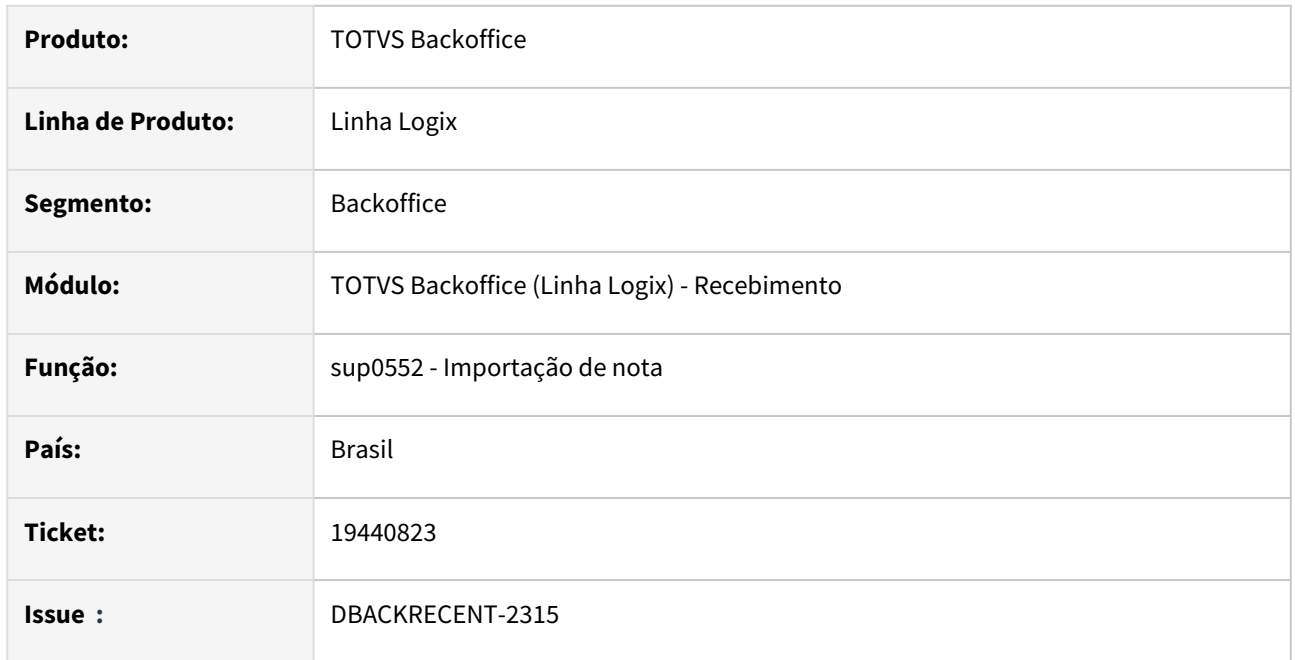

#### **02. SITUAÇÃO/REQUISITO**

O programa sup0552 está importando as notas com a opção de Registro de Entrada como '2 Serviço' e deveria imprimir conforme esta no arquivo

#### **03. SOLUÇÃO**

Foi alterado o programa sup0552 para só utilizar o parâmetro "Reg.entrada serv.outros" do SUP1180 quando a nota importada tem a espécie NFS - Nota Fiscal Serviço, DOC - Documento não tributável ou REC - Recibo.

## 19471432 DBACKRECENT-2460 DT - Frete não está contabilizando o PIS/COFINS na conta de compra

#### **01. DADOS GERAIS**

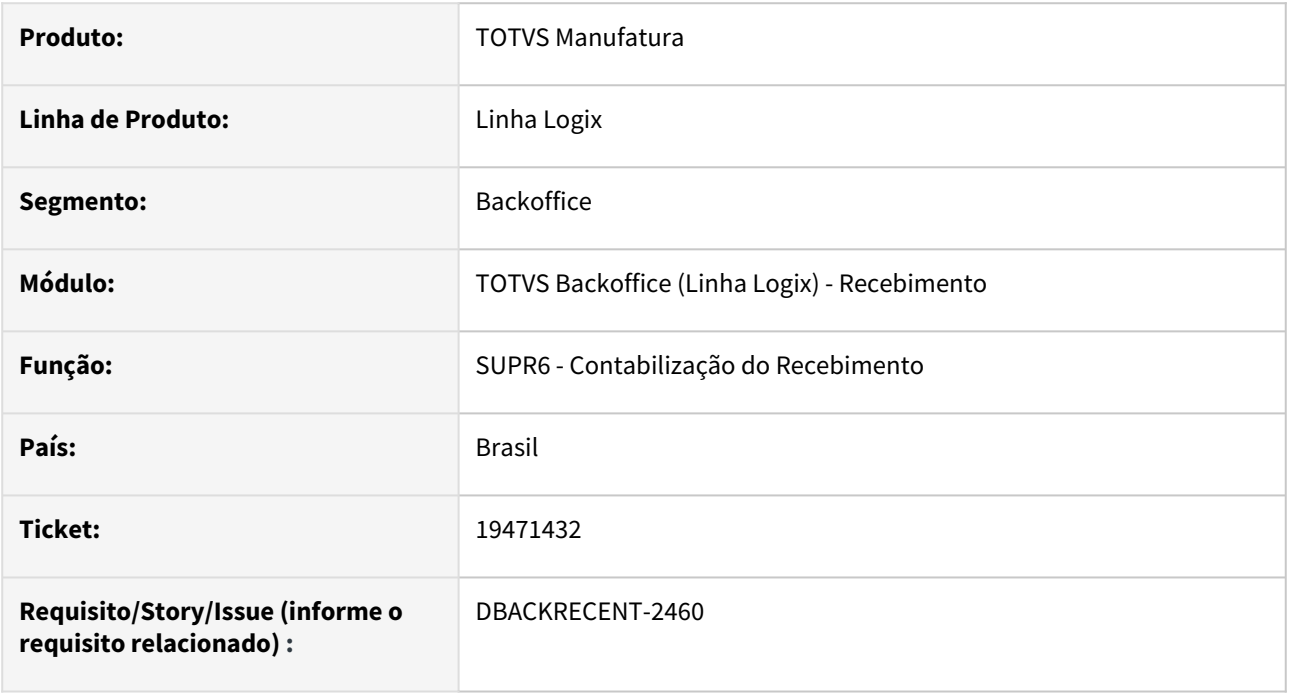

#### **02. SITUAÇÃO/REQUISITO**

1 - Quando existe um frete relacionado a 2 notas fiscais, onde uma possui item de ativo, e a outra possui itens de compras. Na contabilização da nota de compras, não está contabilizando o PIS/COFINS de importação na conta de compras, mas contabiliza o pis/cofins na conta de ativo de importação indevidamente.

2 - Frete com DIFAL contabiliza o diferencial de alíquota ICMS de frete, na conta de diferencial de alíquota para ativo, mesmo quando item da nota relacionada não é ativo imobilizado.

#### **03. SOLUÇÃO**

Alterado para contabilizar nas conta corretas o pis/cofins da nota de compras e diferencial de alíquota frete relacionado a nota.

### 19477681 DBACKRECENT-2441 DT - Performance baixa na inclusão de nota pelo SUP3760

#### **01. DADOS GERAIS**

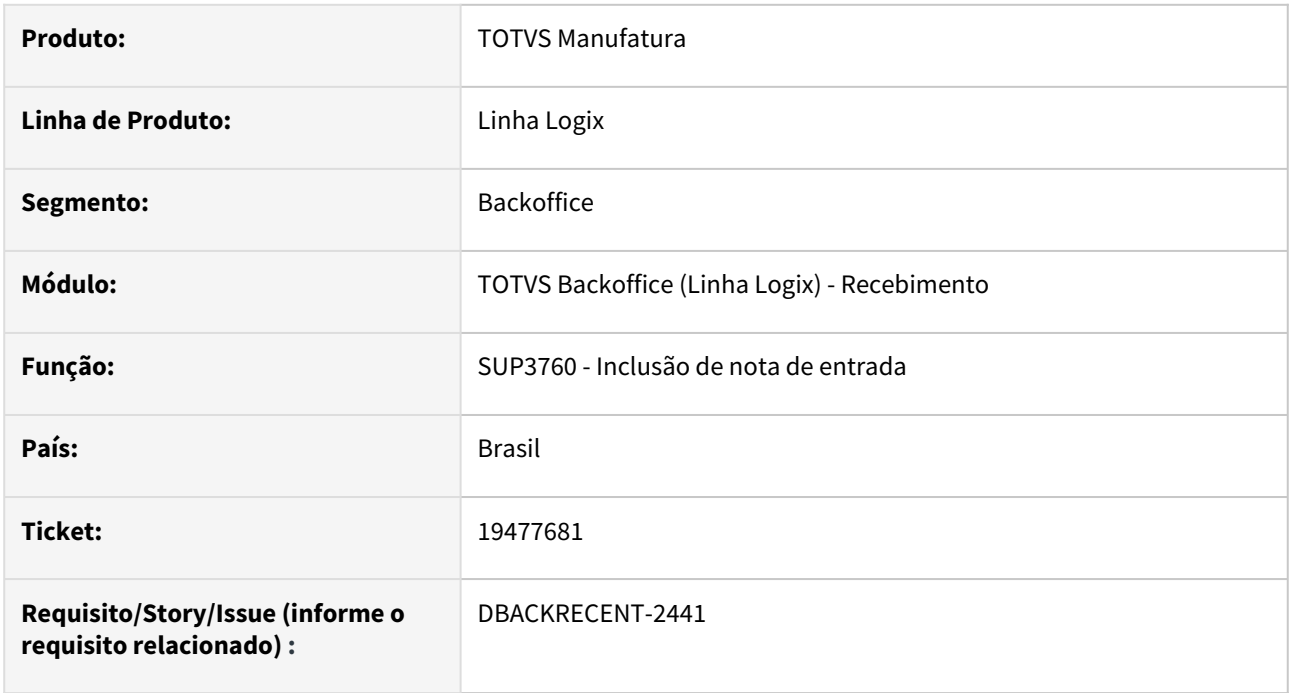

### **02. SITUAÇÃO/REQUISITO**

Baixa performance na inclusão de nota de entrada pelo SUP3760.

#### **03. SOLUÇÃO**

Alterado para que alguns sqls não se repitam, reduzindo o acesso ao banco de dados.
# 19550726 DBACKRECENT-2403 DT Emissão de Aviso Recebimento

#### **01. DADOS GERAIS**

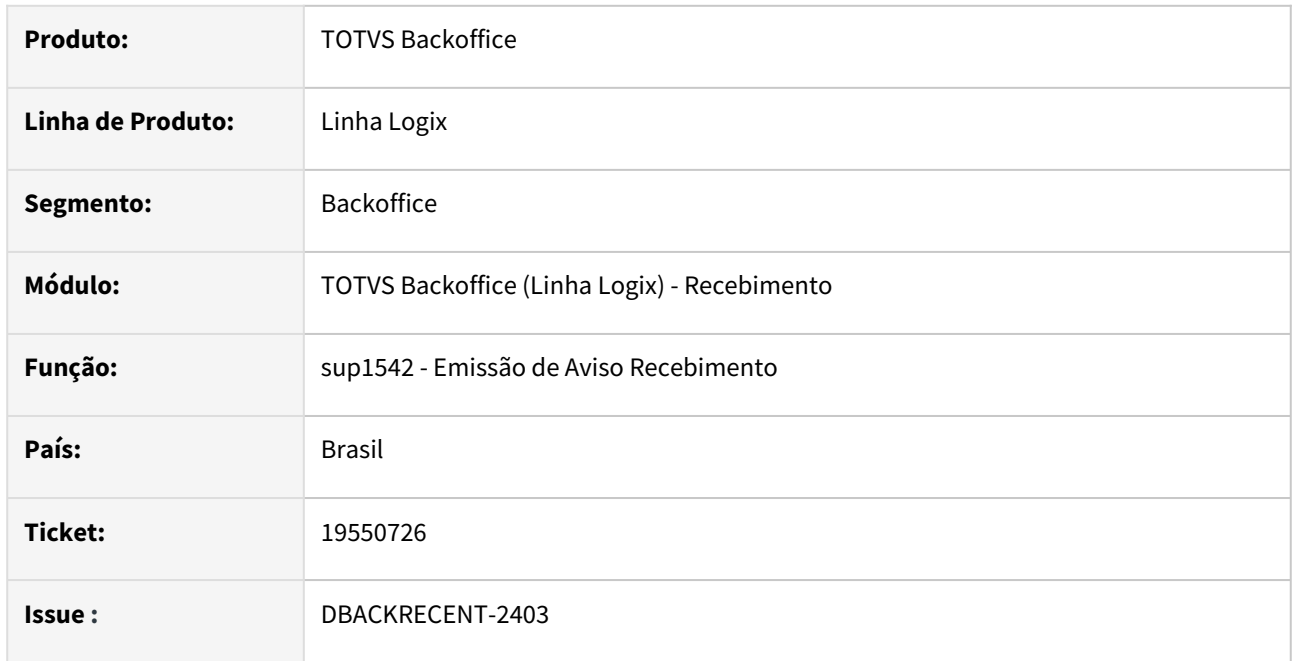

### **02. SITUAÇÃO/REQUISITO**

Ao imprimir o relatório do programa sup1542 ocorre o erro Logix 64bits - SUP1542 gera erro: A character variable has referenced subscripts that are out of range. SUP1542\_RELAT linha 2013.

## **03. SOLUÇÃO**

Foi corrigido o programa sup1542 para imprimir corretamente o relatório sup1542.

# 19581378 DBACKRECENT-3415 DT Observação na Aprovação de divergencia

#### **01. DADOS GERAIS**

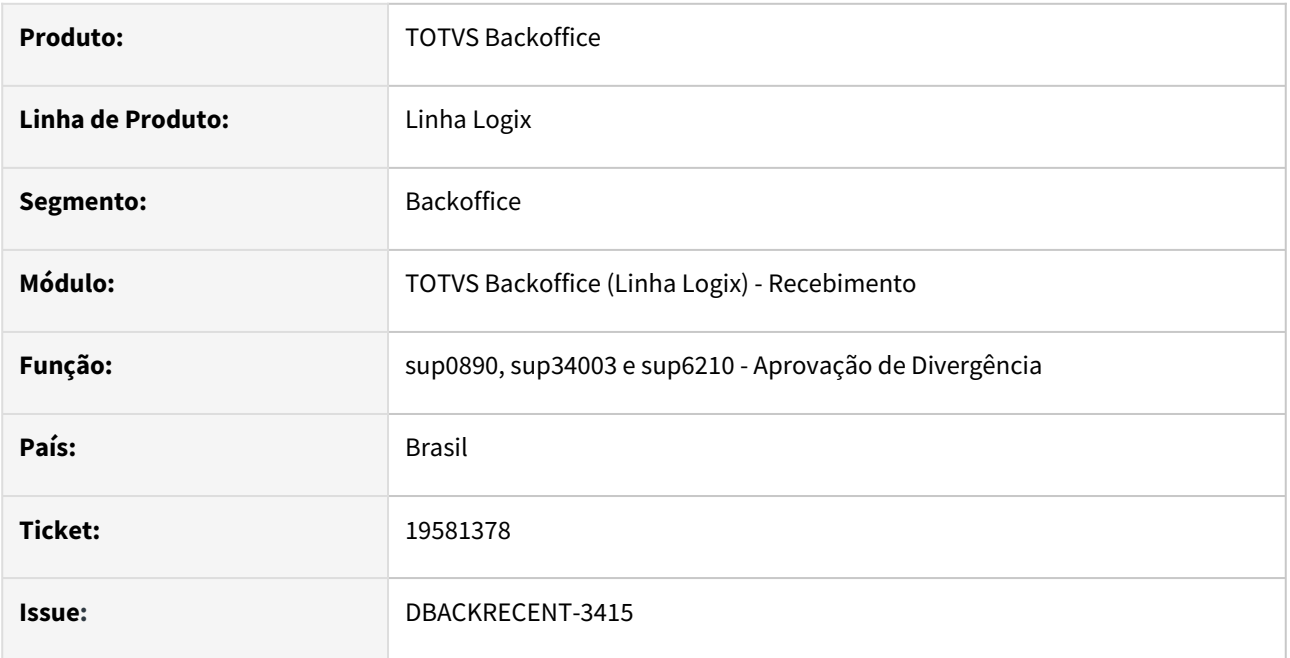

### **02. SITUAÇÃO/REQUISITO**

Quando uma empresa possui nota de origem e destino e em alguns desses programas o usuário preenche a informação de observação o programa está gravando o registro na empresa destino e deveria gravar na empresa origem.

## **03. SOLUÇÃO**

Foram alterados os programas sup0890, sup34003 e sup6210 para gravar corretamente a coluna da empresa a tabela nf\_sup\_observ

# 19602515 DBACKRECENT-2786 DT - OBF40000 não faz atualização da série/subsérie na tabela temporária

#### **01. DADOS GERAIS**

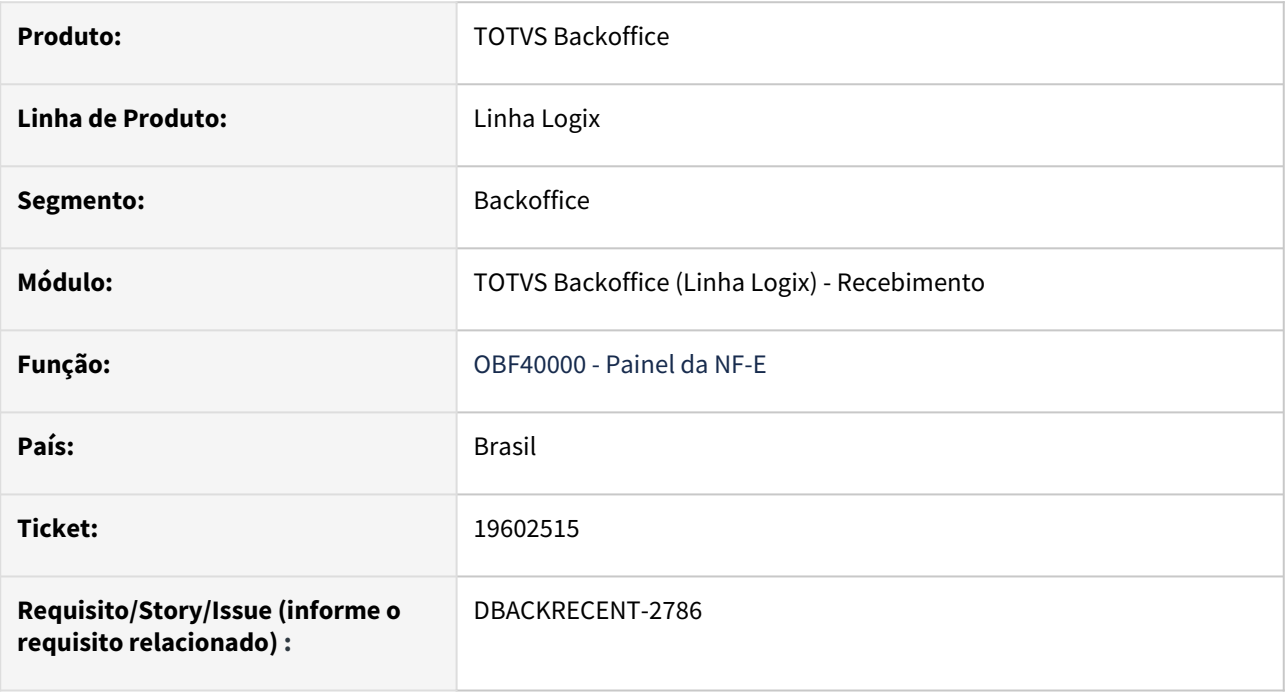

#### **02. SITUAÇÃO/REQUISITO**

Não está fazendo a atualização dos valores da série e subsérie parametrizados no programa sup7670 na tabela temporária.

## **03. SOLUÇÃO**

Alterado para fazer a atualização e modificação corretamente dos novos valores de série e subsérie na tabela temporária

# 19661403 DBACKRECENT-2549 DT Exclusão dos registros na tabela de natureza de rendimento

### **01. DADOS GERAIS**

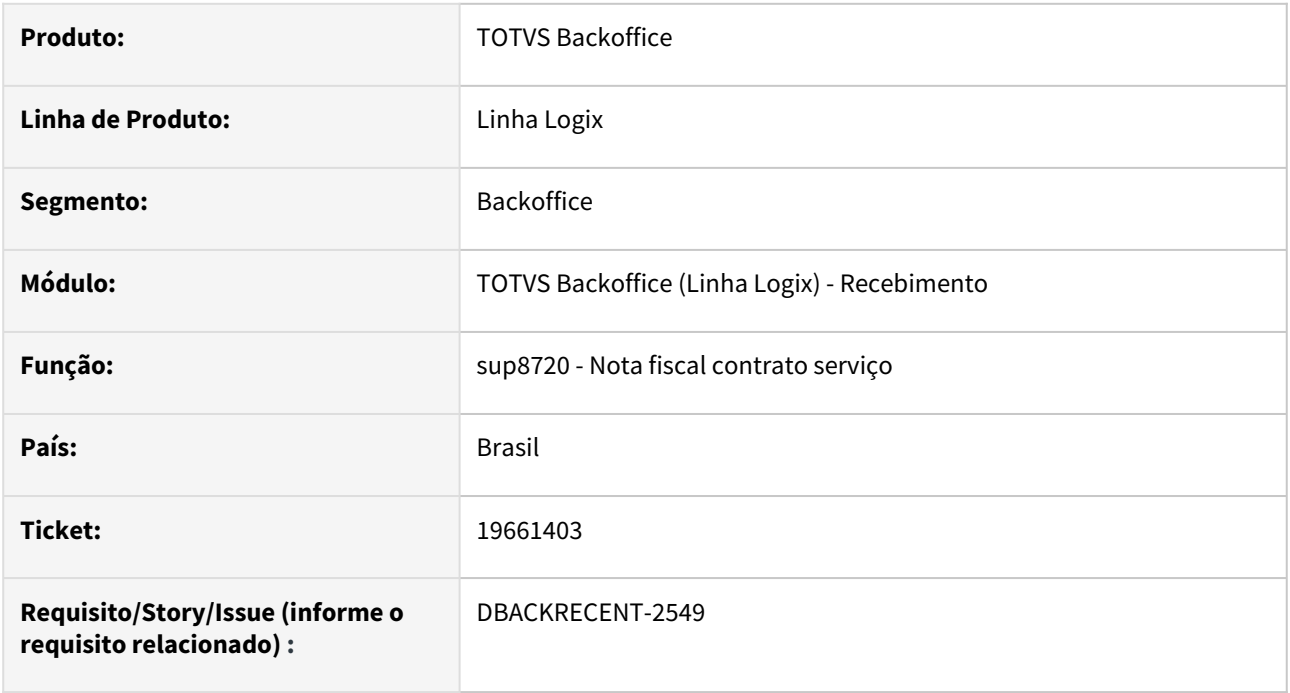

## **02. SITUAÇÃO/REQUISITO**

Ao excluir uma nota que tenha natureza de rendimento no sup8720, não está eliminando o registro na tabela de natureza de rendimento, gerando um erro de registro duplicado caso tente fazer a inclusão da nota novamente.

## **03. SOLUÇÃO**

Foi alterado o programa sup8720 para que faça a exclusão do registro na tabela caso o documento possua natureza de rendimento.

# 19732547 DBACKRECENT-2667 DT Importação de notas no sup0552

#### **01. DADOS GERAIS**

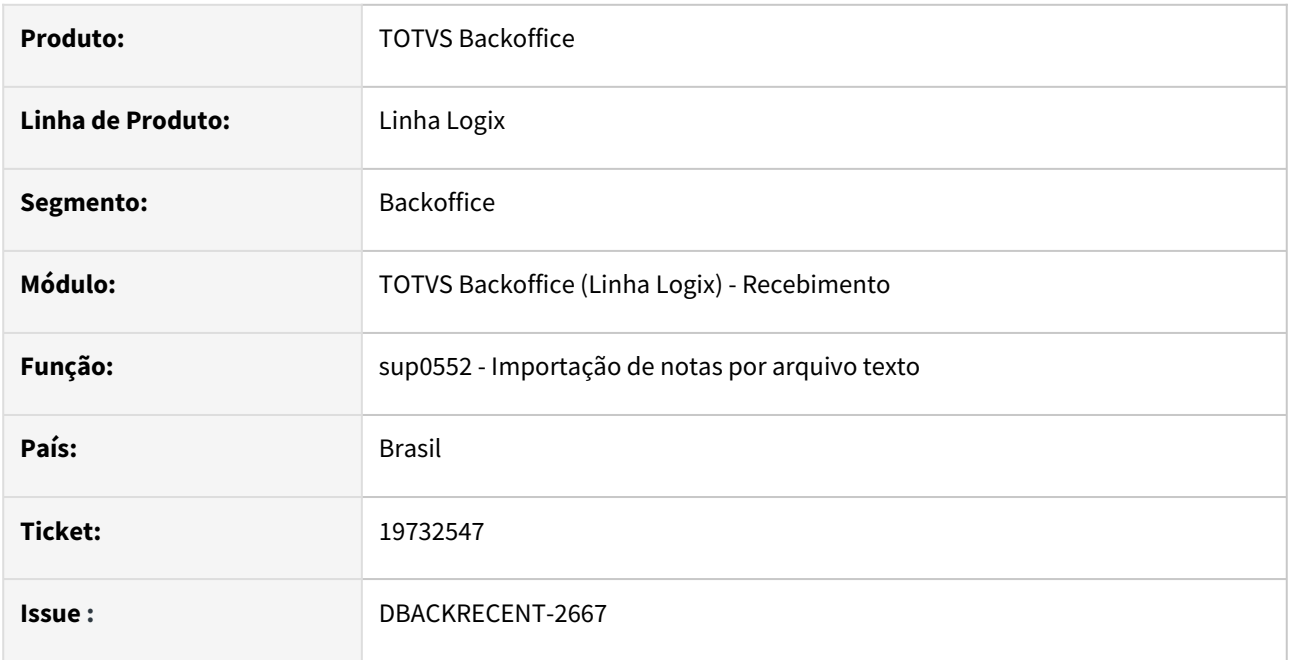

### **02. SITUAÇÃO/REQUISITO**

O programa sup0552 não esta importa notas quando elas tem mais de 9 posições mostrando a mensagem 'Nota Fiscal já incluída' sendo que a nota ainda não tem no sistema.

#### **03. SOLUÇÃO**

Foi alterado o programa para importar corretamente as notas com mais de 9 posições e verificar corretamente se a nota já está incluída ou não no sistema

# 19784424 DBACKRECENT-2739 DT SUP34110 apresentando mensagem indevida no rodapé ao modificar um registro

### **01. DADOS GERAIS**

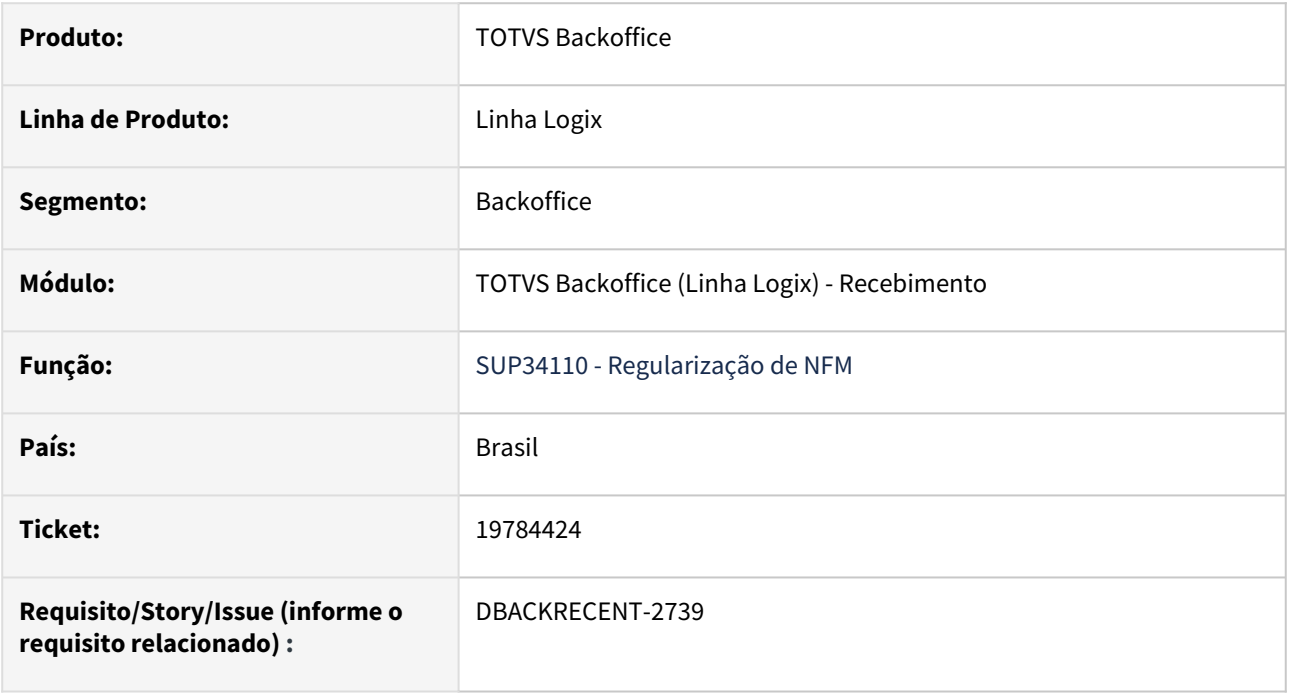

## **02. SITUAÇÃO/REQUISITO**

O programa SUP34110 está mostrando uma mensagem indevida ao pesquisar e tentar realizar a modificação de um registro

## **03. SOLUÇÃO**

Foi alterado o programa para permitir a modificação do registro sem que a mensagem no rodapé seja apresentada.

# 19817877 DBACKRECENT-3201 DT Calculo de Pis/Cofins Frete

### **01. DADOS GERAIS**

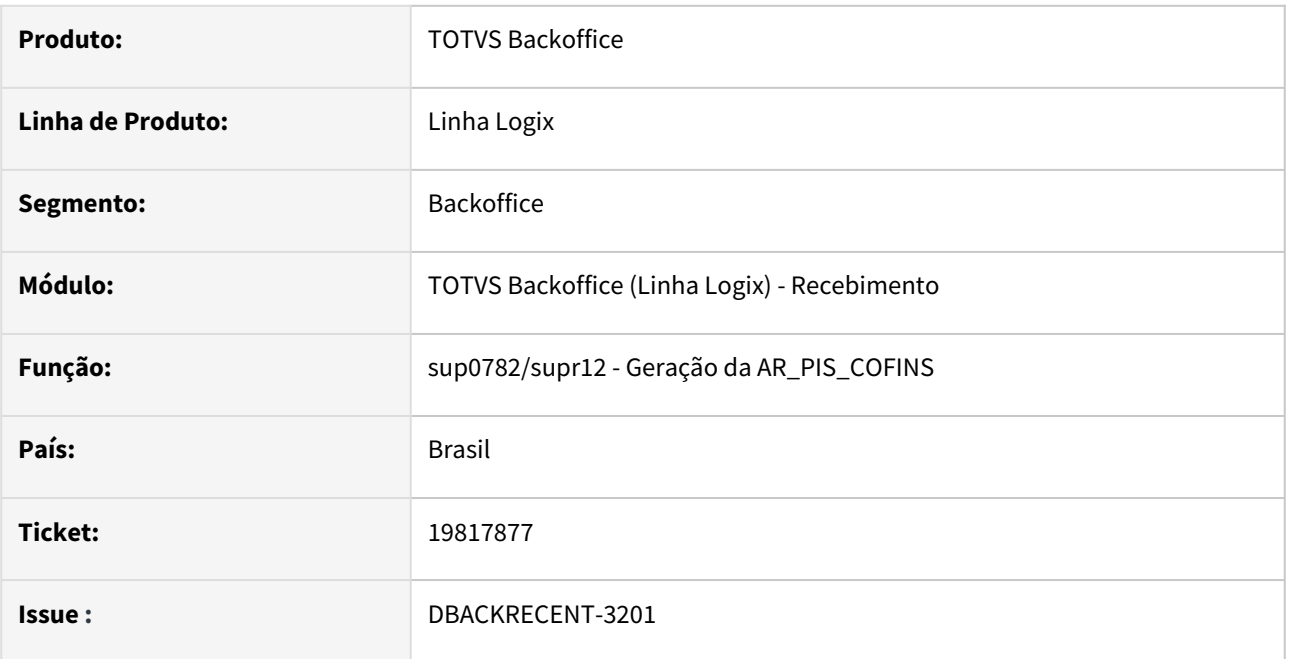

## **02. SITUAÇÃO/REQUISITO**

No programa sup3760 ao consistir nota com dois fretes relacionados, gera base de cálculo de PIS/COFINS frete errado.

O frete é insumo marcado, possui valor de pedágio e parâmetro LOG00087 "val\_pedagio\_base\_cal\_pis\_cofin"  $= N.$ 

#### **03. SOLUÇÃO**

Foi alterado o programa de consistência para calcular corretamente as informações de pis/cofins frete.

# 19838883 DBACKRECENT-2946 DT - SUP3760 apresentando a mensagem de erro "Valor do IPI total NF, difere da soma dos itens"

#### **01. DADOS GERAIS**

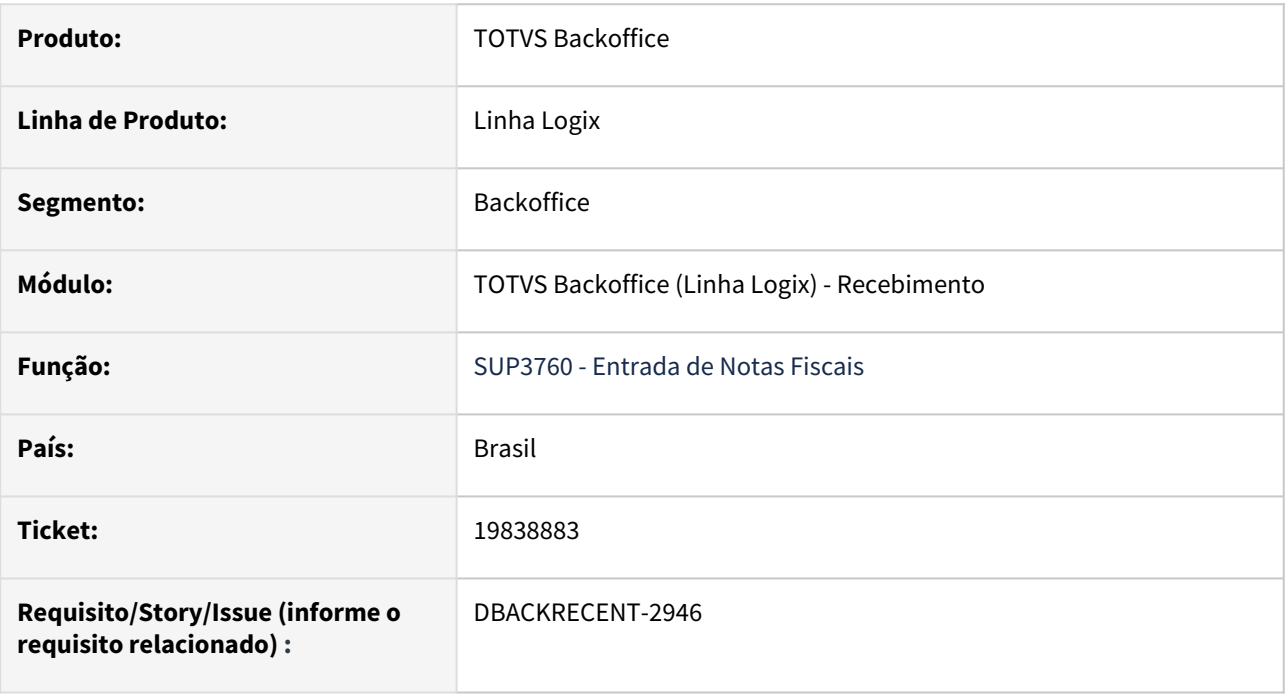

#### **02. SITUAÇÃO/REQUISITO**

SUP3760 está gerando a mensagem de erro "Valor do IPI total NF, difere da soma dos itens" em nota fiscal de transferência da Zona Franca para industrialização, quando item possui destaque de IPI.

## **03. SOLUÇÃO**

Foi alterado o programa para não apresentar a mensagem de erro "Valor do IPI total NF, difere da soma dos itens" caso o item possua destaque de IPI.

# 19856104 DBACKRECENT-2796 DT - SUP0580 no ajuste manual, não grava o indicador como M(manual)

#### **01. DADOS GERAIS**

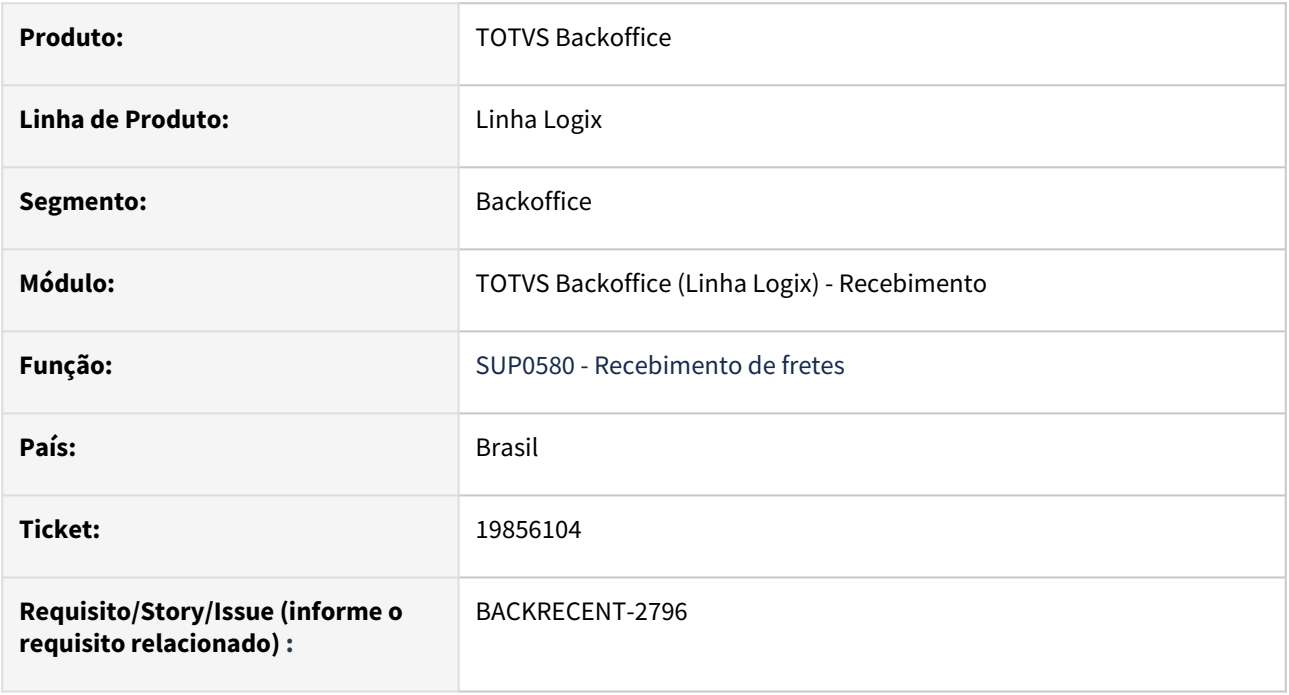

# **02. SITUAÇÃO/REQUISITO**

Na inclusão dos ajustes manuais não está granvando o indicador M(manual)

# **03. SOLUÇÃO**

Foi alterado o programa para que grave corretamente o valor 'M' no campo par\_ind\_especial na inclusão do ajuste manual do frete.

# 19896949 DBACKRECENT-2897 DT - SUP3760 apresenta mensagem de erro quando o rateio de frete resulta em um valor baixo

#### **01. DADOS GERAIS**

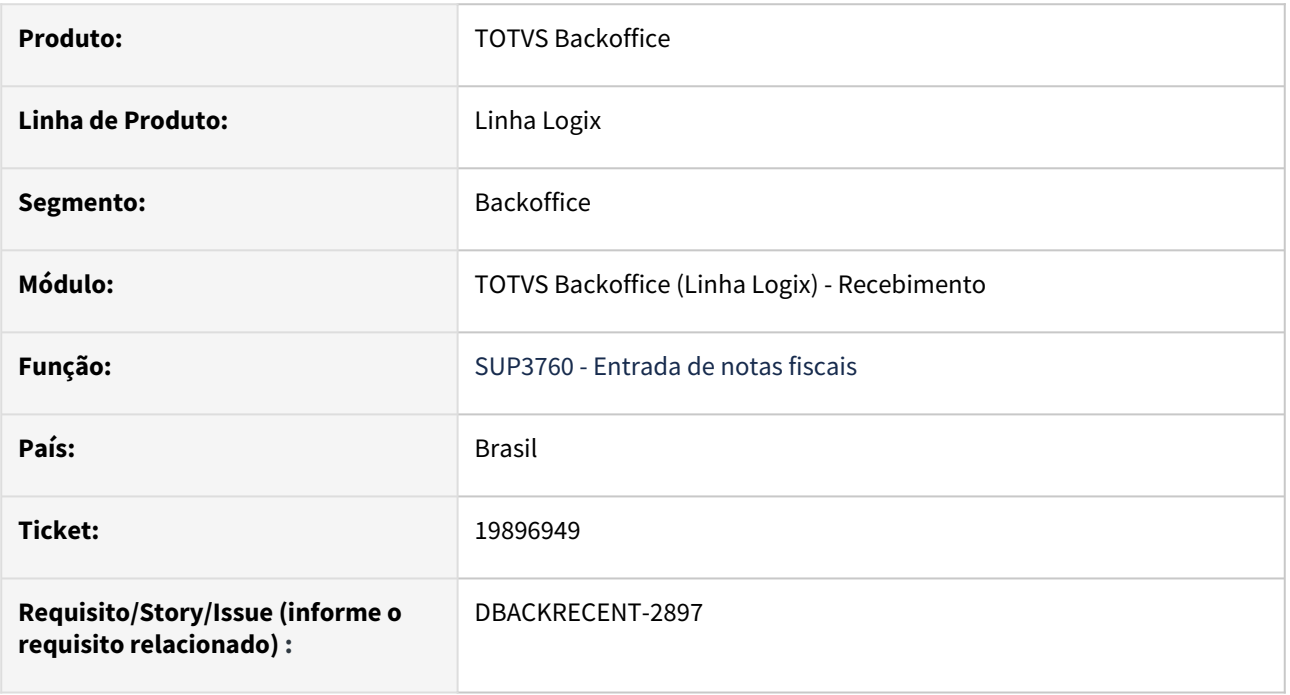

## **02. SITUAÇÃO/REQUISITO**

Está apresentando a mensagem de erro: "CST FRETE PIS tributação 56 incide N inválido (SUP34213)" quando o PIS e o COFINS possuem valores muito baixos, resultando em um rateio de frete do item em um valor próximo de zero.

## **03. SOLUÇÃO**

Foi alterado o programa para não apresentar a mensagem de erro quando o rateio de frete for muito baixo e possuir alíquota.

# 19901558 DBACKRECENT-2869 DT - Apresenta mensagem de erro ao alterar parâmetro "Conta de Transferência de Unidade de Busca"

#### **01. DADOS GERAIS**

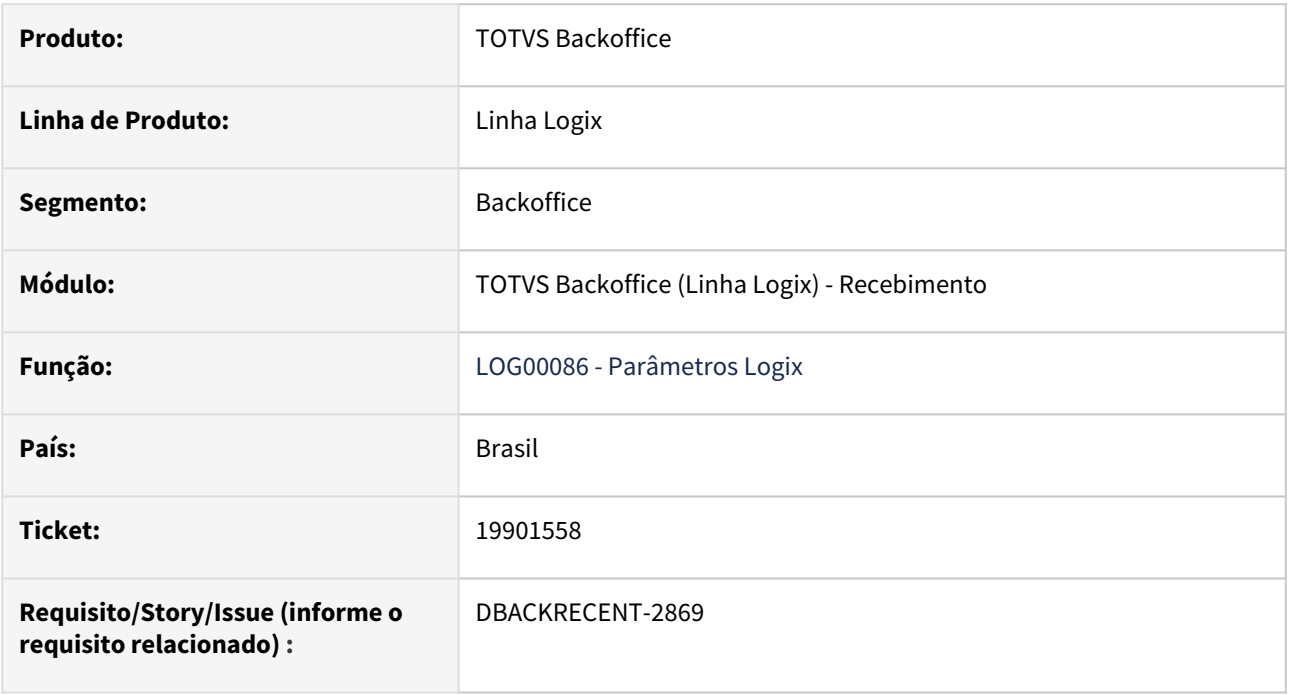

## **02. SITUAÇÃO/REQUISITO**

Programa está apresentando mensagem "Conta não cadastrada" indevida ao alterar o parâmetro "Conta de Transferência de Unidade de Busca".

#### **03. SOLUÇÃO**

Alterado para fazer a alteração corretamente sem mostrar a mensagem de erro indevida.

# 19909480 DBACKRECENT-2979 DT - SUP3760 não carrega modelo da nota fiscal de notas incluídas em sequência

#### **01. DADOS GERAIS**

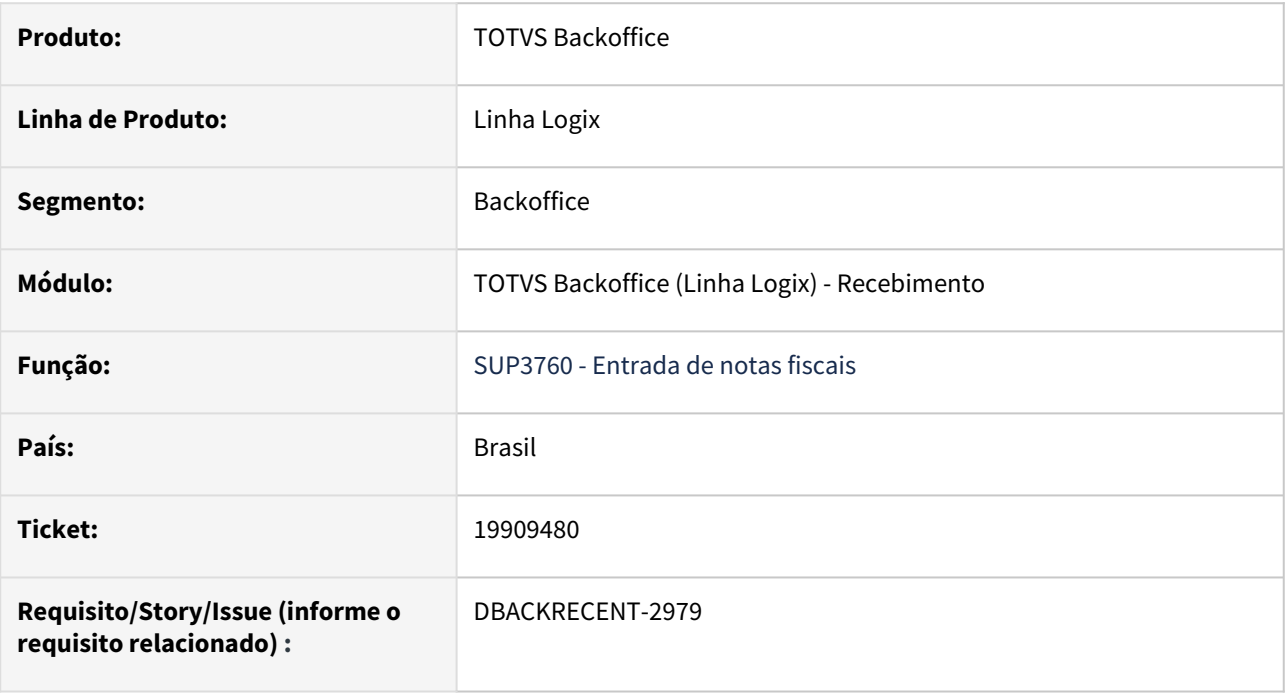

## **02. SITUAÇÃO/REQUISITO**

O programa não está carregando o modelo da nota fiscal de notas incluídas em sequência após a primeira em tela.

## **03. SOLUÇÃO**

Foi alterado o programa para carregar corretamente o modelo da nota fiscal de todas as notas incluídas no programa em seguida, obedecendo critérios definidos no artigo:

[Cross Segmentos - Linha Logix - SUP - Parametrizar modelo da nota fiscal no SUP3760](https://centraldeatendimento.totvs.com/hc/pt-br/articles/360024405071-Cross-Segmentos-Linha-Logix-SUP-Parametrizar-modelo-da-nota-fiscal-no-SUP3760)

# 19940989 DBACKRECENT-2982 DT Seleção de Itens para Inventário

#### **01. DADOS GERAIS**

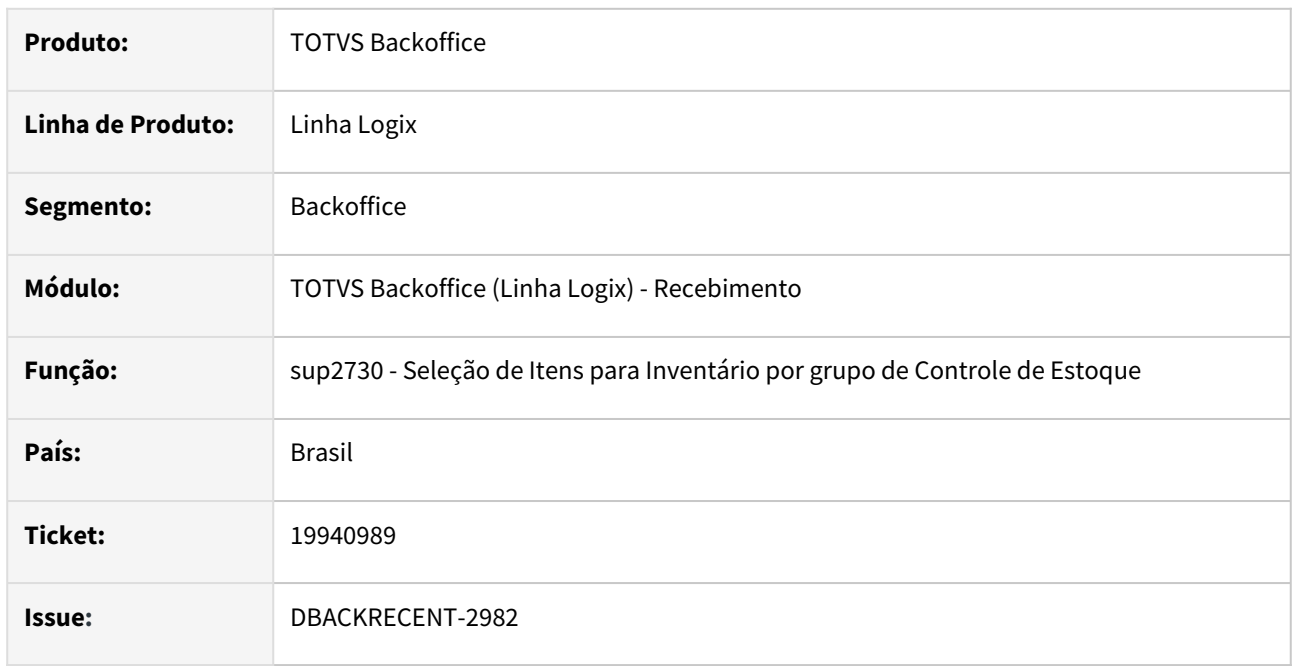

### **02. SITUAÇÃO/REQUISITO**

No programa sup2730 quando o grupo de estoque do item é menor que 10 está gravando no grupo de estoque com 0 na frente.

#### **03. SOLUÇÃO**

Foi alterado o programa para gravar corretamente o grupo de inventário para itens do inventário.

# 19960225 DBACKRECENT-3069 DT - SUP3760 apresenta mensagem de erro ao excluir nota

#### **01. DADOS GERAIS**

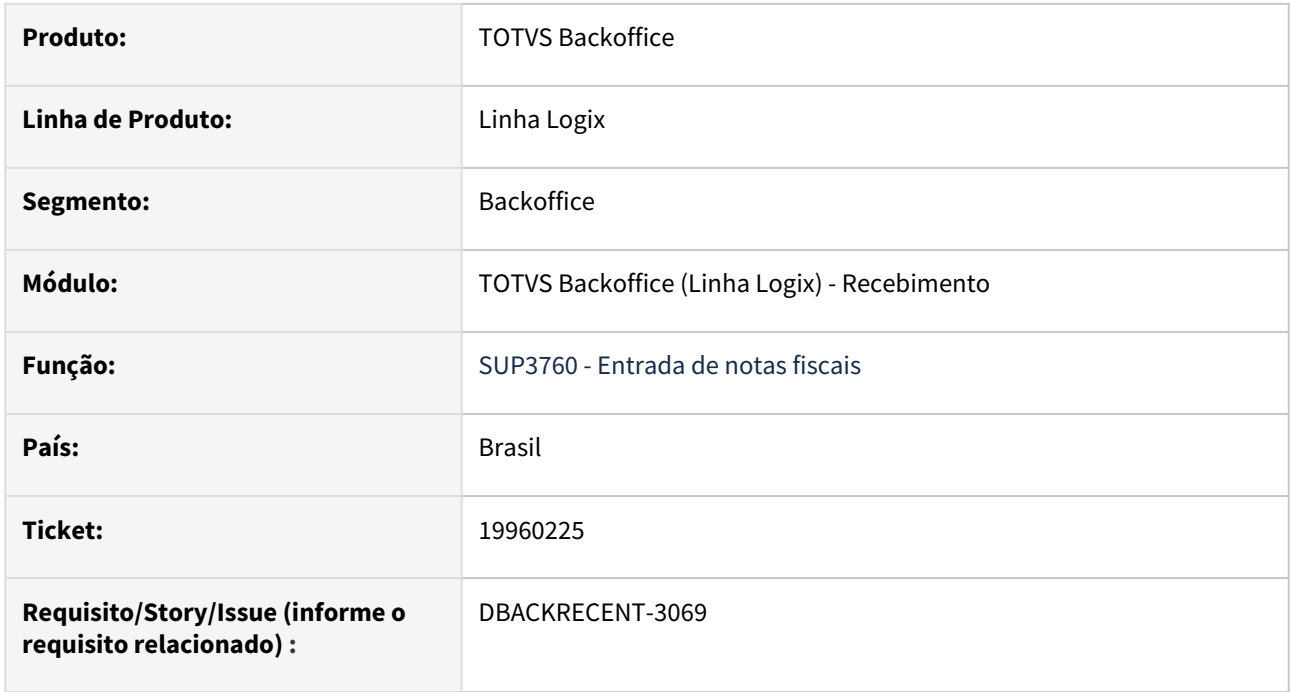

#### **02. SITUAÇÃO/REQUISITO**

O programa SUP3760 está apresentando a mensagem de erro 'Ainda não foram informadas as quantidades (liber/liber.excep/rejeitada)' de forma indevida ao realizar a exclusão de uma nota.

#### **03. SOLUÇÃO**

Foi alterado o programa para que não gere a mensagem de erro ao excluir uma nota.

# 19971688 DBACKRECENT-2961 DT Parametros de Consistencia de Divergencia Recebimento

### **01. DADOS GERAIS**

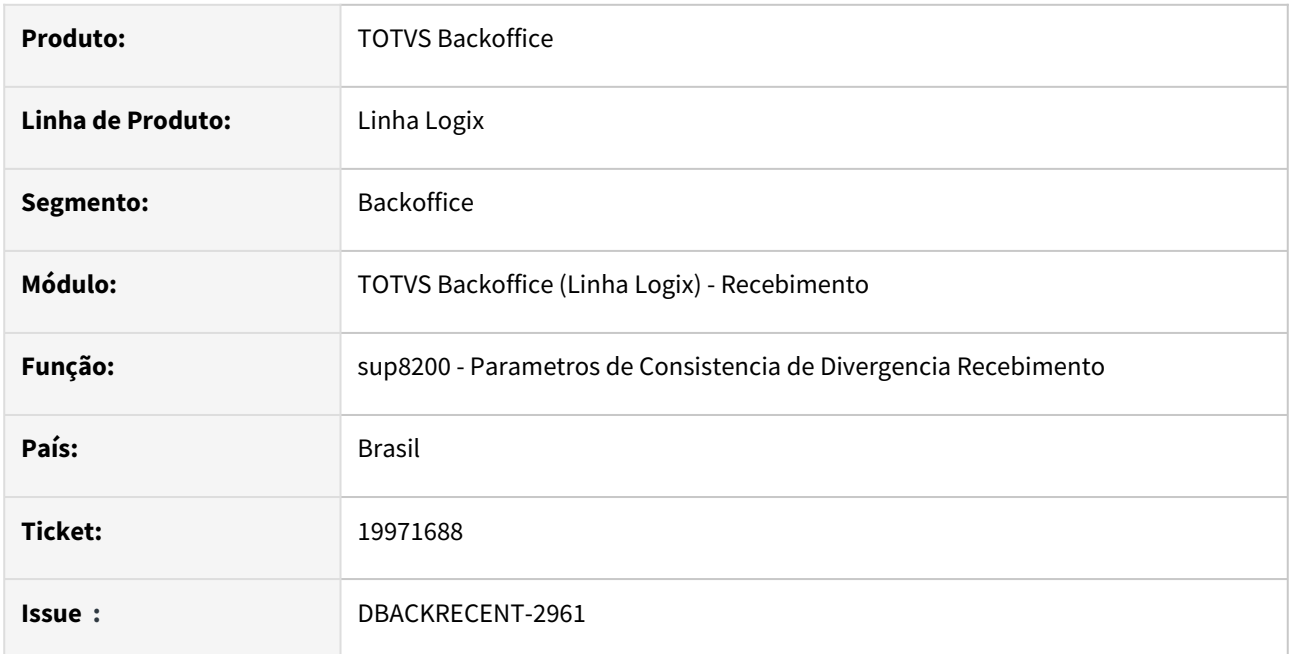

#### **02. SITUAÇÃO/REQUISITO**

No programa sup8200 na opção pesquisar quando o usuário informa muitos filtros o programa não está carregando as informações corretamente

# **03. SOLUÇÃO**

Foi alterado o programa sup8200 para carregar as informações corretamente quando é informado um filtro de pesquisa.

# 20051065 DBACKRECENT-3098 DT Impressão de informação tributável

### **01. DADOS GERAIS**

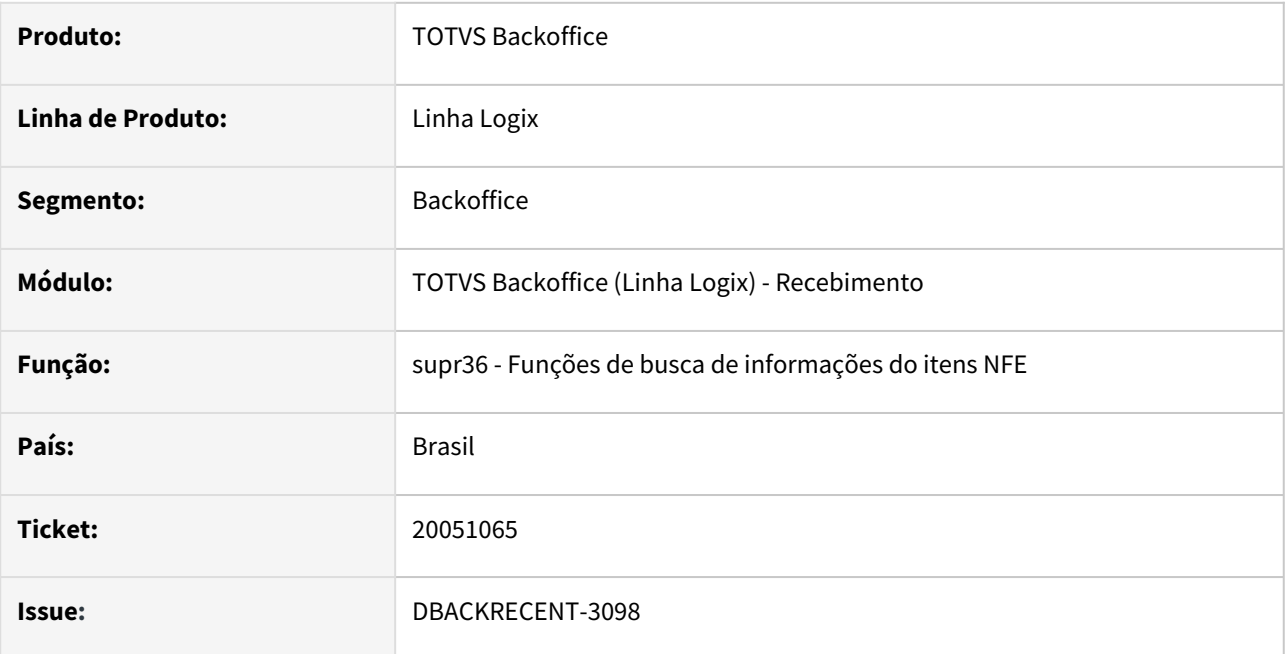

## **02. SITUAÇÃO/REQUISITO**

O programa de impressão de nota fiscal não está listando a informação de tributação

## **03. SOLUÇÃO**

Foi alterado o programa supr36 para imprimir corretamente a tributação.

# 20051810 DBACKRECENT-3249 - Anulação Frete gerou movimentação com custo para item de controle físico

#### **01. DADOS GERAIS**

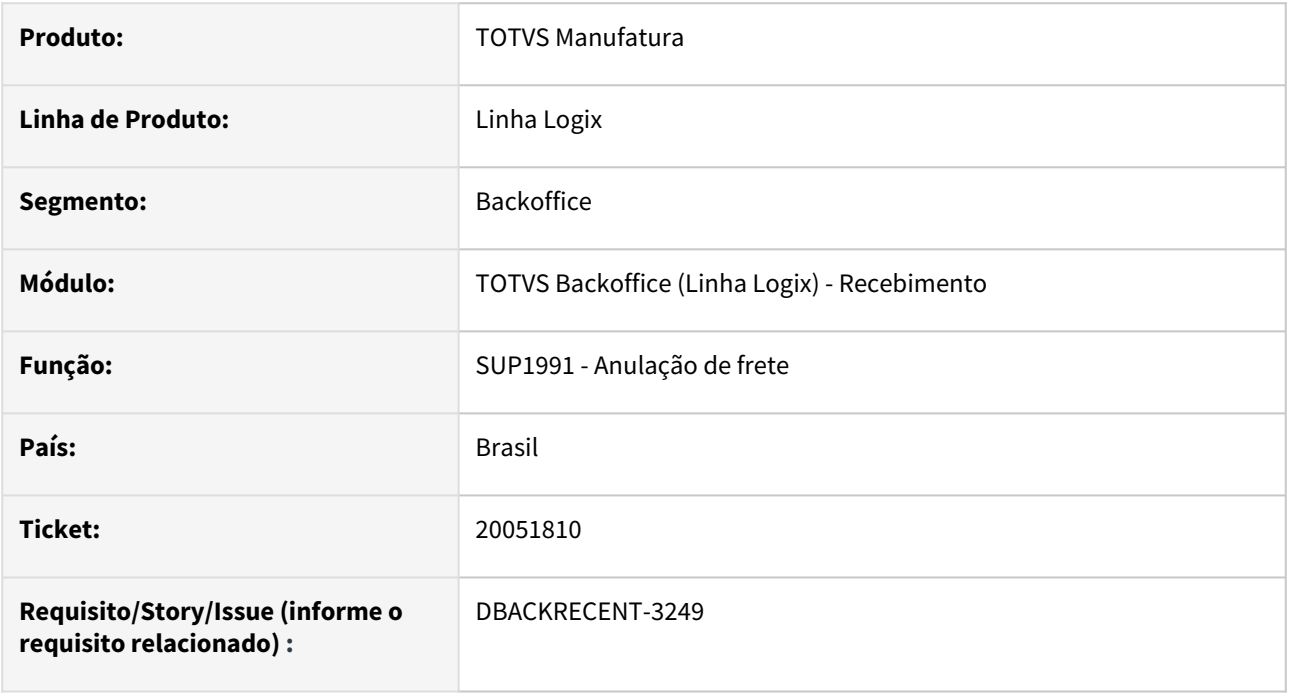

#### **02. SITUAÇÃO/REQUISITO**

Na anulação de frete compras (SUP0580 - botão 5-Anulação), está gerando movimentação de estoque de anulação de frete com valor para itens que possuem apenas o controle físico.

## **03. SOLUÇÃO**

Alterado o processo de anulação de frete, para não gerar movimentação de estoque para itens que não controlam estoque ou possuem somente controle físico parametrizado no SUP6200 - Parâmetros Diversos.

# 20147340 DBACKRECENT-3309 DT Inspeção do Item

#### **01. DADOS GERAIS**

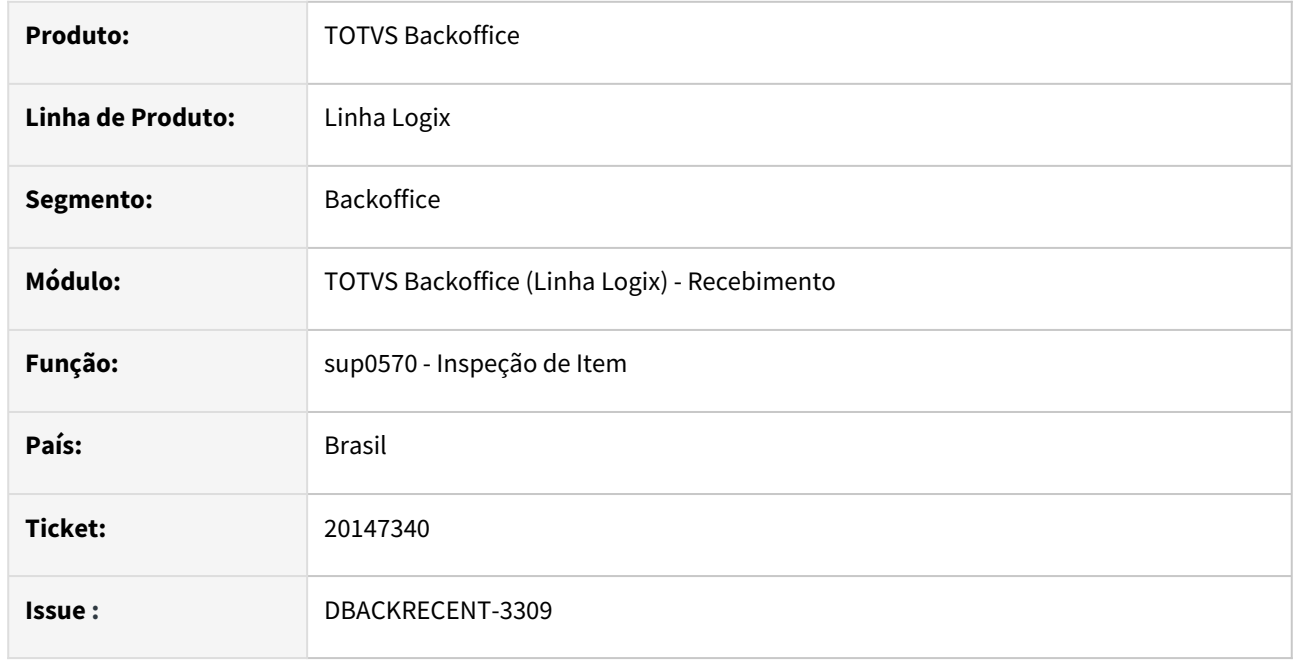

### **02. SITUAÇÃO/REQUISITO**

No programa sup0570 ao excluir a inspeção de uma quantidade de estoque contada e devolvida está mostrando uma mensagem dizendo que a inspeção não pode ser excluída porem o programa exclui a inspeção. Ao tentar informar os dados da inspeção o programa mostra mensagem de erro.

### **03. SOLUÇÃO**

Foi alterado o programa de inspeção sup0570 para continuar mostrando a mensagem de que o item tem uma devolução e não permitir a exclusão quando esta situação ocorrer.

# 20196134 DBACKRECENT-3346 DT Modificação Nota Fiscal, mensagem 'Nota fiscal já cadastrada'

#### **01. DADOS GERAIS**

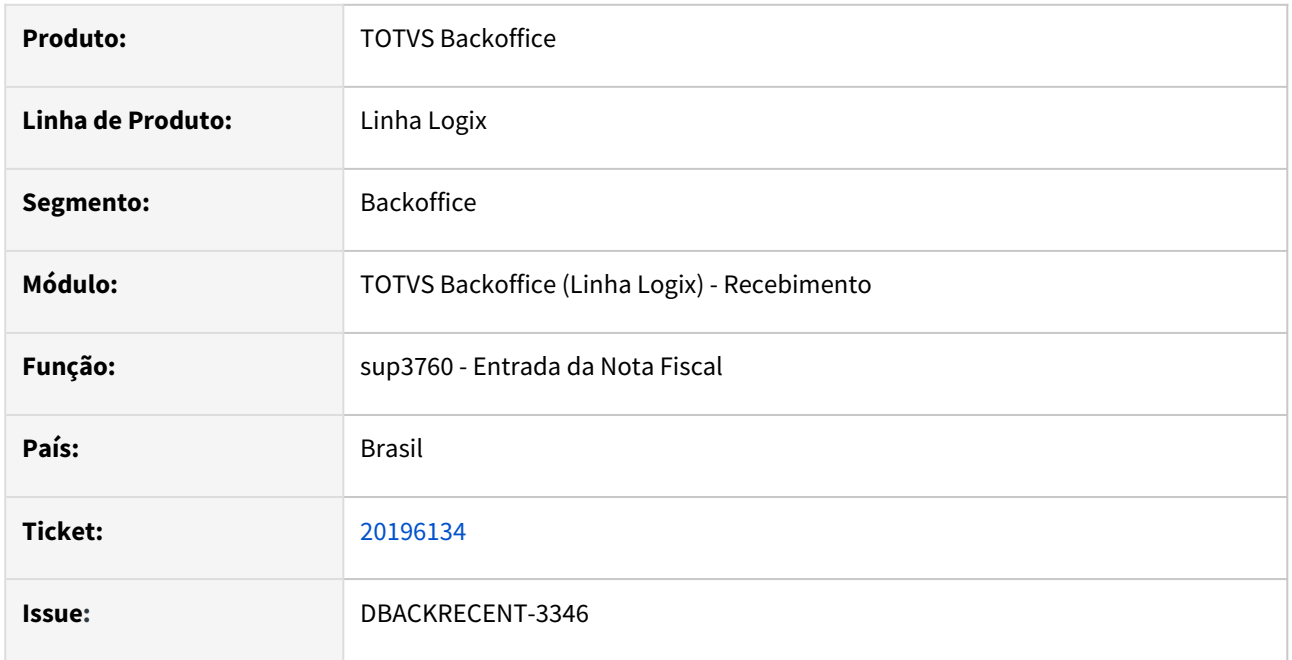

### **02. SITUAÇÃO/REQUISITO**

No programa sup3760 em uma nota do tipo '7' ao tentar modificar a espécie da nota 'NF' para 'NFR' mostra a mensagem de 'Nota fiscal já cadastrada', porém não existe nenhuma mais de uma nota cadastrada no sistema. O cliente está apenas modificando.

# **03. SOLUÇÃO**

Foi alterado o programa sup3760 para verificar corretamente quando o usuário esta incluindo/modificando uma nota que já existe ou não no sistema e mostrar a mensagem corretamente.

# 20201147 DBACKRECENT-3369 DT Numeração da Duplicata do Frete

### **01. DADOS GERAIS**

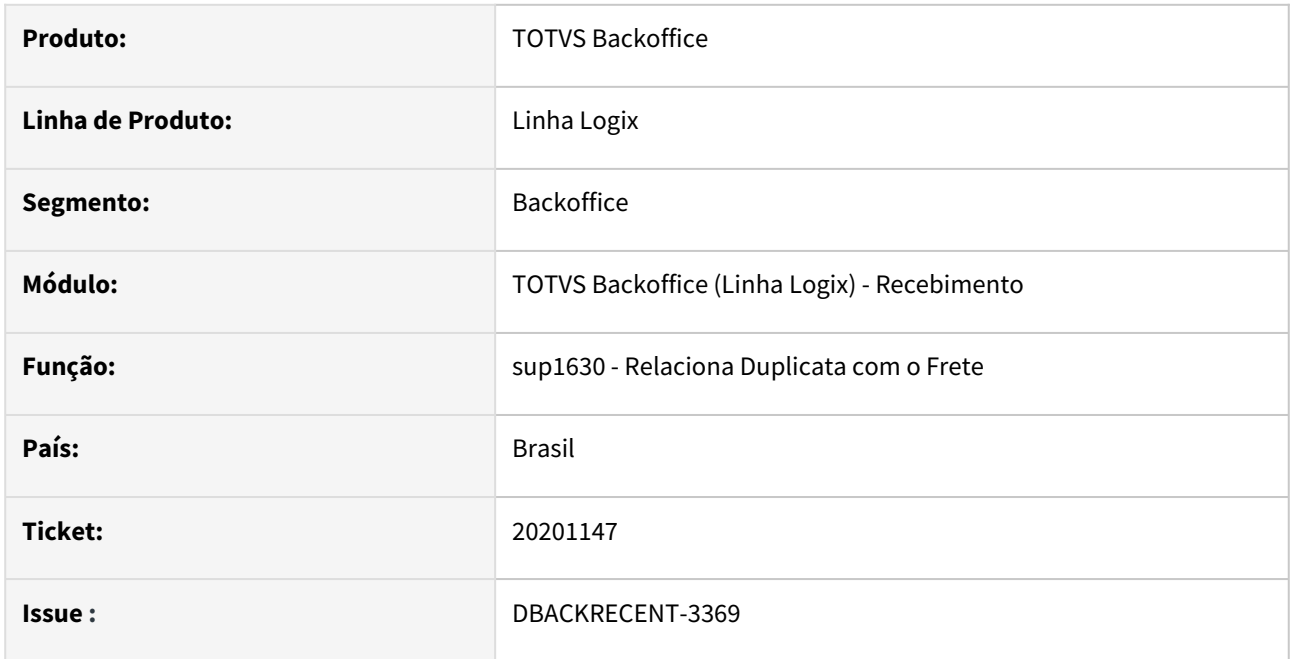

### **02. SITUAÇÃO/REQUISITO**

No programa de frete ao incluir duplicatas com mais de 7 dígitos o programa esta mostrando mensagem 'Número de documento deve ter até 7 dígitos'

## **03. SOLUÇÃO**

Este programa sempre permitiu informar número do documento completo.

# 20211332 DBACKRECENT-3371 DT

#### **01. DADOS GERAIS**

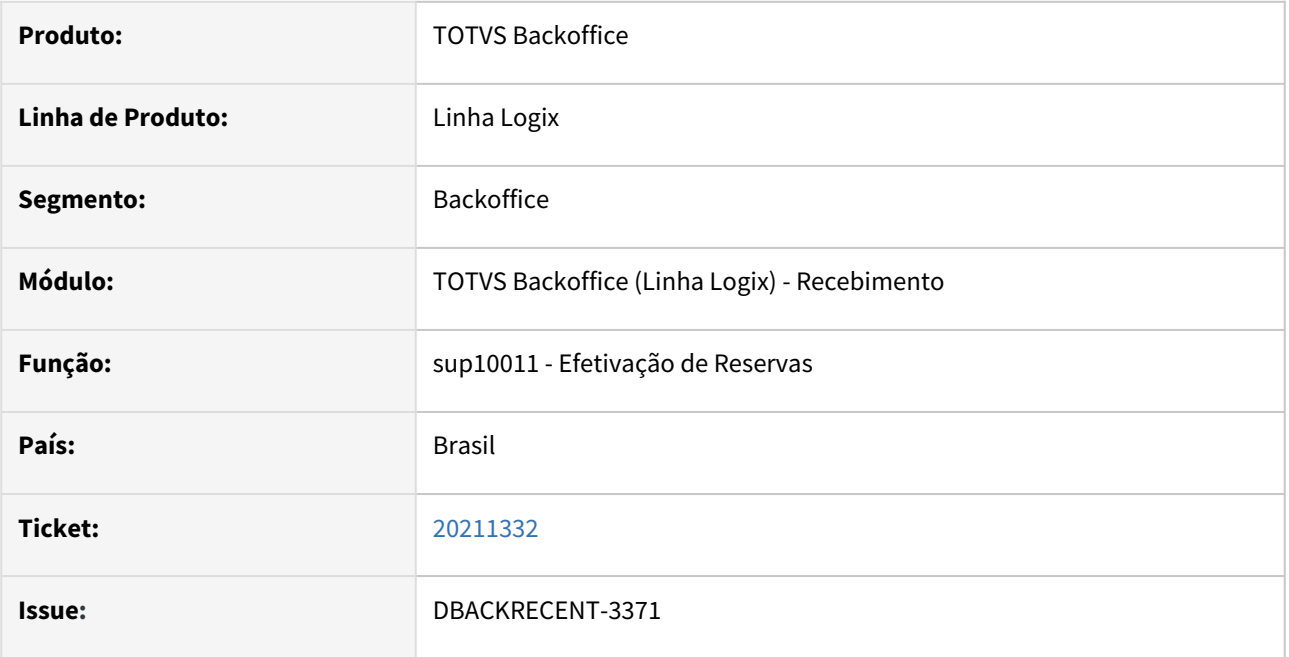

### **02. SITUAÇÃO/REQUISITO**

No programas de processamento de efetivação de reserva, quando o sistema está parametrizado para integrar com o GAO, mas não usa o conceito de AEN ocorre mensagem de erro.

## **03. SOLUÇÃO**

Alterado o programa sup10011 para efetivar corretamente a reserva e integrar corretamente com o GAO.

# 20233362 DBACKRECENT-3385 DT Monitor de Integração

### **01. DADOS GERAIS**

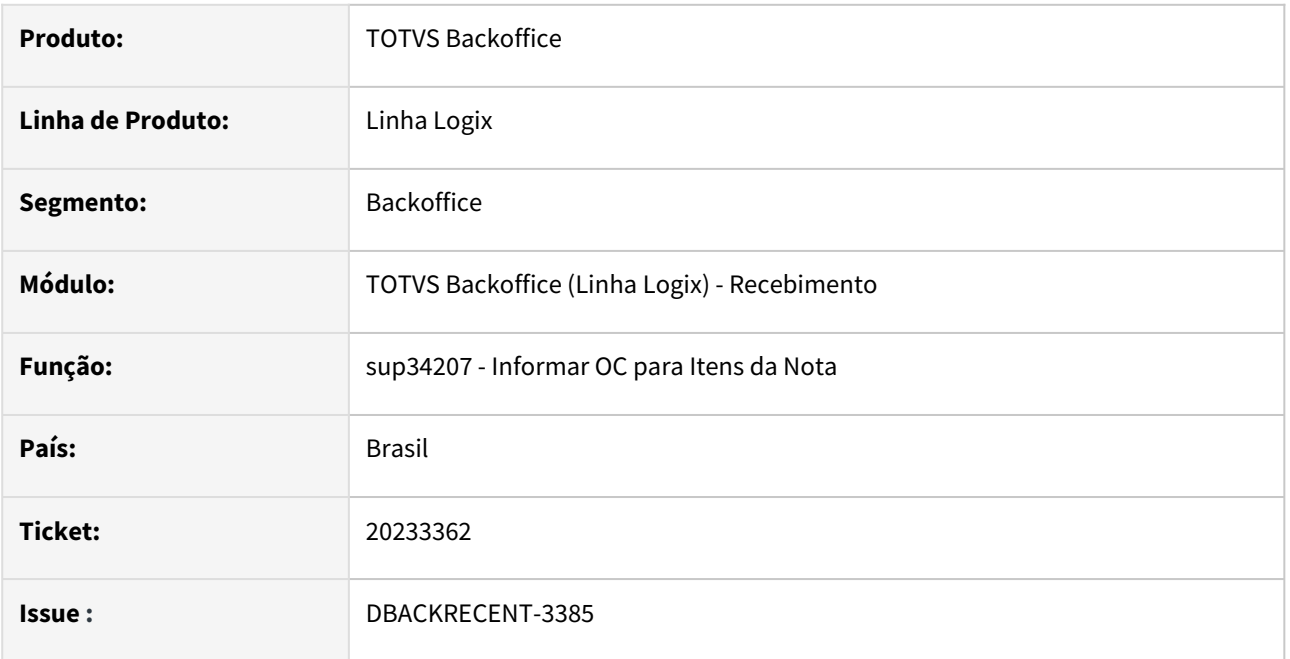

### **02. SITUAÇÃO/REQUISITO**

No programa de Monitor de Integração (SUP34207) campo "OC" não está sugerindo a ordem de compra do XML, pois não considera o percentual aceitável na quantidade solicitada da ordem.

## **03. SOLUÇÃO**

Foi alterado o programa sup34207 para considerar o percentual aceitável na quantidade da ordem solicitada.

# DBACKRECENT-1708 DT - Exclusão do item da nota de entrada

#### **01. DADOS GERAIS**

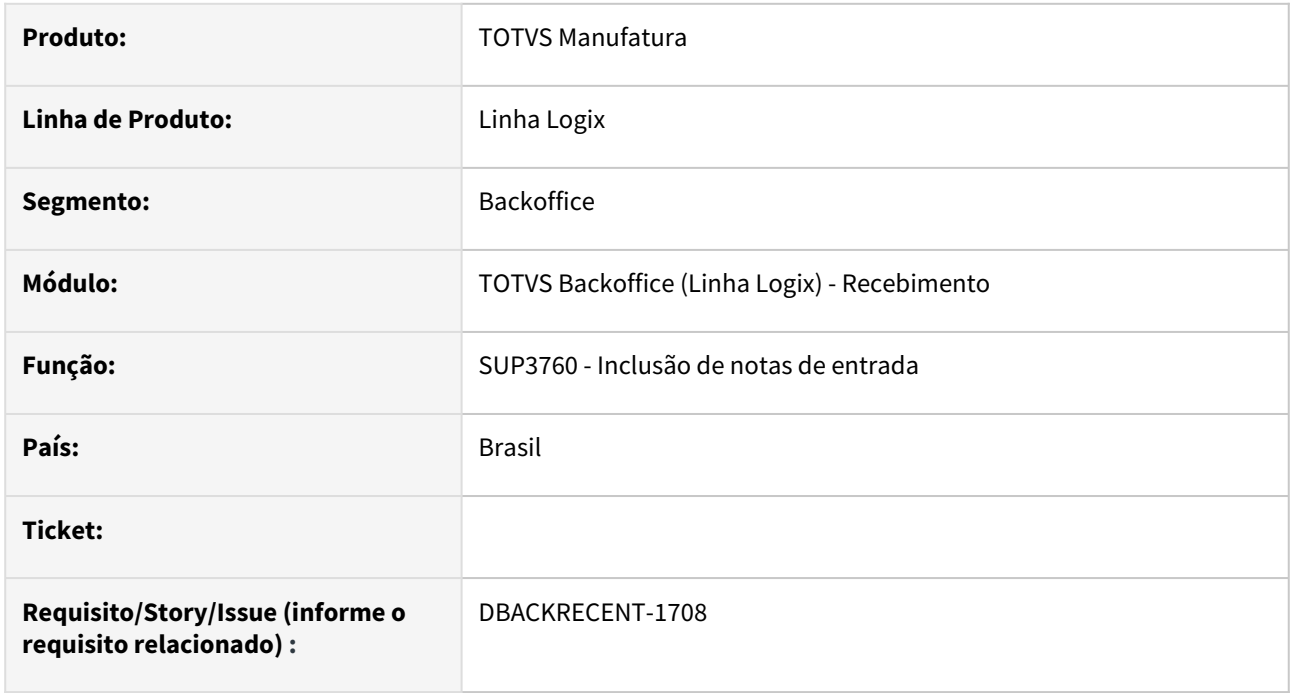

#### **02. SITUAÇÃO/REQUISITO**

Na exclusão de um item da nota pelo SUP3760- Entrada de notas fiscais,

quando o parâmetro no SUP6600 - Parâmetros Diversos, tela 3, Gera reserva saída recebimento transf = S,

e o tipo da nota for diferente de 8, não exclui o item da nota.

#### **03. SOLUÇÃO**

Alterado programa para excluir o item da nota corretamente.

# DBACKRECENT-1710 DT Exclusão de item de entrada

### **01. DADOS GERAIS**

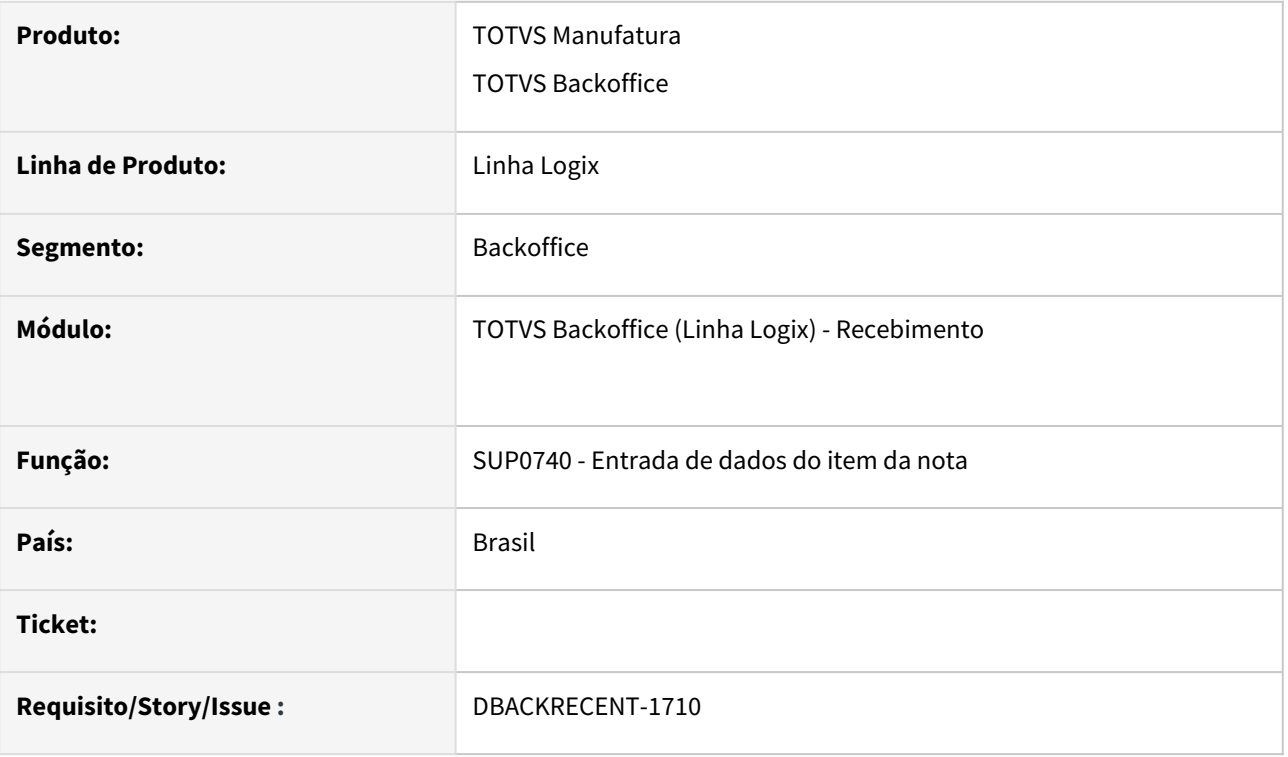

### **02. SITUAÇÃO/REQUISITO**

No programa sup3760 a opção "inf\_compl\_item", ao pesquisar o item e excluir apresenta a mensagem de erro 'Problema exclusão aviso\_rec -263,-957'

### **03. SOLUÇÃO**

oi corrigido o programa sup0740 para permitir excluir um item da nota por essa opção

# 3.7 Tecnologia - Manutenção - 12.1.2407

- [Manutenções](#page-456-0)
- [Pacotes FIX Framework](#page-456-1)
	- [Pacote Logix Framework FIX 12.1.2407 \(FIX01\)](#page-456-2)

# <span id="page-456-0"></span>3.7.1 **Manutenções**

Pesquisar

# <span id="page-456-1"></span>3.7.2 **Pacotes FIX Framework**

# **12.1.2407.FIX01 -**

<span id="page-456-2"></span>Pacote Logix Framework FIX 12.1.2407 (FIX01)

Links disponíveis

Manutenções

Melhorias

# 3.7.3 18726418 DFWKLOGIX-1207 DT Formulario Mestre Detalhe com tabela única falha não permite modificação

# **01. DADOS GERAIS**

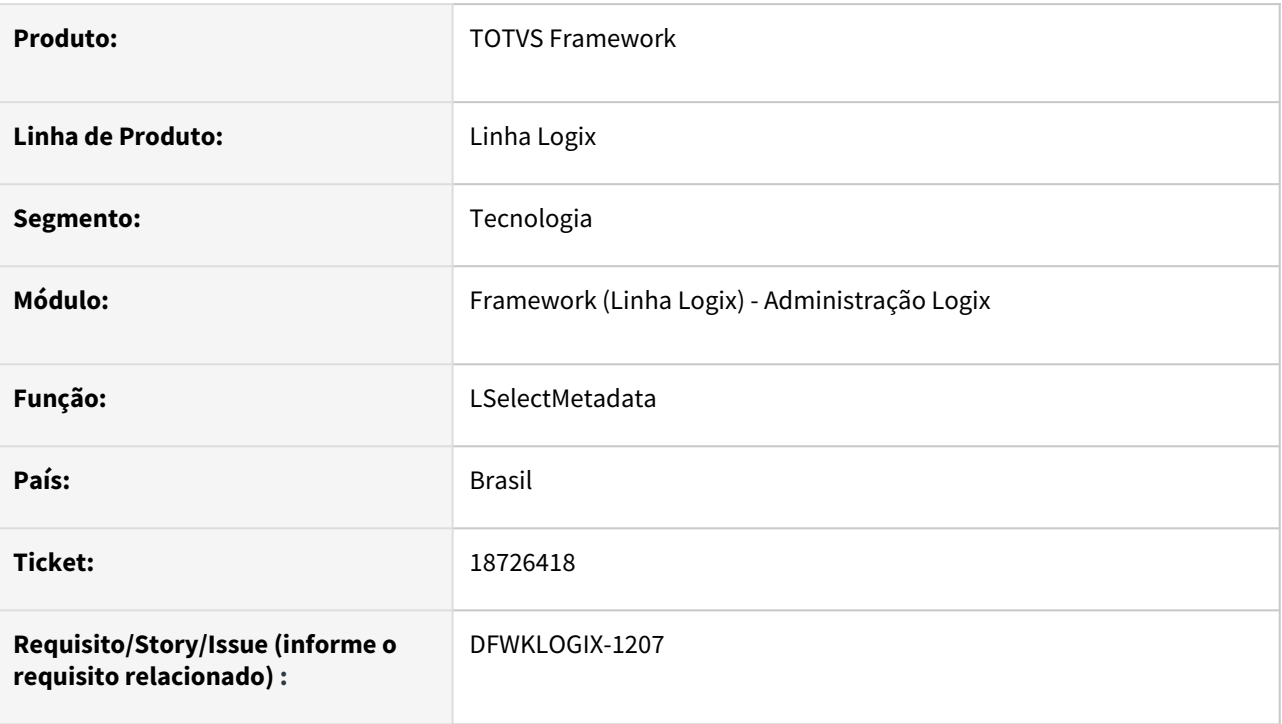

# **02. SITUAÇÃO/REQUISITO**

Na tentativa de modificar dados em um *Formulário Metadados* com tabela única do tipo Mestre/Detalhe, apresenta a mensagem "*Os dados da pesquisa foram alterados, efetue uma nova pesquisa.*".

Esta situação identificada em um formulário específico **VDPE00052**.

# **03. SOLUÇÃO**

Quando um formulario contendo apenas uma tabela do tipo mestre/detalhe, e o formulario tem um filtro fixo **WHERE\_CLAUSE** e **DETAIL\_WHERE\_CLAUSE**, a query **SQL** montada dinamicamente no ato em que o usuário seleciona a opção **MODIFICAR** está sendo montada com a diretiva **ON <CONDIÇÃO\_WHERE>**, quando o correto seria usar este filtro **WHERE** no final da query e não na seção de **JOIN** entre tabelas da query.

Foi realizada a correção no método *getPKQuery()* do componente **LSelectMetadata** para realizar montagem de query SQL de forma correta, considerando os filtros de informações.

# **04. DEMAIS INFORMAÇÕES**

Não se aplica.

## IMPORTANTE!

Disponível a partir do pacote oficial 12.1.2407 ou Framework Fix 12.1.2403(fix01)

#### **05. ASSUNTOS RELACIONADOS**

• Não se aplica.

# 3.7.4 19214223 DFWKLOGIX-1186 DT Exception found! at file line 0 Appserver Linux função SplithPath()

# **01. DADOS GERAIS**

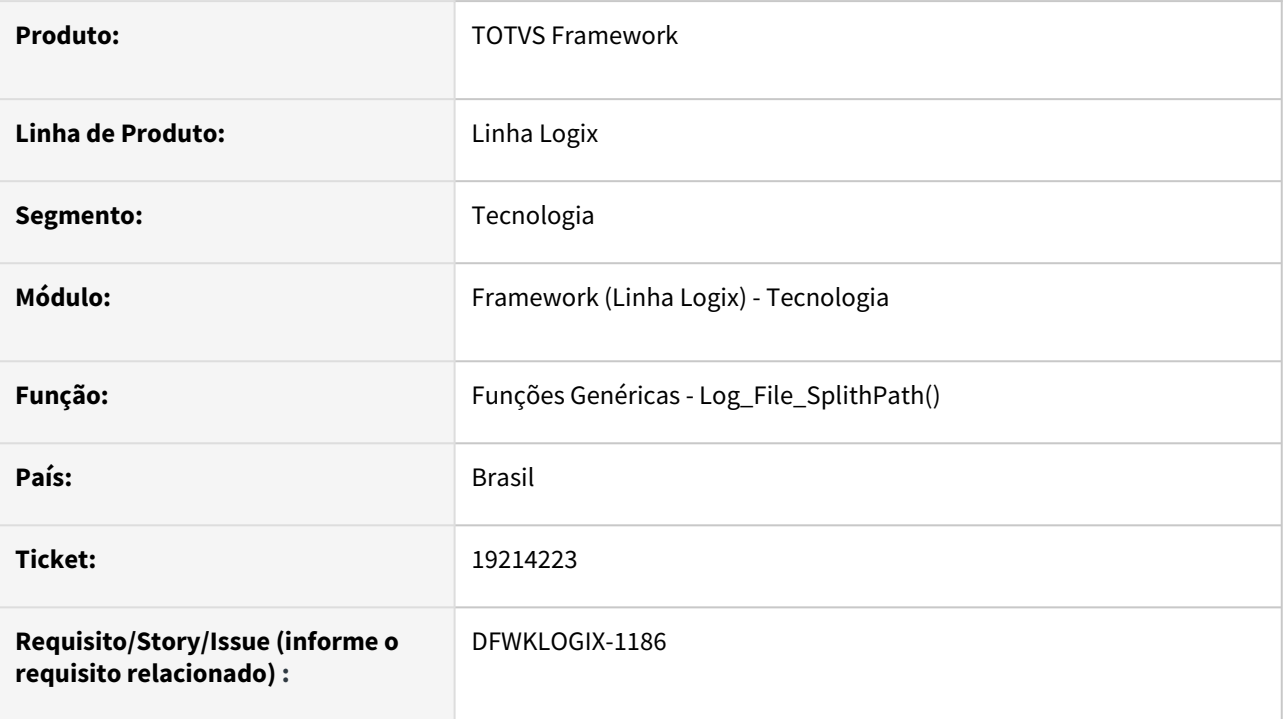

# **02. SITUAÇÃO/REQUISITO**

No momento em que processa a importação de arquivos **CSV** a partir do programa **VDP10046**, executando o produto com um *AppServer Linux build 7.00.131227A - Revisão 13.1.3.53 (32 bits)*, ocorre a seguinte exceção:

```
Stack :
Totvs Application Server Error: Exception found! in file ¨0 on 
LOG_FILE_SPLITHPATH(FUNCOES_GENERICAS.PRW)  line : 332437
```
# **03. SOLUÇÃO**

Ajuste na função **ADVPL** Framework **LOG\_file\_splithPath()** para eliminar possíveis caracteres excedentes no caminho de arquivo enviado como parâmetro para a função.

# **04. DEMAIS INFORMAÇÕES**

Não se aplica.

## IMPORTANTE!

Disponível a partir do pacote oficial 12.1.2407 ou Framework Fix 12.1.2403(fix01)

#### **05. ASSUNTOS RELACIONADOS**

• Não se aplica.

# 3.7.5 19336337 DFWKLOGIX-1195 DT Botão de maximização de tela não expande a tela por completo

## **01. DADOS GERAIS**

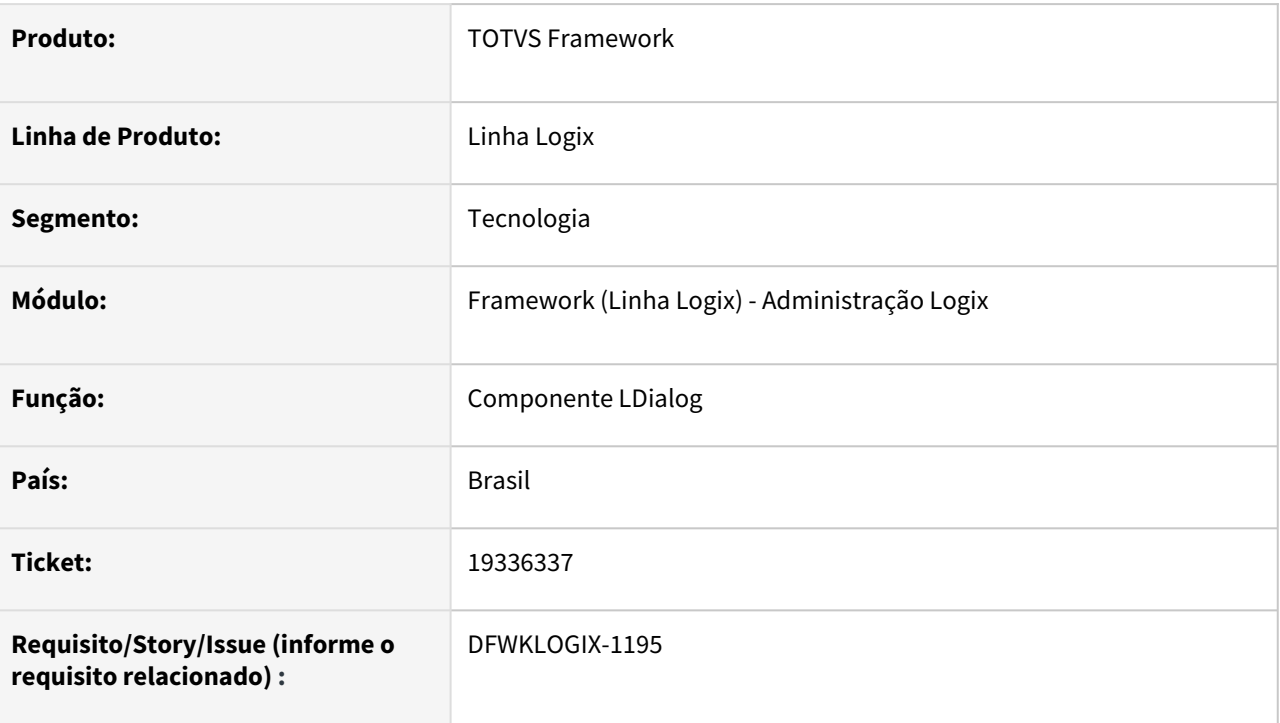

# **02. SITUAÇÃO/REQUISITO**

Na tentativa de maximizar a tela de um formulário acionado a partir do formulário MAN10021 (Cadastro de itens), a tela não é expandida por completo, deixando o canto superior esquerdo sem expansão.

# **03. SOLUÇÃO**

Alteração do método Maximize() do componente LDialog para correção do comportamento da ação de maximização da tela do formulário metadado/FreeForm.

# **04. DEMAIS INFORMAÇÕES**

Não se aplica.

# IMPORTANTE!

Disponível a partir do pacote oficial 12.1.2407 ou Framework Fix 12.1.2403(fix01)

# **05. ASSUNTOS RELACIONADOS**

• Não se aplica.

# 3.7.6 19336448 DFWKLOGIX-1242 DT Travamento da tela WMS6781 durante edição do usuário

# **01. DADOS GERAIS**

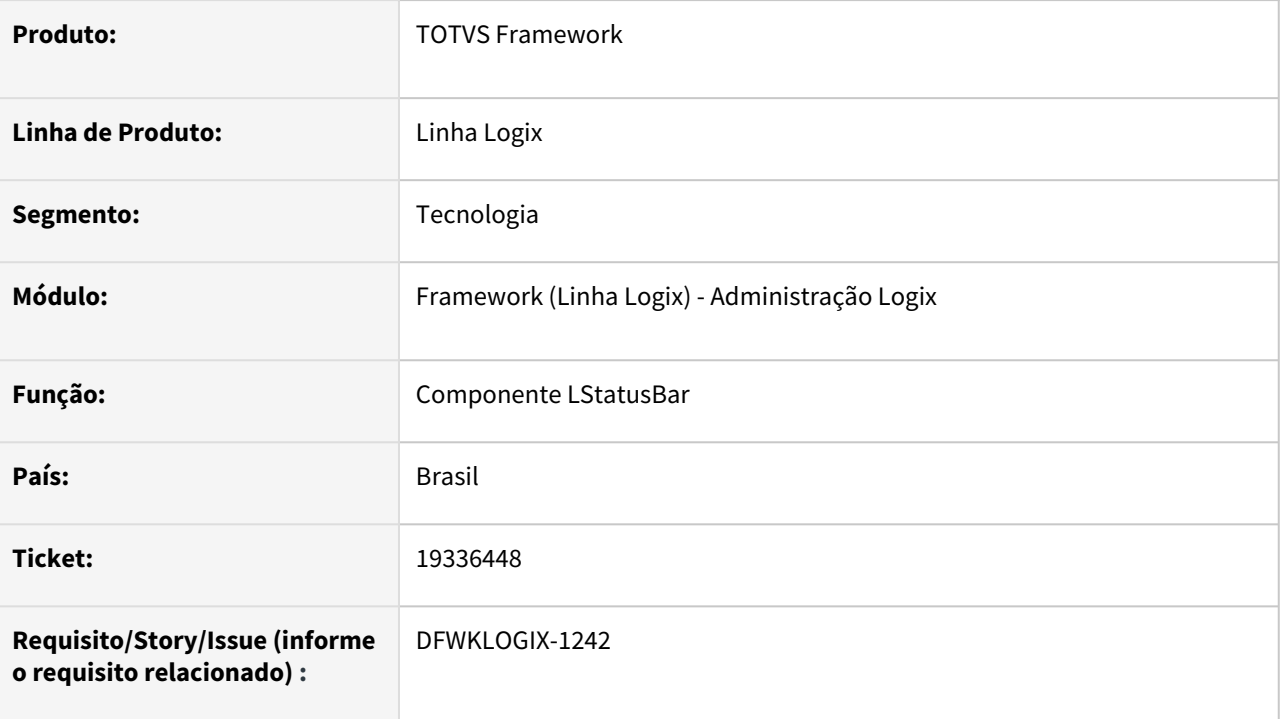

# **02. SITUAÇÃO/REQUISITO**

Durante a entrada de dados pelo usuário na tela **WMS6781** (Botão "*Fusão*" acionado a partir da tela **WMS6170** - *Consulta de Estoque*), realizada por algumas vezes de forma repetida, ocorre o travamento da tela para o usuário.

# **03. SOLUÇÃO**

Foi retirada a chamada da função **ADVPL** *processmessages()* que era acionada a partir do método *showmessage()* do componente **LStatusBar** (componente de barra de *status*, onde é apresentada mensagens de alerta para o usuário nas telas *metadado/freeform*) estava provocando esse travamento do Smartclient.

O componente **LStatusBar** foi revisado e realizados alguns ajustes na forma como a mensagem da barra de status das telas metadado/freeform eram realizadas para evitar que a retirada desta função não gere efeitos colaterais, fazendo com que a barra de status deixe de atualizar as mensagens para o usuário.

# **04. DEMAIS INFORMAÇÕES**

Não se aplica.

## IMPORTANTE!

Disponível a partir do pacote oficial 12.1.2407 ou Framework Fix 12.1.2403(fix01)

#### **05. ASSUNTOS RELACIONADOS**

• Não se aplica.

# 3.7.7 19397266 DFWKLOGIX-1199 DT Formulários redimensionados incorretamente em monitores de baixa resolução

# **01. DADOS GERAIS**

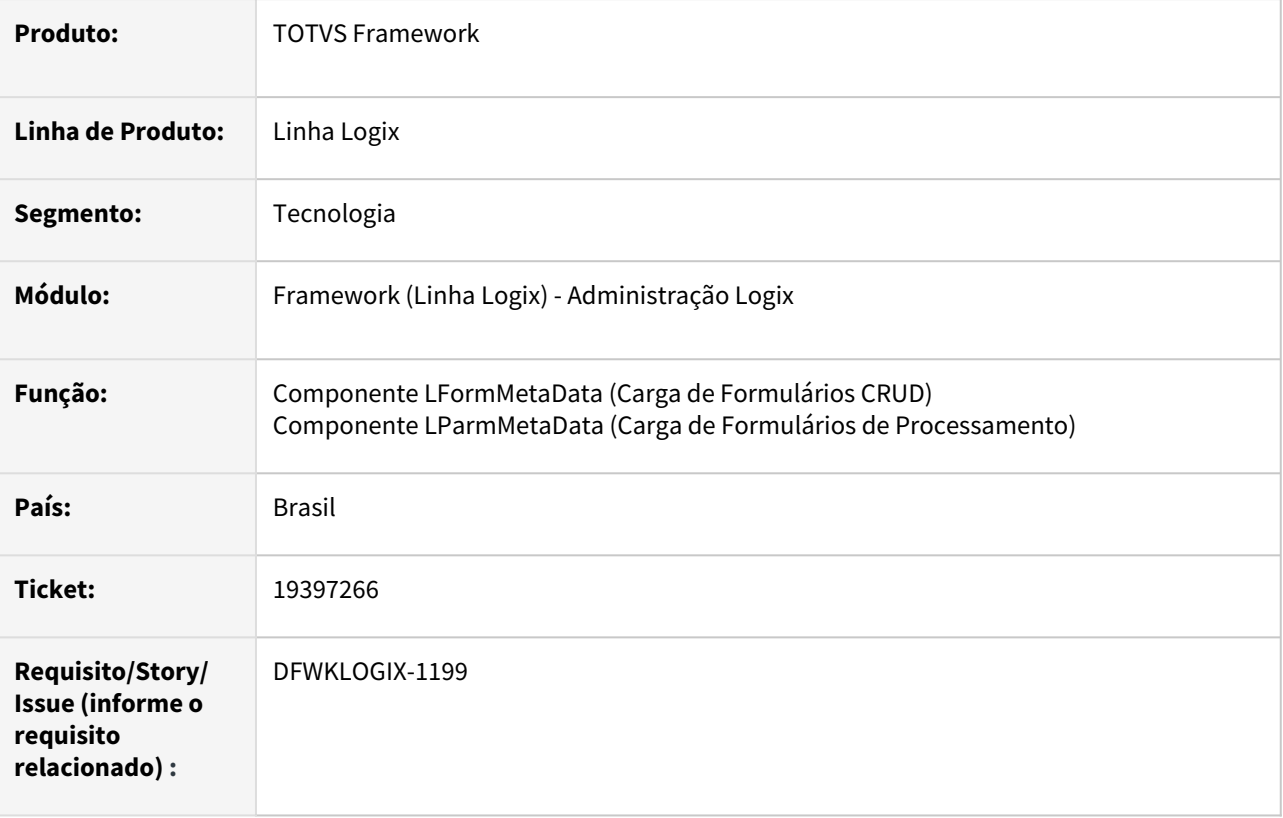

# **02. SITUAÇÃO/REQUISITO**

Alguns formulários metadado estão apresentando problemas para redimensionar e reposicionar os componentes de tela. Alguns exemplos identificados foram: **VDP40010**, **VDP20000, FIN10049** e **JOB0003**.

# **03. SOLUÇÃO**

Alteração do componente **LFormMetaData**, onde foi invocada a função para ajustar o redimensionamento e posicionamento de componentes em tela após a carga completa do formulário.

Alteração do componente **LParmMetaData**, para prever painel com barra de rolagem como container para o Formulário de Processamento, para que em situações em que o volume de componentes do formulário ultrapassar o limite vertical visível da tela para o usuário, uma barra de rolagem lateral seja apresentada, permitindo assim acesso a todos os componentes do formulário.

O formulário **JOB0003** *(Cadastro de Gatilhos de agendamento)* teve ajustes no cadastro dos componentes do formulário para que alguns campos fossem reposicionados e o layout da tela mudou um pouco para otimizar o espaço em tela e, assim apresentar o formulário de forma integral em monitores com menor resolução.

**ATENÇÃO!** Podem existir situações em que este ajuste não acerte 100% do dimensionamento de compomentes em tela e neste caso será preciso avaliar a possibilidade de ajustar o layout dos componentes do formulário a partir do seu cadastro, assim como ocorreu no caso do formulário **JOB0003**.

Se mesmo após aplicar esta atualização no produto, algum formulário ainda apresentar problemas, favor providenciar abertura de um novo ticket junto ao time de atendimento responsável pelo formulário em questão para análise.

### **04. DEMAIS INFORMAÇÕES**

Não se aplica.

#### IMPORTANTE!

Disponível a partir do pacote oficial 12.1.2407 ou Framework Fix 12.1.2403(fix01)

#### **05. ASSUNTOS RELACIONADOS**

• Não se aplica.

# 3.7.8 19458773 DFWKLOGIX-1205 DT Função 4GL LOG\_file\_remove provocando STACK Overflow

## **01. DADOS GERAIS**

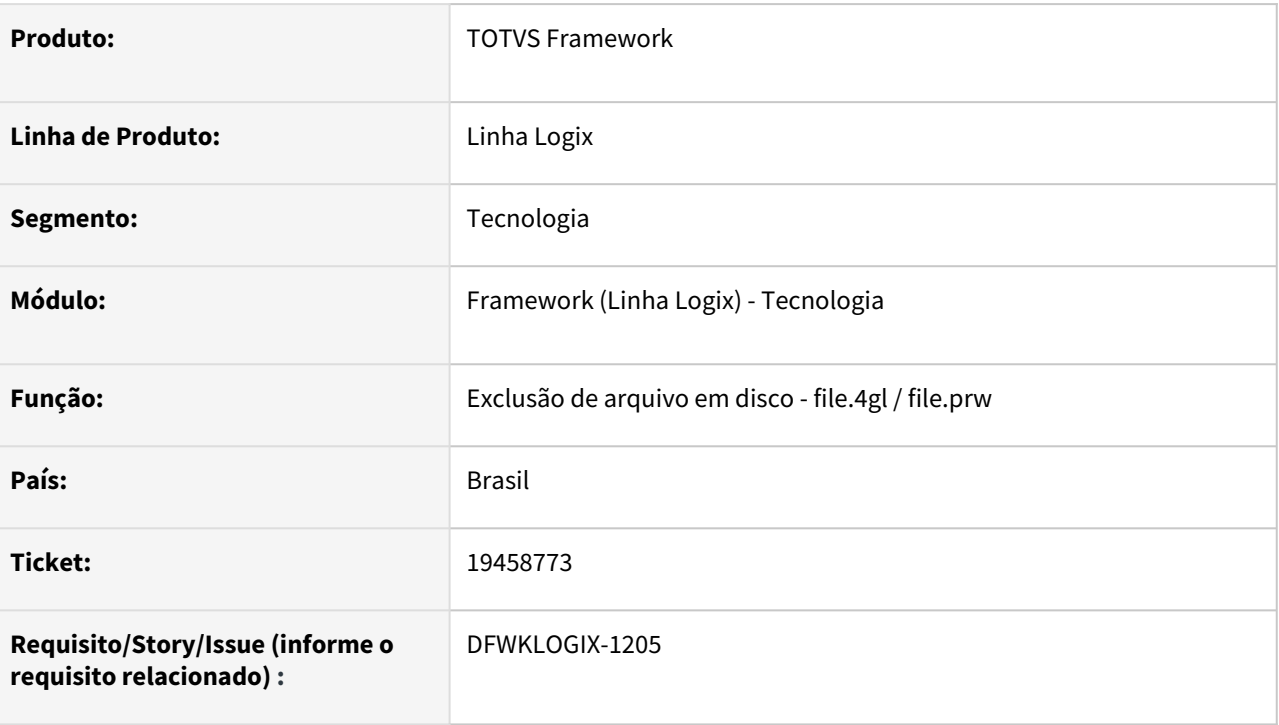

# **02. SITUAÇÃO/REQUISITO**

Ao acionar a função **4GL** l*og\_file\_remove()* ocorre falha de *Stack Overflow* para um arquivo em disco apenas na situação que atende as seguintes características durante a execução do Logix:

- Arquivo a ser excluído do disco do servidor de aplicação;
- Build AppServer 7.00.131227A, versão 32 bits;
- Sistema operacional **LINUX**;
- Nome do arquivo contém espaço em branco (**Exemplo:** *Arquivo\_teste (2024).doc*);
- Arquivo não existir no disco do servidor.

O problema somente ocorre na tentativa de excluir um arquivo que não existe fisicamente no servidor de aplicação e que atenda as demais características acima citadas.

# **03. SOLUÇÃO**

Devido a uma falha de stack de chamada **INTEROP** entre **4GL** e **ADVPL**, o build *AppServer* em uma determinada situação isolada, envia valores de parâmetros da função framework desenvolvida em **4GL**  chamada *Log\_file\_remove()* para uma função **ADVPL,** também chamada *Log\_file\_remove()*, que são recebidos na camada **ADVPL** com valores de uma chamada anterior desta mesma função, não sendo o valor correto do **STACK** de execução e isso acabava provocando uma chamada recursiva da própria função.
A alternativa para contornar de forma isolada o problema foi realizando a troca da chamada da função **4GL** *Log\_file\_remove()* para a chamada **ADVPL** , sendo *\_ADVPL\_Log\_file\_remove(<parâmetros>)* para evitar a falha de passagem de argumentos da camada **4GL** para **ADVPL**. Em paralelo, a situação para correção no build AppServer foi reportada junto ao time de tecnologia da TOTVS SP para providenciar a correção a partir do AppServer build Harpia.

# **04. DEMAIS INFORMAÇÕES**

Não se aplica.

### IMPORTANTE!

Disponível a partir do pacote oficial 12.1.2407 ou Framework Fix 12.1.2403(fix01)

#### **05. ASSUNTOS RELACIONADOS**

# 3.7.9 19794073 DFWKLOGIX-1244 DT LOG02700 zoom de impressoras está exibindo impressoras logix que o usuário da tela não tem acesso

### **01. DADOS GERAIS**

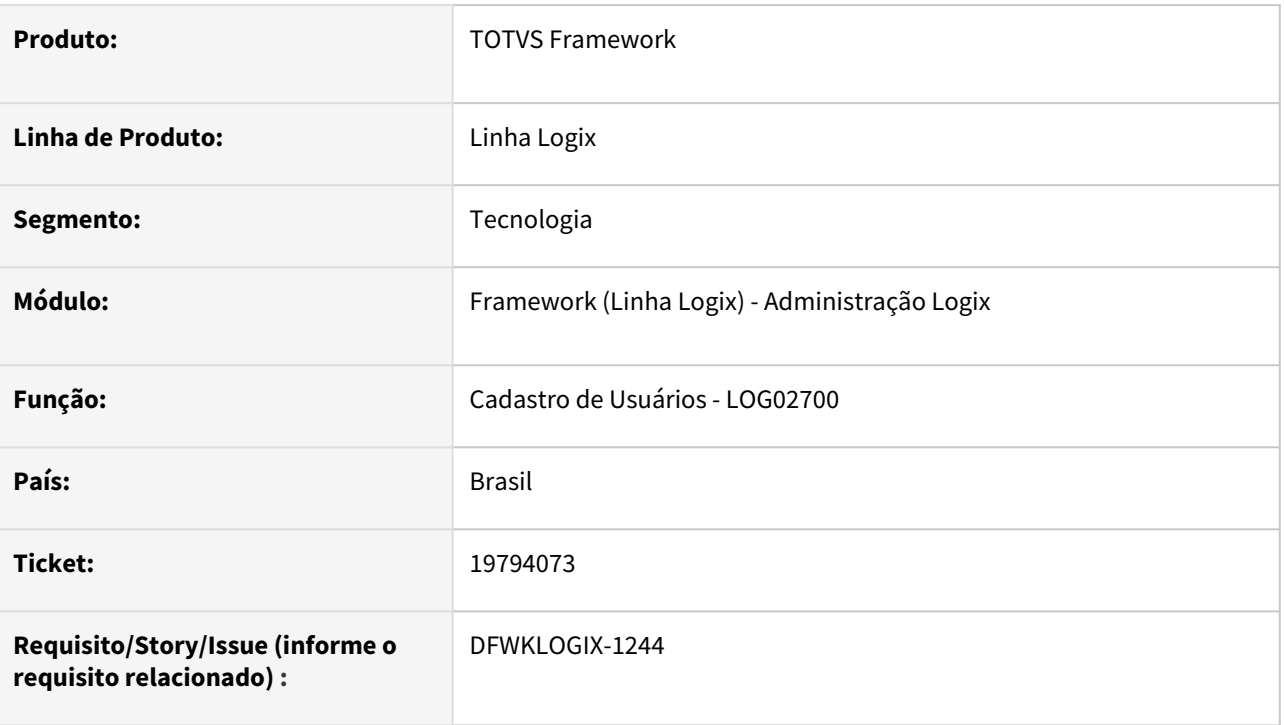

# **02. SITUAÇÃO/REQUISITO**

Na central de usuários (**LOG05050**), quando é feita manutenção de um usuário que tem impressoras Logix registradas no cadastro de impressoras por usuário (**men0090**), o zoom de impressoras a partir do cadastro de usuários, na lista de impressoras logix que apresenta, deveria mostrar apenas a lista de impressoras Logix cadastradas para o usuário, mas continua mostrando todas as impressoras Logix (**men0210**) cadastradas no sistema.

# **03. SOLUÇÃO**

Alteração do formulário metadadado **LOG02700** e também da função de carga do **ZOOM\_IMPRESSORAS** e **ZOOM\_IMPRESSORAS\_LOGIX** para respeitar a regra de impressoras por usuário, quando existirem para o usuario que está sendo feita manutenção no **LOG02700**, onde somente apresenta impressoras logix que o usuário tem permissão de uso, ou então todas impressoras logix, quando o usuário não tiver restrição de impressoras Logix cadastradas para o usuário.

## **04. DEMAIS INFORMAÇÕES**

### IMPORTANTE!

Disponível a partir do pacote oficial 12.1.2407 ou Framework Fix 12.1.2403(fix01)

### **05. ASSUNTOS RELACIONADOS**

# 3.7.10 19975185 DFWKLOGIX-1269 DT "Array out of bounds" no uso da função log0821\_lista\_arquivos\_diretorio()

### **01. DADOS GERAIS**

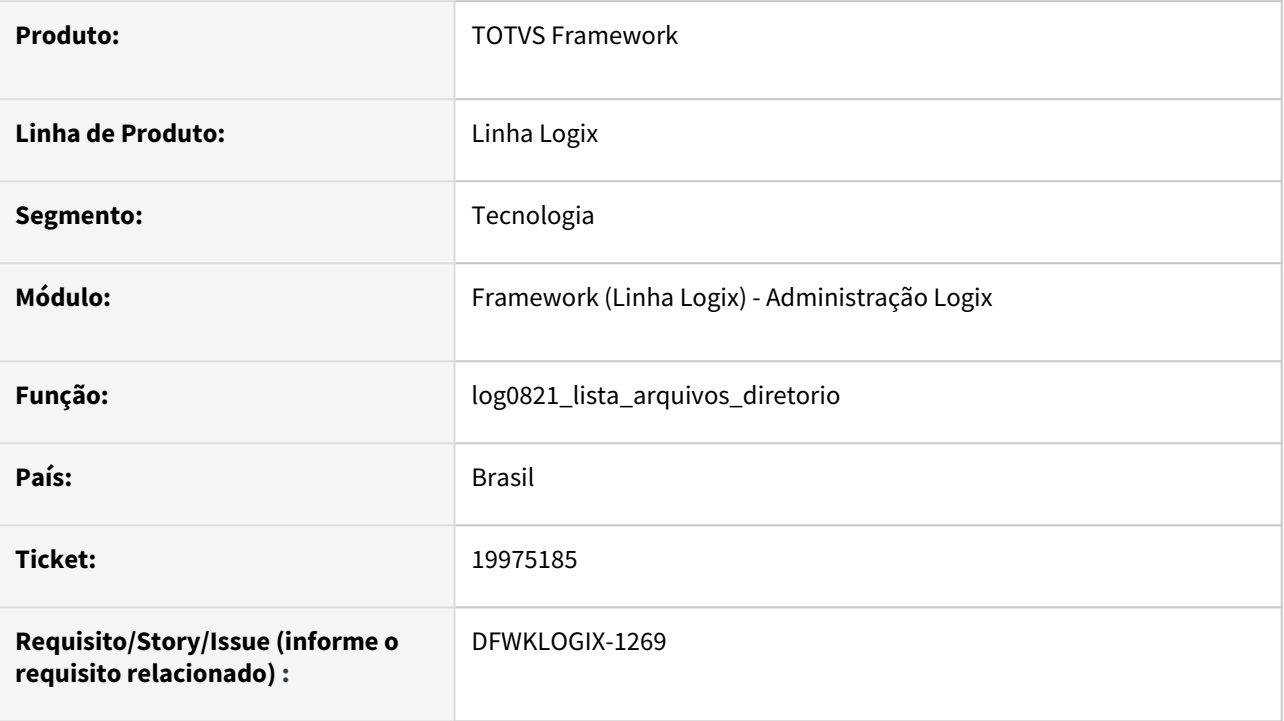

# **02. SITUAÇÃO/REQUISITO**

Ao acionar a função log0821\_lista\_arquivos\_diretorio() para ler a lista de arquivos de uma que possuir mais de 10.000 arquivos, a função acusava o seguinte erro:

```
 array out of bounds [10001] of [10000] on 
LOG0821_LISTA_ARQUIVOS_DIRETORIO@LOG0821.4GL(LOG0821.4GL) line : 182
```
# **03. SOLUÇÃO**

Deve-se evitar uso desta função sem um filtro adequado para leitura limitada da lista de arquivos, até mesmo para evitar problemas de performance.

Para evitar a falha a função foi limitada a carregar um limite máximo de 10.000 arquivos.

# $\frac{11}{2}$  DICA

 É ideal avaliar o saneamento de conteúdo de pastas do servidor para evitar sobrecarregar o volume de disco e onerar a performance de execução do produto, evitando também problemas semelhantes ao reportado neste caso.

# **04. DEMAIS INFORMAÇÕES**

Não se aplica.

### IMPORTANTE!

Disponível a partir do pacote oficial 12.1.2407 ou Framework Fix 12.1.2403(fix02)

#### **05. ASSUNTOS RELACIONADOS**

# <span id="page-473-0"></span>3.7.11 19979527 DFWKLOGIX-1271 DT Problema ao salvar configurações do usuário de última listagem em DISCO

### **01. DADOS GERAIS**

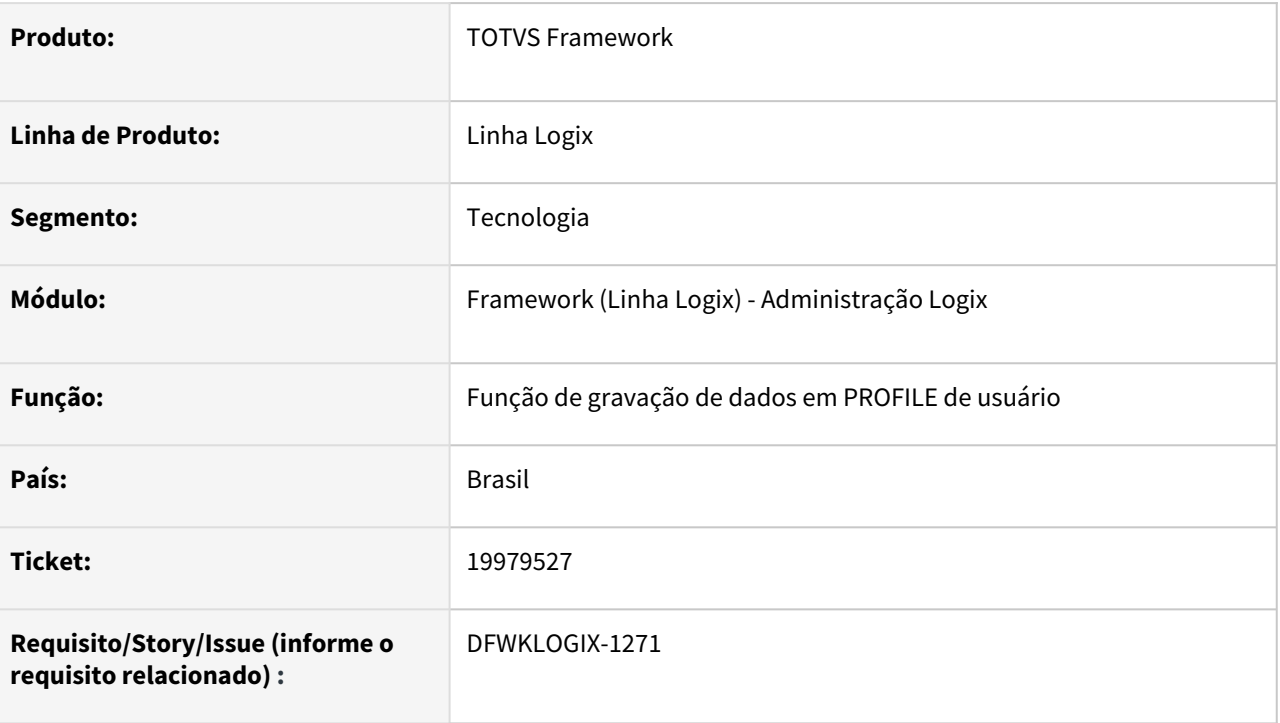

# **02. SITUAÇÃO/REQUISITO**

Na tentativa de emitir o relatório em disco, apresenta o formato padrão como **TEXTO**. Ao tentar modificar para formato **PDF** e emitir o relatório a emissão é realizada corretamente, no entanto, se tentar emitir novamente o relatório, independente de ser na mesma execução do programa ou em outro momento, o usuário precisa novamente mudar o formato para **PDF**, pois o sistema não está salvando as configurações da última listagem do programa informadas pelo usuário.

# **03. SOLUÇÃO**

Esta situação é um efeito colateral após liberação da issue [DFWKLOGIX-1131.](#page-473-0)

Foi realizado um ajuste pontual na função **ADVPL** *strToDynArrayBySize()* para evitar falha de divisão de um conteúdo texto para um array, separado em blocos de tamanho fixo, quando esse conteudo texto estiver preenchido com apenas 1 caracter.

Esta função é acionada a partir de funções de gravação de informações no profile de usuário e acabava provocando a falta de gravação de algumas informações de profile de usuário no caso da impressão em **DISCO** reportada.

# **04. DEMAIS INFORMAÇÕES**

Não se aplica.

### IMPORTANTE!

Disponível a partir do pacote oficial 12.1.2407 ou Framework Fix 12.1.2403(fix01)

### **05. ASSUNTOS RELACIONADOS**

# <span id="page-475-0"></span>3.7.12 20235154 DFWKLOGIX-1323 DT Cockpit SUP22034 não abre formulários

### **01. DADOS GERAIS**

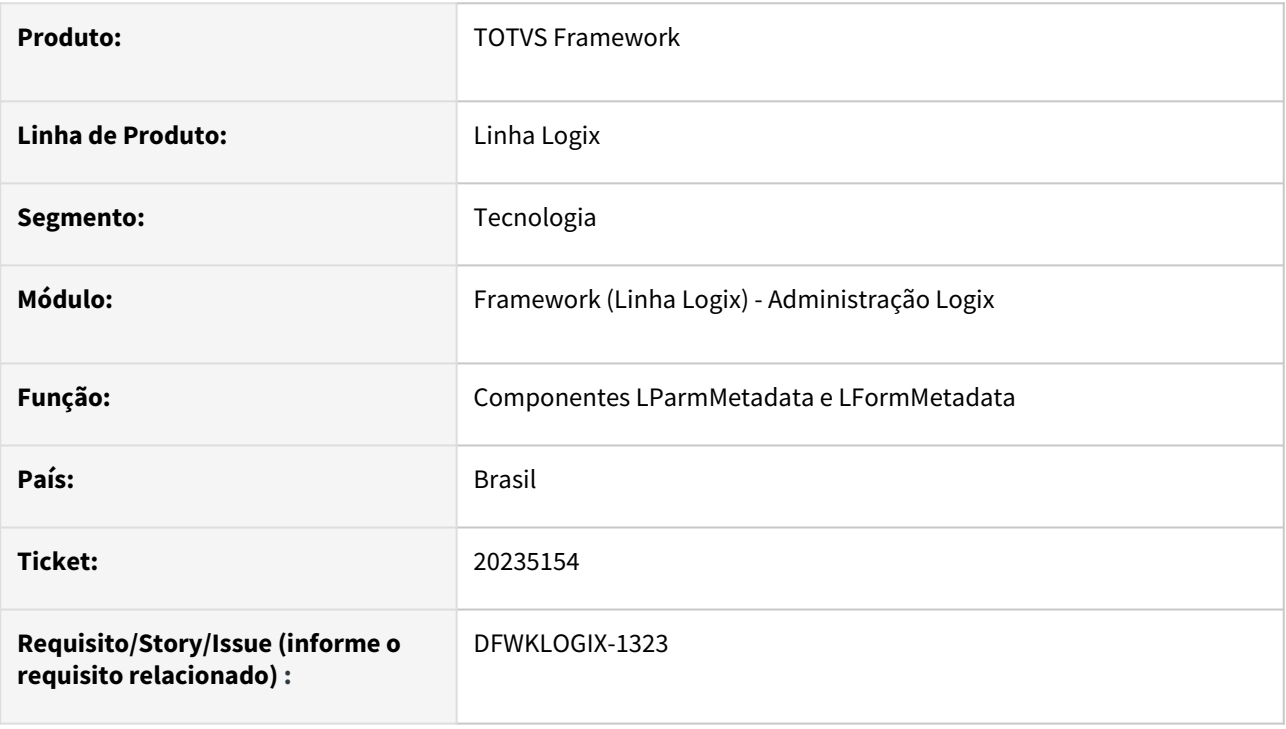

# **02. SITUAÇÃO/REQUISITO**

Ao executar o programa **SUP22034** (*Cockpit de alteração de comprador*), nenhum formulário é apresentado. Problema surgiu após aplicar o pacote **FIX Framework LOGIX 12.1.2403.fix01**.

# **03. SOLUÇÃO**

Para corrigir um efeito colateral após liberação da issue [DFWKLOGIX-1199](#page-475-0), foram realizados alguns ajustes nos componentes *LFormMetadata* e *LParmMetadata* para que algumas ações não percam suas funcionalidades quando houver um auto-ajuste da interface com o uso de painel *Scroll (LScrollPanel)* para uma melhor renderização dos componentes do formulário em telas com menor resolução.

A instância de um painel com Scroll será realizada automaticamente apenas para formulários **CRUD**  (**FRM1002**) e de Processamento (**FRM1003**) quando estes forem instanciados diretamente na aba do menu do produto.

Para cenários em que um formulário metadado do tipo **CRUD** ou Processamento seja instanciado em um painel de um programa do tipo **Cockpit** ou em algum layout de um formulário desenvolvimento com componentes FreeForm, deverá ser realizado ajuste no programa para inclusão do componente **LScrollPanel**  quando o componente **CONTAINER** repassado para carregar o formulário metadado for:

• **LPanel**, basta substituir por **LScrollPanel**, sendo talvez necessário setar a propriedade **ALIGN** para **CENTER** para garantir a expansão do formulário no container **LScrollPanel**, caso a propriedade não tenha sido informada.

• **LLayerPanel**, é necessário instanciar um componente **LScrollPanel** com propriedade **ALIGN** como **CENTER** a partir do componente **LLayerPanel**.

Com os dois exemplos citados acima, a referência do componente **LScrollPanel** será a referência do componente que será usada como **CONTAINER** no momento de instanciar o formulário metadado, ou seja, na ação **CREATE** do formulário metadado seguinte forma:

 LET m\_form = \_ADVPL\_create\_component(NULL,"LPARMETADATA",*<Referência do componente LScrollPanel>*)

 LET m\_form = \_ADVPL\_create\_component(NULL,"LFORMMETADATA",*<Referência do componente LScrollPanel>*)

Demais possíveis cenários, é necessário realizar testes e avaliar a estrutura de componente necessário para incorporar um componente **LScrollPanel** ou **ScrollPanel+LPanel** para ser o **CONTAINER** de base para apresentar o formulário durante a execução da aplicação.

### **04. DEMAIS INFORMAÇÕES**

Não se aplica.

### IMPORTANTE!

Disponível a partir do pacote oficial 12.1.2407 ou Framework Fix 12.1.2403(fix02)

#### **05. ASSUNTOS RELACIONADOS**

# 3.7.13 20338837 DFWKLOGIX-1337 DT LOG\_FILE\_TRANSLATEPATHSERVER function waiting 2 parameters however was passed 1

### **01. DADOS GERAIS**

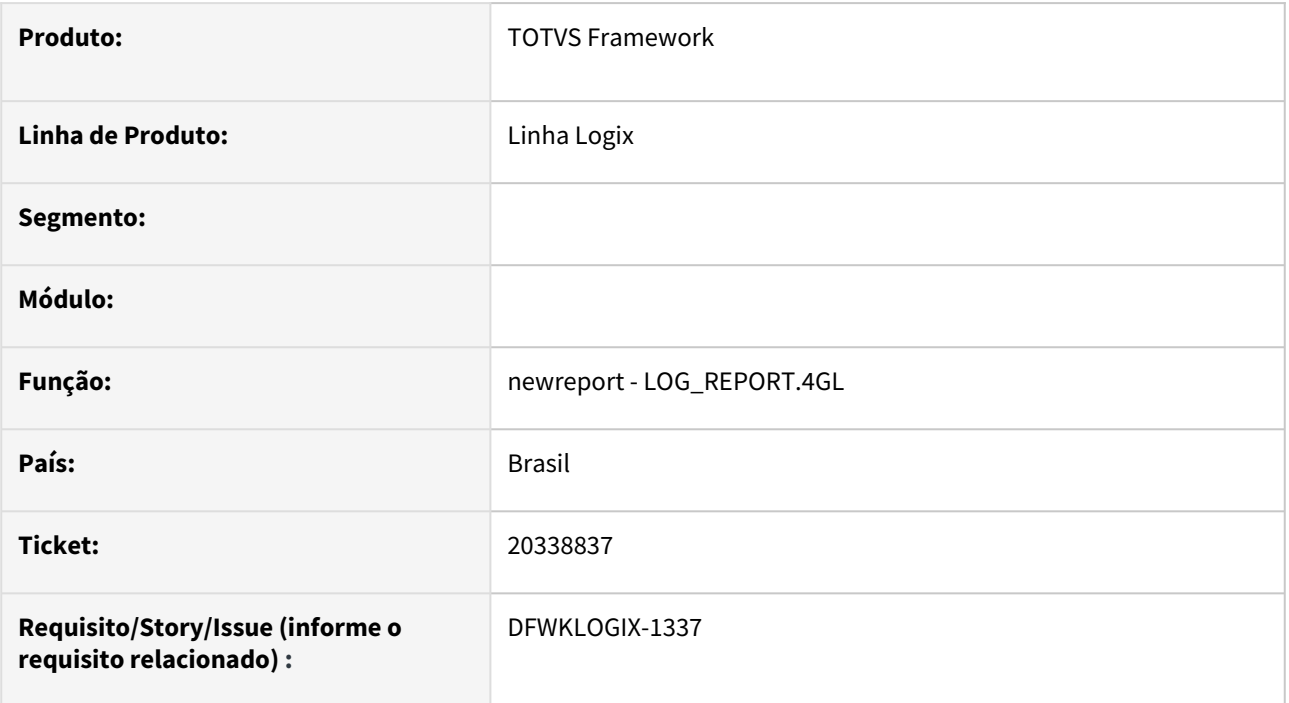

# **02. SITUAÇÃO/REQUISITO**

Falha ao invocar função 4gl newreport(). SItuação ocorreu na emissão de pedido de compra a partir da aplicação **SUP22105**.

 *[FUNCTION\_CALL\_FATAL] [LOG\_FILE\_TRANSLATEPATHSERVER@FILE.4GL (line: 300)] function waiting 2 parameters however was passed 1. in file E:\build-dir\TP11-OF20320-TECXWIN64\advpl\instrvar.inl at line 2082*

# **03. SOLUÇÃO**

Correção da passagem de parâmetros para a função **LOG\_FILE\_TRANSLATEPATHSERVER()** *a partir da função*  **LOG\_REPORT\_getTempPath()** *no fonte log\_report.4gl.*

## **04. DEMAIS INFORMAÇÕES**

### IMPORTANTE!

Disponível a partir do pacote oficial 12.1.2407 ou Framework Fix 12.1.2403(fix02)

### **05. ASSUNTOS RELACIONADOS**

# 3.7.14 DFWKLOGIX-1194 DT Falha quando rotina tem definida impressão automática a partir de formulário metadado/freeform

### **01. DADOS GERAIS**

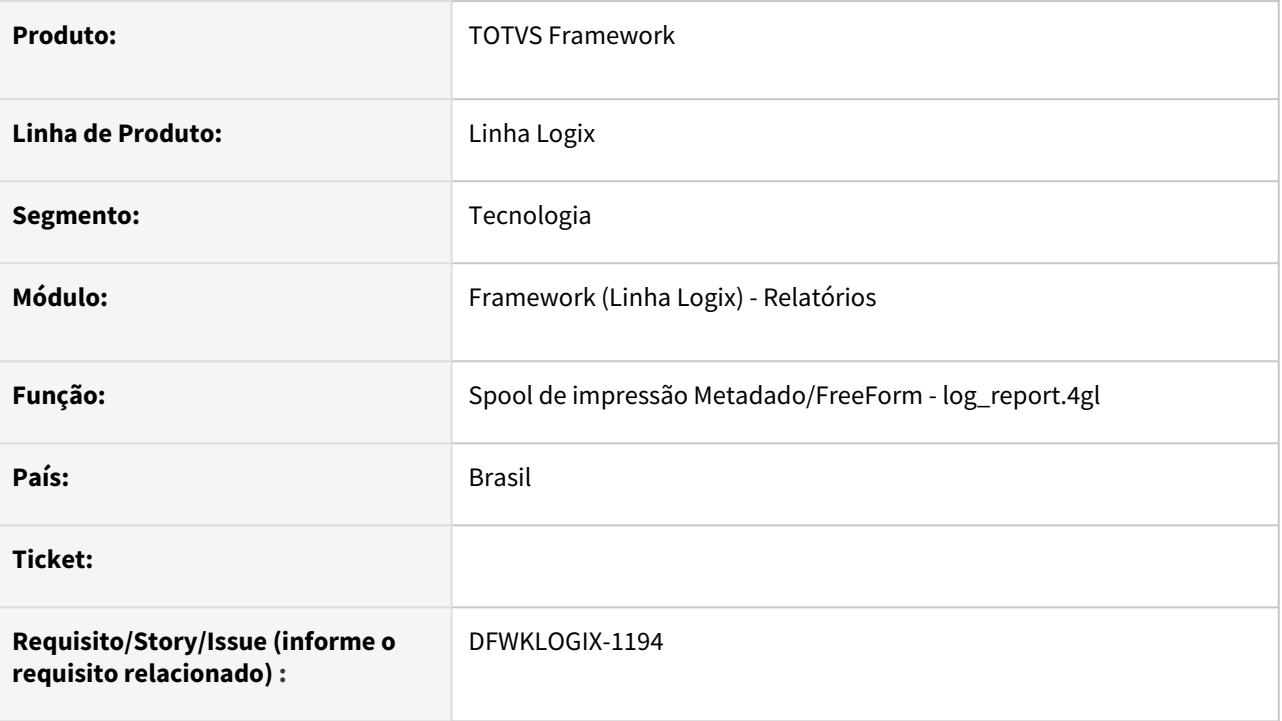

# **02. SITUAÇÃO/REQUISITO**

Quando um formulário tem registrada uma impressora padrão para que o processo de impressão seja realizado de forma automática, sem a necessidade de usuário selecionar uma impressora, ocorre o seguinte erro:

```
argument #0 error, expected C->U, function rtrim on 
LREPORTOPTIONS:SETPROPERTY(LREPORTFILE.PRW) line : 2206
Called from LREPORTOPTIONS:SETPROPERTY(LREPORTOPTIONS.PRW) 23/10/2023 
08:26:21 line : 341
Called from SET_PROPERTY(FREEFORM.PRW) 05/11/2023 15:48:06 line : 520
Called from LOG_REPORT_LOADPARAMETERS@LOG_REPORT.4GL(LOG_REPORT.4GL) 
23/10/2023 08:26:21 line : 2151
Called from LOG_REPORT_LOADPARAMETERS(LOG_REPORT.PRW) 30/03/2023 14:37:33 
line : 82
```
 Esta situação foi identificada de forma isolada no programa **VDPE0023** que é um formulário metadado customizado de cliente.

# **03. SOLUÇÃO**

O tipo de impressão foi inicializado como impressão **LOCAL** em uma determinada situação que estava como indefinido e que acabava por gerar o problema reportado.

# **04. DEMAIS INFORMAÇÕES**

Não se aplica.

### IMPORTANTE!

Disponível a partir do pacote oficial 12.1.2407 ou Framework Fix 12.1.2403(fix01)

#### **05. ASSUNTOS RELACIONADOS**

# 3.7.15 DFWKLOGIX-1234 DT Documentar dicas de desenvolvimento para uso de zoom multi-seleção e zoom de carga

### **01. DADOS GERAIS**

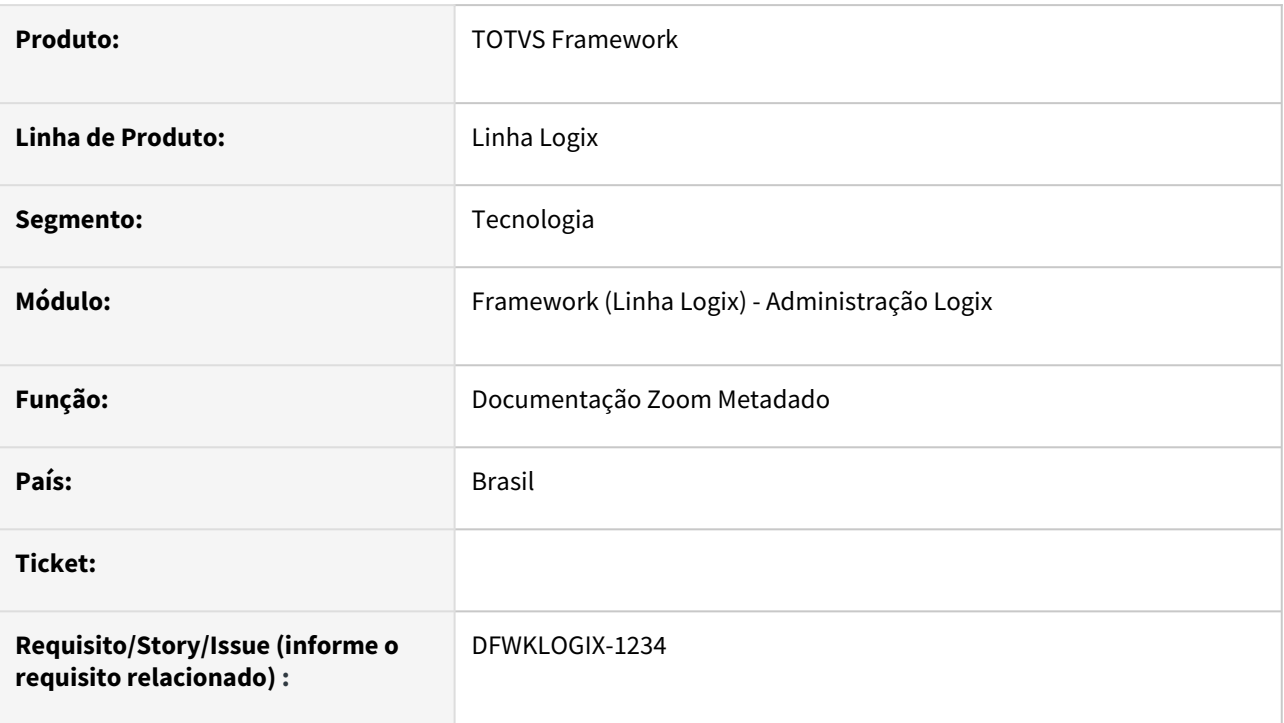

# **02. SITUAÇÃO/REQUISITO**

Documentar dicas de desenvolvimento metadado para uso de zoom multi-seleção e zoom com função de carga de dados.

# **03. SOLUÇÃO**

Foram registradas duas novas documentações:

- [LGX Acionar e capturar dados de zoom multi-seleção](https://tdn.totvs.com/pages/viewpage.action?pageId=834809387)
- [LGX Função de carga de dados para zoom](https://tdn.totvs.com/pages/viewpage.action?pageId=834817214)

### **04. DEMAIS INFORMAÇÕES**

Não se aplica.

### **05. ASSUNTOS RELACIONADOS**

# 3.7.16 DFWKLOGIX-1262 DT Geração de LOGPROFILER indevida no build 32 bits para programas 4GL a partir do menu

### **01. DADOS GERAIS**

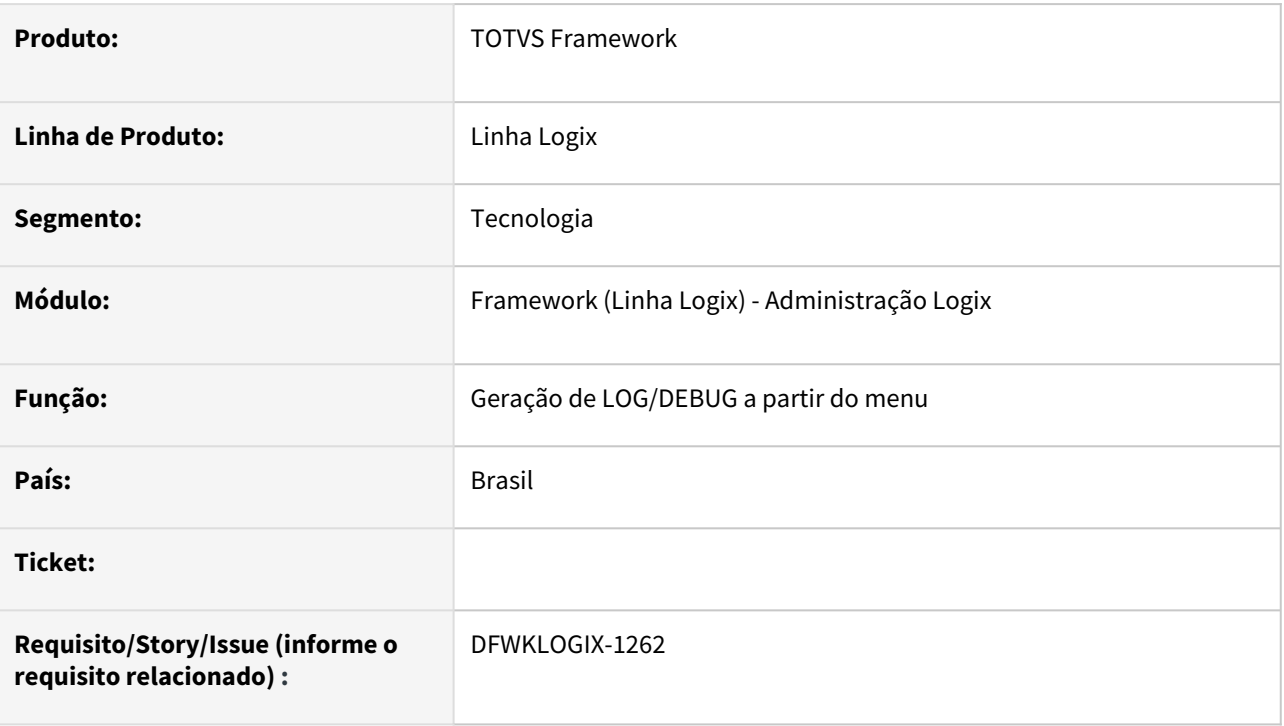

# **02. SITUAÇÃO/REQUISITO**

Na tentativa de gerar **LOG/DEBUG** de um programa com interface **4GL** a partir do menu Logix, usando build 32 bits, ao finalizar o programa e retornar para o menu, o arquivo de **LOG/DEBUG** gerado está sendo gerando sempre com informarções de **PROFILER**, mesmo quando a chave **LOGPROFILER** não está ativa no *AppServer*  ou está setada com valor 0 (zero), indicando que está inativa.

# **03. SOLUÇÃO**

A situação foi identificada como uma falha do build *AppServer 32 bits*, que já encontra-se corrigida no build Harpia ou superior, mas foi alterada a rotina de ativação/desativação de **LOG/DEBUG** para forçar a inativação do **LOGPROFILER**, com objetivo de dar uma solução de contorno para este cenário que ocorre de forma isolada no build 32 bits.

### **DICA**

É importante salientar que as chaves **LOGPROFILER** e **FGLSQLREPLAY** devem estar inativas no ambiente do *AppServer*, no arquivo *TotvsAppServer.ini.* Essa orientação também é válida para as chaves de **DEBUG Framework** do arquivo de **PROFILER** (Arquivo com extensão **.pro** definido para a chave **FGLPROFILER** na seção do ambiente do *Appserver* ou então na variável de ambiente **FGLPROFILER**.

A ativação de **LOG**, **PROFILER**, **DEBUG** devem ser realizadas apenas via menu do produto para ambientes em produção. Já para ambientes de testes e homologação, o uso destas chaves é valida a ativação conforme a necessidade.

A geração de **LOG/DEBUG/PROFILER** indevidamente, onera bastante a performance de execução do produto.

### **04. DEMAIS INFORMAÇÕES**

Não se aplica.

#### IMPORTANTE!

Disponível a partir do pacote oficial 12.1.2407 ou Framework Fix 12.1.2403(fix01)

#### **05. ASSUNTOS RELACIONADOS**

# 3.7.17 DFWKLOGIX-1310 DT Cannot find method LFRAME:MAXIMIZE on LFRAME:EXECUTEINITEVENT(LFORM.PRW)

### **01. DADOS GERAIS**

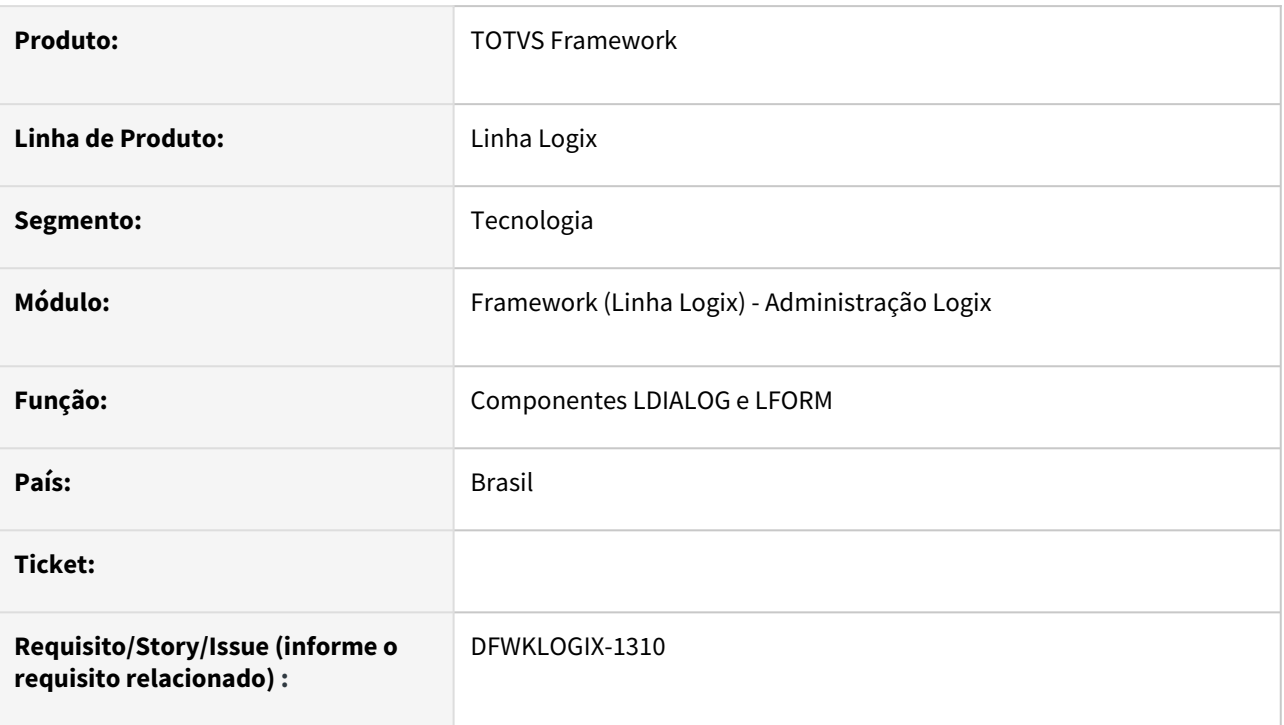

# **02. SITUAÇÃO/REQUISITO**

Quando uma janela inicial da aplicação é instanciada com o componente LFRAME, no momento da sua ativação (ACTIVATE) ocorre o seguinte erro:

*Cannot find method LFRAME:MAXIMIZE on LFRAME:EXECUTEINITEVENT(LFORM.PRW)* 

# **03. SOLUÇÃO**

O problema passou a ocorrer após ajustes realizados na issue 19336337 DFWKLOGIX-1195 DT Botão de [maximização de tela não expande a tela por completo, mas não se tratava de um efeito colateral, mas s](#page-461-0)im de um problema pré-existente, pois a classe **LFrame** herda funcionalidades da classe **LForm**, no entanto o método **INIT\_EVENT** estava acionando o método **maximize()** quando se tratava de uma janela principal, mas isso somente pode ocorrer para componente **LDialog** que possui tal método declarado.

O evento **INIT\_EVENT** foi sobrescrito na classe **LDialog** para que a ação **MAXIMIZE** nao fosse mais acionada a partir da classe **LForm**, mas sim da classe **LDialog**, evitando assim o acionamento de um método não declarado.

# **04. DEMAIS INFORMAÇÕES**

Não se aplica.

#### IMPORTANTE!

Disponível a partir do pacote oficial 12.1.2407 ou Framework Fix 12.1.2403(fix02)

### **05. ASSUNTOS RELACIONADOS**

# 3.7.18 DFWKLOGIX-1341 DT Falha na exportação de dados de uma variável ARRAY para excel

### **01. DADOS GERAIS**

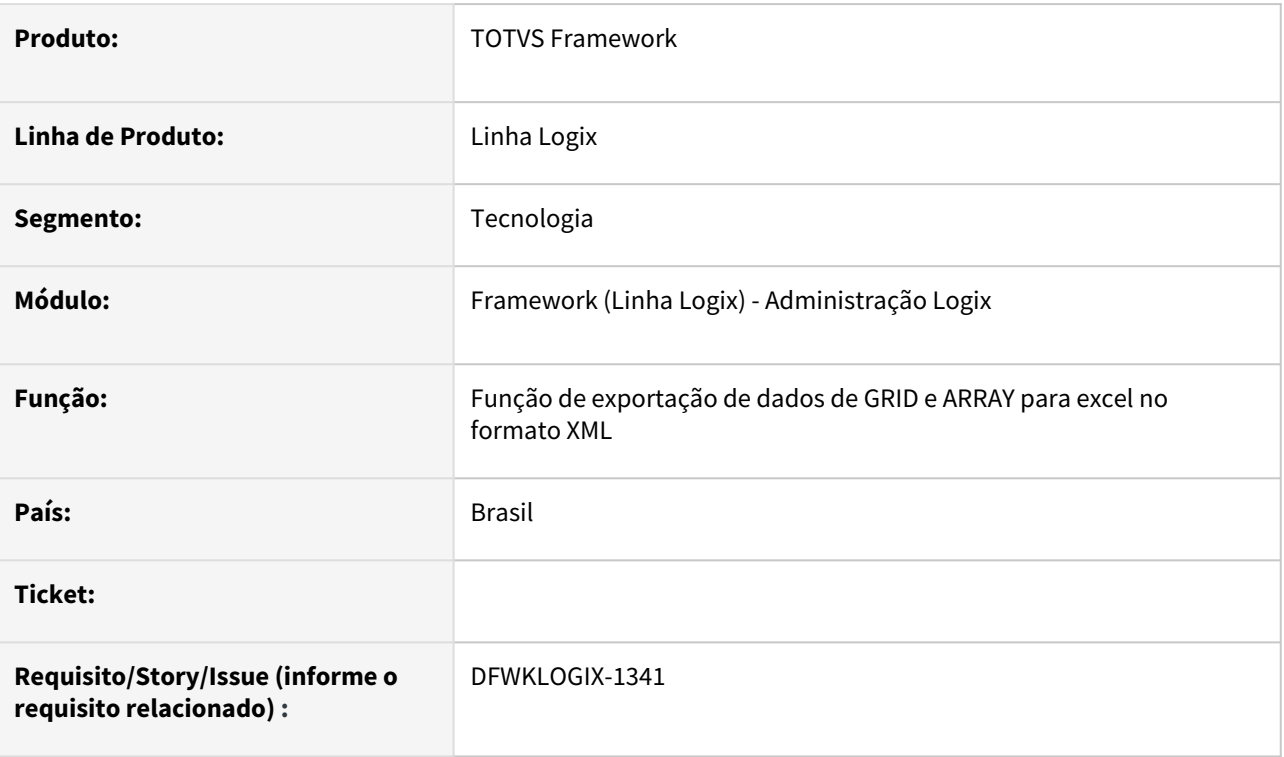

# **02. SITUAÇÃO/REQUISITO**

Ao acionar a função de exportação de dados de uma variável **ARRAY of RECORD** para gerar um arquivo Excel no formato **XML**, ocorre falha de formato e não permite a visualização de seu conteúdo utilizando a ferramenta excel.

# **03. SOLUÇÃO**

Ajustes gerais nas funções de exportação de dados de uma variável array of record e também de um objeto **GRID** de formulário **FreeForm** ou **Metadado** para excel no formato **XML**, para que todos os tipos de dados possiveis de exportação para excel fossem previstos na tabela de estilos do arquivo **XML**.

## **04. DEMAIS INFORMAÇÕES**

### IMPORTANTE!

Disponível a partir do pacote oficial 12.1.2407 ou Framework Fix 12.1.2403(fix02)

### **05. ASSUNTOS RELACIONADOS**

# 3.8 Vendas e Faturamento - Manutenção - 12.1.2407

Pesquisar

# 3.8.1 Cadastros e Tabelas - Manutenção - 12.1.2407

Pesquisar

## 19284162 DMANFATMANUT-5467 DT VDP10000 Nome do representante incorreto canal vendas

#### **01. DADOS GERAIS**

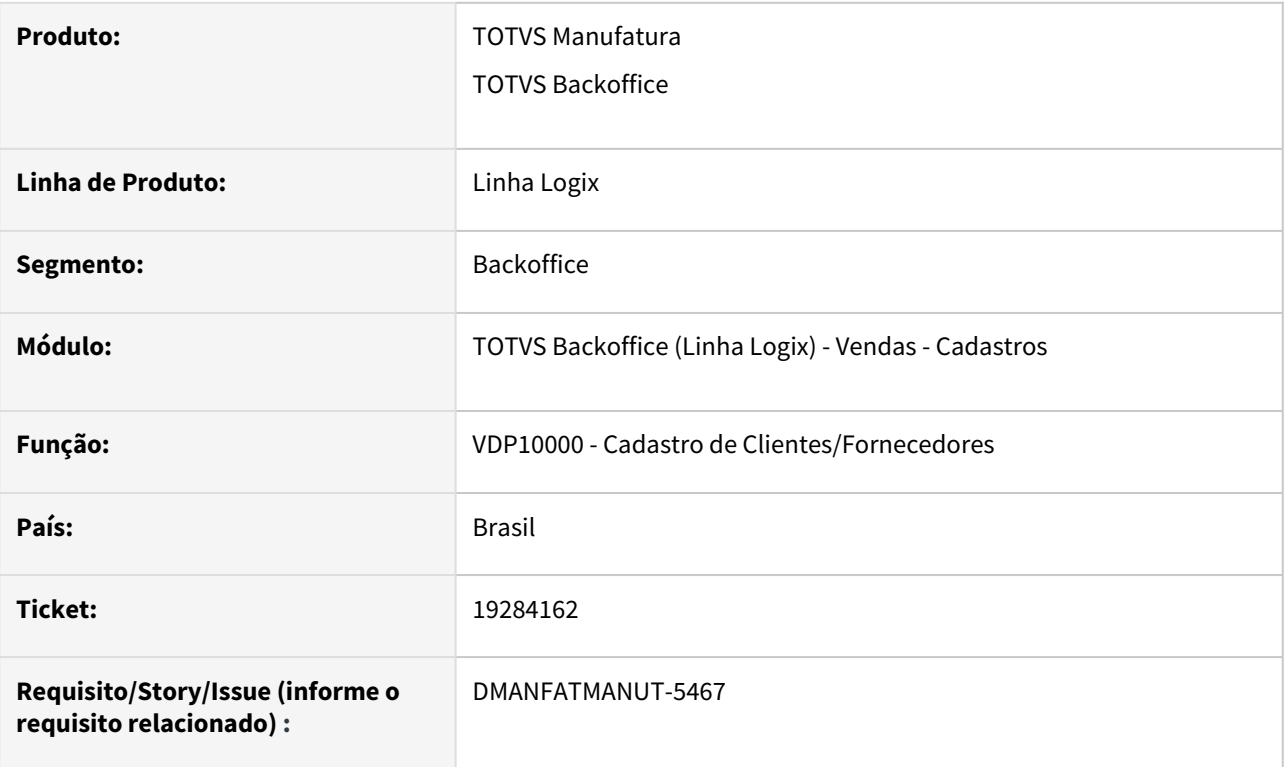

### **02. SITUAÇÃO/REQUISITO**

No VDP10000 opção "Canal de Vendas", quando é selecionando um nível de atendimento que é diferente da quantidade de níveis do canal, o programa apresenta o código correto do representante, mas apresenta o nome errado do representante.

### **03. SOLUÇÃO**

O sistema foi alterado para apresentar as informações corretas, conforme cadastro realizado.

## 19714994 DMANFATMANUT-5914 DT VDP10000 Cancela inclusão do cliente

#### **01. DADOS GERAIS**

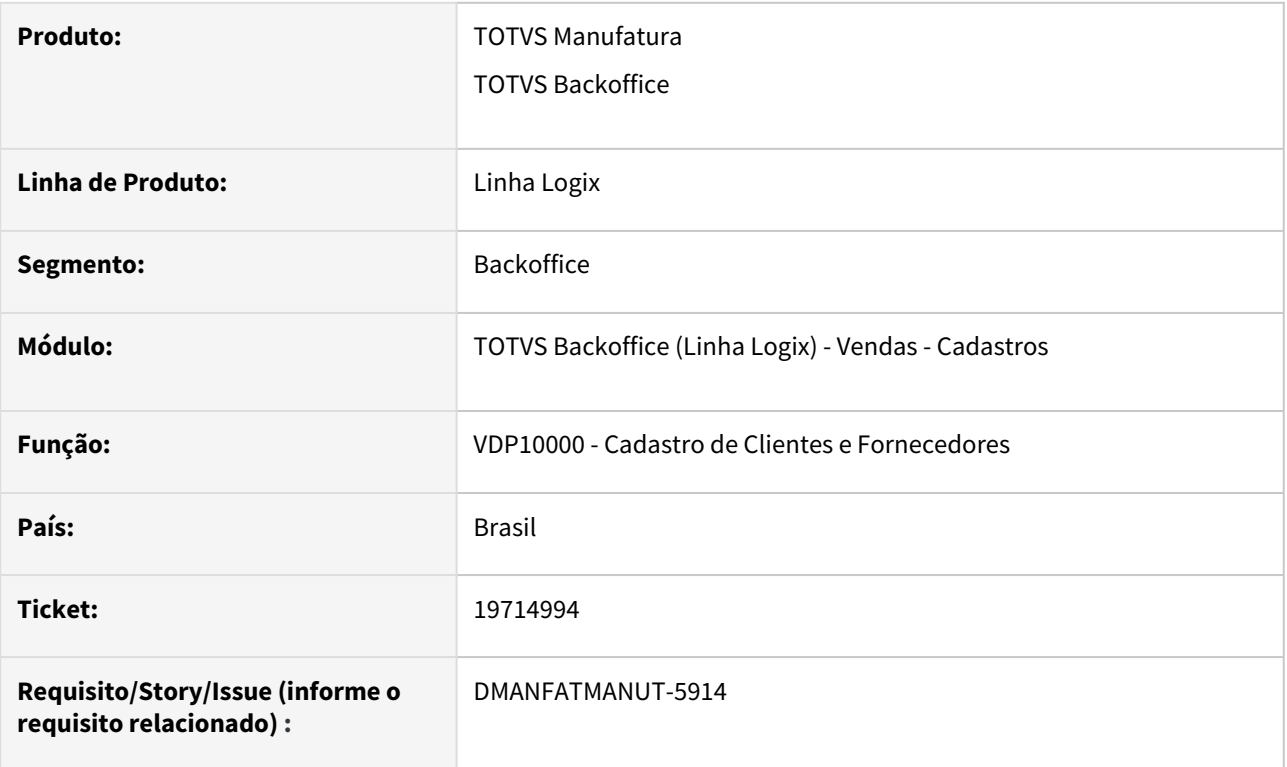

### **02. SITUAÇÃO/REQUISITO**

No VDP1000 ao realizar o cadastro de cliente não deixa finalizar o cadastro e não exibe nenhuma mensagem no rodapé do programa do motivo de não deixar incluir o cliente no cadastro. Simplesmente, no rodapé, aparece: "Inclusão Cancelada.

### **03. SOLUÇÃO**

Necessidade de alteração no programa para fazer o tratamento das mensagem de cada campos usando o log de mensagem para mostrar na tela para o usuário e não no rodapé.

## 19799981 DMANFATMANUT-6100 DT integracao Protheus Logix

#### **01. DADOS GERAIS**

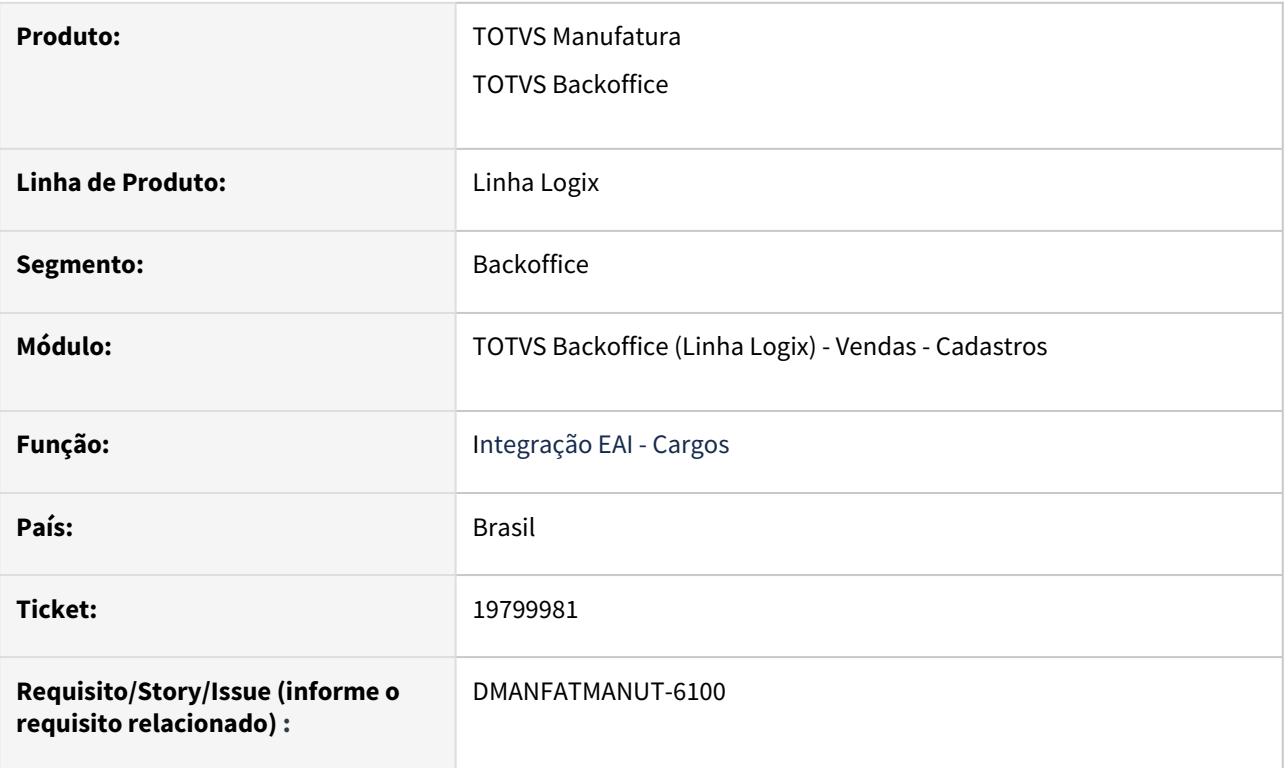

### **02. SITUAÇÃO/REQUISITO**

Processo de integração entre Protheus e Logix.

Essa integração é iniciada no Protheus, enviando o XML para o Logix.

No Logix está ocorrendo o erro ao processar o XML: "Stack: InterFunctionCall: cannot find function EAI\_SET\_RETURN\_CONTENT in AppMap on EAIHELPEREMPLOYEEPOSITION1\_RECEBE\_NEGOCIO\_EAI\_ADAPTER@EAIHELPEREMPLOYEEPOSITION1.4GL(E AIHELPEREMPLOYEEPOSITION1.4GL) 25/01/2015 10:01:55 line : 124"

### **03. SOLUÇÃO**

O sistema foi alterado para utilizar a função correta e realizar a integração com sucesso.

# 3.8.2 Faturamento - Manutenção - 12.1.2407

Pesquisar

Manutenção - 12.1.2407 – 495

## 18887168 DMANFATMANUT-5490 DT WMS6773 - Array out of bounds [2001] of [2000]

### **01. DADOS GERAIS**

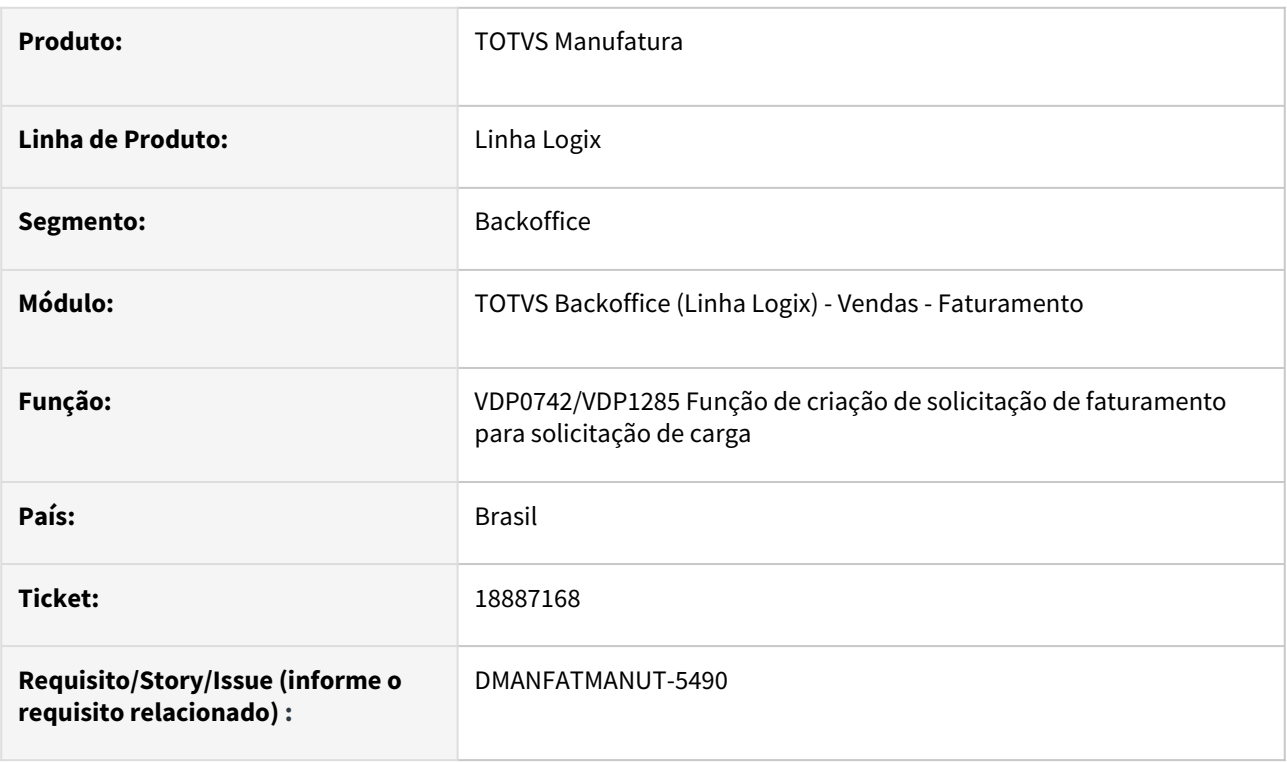

### **02. SITUAÇÃO/REQUISITO**

Necessidade de alteração da função para não apresentar estouro de array.

### **03. SOLUÇÃO**

O programa foi alterado para não apresentar o erro de estouro de array, aumentando o array de 999 para 5000.

## 19178875 DMANFATMANUT-5427 DT VDP0746 msg erro saldo substitui todos os itens

#### **01. DADOS GERAIS**

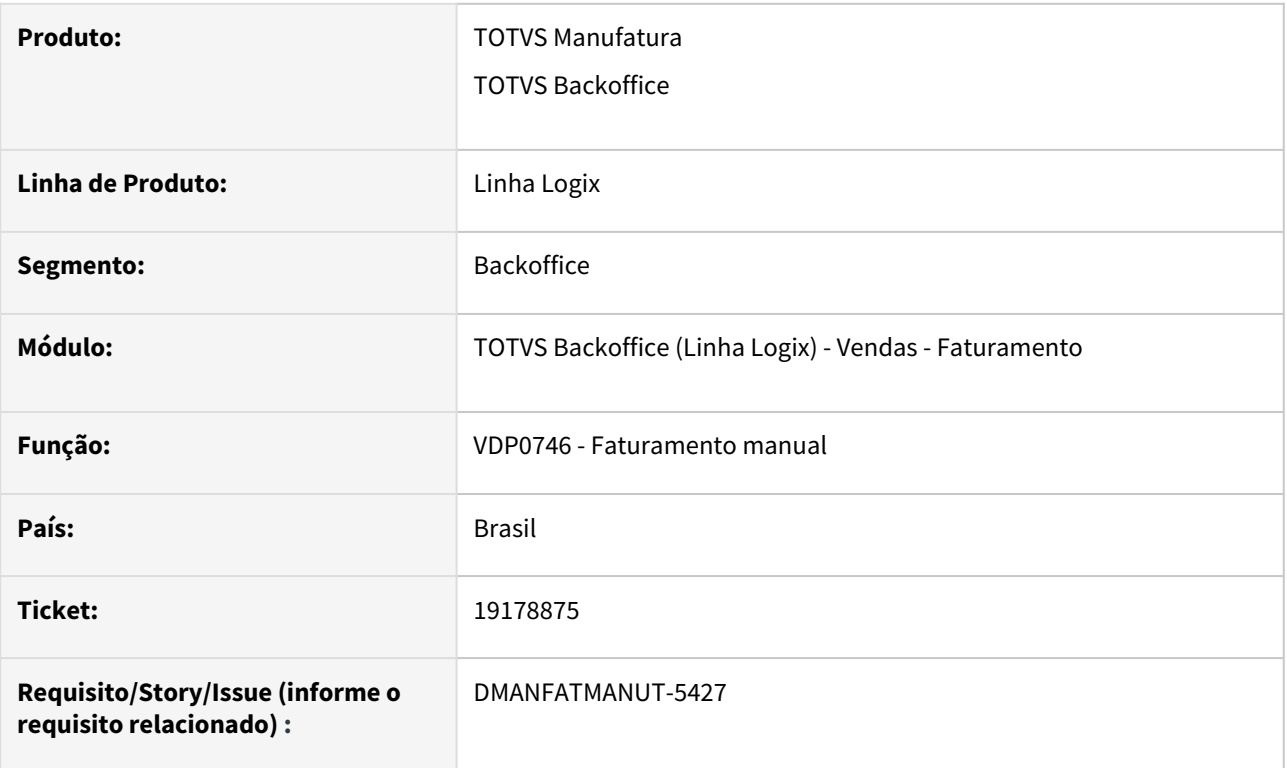

## **02. SITUAÇÃO/REQUISITO**

Está ocorrendo um erro no **VDP0746** no pacote 12.1.2311.

Ao digitar uma solicitação e adicionar mais de um item, e um item não tem saldo, ocorre uma mensagem referente ao saldo:

Quantidade informada (xxx) maior que o saldo em estoque (yyy).

Em seguida ocorre outra mensagem:

Item XXX não pode ser alterado, já informado Local e grade/dimensional para baixa de estoque. Após isso, o programa substitui todos os itens pelo ultimo item informado.

### **03. SOLUÇÃO**

O VDP0746 foi alterado para não substituir os itens da solicitação de faturamento, após a mensagem que o item não pode ser alterado / item sem saldo.

## 19183708 DMANFATMANUT-5428 DT VDP0746 erro ao consultar por tipo de preco

#### **01. DADOS GERAIS**

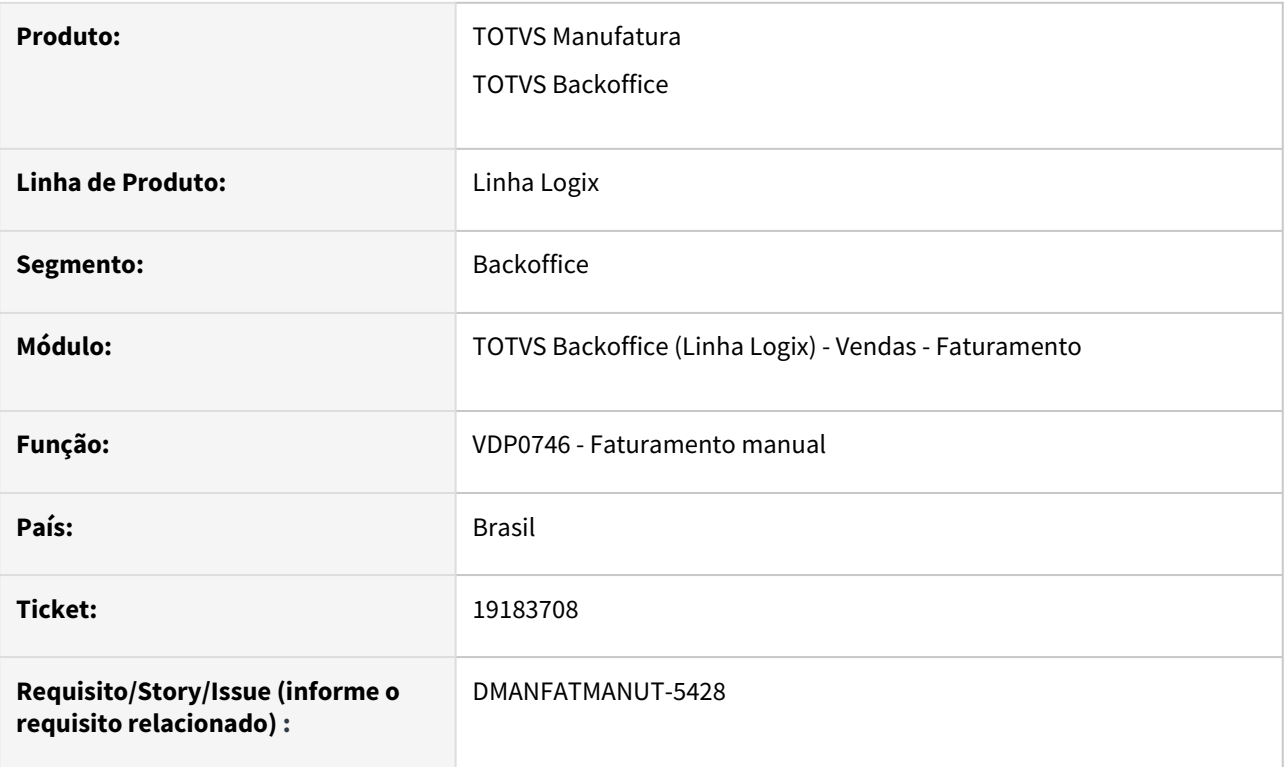

## **02. SITUAÇÃO/REQUISITO**

No VDP0746 ao fazer uma consulta utilizando o campo "Tipo preço" ocorre o erro: 4GL SOURCE: VDP0746.4GL LINE: 11439 STATUS: -217 TRANSACTION: FALSE SID:22008099 NATIVE ERROR : -904 - ORA-00904: "FAT\_NF\_ITEM"."TIP\_PRECO": IDENTIFICADOR INVáLIDO NAME\_FGL:VDP0746.CQ\_FAT\_NF\_MESTRE

### **03. SOLUÇÃO**

O programa foi alterado para realizar a consulta pelo tipo de preço corretamente.

## 19216823 DMANFATMANUT-5510 DT VDP0753- cancelamento de NF não volta o estoque

#### **01. DADOS GERAIS**

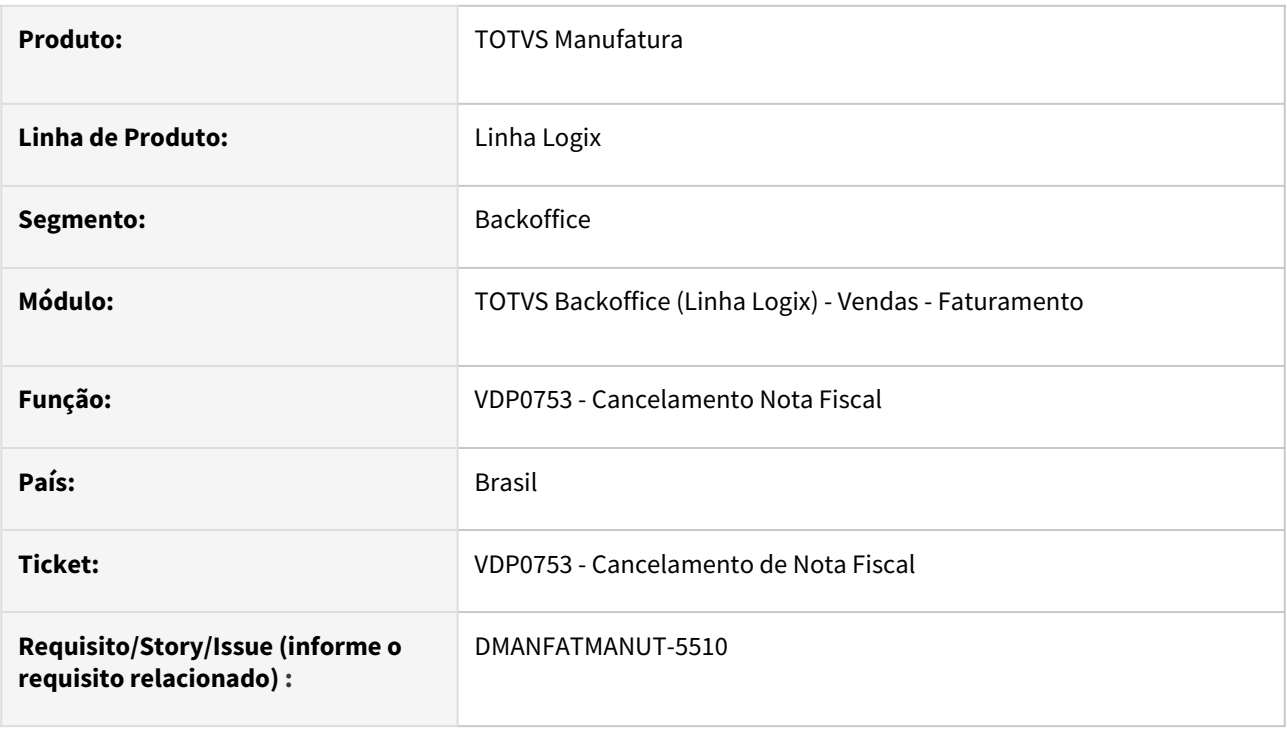

## **02. SITUAÇÃO/REQUISITO**

Ao cancelar uma nota fiscal de industrialização o sistema não reverteu o estoque.

### **03. SOLUÇÃO**

O VDP0753 foi alterado para efetuar a atualização do saldo de estoque quando estiver efetuando a cancelamento da nota fiscal.

Esta situação ocorre quando a nota fiscal possui item de Insumo (não movimenta estoque) e item que movimentam estoque na mesma NF.

## 19387630 DMANFATMANUT-5712 DT Ajuste parametro origem\_den\_item\_impr\_nf

#### **01. DADOS GERAIS**

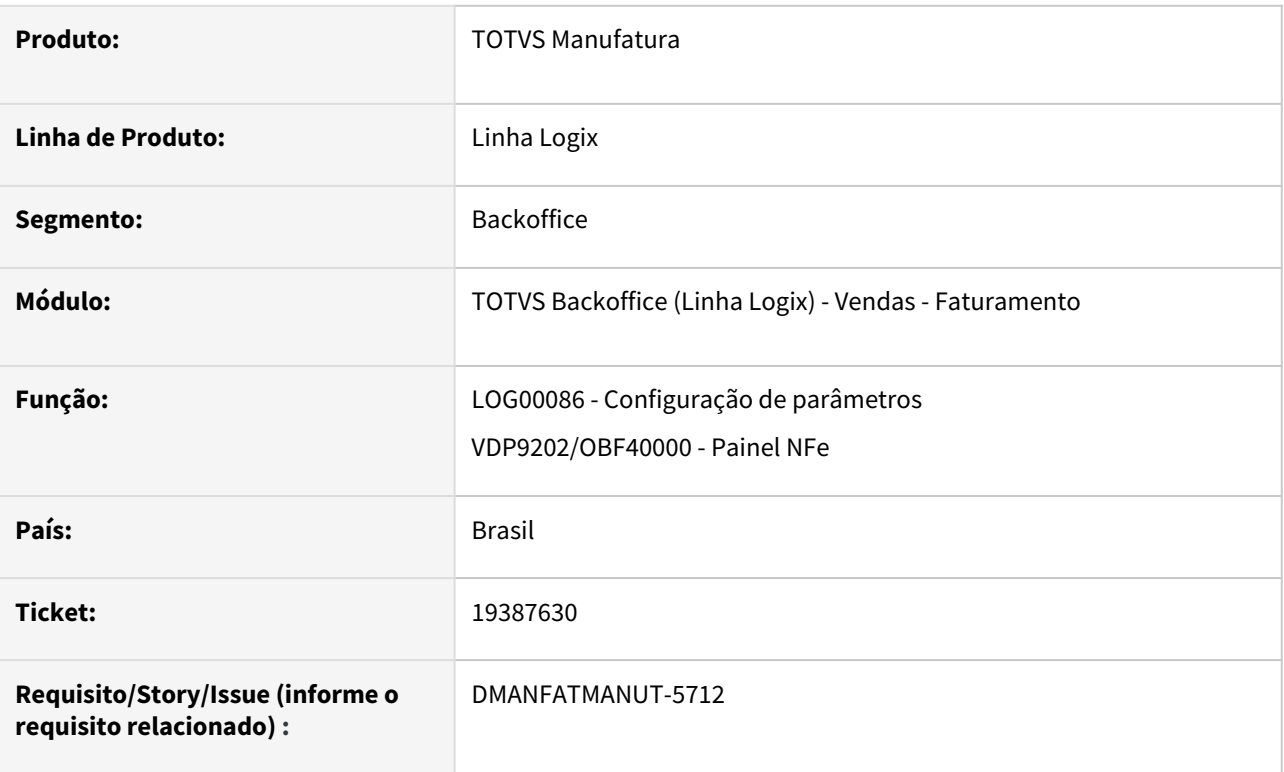

### **02. SITUAÇÃO/REQUISITO**

No programa Log00086, o parâmetro "origem\_den\_item\_impr\_nf" possui 3 opções, porém a terceira opção não existe.

### **03. SOLUÇÃO**

O sistema foi alterado para eliminar a terceira opção do LOG00086 e ajustar a leitura do parâmetro no VDP9202/OBF40000.

### **04. INFORMAÇÕES COMPLEMENTARES**

Conversor: vdp02767.cnv Parâmetro: "origem\_den\_item\_impr\_nf" Caminho no sistema: Processo Saídas > Faturamento > Impressão Nota Fiscal Processo de Instalação: Deverá ser executado o conversor pelo LOG00086 - Manutenção de parâmetros, que irá criar o parâmetro: Origem da descrição item para impressão na nota fiscal"

## 19406196 DMANFATMANUT-5474 DT Faturamento ajustes ICMS\_ST\_GNRE

#### **01. DADOS GERAIS**

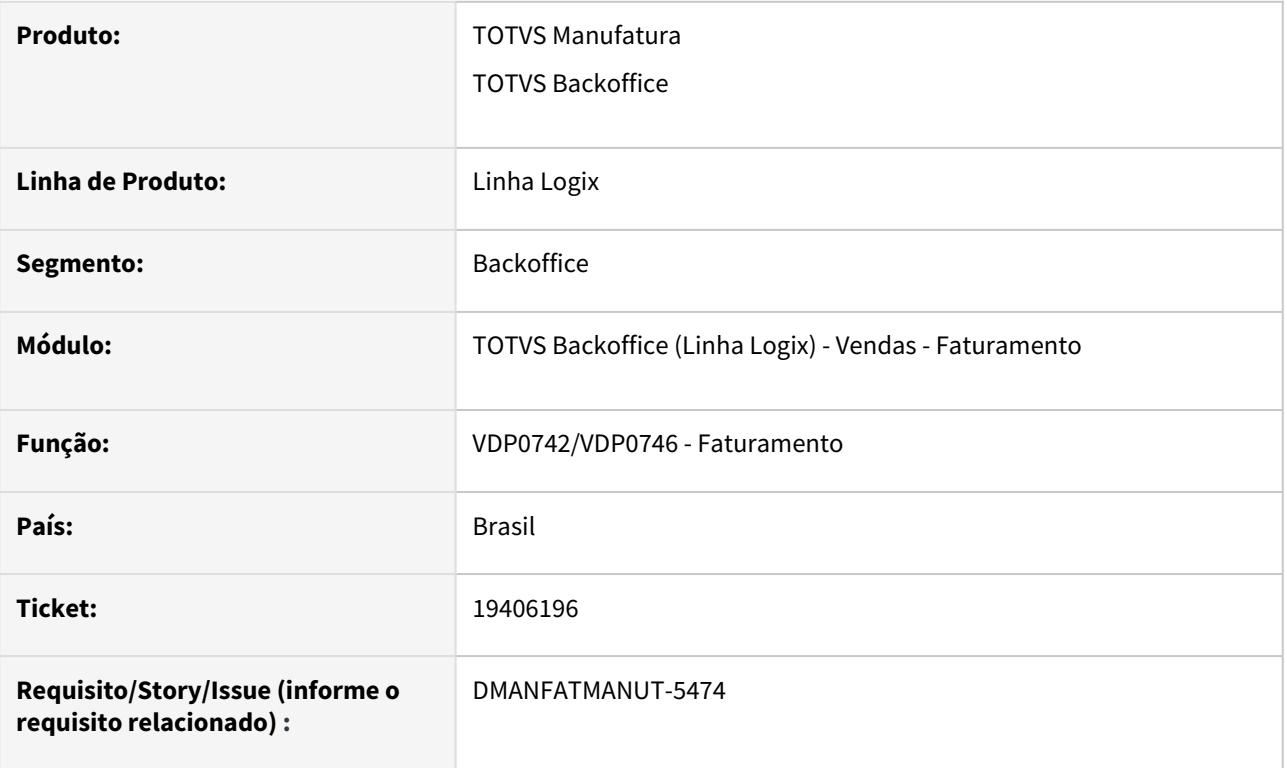

### **02. SITUAÇÃO/REQUISITO**

Está ocorrendo um erro no SPED Fiscal, de valor incorreto para base de cálculo de ICMS\_ST, devido o campo tributação estar sendo gerado nulo no faturamento para o ICMS\_ST\_GNRE.

### **03. SOLUÇÃO**

O sistema foi alterado para que, no momento do faturamento (**VDP0742/VDP0746**), os campos 'origem\_produto' e 'tributacao' do tributo "ICMS\_ST\_GNRE" sejam gravados com o mesmo conteúdo do ICMS, assim como é feito para o ICMS\_ST.

Além disso, foi desenvolvido um ajuste de base no **VDP10900** para ajustar os campos acima, da tabela FAT\_NF\_ITEM\_FISC das notas fiscais antigas.

Para isso, é necessário utilizar a opção 'Ajustar campos do ICMS\_ST\_GNRE conforme o ICMS.'

Esta opção irá solicitar um período em tela, para realização da atualização da tabela FAT\_NF\_ITEM\_FISC.

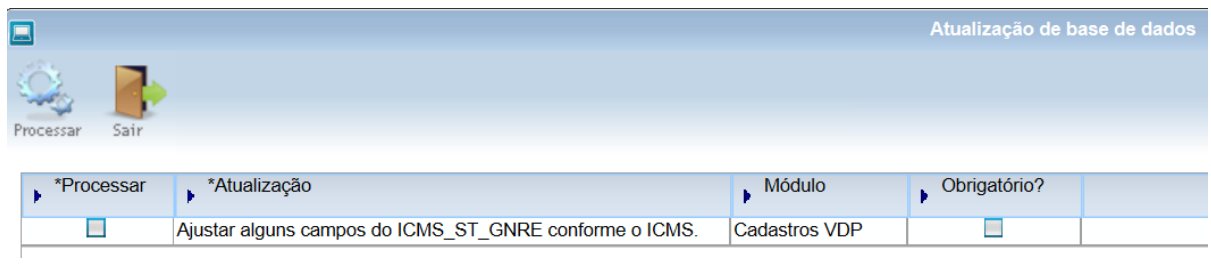

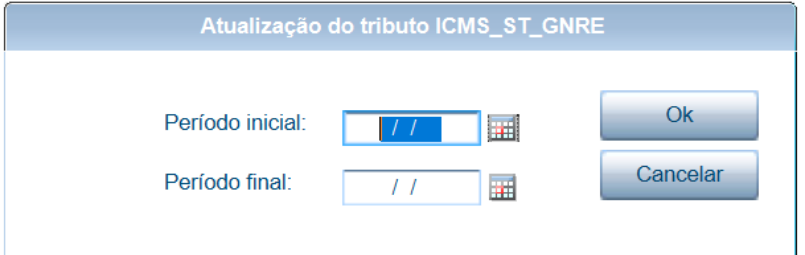

## 19524515 DMANFATMANUT-5730 DT VDP40002 - Erro de tabela

#### **01. DADOS GERAIS**

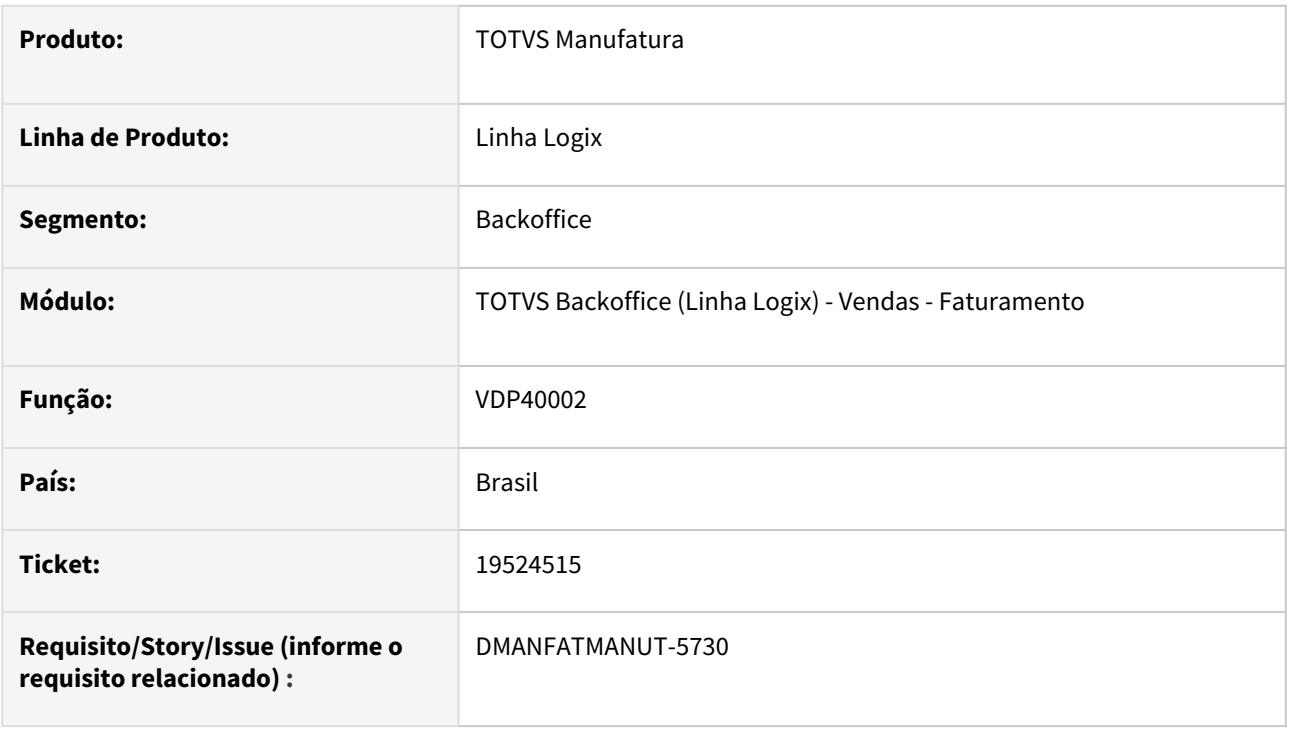

### **02. SITUAÇÃO/REQUISITO**

Ao tentar efetuar uma consulta no VDP40002, o sistema não encontra a tabela VAR\_SUM no banco. Este erro ocorre devido à inadequação do programa para o banco SQL Server. A consulta falha com um erro de sintaxe relacionado à palavra "OUTER".

### **03. SOLUÇÃO**

Adequar a consulta para compatibilidade com os bancos Informix, Oracle e SQL Server. No caso do SQL Server, utilizar a sintaxe padrão de LEFT OUTER JOIN.
## 19628001 DMANFATMANUT-5824 DT RICLAN - Erro no 64 bits telas PER estão na pasta do específico e do padrão

#### **01. DADOS GERAIS**

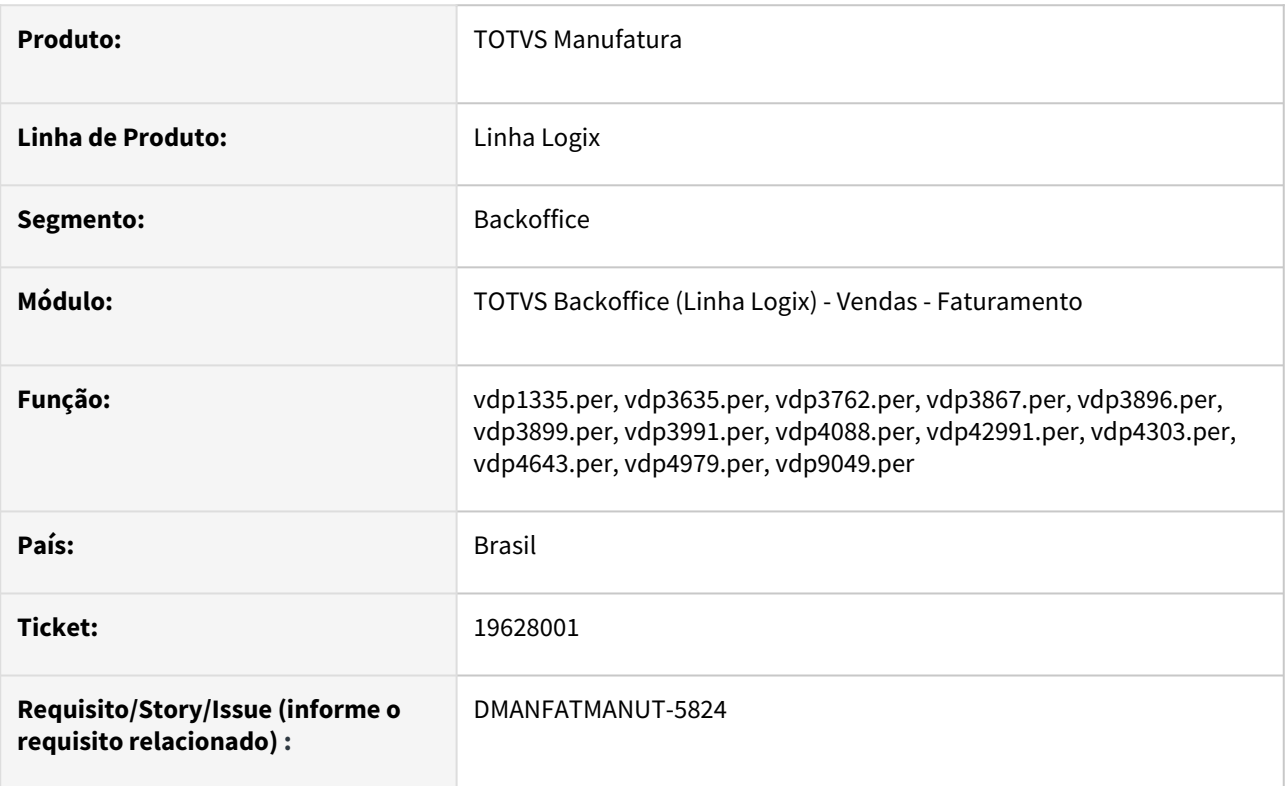

### **02. SITUAÇÃO/REQUISITO**

Durante a migração para o Build Harpia, o cliente Riclan enfrentou alguns problemas de compilação pois existem uma série de programas específicos que estão dentro da estrutura de fontes padrões da TOTVS (RPO padrão). Como o 64bits gera um RPO para o padrão e um RPO para o específico, ao aplicar patch ou compilar, caso já exista uma versão do mesmo programa em outro RPO será mostrada a mensagem de erro "*File name was found in more than one rpo.*". Esses fontes são telas (.PER) de programas que a Riclan utiliza como específico. Os programas .4GL não constam mais na nossa pasta de fontes padrão.

## **03. SOLUÇÃO**

É necessário eliminar os fontes duplicados do repositório padrão da TOTVS que são específicos do cliente e estão indevidamente no RPO padrão.

## 19737448 - DMANFATMANUT-5968 DT - Cancelamento de notas modelo 01

#### **01. DADOS GERAIS**

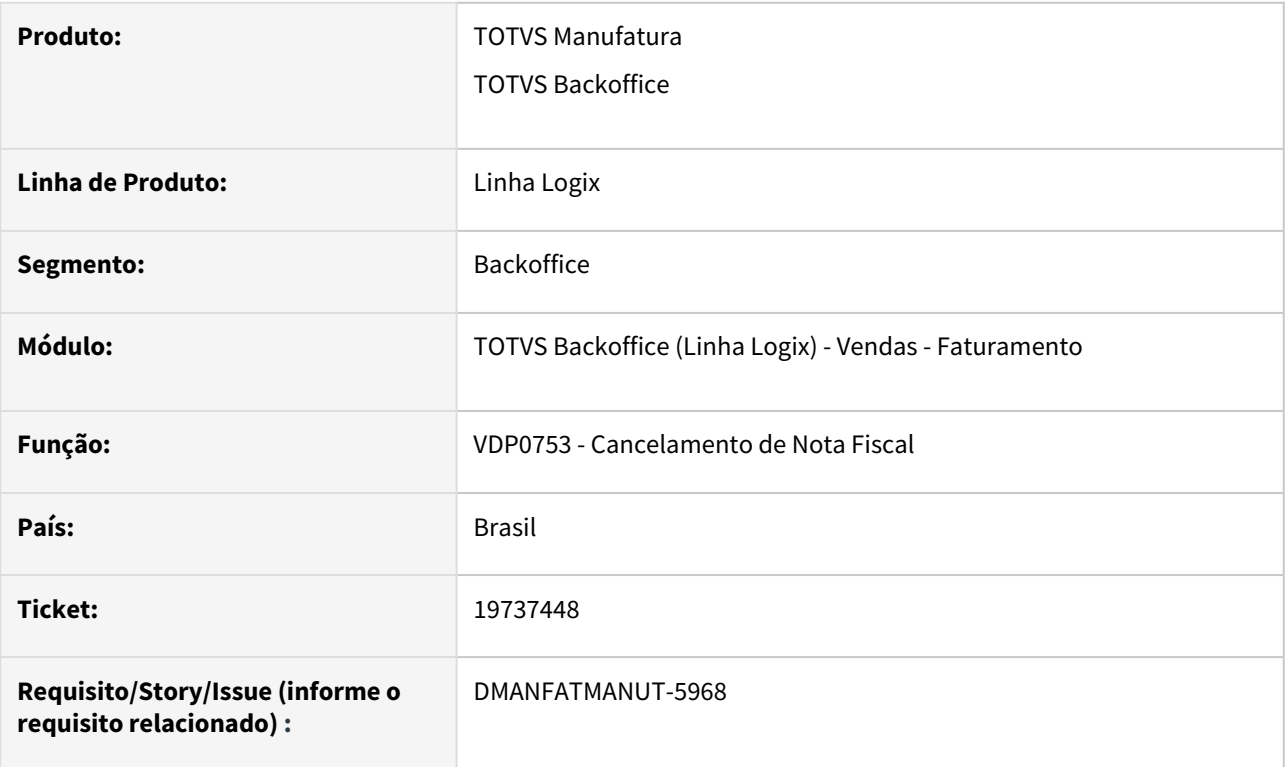

#### **02. SITUAÇÃO/REQUISITO**

Ocorre a mensagem "Não foram encontradas notas no intervalo informado" ao tentar cancelar uma nota fiscal modelo 01.

## **03. SOLUÇÃO**

O programa foi ajustado para permitir cancelar uma nota fiscal modelo 01, lembrando que é necessário ter o parametro "Controlar modelo da nota fiscal no cancelamento ao utilizar NF-e"? como S do LOG00086 - Processos Saídas - Faturamento - Nota fiscal eletrônica.

# 20023921 DMANFATMANUT-6546 DT VDP1000/VDP8020 problema na geracao de OM com rotina adiantamento com pagamento antecipado

#### **01. DADOS GERAIS**

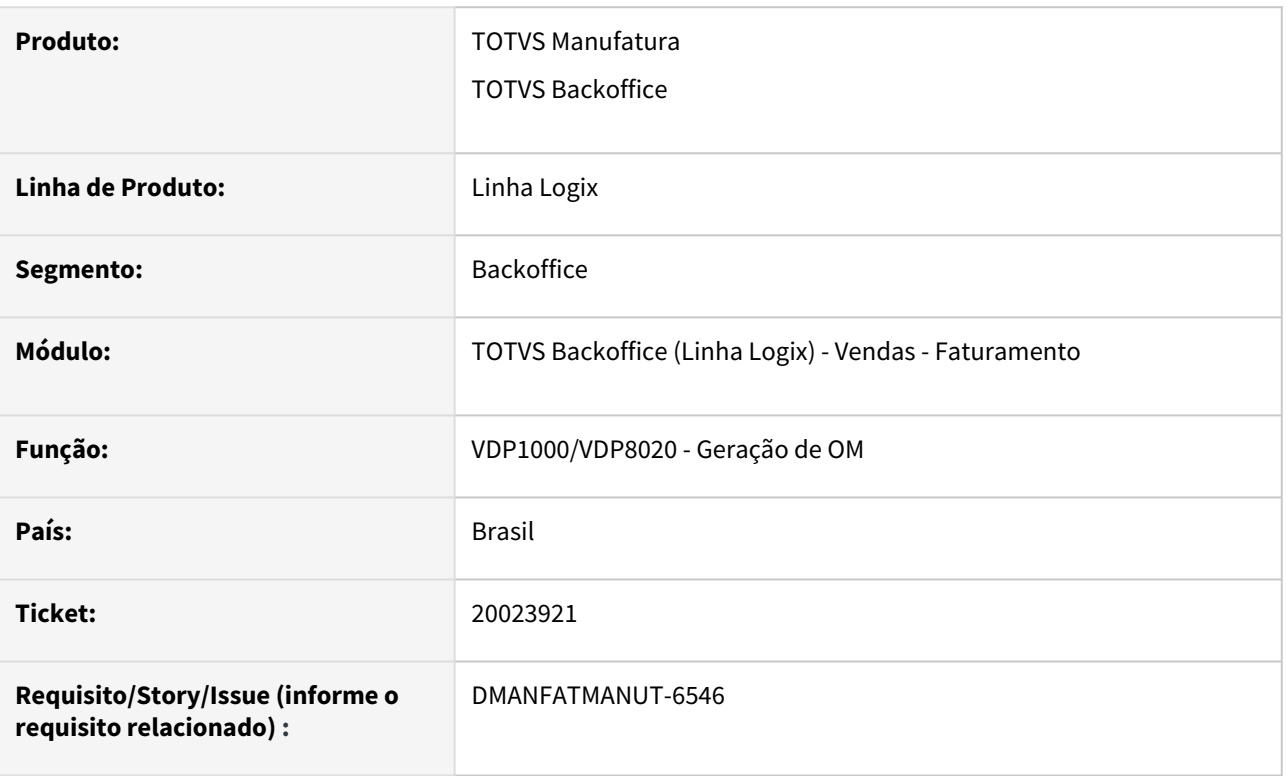

## **02. SITUAÇÃO/REQUISITO**

Ao gerar uma OM onde a condição de pagamento é do tipo A (antecipado) e o parâmetro "verifica\_saldo\_adia\_cli" do LOG00086 estiver como S, o processo verifica se o cliente possui saldo de adiantamento (CRE1640 - ADIANT\_CRED), caso não possua gera a OM bloqueada. Dessa forma o processo não grava o controle da OM com antecipação e todo o processo posterior fica errado, deixando esse controle com saldo negativo.

## **03. SOLUÇÃO**

O sistema foi alterado para realizar o controle de saldo de antecipação de forma correta.

# 3.8.3 Nota Fiscal Eletrônica - Manutenção - 12.1.2407

## 19510624 DMANFATMANUT-5825 DT Problemas IPI devolvido

#### **01. DADOS GERAIS**

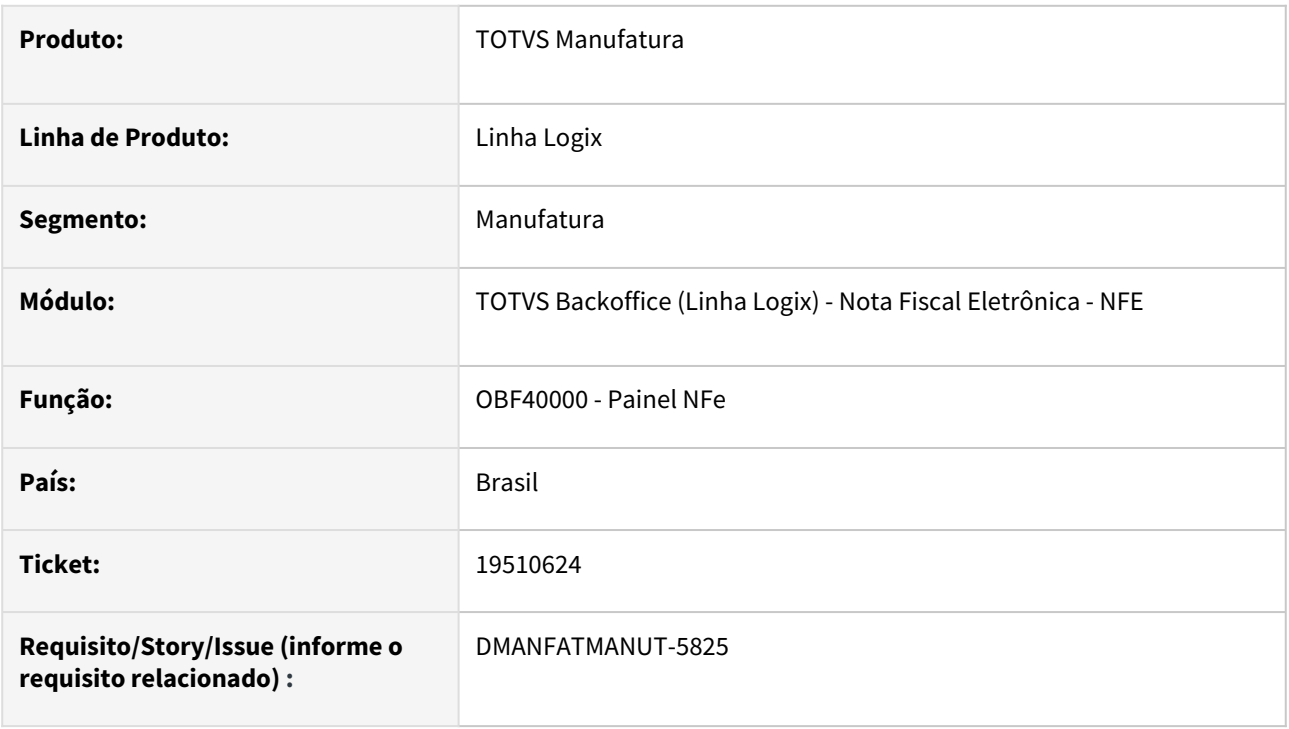

## **02. SITUAÇÃO/REQUISITO**

Após atualização da VDPR57, que começou a considerar o fator de conversão da ordem de compra para realizar os cálculos da devolução o processo está divergindo em alguns pontos. O problema ocorre, pois a nota de entrada veio em milheiro;

#### **03. SOLUÇÃO**

Efetuado a alteração na função que efetua o cálculo do percentual da mercadoria devolvida, para que quando a nota fiscal de entrada possuir fator de conversão.

## 19864174 DMANFATMANUT-6120 DT OBF50250 senhas nao estao criptografadas

#### **01. DADOS GERAIS**

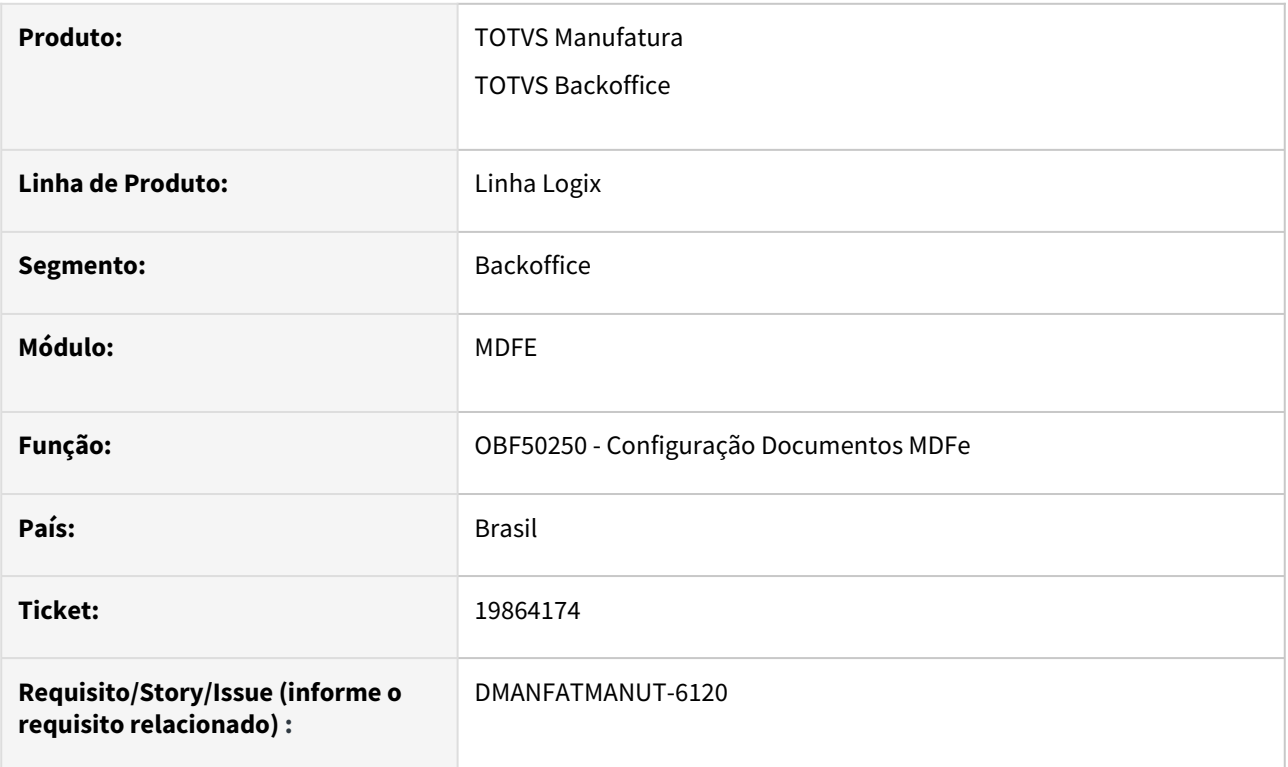

## **02. SITUAÇÃO/REQUISITO**

O OBF50250 não está criptografando as senhas, permitindo que qualquer pessoa visualize as mesmas.

#### **03. SOLUÇÃO**

O programa foi alterado para que, na consulta, mostre as senhas criptografadas.

# 19991992 DMANFATMANUT-6476 DT - OBF40000 Visualização arquivo erro

#### **01. DADOS GERAIS**

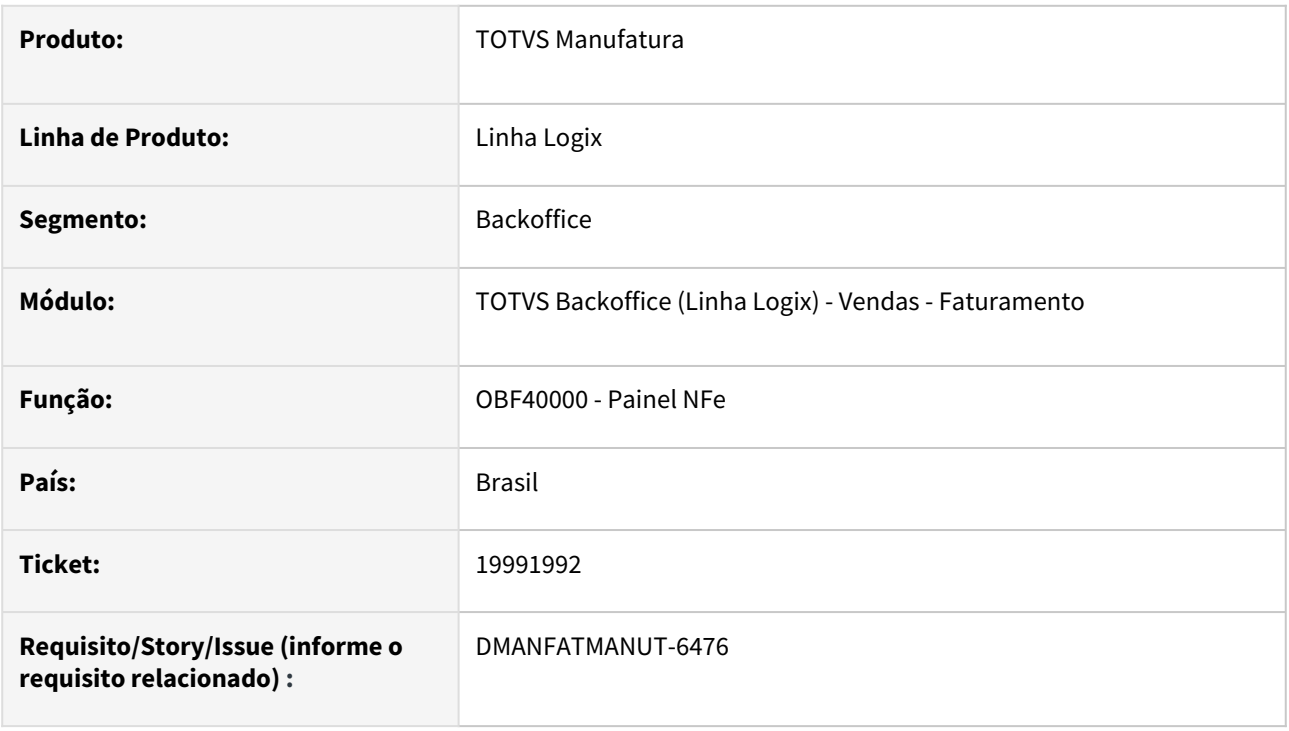

#### **02. SITUAÇÃO/REQUISITO**

Ao processar o Painel NFe (OBF40000) para envio da nota quando gera o arquivo de erro de schema no Logix, no nome do aquivo está gerando de forma errada, causando erro na visualização pois o nome do arquivo criado é diferente do nome que a função chama.

#### **03. SOLUÇÃO**

Ajustado o programa para gerar o nome do arquivo com 3 caracteres para a série que, atualmente está concatenando apenas o valor guardado na variável, independente da quantidade de caracteres.

# 3.8.4 Pedidos - Manutenção - 12.1.2407

Pesquisar

Manutenção - 12.1.2407 – 512

# 19013271 - DMANFATMANUT-5346 - VDP30026 -Liberação de OM com condição de pagamento antecipado.

#### **01. DADOS GERAIS**

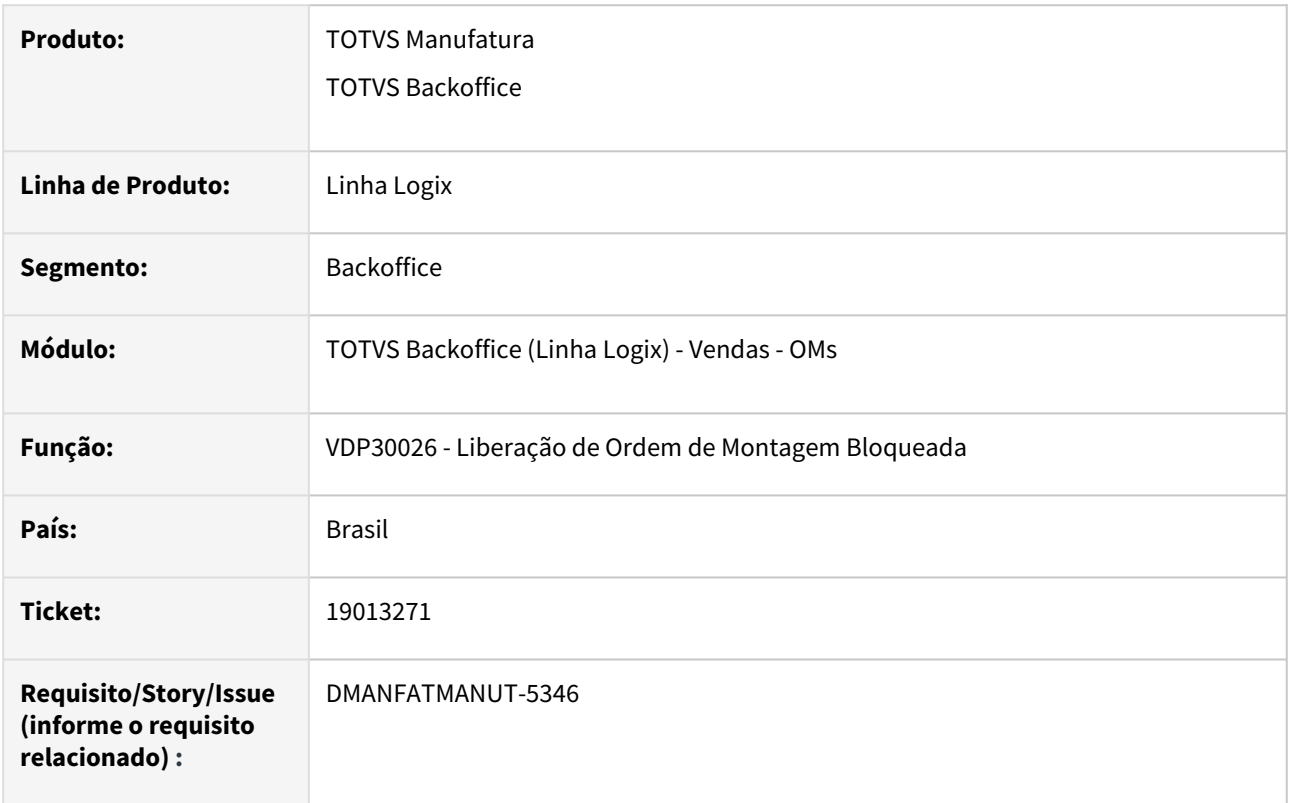

#### **02. SITUAÇÃO/REQUISITO**

Em alguns casos o VDP30026 está liberando OMs onde o pedido possui condição de pagamento antecipado, porém o cliente não tem saldo de antecipação.

#### **03. SOLUÇÃO**

O programa foi ajustado para validar corretamente o saldo de antecipação do cliente antes de liberar a OM.

# 19199329 DMANFATMANUT-5418 DT VDP20011 integracao duplicata antecipacao nao utiliza aen pedido

#### **01. DADOS GERAIS**

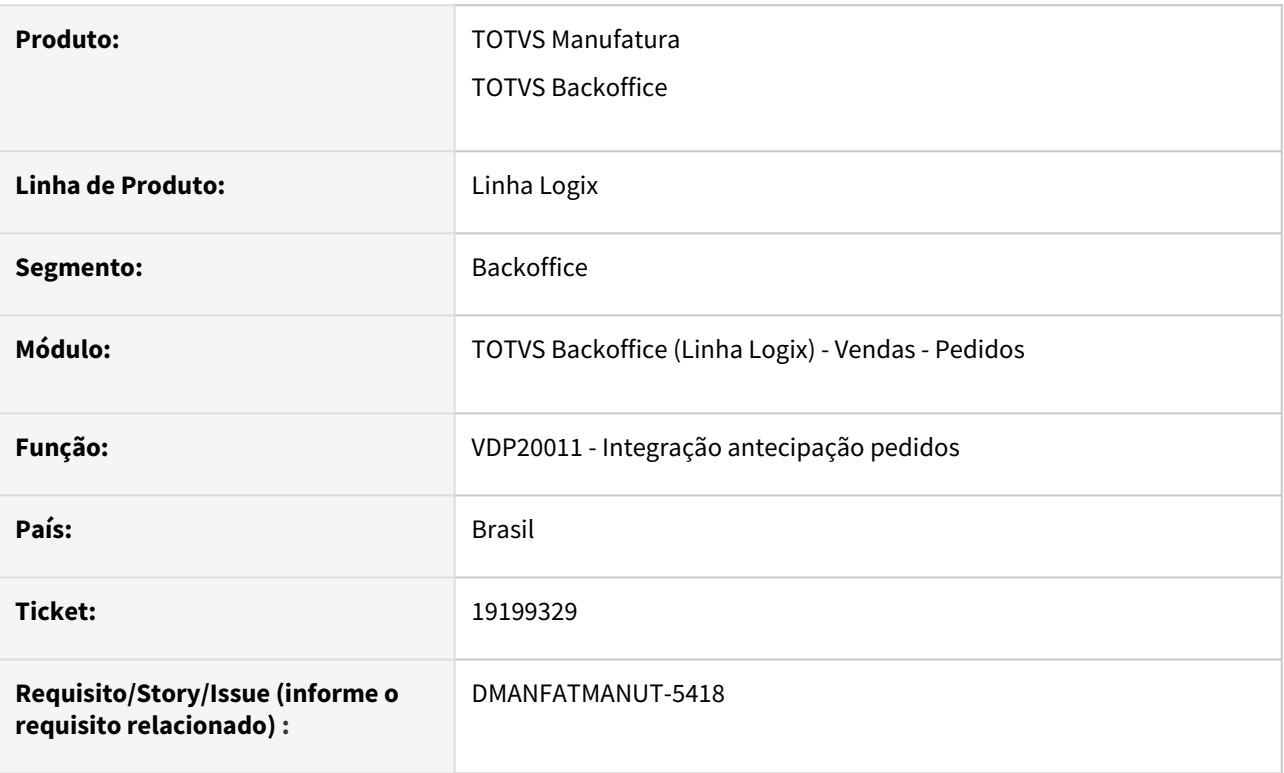

## **02. SITUAÇÃO/REQUISITO**

Ao integrar a duplicata de antecipação de pedido pelo VDP20011 não está gravando o AEN informado no pedido.

Está buscando o AEN informado no cadastro do item.

#### **03. SOLUÇÃO**

O sistema foi alterado para verificar se existe AEN no pedido.

Se existir, o programa vai considerar esta informação no VDP20011.

Se não existir, o programa vai considerar o AEN do cadastro do item.

## 19787575 DMANFATMANUT-6041 DT VDP0742 faturamento pedido buscando informacoes OM

#### **01. DADOS GERAIS**

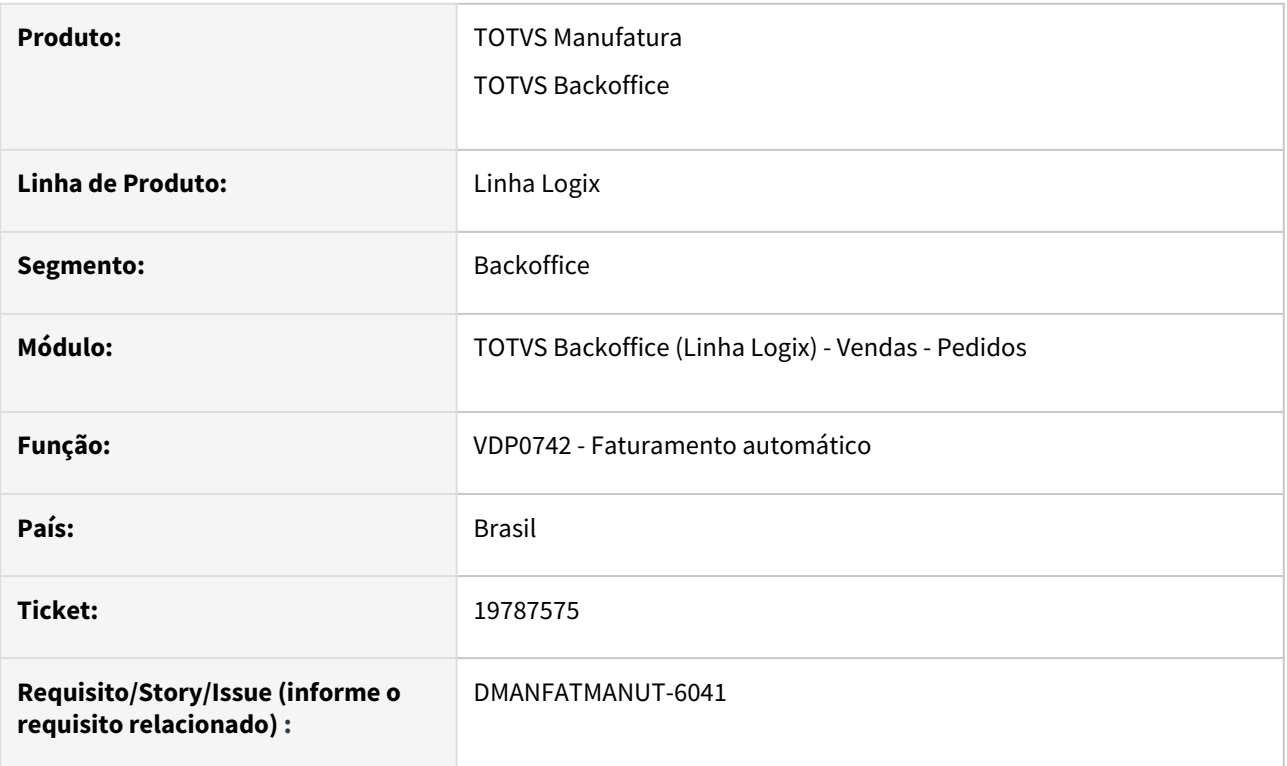

#### **02. SITUAÇÃO/REQUISITO**

No VDP0742, ao faturar um pedido, está buscando tabela de frete de OM.

Isso acontece quando o cliente utiliza integração de notas fiscais com o TMS ("utilizar\_frete\_venda\_gtc" = "S").

#### **03. SOLUÇÃO**

O sistema foi alterado para que somente busque tabela de frete se o faturamento for por ordem de montagem.

# 19850130 DMANFATMANUT-6083 DT VDP20002 cancelamento pedido nao valida carteira do usuario

#### **01. DADOS GERAIS**

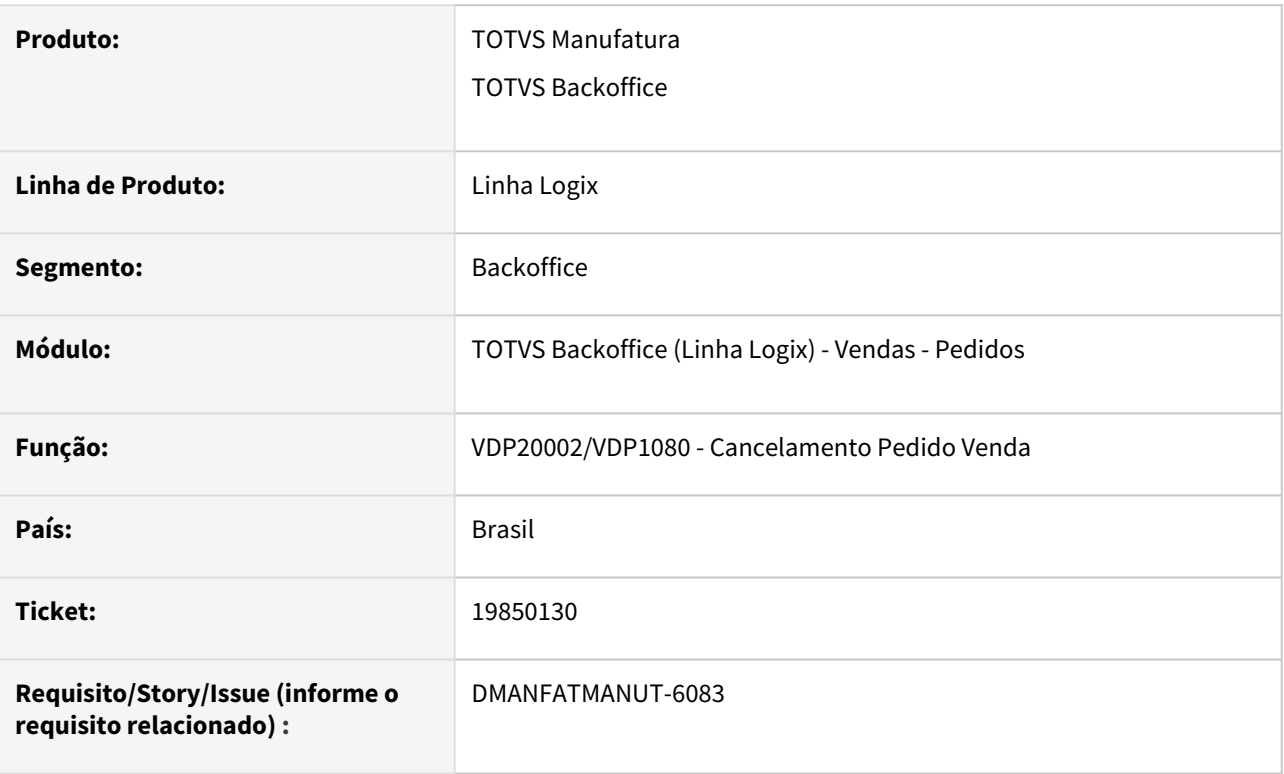

## **02. SITUAÇÃO/REQUISITO**

O VDP20002 não verifica a carteira que o usuário tem acesso. Desta forma está permitindo cancelar pedidos que são de uma carteira que o usuário não tem acesso.

O mesmo acontece com o VDP1080.

### **03. SOLUÇÃO**

O sistema foi alterado para permitir cancelar apenas pedidos que são da carteira do usuário.

# 19954220 DMANFATMANUT-6243 DT VDP20000 - Não gravou alteração do valor de frete unitário

#### **01. DADOS GERAIS**

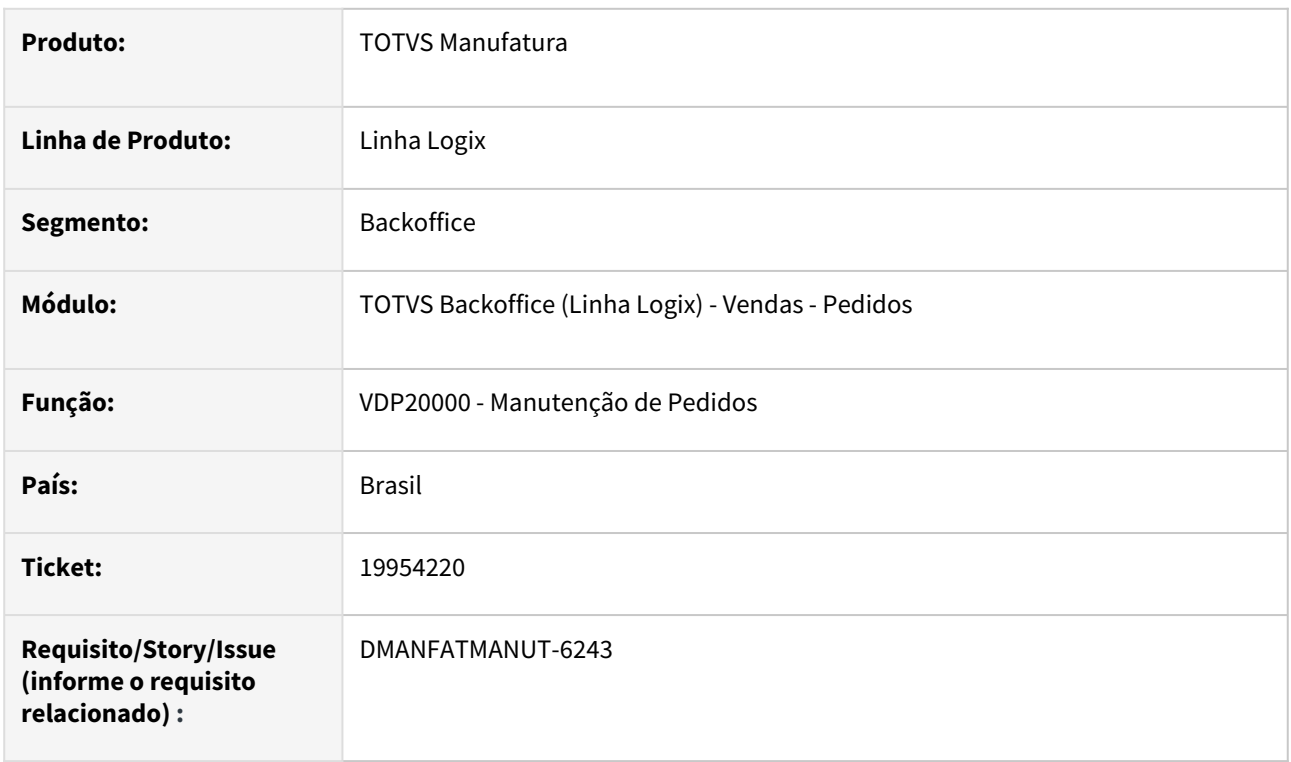

## **02. SITUAÇÃO/REQUISITO**

Ao modificar o valor unitário do frete não está gravando a informação no banco de dados. Ao consultar novamente o pedido o sistema mostra o valor anterior.

#### **03. SOLUÇÃO**

Houve a necessidade de alteração no programa de manutenção de pedido (VDP20000) para validar na modificação do registros alterado a variável que estava sendo recebida como argumento e se necessário inicializá-la para que o valor do frete informado seja atualizado conforme a sequencia do item.

# 20126818 - DMANFATMANUT-6484 - VDP1090 - Problema na inclusão de endereço de entrega

#### **01. DADOS GERAIS**

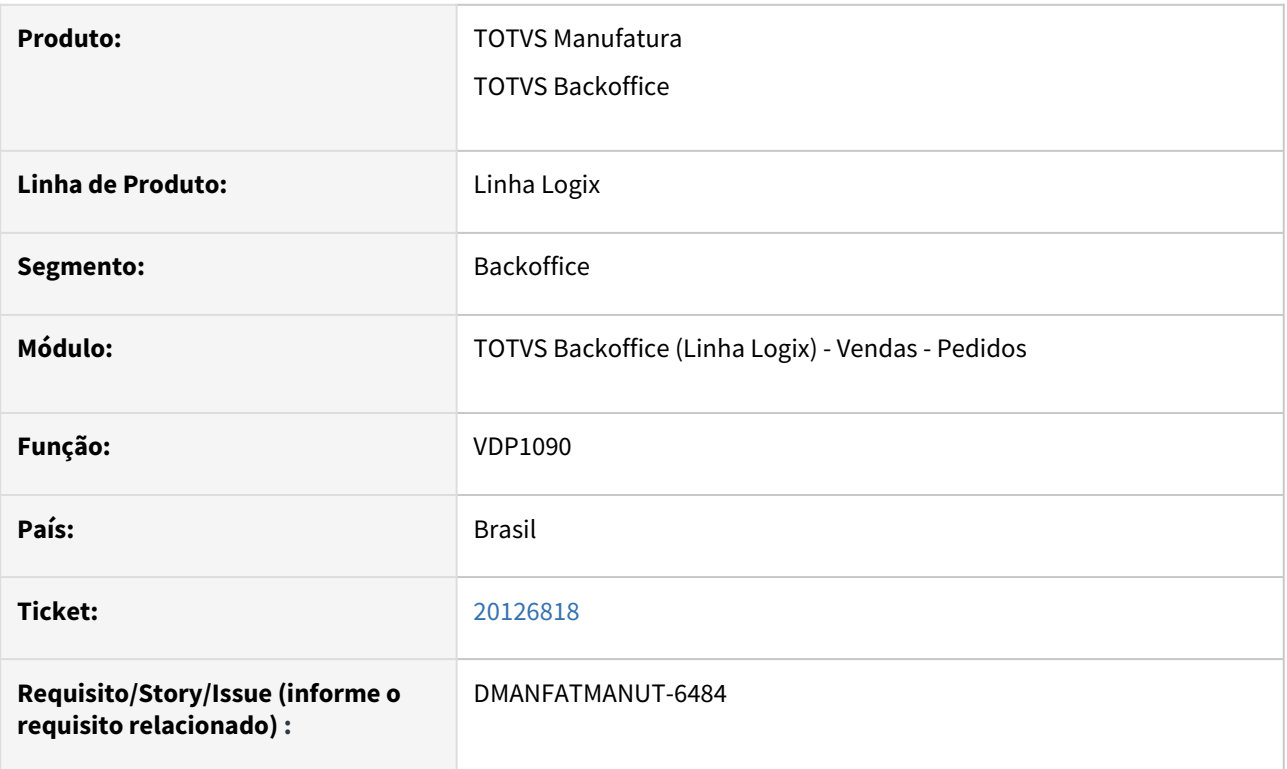

## **02. SITUAÇÃO/REQUISITO**

Ocorre problema ao incluir o endereço de entrega, não está gravando quando utilizado o ESC após informar o número do pedido.

## **03. SOLUÇÃO**

O programa foi alterado para dar foco no campo sequencia após informar o número do pedido, assim não ocorre problemas na inclusão do endereço de entrega.